# Alquimia, tecnología y vida cotidiana:

museografía interactiva para la Casa Estudio Leonora Carrington

> Itzel Alejandra Jiménez Loranca Ollintzin Mary Carmen Rosas Juárez América Fabiola Sánchez León

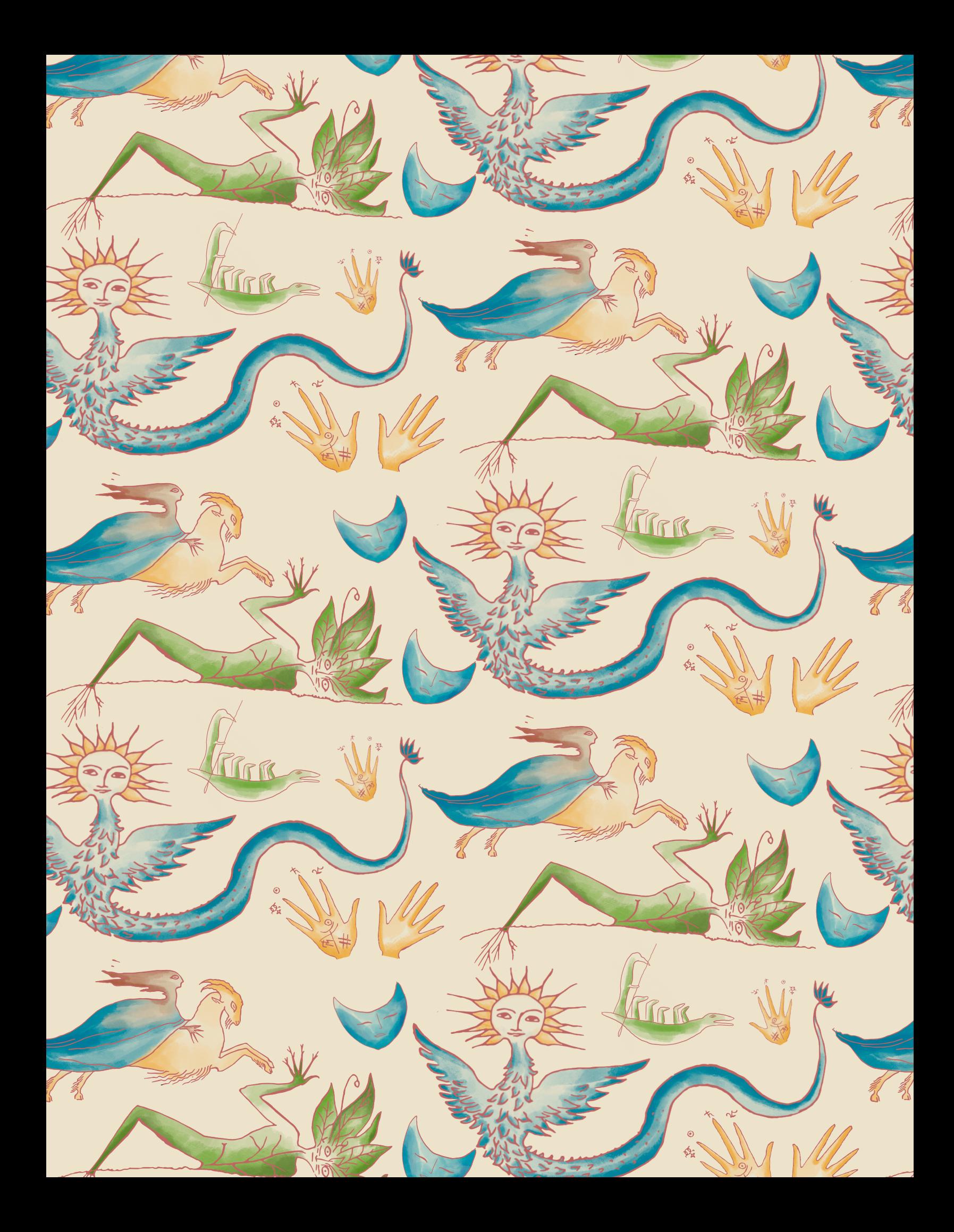

## Alquimia, tecnología y vida cotidiana: museografía interactiva para la Casa Estudio Leonora Carrington

**Unidad Cuajimalpa** 

**DCCL** 

Idónea Comunicación de Resultados para obtener el grado de: Maestra en Diseño, Información y Comunicación

### **Presentada por:**

Itzel Alejandra Jiménez Loranca Ollintzin Mary Carmen Rosas Juárez América Fabiola Sánchez León

### **Asesores:**

Dr. Carlos Joel Rivero Moreno Dra. Dina Rochman Beer Mtro. Carlos Saldaña Ramírez

**Lector interno:**  Dra. María Alejandra Osorio Olave

**Lector externo:**  Mtro. Antonio García Acosta

Ciudad de México a 20 de Febrero de 2021

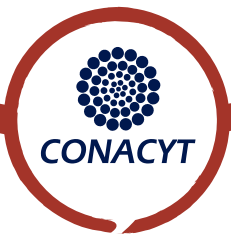

A Santiago, que iluminó las penumbras del camino. A Dios y a mis padres, por recordarme que no todo en la vida es estudiar.

*Itzel Alejandra.*

A mis Maestros de Luz Kwan Yin y Saint Germain que siempre me escuchan. A Luan y Atzin porque la brecha está construida para darles ejemplo. Y a mis padres porque este también es su triunfo.

*Ollin.*

A mis padres, por todo su apoyo. A Lety & Alfredo, por siempre contar con ustedes. A Guillermo del Toro, por siempre inspirarme. A mis compañeras, Itzel y Ollin, Gracias por su tiempo, esfuerzo y su amistad.

*América.*

### **AGRADECIMIENTOS**

En el siglo XIV, el parisino Nicolás Flamel tuvo un sueño impresionante acerca de la transmutación que lo guió durante 400 años para enseñar a sus discípulos el proceso alquímico para conseguir la inmortalidad. Cuando sus discípulos aprendían, enseñaban y reconocían los conocimientos de Flamel, él seguía existiendo.

Al reconocer lo aprendido de otras personas es como se produce para ellas esa proeza de la inmortalidad. En este espacio aparecen los nombres de aquellas personas de las que recibimos mucho y a quienes deseamos entregar nuestro agradecimiento a perpetuidad.

Damos gracias a la oportunidad y apoyo del Consejo Nacional de Ciencia y Tecnología (CONACYT), a través de la beca del Programa Nacional de Posgrados de Calidad (PNPC).

Agradecemos especialmente a nuestro Comité Tutoral por sus útiles contribuciones, orientación y acompañamiento. Al Dr. Carlos Joel Rivero Moreno, por su paciencia y perspectiva; a la Dra. Dina Rochman Beer por el liderazgo y cuidado al detalle en cada aspecto del proyecto; y al Mtro. Carlos Saldaña Ramírez, por el ánimo y los retos propuestos.

Agradecemos a la Dra. Alejandra Osorio Olave, directora Académica y Cultural de la Coordinación General de Difusión de la Universidad Autónoma Metropolitana (UAM), por su apoyo y facilidades otorgadas en el desarrollo de esta investigación en la Casa Estudio Leonora Carrington.

Agradecemos al Mtro. Antonio Acosta García, director del Museo Leonora Carrington de San Luis Potosí, por su valiosa retroalimentación como lector de esta idónea comunicación de resultados (ICR).

Agradecemos a Joanna Moorhead, periodista y prima de Leonora Carrington, y a Yolanda Gudiño Alvarado, por los recuerdos de su tiempo con la artista y que amablemente compartieron con las investigadoras.

También deseamos agradecer a la Dra. Caridad García Hernández, coordinadora de la Maestría en Diseño, Información y Comunicación (MADIC), por sus útiles consejos y orientación a lo largo de los estudios de posgrado, especialmente en tiempos de incertidumbre provocados por la pandemia del SARS-CoV-2.

Es bien sabido que todo lo que una persona logra tiene cimientos y ayuda extra derivados de las relaciones amistosas y familiares que posee. Es por ello que agradecemos a Francisco Alfredo Almaraz Figueroa por su valiosa ayuda en el Laboratorio de Apoyo a la Docencia (LAD) de la UAM Cuajimalpa, en la impresión 3D de elementos para el cuadro interactivo, en la creación de la representación de Yeti, en la animación de Mollete como el gato de *The White People of the Tuatha de Danann* (1954) y posteriormente en su inmortalización. A Miguel Ángel Romero Martinez, por todo el asesoramiento especializado en tecnología en la nube de Google, programación en Java y opciones de implementación de beacons. A Atzin Andrea Rosas Juárez, por la ilustración de Ramona.

Gracias también a usted, amable lector, porque si está leyendo estas líneas, significa que es de quienes aprecian todos los detalles y recovecos que una obra tiene para ofrecer. Estamos seguras de que estimará las páginas siguientes.

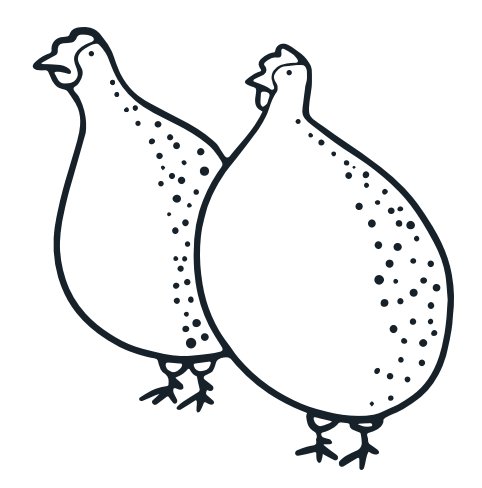

<<En referencia a la obra divina de la creación (…) el proceso alquímico se califica de magna obra. En ella se encuentra una misteriosa materia inicial, la llamada materia prima, en la que las partes contrarias, todavía aisladas, se oponen violentamente, pero que poco a poco pasarán a un estado libre de perfecta armonía, bajo la forma de "piedra filosofal" o *lapis philosophorum*>>

(Breve tratado de la piedra filosofal, 1778)

# Índice

## [Alto por favor](#page-11-0)

**[Prefacio](#page-11-0) 12**

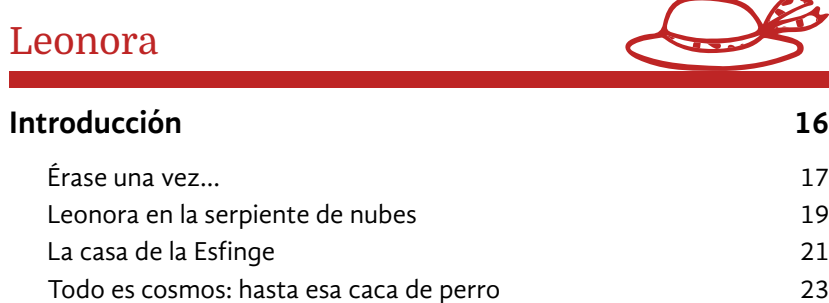

## [Y entonces vimos a la hija del Minotauro](#page-25-0)

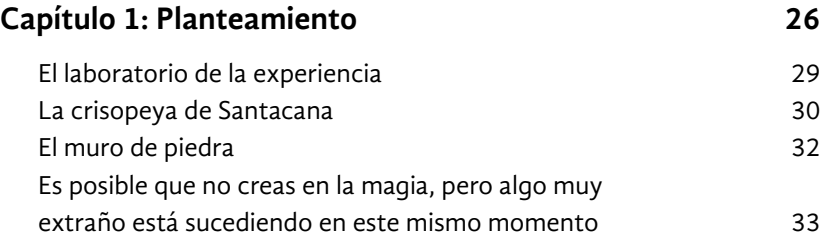

## [La guardiana de la metodología](#page-35-0)

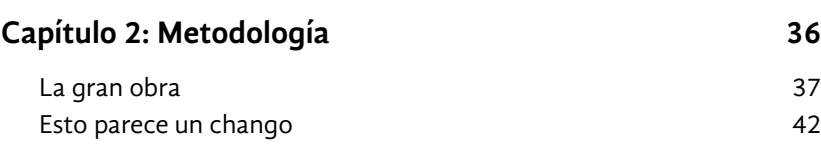

### [El desconocido](#page-47-0)

### **[Capítulo 3: Público objetivo](#page-47-0) 48** [Tres tazas de té negro por la mañana](#page-48-0) 49 [¿Té para quién? 53](#page-52-0) [Visitantes de un planeta diferente](#page-53-0) 54 [Quiero ser un insecto](#page-55-0) 56 [Visita inesperada](#page-64-0) 65 [¡Personas, vuelen!](#page-65-0) 66

[Como iniciar un negocio alquímico](#page-71-0)

### **[Capítulo 4: Estado del arte](#page-71-0) 72** [La torre de la memoria 74](#page-73-0) [Las posibilidades de los sueños](#page-90-0) 91 [Las tres brujas](#page-100-0) 101 [Llega la sensación de algo, que luego se convierte en algo que](#page-102-0) [puedes ver, y luego se convierte en algo que puedes hacer 103](#page-102-0)

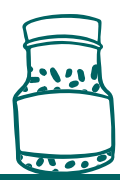

### [Un cuento de hadas mexicano](#page-125-0)

### **[Capítulo 5: Implementación](#page-125-0) 126** [El mundo mágico de la interdisciplina 128](#page-127-0) [Chihuahua #194 156](#page-155-0) [Y me hizo trabajar como los mil demonios](#page-181-0) 182 [Ensayo por simbiosis 204](#page-203-0) [Nuestra actitud ante lo desconocido es propia](#page-218-0)  [de nuestra ascendencia](#page-218-0) 219

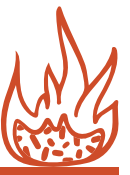

### [Adiós MADIC](#page-220-0)

### **[Capítulo 6: Evaluación](#page-220-0) 221** [No sé, quizás un animal... algo con alas](#page-222-0) 223 [Leonorapp, la debutante](#page-224-0) 225 [Un mago no comete errores, crea posibilidades inesperadas 235](#page-234-0) [Consejo Amistoso](#page-247-0) 248 [Aquello para mí fue el nacimiento de un mundo 252](#page-251-0)

## Referencias, anexos y apéndices

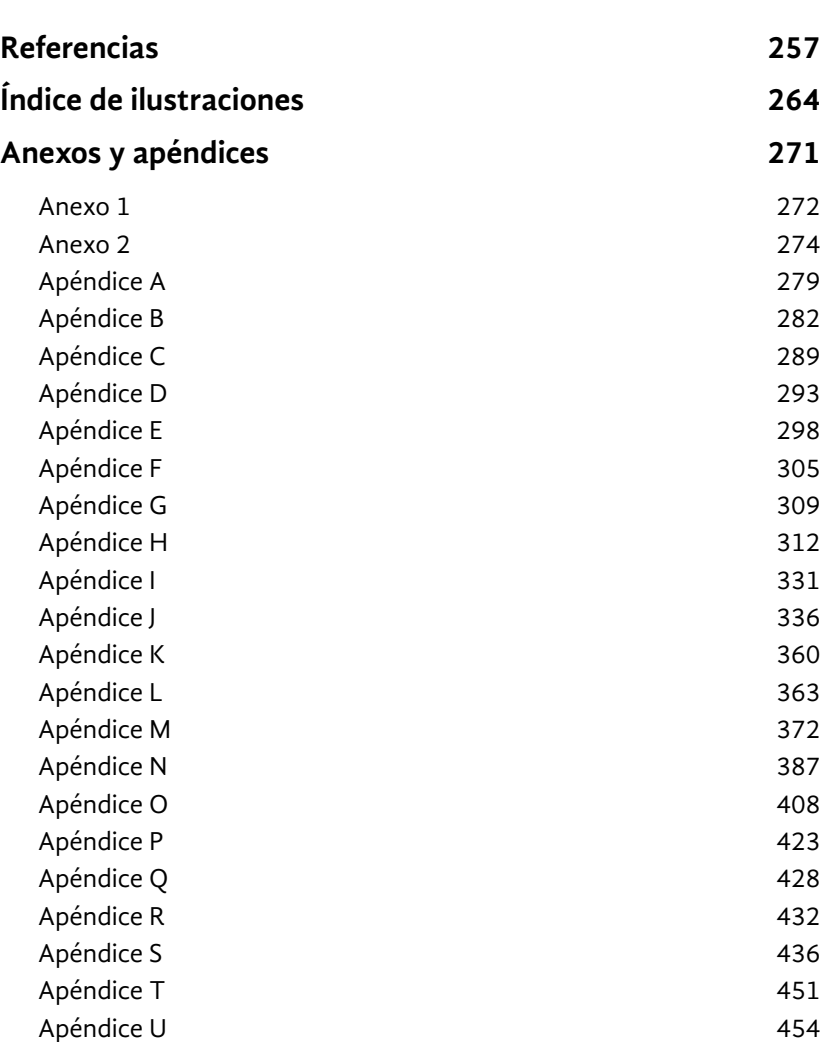

 $\sqrt{3}$ 

 $\langle \cdot \rangle$ 

# <span id="page-11-0"></span>Alto por favor

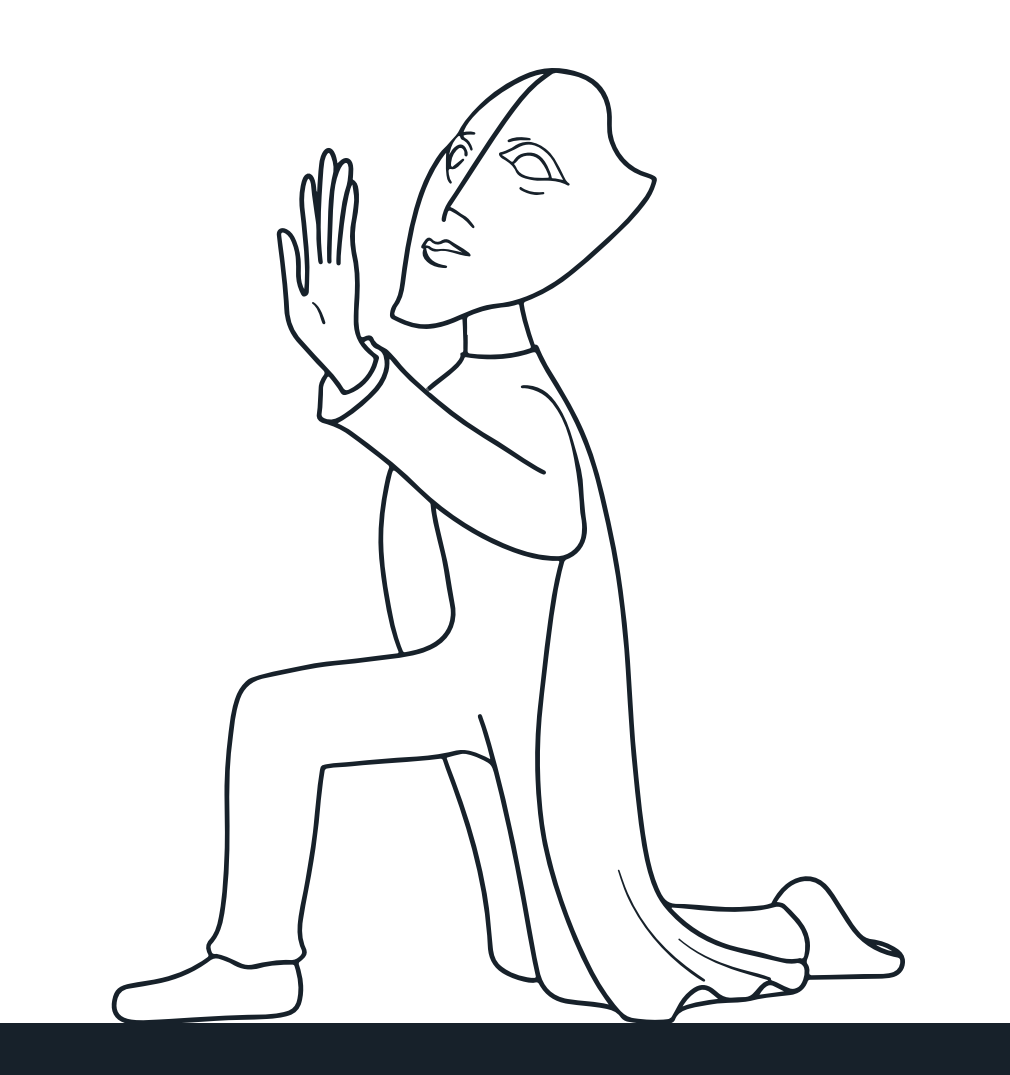

Prefacio

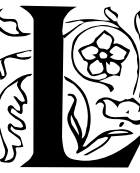

La artista Leonora Carrington era una persona que mostraba en los momentos más inesperados su peculiar sentido del humor. Esto se comprueba al conocer su vida y obra. La lectura de sus cuentos, la revisión de los testimonios de quienes la conocieron y las conversaciones con personas cercanas a ella revelan su espíritu lúdico.

Su inclinación a enunciar el mundo con humor e imaginación hacía que Leonora fuera una narradora (Moorhead, J., comunicación personal, 02 de marzo de 2020) y en ese tenor se decidió presentar los resultados de esta investigación. Para exponer y argumentar el proceso, se contará una historia, empleando recursos de los textos narrativos y de la escritura creativa.

 Esto será evidente en los títulos de los capítulos y sus secciones: casi todos han sido tomados o adaptados de obras y frases de Leonora Carrington. Una de las intenciones es motivar el interés hacia la obra y el carácter de la artista quien, por cierto, no era partidaria de los académicos y especialistas que buscaban dar significado, racionalizar e interpretar su producción (Cherem, 2008).

Por ello, el otro propósito de intitular las partes de esta Idónea Comunicación de Resultados (ICR) con expresiones de la artista, trata de alentar, a través de la imaginación, la libre asociación del contenido con sus títulos y subtítulos. No se trata de hallar un vínculo correcto entre encabezados y contenido, sino de conducir a la reflexión y la creatividad ese impulso curioso que pudiera surgir. Sin embargo, para aliviar cualquier incertidumbre y considerando a los lectores más pragmáticos, a continuación se describe el contenido que se incluye en cada apartado de esta ICR.

La introducción, llamada <<Leonora>>, presenta el origen de la artista en Inglaterra y su vida en la Ciudad de México; el proyecto de la Casa Estudio Leonora Carrington (CELC) y su vinculación con la Maestría en Diseño, Información y Comunicación (MADIC) de la Universidad Autónoma Metropolitana Unidad Cuajimalpa a través de esta investigación.

El primer capítulo es <<Y entonces vimos a la Hija del Minotauro>> y en él se trata el concepto y enfoque de esta investigación en relación con los museos y los visitantes. Luego, se presentan los modelos conceptuales y teóricos que guían este proyecto, para derivar en el planteamiento del problema, las preguntas de investigación, el objetivo general y los objetivos particulares.

En el segundo capítulo, <<La guardiana de la metodología>>, se exponen los conceptos y metodologías de desarrollo que sirvieron para construir la ruta de trabajo seguida para esta investigación. Se describen sus cuatro etapas y la metodología de desarrollo ágil, <<Scrum>>, empleada para llevarla a cabo.

El tercer capítulo, nombrado <<El desconocido>>, se dedica a explicar los estudios de visitantes de museo y su propósito como parte de la primera etapa de esta investigación. Después, se muestra el concepto de <<visitante>> construido para este trabajo y se describe el proceso de identificación de visitantes potenciales de la CELC, desde las entrevistas hasta la identificación del público objetivo. Al cierre del capítulo, se presentan algunas decisiones para este proyecto motivadas por el público objetivo encontrado.

El cuarto capítulo es <<Cómo iniciar un negocio alquímico>> y muestra los antecedentes para este desarrollo, en tres partes. La primera, el estado del arte de la museografía interactiva en museos y exposiciones en México, construido a partir de visitas de observación. La segunda, la revisión y selección de las tecnologías idóneas para este proyecto. La tercera, la experimentación realizada con tecnologías a lo largo de la maestría y que fue inspirada por la obra de Leonora Carrington.

En el quinto capítulo, <<Cuento de hadas mexicano>>, se describen la segunda y tercera etapa de metodología: el desarrollo e implementación. Se cuenta el origen de la información sobre la vida cotidiana de la artista y cómo, a través de la metodología específica de desarrollo, se transforma en la narrativa y la tecnología que conforman la museografía interactiva para la CELC. Al término del capítulo, se expone de qué manera se implementó este desarrollo en la casa estudio.

En el sexto capítulo, llamado <<Adiós MADIC>>, se presenta la última etapa de la metodología: la evaluación. Se describe el modelo construido para evaluar el desarrollo en una experiencia de visita en la CELC. Se exponen los hallazgos y recomendaciones para trabajo futuro. Después, se ofrece un cierre para esta investigación.

En cada uno de los capítulos se asoman trazos, aparecen imágenes y diagramas, que tomaron como inspiración la obra de Leonora Carrington. Las esculturas, dibujos, pinturas e ilustraciones que fueron empleados o adaptados, se encuentran en el Índice de Ilustraciones, después de las Referencias.

Una última declaración. Por la transformación, inherente a la investigación interdisciplinaria y a la obra de Leonora Carrington, se introducen a lo largo del contenido referencias a la alquimia, disciplina antigua que se ocupa de la trasmutación de lo material y lo metafísico. La propia investigación y el proceso de creación descrito en esta ICR se consideran una obra alquímica, por lo que en ella se entretejen conceptos, imágenes y relatos de esta práctica remota.

Hasta aquí las precisiones acerca del estilo y el contenido de esta ICR. Ahora, una sugerencia: acompañe la lectura de esta investigación con una taza de té o alguna infusión para aromar las ideas, mientras visualiza con el tacto a un perro o gato (según su preferencia) a su lado. Así, hará de cuenta que está en la cocina de la propia Leonora Carrington y, mientras lee sus frases en algunos subtítulos, tal vez, pueda escucharla.

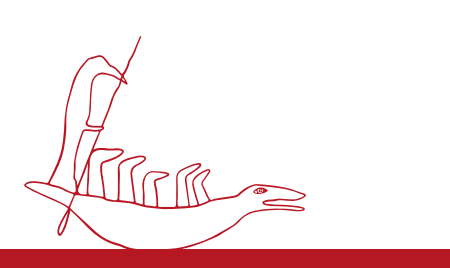

# <span id="page-15-0"></span>Leonora

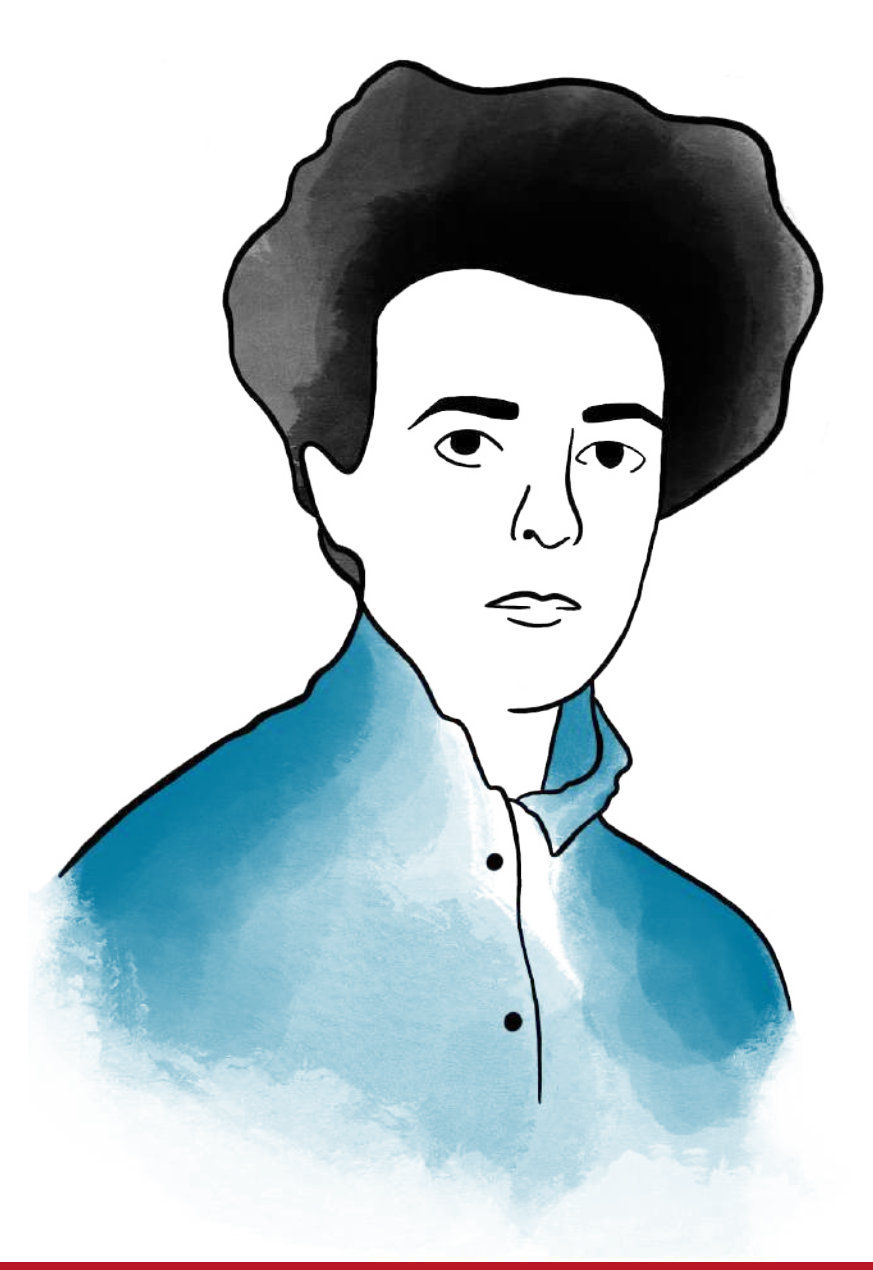

Introducción

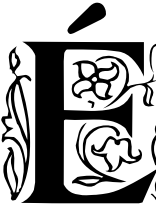

<span id="page-16-0"></span>ERAS<br>
Prase una vez personas que buscaron en los sueños y la<br>
CRAS imaginación un mundo distinto al de la realidad oscura que<br>
vivían. De sus inconscientes nacieron los mitos y los cuenimaginación un mundo distinto al de la realidad oscura que vivían. De sus inconscientes nacieron los mitos y los cuen-

tos de hadas, relatos que el ser humano abandonó al crecer para refugiarse en la razón. Cuando la Primera Guerra Mundial mostró el lado terrible del raciocinio, un grupo de personas decidió volver a los sueños primarios. Se les llamó surrealistas y a través de diversas manifestaciones artísticas expresaron que la imaginación, la acción creadora y el amor eran los valores más altos del individuo (Pellegrini, 2001).

Los surrealistas no siempre vivieron felices y, por supuesto, no para siempre. Sin embargo, una de ellos vivió casi un siglo. Sus actos creativos venían de los sueños, pero también de su realidad y de los mitos con los que pintó mundos, contó historias y edificó esculturas irreales. Si lo mágico y maravilloso estaban en su obra, era porque también lo estaban en su día a día. Su vida fue fantástica y real al mismo tiempo, y comienza así.

### **Érase una vez...**

Su nombre era Mary Leonora Carrington, pero su familia comenzó a llamarle Prim cuando uno de los amigos de su padre exclamó <<¡Qué primor!>> al observar la delicadeza y propiedad con las que manipulaba sus juguetes (Moorhead, 2017). El sobrenombre permaneció aún después de que sus padres, Harold Carrington y Maurie Moorhead, observaron que el esmero y la maestría de su hija estaban en oponerse a las ajustadas expectativas de la sociedad en que nació.

Prim llegó a este mundo en un caserón aristócrata, en la pequeña ciudad de Chorley, al norte de Inglaterra, el seis de abril de 1917. Vivió en distintas mansiones, pero la residencia llamada Crookhey Hall representó para ella la magia y el misterio de la infancia. Los bosques que rodeaban las casonas que habitó y los cuentos celtas que le contaba su niñera de origen irlandés, la señora Mary Cavanaugh, a quien cariñosamente decían <<Nanny Carrington>> (Moorhead, 2017), le otorgaron gran libertad imaginativa (Consejo Leonora Carrington, 2019).

Los fantasmas, gnomos y mujeres mágicas eran reales para ella y desde niña encontró en el dibujo una forma de expresarlo. Por ejemplo, a los 10 años ilustró al Hokiptus y encima escribió <<Animals of a different planit>>. Se podría decir que Prim también era de un planeta diferente. Tenía visiones de espíritus y le entusiasmaba pensar en que un día podría levitar y realizar milagros como los santos católicos de los que le enseñaban en las escuelas religiosas (Cherem, 2008; Grimberg, 2008).

Fue expulsada de varios colegios católicos, pues las monjas no podían soportar a una jovencita ambidiestra, obstinada y de mente abierta. Sin embargo, lo que más preocupaba a sus padres era su deseo de convertirse en artista. Era aceptable que aprendiera manualidades o arte, pero dedicarse a la pintura por completo era visto como inmoral por su familia y por la sociedad (Grimberg, 2008).

En su adolescencia, a la residencia Carrington llegó una carta que versaba lo siguiente: <<Por encargo de Sus Majestades, el Lord Chambelán convoca a la señora de Harold Carrington y a la señorita Leonora Carrington a una velada de presentación en el palacio de Buckingham el 29 de marzo de 1935 entre las cinco y las ocho de la tarde>> (Moorhead, 2017). Así es como Prim, a regañadientes, asistió al Baile de Debutantes y a la celebración que su familia convocó en el Hotel Ritz, con un vestido de satén color limón y una tiara que se le clavaba en el cráneo, tomó té en el Palacio de Buckingham y presenció las carreras hípicas en Ascot desde la tribuna reservada a la familia real (Gariglio Rangel, 2018).

Después del Baile de Debutantes, convenció a su madre de enviarla a Florencia, Italia, para estudiar pintura en la Academia de Arte de Miss Penrose. Esta fue su primera enseñanza formal como pintora (Consejo Leonora Carrington, 2019). Pero una etapa importante para convertirse en artista llegó cuando se mudó a Londres. Allí estudió en la Escuela de Artes de Chelsea y, luego, en la Academia de Pintura de Amédée Ozenfant (Consejo Leonora Carrington, 2019). Estos colegios la formaron en disciplina y paciencia en la práctica y su profesor, Amédée Ozenfant, le enseñó a expresar sus pensamientos y sentimientos por medio del arte (Gariglio Rangel, 2018).

En la Academia Ozenfant conoció gente con quien compartía su gusto por el arte. Una de ellas era su amiga Ursula Goldinger que, en una reunión en Londres en 1937, le presentó a quien se convertiría en su primer amor, el pintor alemán Max Ernst. De esta manera, Leonora conoció a los surrealistas, un grupo de intelectuales que apreciaban el arte que estaba creando. Entre ellos se encontraban Benjamin Péret, Yves Tanguy y André Bretón (Gariglio Rangel, 2018), este último precursor del movimiento que se originó justo el año en que nació Leonora. Ella describió esta corriente artística como <<un estado del espíritu y nada más, un estado que no puede explicarse>> (Moorhead, 2017).

La Novia del Viento y Loplop, sobrenombres con los que Ernst bautizó a Leonora y a su propio alter ego, vivieron juntos en Saint-Martin-d'Ardèche, Francia, a pesar de la desaprobación del padre de ella. Cuando la Segunda Guerra Mundial los alcanzó, Loplop fue detenido y llevado a un campo <span id="page-18-0"></span>de concentración. La Novia del Viento huyó hacia España con la intención de conseguir una visa para Max, pero tras una crisis psicótica y por orden de su padre, fue internada en la clínica psiquiátrica Villa Covadonga, bajo el cuidado del Dr. Morales (Gariglio Rangel, 2018; Moorhead, 2017).

Lord Candlestick, apodo con el cual Leonora se refería a su padre, mandó a sacarla de aquel psiquiátrico en Santander para enviarla a un destino aún peor, un manicomio en Sudáfrica. El inicio de esta travesía fue una parada en Madrid, en donde se reencontró con el diplomático mexicano Renato Leduc durante una fiesta; la segunda parada de este viaje fue Lisboa, Portugal, en donde Leonora logró escapar de sus captores huyendo por la puerta trasera de un café. Sola, asustada, sin dinero y sin amigos buscó a la única persona que podía brindarle ayuda en aquella situación: Renato Leduc (Martínez, 2018). Leonora se encontraba sin papeles y sin la posibilidad de conseguir unos nuevos, por lo que Renato le ofreció casarse para poder salir de Europa en un grupo diplomático. Ella aceptó de inmediato, motivada en parte por el amor que comenzaba a sentir hacia él. La pareja partió a Nueva York, ciudad en donde viviría hasta 1943 (Consejo Leonora Carrington, 2019; Martínez, 2018).

### **Leonora en la serpiente de nubes**

Su siguiente destino fue la Ciudad de México, en ese entonces Distrito Federal, donde ambos vivieron en una casa sobre la calle Giordano Bruno, en el barrio de Mixcoac. El mercado, localizado a unas cuadras, se convirtió en uno de los primeros encuentros de Leonora con lo maravilloso en México. Le encantaba descubrir en cada puesto la variedad de plantas, animales, comida y el contacto de los mexicanos con la Muerte (Cherem, 2008). La pareja se mudó de Mixcoac a Moreno en la colonia San Rafael y, más tarde, a la calle de Artes #110 (Martínez, 2018).

La fascinación de Leonora con la vida en México se convirtió en su refugio. Su matrimonio con Renato no estaba funcionando pues procedían de mundos diferentes y su relación no podía prosperar de ninguna manera (Martínez, 2018). Leonora se dio cuenta de que, si quería seguir adelante con su vida en este país, tendría que buscar en otra parte (Moorhead, 2017). Afortunadamente encontró en la misma colonia San Rafael a uno de sus viejos amigos: el poeta Benjamín Péret quien vivía con la pintora Remedios Varo.

La pareja habitaba un departamento en un edificio en la calle Gabino Barreda, de la colonia San Rafael (Ochoa Ballesteros, 2020; Chadwick, 1994). Leonora y Remedios rápidamente se volvieron amigas cercanas. Tenían afición por coleccionar talismanes de piedras, conchas y cristales, objetos que en la casa de Remedios creaban una atmósfera que provocaba una reacción en Leonora (Aberth, 2005) y en otros artistas.

En algún momento, el hogar de Péret y Varo fue un punto de encuentro para los surrealistas que se habían resguardado en México (Ochoa Ballesteros, 2020). En esas reuniones, Leonora conoció a varios exiliados europeos, como la fotógrafa Kati y su pareja, el escultor José Horna, así como al fotógrafo húngaro Emérico <<Chiki>> Weisz Schwarz, con quien inició una relación amorosa. Ambos se casaron en 1946, en un evento sencillo que como único testimonio tiene las fotografías que tomó Kati Horna. Ese mismo año nació su primer hijo, Harold Gabriel y al siguiente año su segundo hijo, Pablo (Gariglio Rangel, 2018).

La familia Weisz-Carrington hizo su hogar en la colonia Roma de la Ciudad de México. Benjamin Péret les ayudó a conseguir una vivienda en la calle Chihuahua número 194 (Aridjis, 2011), cerca de donde vivían sus grandes amigos Remedios Varo, Kati y José Horna, quienes se habían mudado allí tiempo antes. Por primera vez en años, Leonora volvía a tener un lugar propio para encontrarse con lo surrealista y lo maravilloso en cada aspecto de su vida: la maternidad, sus amigos, la cocina, los animales, las plantas, los libros y, por supuesto, el arte.

Su vivienda fue a la vez su hogar y su estudio. Sus cuentos, los primeros publicados con el círculo surrealista en Francia, surgían como historias que contaba a sus hijos en sus camas (Weisz-Carrington, 2013). Sus seres fantásticos se materializaban como tapices en los telares de lana que dispuso en su sala; como piezas de papel maché para una puesta en escena; o en los lienzos que pintaba en su estudio, espacio que migró entre las diversas habitaciones de su casa a lo largo de los años (Weisz-Carrington, 2018).

De esa morada provino, en 1950, la veintena de obras que Leonora expuso por primera vez en México. La exhibición, realizada en la mueblería Clardecor de la avenida Reforma, fue aclamada por los críticos y logró vender dos terceras partes de su trabajo (Grimberg, 2008). Décadas más tarde, por las puertas de su casa también salieron los moldes de cera para las esculturas de bronce que tendrían a la avenida Reforma y otros lugares como sitios de exposición.

Su hogar también fue testigo de los encuentros de la familia Weisz-Carrington con sus amigos, todos ellos con un interés compartido por el arte. En su comedor, su sala y su cocina, recibieron a escritores como Octavio Paz, Aldous Huxley y Alejandro Jodorowski; actrices como Vivian Leigh; y pintores como Esteban Francés y Gerardo Lizárraga. Algunos realizaron estas visitas a Leonora y a <<Chiki>> durante décadas: la escritora Elena Poniatowska, el poeta Homero Aridjis y el pintor Alan Glass (Cherem, 2008; Bazán, 2017).

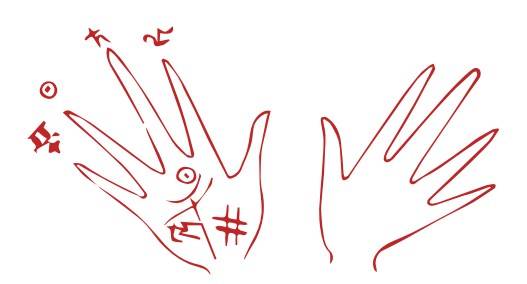

### <span id="page-20-0"></span>**La casa de la Esfinge**

Leonora Carrington tuvo la oportunidad de pasear por la Huasteca Potosina en compañía de su familia y Edward James, quien fue uno de sus principales promotores y patrocinadores (Poniatowska, 2011; Moorhead, 2017). Es por lo anterior que no sorprende que en México los dos espacios dedicados a la obra de Leonora existan en San Luis Potosí.

La alquimia, el misticismo y el folclor que expresó por medio de pintura, escultura, grabado, textil, joyería, dramaturgia y novela pueden encontrarse en el Museo Leonora Carrington San Luis Potosí, inaugurado el 22 de marzo de 2018, y en el Museo Leonora Carrington Xilitla, abierto el 19 de octubre de ese mismo año. El gobierno de San Luis Potosí y el Consejo Leonora Carrington, fundado por su hijo Pablo Weisz, gestionan estos museos que albergan la obra de la artista.

La amistad de Leonora y James no se limitaba a San Luis Potosí. Edward James visitó la casa de la artista y escribió sobre su puerta <<Esta es la casa de la Esfinge>>, refiriéndose a su amiga como <<una esfinge que plantea acertijos para provocar risas y abrir puertas en cámaras mentales donde el amor, miedo y otras pasiones tienen su lugar>> (Warner, 2017 p. 26).<sup>1</sup>

 En 2017, la morada, ubicada en la calle de Chihuahua #194, Roma Norte, fue comprada por la Universidad Autónoma Metropolitana (UAM), realizando una alianza con su hijo Pablo Weisz-Carrington. La institución se comprometió a salvaguardar <<La casa de la Esfinge>> y convertirla en un museo de sitio que estará integrado al corredor cultural de la UAM en esa zona (Campos, 2019; Osorio, 2019).

 La vivienda permanece casi intacta desde la muerte de la Novia del Viento. En ella residen 60 piezas escultóricas, cuatro litografías y el mobiliario original que utilizaba la familia Weisz-Carrington. También se alojan allí partes de su mente y corazón, sus bitácoras, bocetos, dibujos, cartas, apuntes, la biblioteca personal de la familia y demás objetos que usaban en su vida diaria.

La Coordinación General de Difusión de la UAM, responsable de reformular <<La casa de la Esfinge>> como un museo, nombró la residencia como Casa Estudio Leonora Carrington. El lugar estará dedicado a la memoria de la artista. Sobre su importancia, Alejandra Osorio (2019), Directora Académica y Cultural de la CGD y encargada del proyecto, señala:

> El espacio de la casa constituye el lugar primario del arraigo, de la identidad familiar y por tanto la esencia de los afectos y las obligaciones. Se rige bajo sus propias reglas, como un microcosmos que dicta sus propios ritmos y nos separa del caos del mundo externo y público. Puertas adentro existen otras leyes y peculiaridades, las propias, las de uno y su núcleo familiar. La casa habla de una historia pequeña y peculiar, opuesta a veces con la historia de grandes biografías. (p.20)

1 <<"This is the house of the Sphinx." A sphinx, yes, but a sphinx who sets riddles not to confound or destroy but to provoke laughter and open doors in the chambers of the mind, where love and fear and the other passions have their seat.>> (Warner, 2017, p.26)

La casa, además de funcionar como un museo de la vida cotidiana de la artista, será un lugar permanente para la investigación acerca de Leonora. Para ello, se creará un espacio destinado al Centro de Documentación Digital, en el que académicos y estudiantes podrán acceder al acervo fotográfico, documental y objetual de la familia Weisz-Carrington. La Casa Estudio Leonora Carrington (CELC) brinda a la UAM la oportunidad de crear un espacio cultural donde los visitantes y Leonora se puedan reunir (Osorio, 2019).

El pasar del tiempo se llevó a la mayoría de sus seres amados: dos de ellos, Remedios Varo y José Horna, en 1963; Edward James en 1984; Kati Horna en el 2000; y <<Chiki>>, su compañero, en 2007. El transcurrir de los años también trajo nuevas situaciones al hogar de Leonora. Sus hijos dejaron la casa, formaron familias y le dieron nietos; y su renombre como artista atrajo a periodistas y académicos que muchas veces buscaron entrevistarla (Cherem, 2008).

La única constante en esa casa, quizás, fueron los animales. A Leonora le apasionaban y no solo habitaban sus cuentos, pinturas y esculturas (Aberth, 2004; Grimberg, 2008), sino también su hogar. Gatos y perros diferentes se establecieron en su vivienda a sus anchas, con asientos designados, compartiendo la cama con ella y con accesos a la medida abiertos al pie de las puertas (Y. Gudiño Alvarado, comunicación personal, 03 de marzo de 2020).

<<Yeti>>, una maltés color blanco, fue la última compañera animal de Leonora y permaneció en la casa al cuidado de Yolanda Gudiño, el ama de llaves, varios años después del fallecimiento de la artista, ocurrido el 25 de mayo de 2011 (Bazán, 2017).

Si como Leonora creemos en lo maravilloso, entonces podremos ver que se convirtió en una <<crone>>, la anciana mágica de los cuentos de Nanny Carrington, encantando la casa con su espíritu; y en una alquimista que transformó en arte su vida, sus sueños y los misterios que deseó entender (Grimberg, 2008).

#### <span id="page-22-0"></span>**Todo es cosmos: hasta esa caca de perro**

En una de las entrevistas que concedió en su vida, una reportera le mostró a Leonora su asombro por su conexión con el cosmos. La artista le respondió: <<Yo tengo pensamientos cósmicos y usted también>> y, para explicar mejor su punto, añadió: <<Si usted ha visto una caca de perro en una calle, también es cósmica>> (Abelleyra, 1993). Leonora solía decir <<Todo es cosmos>>2 y que para verlo convenía escapar del hábito de existir en una sola forma (Grimberg, 2008).

Para ella, nada en el universo tenía límites únicos. Los caminos que llevaron a Leonora a esa visión son distintos a los que transitaron los científicos por siglos. Pero el interés común por descifrar los enigmas del mundo les hizo llegar a la misma conclusión: la realidad que habitamos es compleja. Dividir el estudio del mundo en disciplinas distintas facilita un mayor rigor y precisión en los conocimientos descubiertos. Sin embargo, por sí solas, las especialidades no pueden ayudar a resolver del todo los problemas que existen, sino que se hace necesaria la cooperación entre ellas en lo que se conoce como interdisciplina (González Casanova, 1996; Ramírez y Rabelo, 2010, como se citó en Navarro Newball y Moreno Sánchez, 2015).

En la multidisciplina, expertos en diferentes áreas mantienen distancia entre sus métodos de investigación y sus conceptos; pero la interdisciplina implica una transformación de los conceptos y metodologías de las disciplinas, según las necesidades de sus objetos de conocimiento (González Casanova, 1996; Rodríguez Aguilar, 2006; Zavala, 2014). Se puede explicar como una perspectiva integradora que llama a romper prejuicios entre disciplinas (Moreno Sánchez y Navarro Newball, 2013).

En México, la Maestría en Diseño, Información y Comunicación (MADIC) de la UAM unidad Cuajimalpa busca propiciar experiencias de trabajo interdisciplinario. Las disciplinas que agrupa son diversas, pero todas se encuentran dentro de tres líneas: el diseño de la información, los sistemas para la interacción y las estrategias en comunicación. Los estudiantes de MADIC se proponen desarrollar una investigación acerca de un tema que llame su interés y del cual puedan enamorarse. La UAM Cuajimalpa, por su parte, tiene proyectos que ofrece a los estudiantes como una oportunidad para la investigación aplicada.

Uno de esos proyectos era el relacionado con la CELC. Se titulaba <<Museografía para el museo Leonora Carrington>>. Al escuchar ese nombre, existió un consenso casi inmediato de aprobación por las integrantes del equipo. Se deseaba formar parte del proyecto porque el equipo se identifica con el arte y cada una encuentra motivación para su crecimiento profesional en este proyecto.

En primer lugar, está el contribuir con la visión propia a un proyecto de la UAM, lo cual resulta igual de satisfactorio que el concebir un proyecto desde el origen. Esa visión particular se puede construir con la inspiración, la identidad y la voz que pueden surgir desde la conjunción de la comuni-2 <<Everything is cosmic>> cación, el diseño y la computación. Esta unión se observa en la experien-

(Grimberg, 2008, p. 91)

cia profesional de las investigadoras, donde se integran conocimientos y perspectivas en la práctica. Por ejemplo, en la computación, la cual es el medio por el que se comunican y transmiten muchas otras ciencias sociales y científicas.

En segundo lugar, contribuir con esta investigación lleva a encontrarse con la vida cotidiana de Carrington, más allá del arte que ya se conoce. Su casa es la oportunidad de ver el mundo interior y la visión de una artista que siempre ha dado el placer del encuentro con lo maravilloso.

En tercer lugar, está la oportunidad para aplicar las líneas de conocimiento interdisciplinarias de MADIC dentro de un proyecto en desarrollo. En particular, el de contribuir a que los visitantes aprecien ese espacio como suyo. Es decir, que el trabajo interdisciplinar ayuda a comprender mejor el museo para ponerlo al servicio de las personas (Moreno Sánchez y Navarro Newball, 2015). De esta manera:

> Queda de manifiesto cómo la investigación interdisciplinar básica se convierte en aplicada para intentar medir los resultados y, con ello, revertir la investigación nuevamente en básica para seguir evolucionando hacia la múltiple accesibilidad de los contenidos y a su personalización participativa. (Moreno Sánchez y Navarro Newball, 2013, p. 551)

Es decir que la interdisciplina es una perspectiva que puede favorecer que los museos estén abiertos a las personas. Esta puede observarse dentro de la investigación aplicada en tecnologías de la información y comunicación (TIC), al converger en ella museólogos, comunicólogos, computólogos y diseñadores (Moreno Sánchez y Navarro Newball, 2013; Navarro Newball y Moreno Sánchez, 2015).

Mientras que la falta de interdisciplinariedad en los museos <<se refleja en una tecnología visible que busca más deslumbrar que alumbrar el conocimiento>> (Navarro Newball y Moreno Sánchez, 2015, p.221), la perspectiva desde la MADIC es un abanico de múltiples posibilidades. Los museos son espacios para encontrarse con lo diferente, conocer otras épocas, imaginar otros escenarios. La construcción de esta experiencia para el visitante es posible, si se conjunta la realidad de las carreras científicas y del arte en una tarea interdisciplinaria para <<La casa de la Esfinge>>, Leonora Carrington.

Kree-

<span id="page-25-0"></span>Y entonces vimos a la hija del Minotauro

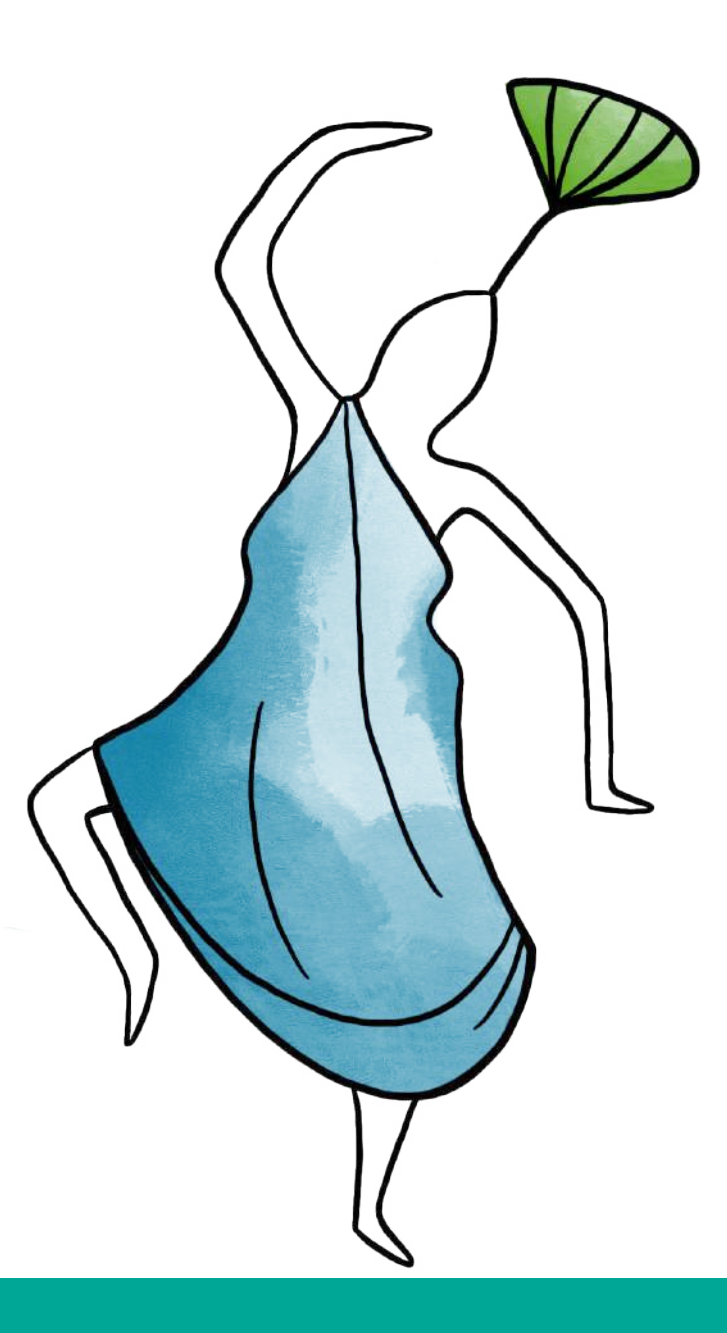

Capítulo 1: Planteamiento

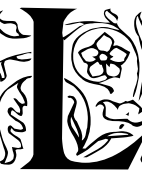

East Computer of Capital and Technical Center of Capital and *Sentonces vimos*<br>
a *la hija del Minotauro* (1953) nos cuenta una historia. Unas<br>
esferas de cristal sobre una mesa son señaladas por una *a la hija del Minotauro* (1953) nos cuenta una historia. Unas esferas de cristal sobre una mesa son señaladas por una figura sublime y, junto a ella, un minotauro descansa en un taburete, mien-

tras dos niños miran con asombro la escena. Por el pasillo, una bailarina balinesa se aproxima.

¿Qué querrá señalarnos la figura de rosa y blanco? ¿Qué pensarán Gabriel y Pablo, los hijos de Leonora, esos pequeños que aparecen en el cuadro? (Warlick, 2017) ¿Será "Chiki", su esposo, el minotauro sentado? ¿Y la bailarina? ¿De dónde viene o a dónde va? Leonora veía que las obras nos contaban relatos y que los museos eran uno de los lugares para conocerlos.

Ella acudía a estos espacios con sus hijos y les preguntaba qué pensaban del cuadro, los invitaba a buscar objetos en el lienzo, quiénes eran los personajes y qué pasaba por sus mentes. Para ella era importante que experimentaran el arte e imaginaran con él (Weisz, 2018). Esta apreciación de Leonora hacia los museos venía desde temprana edad.

En su infancia, Leonora visitó el Museo Británico donde recordaba haber visto momias egipcias y animales que después dibujó en cuadernos (Aberth, 2017). Y en su juventud, su profesor Amedée Ozenfant animó a sus estudiantes a visitar los museos y galerías de Londres para permanecer en contacto con las artes, la filosofía, la ciencia y la industria (Moorhead, 2017).

Los museos, en el fondo, son el lugar de encuentro con los relatos de la naturaleza, la historia, lo artístico y la vida de personajes interesantes. Sin embargo, en la forma todos son distintos entre sí. En 1945, Chauncey J. Hamlin, presidente de los fideicomisos del Museo de Ciencia de Buffalo, y Georges Salles, director de los museos franceses, se propusieron crear un consejo que investigara e impulsara los museos.

Después de dos encuentros en Francia y México, se creó en 1946 el Consejo Internacional de Museos (ICOM), en el que invitaron a los museólogos y directores de museos más reconocidos en el mundo. Desde entonces, se dedican a investigar, perpetuar y transmitir a la sociedad el patrimonio cultural y natural, presente y futuro, tangible e intangible (ICOM, 2020) de la humanidad. Cada cierto tiempo la institución se propone crear un concepto sobre museo en el cual se enuncie qué es, cuál es su fin y cómo lo lleva a cabo.

En la primera parte del concepto publicado en 2019 se enuncia que los museos son <<espacios democratizadores, inclusivos y polifónicos para el diálogo crítico sobre el pasado y el futuro>> (ICOM, 2019). Esta definición reconoce que el papel de los museos es servir como interlocutores de la sociedad.

La segunda parte del concepto añade la visión de estas instituciones. Aclara que << no tienen fines de lucro >> y que trabajan con las comunidades << para recopilar, preservar, investigar, interpretar, exhibir y ampliar las comprensiones del mundo>>. Por lo tanto, los museos tienen la meta de contribuir a la condición del ser humano.

Como parte del constante diálogo del ICOM con otras instituciones internacionales, en 1972 se convocó a la Mesa Redonda en Santiago de Chile, donde se consideró relevante que los museos cumplan una tarea de formación de conciencia de las comunidades. Se reflexionó en que deben anudar el pasado con el presente para comprometerse con los cambios estructurales imperantes (UNESCO-ICOM, 1972).

En el encuentro también se identificó una relación entre el intercambio ocurrido en los museos y la condición humana. Por ello, las actividades de los museos deben ayudar a revalorizar las identidades y los sentidos de pertenencia (individuales y colectivos), para promover la paz y el desarrollo social, ambiental y sostenible (UNESCO, 2014).

Tomando en cuenta el concepto del ICOM y la reflexión de la Mesa de Santiago, la mirada de esta investigación considera al museo como facilitador de un intercambio entre los visitantes y el contexto en el que están inmersos. Esto se lograría si los museos reconocen como la razón de ser a las personas y su experiencia significativa al interior de estos lugares.

Aunque ante los ojos del ICOM el objetivo de todos los museos debe ser el mismo, la visita a estos espacios no es cualquier cosa: puede ser una experiencia alquímica. Entonces, ¿Cómo transmutar una visita a un museo en una experiencia significativa? Tal como la alquimia que practicaban los sabios de la antigüedad para convertir elementos comunes en oro, acudir a un museo implica transformación.

Los muros que soportan el laboratorio de alquimia<sup>3</sup> son las dimensiones de la visita que identifica la teoría de la comunicación museográfica; la crisopeya4 , esa proeza de transmutar en oro cualquier cosa, es la museografía interactiva; y la piedra filosofal5, la sustancia que realiza la conversión, es la narrativa.

3 Saber protocientífico, filosófico y metafísico que persigue la trasmutación de la materia y del ser humano a través del saber hermético.

4 En la alquimia, el proceso a través del cual se transformaban metales en oro.

5 En la alquimia, es una piedra con propiedades de transformación: los metales en oro, curar enfermedades y otorgar la inmortalidad a su poseedor.

### <span id="page-28-0"></span>**El laboratorio de la experiencia**

La teoría de la comunicación museográfica considera que toda visita al museo es una experiencia que debe entenderse y construirse partiendo del visitante. El papel clave de las personas en los espacios museográficos se observa en la definición más reciente del ICOM, pues se establece que el motivo de existir de los museos es el desarrollo humano. Sin embargo, el que los museos tomen en cuenta al público, es relativamente reciente. En un principio, cuando alrededor de 1750 se crearon los primeros museos, se consideraba que el motivo de existir de estas instituciones eran las colecciones mismas (Smeds, 2014).

Tiempo después, los museos se plantearon ser un apoyo a la educación. Pasaron de considerar al visitante como un público especializado, educado y conocedor a uno que necesitaba serlo. Ya en 1980, con la introducción de las tecnologías digitales, aparece en los museos una visión donde se privilegia la capacidad de decidir y al visitante como protagonista de la exhibición (Smeds, 2014).

Pero a pesar de que los museos se habían propuesto considerar al visitante como su objetivo, se le seguía tratando como un receptor pasivo en las exhibiciones (Smeds, 2014). Finalmente, gracias a varias investigaciones de las últimas décadas, se comenzó a posicionar al visitante en el centro de las exposiciones con el fin de crear experiencias en el museo.

Una de estas líneas de investigación es la que presenta la teoría de la comunicación museográfica. En ella se explica que, cuando un visitante acude a un museo, su experiencia tiene tres dimensiones diferentes: la ritual, la educativa y la lúdica (Zavala, 2014). La experiencia significativa es el resultado de atravesar por esas facetas durante la visita a estos espacios.

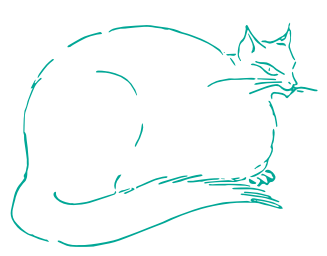

El visitante vive la dimensión ritual cuando los lugares y los objetos del museo activan sus recuerdos, emociones y sensaciones, al encontrarse con lo que le resulta fuera de lo común. Si, además, el visitante tiene la oportunidad de manipular objetos, imaginar otros significados y escenarios o jugar, experimenta la dimensión lúdica. Y, finalmente, si todo lo anterior genera nuevas perspectivas sobre conceptos previos o el contexto que le rodea, el visitante vivirá la dimensión educativa.

Para que las dimensiones ritual y lúdica sean posibles en las visitas a los museos, cada experiencia debe estar pensada para involucrar las emociones, las sensaciones corporales y el juego. De esta forma, puede favorecerse la dimensión educativa. En otras palabras, diversas estrategias de comunicación son útiles para propiciar el vínculo entre el museo y sus visitantes (Zavala, 2014).

Lo anterior parte de comprender cómo es la vivencia de las personas al interior de los museos. Esto permite crear las condiciones para generar una reacción o una emoción en el visitante que le permita alcanzar una experiencia más profunda que la simple contemplación (Prats, 2004, como se citó en López Benito, 2013). La visión de esta investigación está centrada en el visitante dentro de la CELC y para ello se considera que la museografía interactiva puede favorecer el vínculo entre quien visita y el museo, para lograr una experiencia significativa.

### <span id="page-29-0"></span>**La crisopeya de Santacana**

Para conocer qué es la museografía interactiva hay que partir de la museografía clásica o tradicional, la cual existe para crear la experiencia al interior del museo con el fin de dar identidad y carácter a la exposición. Esta tiene el objetivo de propiciar el contacto entre el visitante y las piezas, por lo que sus tareas abarcan preparar el espacio museográfico, proponer un recorrido y un guión, así como el uso de iluminación, elementos de montaje y textos de apoyo (Dever Restrepo y Carrizosa, s.f.).

Mientras que la museografía clásica genera las condiciones para la vivencia, la museografía interactiva es aquella que la acompaña para favorecer el vínculo entre el visitante y el museo. Cuando el concepto interactividad se aplica en el campo de la museografía nos referimos a una forma de presentar el patrimonio que requiere la participación activa del visitante: va desde la necesaria interactividad mental hasta acciones manuales (Santacana I Mestre, 2006).

La museografía interactiva se enfoca en incorporar a los visitantes a las exhibiciones y relacionarlos utilizando la interactividad a través de elementos didácticos. Estos componentes añaden matices, ofrecen alternativas, plantean y resuelven problemas (Santacana I Mestre y Martín Piñol, 2010), de esta manera dan al visitante la oportunidad de convertirse en constructor de conocimiento a través de la selección de contenido, expresión y comunicación.

La museografía interactiva es adaptable a todos los museos, pero para poder aplicarla correctamente se deben conocer las necesidades y requerimientos del espacio y del público. En algunos museos la interactividad puede ser implementada a través de diferentes tecnologías (Moreno Sánchez y Navarro Newball, 2013) en lo que se conoce como módulos interactivos. Los módulos interactivos son un artefacto o conjunto de artefactos que desarrollan un contenido al interactuar con uno o varios usuarios (Santacana I Mestre y Martín Piñol, 2010).

Los módulos interactivos pueden ser de carácter informático o electrónico, de carácter mecánico o manipulativo o de carácter humano (a través de un guía). Su uso puede ser colectivo, individual o mixto, es decir de ambas maneras (Santacana I Mestre y Martín Piñol, 2010). Gracias a ellos, un museo puede ofrecer diferentes tipos de interacción. La interactividad, por su complejidad, puede calificarse de muchas formas, en especial si nos fijamos en los posibles factores que intervienen en ella (Santacana I Mestre y Martín Piñol, 2010) y que no terminaríamos de listar en este apartado. Muchos investigadores se han dado a la tarea de revisar una definición sobre interactividad, lo interactivo y la interacción. Algunos hacen la distinción sobre que la interactividad son relaciones tecnológicas y la interacción son relaciones personales (Moreno Sánchez y Navarro Newball, 2013).

En esta investigación la interactividad, lo interactivo, la interacción e interactuar significan desarrollar una acción recíproca entre dos actores (Santacana I Mestre, 2006) que pueden ser personas u objetos; estos términos serán utilizados indistintamente ya que diversas investigaciones han demostrado que las diferencias de acción entre dos actores estimulan de manera similar actividades mentales como la percepción, la memoria, las emociones y el control motor (Santacana I Mestre y Martín Piñol, 2010).

Los módulos interactivos deben ser diseñados de acuerdo al espíritu que se desea que estos tengan, de cuanto tiempo se busca que el usuario permanezca en el museo y de cómo será el recorrido del visitante. Un módulo interactivo es eficiente si logra un equilibrio entre las siguientes consideraciones: si llama y retiene la atención del visitante y si el visitante se retira sintiendo que el módulo le ha sido útil.

Actualmente, hay miles de formas de hacer llegar un mensaje, pero si el mensaje no transmite correctamente la idea, el esfuerzo será en vano. Lo mismo ocurre con los museos, formas de hacer llegar un mensaje o experiencia al visitante hay muchas, igualmente hacer que no se llegue nunca. Y claro está que un mensaje puede ser interpretado de forma distinta y que lo que sirve para uno no tiene por qué servir para el otro (Santacana I Mestre y Martín Piñol, 2010). Sin embargo, la museografía interactiva ofrece múltiples posibilidades de soporte, las cuales no serían significativas sin el espíritu de los módulos interactivos, es decir, la narrativa.

Cuando se visita un museo generalmente se piensa en el aprendizaje y el estudio de los elementos expuestos, sin embargo, no es lo único que los visitantes tienen en mente. Los museos son entornos de aprendizaje y también son espacios lúdicos en los que se puede disfrutar del conocimiento (Santacana I Mestre y Martín Piñol, 2010). Esto se observa cuando el visitante imagina sus propias historias a partir de los artefactos e ideas que encuentra en el espacio. En cada visita se cuenta a sí mismo una historia diferente, porque el trayecto es único a través de un universo sensorial con picos de intensidad y puntos de descanso (Bauman como se citó en Lupton, 2017) que se logran a través de los contenidos.

Las narraciones son los contenidos y son la base de cualquier proyecto, deben conseguir un objetivo, transmitir una idea o hacer reflexionar (Santacana I Mestre y Martín Piñol, 2010). Cuando describimos hechos acontecidos, reales o ficticios, cuando informamos y explicamos, narramos. (Herrera, 2015; Sora, 2017). Las narrativas siempre están presentes porque contar historias forma parte de todo lo que hacemos, porque es la manera en que le damos sentido a las cosas (Del Toro en Universitat Oberta de Catalunya, 2017; Moorhead, 2020).

Contar historias es muy antiguo, desde el siglo IV a.C. con Platón y Aristóteles, el estudio de las narrativas ha llamado la atención para crear elementos y géneros narrativos. Desde entonces se continúan trabajando y discutiendo los elementos que las componen, siempre dentro de las bases que creó Aristóteles. Las narraciones han ido evolucionando en formas y medios diferentes a la vez que las sociedades han ido inventando nuevos soportes (Sora, 2017).

Las tecnologías cambian los modos de contar las historias, la percepción, la forma de construirlas y las emociones que se generan. Esto se logra a través de los algoritmos y la interactividad que permiten plantear una narración que juegue con el espacio, el tiempo y su organización en fragmentos (Sora, 2017; Soto-Sanfiel como se citó en Sora, 2017).

### <span id="page-31-0"></span>**El muro de piedra**

Cuando Leonora cruzó de Estados Unidos a México, vio gente a caballo en calles sin pavimentar y sintió una cómoda familiaridad. Pero cuando llegó a la Ciudad de México y <<vio un tranvía con un letrero que decía 'Misterios', supo que había llegado al lugar correcto>> (Instituto Nacional de Bellas Artes, 2018, p.97). La capital del país que la había recibido albergaba una variedad de personas, fauna y flora que años antes hicieron decir al escritor André Bretón que México era el lugar surrealista por excelencia (Grimberg, 2008). Así como la diversidad de flora y fauna que cautiva a los visitantes de México, la diversidad en la oferta cultural en la Ciudad de México es bien representada por los museos que allí se encuentran. Esta diversidad también se presenta en la oferta cultural y de entretenimiento en la ciudad como los museos.

En la Ciudad de México están los museos de antropología, arte e historia; y también hay otros de temas extraordinarios, como el de retratos hablados, el de mapas o el de anatomía animal. Existen 153 museos repartidos en las 16 alcaldías, cifra que la convierte en la ciudad con más recintos de esta clase en el país (SIC, 2019). Sin embargo, el acceso de la población a estos es limitado, según estudios realizados por instituciones de gobierno como la Secretaría de Cultura de la Ciudad de México.

Por años, estas instituciones han realizado estudios de visitantes entre los habitantes de la capital y han averiguado que su asistencia a los museos es reducida. En su encuesta más reciente, del año 2015, la Secretaría de Cultura de la Ciudad de México preguntó a sus pobladores cuántas veces acudían a diferentes sitios de entretenimiento y cultura. Estos señalaron que anualmente, en promedio, visitaban museos 3 veces, que iban al cine 8 ocasiones, a centros culturales 3.9 veces, y a las fiestas tradicionales 3.3 veces.

Los resultados del estudio muestran una distancia entre el acercamiento de la población hacia los museos en comparación con otras actividades consideradas culturales. Esta situación tiene que ver con la desigualdad en las condiciones de vida de quienes habitan la ciudad. Un rasgo de esas diferencias es la distribución inequitativa de los museos en las alcaldías, lo que implica posibilidades distintas de acceso (Rosas Mantecón, 2007).

A esta diferencia en la distribución de los museos se suman otros factores como la disponibilidad de recursos económicos, los hábitos de tiempo libre según el sector de la población y el consumo cultural que se forma en la persona según su entorno (Rosas Mantecón, 2007). Todos estos elementos son barreras de acceso entre los habitantes de la Ciudad de México y los museos. Estas limitaciones están vinculadas a políticas públicas, instituciones educativas y los grupos de pertenencia de los individuos como la familia, el trabajo y la escuela.

En este proyecto es relevante considerar que las barreras que separan a los habitantes de la Ciudad de México de los museos son reales. Pero no corresponde al problema de esta investigación abordar todas las barreras para darles una solución, pues son factores de gran complejidad. Existen,

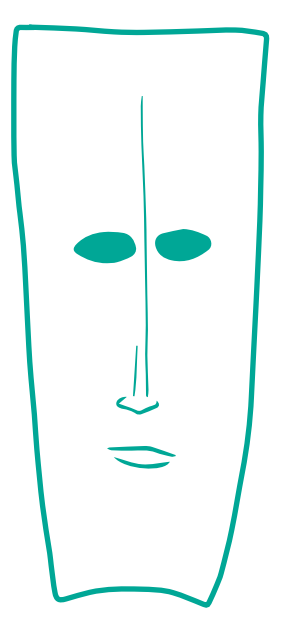

<span id="page-32-0"></span>sin embargo, otros obstáculos para los visitantes al interior de los museos como los recursos de apoyo.

Los visitantes que logran llegar a los museos se pueden encontrar con otro tipo de barreras al interior de estos recintos culturales. Estas tienen que ver con los recursos que utiliza el museo para interpretar y comunicar al visitante la información. Cuando estos recursos no están diseñados a la medida del visitante o se imponen como obligatorios, pueden hacer que las personas no se sientan bienvenidas (Rosas Mantecón y Schmilchuk, 2008).

Por lo anterior, en primer lugar, deben existir herramientas para invitar y estimular al visitante a participar activamente en los museos; y, en segundo lugar, estas herramientas deben tomar en cuenta las necesidades de comunicación, recreación y educación de los visitantes (Rosas Mantecón y Schmilchuk, 2008; Zavala, 2012). De esta manera, se podrán favorecer experiencias significativas para las personas que acuden a las exposiciones y también influir en un cambio de comportamiento hacia los museos. La museografía interactiva es una posibilidad para que estas herramientas de apoyo, en lugar de ser muros de piedra que impidan experiencias significativas en las exhibiciones, sean ventanas de oportunidad para el visitante.

### **Es posible que no creas en la magia, pero algo muy extraño está sucediendo en este mismo momento**

El problema de investigación es el uso de módulos interactivos al interior de la CELC. La pregunta de investigación es ¿cómo crear una narrativa para un módulo interactivo que será implementado en una casa museo de autor? En un principio, se abordó este problema a través de una propuesta de módulos interactivos y su contenido para la CELC. Sin embargo, en el desarrollo de la investigación, se encontró que era necesario considerarlos como un sistema de módulos interactivos, esto es, una propuesta de museografía interactiva para la casa estudio.

Las preguntas que guían la investigación están relacionadas con los dos elementos del proyecto: el primero, con la creación del sistema de museografía interactiva y, el segundo, con la creación de la narrativa.

- ¿Cuáles son las características de una narrativa?
- ¿Qué elementos conforman una narrativa?
- ¿Cómo son las relaciones que se establecen entre los elementos de una narrativa?
- ¿Qué elementos deben ser representados en la narrativa del sistema de museografía interactiva en la CELC?
- ¿Existe alguna tipología de narrativas que sea pertinente para la creación de módulos interactivos?
- ¿Cómo se implementan narrativas a través de módulos interactivos?
- ¿Qué características del sistema de museografía interactiva son adecuadas para el interior de una casa museo de autor?
- ¿Qué características del sistema de museografía interactiva son adecuadas para el interior de la CELC?
- ¿De cuántos sistemas se puede componer la museografía interactiva?
- ¿Qué sistemas de la museografía interactiva son pertinentes para construir una narrativa?
- ¿Qué objetos tecnológicos se pueden utilizar dentro de un sistema de museografía interactiva?

La respuesta a estas preguntas se enfoca en llevar a cabo el objetivo principal de esta investigación, el cual es crear un sistema de museografía interactiva para la CELC acerca de la vida cotidiana de Leonora Carrington. Para lograr esto, se proponen varios objetivos particulares, los cuales se dividen en dos ramas relacionadas con los componentes del sistema de museografía interactiva.

### **Sobre la narrativa se deben cumplir los siguientes:**

- Identificar al público objetivo de la CELC.
- Compilar información de la vida cotidiana de Leonora Carrington en la Ciudad de México.
- Relacionar espacios de la vivienda con la vida cotidiana de Leonora Carrington en la Ciudad de México.
- Construir una narrativa de la vida cotidiana de Leonora Carrington en la Ciudad de México.

### **Sobre los módulos interactivos, los objetivos particulares son:**

- Identificar los elementos de la museografía interactiva, pertinentes y acordes con los lineamientos de la CELC y el público objetivo.
- Identificar los espacios de la CELC adecuados para la implementación del sistema de museografía interactiva.
- Desarrollar los elementos tecnológicos del sistema de museografía interactiva.

Al plantear las preguntas y los objetivos de esta investigación, se fija el destino y para llegar ahí, se necesita una metodología. Es tiempo de cruzar los muros del laboratorio alquímico de la comunicación museográfica. Aguarda el trabajo de la crisopeya o transformación de la museografía interactiva. Con ella y con la piedra filosofal, que es la narrativa, el sistema logrará la preciada experiencia significativa.

# <span id="page-35-0"></span>La guardiana de la metodología

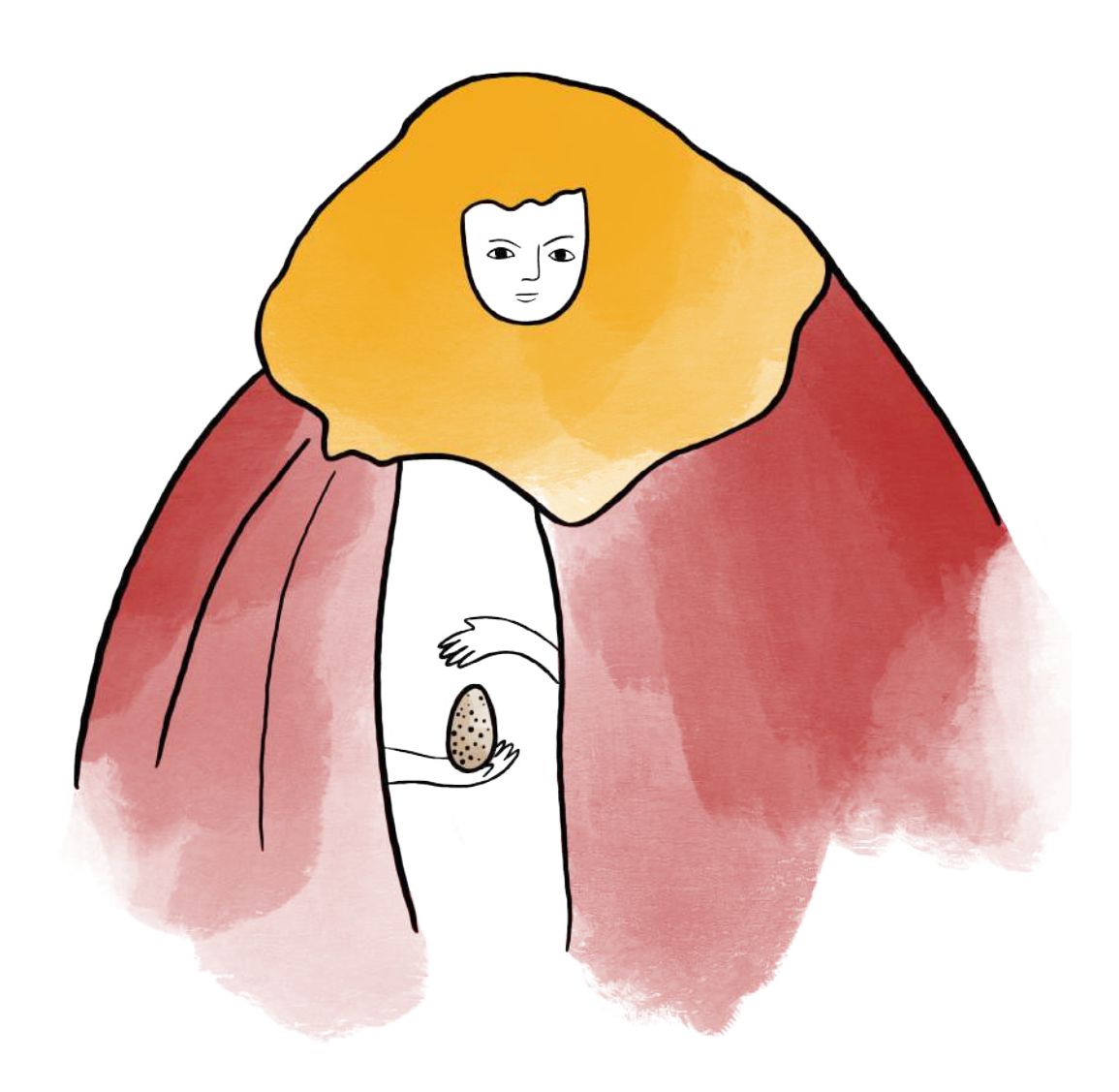

Capítulo 2: Metodología
**La gran obra**

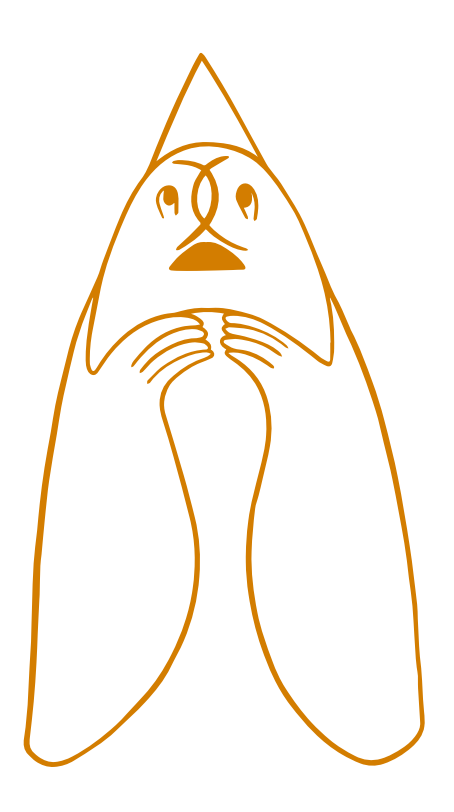

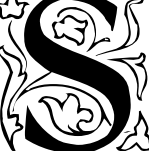

e cuenta que este proceso de creación recibía el nombre de opus magnum, término en latín que se interpreta como una  $\varnothing$  gran obra. Los antiguos alquimistas lo usaban para realizar técnicas de laboratorio y cambios de color casi mágicos con diversos objetos. Las fases de este procedimiento son conocidas gracias a los tratados arcanos de María la Judía, inventora y alquimista en la célebre Alejandría, durante el primer siglo de la era cristiana. En su obra, registrada por el alquimista egipcio Zósimo de Panópolis (Lienhard, 1995), se describe que el opus magnum consistía en cuatro fases. Éstas no sólo transformaban el mercurio, el azufre y la sal, sino también a los propios alquimistas. Por lo tanto, la metodología de este proyecto es considerada el opus magnum de esta investigación, pues no solo guía el proceso, sino que transforma a las investigadoras mismas.

Leonora Carrington conocía lo anterior. Su pintura *La crisopeia de María la Judía* (1964) muestra a la alquimista en una transformación animal al tiempo que obtiene la piedra filosofal. Podría ser que Leonora también vivió una hibridación al convertir espíritu y materia en sus cuadros, sus esculturas o en platillos de cocina. Esto pudo ser posible, porque los límites entre las prácticas artísticas, alquímicas y de cocina se desdibujan. La invención del baño María, usado tanto en laboratorios como en cocinas, se atribuye a la famosa alquimista; mientras que en la Tabla Esmeralda del místico Hermes Trismegisto, el opus magnum es descrito como una receta. Si algo tienen en común la alquimia, la cocina y el arte, es la transformación.

Este conocimiento remoto es el principio de este opus magnum que trata de las metodologías de otros investigadores, los saberes que se retomaron de ellos para construir un proceso de creación propio y la sazón con la que fue llevado a cabo. Es así que para presentar el opus magnum en esta investigación se introducen a continuación la metodología de Museum I+D+C, la ingeniería de *software* y la magia caos, a manera de ingredientes y saberes.

Uno de los ingredientes empleados fue la metodología del grupo Museum I+D+C, Laboratorio de Cultura Digital y Museografía Hipermedia de la Universidad Complutense de Madrid, España. Museum I+D+C se dedica a realizar proyectos interdisciplinarios en museos y exhibiciones. Su proceso consta de cuatro fases: la exploratorio-analítica, el desarrollo de contenidos y tecnología, la de producción y la de implantación (Moreno Sánchez y Navarro Newball, 2013) (Imagen 1).

La primera fase consiste en usar la creatividad para identificar y proponer soluciones al problema, entre las cuales debe incluirse una narrativa hipermedia. En la segunda fase, el grupo Museum I+D+C selecciona las tecnologías que van a utilizar y desarrollan sus contenidos. Para la tercera fase del proceso, utilizan algoritmos para analizar el funcionamiento y los eventos de la solución. Y en la última fase implementan la narrativa y las tecnologías en el museo (Moreno Sánchez y Navarro Newball, 2013).

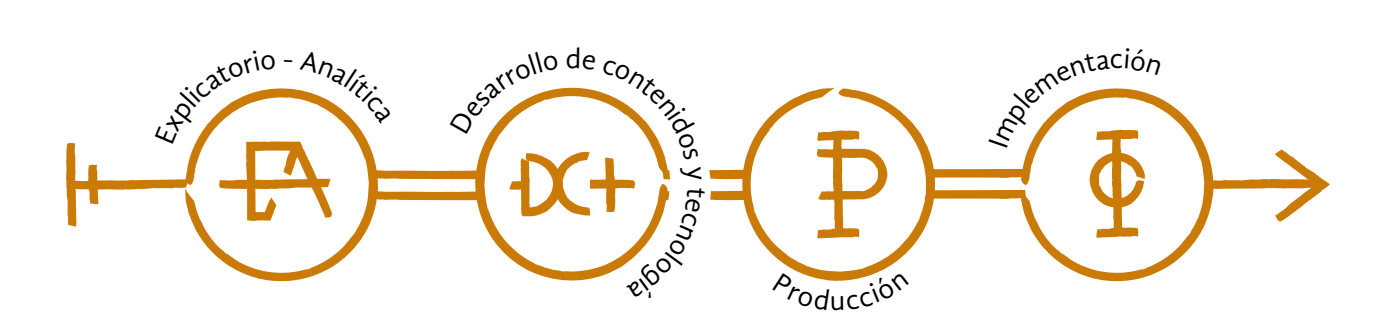

Se analizaron las investigaciones realizadas por integrantes de dicho laboratorio (Moreno Sánchez y Navarro Newball, 2013; Moreno Sánchez, 2002; Navarro Newball y Moreno Sánchez, 2015) y se observó que la narrativa hipermedia es el componente que armoniza las tecnologías y los contenidos, por lo que concluimos que su desarrollo es de igual importancia al de las partes tecnológicas.

Por ello, para el opus magnum de esta investigación, se retoma que la creación de la narrativa y la tecnología debía hacerse de forma coordinada en las diferentes etapas del proceso. Preparar en conjunto la narrativa y la tecnología otorga la misma importancia a estos elementos y sienta las bases para su funcionamiento como un sistema.

Otro ingrediente que se retomó para crear una metodología propia fue la ingeniería de *software*. Esta disciplina incluye saberes como la administración de proyectos, que consiste en planificar y dar seguimiento a un proyecto, utilizando los recursos necesarios, en el menor tiempo posible, con un mínimo número de fallas (Sommerville y Galipienso, 2005; Gómez Fuentes et al., 2012).

Esta metodología retoma las cuatro fases que emplea la administración de proyectos (Imagen 2). Asimismo, se considera el modelo llamado flujo de trabajo para llevar a cabo este opus magnum. Las fases mencionadas anteriormente son inicio, planeación, ejecución y control-cierre (Gómez Fuentes et al., 2012). Son empleadas para designar las partes de la metodología, porque al estar definidas se pueden replicar en distintos modelos de desarrollo. Esto también permite que las actividades de las fases puedan traducirse en acciones humanas y que, si es un desarrollo evolutivo, se Imagen 1. Proceso interdisciplina-<br>puedan adaptar a cambios.

rio de grupo Museum I+D+C.

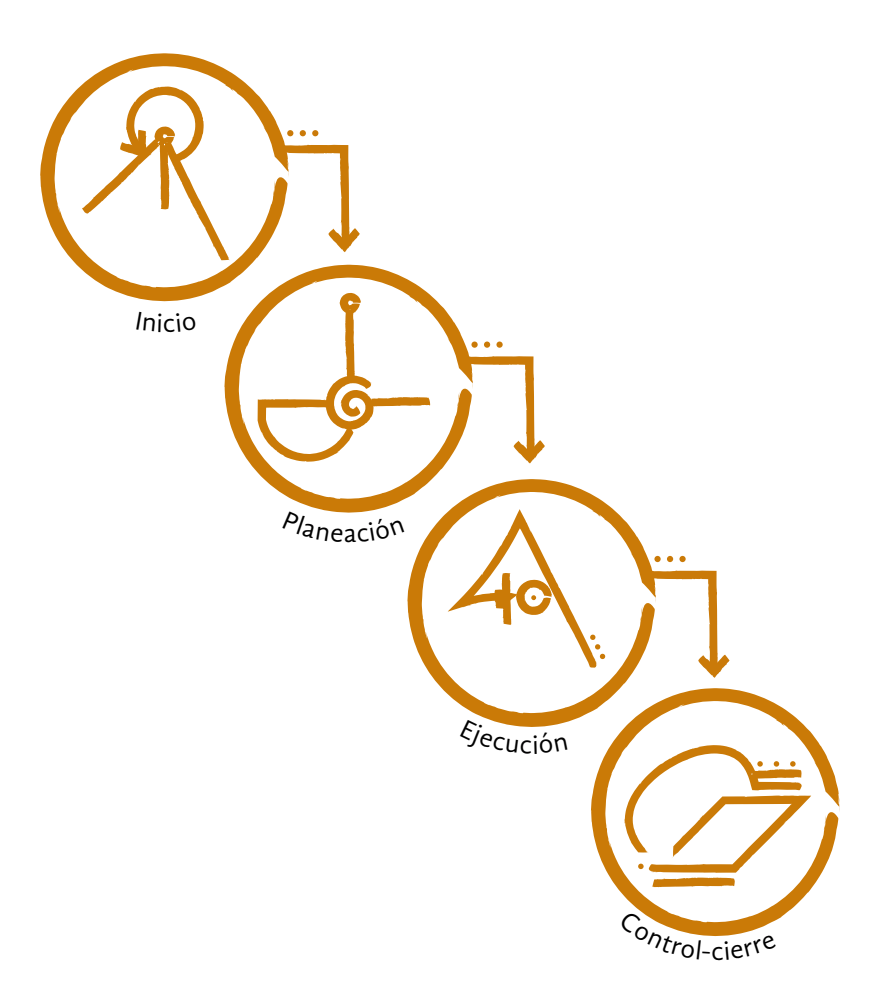

Imagen 2. Fases de la administración de proyectos de ingeniería de *software.*

6 En las creencias mágicas se encuentran diferentes ramificaciones a partir de las cuales se crean sistemas mágicos. Un sistema mágico se define como <<la combinación de ejercicios prácticos para lograr un cambio a través de las creencias, actitudes, por un modelo conceptual del universo, una ética moral y algunas otras cosas>> (Hine, 1997, como se citó en Badía Pazos, 2013, p.8).

En cualquier proyecto se involucra a personas, a tecnologías, un proceso y un producto final. Para gestionar estos componentes, existe el modelo de flujo de trabajo que muestra las actividades del proceso a realizar y qué acciones humanas conlleva (Gómez Fuentes et al., 2012; Sommerville y Galipienso, 2005). Este método de administración de proyectos se eligió para realizar la alquimia de esta investigación, por su balance entre lo pragmático y la atención al detalle.

Un tercer ingrediente que se integró a la metodología fue la magia caos. De este saber, se retomó su perspectiva interdisciplinaria y uno de los procesos de creación en los que es empleado. En principio, se define la magia como la ciencia y arte de causar cambio en conformidad con la Voluntad, (Crowley, 1929, como se citó en Badía Pazos, p. 1) es decir, materializar una intención o idea en el plano real (Badía Pazos, 2013).

La magia caos es una de las ramificaciones de las creencias mágicas. Fue creada por Ray Sherwin y Peter Carroll como un sistema abierto que toma prestado de los sistemas mágicos<sup>6</sup> que existen e <<incita a sus adherentes a inventar sus propios sistemas, dándole a la magia un verdadero sabor postmodernista>> (Hine, 1997, como se citó en Badía Pazos, p. 15).

De lo anterior, se entiende que la magia caos permite tomar principios e ideas variadas, de forma creativa, con el fin de materializar una intención. Por ello, es un saber completamente interdisciplinario y, por lo tanto, un referente valioso para incorporar a esta investigación. Bajo la perspectiva de la magia caos, los principios e ideas de las disciplinas a las que cada integrante del equipo pertenece se entrelazan de forma libre junto con otros saberes, para usar todo lo recopilado a favor del proyecto.

Considerar a la magia caos para esta metodología fue resultado, en primer lugar, de la revisión de las temáticas de lo oculto que Leonora Carrington recorrió. La artista trató de entender múltiples perspectivas por medio de la alquimia, la cábala, el psicoanálisis de Carl Jung o la filosofía, como lo demuestra su biblioteca personal. En segundo lugar, este concepto se halló al explorar procesos creativos interdisciplinarios. La magia ha sido utilizada anteriormente por académicos para relacionarla con el arte y la ciencia como proceso o como herramienta para la creación.

Este es el caso del artista y maestro en Estudios y Procesos Creativos de Arte y Diseño, José Antonio Badía Pazos (2013), quien siguió el proceso de creación del escritor y ocultista Konstantinos, para producir una pieza de arte. Se trata de un egregor<sup>7</sup> con magia caos y sigilos<sup>8</sup>. El proceso mágico para su construcción comprende ocho pasos:

- I. Decidir la función que tendrá una vez creado.
- II. Decidir la apariencia del mismo.
- III. Nombrarlo.
- IV. Crear su sigilo.
- V. Esculpir su representación (será donde resida cuando no está activo).
- VI. Llevar a cabo un ritual para darle vida.
- VII. Llevar a cabo un ritual para destruirlo una vez que haya cumplido su cometido.
- VIII. Deshacerse de la representación física.

(Konstantinos, 2002, como se citó en Badía Pazos, 2013, p.101)

De la revisión de este conocimiento mágico se observa que mediante sigilos y la perspectiva interdisciplinaria de la magia caos, se puede diseñar e implementar un dispositivo. Por lo anterior, para esta investigación se considera al sistema de módulos interactivos como un símil del egregor. Es así que se retoman seis de los pasos del método de Konstantinos para la segunda etapa de la metodología de esta investigación, que consiste en el desarrollo del sistema de módulos (Imagen 3).

7 Según Konstantinos (2002, como se citó en Badía Pazos, p.99), el egregor es <<un ser de energía creado por el mago para que lleve a cabo alguna tarea específica>>.

8 Según Badía Pazos (2013) un sigilo es un símbolo creado específicamente con una intención mágica y que usualmente se construye de una compleja combinación de símbolos, cada uno con un significado que representa su intención. Se trata de un sistema abierto de magia creado por el artista y ocultista Austin Osman Spare.

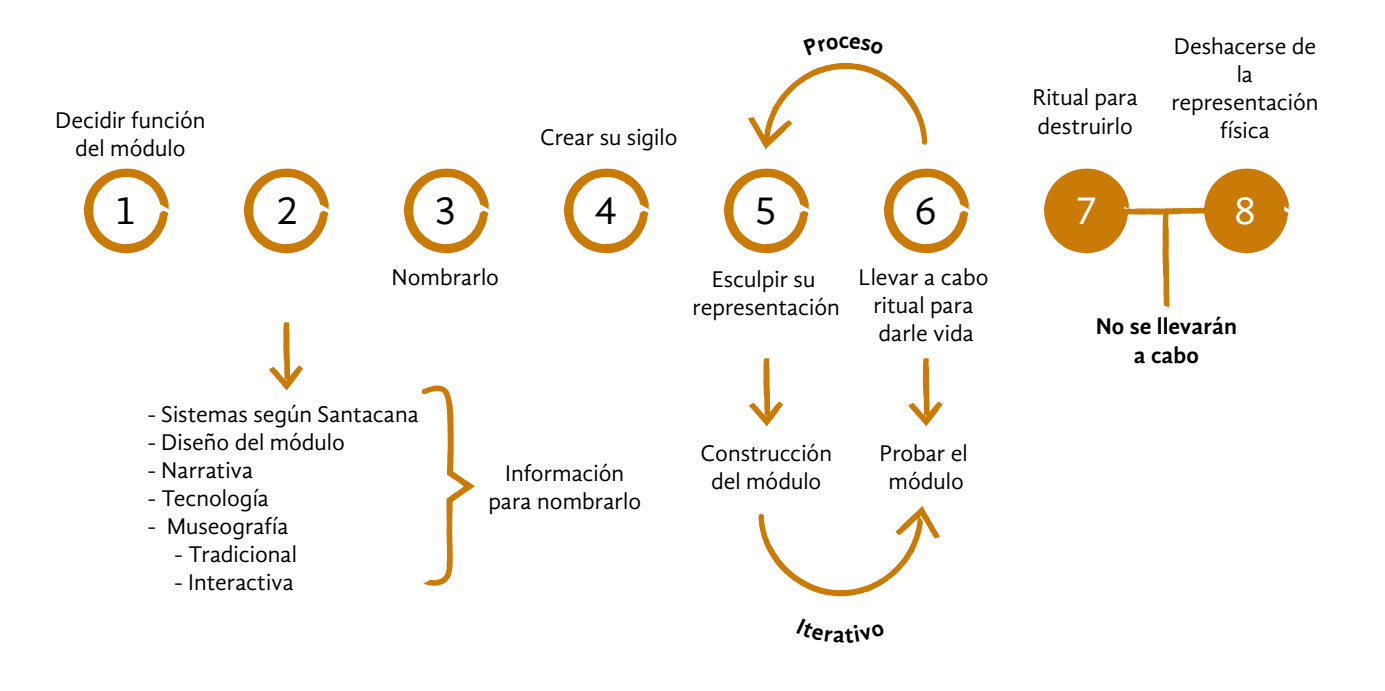

# **Esto parece un chango**

Según el principio general de la magia caos, de que se pueden materializar ideas con cualquier instrumento, disciplina o saber, se decidió tomar partes significativas de la metodología del grupo Museum I+D+C, de la administración de proyectos de la ingeniería de *software* y del proceso de Konstantinos (Moreno Sánchez y Navarro Newball, 2013; Sommerville y Galipienso, 2005; Badía Pazos, 2013). Como resultado se trazó una metodología de investigación propia que consta de cuatro etapas: planeación, desarrollo, implementación y evaluación (Imagen 4).

En la etapa de planeación se recurre a reflexionar sobre la información encontrada. Esta reflexión se debe impregnar en la mente de las investigadoras del equipo para definir el objetivo. Por un lado, el equipo se dedicó a la investigación documental sobre Leonora Carrington y su vida cotidiana; y con esta información recabada se diseñó y creó una base de datos. Por otro lado, se realizó investigación documental y de campo sobre la creación e implementación de narrativas, tecnologías y módulos interactivos encontrados en museos seleccionados. . Asimismo, en esta etapa se definió al público objetivo de la CELC.

En la etapa de desarrollo se debe materializar lo mentalizado. Guiándose por el propósito de crear el sistema de módulos, se desarrolló una metodología específica para esta etapa, en la cual se utilizaron herramientas del diseño de información y el proceso de Konstantinos. Esta consta de tonagen 3. Diagrama de la adapta-andre des diseño de imbritado (i y el proceso de Ronstantinos.<br>ción del proceso de Konstantinos. La tres fases: preparación, resolución y resultado (Imagen 5).

ción del proceso de Konstantinos.

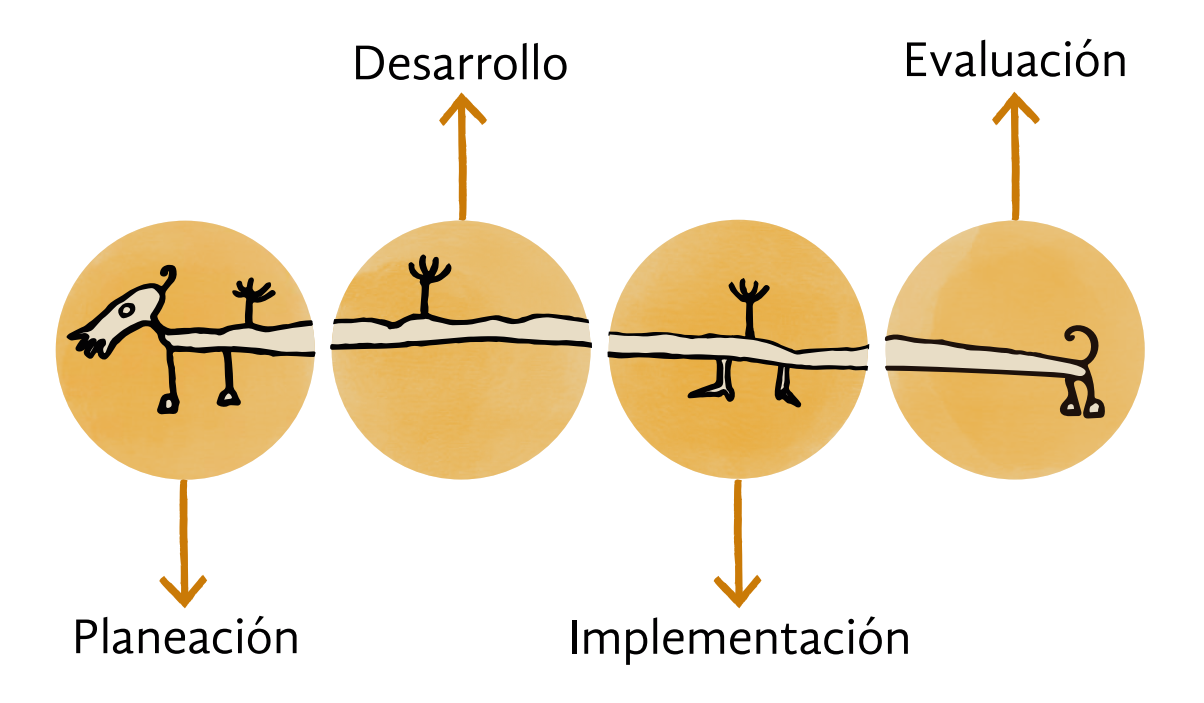

Al ejecutar el proceso mágico de Konstantinos, los ocho pasos se materializaron en las fases de la metodología específica. En la primer fase, llamada preparación se retomaron los primeros dos pasos:

- **1. Decidir la función del sistema de módulos.** Tomando en cuenta las narrativas complementarias y las tecnologías a usar.
- **2. Decidir la apariencia del sistema de módulos.** Considerando las herramientas tecnológicas revisadas y el público objetivo.

Para la segunda fase, llamada resolución, se adaptaron los siguientes cuatro pasos:

- **3. Crear el sigilo.** Como se trata de crear una representación pictórica de la intención, en este proyecto se aplicó por medio de *storyboards*.
- **4. Nombrarlo.** Al decidir las tecnologías, identificar al público objetivo y conceptualizar las narrativas, se acordaron los elementos de los cuales se conformaría el sistema de museografía interactiva.
- **5. Esculpir su representación.** Se desarrollaron wireframes, con el flujo del recorrido y dinámicas dentro del sistema de museografía interactiva.
- **6. Llevar a cabo un ritual para darle vida.** Para lograrlo, en un primer momento, se desarrolló un prototipo alfa semifuncional, a fin de poner a prueba el flujo de la información y el diseño de

Imagen 4.  Metodología de investigación del proyecto, ilustración tomada de Carrington (2013).

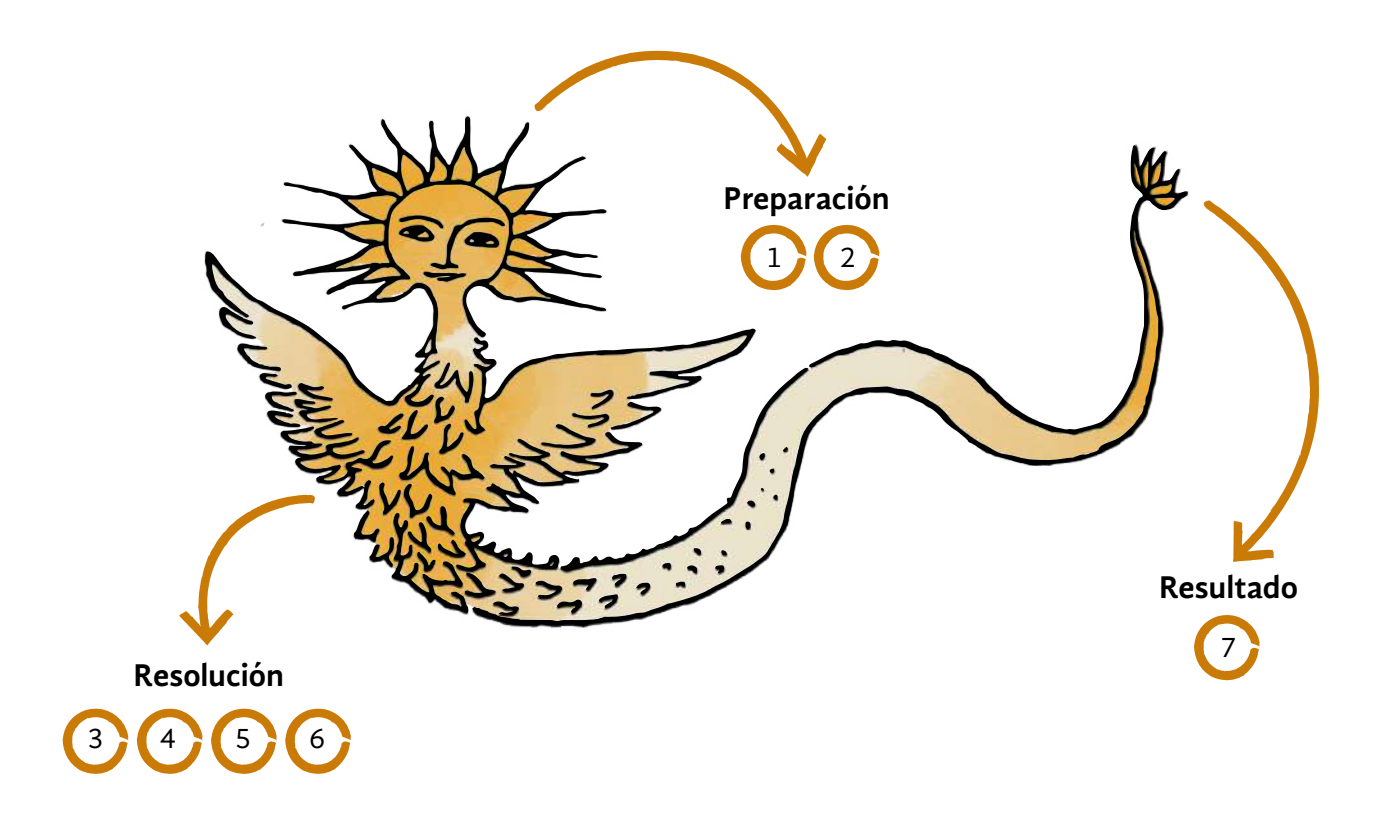

información. El segundo momento fue desarrollar un prototipo beta funcional con las características mínimas viables para el proyecto.

La tercer y última fase de la metodología específica, llamada resultado, se abordó con el siguiente punto:

**7. Probar su función**. Estas permitieron transformar el prototipo beta y consolidar la función del sistema de módulos.

Con esta fase se concluyó la metodología específica para la creación del sistema y se continuó con las últimas dos etapas de la metodología de la investigación.

Imagen 5. Metodología específica en la etapa de desarrollo, ilustración tomada de Carrington (2018).

En la etapa de implementación, en la que todo debe fluir con avances y retrocesos como un péndulo, se realizó la implementación del sistema de módulos y se adaptó una experiencia dentro de la CELC.

En la etapa de evaluación, se buscó que todo esté completo como el principio de correspondencia: como es arriba es abajo, como es abajo es arriba. Se evaluó la usabilidad y funcionamiento de la experiencia del sistema de módulos en un proceso iterativo durante las etapas de desarrollo e implementación.

Hasta ahora se describió el opus magnum de la investigación, sin embargo la receta no es suficiente. Para un preparado alquímico exitoso, se necesita del toque especial del alquimista. En este caso, la sazón de quienes elaboraron esta receta de metodología es el marco de trabajo *scrum*, que por sus características abiertas a la experimentación y la adaptabilidad favorece el trabajo que se realiza con perspectiva interdisciplinaria.

*Scrum* es un proceso para la gestión de proyectos. Este método se considera una metodología de desarrollo ágil, que son aquellas que establecen ciclos de trabajo en función del resultado deseado y no del proceso por sí mismo. *Scrum*, además de utilizarse en el desarrollo de *software*, se emplea en las empresas para promover la colaboración en equipos y crear iniciativas complejas.

La razón por la que se eligió *scrum* para llevar a cabo la metodología de esta investigación, es porque está centrado en las personas que lo ponen en práctica. De esta manera, favorece la autoeficiencia, la autoorganización y la buena comunicación, lo que permite la adaptación a cambios y la resolución de problemas complejos (Francia, 2017). *Scrum* establece un flujo de trabajo por eventos. Estos se retoman para la sazón de la metodología de investigación y fueron cuatro: la planeación global de tareas, lapsos de trabajo, reuniones recurrentes y reuniones retrospectivas (Imagen 6).

En la planeación global de tareas se acuerdan todas aquellas a realizar durante el proyecto, sin importar que queden poco detalladas, pues serán refinadas en el proceso. Se establece una duración de dos semanas para los lapsos de trabajo, en los que se asignan algunas de las tareas antes mencionadas. Al término de cada lapso, se detallan más tareas de la planeación global y se asignan en el equipo. Estos ciclos de trabajo se repiten en todo el proyecto hasta su finalización.

En el proceso de investigación, *scrum* permitió realizar el trabajo de forma remota, manteniendo la comunicación a través de reuniones recurrentes, en las que se reportaban el trabajo hecho, los pendientes y las dudas. Estos encuentros también se llevaron a cabo con asesores y la coordinación del proyecto de la CELC. Al finalizar cada trimestre, se incluyeron reuniones retrospectivas, que consideraron la resolución de conflictos y retroalimentación de asesores por medio de acuerdos, para definir los pasos a seguir en el proyecto de investigación.

A finales del año 2019, la travesía del opus magnum inició. La primera etapa de la metodología transcurrió con la mente sumida entre páginas e historias de Carrington, alquimia y museografía interactiva; entre viajes de exploración a museos y casas antiguas; y en escuchar la viva voz de mujeres que fueron parte de la vida de la artista.

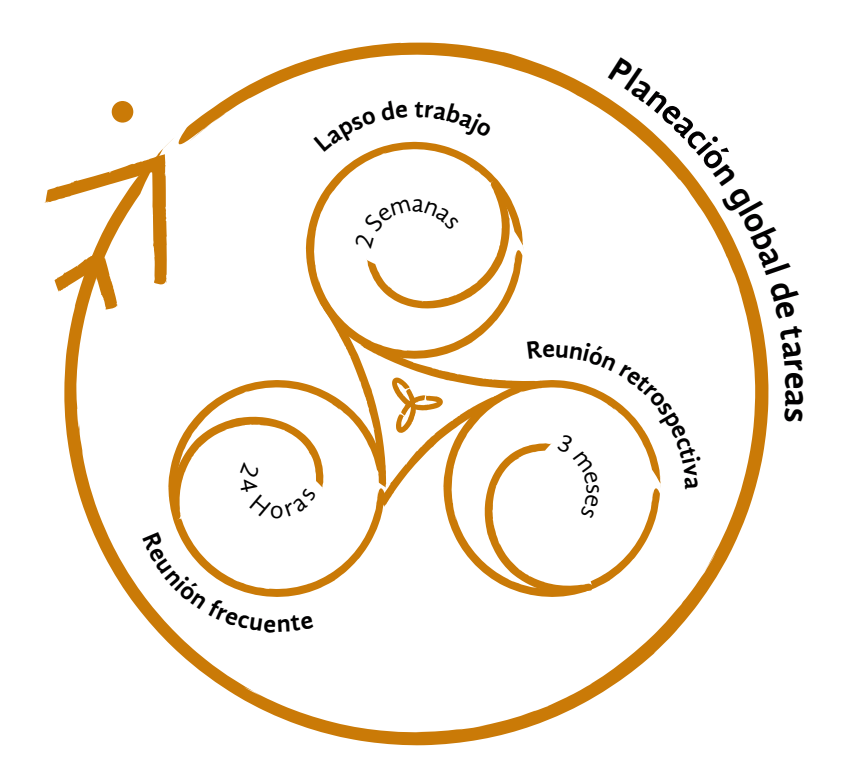

El trabajo de campo estaba por empezar, cuando los días de la plaga llegaron. Era marzo del año 2020. La enfermedad nombrada COVID-19, que parecía minúscula y lejana, probó ser más peligrosa y contagiosa de lo que se creía, y rápidamente se esparció por el mundo. Atravesó las fronteras de este país y en cuestión de semanas casi todo se detuvo. El proceso alquímico, sin embargo, tenía que continuar.

Aun con el opus magnum en curso, los elementos que habían comenzado su transformación en la primera fase debían atravesar las siguientes. El equipo alquímico no dudó en la forma de continuar con el proyecto. La buena comunicación y el flujo de trabajo se pudieron mantener gracias a la sazón del método *scrum*, lo que favoreció el trabajo interdisciplinario. Las reuniones recurrentes se convirtieron en videollamadas y la adaptación al trabajo a distancia y la construcción de la investigación se lograron con herramientas digitales.

Atravesar la pandemia por COVID-19 fue solo un reto más del proceso alquímico. Desde el principio, se vislumbró que la tarea de conseguir la experiencia significativa tenía varias incógnitas: consistía en concebir un sistema de módulos interactivos para una casa museo en proceso y dirigido a un visitante desconocido.

Imagen 6. Flujo de trabajo del proceso *scrum*.

Kree-

# El desconocido

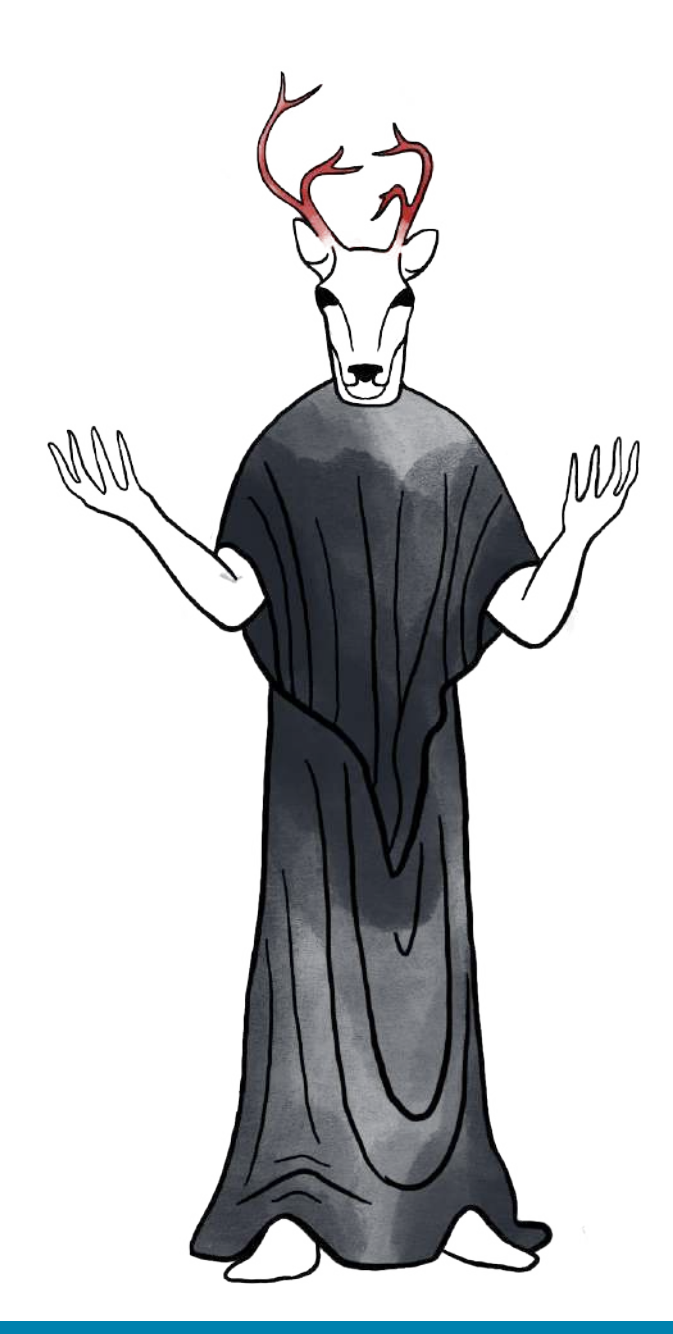

Capítulo 3: Público objetivo

**Tres tazas de té negro por la mañana**

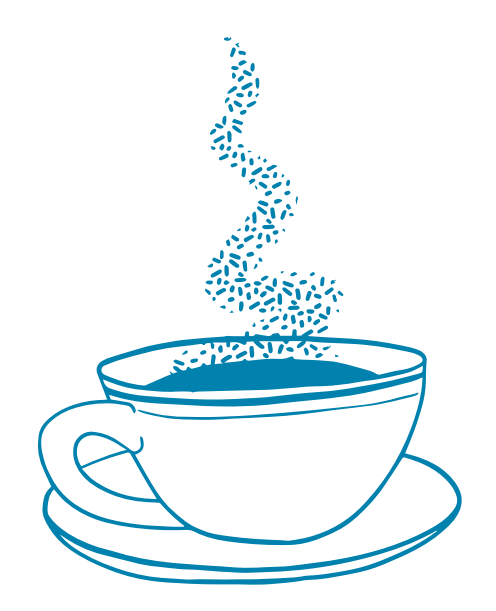

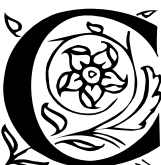

Cómo preparar una taza de té para Leonora Carrington? Es<br>de mañana y será la primera de varias que tomará en el día.<br>En la cocina hasta cuatro teteras asoman su larga nariz por de mañana y será la primera de varias que tomará en el día. En la cocina hasta cuatro teteras asoman su larga nariz por encima del mueble de las fotografías. Un poco más allá, sobre las especias, los frascos y tubos con hojas de té aguardan su suerte. Sin embargo, saben que el siempre afortunado será el té negro.

¿Qué más debería conocerse para preparar la taza de té idónea para Leonora? Además de su inclinación por el té negro, hay que saber que ella lo endulzaba con miel y lo tomaba a todas horas en la mesa de su cocina. Eso implica tener los utensilios listos, desde la taza hasta la cucharilla para el endulzante. Con todo, aún se necesitan los elementos para el ambiente adecuado: fumaba un cigarro, mientras acariciaba a su perrita Yeti.

Aunque se trata de una taza de té, no estaría completa sin la experiencia que supone para ella. ¿Cómo lo toma? ¿Cuándo lo hace? ¿Qué utiliza? ¿En qué ambiente? son tan importantes como saber qué té prefiere. En esta investigación sucede algo similar. Se trata de preparar una experiencia significativa a través de museografía interactiva para un grupo de personas. El reto es averiguar quiénes son, qué prefieren y qué esperan al acudir a un museo, es decir, ¿a quién está dirigido este proceso alquímico de creación?

La CELC se encontraba en desarrollo durante esta investigación y, por lo tanto, no estaba abierta al público. No obstante, cuenta con una definición de visitantes: estudiantes y académicos interesados en la artista y en el surrealismo, así como el público en general (Osorio, 2019). Es decir, a causa del carácter del lugar como centro de investigación, la casa estudio considera que los profesores, investigadores, estudiantes universitarios y el público en general son la audiencia a la que se dirige. Esta descripción de los visitantes los identifica a partir de su relación con la universidad que gestiona la CELC.

Sin embargo, conocer quiénes conforman el público debe ir más allá de ubicarlos por su procedencia, grupo social o demografía (Falk, 2010; Zavala, 2014). Asimismo, hay que identificar qué personas de ese conjunto serán el público objetivo<sup>9</sup> para concebir apropiadamente un sistema según sus necesidades, expectativas y experiencias (Urgell y Pou, 2010; Pontis, 2017). Los visitantes hacia los que se dirige este proyecto fueron desconocidos en un principio. Para descubrirlos, se recorrió una senda con rutas del diseño de interacción (IxD), el diseño de información y la comunicación museográfica. En este capítulo se describen cada una de las paradas del camino para arribar al público objetivo (Imagen 7).

La primera parada explica qué caracteriza un estudio de públicos y cómo se construyó una definición propia de visitante en esta investigación, a partir de los marcos de la comunicación, el diseño y los sistemas computacionales. El sendero continúa con diversas paradas: entrevistas exhaustivas y su procesamiento con el método personas (Cooper et al., 2007; Pontis, 2018), la tipología metafórica de visitantes de museo (Zavala, 2014) y los conceptos de público objetivo y usuario en riesgo (Cooper et al., 2007; González de Cossío, 2016).

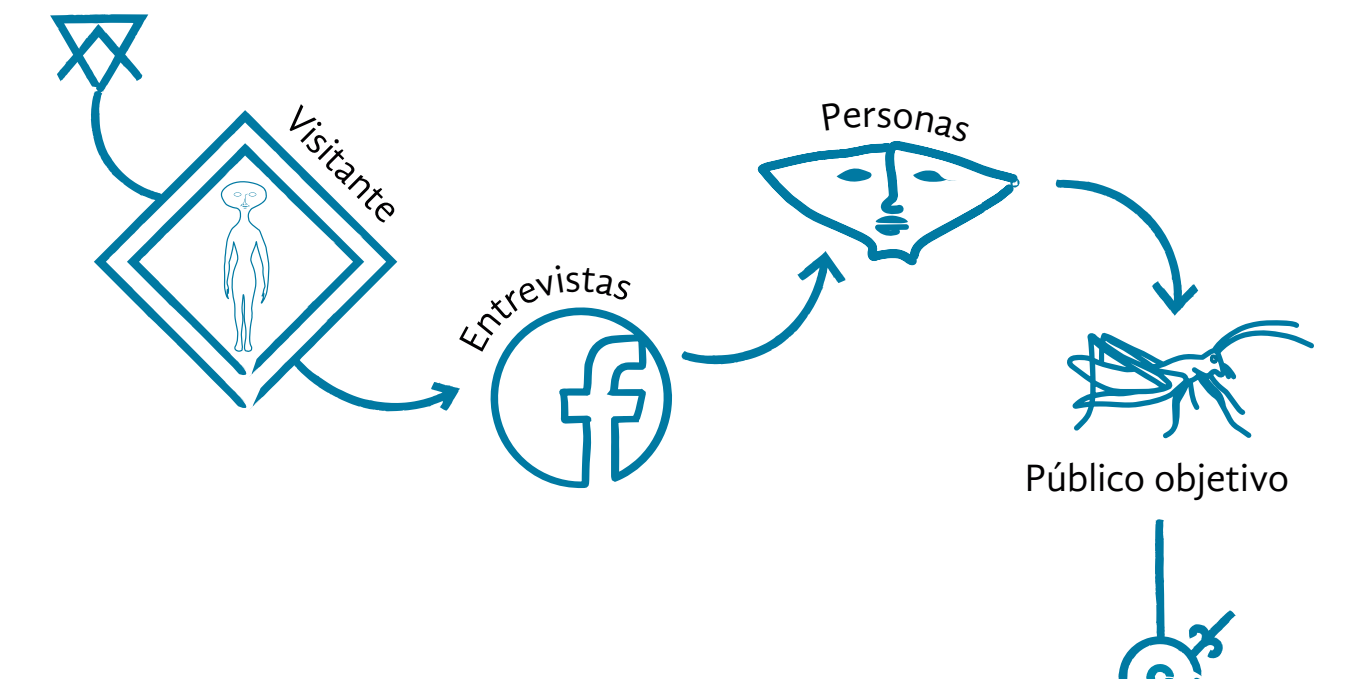

En este peregrinar, debe ser claro que el camino para definir a un visitante o público de museo puede tener curvas peligrosas, al ser conceptos que no son permanentes o estables y que pueden llegar a interpretarse con brevedad, falta de compromiso o participación (Schmilchuk, 2019). Para evitar extravíos tienen que tomarse en cuenta tres aspectos de las experiencias de visita a un museo.

Primero, que las personas son individuos únicos capaces de tener una amplia variedad de experiencias de visita, aun en el mismo lugar. Segundo, que cada museo tiene una personalidad propia, por lo que atrae a una gama particular de visitantes con intereses específicos. Tercero, que los visitantes o públicos se hacen y están constantemente en transformación, dependiendo de las ofertas culturales y de cómo éstas se presentan (Falk, 2010; Schmilchuk, 2019; Rosas Mantecón, 2007).

Imagen 7. Sendero para descubrir al público objetivo. Ilustraciones tomadas de Carrington (s.f.; 2008; 1957).

9 El término público objetivo se utiliza en esta investigación como traducción al español del término *target*, el cual es empleado en el diseño de interacción (IxD).

El interés en conocer a los visitantes de museos, se originó en 1916 con el estudio del psicólogo Benjamin Ives Gilman, acerca de las conductas de las personas en los museos de arte. Fue hasta 1930, con mil entrevistas hechas por el Museo de Arte de Pensilvania, que se incorporó el objetivo de saber quiénes eran las personas que visitaban estos espacios. Entonces recibieron el nombre de estudios de perfil de los visitantes e incluyeron aspectos demográficos, estadísticas y las primeras tipificaciones de visita.

Desde entonces, los llamados estudios de público han pasado por diferentes denominaciones como estudios de audiencia, de visitantes o de público de museos. Estas investigaciones se han realizado por diferentes disciplinas como psicología, sociología y mercadotecnia. Esta variedad influye en las nociones de visitante o público utilizadas en este tipo de estudios (Urgell y Pou, 2010; Schmilchuk, 2019).

Por ejemplo, la revisión de bibliografía muestra que en América Latina el término más utilizado para las personas que van a museos es el de <<públicos>>, mientras que en los países anglosajones se denominan <<visitantes>>10. Por lo tanto, la selección de los métodos y conceptos utilizados en esta investigación debía considerar los matices y sentidos con que son utilizados por museos, investigadores, patrocinadores, medios o mercadotecnia.

Por lo anterior, se considera para el proyecto la definición de estudios de público del *American Association of Museums*, retomada por Urgell y Pou (2010). Esta señala que son << el proceso de obtención de conocimiento sistemático de y sobre los visitantes de museos, actuales y potenciales, con el propósito de incrementar y utilizar dicho conocimiento en la planificación y puesta en marcha de aquellas actividades relacionadas con el público>>. De esta manera se beneficia, por un lado, la experiencia del público y, por otro, el propio museo.

Este conocimiento sistemático debe contemplar dimensiones cuantitativas y cualitativas, siempre que sea posible. De acuerdo con Urgell y Pou (2010) existen cuatro resultados importantes para los estudios de público que se hacen así. Primero, mayor conocimiento de la experiencia general del visitante; segundo, la gestión del museo; tercero, evidencias de la aceptación o no de propuestas museísticas y cuarto, el análisis de la comunicación entre museos y visitantes para planificar la museografía interactiva.

Este último resultado es el que se estima valioso para la investigación: qué necesitan o desean las personas para poder facilitar actividades cognitivas y la comprensión de los materiales presentados en un museo (Pontis, 2017) a través del sistema de museografía interactiva. Es así que con el objetivo de reconocer elementos para su planeación e implementación en la CELC, se llevó a cabo un estudio para identificar un público objetivo.

# **¿Té para quién?**

Luego de explorar las características de los estudios de públicos, se construyó un concepto de visitante. En los viajes a museos para recopilar datos, el análisis de las observaciones y la lectura compartida de varios textos, se encontró que el público es el elemento en el que convergen la comunicación, el diseño y la computación. Por lo tanto, ¿cómo conocer a este individuo, desde los esquemas de cada una de estas disciplinas?

En el diseño se utiliza el concepto <<usuario>>, que es el humano que utiliza el producto o sistema (Sánchez, 2011) y se le atribuyen dimensiones fisiológicas, anatómicas, cognitivas y psicológicas. El término adquirió peso en 1982 cuando Donald Norman (2005) estableció principios para la usabilidad de productos en torno al usuario. Estos han resultado en disciplinas como la Interacción Humano-Computadora (IHC), nuevos enfoques en Ergonomía, el Diseño de la Experiencia del Usuario $(UX)^{11}$  y el Diseño de Interfaz de Usuario (UI)12*.* 

Desde la ingeniería de *software* el término usado también es el de <<usuario>> y para conocerlo se realizan estudios etnográficos para observar y tratar de entender a la persona o conjunto de personas que usarán un determinado producto de *software* (Sommerville y Galipienso 2005). Además, en el modelo de Shannon y Weaver, basado en la teoría matemática de la comunicación (Alsina, 2011), el usuario se denomina <<receptor>>: el que recibe, a través de un canal, las señales de un transmisor, las cuales reconstruirá como mensaje.

Desde la comunicación, el concepto utilizado depende del enfoque empleado: en los estudios culturales es <<enunciatario>> y en los estudios de comunicación de masas es << audiencia>> o << público>> (Alsina, 2011). Uno de estos enfoques es el de la comunicación museográfica. Esta considera a los museos como espacios de comunicación de discursos o textos (Ávila Meléndez, 2015; Rosas Mantecón y Schmilchuk, 2008; Zavala, 2014) y cuyos visitantes poseen dimensiones cognitivas, sociales y culturales.

Los marcos de estas tres disciplinas no conforman una imagen total o única del público del museo. No obstante, retomando sus elementos se puede llegar a la siguiente definición. El visitante es una persona usuaria de un sistema y enunciataria de un discurso museográfico, con esquemas mentales y características anatómicas, fisiológicas, culturales y sociales. En esta investigación, además del término <<visitante>>, se utiliza el de <<público>>, de forma indistinta.

- 11 Del inglés, *User Experience*.
- 12 Del inglés, *User Interface*.

# **Visitantes de un planeta diferente**

Después de construir un concepto de visitante o público, se consideró acudir a diversas exposiciones y museos para conocer a los asistentes. Esta aproximación utilizaría encuestas y entrevistas, para así conjuntar aspectos cuantitativos y cualitativos. Sin embargo, la cuarentena impuesta por la contingencia sanitaria por el coronavirus SARS-CoV-2 hizo imposible salir en la búsqueda de estos visitantes.

Por este motivo, la ruta ascendió al plano digital en el que se trazó un análogo de los pasos físicos que se hubieran realizado. Así, el estudio de visitantes se llevó a cabo con entrevistas de corte cualitativo utilizando herramientas digitales. Para elegir a qué personas contactar se consideró que la CELC identificaba a sus visitantes potenciales como público en general y comunidad UAM (Osorio, 2019). Asimismo, se tomó en cuenta a personas que conocieran el arte de Leonora, al considerar que también serían posibles asistentes a la casa estudio.

De esta forma, se tenía una triada de personas a entrevistar, conformada por público en general, estudiantes y docentes de la UAM, así como conocedores de la artista. A causa de la generalidad de estas categorías, se afinó la búsqueda de entrevistados haciendo una convocatoria a personas interesadas en la exposición *Leonora íntima: objetos y memorias* o que hubieran visitado algún museo en el último año.

La exposición *Leonora íntima: objetos y memorias* se llevó a cabo en 2019 dentro de la Casa de la Primera Imprenta de América en la Ciudad de México. Fue organizada por la Coordinación General de Difusión de la UAM y mostró más de 200 objetos personales de la artista y siete esculturas, con el objetivo de impulsar la casa estudio antes de su apertura (UAM, 2019).

El enlace con los entrevistados fue a través de los grupos en Facebook, pues están segmentados de acuerdo con perfiles e intereses. Los grupos fueron <<Leonora Carrington>>13, enfocado en conocedores y admiradores de la artista, y <<#AconteceUAMC>>14 en el que estudiantes y egresados de la UAM unidad Cuajimalpa son miembros. Para contactar a público en general, se eligieron a conocidos que estuvieron abiertos a participar en la investigación.

La comunicación asincrónica de las redes sociales significó un tiempo mayor para contactar a los entrevistados, pero permitió un mayor alcance del que se hubiera obtenido de manera física. A través de publicaciones se invitó a los miembros del grupo a que compartieran su experiencia con la exhibición mencionada, ya sea que hubieran asistido o no pudieran ir por causa de la cuarentena dictada por la pandemia o por desconocimiento.

Luego, algunos de los que respondieron fueron considerados para realizar entrevistas exhaustivas. Cabe reiterar que se tomó en cuenta a personas interesadas en la exposición o a quienes hubieran visitado una exhibición en el último año. En total, se realizaron diez entrevistas abiertas<sup>15</sup>: tres entrevistas con miembros del grupo <<Leonora Carrington>>,

13 Este grupo público contaba con 14 mil 100 miembros al 13 de octubre de 2020. El enlace es [https://www.facebook.com/](https://www.facebook.com/groups/31549891502) [groups/31549891502](https://www.facebook.com/groups/31549891502)

14 Este es un grupo privado con 4 mil 600 miembros al 13 de octubre de 2020. El enlace es [https://](https://www.facebook.com/groups/ranking.uamc) [www.facebook.com/groups/](https://www.facebook.com/groups/ranking.uamc) [ranking.uamc](https://www.facebook.com/groups/ranking.uamc)

15 La guía de los investigadores González de Cossío (2016) y Román Esqueda (comunicación personal, 18, febrero, 2020) nos indicó que para entrevistas de corte cualitativo era idóneo realizar diez. Un número mayor mostraría variables similares.

tres entrevistas en el grupo <<#AconteceUAMC>> y cuatro entrevistas a personas consideradas dentro del público en general.

Para las entrevistas, se creó un instrumento (Apéndice A) que tenía como objetivo indagar sobre la familiaridad del entrevistado con el arte de Leonora, conocer sus necesidades, hábitos y motivaciones al visitar una exposición, las cuales impactan en cómo le da sentido a su experiencia en la exhibición.

Las entrevistas se realizaron por videollamada, ya que esta fue la manera más personal que se logró tener en el plano digital. Los audios fueron grabados, se transcribieron y con las primeras impresiones se identificaron cuatro perfiles muy similares a los planteados en el origen y que se denominaron como sigue: persona que no fue a la exposición, público general, conocedores de Leonora y comunidad UAM.

Los perfiles, aunque ayudaron a la identificación de posibles visitantes de la casa estudio, fueron solo una de las primeras paradas de este camino. Faltaba andar otras rutas para afinar lo hallado y ahondar en las características relacionadas con las necesidades y expectativas de los visitantes.

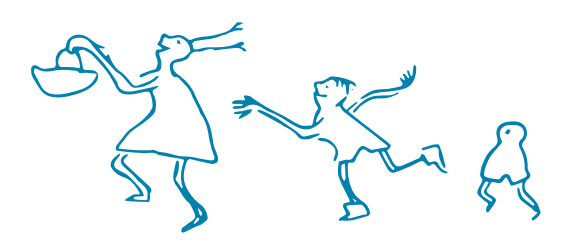

# **Quiero ser un insecto**

Para identificar las habilidades, motivaciones y actitudes de los visitantes y cómo estas moldeaban sus necesidades y expectativas en el museo, se analizó la información de las entrevistas utilizando varios conceptos, en diferentes etapas (Imagen 8). El análisis de las entrevistas se llevó a cabo con aspectos del método de personas (Cooper et al., 2007; Pontis, 2018) y una tipología metafórica de visitantes elaborada en el contexto de la comunicación museográfica (Zavala, 2014).

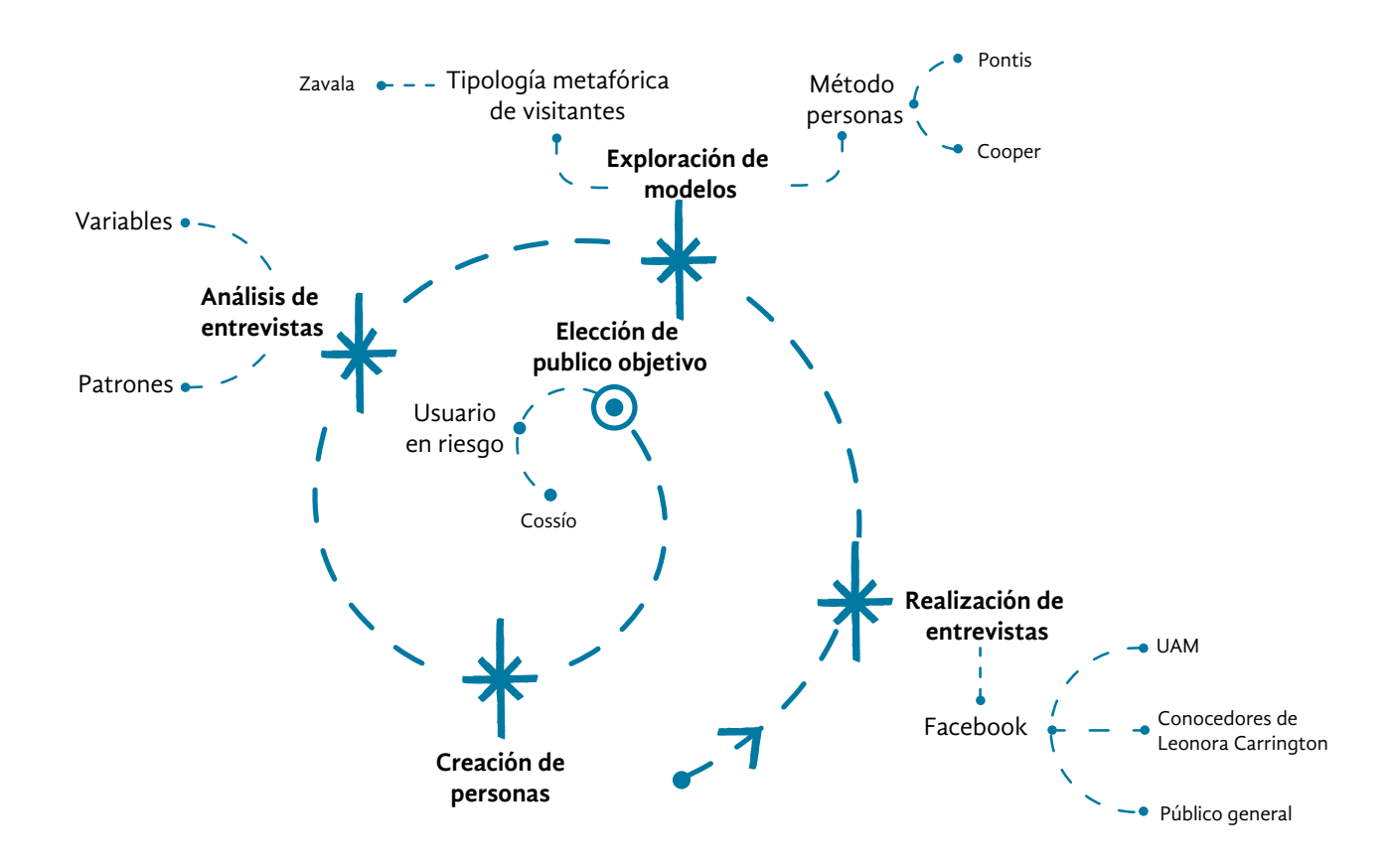

Imagen 8. Proceso para la elección del público objetivo, a partir de la construcción de personas.

16 << Are not real people, but they are based on the behaviors and motivations of real people we have observed and represent them throughout the design process.>> (Cooper et al., 2007, p. 75).

El método de personas plantea perfiles que <<no son gente real, sino que están basadas en los comportamientos y motivaciones de gente real a la que hemos observado y a la que representan durante el proceso de diseño>>16 (Cooper et al., 2007, p. 75). Aunque su fin es mostrar patrones, este método da rostro, nombre e historia a los perfiles para favorecer la manera de pensar y comunicar el diseño. En este caso se utilizaron los parámetros de los modelos de Cooper, Reimann y Cronin (2007) y Pontis (2018) (Imagen 9).

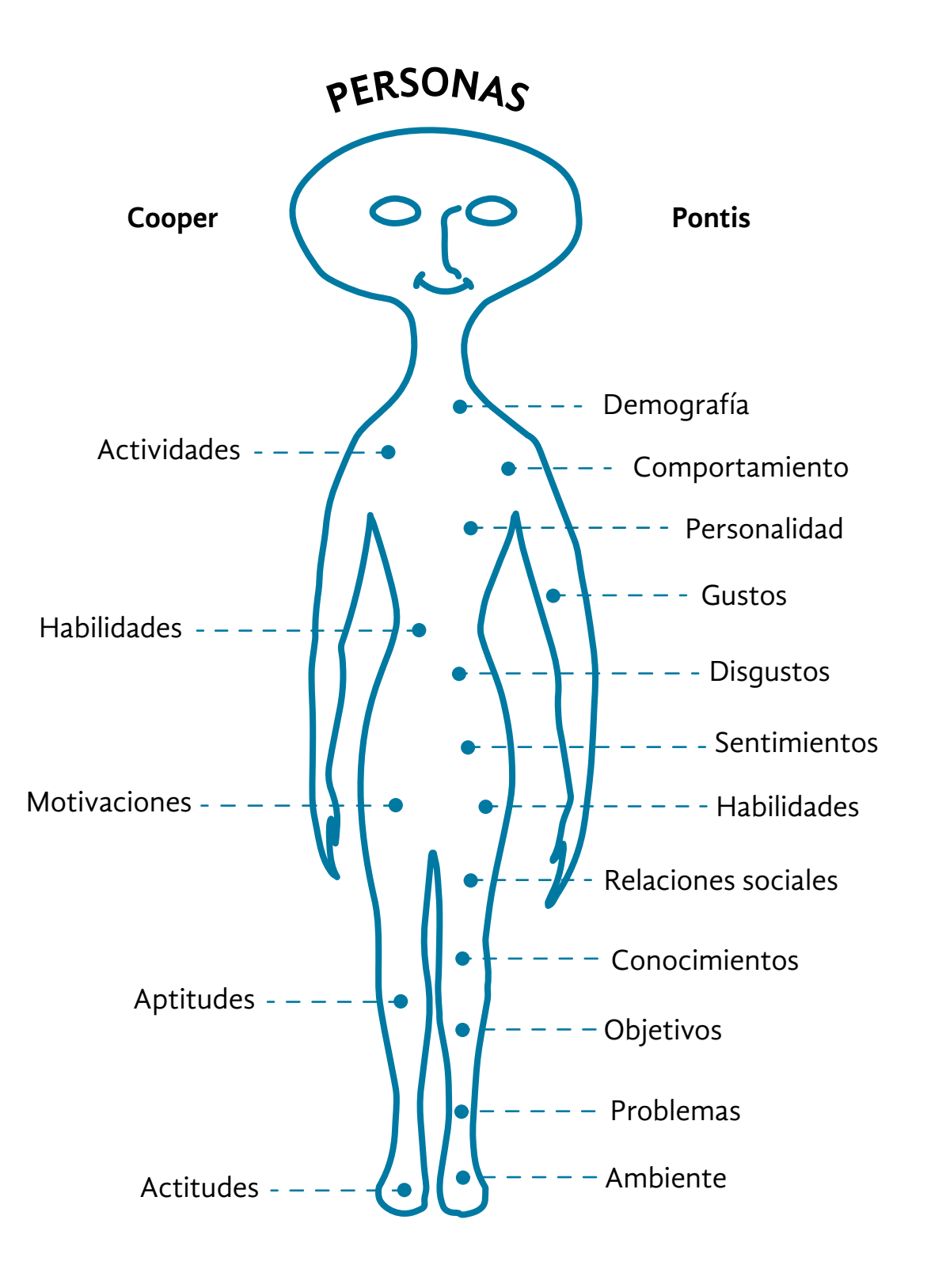

Imagen 9. Parámetros de los modelos de Cooper, Reimann y Cronin (2007) y Pontis (2018). Ilustración tomada de Carrington (s.f.).

Para el análisis, se consideró también la tipología metafórica de las experiencias de visita<sup>17</sup> (Zavala, 2014). Esta tipología presenta las formas en las que un visitante recorre una exposición, sus expectativas y motivaciones. Zavala (2014) distingue tres tipos de visitantes (Imagen 10):

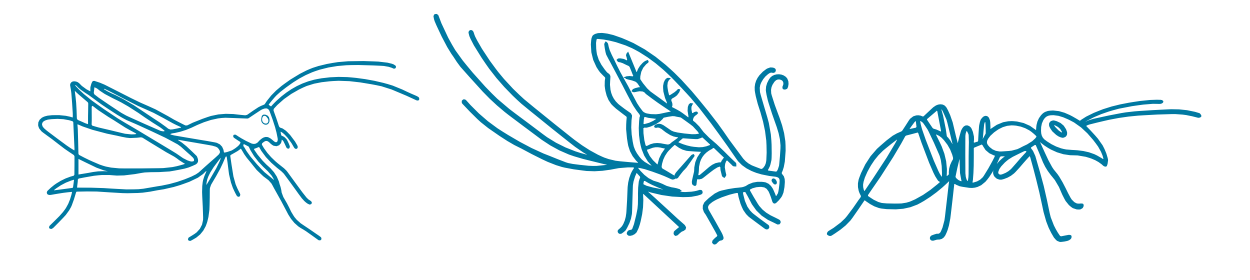

**Perfil Chapulín** Espontáneo

**Perfil Mariposa** Selectivo

**Perfil Hormiga** Detalle

- **• Hormiga:** su visita es ritual, lenta, memoriosa, verbal y crítica. Percibe ir a un museo como una experiencia de análisis relacionada a sus expectativas.
- **• Chapulín /pez:** su perfil es lúdico, interactivo, auditivo, emocional y vertiginoso. Reconoce su visita como una experiencia de interacción empática con los demás visitantes.
- **• Mariposa:** define su visita pragmática, visual, sistemática, táctil y utilitaria, y la entiende como experiencia pedagógica en relación con sus expectativas.

Los conceptos anteriores sirvieron para definir categorías. Con ellas, se analizaron las respuestas de las entrevistas con el propósito de observar patrones de necesidades y comportamientos de los visitantes. En la Tabla 1 se muestran las categorías y la información identificada más relevante. Esta información a detalle puede encontrarse en el Apéndice B. Las categorías para el análisis fueron:

Imagen 10. Tipos metafóricos de las experiencias de visita (Zavala, 2014). Ilustraciones de chapulín y mariposa tomadas de Carrington (1957).

17 Zavala (2014) integra en esta clasificación dos modelos: la tipología empírica de Eliseo Verón, que describe estrategias de recorrido, y la tipología efectual de Jean Umiker-Sebeok que señala estrategias de asimilación.

- 1. Características físicas.
- 2. Motivaciones de visita al museo.
- 3. Frustraciones relacionadas con la visita al museo.
- 4. Nivel de conocimiento acerca de Leonora Carrington.
- 5. Necesidades vinculadas con la visita al museo.
- 6. Nivel de uso de tecnología.
- 7. Tipo de visitante de acuerdo con la tipología metafórica de las experiencias de visita.

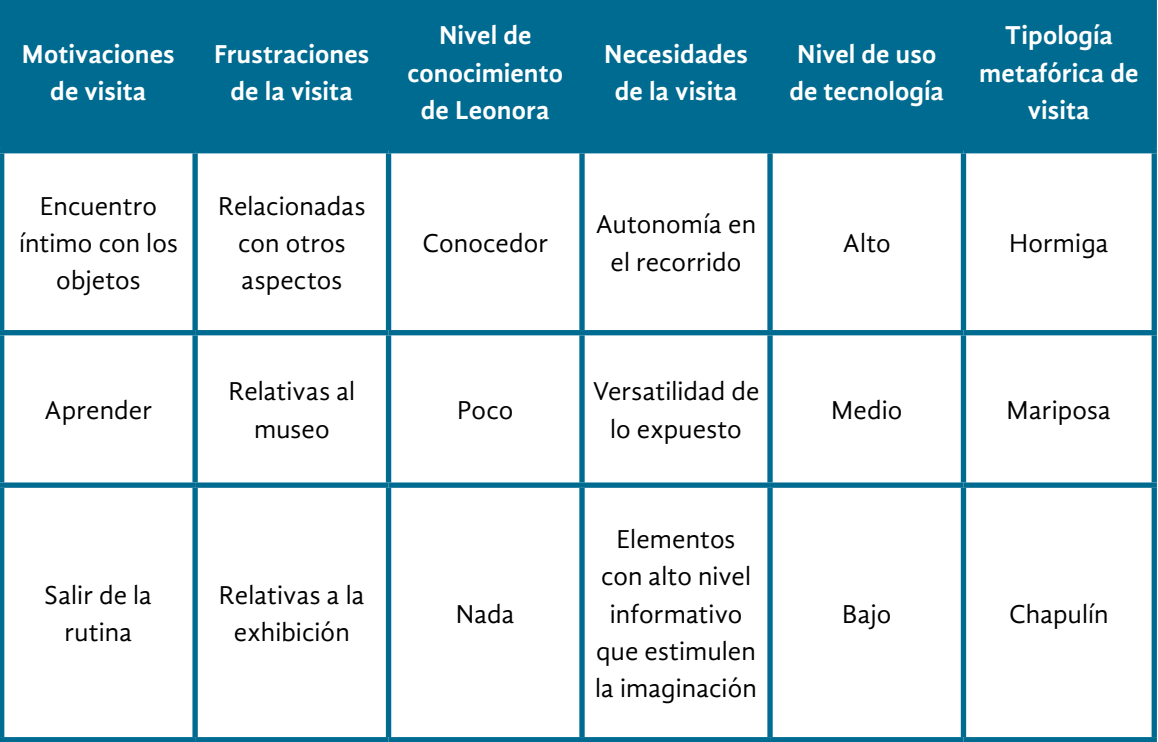

La primera categoría fue las características físicas, en particular, la estatura. Esta se consideró para abordar la ergonomía del sistema de museografía interactiva, si es que este resultaba en un dispositivo físico. La categoría de las motivaciones del público de museos se relacionó con expresiones diversas:

<<Creo que me gusta conocer cómo vivía la gente, como qué era lo que se utilizaba en los tiempos en los que ellos estaban allí, me gusta mucho ver sus muebles y darme una idea de qué era lo que hacían cuando estaban allí, porque por lo general son de otra época.>> *Leticia18.*

<<Voy a los museos porque me gusta aprender. Me gusta observar y leer todos los cuadritos para darme una idea. Primero me doy una idea de por qué se hizo y luego veo por qué lo hizo el autor>>. *Anelisse.*

Tabla 1. Categorías para el análisis de las entrevistas y elementos identificados.

18 Los entrevistados dieron su consentimiento para que su nombre apareciera en esta investigación.

<<[La obra] comúnmente puedes encontrarla en internet, pero no es lo mismo verla en persona, disfrutar esos detalles, como ese tamaño completo de la obra, [...] el contexto en el que se hizo esa pintura, el año, todo este tipo de cosas que vienen como relacionadas con la misma exposición es lo que me gusta, es lo que disfruto.>> *Alfredo.* A partir de estas y otras expresiones, se identificaron tres motivaciones para ir a un museo: salir de la rutina, aprender y tener un encuentro íntimo con los objetos. La tercera categoría son las frustraciones relacionadas con la visita. Algunas expresiones sobre ello fueron:

<<A la exposición de Tim Burton<sup>19</sup> siento que le faltó. No le pusieron énfasis, la gente pasó de largo. Estaban los personajes, dibujos y explicaban cómo llegó a la cinematografía, pero no había cédulas informativas, ni se contaba una historia. Me hubiera gustado saber ¿Por qué había hecho esos dibujos? ¿Por qué esos colores? ¿Quiénes eran los personajes?>>.

*Griselda.*

<<Estaba participando en un seminario y la exposición me quedaba cerca. Me perdí para llegar a la Casa de la Primera Imprenta. Me enteré por mi prima sobre la exposición [*Leonora íntima: objetos y memorias*]. Pienso que le faltó difusión>>.

*Atzin.*

<<No me gusta que las exposiciones estén llenas. No me gusta la casa de Frida Kahlo, porque ya no tiene tanta esencia suya. Es un circo de turistas>>. *Ángela.* 

<<Comúnmente hay mucha gente y no disfrutas la exposición, la gente se te atraviesa o hablan; y hay gente que va porque la obligan y no por gusto, entonces están haciendo apuntes, tomando fotografías y no te dejan disfrutar. >>

*Alfredo.*

Algunos de los problemas expresados no correspondían con el alcance de esta investigación. Las problemáticas que sí se consideraron fueron las vinculadas con contenido y forma de las exhibiciones, como la atmósfera y la disponibilidad de material didáctico. La categoría del nivel de conocimiento acerca de Leonora Carrington se estableció de forma subjetiva por los propios entrevistados:

<<No conocía nada de Leonora Carrington. [En la exposición *Leonora íntima: objetos y memorias*] no puse mucha atención, pero recuerdo como una mujer gata, una escultura suya, algunos dibujos a lápiz [...] el sentido es que sí me qustó. >>

*Akva.*

<<Sé que era una pintora muy famosa en México. Ubico una pintura de ella. Dentro del surrealismo yo identifico a muy pocas mujeres y creo que es de las únicas [...] siento que México debería haber generado más de ese tipo de arte en su tiempo, pero no lo hizo, y creo que ella es una persona muy interesante en ese sentido".

*Max.*

<<A veces hablo con Leonora en sueños [...] Visité el Museo de Arte Moderno cuando fue la exposición de Leonora<sup>[20](#page-60-0)</sup>, cuatro veces. Me gustó ver el arte y el vestido de novia de Leonora. A la exposición *Leonora íntima* fui tres veces [...] estaba muy ansiosa por ver y estar con los objetos.>>

*Ángela.*

19 La exposición *Tim Burton* se desarrolló en el Museo Franz Meyer de la Ciudad de México en diciembre de 2017. Se expusieron 400 artículos como retrospectiva de la obra del director de cine.

<span id="page-60-0"></span>Una de las entrevistadas mencionó no saber nada de Leonora antes de asistir a la exposición Leonora íntima: objetos y memorias. La mayoría la reconoció como pintora surrealista y dijo recordar poco acerca de su obra. Mientras que las personas contactadas en el grupo de Facebook de seguidores de la artista, comentaron ampliamente sus colecciones de libros y su asistencia a eventos relacionados con ella. Así, se identificó a partir de los dichos de los participantes tres niveles de conocimiento sobre la artista: nada, poco y conocedor. La categoría de las necesidades vinculadas con la visita al museo se observó en expresiones como:

<<Me gusta que haya una narrativa. Que la información esté organizada de una forma que te dé orden y creo que cuando cuenta una historia es más emotivo>>.

#### *Estefanía.*

<<Cuando visito un museo me llaman la atención los temas, si hay cosas didácticas y objetos peculiares. [...] [En la exposición *Leonora íntima: objetos y memorias*] me llamó más la atención la parte de la cocina, que aunque mostraba pocas cosas, eran excéntricas. Me hubiera gustado ver más objetos de ella.>>

#### *Atzin.*

<<No contrato servicios de guías, porque me gusta tener la libertad de recorrer la exposición. Siento que los guías van rápido y a mí me gusta tomarme el tiempo de observar y leer.>>

*Griselda.*

A partir de lo observado en estas y otras expresiones, se identificaron tres necesidades representativas. La primera es la autonomía en el recorrido, es decir, que el visitante pueda experimentar la exposición bajo sus criterios de interés, sin imposiciones. La segunda son elementos con alto nivel informativo que estimulen la imaginación, para lo cual ayuda la organización de lo expuesto según una historia. La tercera es versatilidad en la exhibición, lo que significa presentar lo anterior usando diversos medios para apelar a los distintos públicos.

La categoría del nivel de uso de tecnología se estableció por las ocupaciones y vida cotidiana de los entrevistados. Se identificaron tres niveles: bajo, medio y alto. Cabe aclarar que estos se refieren al contacto habitual con diversas tecnologías y no a su habilidad en el uso de las mismas.

En el nivel bajo se observó a entrevistados que en su mayoría empleaban el teléfono móvil, redes sociales y mensajería personal. Algunos ejemplos de entre los participantes fueron trabajadoras de oficina y una violinista de la Orquesta Sinfónica de la alcaldía Coyoacán.

En el nivel medio se consideró a personas familiarizadas con el teléfono móvil, las *laptop*, redes sociales y programas de edición de documentos.

20 La exposición Leonora Carrington. Cuentos mágicos se llevó a cabo en el Museo de Arte Moderno de la Ciudad de México, del 21 de abril al 23 de septiembre de 2018. Mostró sus diversas facetas como artista y algunos objetos personales.

Fue el caso de estudiantes universitarios, profesores y consultores de mercadotecnia. En el nivel alto se valoró a quienes, además de las tecnologías descritas en los otros niveles, hacían uso de *software* o equipo especializado. Por ejemplo, entre los entrevistados hubo un diseñador dedicado a la ilustración y el tatuaje, así como una estudiante de licenciatura que realizaba videos para un sitio *web*.

La categoría de la tipología metafórica de los entrevistados se identificó tomando en cuenta los rasgos de la visita establecidos por Zavala (2014) y la manera en la que los participantes describieron sus intereses y su recorrido en una exhibición. Se identificaron visitantes tipo chapulín, tipo mariposa y tipo hormiga.

El visitante tipo chapulín se caracterizó en los entrevistados que dijeron acercarse solo a aquello que atrapaba su atención, abiertos a la interacción con los recursos presentados o con otros visitantes. Su experiencia fue descrita en términos de disfrute o aburrimiento. Algunas expresiones relacionadas con este tipo de público son:

<<[En la exposición *Leonora íntima: objetos y memorias*] recuerdo muy bien su cocina [...] les pregunté que habían muchas cosas muy chiquitas, detalles. No es una pieza de arte, es un ambiente que hace esa exhibición muy cercana; y no es como una exhibición, sientes un poquito como un *performance*.>> *Akva*.

<<[De la exposición *Leonora íntima: objetos y memorias*] lo que recuerdo es la atmósfera. Se sentía una atmósfera no como de museo, fría, sino era como algo caliente para mí y la luz también me acuerdo que me gustó.>>

*Max.*

El visitante tipo mariposa se observó en los entrevistados que imaginaban a partir de los objetos. Aunque vieron todo, se detuvieron más en algunos puntos. Señalaron establecer relaciones entre lo que ven y lo que ya saben. Definieron su experiencia como útil o no. Ejemplos de expresiones vinculadas a este tipo son:

<<Los recorridos de las museografías te van llevando por diferentes caminos y llegas a un mismo lugar al final, donde está la parte más importante. De vez en cuando me pego a un guía para escuchar lo que dice, porque yo puedo interpretar muchas cosas de la exposición, pero lo que dice el guía es la información puntual [...] Me enfoco en las cosas representativas que anuncian los trípticos.>>

#### *Griselda.*

<<[En la exposición *Leonora íntima: objetos y memorias*] nos pusimos a ver la parte de la cocina [...] yo preguntaba: "¿Crees que sí sea su comida original?". Nos emocionamos mucho en esa parte, imaginando [...] el bastón de ella, de la entrada, me dio mucha ternura, curiosidad "¿Será de ella?" y en la parte de abajo, había [sic] sus pinturas, pero no me acuerdo qué era, pero sí me gustó."

*Estefanía.*

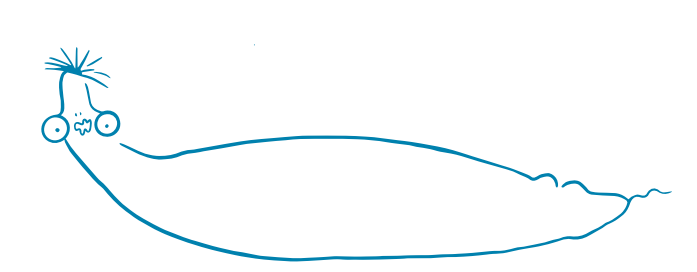

El visitante tipo hormiga se identificó en los entrevistados que prestaban atención a todos los elementos de la museografía y su relación entre sí. Ponían cuidado en seguir el recorrido establecido para no perder ningún tema u objeto.

<<Esa exposición [*Leonora Carrington. Cuentos mágicos*] se me hizo muy impresionante por la manera como fueron hilando las cosas. Primero te presentaron lo más famoso y llamativo de ella y al final, te fueron profundizando en su vida, su cultura o arte de manera más íntima. Me gustó la manera en cómo hilaron las cosas, por etapas.>> *Anelisse.*

<<[En la exposición *Leonora íntima: objetos y memorias*] me tomé el tiempo de ver la parte multimedia y le explicaba a mi hija todo sobre Leonora. Leímos todas las cédulas informativas>>.

Ángela.

Los patrones observados en los entrevistados muestran dos conclusiones relevantes, que reiteran lo que Falk (2010) y Zavala (2014) señalan. Primero, que el género, la edad o la ocupación no determinan la visita. Por ejemplo, ninguna motivación o necesidad coincidió con una misma ocupación o rango de edad. Segundo, que una misma persona puede presentar rasgos de las tres categorías de la tipología metafórica. Pero una de ellas será la que prevalezca y cambiará según el tiempo y el lugar.

Luego de este análisis, la siguiente parada en la senda para definir un público objetivo fue la construcción de personas. Para ello, las entrevistas volvieron a ser revisadas con base en las dimensiones de los modelos de personas (Cooper et al., 2007; Pontis, 2018). Se tomaron en cuenta las historias y rutinas que los participantes compartieron y con esta información se materializaron los rostros, la personalidad y vida cotidiana de tres personas (Imagen 11).

La primera persona materializada es Sofía Ordóñez, género femenino, de 35 años de edad y 1.59 metros de estatura. Trabaja como oficinista en la Ciudad de México, donde renta un departamento. Después de sus jornadas laborales, de lunes a viernes, va a su casa a descansar. Utiliza poco su teléfono inteligente, mayormente para Facebook y mensajería instantánea. Es introvertida, curiosa y muy emocional. Detesta estar encerrada en casa, por lo que visita cafeterías, parques y museos en la ciudad. Al ir a una exhibición espera salir de la rutina, pasar un buen rato, así como sorprenderse y sentir empatía hacia los objetos y personajes de la exposición. Se siente frustrada por tener pocas ocasiones para ir al museo debido a su horario laboral, por lo que al estar ahí se toma su tiempo para disfrutarlo a su manera. Desconoce quién es Leonora Carrington y no identifica su obra artística. Sofía corresponde al tipo de visitante chapulín.

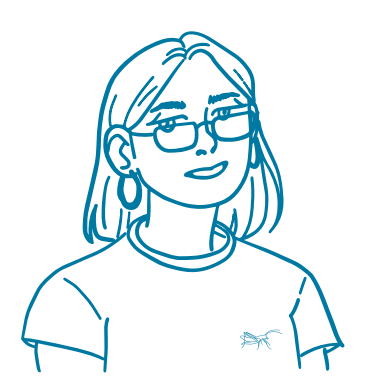

# **Sofia Ordoñez** Perfil Chapulín

35 años, oficinista, su tiempo libre es limitado, no conoce a Leonora, asiste a museos para salir de la rutina, sigue impulsos de interés en las exhibiciones.

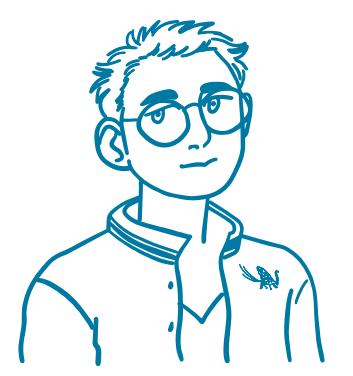

# **Eduardo Ruíz Barrios** Perfil Mariposa

23 años, universitario, pasa el tiempo libre en la internet, sabe un poco de Leonora, va a los museos para aprender, dedica más tiempo a algunos puntos en la visita.

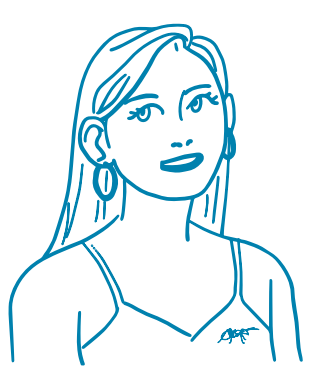

**Renata Canaan** Perfil Hormiga

35 años, diseñadora gráfica, frecuenta museos y exposiciones, conoce mucho de Leonora, ve todos los detalles en la exposición, su recorrido es una experiencia introspectiva.

La segunda persona es Eduardo Ruiz Barrios, género masculino, de 23 años de edad y 1.67 metros de estatura. Estudia la licenciatura en Derecho y vive con sus padres en la Ciudad de México. Utiliza una *laptop* y una tableta, además de su teléfono móvil. Pasa el tiempo en redes sociales y plataformas de *streaming*. Los fines de semana sale con sus amigos a conciertos, convenciones o exposiciones en la Ciudad de México. Es introvertido y pragmático. Cuando va a una exposición espera aprender algo nuevo, por lo que se detiene más tiempo en aquellas cosas que le interesan y, aunque va con sus amigos, comentarlas solo cuando él lo necesita. Detesta que haya muchas personas al mismo tiempo en un lugar. Identifica algunas obras de Leonora Carrington, pero desconoce quién es. Eduardo es el tipo de visitante mariposa.

La tercera persona es Renata Canaan, género femenino, de 35 años de edad y 1.78 metros de estatura. Trabaja como diseñadora gráfica en la Ciudad de México, donde vive con su pareja en un departamento. Está en la oficina de lunes a jueves. Los viernes trabaja desde casa. Utiliza su teléfono inteligente para varias redes sociales y es hábil en el uso de herramientas digitales en su tableta y *laptop*. Es extrovertida, analítica y sensible a lo emotivo y estético. En su tiempo libre, acude a eventos culturales y museos a los que asiste con su pareja, amigos o individualmente. Para ella, visitar una exhibición es una experiencia introspectiva a partir de los objetos y personajes. Su principal frustración es la falta de estructura y creatividad en la museografía y su narrativa, las cuales observa a detalle siguiendo la ruta establecida. Ha visitado varias exposiciones dedicadas a Leonora Carrington, por lo que conoce su vida y obra. Renata corresponde al tipo de visitante hormiga.

Imagen 11. Personas visitantes potenciales de la CELC y sus características.

# **Visita inesperada**

Hasta este punto, a partir de la identificación de patrones en las entrevistas, se logró la construcción de tres personas. Sin embargo, para un mayor enfoque al hablar del visitante de la casa estudio, se eligió a una persona de entre las disponibles como el público objetivo del proyecto.

El público objetivo es el grupo hacia el cual se enfocará el proyecto. Definirlo es importante, pues mientras más específico sea un usuario, estará mejor satisfecho<sup>21</sup> (Cooper et al., 2007). Para encontrar el público objetivo en el conjunto de personas que se tenía, se analizaron y catalogaron en función de sus necesidades y expectativas. Acerca de esto, Cooper et al. (2007) señala que para esta clasificación de personas:

El objetivo es encontrar a una sola persona del conjunto cuyas necesidades y objetivos puedan ser satisfechas de manera feliz y completa por una única interfaz sin privar de beneficios a las otras personas<sup>22</sup>. (p. 104)

Por lo anterior, al clasificar las personas, se debe encontrar cuál de ellas tiene necesidades que incluyen al mismo tiempo las necesidades de las demás. Por eso, la elección de un público objetivo no es pasar por alto a otras personas para diseñar exclusivamente en favor de una. Por el contrario, busca identificar a la persona que, si es tomada como referencia, permitirá que el resto de las personas del conjunto sean satisfechas.

Para elegir al público objetivo se analizó a las personas Sofía, Eduardo y Renata utilizando dos conceptos: tipos de personas (Cooper et al., 2007) y usuario en riesgo (González de Cossío, 2016). Cabe señalar que para clasificarlas se consideraron sus necesidades, sus expectativas, su perfil tecnológico y su conocimiento previo acerca de Leonora Carrington.

El concepto de tipos de personas (Cooper et al., 2007) presenta varias categorías para clasificarlas. En esta investigación se retomaron dos. La primera es la persona principal<sup>23</sup>, que no será satisfecha por un diseño enfocado en otra persona del conjunto por lo que debe considerarse como el público objetivo. Solo puede existir una persona principal. La segunda es la persona suplementaria<sup>24</sup>, cuyas necesidades son satisfechas completamente con el diseño que se realice para la principal.

El concepto de usuario en riesgo define a una persona que se encuentra con desventajas en términos físicos, sociales, culturales o educativos (González de Cossío, 2016). Por ello, si el usuario en riesgo es atendido de forma principal, el resto de los usuarios podrán ser satisfechos. Esto significa reconocer que las personas viven en condiciones distintas, algunas menos favorables que otras.

Por lo anterior, a partir de los conceptos de tipos de personas y usuario en riesgo, se determinó que la persona Sofía era el público objetivo de

21 <<Design requires a target the audience upon whom the design is focused. Typically, the more specific the target, the better.>> (Cooper et al., 2007, p.104).

22 <<The goal is to find a single persona from the set whose needs and goals can be completely and happily satisfied by a single interface without disenfranchising any of the other personas.>> (Cooper et al., 2007, p. 104).

23 En inglés, *primary persona*.

24 En inglés, *supplemental personas.* 

esta investigación. Su perfil coincidía con el de un usuario en riesgo dado que no conocía a Leonora Carrington y su uso de tecnología era bajo. Esto también la convertía en la persona principal del conjunto, por lo que las personas Eduardo y Renata se consideraron personas suplementarias.

Es necesario recordar que designar a Sofía como público objetivo no significa que nadie más podrá ser parte de esta experiencia. Al contrario, esto permitirá asegurar que satisface también a las personas Eduardo y Renata. Por ejemplo, comparten expectativas relacionadas con lo lúdico o educativo y son sensibles, ya sea a otras personas, a los objetos o al ambiente.

## **¡Personas, vuelen!**

En este punto concluyó el camino para materializar al público objetivo. Con esto se tenía la respuesta a la pregunta que se hizo al principio del capítulo: ¿A quién está dirigido este proceso alquímico de creación? Ahora había otra incógnita para descubrir en relación con el visitante ¿Cómo hablarle a la persona Sofía?

Para ello, deben considerarse dos aspectos. Primero, que los dispositivos para informar y comunicar en los museos, muestran en su forma y contenido a quiénes están dirigidos (Rosas Mantecón y Schmilchuk, 2008). Segundo, que son recursos para que el visitante experimente de diferentes maneras, igualmente válidas, según sus intereses (Falk, 2010).

Por lo anterior, la selección de contenidos, las decisiones de diseño y soluciones en la creación de museografía interactiva deben realizarse con base en un público objetivo (Santacana I Mestre y Martín Piñol, 2010; Pontis, 2018). Esto puede ser la diferencia entre que el visitante se sienta invitado a usarla libremente o que la considere una imposición o un objeto que no puede tocar.

A partir del público objetivo, es decir, la persona Sofía, y tomando en cuenta los lineamientos en la CELC, se tomaron decisiones sobre el contenido y la forma del sistema de museografía interactiva. La primera fue cómo dirigirse al visitante y la segunda fue qué sistemas de museografía interactiva utilizar para lograr la comunicación.

En relación con la persona Sofía, se sabe que la tecnología que usa la mayoría del tiempo es su teléfono móvil y que no conoce a Leonora Carrington. Las pocas veces que puede ir a un museo está abierta a lo que la pueda sorprender y se da el tiempo para disfrutarlo. Es una persona curiosa, empática y sensible, lo que significa que aunque no conozca a Leonora, en su visita a la CELC, buscaría cómo identificarse con los objetos o con la artista.

Cabe mencionar que pese a que las decisiones de forma y contenido toman en cuenta a la persona Sofía, se procuró observar cómo las personas Eduardo y Renata también resultaban satisfechas. De esta manera se confirmó que la designación de Sofía como público objetivo fue idónea.

Según los lineamientos de la CELC, se conoce que la visita será exclusivamente a través de recorridos guiados en grupos. El público seguirá una ruta establecida con el fin de mantener una narrativa y proteger algunos espacios delicados de la casa. Asimismo, se contempla la visita de personas nacionales y extranjeras, por lo que los contenidos del museo serán bilingües. A partir de lo anterior, se tomaron las siguientes decisiones para el sistema de museografía interactiva (Imagen 12, Imagen 13):

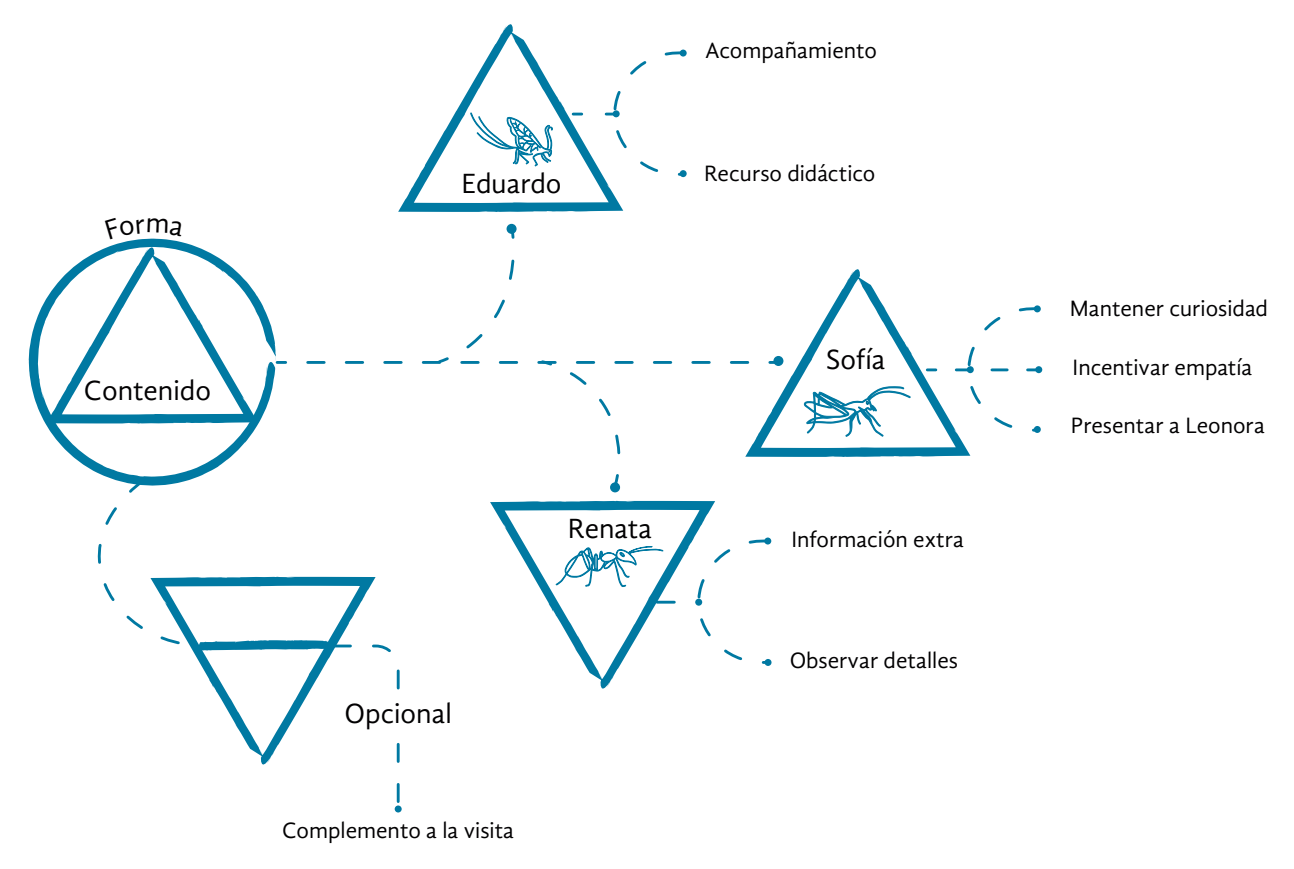

- **• Contar una historia.** Los contenidos deben construirse y presentarse a partir de una narrativa: planteamiento, lugar, tiempo y personajes. El propósito es estimular la sensibilidad y curiosidad de la persona Sofía. Además, esta narrativa debe ser complementaria a la narrativa principal del guía de la casa estudio, como una opción para enriquecer la visita. De esta forma, la persona Sofía, de tipo chapulín, podrá tener una posibilidad de autonomía dentro de un recorrido guiado; mientras que la persona Renata, de tipo hormiga, tendrá disponible información adicional para profundizar en su visita.
- **• Narrador.** La historia debe utilizar narradores en la forma de los animales, reales o imaginarios, que habitaron la casa de Leonora en diferentes épocas. Con ello se buscan dos objetivos. Primero, guiar de forma amigable a la persona Sofía caracterizada por un uso bajo de tecnologías. Segundo, los animales son clave en la vida cotidiana y la obra de Leonora, por lo que la persona Sofía podrá ser introducida a ambos aspectos desde el principio.

Imagen 12. Satisfacción del público objetivo (persona principal) y personas suplementarias. Ilustraciones de chapulín y mariposa tomadas de Carrington (1957).

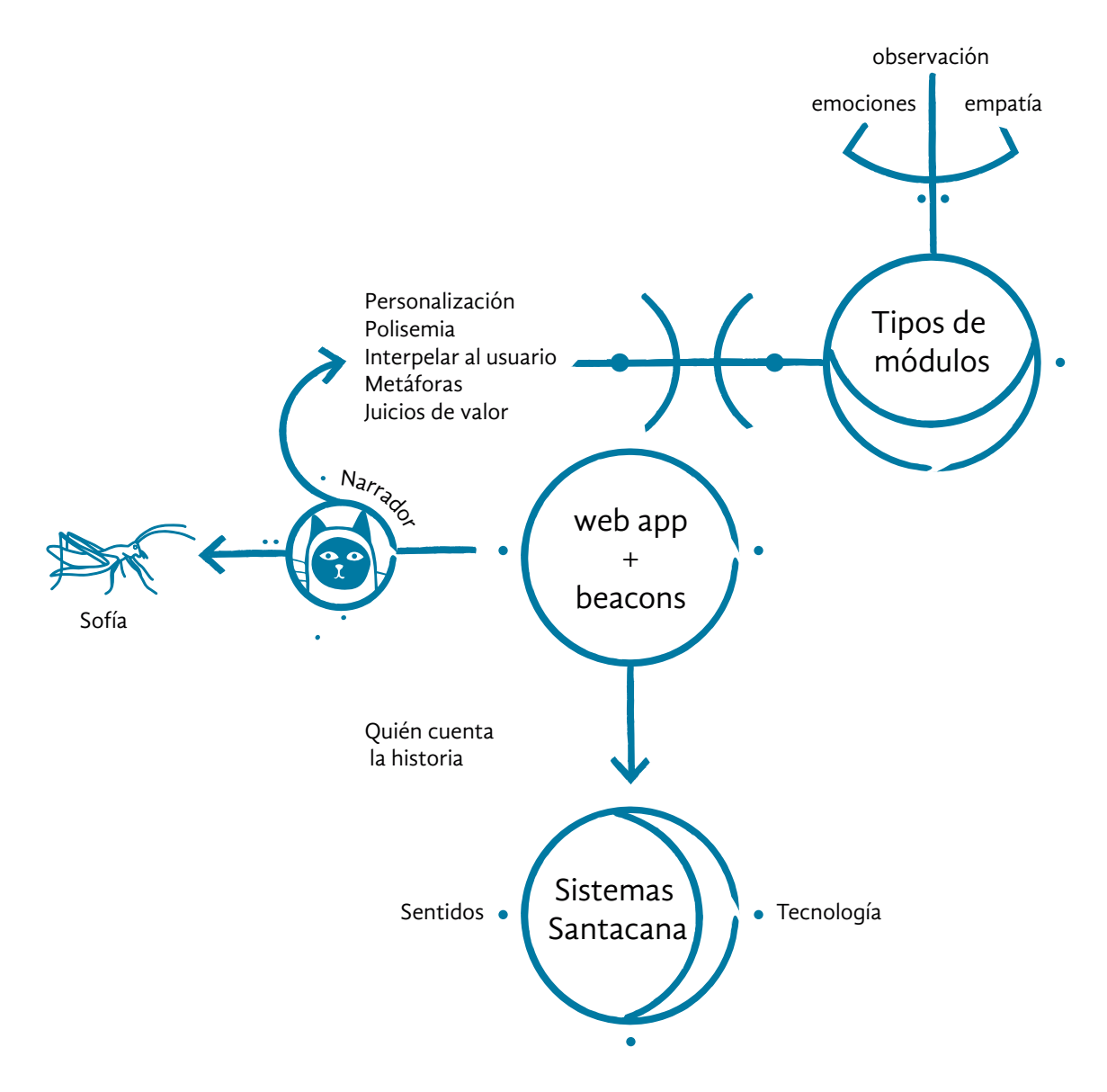

- **• Contenido bilingüe.** Se considera contenido en español y en inglés, con el fin de atender al público que asistirá a la casa estudio.
- **• Lenguaje literario y personalización.** El lenguaje debe ser sencillo y cuando lo requiera la narrativa, emplearse en estilo literario. Para ello se pueden usar la polisemia, la metonimia, metáforas y preguntas para estimular la curiosidad de la persona Sofía. <<Nosotros>> debe ser el pronombre del enunciador, mientras que <<tú>> se usará para dirigirse al enunciatario. De esta manera se busca favorecer un ambiente abierto, lúdico e informal. Asimismo, con el fin de que la persona Sofía empatice con Leonora a partir de similitudes que puedan surgir, los narradores o el contenido pueden mostrar juicios de valor sobre la información presentada para mostrar la personalidad de la artista.

Imagen 13. Elementos para dirigirse al público objetivo. Ilustración de chapulín tomada de Carrington (1957).

## **Tipos de interacción del contenido con el visitante**

Santacana I Mestre y Martín Piñol (2010) presentan una clasificación sobre la manera en la que el contenido de museografía interactiva se presenta a un usuario (ver Apéndice C). De estos tipos de interacción se considera utilizar los siguientes:

- **• Emociones.** A través de contenido multimedia e historias, estimular los recuerdos y emociones de la persona Sofía.
- **• Observación.** Su propósito es invitar a observar con atención los elementos de las habitaciones de la casa. Esto, además de satisfacer la personalidad curiosa del público objetivo, atiende una necesidad de la persona Renata, quien es afín a los detalles en una exhibición.
- **• Empatía.** La persona Sofía es empática. La narrativa del sistema de museografía interactiva estimula este aspecto a través de la recreación de situaciones o historias.

## **Sistemas tecnológicos de la museografía interactiva.**

Santacana I Mestre y Martín Piñol (2010) realizan una clasificación de los soportes, a los que denominan sistemas. Estos se vinculan con sentidos, con experiencias o con tecnologías (ver Apéndice C). A través de estos sistemas se realiza la comunicación, sirviendo como soporte y potenciando el contenido. En este momento del proceso alquímico se consideraron los siguientes:

- **• Táctil**. Debido a que permite la manipulación o participación del usuario, se considera en esta clasificación a piezas o pantallas táctiles, como las de un teléfono móvil o una tableta. Se trata de un soporte familiar para la persona Sofía, caracterizada por el uso bajo de la tecnología.
- **• Auditivo**. Dispone un ambiente para imaginar y relacionar el tema. Muestran información en audio que concentra información específica.
- **• Audiovisual**. Permiten jugar con el contenido. Ofrece información a través de sonidos e imágenes.
- **• Recreación**. En este soporte el usuario es invitado a adoptar un rol en un período o lugar específico, representado a través de escenarios u objetos. En este caso, la narrativa y su soporte pueden presentarse como una invitación a la casa de Leonora Carrington y hacer amistad con el visitante: los invitados de la artista entraban hasta la cocina.
- **• Electrónico**. Es activado, generalmente con botones, para desencadenar una acción y ofrecer un resultado. Puede tener un sistema de leds como retroalimentación al usuario. Se considera para utilizar metáforas en los botones y la retroalimentación al usuario.

**• Informático.** Ocupa sistemas computacionales y procesa datos que el visitante puede consultar a partir de un *software* específico. Este soporte, por un lado, es similar al del teléfono inteligente empleado por la persona Sofía, y por otro, puede brindar a la persona Eduardo, la posibilidad de un recurso didáctico como acompañamiento a la guía.

Después de este camino recorrido, las personas a las que se dirige este proceso de creación ya no son desconocidas. La guía de las rutas del diseño de interacción, el diseño de la información y la comunicación museográfica, condujeron hacia la persona Sofía Ordóñez: una oficinista que al asistir a museos espera salir de la rutina y empatizar con el contenido de la exposición.

La identificación de la persona Sofía como el público objetivo de la CELC llevó a reconocer los primeros elementos para el sistema de museografía interactiva. La narrativa, las formas de interacción y los sistemas tecnológicos considerados se dirigen a satisfacer su perfil curioso. Además, al ser una persona que no conoce a Leonora Carrington, estos elementos servirán de apoyo en ese primer encuentro con su vida y obra.

El trabajo de campo requerido para la obra alquímica continuó. Fue necesario viajar por los senderos que conducen a los saberes y transformaciones que otros ya han realizado. Este conocimiento acumulado revela más elementos necesarios para la creación de una experiencia significativa en la museografía interactiva.

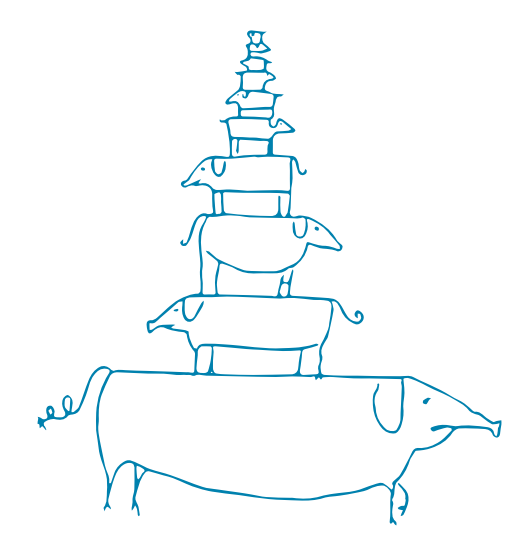

Como iniciar un negocio alquímico

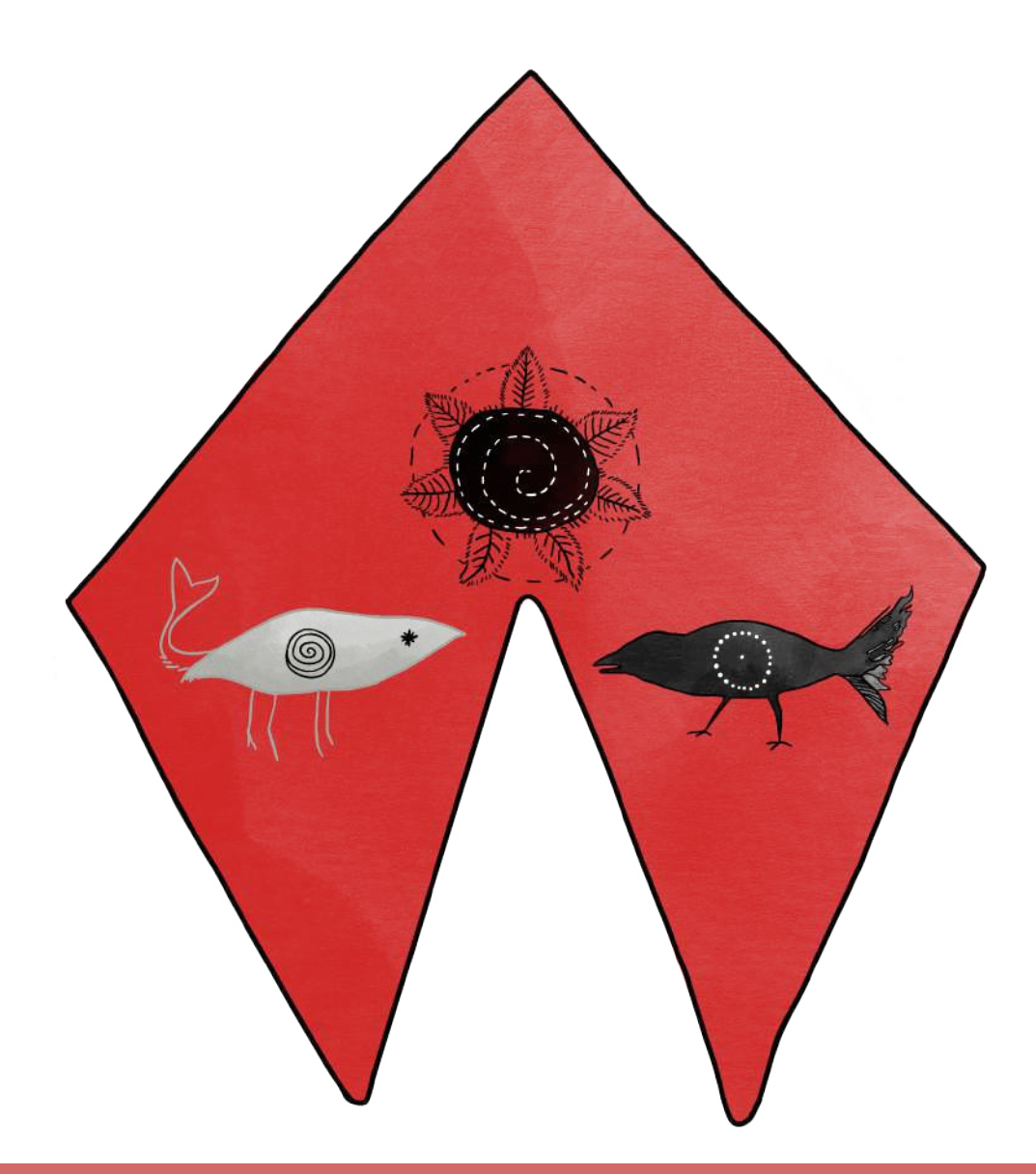

Capítulo 4: Estado del arte
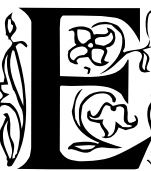

l acto creativo que acompaña a la alquimia y cualquier otra actividad, necesita un toque de inspiración. Por ejemplo, la señora Carrington que relata cómo inició un negocio

farmacéutico al inventar el Apostalin, literalmente, recibió el toque… del bigote de un Stalin miniatura que le mostró la medicina occidental antigua, un día de picnic en la Ciudad de México del futuro (Carrington, 2017).

Más allá de la ficción, a los 15 años, Leonora Carrington fue iluminada al admirar la obra de los pintores italianos del Renacimiento, mientras estudiaba con Miss Penrose en Florencia. Artistas como Giuseppe Arcimboldo y Pisanello, Paolo Uccello, dejaron su impresión en la joven pintora: la técnica de temple al huevo, que empleaba para sus pigmentos, la asimiló de ellos (Moorhead, 2017).

Lo anterior muestra que la inspiración necesita reconocer lo que fue para conducir cualquier proyecto hacia lo que será. Con este propósito, desde finales del 2019 el equipo se propuso conocer los recursos didácticos de los museos, las tecnologías empleadas y cómo experimentar con algunos sistemas tecnológicos.

Para ello, se emprendió un viaje de exploración, geográfico y metafórico, para observar el estado del arte en los museos y exposiciones en México. Esto también incluyó una revisión documental de las tecnologías disponibles para la creación de museografía interactiva. En el camino, se realizaron pruebas con algunos de estos sistemas para averiguar su uso, posibilidades y la respuesta de algunos usuarios.

¿Ahora que procede? Muela 21 museos junto con tecnología y viértalo en tubos de ensayo. Se obtiene una valiosa inspiración para la museografía interactiva de la CELC. El exceso de esta fórmula puede causar una plácida levitación ligera.

# **La torre de la memoria**

Para esta investigación se consideró necesario visitar museos o exposiciones relacionadas con Leonora Carrington, así como casas museo y cualquier espacio museográfico que se asumiera como interactivo. El propósito de esta exploración fue conocer qué narrativas utilizan estos para presentar sus temas y cómo implementan los módulos interactivos (Mi)25 con el fin de conformar el estado del arte de la investigación.

Para este viaje se trazó una ruta que guió la observación de la museografía interactiva y la narrativa que otros alquimistas, equipos creativos de museos y exhibiciones, ya han explorado (Imagen 14).

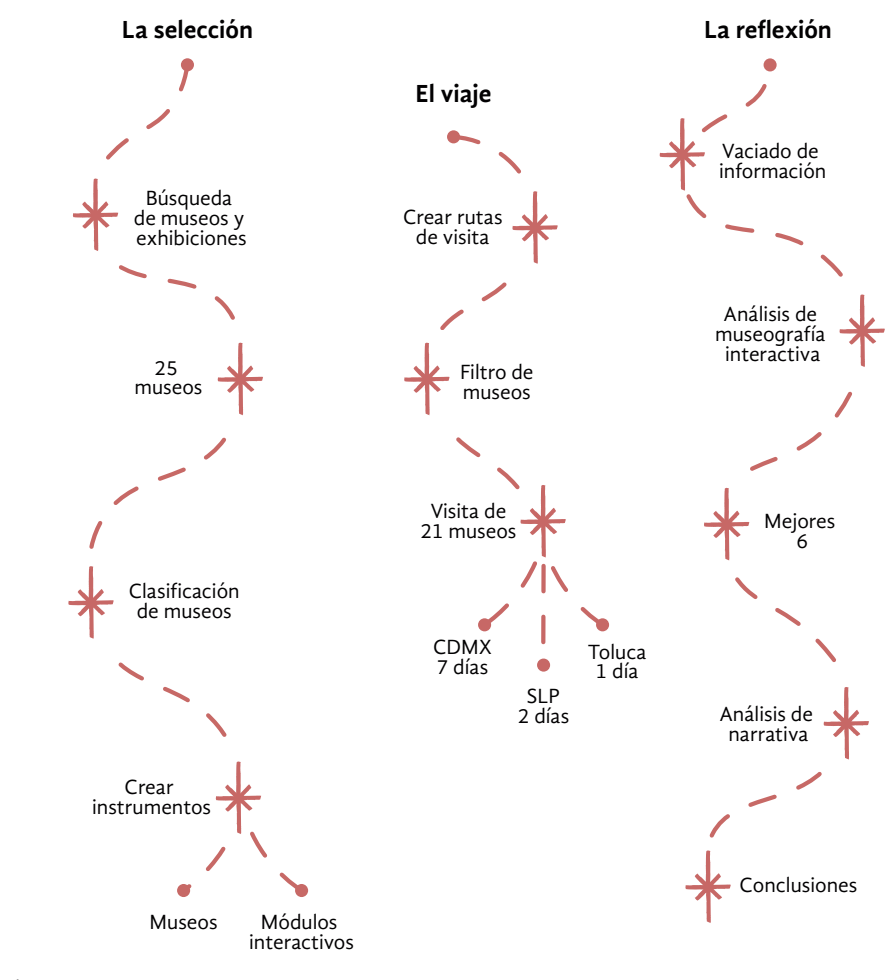

Imagen 14. Metodología utilizada para la construcción del estado del arte.

25 A partir de este momento, en este y los capítulos siguientes se utilizará << Mi > > para << módulos interactivos>> y << módulo interactivo >>.

## **La selección**

En este primer paso de la ruta se explica tanto el proceso de selección de los museos a visitar, como la construcción de los instrumentos para la observación. Por una parte, la selección empleó el directorio de la Secretaría de Cultura, anuncios publicitarios de centros culturales y medios de comunicación. Por otra parte, los instrumentos de observación usaron el modelo de comunicación museográfica (Zavala, 2014) y el modelo de museografía interactiva (Santacana I Mestre y Martín Piñol, 2010).

Al comenzar, se definió que el interés para esta investigación era encontrar casas museo y museos interactivos. La Secretaría de Cultura posee un directorio de museos de todo el país denominado Sistema de Información Cultural (SIC) (2020). Para llevar a cabo la búsqueda en esta base de datos, se tomó como referencia el concepto de <<casa museo>> y algunas categorías de clasificación empleadas por la Secretaría de Cultura en el SIC.

Según Pavoni (2012) las casas museo son los espacios que se caracterizan por haber sido la morada de una persona. Señala que estas viviendas <<están en condiciones de contar con un lenguaje propio el desarrollo de una sociedad, de una época, de un período artístico, de una personalidad>> (p.1).

El SIC (2020), emplea seis categorías para clasificar los museos. En la selección realizada se utilizaron las categorías: arte, ciencia y tecnología, especializado e historia. Las categorías no empleadas fueron antropología y arqueología. Para conocer el significado de estas clasificaciones, véase el Apéndice D.

La búsqueda en el directorio SIC<sup>26</sup> se realizó en dos etapas. Para la primera fase, se aplicó un filtro con las palabras clave 'casa', 'casa museo', 'museo casa'27 e 'interactivo'. arrojando resultados a nivel nacional (Imagen 15). En la segunda fase, sobre los resultados de esta primera búsqueda, se aplicó el filtro 'CDMX', para hallar cuáles museos estaban en el lugar en el que se desarrolla la investigación (Imagen 16).

de museos aplicado al directorio del SIC.

Imagen 16. (Abajo) Segundo filtro de museos aplicado al directorio del SIC.

26 El directorio SIC descargado en noviembre de 2019, ofreció un total de mil 397 entradas.

27 Seinvirtió el orden de las palabras 'museo' y 'casa' para encontrar todas las variantes posibles.

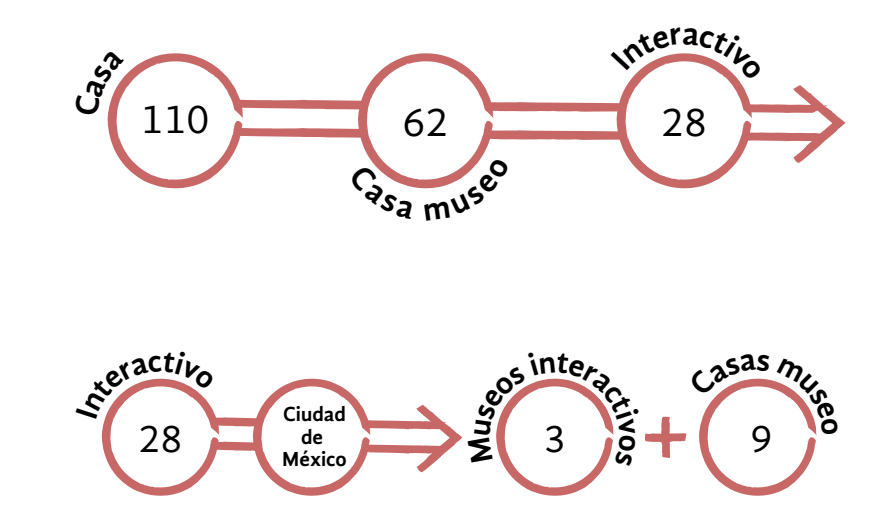

Además de los museos encontrados en el SIC, se consideraron exhibiciones temporales en la Ciudad de México y el Estado de México entre diciembre de 2019 y febrero de 2020. Asimismo, se tomaron en cuenta casas museo identificadas en anuncios y artículos en medios de comunicación. Para cerrar la selección, se agregaron los museos dedicados a Leonora Carrington en San Luis Potosí. En total, el conjunto de sitios para realizar la observación se conformó por 25 museos y exposiciones de interés para la investigación.

La otra tarea en este primer paso fue la creación de dos instrumentos para la observación, véase Apéndice D. Cabe mencionar que en las visitas realizadas no solo se llevó la mirada de investigadoras, sino también la de visitantes. Es decir, estos instrumentos recogieron su análisis, a partir de los modelos y conceptos de la investigación, así como sus propias impresiones afectivas y sensoriales.

El primer instrumento tuvo como propósito identificar la experiencia de visita a través de las características del museo, la narrativa y los visitantes. Se conformó por preguntas de opción múltiple y preguntas abiertas, adaptadas de los modelos de análisis planteados por Zavala (2014) para interpretar la experiencia de ir al museo. Para más información de estos modelos, véase Anexo 1.

El segundo instrumento fue construido para observar las características de cada Mi encontrado. Incluyó preguntas de opción múltiple y preguntas abiertas, tomando como guías las características del modelo de la museografía interactiva (Santacana I Mestre y Martín Piñol, 2010). Para conocer los conceptos del modelo, véase el Apéndice C.

#### **El viaje**

La segunda parte de la ruta consistió en la realización de las visitas. Para ello, se planearon itinerarios a partir de una clasificación de los museos seleccionados en el primer paso. Tras la realización de las visitas, se llenaron los instrumentos de observación construidos.

Para optimizar los recorridos y el tiempo ocupado para ellos, se agrupó a los 25 museos y exhibiciones en cuatro categorías. Para construirlas se partió nuevamente de las nociones empleadas por el SIC (2020) y por Pavoni (2012). A partir de esta distribución preexistente se elaboraron cuatro categorías propias, adecuadas a los museos y exhibiciones seleccionados.

La primera categoría es de museos sobre Leonora Carrington: exposiciones o recintos que se enfoquen completamente en el arte y la vida de la artista. La segunda categoría son los museos interactivos en los que los Mi constituyen gran parte de la exhibición. En la tercera categoría están las exposiciones temporales que se promueven como interactivas. La cuarta categoría son las casas museo, que son aquellos espacios que muestran la forma de vida en una época o de una persona.

Luego de esta clasificación, se delinearon los itinerarios de visita. Esto significó un último filtro para el conjunto de 25 museos que habían sido seleccionados, debido a que varios de ellos no se hallaron disponibles por mantenimiento, cierre permanente u otras complicaciones. Así, el conjunto final se compuso de 21 museos y exhibiciones a visitar clasificados en cuatro categorías (Imagen 17).

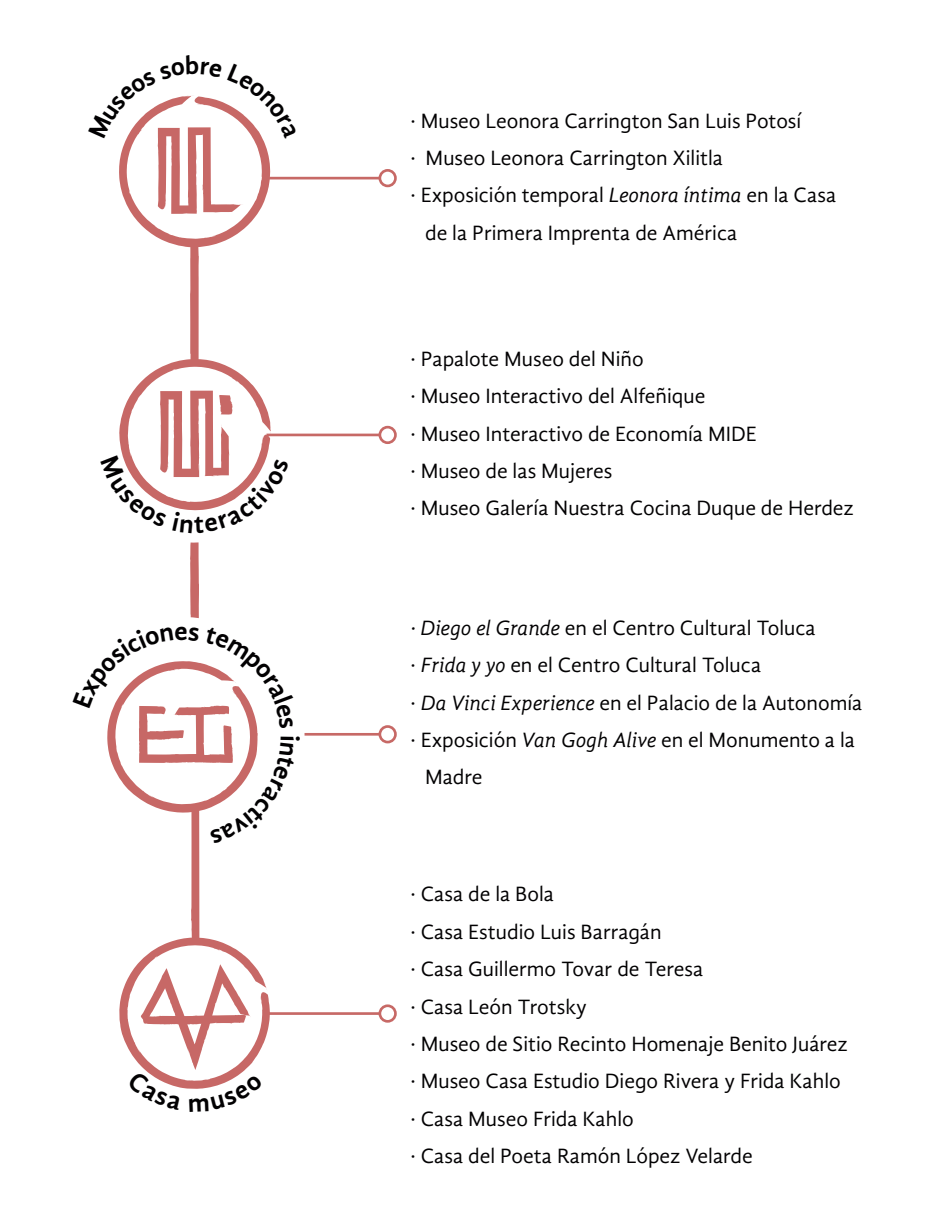

 Imagen 17. Clasificación propia de los 21 museos seleccionados para la observación.

Los itinerarios se crearon siguiendo la ubicación geográfica, los horarios de acceso y, en los boletos comprados en línea, la fecha reservada para la visita. La travesía comenzó en noviembre de 2019 y terminó en febrero de 2020. Este viaje nos llevó a la tierra árida de San Luis Potosí, a la densa selva de la huasteca Potosina, a la fría ciudad de Toluca y a recorrer la metrópoli de la Ciudad de México (Imagen 18). Para conocer los itinerarios del viaje véase el Apéndice E.

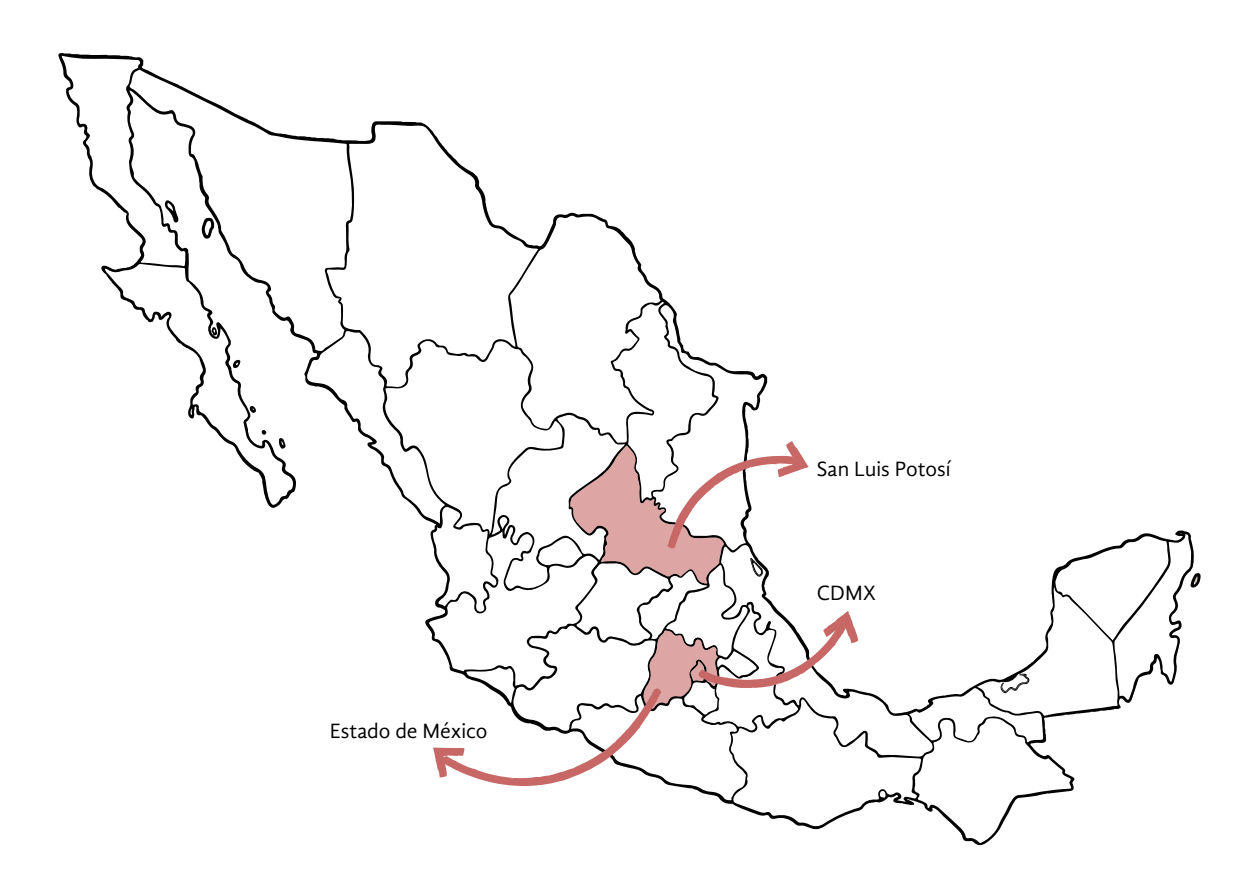

## **La reflexión**

Después de las visitas, se recopiló y analizó la información registrada en los instrumentos de observación. Primero, se analizaron los resultados cuantitativos y cualitativos de los instrumentos de observación acerca de los Mi. Luego, de los 21 museos y exhibiciones se seleccionó a seis para analizar sus narrativas con los instrumentos de observación de narrativa y experiencia.

Imagen 18. Localización de los 21 museos y exhibiciones visitadas para la observación.

La primera etapa del análisis se llevó a cabo con los resultados de la observación de los Mi. De los 21 museos y exhibiciones visitadas, 19 presentaron Mi durante su recorrido. La Casa de la Bola y la Casa Estudio Luis Barragán no emplean interactividad.

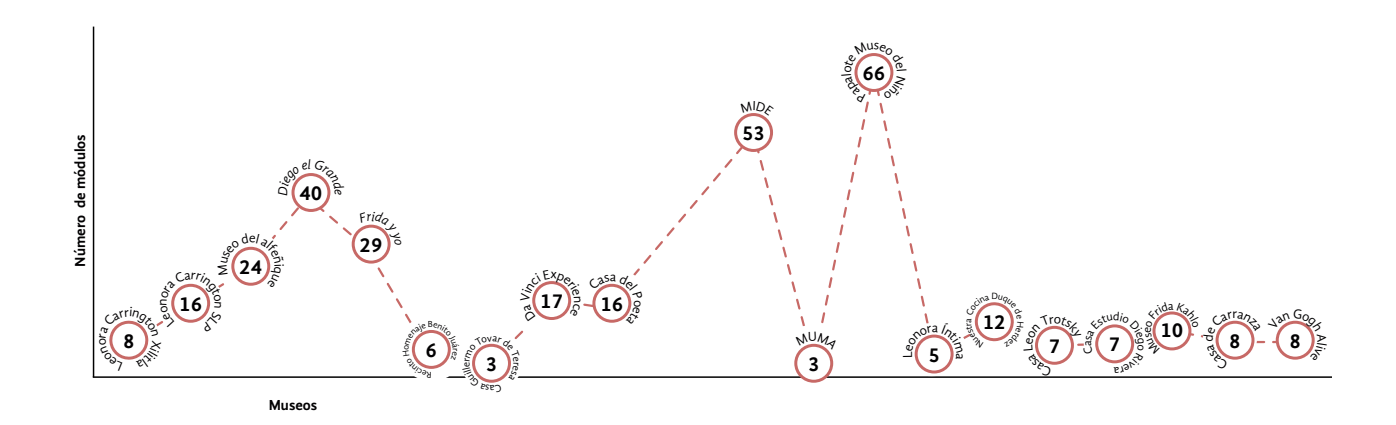

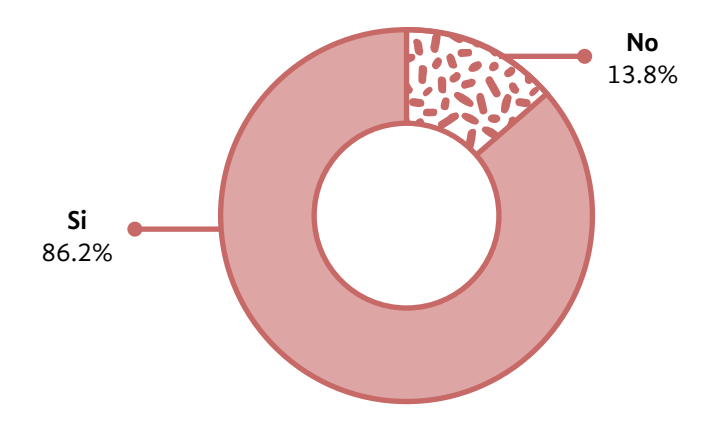

Imagen 19. (Arriba) Promedio de módulos existentes en cada museo y exhibiciones visitadas.

Imagen 20. (Abajo) Funcionalidad de los Mi.

# **Acerca de los resultados cuantitativos de la observación de Mi**

La implementación de los Mi en los 19 museos y exhibiciones se visualizó para su análisis. El propósito de estas gráficas fue elaborar un panorama general con los siguientes aspectos: funcionalidad, tipo de funcionamiento e interacción, tiempo de uso, eficacia, qué tanto eran destacados por la museografía y los sistemas de museografía interactiva. Para el significado de estos conceptos, véase el Apéndice C.

La imagen 19 presenta cuántos módulos había en promedio en cada uno. Un hallazgo es que las casas museo recurren menos a este recurso didáctico: Casa Guillermo Tovar y de Teresa, un módulo; la Casa de León Trotsky, el Museo Casa Estudio Diego Rivera y Frida Kahlo y el Museo de Sitio Recinto Homenaje a Benito Juárez con dos módulos cada una. Destaca la Casa del Poeta Ramón López Velarde con cinco Mi.

Acerca de la funcionalidad, la imagen 20 muestra que la gran mayoría de los Mi (86%) funcionan en los 19 museos y exhibiciones. Esto implica inversión y mantenimiento focalizados en estos elementos, en la mayoría de los recintos.

Sobre el tipo de funcionamiento de los Mi, los datos se observan en la imagen 21. Poco más de la mitad (59.1%) de los Mi están concebidos para ser utilizados por el visitante solo o acompañado. Una pequeña parte hace obligatoria la participación de varias personas al mismo tiempo.

Acerca del tipo de interacción, en la imagen 22 se muestra que la tecnología electrónica es empleada en casi la mitad de los módulos. Menos de la cuarta parte están diseñados para utilizarse con la guía de una persona (interacción humana).

En relación con el tiempo de uso, se muestra en la imagen 23 el tiempo aproximado, en minutos, empleado para interactuar con un Mi. Más de la mitad (72.8 %) requieren entre uno y cinco minutos de la atención del visitante, mientras que el resto requieren de más tiempo para la interacción (Imagen 23).

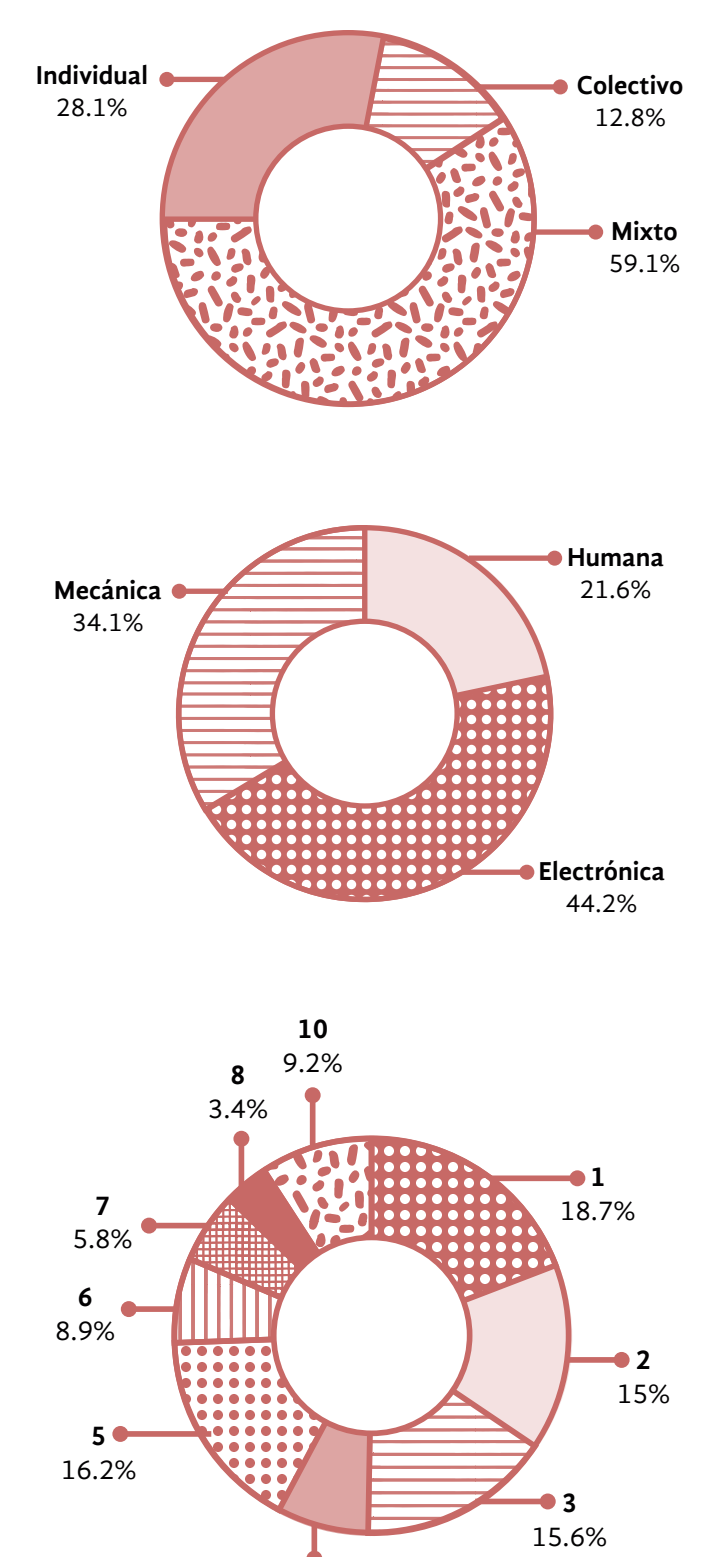

**4** 7.3%

Imagen 22. (En medio) Tipo de interacción del Mi con el visitante.

Imagen 23. (Abajo) Tiempo aproximado de interacción en el Mi.

Imagen 21. (Arriba) Tipo de fun-

cionamiento del Mi.

Acerca de la eficacia del Mi, el instrumento de observación ofreció una escala del uno al cinco, con el cinco representando el grado más alto de eficacia. Como se muestra en la imagen 24, la mayoría de los módulos fue evaluado como eficaz: los porcentajes de Mi con calificación cinco y cuatro, suman casi la mitad (45.6%). Con calificación uno se encontró solamente el 11.2% de módulos. Esto significa que la mayoría de Mi lograron retener la atención de las investigadoras y ofrecieron información considerada útil (Imagen 24).

Para calificar qué tan destacado era un Mi por la museografía, se dispuso en el instrumento de observación una escala del uno al cinco, en el que cinco es la calificación máxima. En la imagen 25 se muestra que casi la mitad de los Mi eran destacados, ya sea por la iluminación o por su ubicación en el espacio.

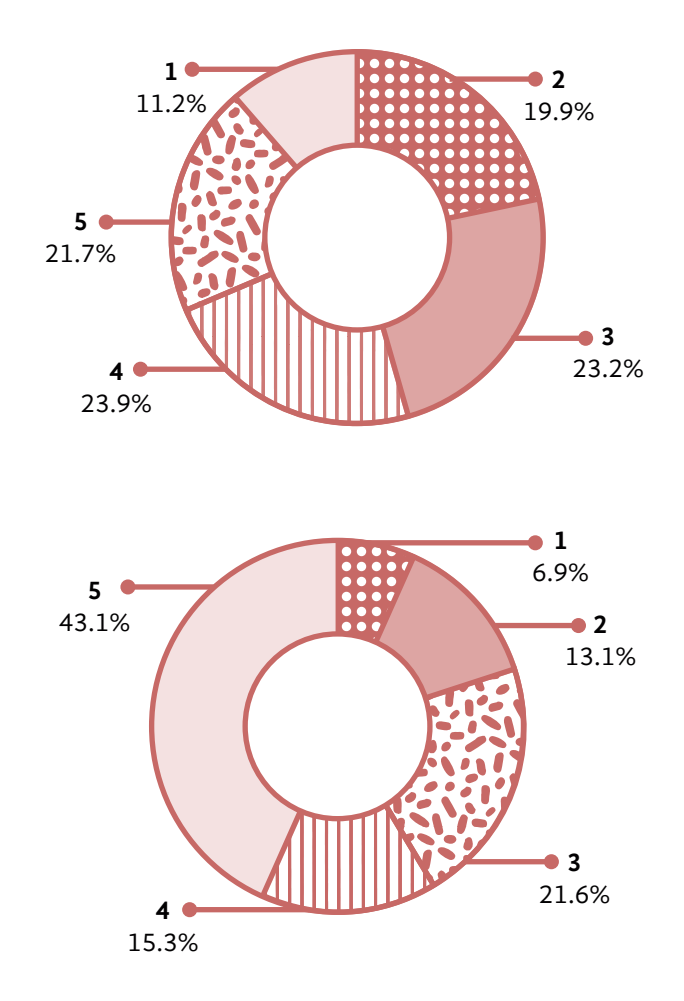

Imagen 24. (Arriba) Escala de eficacia de los Mi.

Imagen 25. (Abajo) Escala de qué tan destacado es un Mi por la museografía.

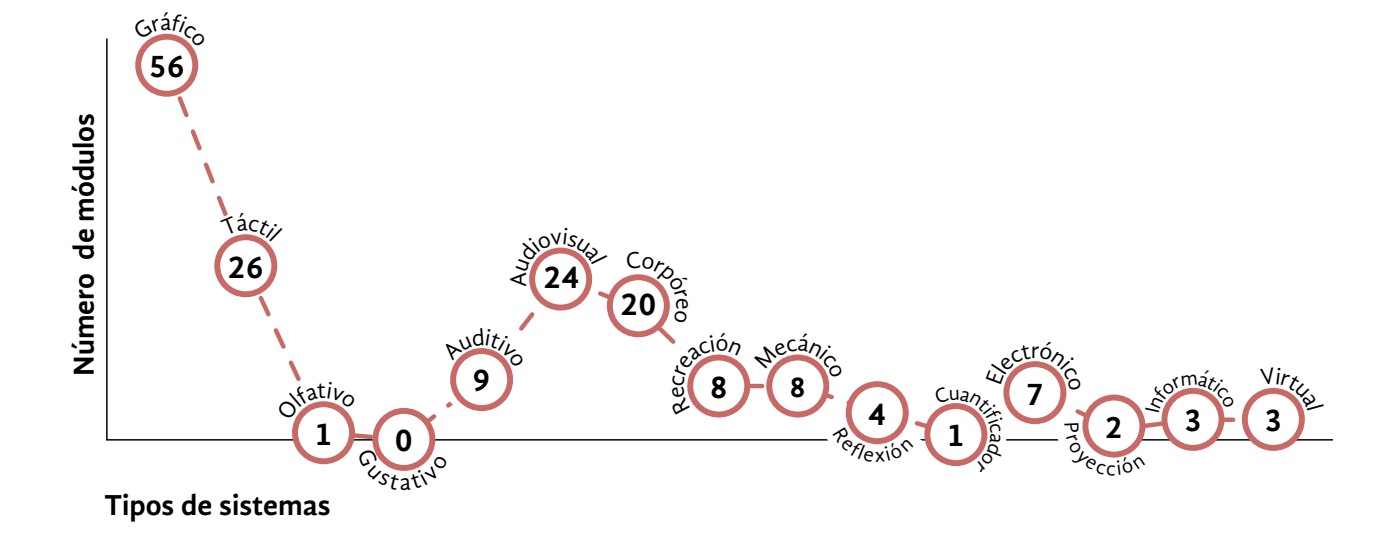

Los sistemas de museografía interactiva usados se observan en la imagen 26. En su mayoría, fueron utilizados el gráfico, el táctil, el audiovisual y el corpóreo. Esto apunta al uso de tabletas de pantalla táctil y videos. Los menos empleados son los sistemas olfativo, cuantificador y gustativo. Para un comentario más extenso de qué sistemas empleó cada museo y fotografías de los Mi observados, véase el Apéndice F.

Acerca de la interacción del contenido del Mi con el usuario, existen diversas categorías que indican qué se espera que el visitante realice a partir de la información que se le plantea. En la Imagen 27 se observa que más de la mitad de los módulos muestran contenido que lleva a la observación y a la acción, por ejemplo, buscar información, analizar una infografía o interactuar con un juego digital. Por el contrario, lo que menos se ofrece al visitante es expresar sus propias opiniones o invitarlo a experimentar sentimientos o una posición ajena a la propia (empatía). Esto puede indicar que la participación activa, no necesariamente implica un intercambio de ida y vuelta.

Imagen 26. Sistemas de museografía interactiva usados en los museos y exhibiciones.

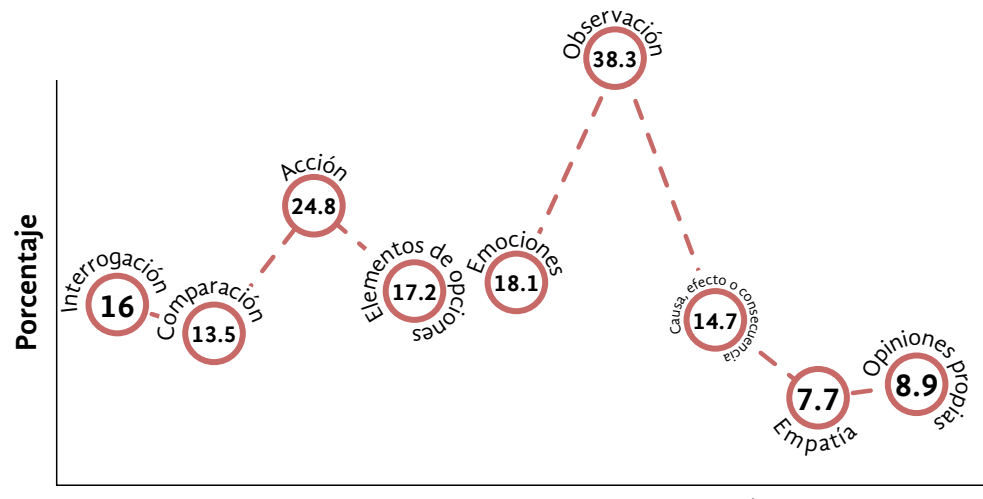

**Tipos de interacción**

#### **Acerca de los resultados cualitativos de la observación de Mi**

El total de instrumentos de observación de Mi fue de 339, debido a que cada investigadora realizó comentarios de manera individual por cada módulo encontrado. Es decir, por cada Mi había hasta tres formatos con observaciones y registros de las investigadoras.

Lo anterior significó un gran volumen de información cualitativa. Para analizarla, se empleó el lenguaje de programación Python con el fin de obtener los términos con mayor frecuencia en las observaciones. Para conocer de qué manera se emplea Python para el análisis de texto y el proceso utilizado en este análisis, véase el Apéndice G.

Una vez que se obtuvieron las palabras con mayor frecuencia de uso en las observaciones, el equipo seleccionó las más relevantes. Luego, interpretó cómo se relacionaba cada término con la experiencia de la museografía interactiva. Así, se tuvo un análisis del objetivo, sistemas usados, contenido, funcionalidad, aspecto y oportunidades de mejora de los Mi observados.

Acerca del objetivo de los Mi, en la mayoría fue el dar a conocer un contenido relacionado con el tema de la exposición, manteniendo al visitante como espectador. En contraste, los que tenían el propósito de demostrar un concepto buscaron que el público participara activamente. Los Mi analizados son empleados en la mayoría de los museos como un reemplazo de las cédulas informativas impresas.

Imagen 27. Interacción del contenido con el usuario de la museografía interactiva.

Sobre los sistemas empleados, los módulos que contenían información general utilizaron casi siempre texto con imágenes. Por el contrario, al proveer información especializada usaron elementos sonoros, visuales y manipulables. Esto muestra un énfasis de los museos en captar la atención del público con el contenido que puede no ser del interés de todos.

En relación con el contenido, en las exhibiciones sobre un personaje, los módulos informan aspectos de su vida como obra, movimiento artístico o político, y sus relaciones personales. Particularmente, en las exhibiciones sobre Leonora Carrington la información de los módulos se relacionó con surrealismo, imaginación, alquimia, jardín, fantasía y arte.

Acerca de la funcionalidad del Mi, se observó que las características de las salas del museo sugieren al visitante cómo usar los módulos. La museografía utiliza el tamaño, la iluminación, la forma y el lugar en que se encuentra el módulo, para definir el ambiente y el uso para estos. Lo anterior, si no es adecuado, puede minimizar el módulo o dificultar su uso.

Sobre el aspecto de los Mi, las pantallas táctiles fueron el medio más frecuente para presentar contenido y para la interacción. En gran parte de los Mi que emplearon otros soportes, sus elementos se encontraban dentro, sin contar con piezas que los acompañaran por fuera. Esto implicó en algunos casos pocas indicaciones para su uso o identificación de su contenido.

La apariencia del Mi también se relaciona con la atención del visitante. Sin embargo, existen otros aspectos vinculados como qué tan intuitivo es su funcionamiento, su narrativa y la respuesta del módulo. Si es muy simple o muy complejo, pierde el interés del usuario (Santacana I Mestre y Martín Piñol, 2010). Por lo anterior, un tiempo de permanencia breve puede indicar, de forma positiva, que la forma de interactuar fue sencilla (intuitiva y simple) o, de forma negativa, que se perdió la atención del usuario.

Es relevante decir que aunque un módulo sirviera esto no significaba que su funcionamiento fuera adecuado. Por lo tanto, se observaron oportunidades de mejora en algunos Mi: aumentar el tamaño de algunas de sus características, pues no considera las distancias necesarias para la interacción con el usuario, así como añadir otros elementos para que sea inclusivo. Acerca del contenido, podría usarse lenguaje más sencillo, información breve y relacionar los datos con la exhibición de forma explícita. Lo anterior afecta la relevancia que tienen los módulos para el visitante durante el recorrido.

## **Sobre la selección de museos y análisis de su narrativa**

El siguiente momento del análisis fue la selección de seis museos para realizar observaciones más detalladas sobre su narrativa y cómo los Mi se vincularon con ella. Para elegirlos se identificaron las exhibiciones que en el análisis de los Mi mostraron módulos eficaces; que en los registros de las investigadoras mostraran haber favorecido las dimensiones ritual, lúdica y educativa de la experiencia; que activaran emociones, sensaciones y recuerdos con la narrativa; y contaran con mantenimiento de los Mi. El resultado de esta selección se puede observar en la imagen 28.

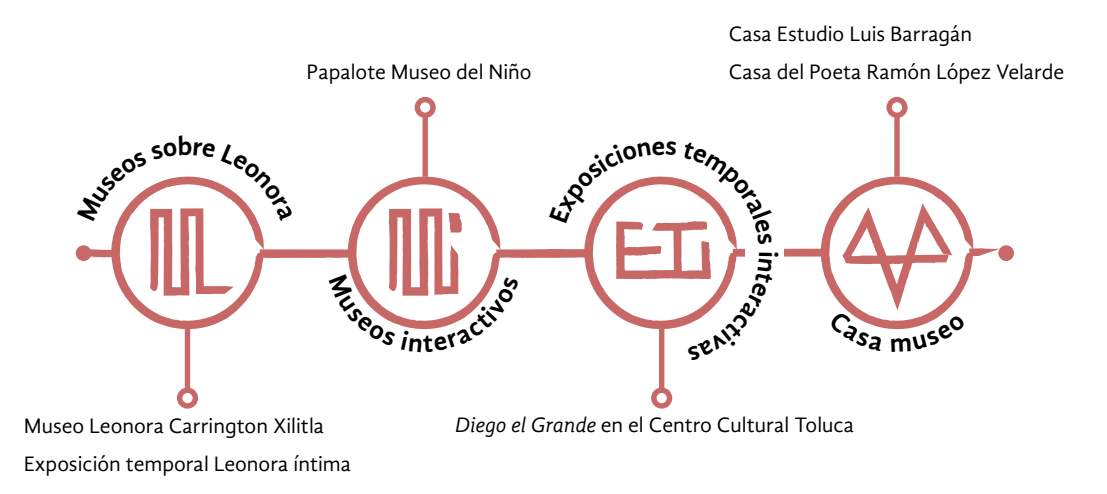

Imagen 28. Los seis museos y exhibiciones elegidos para un análisis específico.

Las observaciones sobre la museografía interactiva de estos museos y exhibiciones fueron similares a las realizadas en el análisis cuantitativo de los Mi. Los museos o exposiciones presentaron Mi funcionales, el tipo de funcionamiento fue mixto y el sistema empleado casi siempre fue gráfico. La permanencia, eficacia y tiempo de interacción en los módulos fueron proporcionales a los hallados en el análisis cuantitativo de Mi.

Posteriormente, se analizó en estos seis museos qué relatos contaban las exhibiciones y qué elementos fueron utilizados para hacerlo. Para ello se utilizaron como guía dos preguntas: ¿qué quiso decir el museo/la exhibición? y ¿cómo lo dijo? Esta reflexión ocupó las anotaciones registradas por las investigadoras en el formato sobre la experiencia de visita y la discusión de equipo. Las observaciones sobre la narrativa de los museos y las exhibiciones se encuentran a continuación.

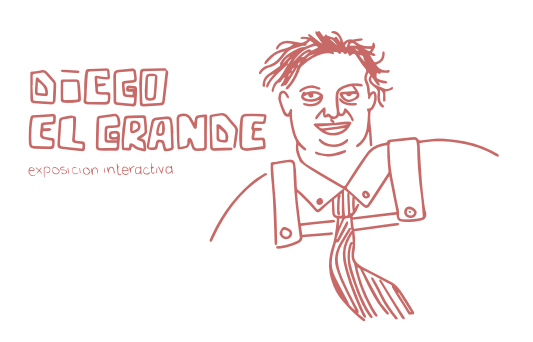

#### *Diego el grande* **en el Centro Cultural Toluca**

#### **¿Qué quiso decir la exhibición?**

• La vida y la obra de Diego Rivera.

#### ¿**Cómo lo dijo?**

- Narración en primera persona.
- Lenguaje sencillo.
- Recorrido segmentado en 11 facetas del personaje.
- Cada sección relacionó la vida de Diego con un aspecto de México
- En cada faceta, Mi con diferentes sistemas y tipos de interacción del contenido.

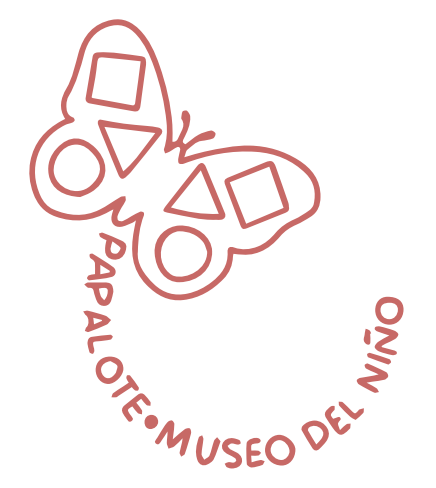

#### **Papalote Museo del Niño**

#### **¿Qué quiso decir la exhibición?**

• Es divertido explorar el funcionamiento del cuerpo humano, el medio ambiente y la sociedad.

### ¿**Cómo lo dijo?**

- Lenguaje sencillo.
- Textos breves.
- Narración en segunda persona singular (tuteo).
- Mascotas del museo con mensajes en globos de texto.
- Diferentes sistemas y tipos de interacción del contenido en los Mi.
- Actividades grupales dirigidas por guías de visita.
- Recorrido segmentado en secciones temáticas.

## **Exposición temporal** *Leonora íntima* **en la Casa de la primera imprenta de América**

### **¿Qué quiso decir la exhibición?**

- La visión de Leonora Carrington a través de sus objetos personales.
- Cómo la ven otras personas, artistas digitales y contemporáneos.

### ¿**Cómo lo dijo?**

- Narración en tercera persona.
- Lenguaje sencillo.
- Uso de metáforas y otras figuras retóricas.
- Los objetos personales se expusieron en grupos, cada uno relacionado con un aspecto de la vida personal.
- Cédulas informativas.
- Frases de Leonora en las paredes.
- Dos salas con recursos multimedia.

# **Museo Leonora Carrington de Xilitla**

#### **¿Qué quiso decir la exhibición?**

- La historia de Leonora Carrington a través de sus fases artísticas: escultura, pintura, tapiz.
- La relación de la artista con Xilitla.

## ¿**Cómo lo dijo?**

- Narración en tercera persona.
- Lenguaje sencillo.
- Texto, fotografías y líneas de tiempo en la sala de bienvenida.
- Cédulas técnicas.
- Frases de personajes famosos acerca de Leonora.
- Mi destacado: Salón de Espejos con el cortometraje animado <<Las puertas en el jardín>>.
- Pinturas, tapices y esculturas agrupados por tamaño.
- Muestra referencias compartidas entre las obras por su proximidad en el espacio.

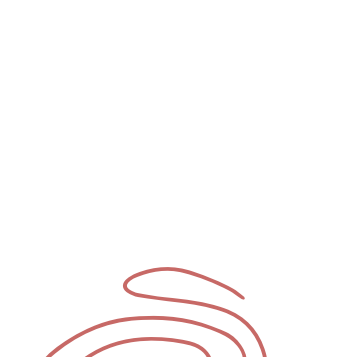

CASAESTUDIO LEONORA

CARRINGTON

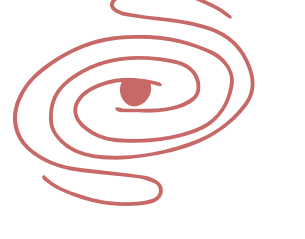

MUSEO EONORA CARRINGTON

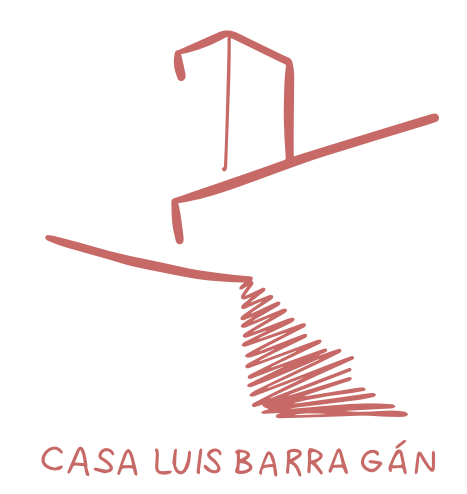

## **Casa Estudio Luis Barragán**

### **¿Qué quiso decir la exhibición?**

- La visión artística de Luis Barragán.
- La historia del personaje a través de la arquitectura.

#### ¿**Cómo lo dijo?**

- Visita guiada.
- Narración en segunda persona plural (<<ustedes>>).
- Lenguaje sencillo.
- Preguntas al público.
- Relacionar los detalles de la casa con su visión del mundo y su vida cotidiana.
- Mención de datos biográficos únicamente en relación con detalles del sitio.
- Acceso pleno a los espacios de la casa.

## **Casa del Poeta Ramón López Velarde**

#### **¿Qué quiso decir la exhibición?**

- La vida y el mundo interior de Ramón López Velarde.
- La forma de vida de la época en que vivió.

#### ¿**Cómo lo dijo?**

- Visita guiada.
- Narración en segunda persona plural (<<ustedes>>).
- Lenguaje sencillo.
- Preguntas al público.
- Relación entre los objetos expuestos con la vida y valores de López Velarde y la época histórica.
- Elemento sorpresa para disponer al visitante al juego y la imaginación.
- Contraste entre la vida cotidiana y el mundo interior del personaje, lo solemne y lo lúdico, entre no tocar y tocar.
- Metáforas y otras figuras retóricas en textos y Mi.
- Diferentes sistemas y tipos de interacción del contenido en los Mi.

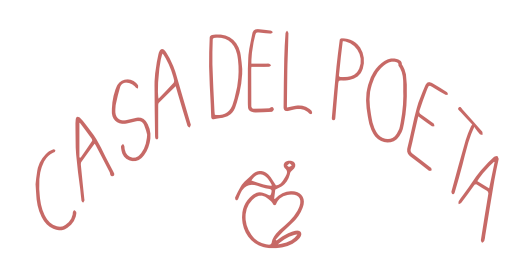

Los museos y las exhibiciones eran distintos en la narrativa presentada, en los Mi y en los recursos utilizados. Sin embargo, tienen en común algunas estrategias y prácticas para que sus relatos puedan ser compartidos por el visitante. El rasgo distintivo entre todas las narrativas es que se construyeron a partir de una intención que definió los elementos, la estructura y el lenguaje utilizado.

La exposición *Diego El Grande*, el Museo Leonora Carrington en Xilitla y la Casa del Poeta López Velarde tuvieron como propósito dar a conocer a un personaje. La exhibición *Leonora íntima,* además de lo anterior, buscó promover la CELC. El Papalote Museo del Niño tuvo la intención de sembrar la curiosidad sobre ciertos temas y la Casa Estudio Luis Barragán buscó que el visitante experimentara el espacio.

Los elementos de la narrativa buscaron ser relevantes para el propósito establecido, antes que solo el placer estético o que seguir una fórmula tradicional. Además, se observó que el lenguaje utilizado es determinado por el público al que el museo propone dirigirse. Por ejemplo, en Papalote Museo del Niño los textos son breves y literales, utilizando el tuteo, para un público infantil.

Las narrativas se presentaron a través de las cédulas informativas, los Mi y, a veces, los guías de visitas. Fue notorio que en los museos y exhibiciones seleccionados se estableció una relación entre lo exhibido con el tema principal a través de anécdotas, en lugar de sólo describir u ofrecer datos. Esto muestra una diferencia entre contar y decir.

Cuando las cédulas informativas eran utilizadas para la narrativa, el texto impreso invitó a observar un detalle específico de lo exhibido. Por ejemplo, en la exposición *Leonora íntima* apuntaban hacia personajes en la agenda de contactos o al aspecto de los relicarios expuestos.

Se observó que las frases en primera persona permiten dar a conocer al personaje expuesto o el tema con pocos recursos. En las paredes del Museo Leonora Carrington de Xilitla había frases de personajes famosos acerca de la artista, las cuales ayudaron a ubicarla en un contexto histórico y conocer su personalidad. En el Papalote Museo del Niño, las frases de las mascotas del recinto estimulaban la imaginación del visitante y lo relacionaban con el tema expuesto.

Un hallazgo importante es que en las casas museo seleccionadas para el análisis de la narrativa, Casa Estudio Luis Barragán y Casa del Poeta Ramón López Velarde, no existieron cédulas informativas ni cintas para restringir el acceso a los espacios. Esto permitió la cercanía con los objetos y mobiliario, lo que favoreció una atmósfera de un encuentro íntimo y la sensación de un lugar habitado. En estos casos fue necesaria la presencia de un guía que señalara cómo ver el espacio y que resguardara el recorrido.

## **Sobre las conclusiones del estado del arte de Mi y narrativas**

Con la reflexión acerca de la museografía interactiva y la narrativa de los 21 museos y exhibiciones visitados finalizó este viaje de observación. El resultado es el estado del arte de cómo los creadores de museografías y exposiciones utilizan los Mi y construyen los relatos que dan sentido a la experiencia de visita.

Durante la jornada, el equipo de investigadoras tuvo dos brújulas guía. Una de ellas compuesta por los modelos de museografía interactiva y experiencia significativa en museos. La otra, fue la perspectiva de ser visitantes con motivaciones, intereses, necesidades y frustraciones personales durante los recorridos.

Lo anterior permitió encontrar detalles no tan evidentes de la relación que los museos y los visitantes establecen entre sí, a veces, a través de los Mi. A partir de ellos, se realizan tres observaciones como conclusión del estado del arte de la museografía interactiva y la experiencia en museos y exhibiciones.

La primera observación está relacionada con la autonomía del visitante. Durante la reflexión se estableció que la museografía sugiere al público cómo emplear los Mi. Esto es cierto también para la ruta a seguir. Sin embargo, se encontró que estas recomendaciones no siempre son aceptadas o entendidas por los visitantes.

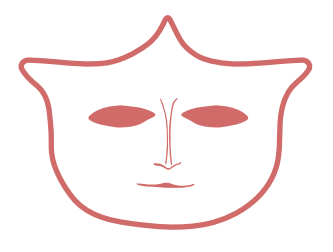

Por ejemplo, aunque los realizadores de los Mi los construyen con un propósito, el empleo que se les puede dar depende de las necesidades y deseos del usuario. El caso recurrente durante las visitas fue que las salas denominadas multimedia, en las que se reproducen videos al público, eran usadas por los visitantes como salas de descanso.

La segunda observación tiene que ver con la museografía interactiva. Sobre el diseño de los Mi, se halló que el objetivo más frecuente era el de otorgar información. Pese a que los módulos pueden usarse además para activar emociones, recoger reflexiones del público, recreación de la imaginación, entre otros fines, en la mayoría de los casos mostraban información utilizando recursos multimedia.

En muchos casos, también se registró que el diseño de información era deficiente en las visualizaciones de texto o multimedia. Esto recuerda la importancia de un mantenimiento constante de los módulos y la actualización de aquellos que usan un sistema electrónico o informático.

Fue notorio que algunos módulos no contemplaban los diversos contextos de uso de los visitantes. Por ejemplo, se encontraron Mi con juegos táctiles que hacían obligatoria la participación de varios participantes para su funcionamiento, lo que excluyó a las personas que de forma individual visitaban el lugar.

Acerca de la relación de los Mi con los guías de visitas, en la mayoría de los museos visitados la participación de un guía en el recorrido era opcional, pues la mayoría del contenido es ofrecido por cédulas informativas y Mi. Cuando existen guías mediando el uso de los Mi, era porque el objetivo era enfatizar el empleo de los módulos como parte de una experiencia.

La tercera observación tiene que ver con las narrativas empleadas. En cinco de los seis museos elegidos para el análisis de la narrativa existió museografía interactiva destacada. Por el contrario, en la Casa Estudio Luis Barragán la interacción y la visita eran únicamente mediante una persona guía. El peregrinar por los espacios de luces, formas y colores de la vivienda dejó en las investigadoras una experiencia significativa.

El recorrido por la casa del arquitecto mexicano tocó las fibras lúdica, ritual y educativa del grupo de visitantes. Esto fue posible gracias a los llamados a la imaginación por parte de la guía, la cercanía con los muebles y la arquitectura, así como los detalles que hacían parecer que Luis Barragán regresaría pronto.

 De lo anterior, se observa que la narrativa, con o sin los Mi como recurso didáctico, es clave para favorecer las dimensiones de la experiencia significativa en la visita al museo. En los casos en los que se elige emplear la museografía interactiva, los componentes de los módulos deben favorecer esta narrativa.

Por lo anterior, se puede establecer que la dimensión lúdica en la visita a los museos no depende de la existencia de museografía interactiva. Pero el uso de este recurso didáctico es útil como un facilitador para activar la imaginación, las emociones y el análisis en relación con la narrativa presentada.

Esto puede lograrse si los Mi se implementan de forma eficaz, aprovechando sus posibilidades más allá del ofrecimiento de información. Estas reflexiones permiten en esta investigación hallar un equilibrio entre tecnología, narrativa y componentes físicos de un sistema de museografía interactiva.

28 A partir de este momento, se referirá a la realidad aumentada como RA.

# **Las posibilidades de los sueños**

La tecnología, al igual que la alquimia que inspira esta investigación, transforma y es transformada constantemente. ¿Cómo saber cuáles son indicadas para su uso en la CELC, en medio de las actualizaciones y los cambios técnicos? Una parte de la respuesta a esta pregunta se obtuvo al final del Capítulo 3 (<<¡Personas, vuelen!>>, p. 66); en el que se analizaron y determinaron qué sistemas tecnológicos son adecuados para el público objetivo del proyecto.

El siguiente paso para elegir qué tecnologías son idóneas en la casa estudio fue la creación de una base de datos con tecnologías empleadas como museografía interactiva. Después se realizó un análisis para descubrir cuáles eran más viables en esta investigación aplicada. La base de datos se conformó, por una parte, con las tecnologías encontradas en el viaje para identificar el estado del arte en los museos y exhibiciones; por otra parte, se sumaron otras técnicas encontradas luego de una revisión documental.

En la base de datos se propusieron 21 tecnologías y métodos, desde los sumamente utilizados hasta los innovadores y poco explorados. La lista es la siguiente: *Pepper's*  ghost, realidad aumentada (RA)<sup>28,</sup> realidad virtual (RV), aplicación móvil, pantalla táctil, inteligencia artificial (AI), gamificación, podcast o lista de reproducción, alfombras, tapetes o manteles con sensores, proyecciones de video y animaciones, páginas y aplicaciones *web*, proyecciones interactivas, muro interactivo, visor de imágenes estereoscópicas, libros móviles, desplegables o *pop-up*, beacons, Google Glass, Google Lens, Hololens, Arduino, impresión 3D y procesos CAD.

Para cada uno de los elementos en la lista se investigaron atributos principales, requerimientos específicos de *software* y *hardware*, características a favor y en contra de su uso y costos. Se añadieron opciones concretas y ejemplos de cómo usarlas. Para conocer la información de las 21 tecnologías, véase el Apéndice H. Luego de esta revisión, se acordó seleccionar solo aquellas que pudieran explorarse para el sistema de museografía interactiva en la CELC. Para ello, cada integrante del equipo emitió un voto por cada tecnología investigada, siguiendo los colores simbólicos de un semáforo, argumentando su elección (Imagen 29).

Uno de los aspectos a tomar en cuenta fue el costo de la implementación y del mantenimiento de cada tecnología. Para ello, se indicó un rango aproximado con una escala simbólica con signos de peso. Los precios a los que se refiere la escala son figurativos, pues un objeto podía ser muy económico (\$) o muy costoso (\$\$\$\$\$) dependiendo de la marca, la disponibilidad de *software* libre o de pago, entre otros aspectos.

Otro de los aspectos que se consideró para tomar esta decisión fue el perfil profesional y técnico de las investigadoras. Como se verá más adelante, además del área de conocimiento explorada en la maestría, cada una contaba con experiencia previa en el uso de *software*, *hardware* o actividades vinculadas a la producción de contenido en diversos formatos y plataformas.

 A continuación se describen las 13 tecnologías seleccionadas como viables y posibles para este proyecto. Su factibilidad fue considerada según las condiciones de espacio y visita en la casa estudio, los sistemas tecnológicos adecuados para el público objetivo, costos de implementación y mantenimiento, así como las habilidades técnicas y conocimientos de las investigadoras.

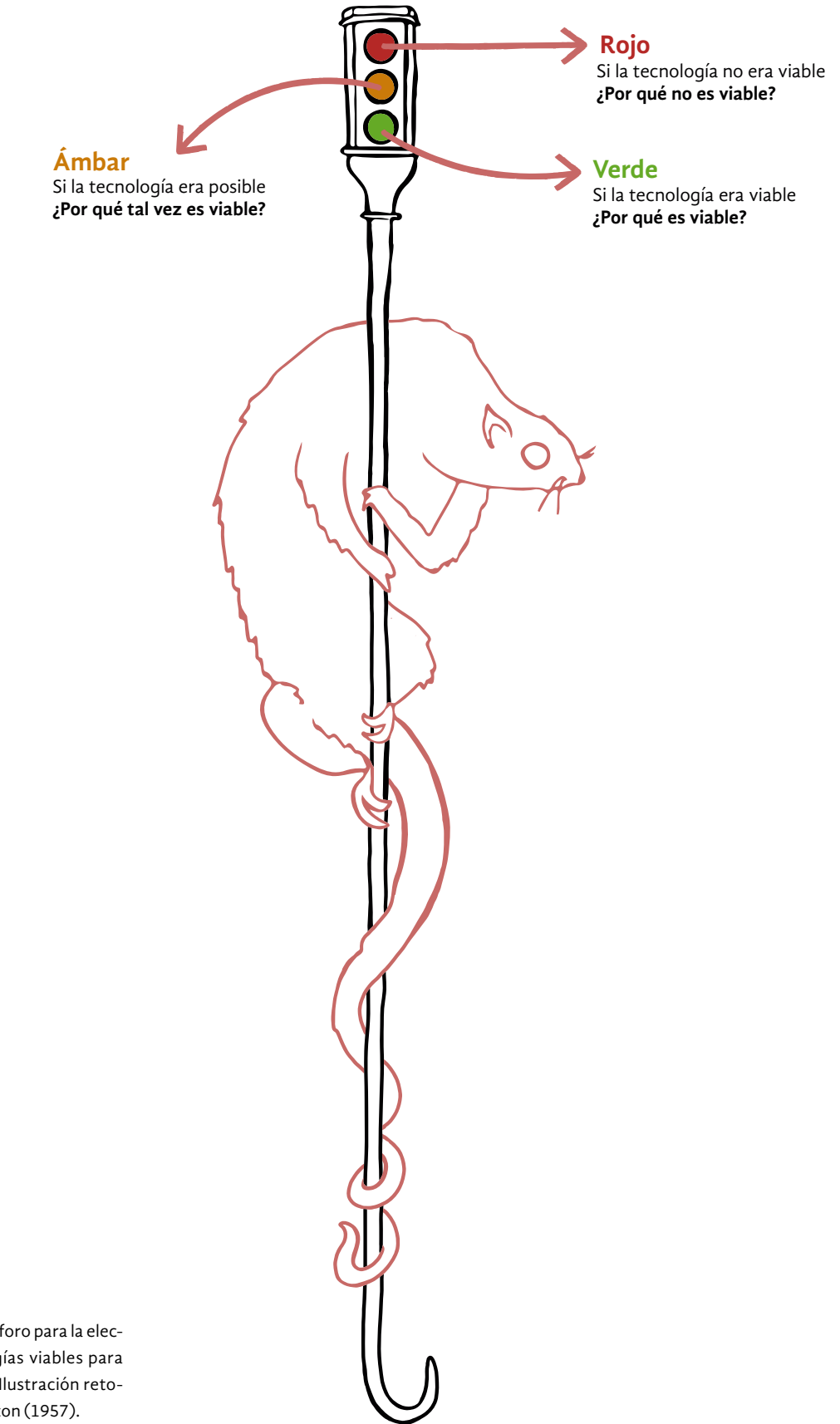

Imagen 29. Semáforo para la elección de tecnologías viables para la investigación. Ilustración retomada de Carrington (1957).

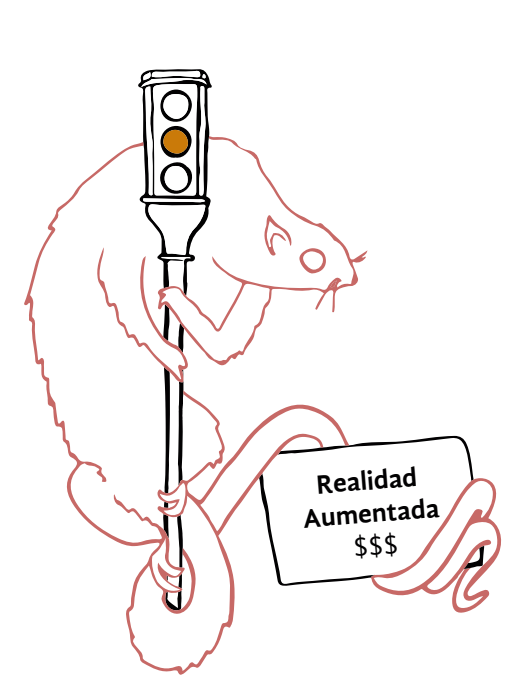

A través de la RA se complementa el entorno real con objetos digitales que con ayuda de un dispositivo se reproducen sobre el entorno. Estos elementos pueden ser animaciones, gráficos o texto que no existen físicamente. Se requiere de un *software* para el rastreo, es decir, el reconocimiento de objetos, superficies o imágenes; también se necesita que el público tenga un dispositivo móvil para la interacción.

La RA necesita un medio, como una aplicación móvil, para acceder a una colección de objetos de un mismo tema. Es viable para la casa estudio, porque puede implementarse en varios Mi, no interviene el espacio físico, tiene un costo intermedio (\$\$\$) y la mayoría de personas utiliza un teléfono inteligente con el cual interactuar. Algunos programas para crear RA son Spark AR, Google ARCore, Zappar, ARKit. Para desarrollos desde el inicio, pueden usarse los programas de pago Unity y Vuforia.

El acuerdo que se tomó al respecto fue que es una tecnología posible si se busca el software adecuado para su desarrollo. Un elemento a favor es que las investigadoras cuentan con experiencia en desarrollo de RA y su contenido, como animaciones básicas y videos. El desafío identificado en el uso de esta tecnología es la posibilidad de crear una aplicación para interactuar con RA, que pueda escalarse en la CELC e integrarse a todas las salas.

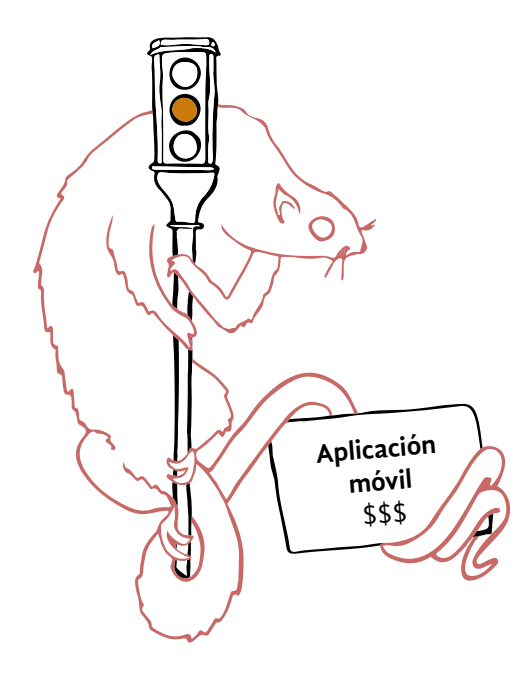

Una aplicación móvil es un *software* que se instala en un teléfono inteligente para un determinado sistema operativo móvil, por ejemplo Android e iOS. Es una tecnología viable para el proyecto, ya que muchas personas tienen un teléfono inteligente. Una aplicación móvil solo se puede implementar en un sistema operativo específico, pues se debe contar con un *software* como Android Studio o el lenguaje de programación Swift para iOS. El desarrollo debe ofrecerse en una tienda de aplicaciones. Algunas requieren una licencia de pago, por lo que se consideró que su costo es intermedio (\$\$\$).

El acuerdo acerca de la aplicación móvil fue que es una tecnología posible si es un medio para que el visitante acceda a otras tecnologías. Esto puede proveer una manera para que la experiencia sea personalizada. Por parte del museo, requiere que este habilite una red de Wi-Fi para el público.

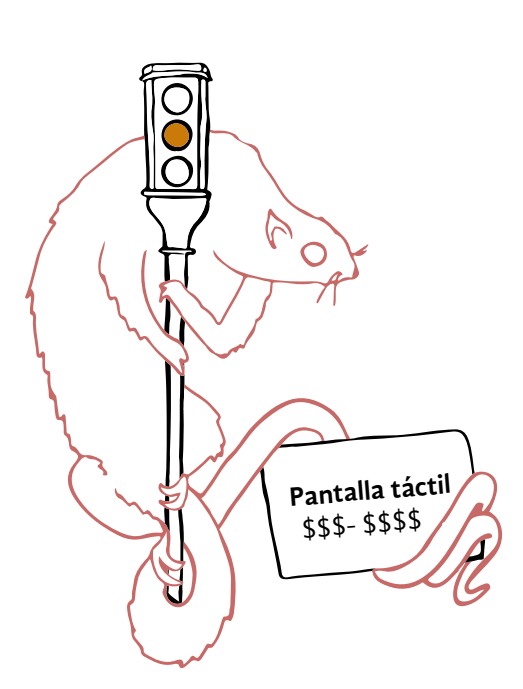

Una pantalla táctil es una superficie electrónica plana dispuesta de manera horizontal o vertical, que permite la interacción a través del contacto con la interfaz del contenido. En ocasiones, la interacción sucede con el reconocimiento de objetos físicos. El contenido varía entre presentaciones, videojuegos, entre otros. Su implementación requiere un *software* de edición de contenido táctil. Algunas de las librerías de *software* o *hardware* para desarrollar el contenido son Appsuite Touchscreen CMS, So Touch Presentation, SpinTouch y U-Touch.

Las pantallas táctiles tienen una interacción sencilla, pues la tecnología es familiar para la mayoría gracias al uso extendido de teléfonos inteligentes. Además, capta la atención desde el principio, posibilita la gamificación y el uso de varios usuarios al mismo tiempo. Sin embargo, interviene en el espacio físico, requiere de un contenido versátil y creativo para mantener la atención. Pueden hallarse pantallas táctiles a la venta o construir una empleando Arduino. Por ello, el costo es de intermedio a costoso (\$\$\$ - \$\$\$\$).

El acuerdo tomado fue que es una tecnología posible si se adecúa para que no intervenga en el espacio físico de la CELC. Se observa que es un recurso empleado en otros museos de forma habitual, por lo que su contenido debe ser creativo e idóneo para retener el interés del público.

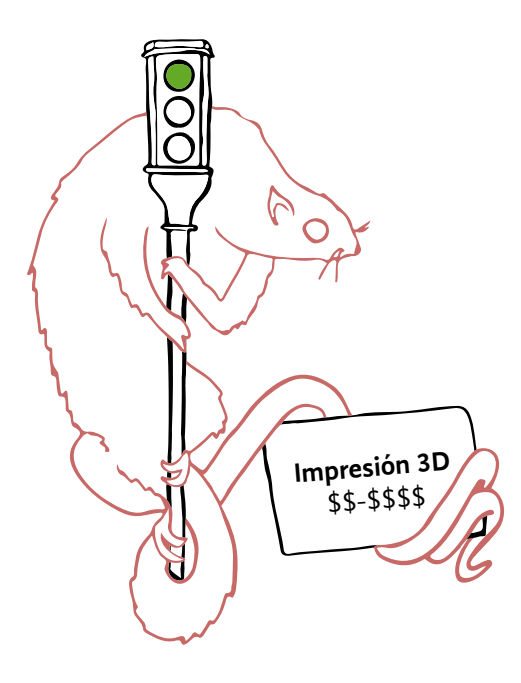

La impresión 3D es un grupo de tecnologías de fabricación por adición, en el que un objeto tridimensional es creado mediante la superposición de capas sucesivas de material. Se requiere de un *software* de modelado como AutoCad y un *software* para hacer código de impresión como CURA; así como una impresora 3D, una cortadora láser y un *router*. El tamaño está limitado a 20x20x20 centímetros. El costo es desde económico hasta costoso (\$\$-\$\$\$\$). El acuerdo tomado fue que es viable solo si se utiliza como una herramienta que posibilite el funcionamiento o la adaptación de otra.

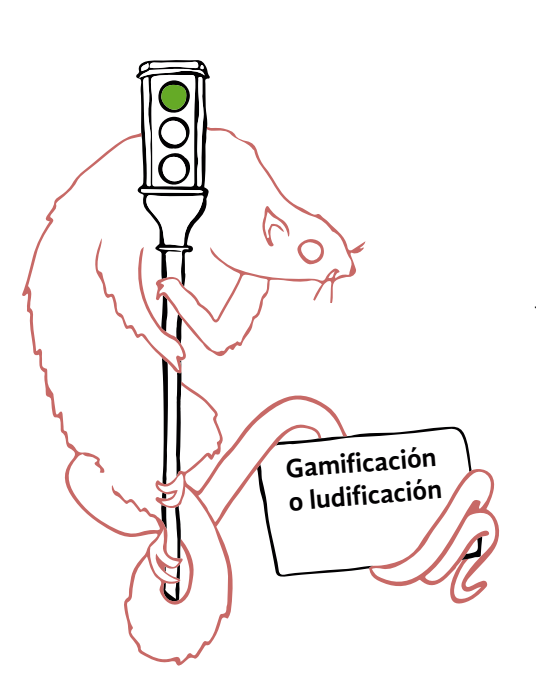

La gamificación o ludificación, más que una tecnología, es una forma de presentar la información. A través de elementos de juego y ocio, se busca motivar el aprendizaje y la atención. En el viaje para realizar el estado del arte de la museografía interactiva, así como en la revisión documental, se hallaron diversos ejemplos de gamificación de los contenidos.

Una muestra es Papalote Museo del Niño en la Ciudad de México, que con pantallas táctiles, electrónicos y actividades con guías explora conocimientos a través del juego. Además, el Museo Galería Nuestra Cocina Duque de Herdez presenta la historia de la cocina con adivinanzas electrónicas. Otro caso es ARTLENS Gallery, del Museo de Arte de Cleveland, que ofrece pruebas de conocimientos o destrezas en sensores y electrónicos. También, se consideraron juegos móviles cuya interfaz de inmueble y narrativa se consideraron interesantes: Animal Restaurant y los desarrollos de Rusty Lake.

La gamificación, generalmente, depende del uso de Mi, ya sea en el espacio o en aplicaciones móviles, por lo que su costo varía. El acuerdo acerca de este recurso didáctico fue que es un método viable para presentar información, pues requiere la participación del visitante y favorece la dimensión lúdica y el aprendizaje en la experiencia. Incluso, en un primer momento, se consideró que en este proyecto se podría desarrollar una dinámica de búsqueda de objetos y recompensas conforme se realizara el recorrido en la CELC.

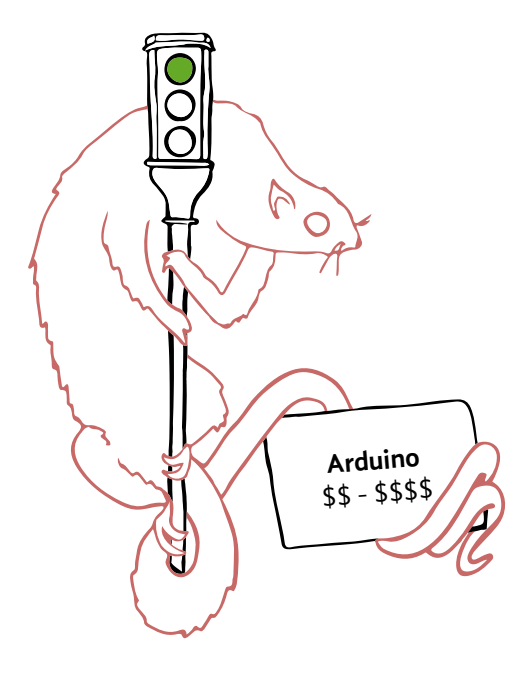

Arduino es una plataforma de creación de electrónica de código abierto, la cual está basada en *hardware* y *software* libre que se pueden integrar a una computadora, sensores y cables. Cuenta con su propio lenguaje de programación. Esta tecnología ha sido utilizada para construir dispositivos o emular funciones de *hardware* que se consideran poco accesibles económicamente. El costo de Arduino está en un rango entre lo económico a lo costoso (\$\$ - \$\$\$\$).

El acuerdo que se tomó fue que es viable para sustituir algunas de las tecnologías exploradas que se consideraron costosas o para construir la interfaz de alguna experiencia. Asimismo, sus aplicaciones son de bajo costo y variadas. Se considera además que la experiencia de las investigadoras en su uso es una ventaja.

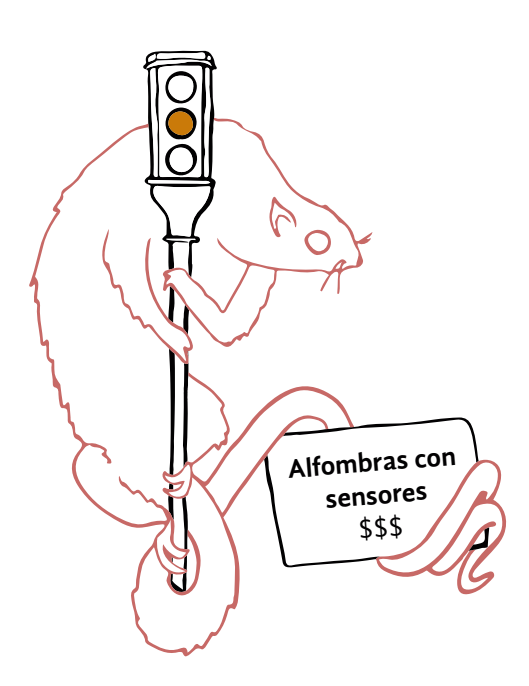

En esta tecnología, las alfombras, tapetes o manteles con sensores actúan como la interfaz de usuario. Emplean el lenguaje de programación y *hardware* Arduino, en el cual se pueden integrar diversos tipos de sensores. Durante la revisión documental, se encontró que su uso frecuente es como tapetes para baile o recursos didácticos para personas con discapacidades.

Un desafío para su implementación es que necesita una toma de corriente fija o baterías que duren mucho tiempo. Debido a este mantenimiento, su costo se considera intermedio (\$\$\$). El acuerdo que se tomó fue considerarlos una tecnología posible como interfaz, siempre y cuando se consideren las condiciones del espacio y el recorrido.

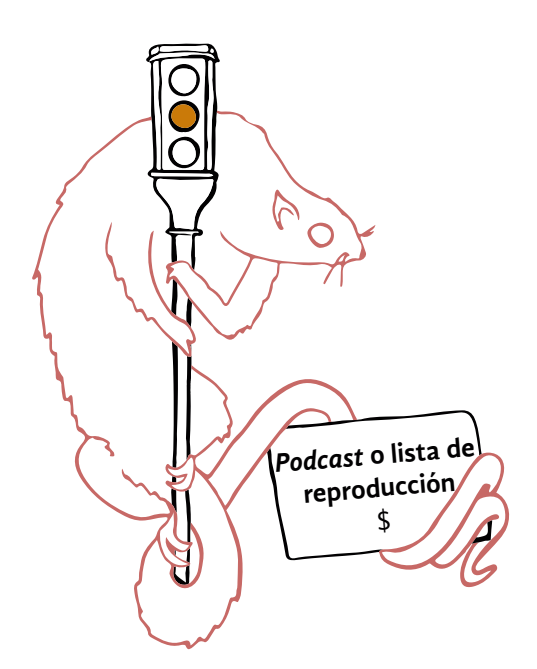

29 Streaming es la transmisión en tiempo real de contenidos en audio o video a través de internet, sin necesidad de descargar los datos en un dispositivo para su reproducción.

La creación de un *podcast* o una lista de reproducción implica usar la tecnología que existe de forma creativa, para crear una atmósfera sonora o incentivar los sentidos. El *podcast* es una serie episódica en audio, mientras que las listas de reproducción son repertorios de canciones, ambos formatos disponibles en plataformas de *streaming29 o software.* Por lo anterior, su costo puede llegar a ser muy económico (\$).

En algunas exhibiciones se han usado como listas de reproducción para vincular el tema con los visitantes a través de la música o como un recuerdo de su recorrido. Es el caso de las exposiciones *De tu piel espejo. Un panorama del retrato en México 1860-1910* en el Museo del Estanquillo Colecciones Carlos Monsiváis y *El arte de la música* en el Museo del Palacio de Bellas Artes.

 El acuerdo del equipo fue que es un método posible para enriquecer la experiencia previa o posterior al museo. Por ejemplo, invitando al público a rememorar su visita: <<Si te gustó la música que escuchaste en el recorrido, busca la lista de reproducción disponible en (plataforma de *streaming*)>>.

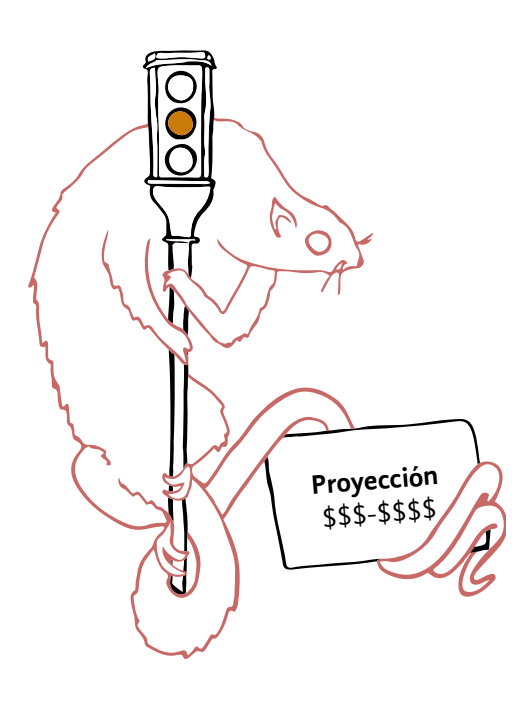

La proyección de video o de animaciones requiere de un proyector con el que se muestra contenido sobre una superficie, como un muro o un objeto. Para el contenido se requiere de un editor de video, imágenes, animación, *software* de mapeo o un editor de audio. La interacción es visual, limitada a un espacio. Aunque llama la atención, debe retener el interés a través de un contenido versátil y creativo. Se interviene poco el espacio físico y puede usarse en grupo.

Se encontró el *software* gratuito para mapeo VPT7; los *software* de pago de edición de video como Sony Vega y Adobe Premiere, el *software* gratuito OpenShot Video Editor; y un proyector enlazado a una aplicación móvil Moonlite Storytime Projector. El costo se consideró en el rango entre intermedio y costoso (\$\$\$-\$\$\$\$). El acuerdo tomado fue que es posible emplear proyección como ambientación; sin embargo, implica una interacción escasa del visitante y la intervención del espacio con un proyector, por lo que necesita adecuarse para modificar de forma mínima el sitio.

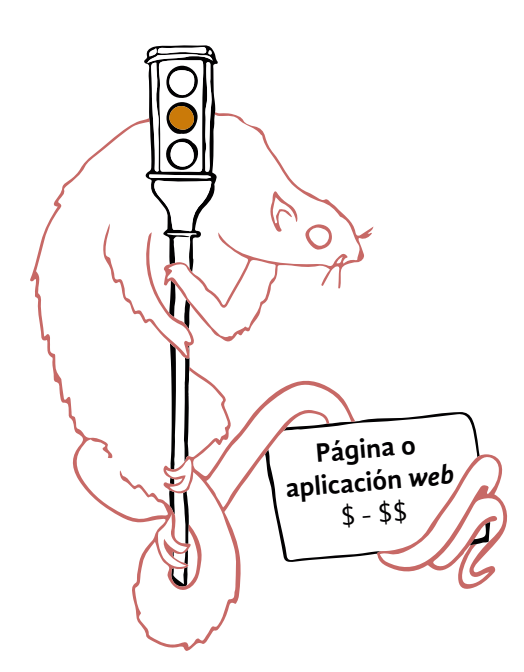

Una página *web* es un espacio digital para concentrar, obtener o dar información a un usuario a través de una interfaz disponible en internet. Una aplicación *web* es una aplicación creada para implementarse a través de la internet y utilizarse desde un navegador. Esto permite que el contenido pueda consultarse en un teléfono inteligente, tableta o computadora por igual, gracias al diseño responsivo.

Para el uso de páginas *web* y aplicaciones *web* es necesario que el dispositivo del usuario cuente con un navegador *web* y conexión a internet. Para que los visitantes puedan acceder a una aplicación *web* se debe contratar un servicio de hospedaje por lo que el costo de esta opción puede estar en un rango entre muy económico y económico (\$ - \$\$).

El acuerdo que se tomó fue que desarrollar un sitio o aplicación *web* es posible si se concibe como un soporte para otras tecnologías posibles. Además, es importante tener en cuenta que requiere Wi-Fi en la CELC.

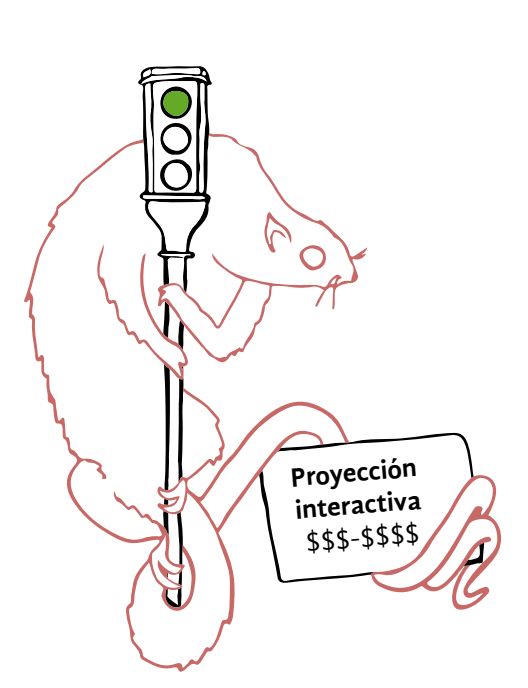

En las proyecciones interactivas el desarrollo del contenido ocurre a partir de la interacción del usuario con una interfaz dada, a veces mediante el reconocimiento de objetos físicos. Este tipo de proyección ocurre siempre en una superficie plana. Necesita además de un *software* para el rastreo. Son necesarias una cámara de video regular o infrarroja, un proyector de video convencional o un proyector de video inteligente, una superficie, como una mesa, un muro o un objeto plano y hasta bocinas.

La interacción es similar a una pantalla táctil y suele emplear la gamificación del contenido. Suele intervenir el espacio físico y requiere una superficie amplia y despejada, con iluminación adecuada para su funcionamiento. Opciones de *hardware* para esta tecnología son el Proyector Inteligente BEAM, el Proyector Interactivo Puppy Cube, POND Touchjet Projector; así como los *software* ARCore, ARKit y trackR. El costo es de intermedio a costoso (\$\$\$-\$\$\$\$).

El acuerdo que se tomó fue que si se combina con otra tecnología, puede resultar un elemento disruptivo e innovador, pues esta tecnología es más dinámica que las proyecciones de video. Sin embargo, esta posibilidad solo debe explorarse a la luz de las condiciones del espacio y los momentos del recorrido.

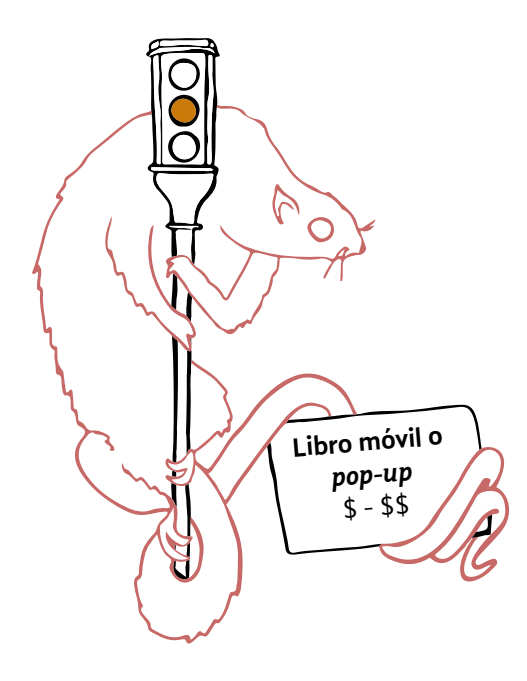

Los libros móviles, desplegables o *pop-up* son libros impresos con elementos móviles o desplegables. Pueden ser utilizados individualmente o en grupo y no intervienen en el espacio físico. Tienen un grado de complejidad para su realización y requieren de *software* especializado como un editor de imágenes para ilustración y fotografía; así como un editor de publicaciones. Los materiales necesarios pueden ser papel, cartón, lentillas de plástico o vidrio y acetatos. El costo puede ser desde muy económico a económico (\$ - \$\$) y puede generar un elemento sorpresa y ser lúdico.

El acuerdo al que se llegó fue que podría usarse como aspecto de la interfaz en una tecnología o que el libro sirva de guía al usuario en el museo. Para ello, sería importante considerar las condiciones del museo para su empleo y diseñarse de acuerdo a la identidad del espacio.

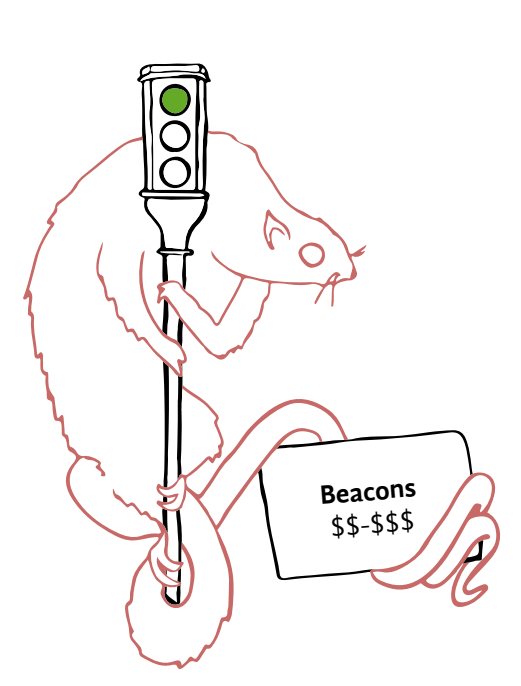

Los *beacons* son pequeños dispositivos basados en tecnología Bluetooth de Bajo Consumo (BLE). Emiten una señal única que puede ser recibida e interpretada por otros dispositivos, normalmente teléfonos inteligentes, para ofrecer contenidos o conocer la distancia a la que se encuentran. Por su tamaño pequeño, tienen gran flexibilidad de instalación. Requieren de una aplicación *web* o móvil para ser detectados, y su costo es desde económico a intermedio (\$\$-\$\$\$).

Aunque su uso más frecuente es en ámbitos industriales y comerciales, se han utilizado en algunos museos. Por ejemplo, se llegan a emplear para analizar el tráfico de visitantes, ofrecer visitas guiadas, enviar contenido en un momento y área específicos, para realizar encuestas a la salida del museo sobre la experiencia, para enviar cupones, descuentos o incentivos a la tienda del museo y proporcionar información sobre próximas exposiciones.

El acuerdo que se tomó fue que es interesante investigar su uso ya que pueden implementarse con Arduino y es posible diseñar su apariencia física para adecuarlos al espacio, además de que son muy pequeños. Asimismo, al detectar dónde se encuentra el visitante pueden activar alguna tecnología o contenido para personalizar la experiencia.

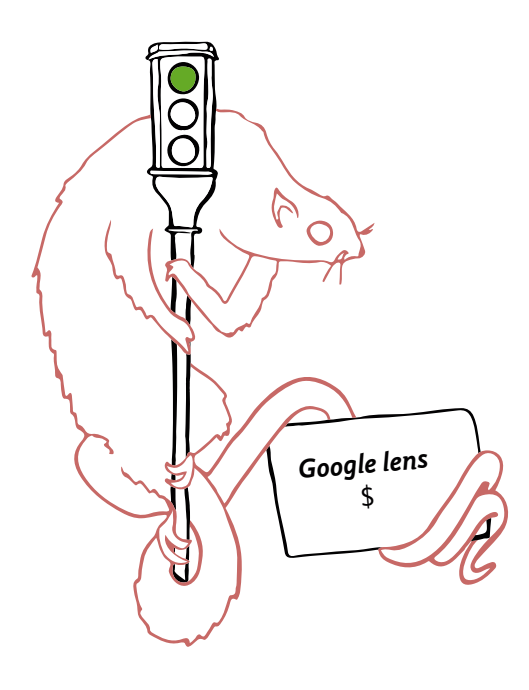

Google Lens es una aplicación de reconocimiento que utiliza la cámara de un dispositivo móvil. Para usarse en la identificación de objetos, se apunta con la cámara hacia el elemento para que la aplicación lo analice mediante aprendizaje automático y arroje un resultado en el navegador de Google. Es posible enlazarlo con otras aplicaciones de Google y es de uso libre, por lo que su costo es muy económico (\$).

El acuerdo que se tomó fue considerarlo viable, pues permite usar RA sin necesidad de desarrollar una aplicación propia. Sin embargo, debe investigarse cómo utilizarlo en el museo, es decir, las condiciones del recorrido y el espacio.

# **Las tres brujas**

Como fue señalado, durante el proceso para hallar las tecnologías viables para un sistema de museografía interactiva en la CELC, uno de los aspectos considerados fueron las habilidades técnicas y los conocimientos del equipo de investigadoras. Las integrantes pertenecen a diferentes disciplinas y líneas de investigación en MADIC, por lo que es importante reconocer los saberes de cada una y las tecnologías que sí se pueden explorar en el tiempo y recursos disponibles. Las preguntas que ayudaron a recabar esta información son ¿Qué tecnologías usa? y ¿Qué conocimientos posee? A continuación se presentan los perfiles técnicos del equipo.

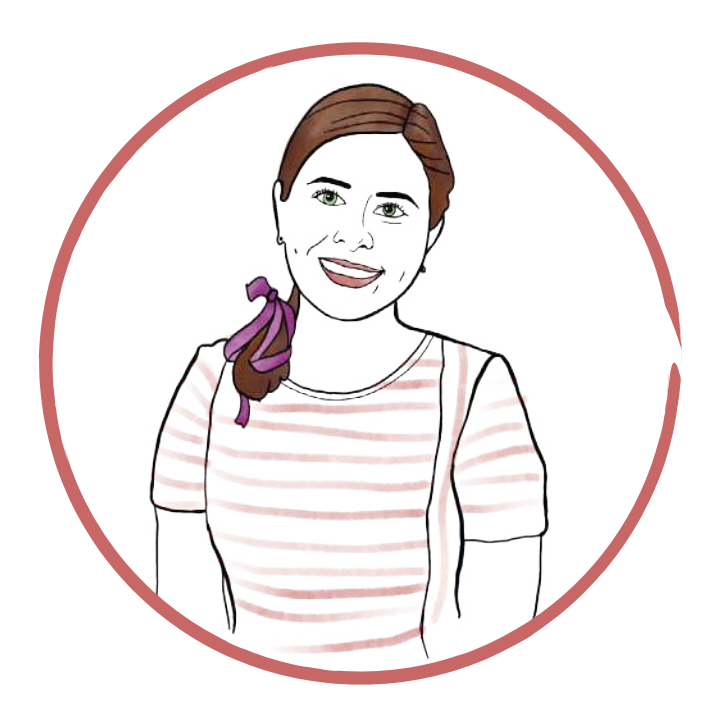

## **Itzel Alejandra Jiménez Loranca**

Es Licenciada en Comunicación con especialidad en periodismo. La línea de investigación que desarrolla en MADIC es Estrategias en comunicación. Las tecnologías que usa son redes sociales (Facebook, Twitter, Pinterest, Snapchat, Tik Tok), editores de video (Sony Vegas, Adobe Premiere, OpenShot), editores de audio (Adobe Audition, Audacity), editores de publicaciones (Adobe InDesign, Scribus), aplicaciones de dibujo (Ibis Paint X) y Powerpoint para realizar materiales multimedia. Los conocimientos que posee son la realización de dibujos en papel y digitales, creación de videos para redes sociales, redacción de relatos ficticios o reales, montaje de imágenes sonoras, diaporamas, así como guiones de audio y video.

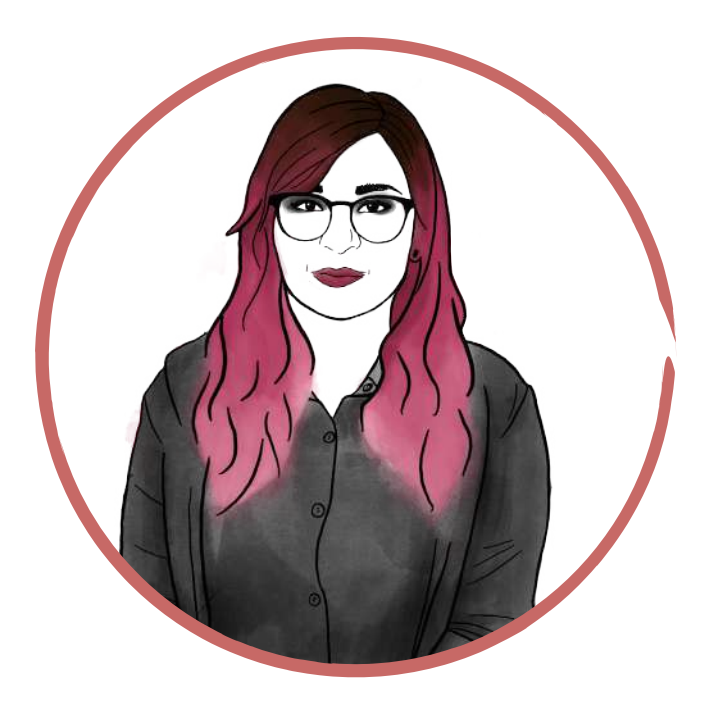

# **América Fabiola Sánchez León**

Es Licenciada en Diseño. La línea de investigación que desarrolla en MADIC es Sistemas para la interacción. Se enfoca en diseño digital, entre las habilidades que domina destacan fotomontaje, ilustración digital, diseño de productos editoriales, edición de video, animación básica y diseño de interfaces; por otra parte, sobre programación para diseño utiliza tecnologías como Dreamweaver, Arduino, Processing y experimentación con RA, así como el lenguaje de programación JAVA y lenguaje de marcado de texto (HTML) y hojas de estilos estilos (CSS).

## **Ollintzin Mary Carmen Rosas Juárez**

Es Ingeniera en Computación. La línea de investigación que desarrolla en MADIC es Sistemas para la interacción. Las tecnologías que usa son redes sociales (Facebook, Pinterest, Instagram), editor de video (iMovie), lenguaje de marcado de texto (HTML), lenguajes de programación (PHP, JS, Java, Python, Arduino), editor de contenido de RA (Spark AR), editores de fotografía (Snapseed, Photoscape) y gestores de base de datos (MySQL, Postgres). Los conocimientos que posee son el desarrollo de páginas y aplicaciones *web*, animación con imágenes y Javascript, filtros para Facebook e Instagram sin programación, dibujos digitales, circuitos en *protoboards*, pintura en pastel, óleo y acrílico, fotografía de alimentos y organización de proyectos.

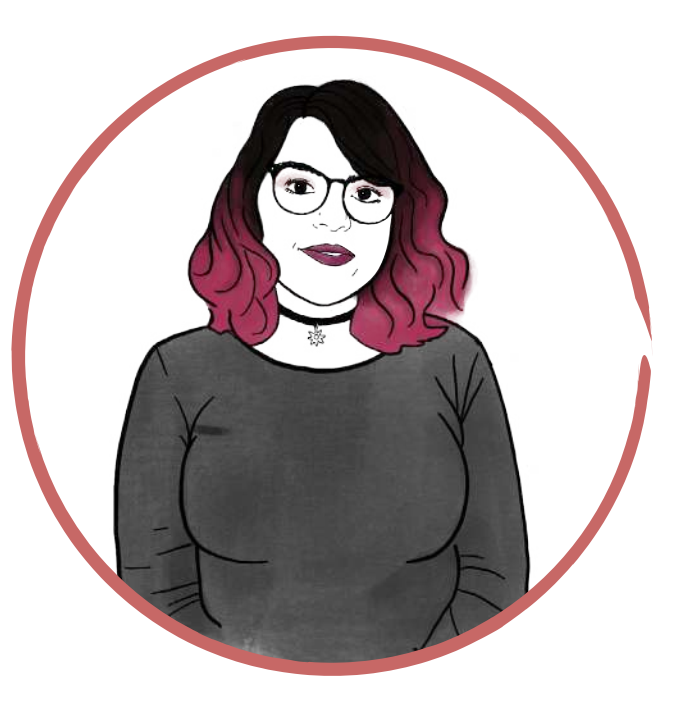

La revisión de tecnologías idóneas para el sistema de museografía interactiva había comenzado con la jornada emprendida para conocer al público objetivo. Continuó con otro viaje, esta vez para observar museos y exhibiciones. Luego, con la revisión documental y el análisis de 21 tecnologías, se llegó a la conclusión de que 13 de ellas eran viables, ya sea porque fueran idóneas para las condiciones de la CELC, los intereses y necesidades del público objetivo o por las posibilidades de tiempo y recursos.

Así, se consideraron RA, aplicación móvil, pantalla táctil, gamificación, *podcast* o listas de reproducción, alfombras con sensores, proyección, proyección interactiva, página y aplicación *web*, libro móvil o *pop-up*, *beacons*, Google Lens, Arduino e impresión 3D. Muchos de estos métodos para presentar información y tecnologías pueden conjuntarse entre sí. Debido a la naturaleza del recorrido en la casa estudio fue necesario examinar los métodos y tecnologías adecuadas para su implementación en la CELC. Sin embargo, la información sobre este proceso será presentada en el próximo capítulo con lujo de detalle.

# **Llega la sensación de algo, que luego se convierte en algo que puedes ver, y luego se convierte en algo que puedes hacer**

De manera inconsciente, la exploración de tecnologías continuó en las Unidades de Enseñanza Aprendizaje<sup>30</sup> y la exhibición de carteles científicos de la MADIC<sup>31</sup>. Así, cada experiencia fue una oportunidad para experimentar con las posibilidades de que el arte de Leonora Carrington y la tecnología coexistieran en un solo sistema. Mezclando unas gotas de los talleres de la maestría, esencias de conocimientos previos y fibras de la investigación documental, cuatro sistemas interactivos se volvieron tangibles antes de conseguir el sistema final.

30 Nombre que reciben los cursos, seminarios y talleres que conforman los programas académicos de la UAM.

31 La exposición de carteles científicos, así como participación en coloquios y talleres, son actividades que conforman el programa de la maestría en Diseño, Información y Comunicación.

## **Cuadro interactivo**

En octubre de 2019, <<transformación>> era la palabra instintiva que comenzaba a surgir en cada biografía, entrevista y expresiones de Leonora Carrington revisadas para la investigación documental. Tal vez por eso, al conjuntarse las unidades de Multimedia interactiva y de Taller de sistemas interactivos, se concibió el proyecto *Reinterpretación de las obras de Leonora Carrington a partir de la interacción.*

En esta pieza se amalgamaron la cocina, el arte y la alquimia comunes a las creaciones de la artista. Su pintura *La cocina aromática de la abuela Moorhead* (1975) (Imagen 30) fue idónea para ello, gracias a la definición de sus formas y colores, así como los personajes variopintos que viven en ella. Esta obra fue intervenida para que sus elementos se movieran a partir de la interacción activa de una persona.

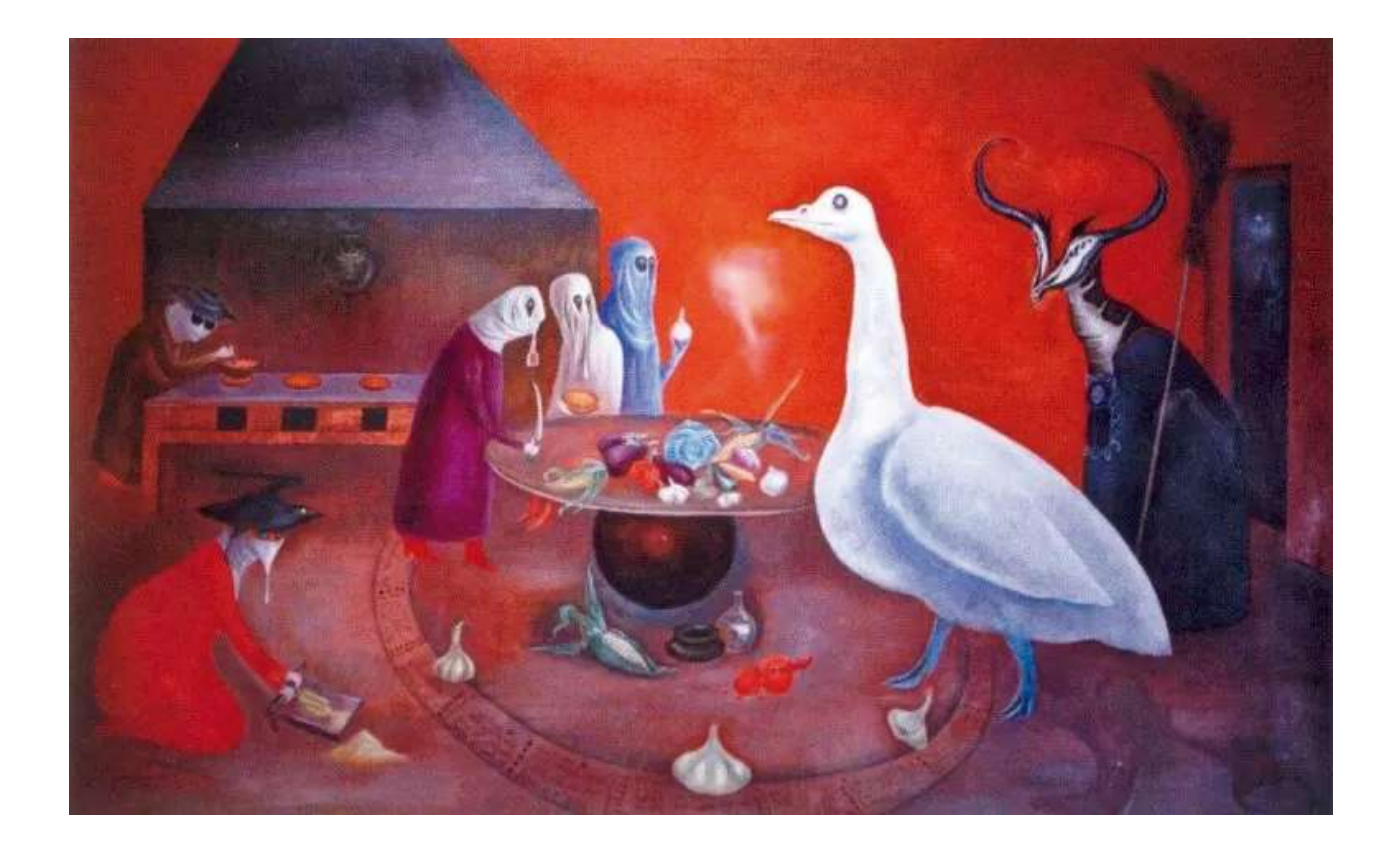

Imagen 30. Carrington, L. (1975) *Grandmother Moorhead's Aromatic Kitchen*.

El principio básico para su funcionamiento fue <<Para poder recibir, hay que entregar algo equivalente a cambio>>, un lema inspirado en los principios de correspondencia<sup>32</sup> y de causa y efecto<sup>33</sup> de la metafísica. La obra, como proceso alquímico, convierte el color del objeto mostrado por el espectador y a cambio otorga vida a los personajes del cuadro, a través del movimiento o la iluminación.

Esta pieza fue lograda gracias a la influencia de diversas tecnologías sobre la pintura. Para el reconocimiento de imágenes, se utilizó Octave, un *software* de licencia libre y lenguaje de programación enfocado en realizar cálculos numéricos 34, en conjunto con las librerías de OpenCV35 y *scripts36* de Python. Para el movimiento mecánico del cuadro, se empleó Arduino, que es un *software* y *hardware* <sup>37</sup> de cómputo físico.

El proceso para la creación de esta pieza inició al investigar los *software y* recursos que funcionaran mejor. Se prosiguió con la exploración de cómo vincular Arduino con OpenCV, qué sistema operativo funcionaba mejor con el módulo *image acquisition* de OpenCV, vital para almacenar la imagen o video de la cámara conectada al Arduino y los filtros de reconocimiento de imágenes.

Una vez definido lo anterior ¿Qué identificaría el programa? ¿Formas o colores? Después de pruebas y análisis, se determinó que, por tiempo y recursos, se consideraría el color. Por ello, se usaron frutas, verduras y utensilios de colores diferentes como objetos para el reconocimiento, los cuales también fueron acordes con la parafernalia de la cocina aromática. En este punto, uno de los retos fue la detección de los datos de color, no mediante una imagen fija, sino usando la transmisión de la cámara de video, para una experiencia en tiempo real.

Se realizaron pruebas con cámaras Canon y GoPro, en las que se detectaron retrasos en la transmisión de imagen. El menor retraso se encontró con la cámara integrada en la computadora portátil, por lo que esta se eligió para el proyecto. Asimismo, se crearon pequeños *scripts* en Octave para realizar pruebas con los filtros Canny, Bilateral, Mediashift y Camshift que detectan un objeto en movimiento y el cambio de iluminación.

Estos ensayos permitieron desarrollar un programa que detectaba los cambios de luminancia y que incluía espectros de color para detectar colores especificos. Cada espectro de color (Octave) fue asociado con el movimiento de un personaje de la obra (Arduino).

Se invitó a salir a los personajes del cuadro, y fueron colocados en lienzos aparte para quedar superpuestos al cuadro base. Este quedaría sobre una caja de 50 cm por 31 cm por 6 cm, diseñada especialmente para esconder los componentes electrónicos. Para esta tarea se utilizaron los *softwares* Procreate para la restauración del cuadro (Imagen 31), Illustrator para recortar a los personajes y vectorizar sus siluetas (Imagen 32) y, finalmente, la caja contenedora fue diseñada en AutoCAD y posteriormente cortada en MDF38 (Imagen 33).

32 Como es arriba, es abajo. Como es abajo, es arriba.

33 Toda causa tiene su efecto y todo efecto tiene su causa.

34 Octave está disponible en [https://www.gnu.org/software/](https://www.gnu.org/software/octave/about) [octave/about](https://www.gnu.org/software/octave/about)

35 OpenCV es una biblioteca de uso gratuito desarrollada por Intel para la visión por computadora, el análisis de imagen y el aprendizaje automático. Disponible en <https://opencv.org>

36 En programación, un script es una secuencia de comandos o un programa simple.

37 Arduino y su documentación están disponibles en [https://www.](https://www.arduino.cc) [arduino.cc](https://www.arduino.cc)

38 MDF son las siglas en inglés para fibropanel de densidad media (Medium Density Fibreboard), un producto de madera reconstituida.

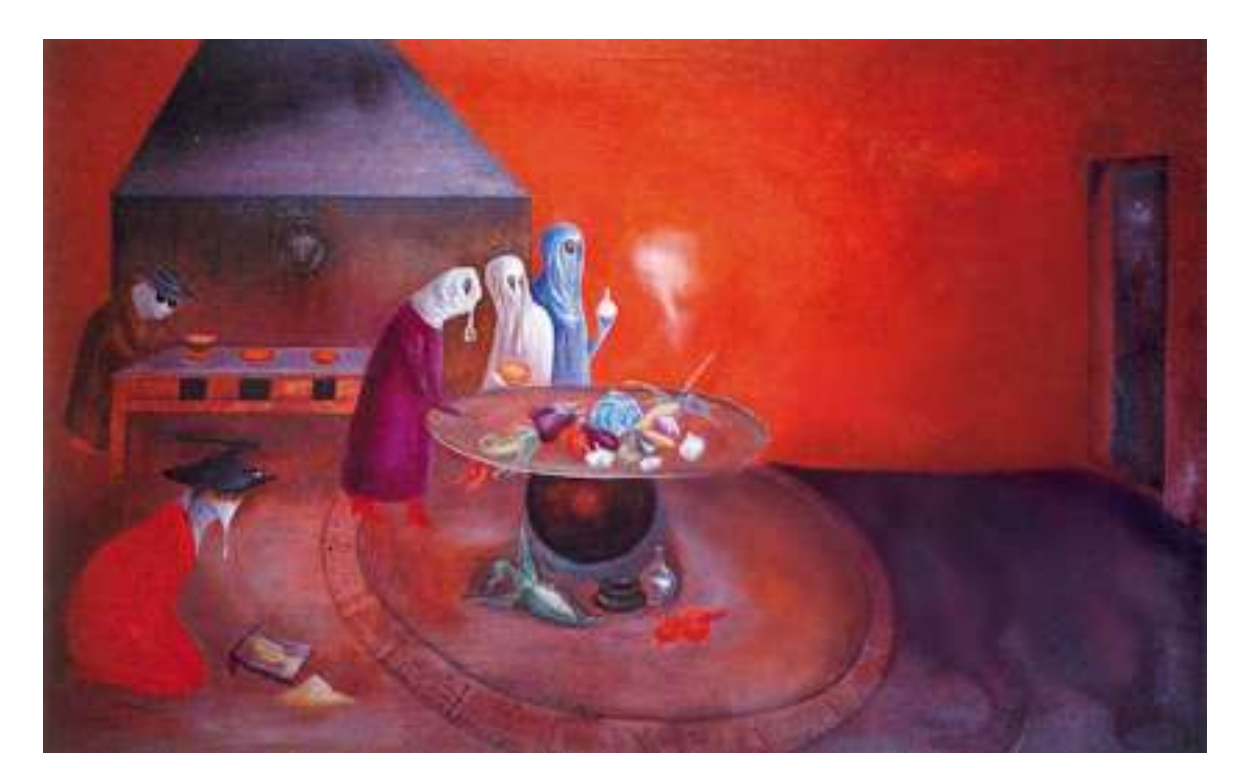

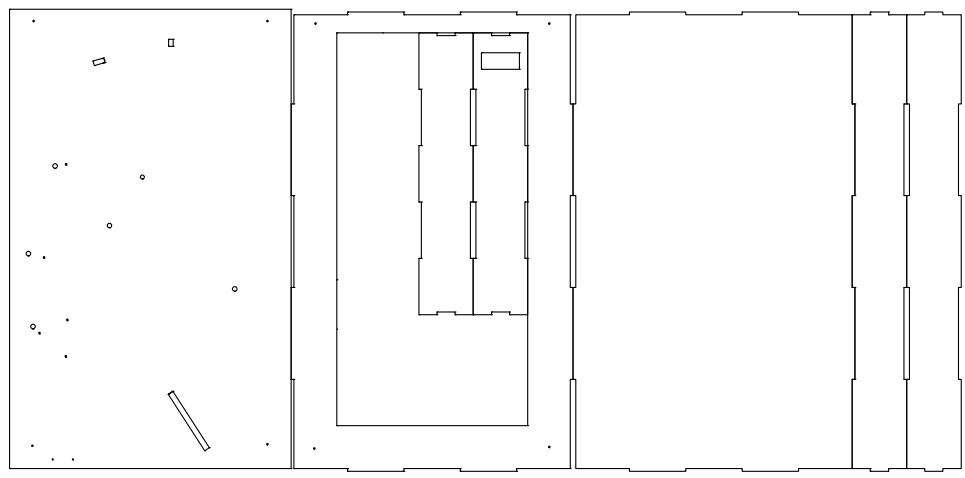

Imagen 31. (Arriba) Cuadro modi ficado en Procreate para remover los personajes con interacción.

Imagen 32. (Abajo) Elementos superpuestos con máscaras de recorte y sus siluetas.

Imagen 33. (En medio) Archivo de la caja desarmada en 2D.

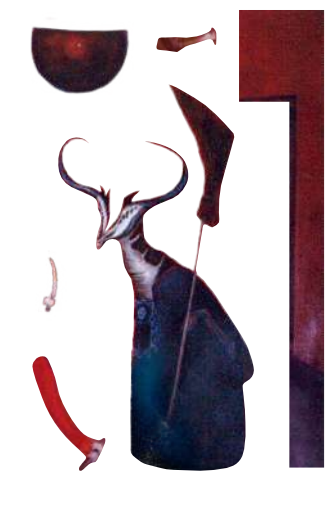

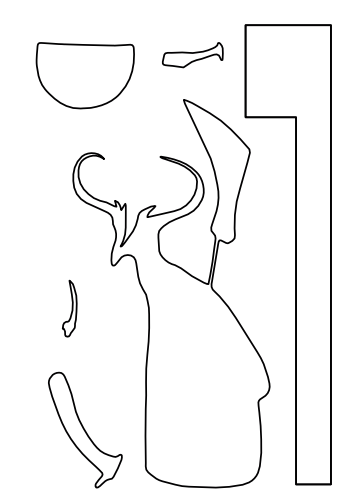

Para darle soporte a las figuras superpuestas, los elementos inmóviles que tendrían interacción fueron cortados con láser en MDF o acrílico (Imagen 34).

Mientras que para los elementos con movimiento, su silueta se importó a Auto-CAD se diseñó un soporte que se conectaría a los motores que les darían vida (Imagen 35).

Estas piezas quedarían armadas de la manera que se muestra en la Imagen 36.

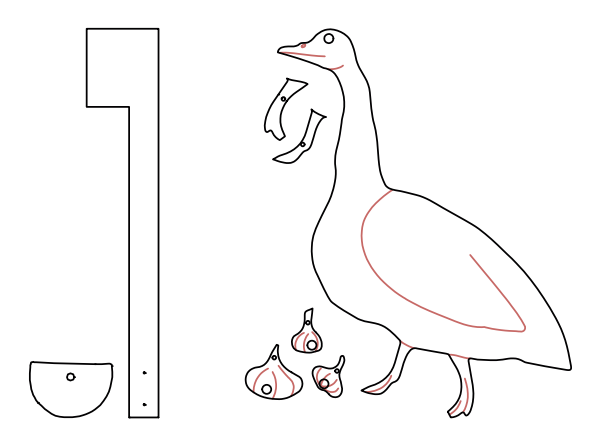

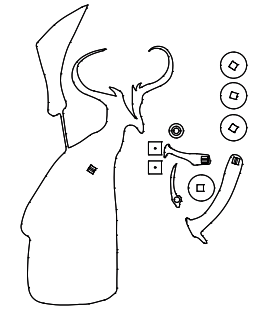

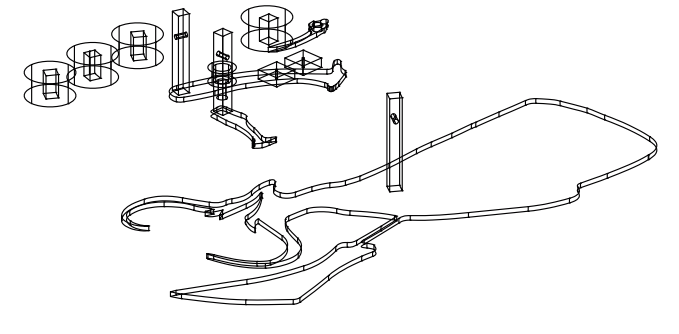

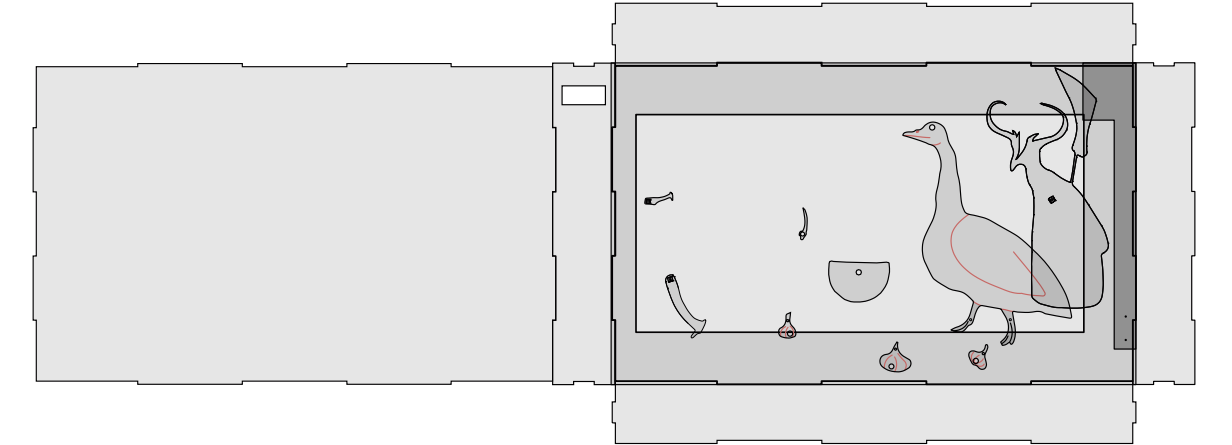

Imagen 34. (Arriba) A la derecha, elementos en MDF; a la izquierda, elementos en acrílico.

Imagen 35. (En medio) Archivos de impresión 3D, a la izquierda vista superior y a la derecha vista en isométrico.

Imagen 36. (Abajo) Diagrama de armado de las piezas del sistema en 2D y representación en isométrico.

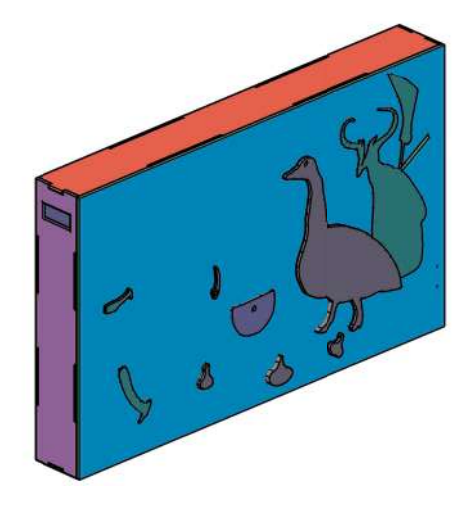

Para la construcción del cuadro se ensamblaron servomotores, sensores y luces LED en la parte posterior de la caja previamente mencionada. Estos fueron los mecanismos ocultos encargados de controlar los movimientos de los personajes escogidos para la acción, superpuestos sobre el cuadro, quedando de la siguiente manera (Imagen 37 e Imagen 38).

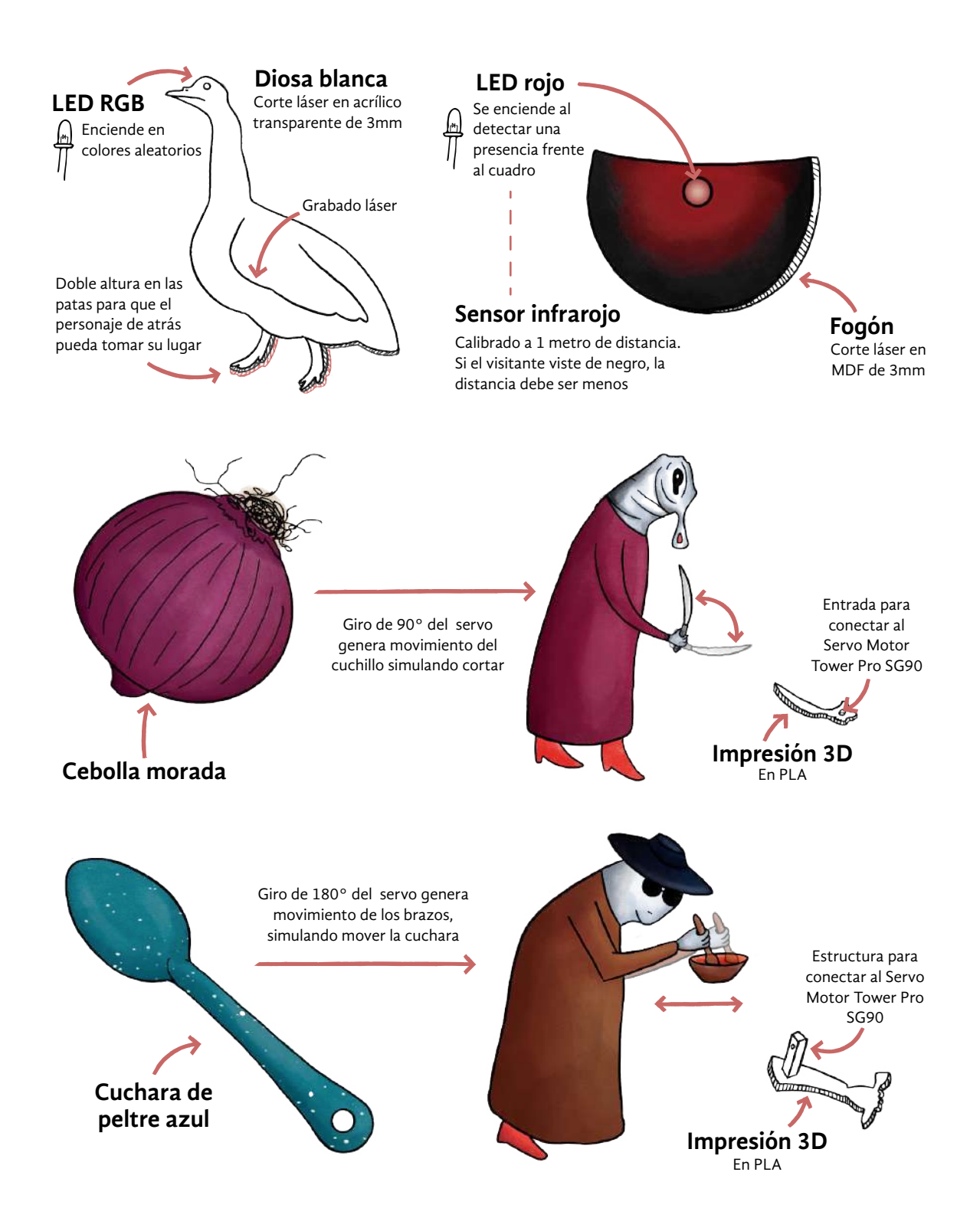
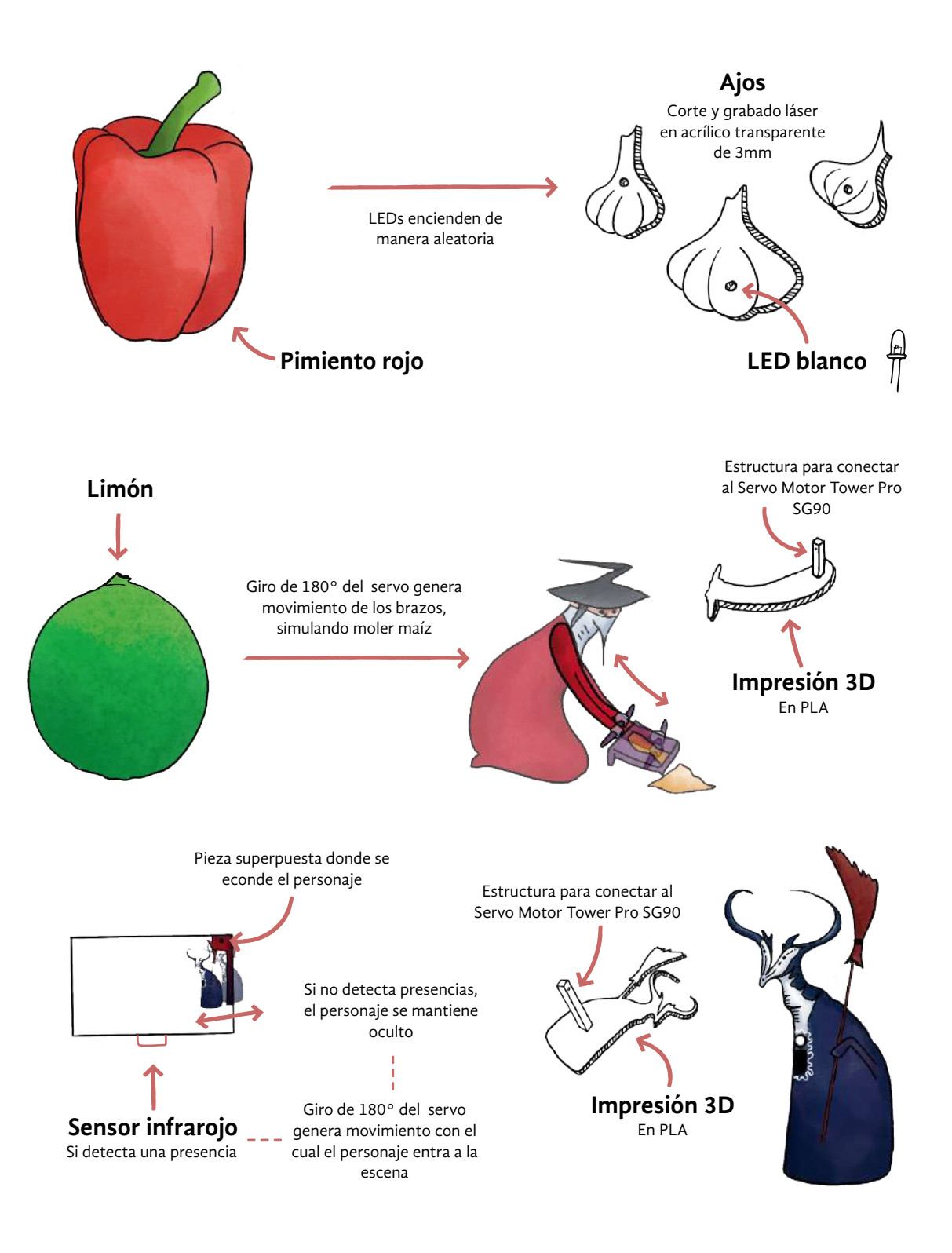

Imagen 37. Diagramas de los personajes, sus materiales, su mecanismo oculto, los objetos asociados para el reconocimiento de color y el movimiento vinculado.

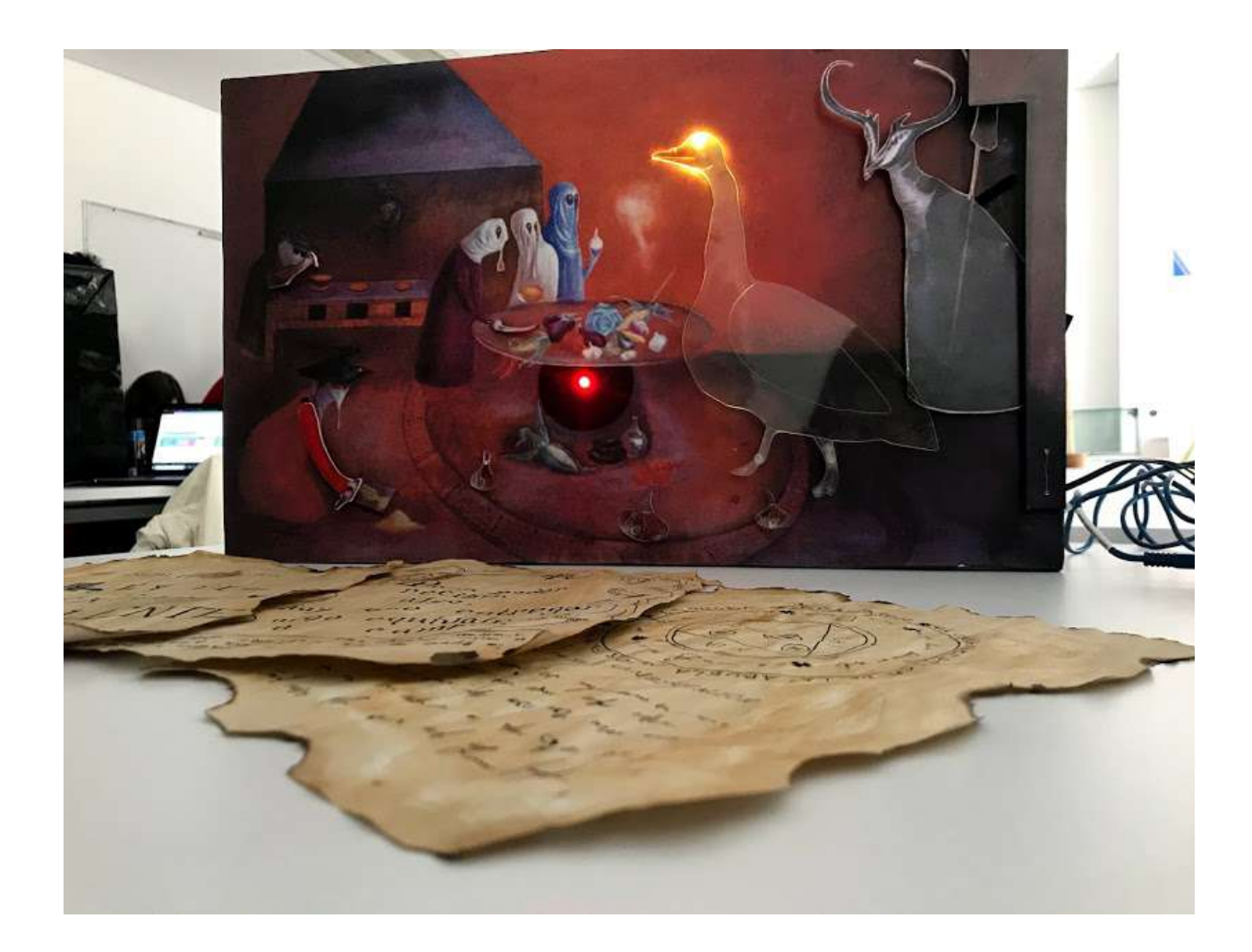

El intercambio del usuario con este sistema generó una transformación física. El proceso invisible que permitió esta transmutación del color en movimiento funciona de la siguiente manera:

- 1. El usuario muestra un objeto.
- 2. OpenCV detecta un rango de color.
- 3. Regresa una variable identificable para Arduino.
- 4. Arduino lee la función.
- 5. Arduino genera un movimiento o acción.

Para sumar elementos a la experiencia, las acciones de algunos personajes de la obra fueron automatizadas para ejecutarse mientras durara la interacción. Asimismo, se prepararon esencias aromáticas, una atmósfera musical nocturna, un mural y un tablero mágico, con el fin de envolver al participante en la narrativa (Imagen 39).

Imagen 38. Vista frontal del cuadro interactivo. Fotografía: Ollintzin Rosas.

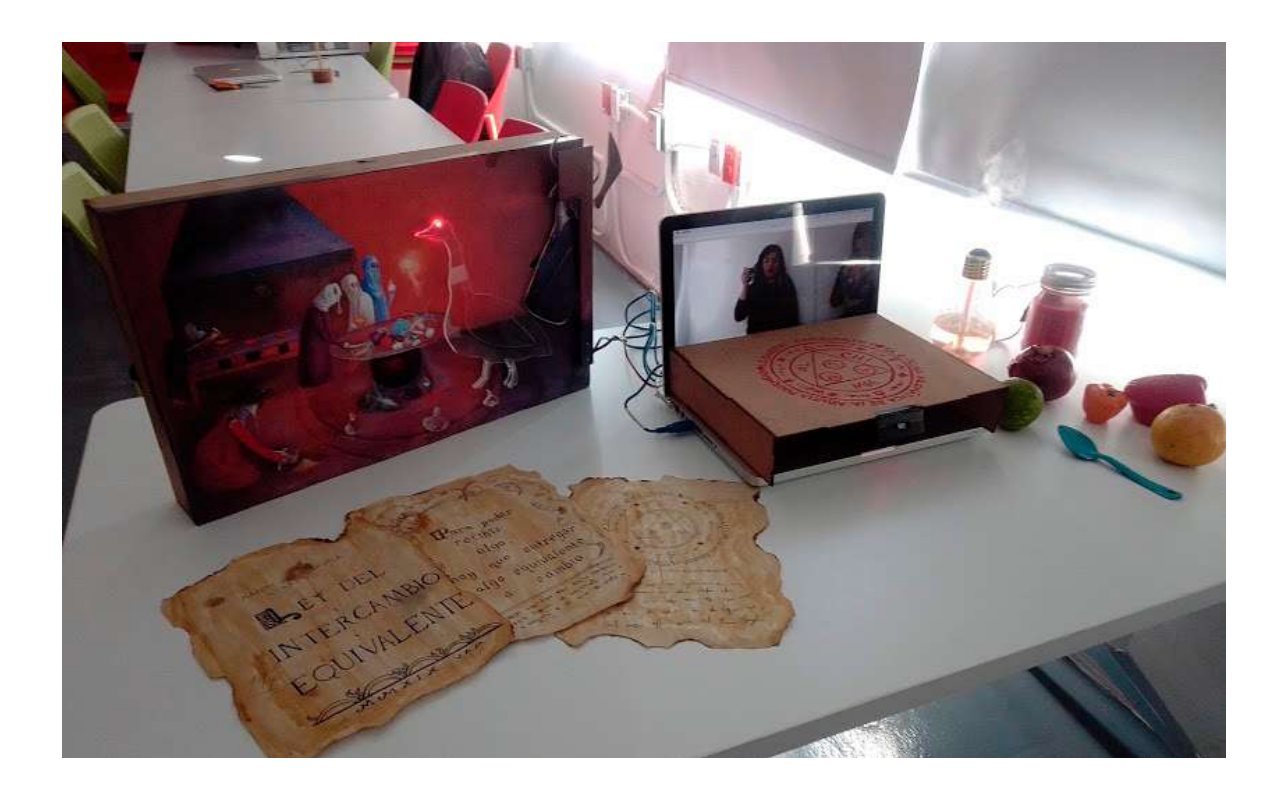

La cocina para la experiencia se instaló en la UAM Unidad Cuajimalpa, a finales de noviembre de 2019. La sola presencia del participante, percibida por el tablero mágico gracias a su sensor infrarrojo, traía vida al cuadro. El fogón de la estufa encendía su llamarada; por la puerta, un ser cornudo con escoba al hombro aparecía para acompañar al invitado; y la mística diosa blanca titilaba en colores.

La persona podía tomar cualquiera de los objetos disponibles y sostenerlo sobre el tablero mágico, ofreciéndolo a la cámara de la computadora. Un pimiento rojo animaba con luz los ajos, mientras que la cuchara de peltre azul indicaba al cocinero del fondo que meneara la olla muy bien. La molienda en el metate comenzaba con el limón verde y un cocinero rebanaba verduras ante la cebolla morada.

Al término de la visita y con la ausencia del participante, el ser animal regresaba por donde vino, mientras que el fogón se extinguía. La diosa blanca era la única que continuaba brillando.

La pieza fue favorablemente recibida por los estudiantes y profesores. La experiencia que acompañó la pieza favoreció la reflexión y la observación a detalle de los elementos que la artista incluyó en su escena. Para algunos participantes, fue su primer encuentro con una obra de Leonora Carrington y con la noción de la magia en la cocina y en el arte.

Imagen 39. Presentación de la pieza *Reinterpretación de las obras de Leonora Carrington a partir de la interacción* a finales de 2019*.*  Fotografía: Ollintzin Rosas.

#### **Bordados con RA**

Para la exposición de carteles científicos convocada a principios del 2020, en la investigación se propuso mezclar la tecnología de la RA con una de las múltiples expresiones que Leonora utilizó: los bordados. El fin era conjuntar la RA con esta labor manual con el fin de ofrecer un contenido a partir de la interacción del público.

En un principio, se exploraron las posibles tecnologías a utilizar para implementar la tecnología de RA. En esta ocasión, la mejor opción por tiempo y recursos disponibles, resultó ser Zappar<sup>39,</sup> una plataforma de desarrollo de RA, virtual y mixta que ofrece una aplicación móvil para la visualización de RA a través de códigos. A través de la caja de herramientas en línea Zapworks se accede a la modalidad *designer* en la que se pueden realizar composiciones en realidad aumentada sin programación.

Para conocer el interés de los posibles visitantes de la exposición en descargar la aplicación móvil Zappar para tener la posibilidad de acceder al contenido de los bordados, se realizaron dos encuestas previas. Ambas se llevaron a cabo en el grupo de Facebook <<#AconteceUAMC>>. La primera se condujo el tres de enero de 2020 con la pregunta <<¿Tu celular puede leer códigos QR?>>, con el fin de tener una idea del tipo de teléfonos móviles con los que la población estudiantil contaba.

La encuesta fue contestada por 167 personas (Imagen 40). Más de la mitad dijo contar con un lector de códigos incorporado en su teléfono o haber descargado una aplicación móvil dedicada a ese propósito. Menos del 16 por ciento señaló carecer de lector, desconocer si su celular contaba con este lector o qué era un código QR. Por ello, se consideró que era viable usar esta tecnología durante la exhibición.

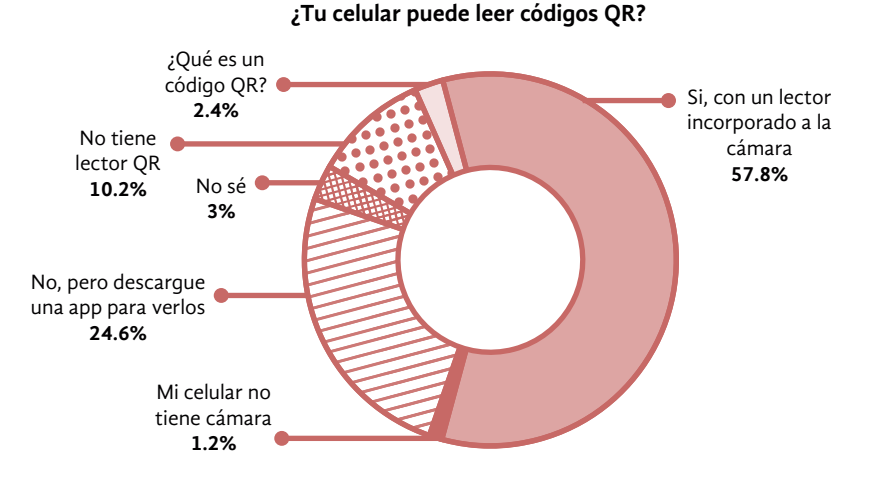

40. Encuesta para conocer la disponibilidad de lectores QR en la población estudiantil de la UAM Cuajimalpa.

39 Disponible en [https://www.](https://www.zappar.com ) [zappar.com](https://www.zappar.com )

La segunda encuesta se realizó el cuatro de enero de 2020 y presentaba una situación hipotética seguida de una pregunta: <<Estás en una exposición de carteles científicos. Te piden descargar una app para obtener información de ellos. Tu...>>. El propósito fue conocer el interés de la comunidad estudiantil para descargar una aplicación móvil para su uso en un evento específico.

En la Imagen 41 se observan las respuestas de los 153 participantes. Casi el 70 por ciento mencionó que le gustaría descargarla solo si el tema es de su interés, si tienen tiempo o para explorar nueva tecnología. El porcentaje restante consideró que no sería de su agrado realizar la descarga o que su teléfono móvil no estaría capacitado.

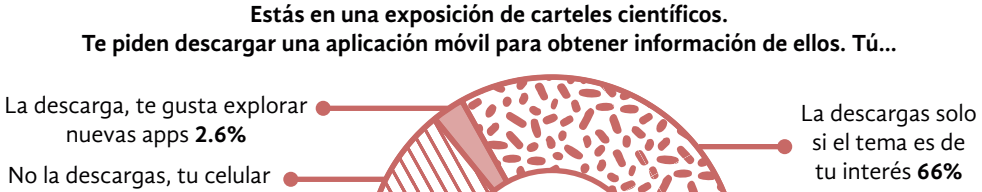

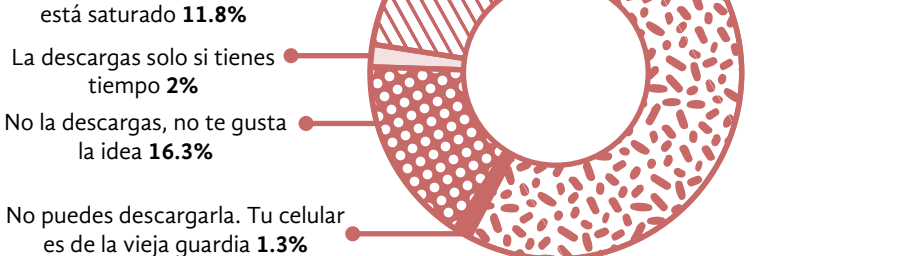

Una vez que se conoció la disponibilidad y el interés de la comunidad estudiantil para descargar una aplicación móvil y usarla durante la exposición, se continuó con el proceso de creación de los bordados interactivos. Para el contenido de la RA se exploraron las posibilidades que Zappar ofrecía en la modalidad *designer*, por lo que se utilizaron videos, imágenes y botones para presentar la información.

Estos datos siguieron la estructura de tres partes planteada para la exposición: introducción, marco referencial y conclusiones (Imagen 42). En la introducción se explicó el contexto de la investigación; en el marco referencial, se explicaron las teorías que, hasta ese momento, se estaban siguiendo y, finalmente, en la sección de conclusiones, se enumeraban los objetivos y las referencias de la investigación.

Imagen 41. (Arriba) Encuesta para conocer el interés de la comunidad estudiantil de la UAM Cuajimalpa para descargar una aplicación móvil.

Imagen 42. (Abajo) Bordados de las tres secciones de la exposición.

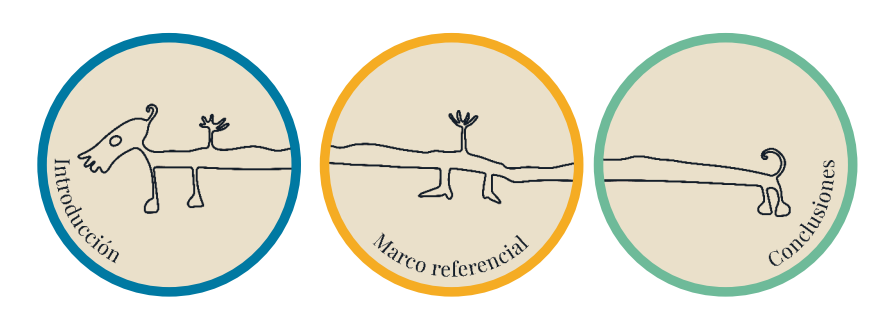

Para organizar la información de manera física, cada sección tuvo un color distinto y fue desplegada en uno de los lados de una estructura metálica rectangular. Sobre el contenido de los bastidores, después de pruebas y correcciones, se tomó la decisión de que estaría conformado por cuatro partes:

- 1. La parte frontal (Imagen 43): que contiene el nombre del tema a tratar y una ilustración alusiva al mismo, basada en el arte de Leonora Carrington y que fue bordada sobre tela.
- 2. La parte trasera (Imagen 44): en la cual las personas que no quisieron o pudieron utilizar la RA a través de la aplicación móvil Zappar, pudieran leer el mismo contenido de manera impresa al reverso del bordado.
- 3. Un llavero (Imagen 45): la RA de Zappar requiere de un código que se escanea con la aplicación móvil para mostrar su contenido. Tras una prueba que mostró la poca legibilidad y precisión del código al ser bordado, se optó por imprimir cada uno en papel, adherirlos a formas de MDF y colgarlos en llaveros bajo sus respectivos bastidores.
- 4. La información en RA: fue la misma información que la impresa. Sin embargo, se buscó que su disposición fuera diferente a través de animaciones que simulaban el bordado de la información.

Imagen 43. (Arriba) Bordado frontal del tema <<Referencias>>. Ilustración tomada de Carrington (1970).

Imagen 44. (En medio) Bordado posterior del tema <<Referencias>>.

Imagen 45. (Abajo) Código Zappar para la información de <<Referencias>> en RA.

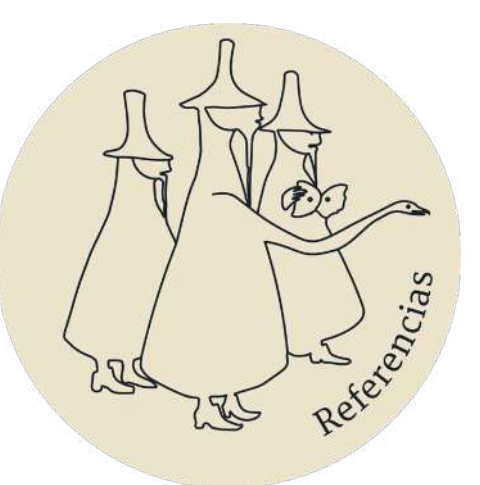

Ausubel, D.<br>(1976). Psicología<br>Educativa. Un punto de vicognoscitivo. Trillas, Méxic vista

Ausubel, D. (2002). Adquisición y retención del<br>onocimiento: una perspectiva cognitiva. Barcelon<br>España: Paidós.

Freitas, C. y Castro, C. (2010) Narrativas audiovisuales y<br>tecnologías interactivas. Revista Estudios Culturales. Vol. 3

ICOM. (2019). Museum definition.

Santacana, J. (2006). Bases para una museografía didáctica en los<br>museos de arte. Enseñanza de las Ciencias Sociales. Núm. 5, p.<br>125-133. Barcelona. ISSN: 1579-2617.

Santacana, J., & Martín Piñol, C. (2010). Manual de museografía interactiva. Biblioteconomía y administración cultural. Gijón:<br>ISBN: 978-84-9704-531-5

Secretaría de Cultura de la Ciudad de México. (2015).<br>Encuesta de Consumo Cultural de la Ciudad de México 2015.

Zavala, L. (2014). Antimanual del museólogo. ara, L. Zzoráz, Anthrandar der Insectional<br>Iacia una museología de la vida cotidian<br>UAM/INAH/CONACULTA, México, ISBN<br>9786074777789

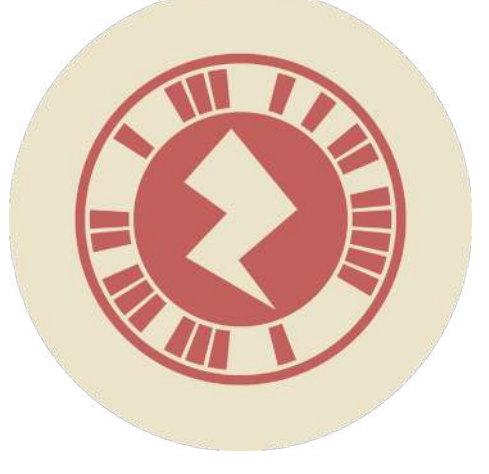

Finalmente, como esta exposición rompía los estereotipos existentes de una exposición de carteles científicos, se decidió crear un póster con instrucciones para guiar a los visitantes durante la exhibición (Imagen 46). También se creó un guión para que las investigadoras pudieran guiar en una plática a los visitantes por la exposición de manera breve, interesante y lúdica con apoyo de la RA implementada. Para conocer el montaje final de la exposición en las instalaciones de la UAM Unidad Cuajimalpa, véase Imagen 47 e Imagen 48.

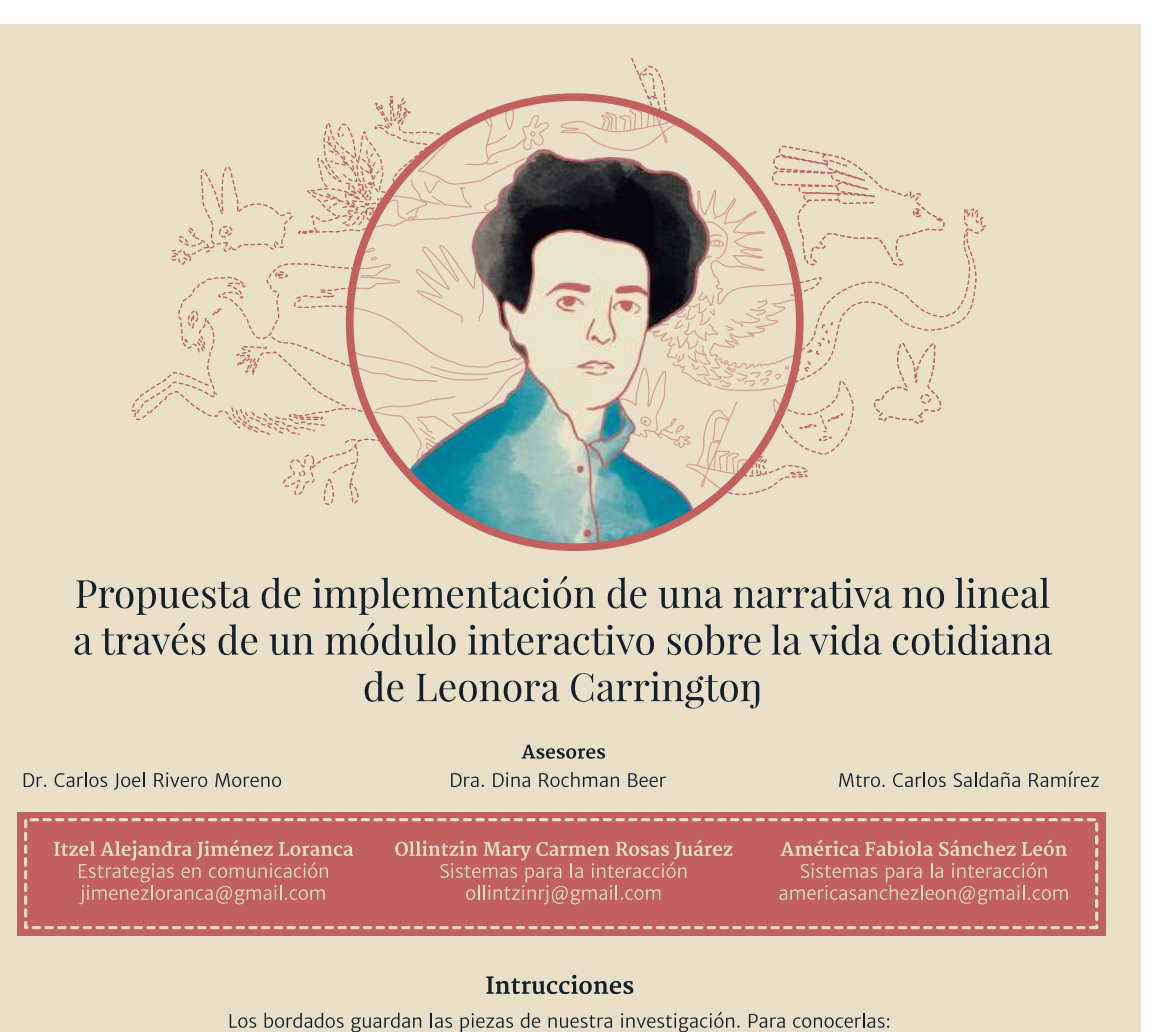

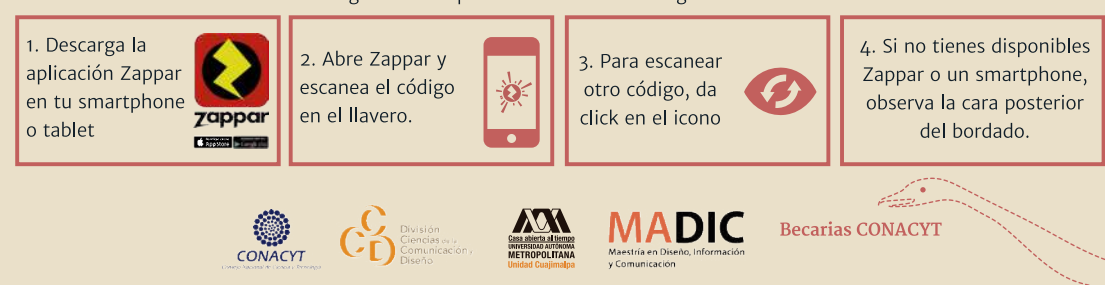

Imagen 46. Cartel con instrucciones para la exposición realizada a principios de 2020.

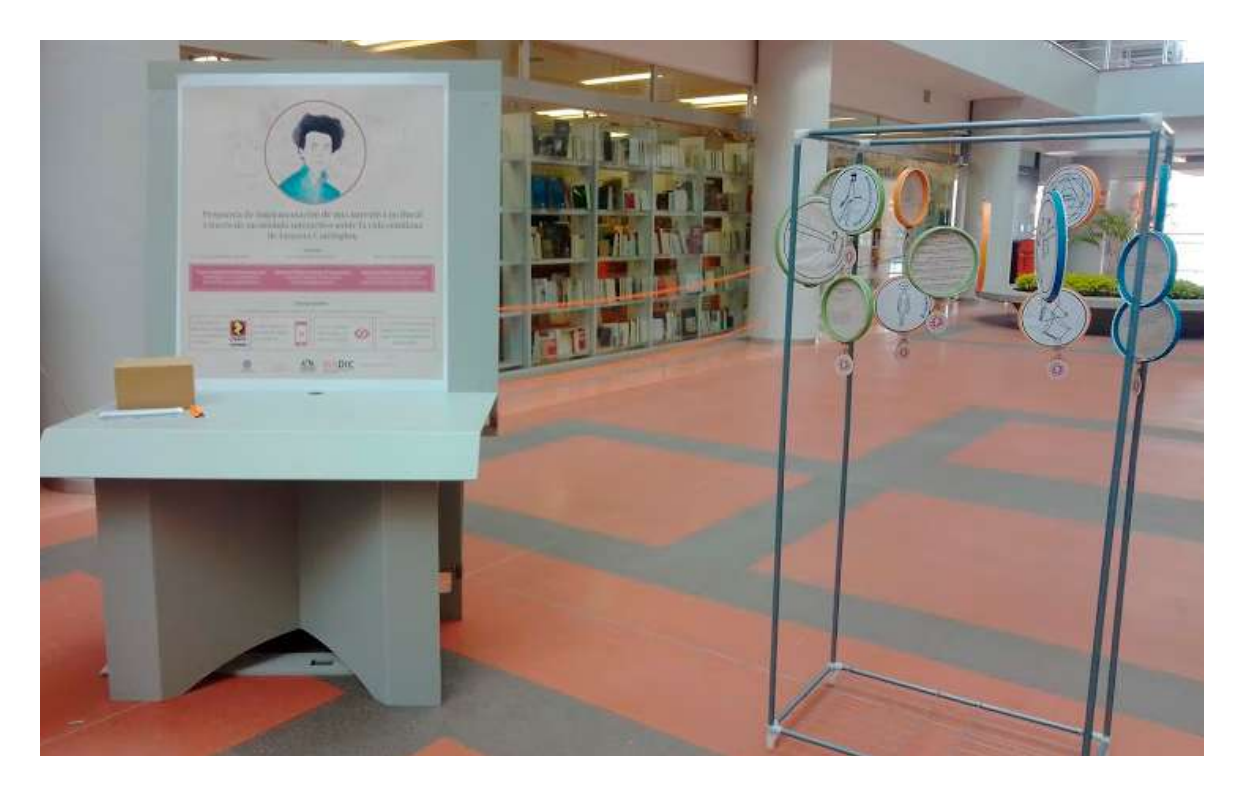

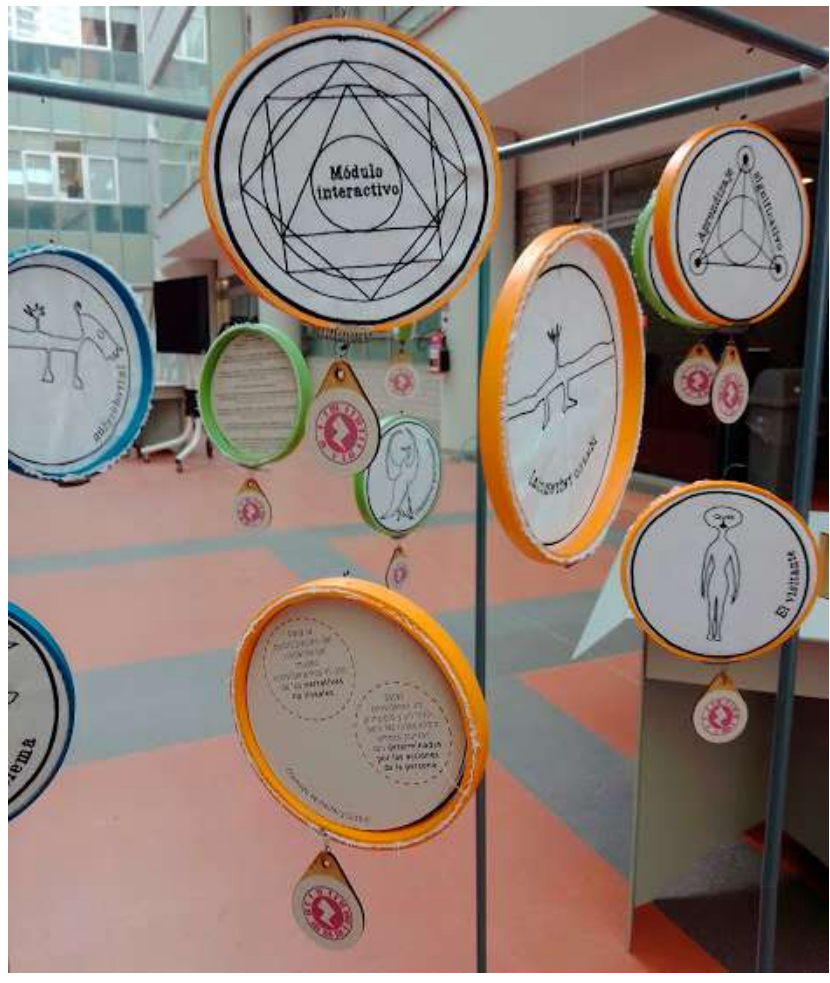

Imagen 47. (Arriba) Montaje final de la exposición de borda dos y llaveros con códigos de RA. Fotografía: América Sánchez.

Imagen 48. (Derecha) Detalle de la exposición de bordados y llave ros con códigos de RA. Fotografía: América Sánchez.

Para conocer la opinión de aquellos que fueron parte de esta exposición se aplicaron encuestas anónimas y se obtuvieron 22 respuestas. Se encontró que sus comentarios se relacionaron con la exposición interactiva y con la propuesta de esta investigación. Acerca de la exhibición de bordados y RA, se mencionó que en conjunto con el concepto surrealista que el público tiene de Leonora Carrington se mezclaron de una manera innovadora. Al respecto, comentaron:

<<Es un proyecto interesante, tanto por la pintora como por la propuesta de realidad aumentada que puede ser inclusivo en varios sentidos.>>

Estudiante, 28 años.

<<La parte conceptual de la exposición es muy interesante. El nivel de lenguaje es multi y eso también es atractivo desde el punto de vista de asir la información.>>

Académico, 44 años.

En relación con la investigación que se desarrollaba, la observación general fue que se espera que los museos incorporen dispositivos tecnológicos para que los visitantes interactúen y aprendan. Algunas expresiones fueron:

<<Realmente se me hace el proyecto muy interesante, porque el visitante puede interactuar y aprender, y no solo estar leyendo como en un museo convencional, más para la gente joven que muchas veces odia leer.>>

#### *Estudiante, 25 años*.

<<Es una idea innovadora que debe ser explorada y explotada al máximo como cualquier otra en estos tiempos, permiten al visitante interactuar con el museo de una forma más personal.>> Estudiante, 24 años. Para conocer a detalle las respuestas y el instrumento utilizado para esta actividad, véase el Apéndice I. Como recomendación, si el lector desea conocer parte de esta experiencia, debe seguir las instrucciones del póster (Imagen 46) y escanear con el teléfono móvil los códigos (Imagen 49, Imagen 50 e Imagen 51) por medio de la aplicación Zappar.

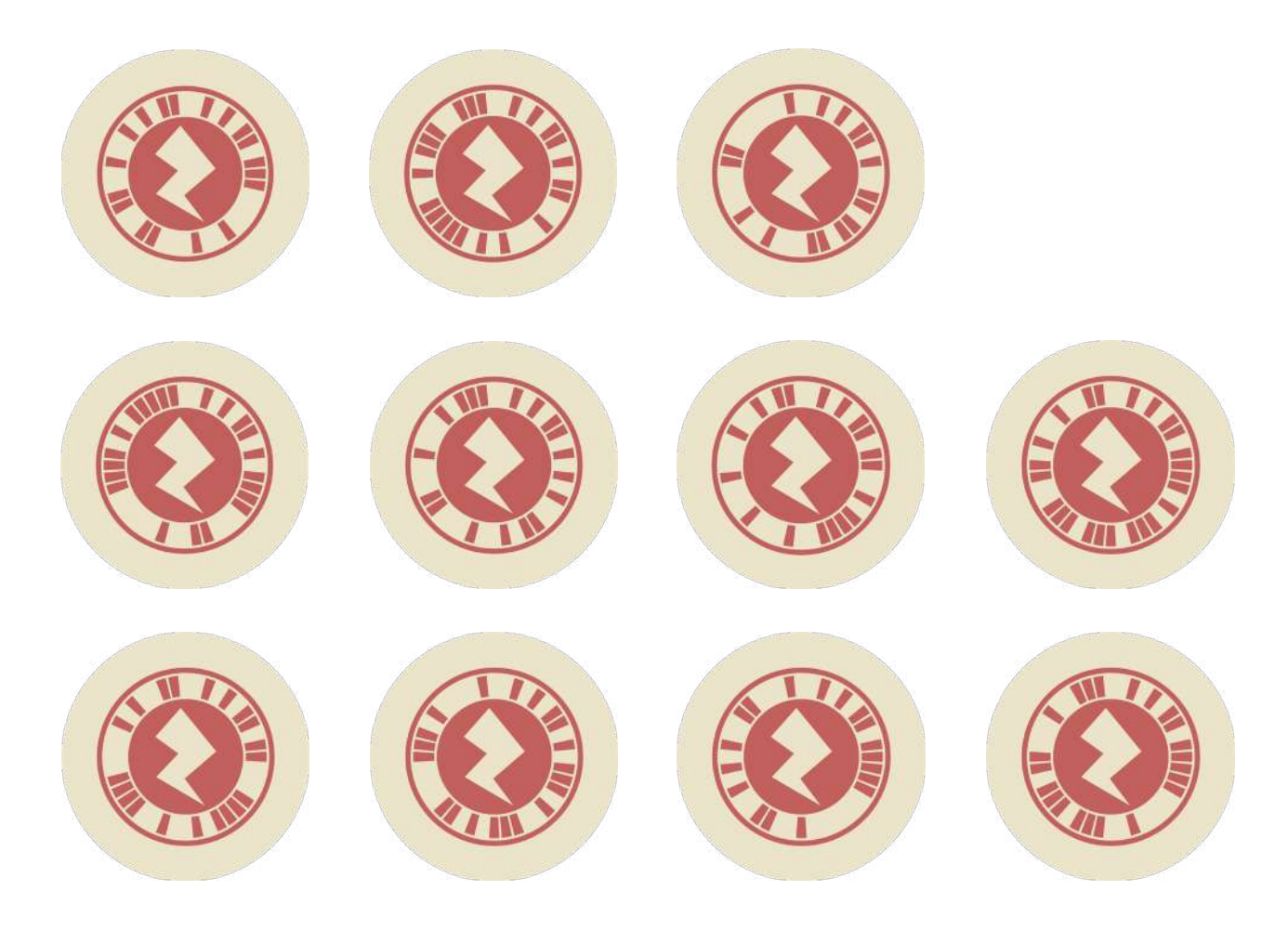

Imagen 49. (Primer línea) Códigos Zappar con información en RA de la introducción de la exposición.

Imagen 50. (Segunda línea) Códigos Zappar con información en RA del marco referencial de la exposición.

Imagen 51. (Tercer ínea) Códigos Zappar con información en RA de las conclusiones de la exposición.

## **Máscaras con RA**

Para la exposición de carteles científicos se exploró el *software* Spark AR Studio que permite diseñar filtros y contenido en RA para las redes sociales Facebook e Instagram. Aunque en ese momento se trató de experimentar cómo usar el *software*, el deseo de entrelazar la tecnología y el arte de Leonora Carrington se mantuvo.

Es por ello que fue diseñado un filtro para autorretrato en Facebook con cuatro máscaras a partir de interpretaciones de esculturas de bronce de la artista. Las máscaras (Imagen 52) fueron inspiradas por las siguientes obras: A *hug* (2011), *Looking In* (2010), *Jaguar de la noche* (2010) y *La inventora del atole* (2011).

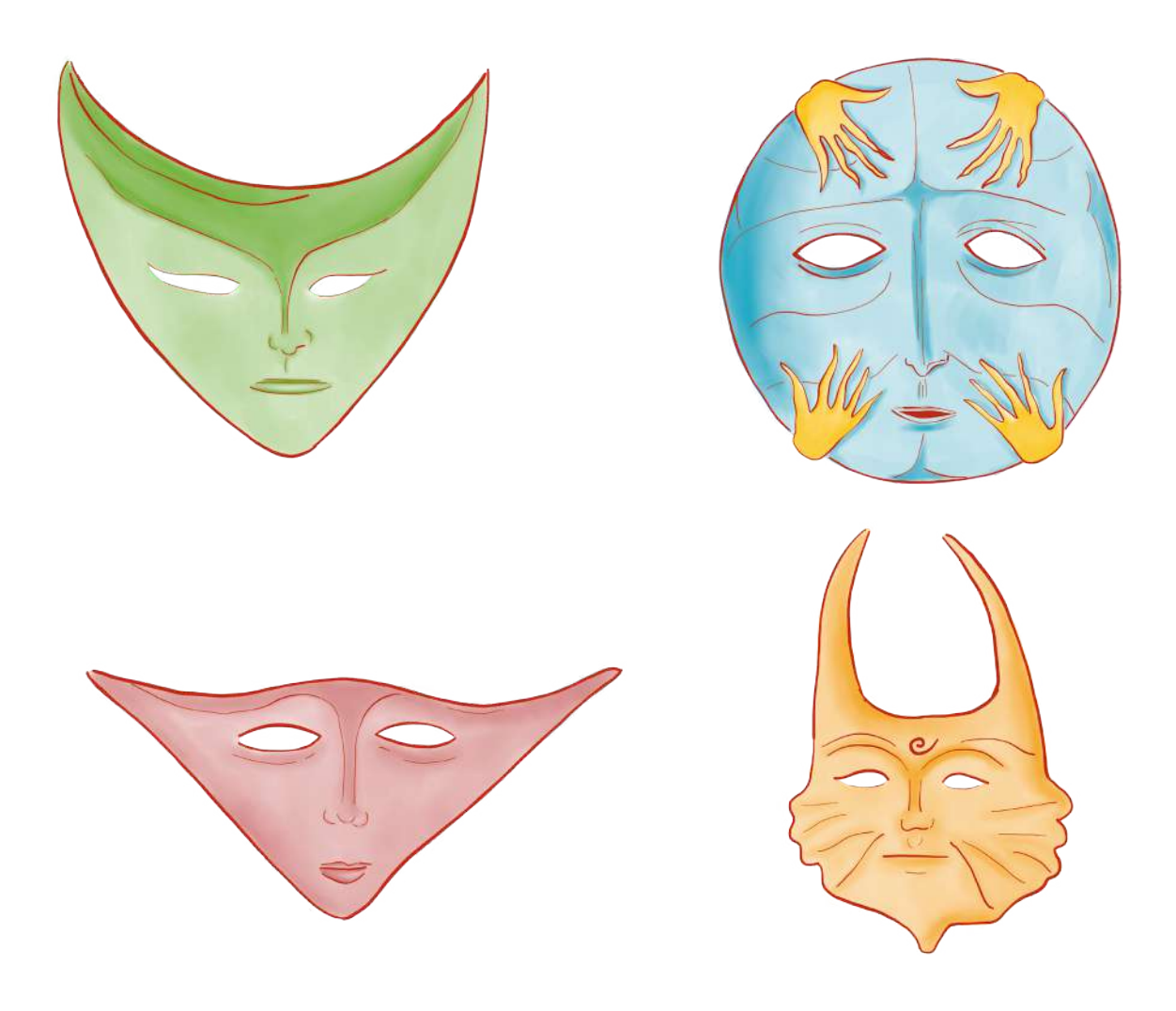

Imagen 52. Máscaras del filtro de RA para Facebook a partir de esculturas de Carrington.

Para la creación de este filtro se utilizó una plantilla de rastreador de rostros, la cual detecta la posición y la orientación de la cara de la persona que usa el efecto. Las ilustraciones de las máscaras fueron aplicadas como texturas del filtro (Imagen 53). El cambio entre máscaras está configurado para ocurrir de forma aleatoria cuando el usuario toca la pantalla.

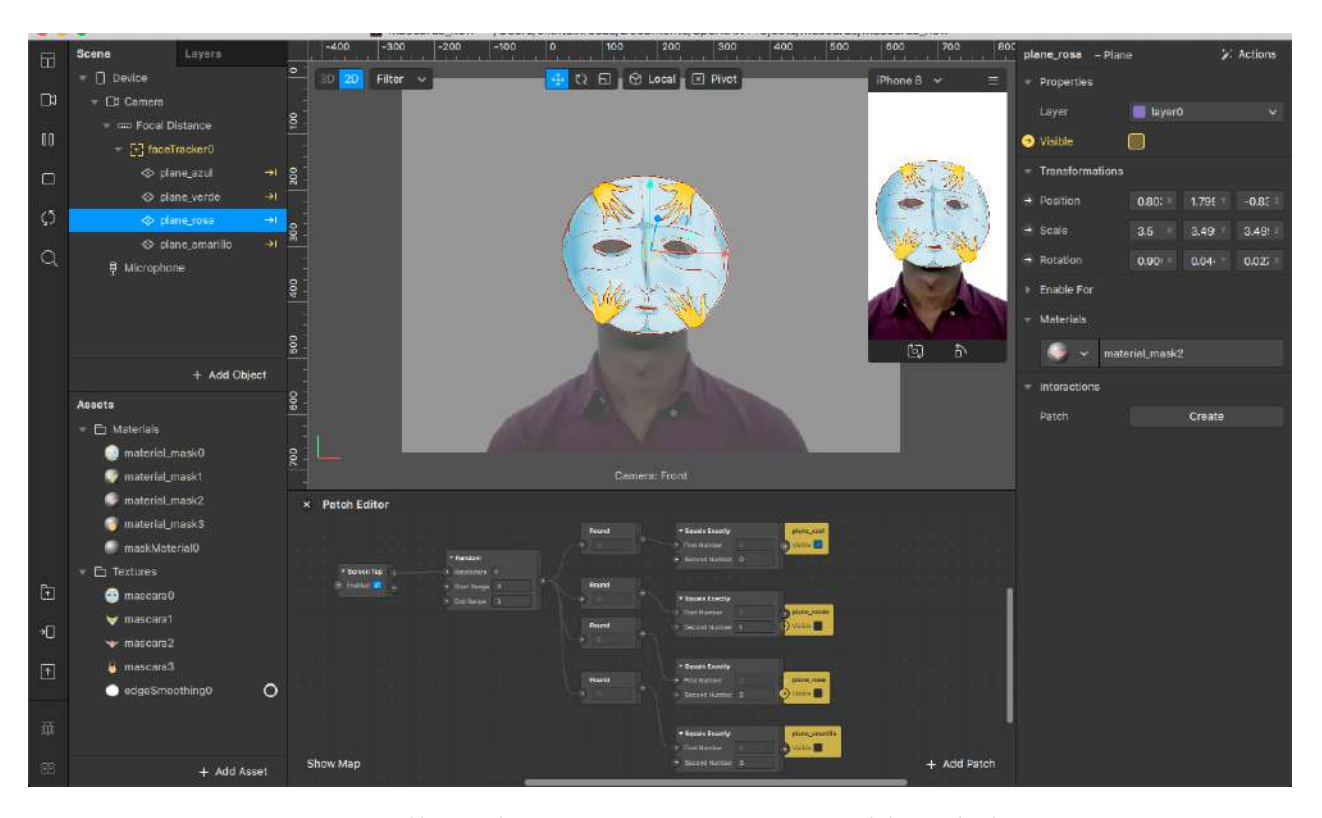

Si el lector desea convertirse en una criatura del mundo de Leonora Carrington, debe escanear el siguiente código QR con su teléfono móvil (Imagen 54). Será dirigido a Facebook para abrir su cámara frontal y mostrarle un nuevo rostro. Con un toque a la pantalla podrá cambiar entre las cuatro máscaras disponibles.

Aunque se trató de una prueba, el filtro sería una pieza importante para el sistema de museografía interactiva de la CELC, como se verá en el capítulo 5 (p. 172).

Imagen 53. (Arriba) Vista de la creación del filtro para Facebook con Spark AR Studio.

Imagen 54. (Abajo) Código QR con el enlace al filtro de Facebook de RA.40

40 Si el lector no cuenta con lector de códigos QR en su teléfono móvil, puede ingresar al siguiente enlace [https://www.](https://www.facebook.com/fbcameraeffects/tryit/757847758042487/?_rdc=1&_rdr) [facebook.com/fbcameraeffects/](https://www.facebook.com/fbcameraeffects/tryit/757847758042487/?_rdc=1&_rdr) [tryit/757847758042487](https://www.facebook.com/fbcameraeffects/tryit/757847758042487/?_rdc=1&_rdr)

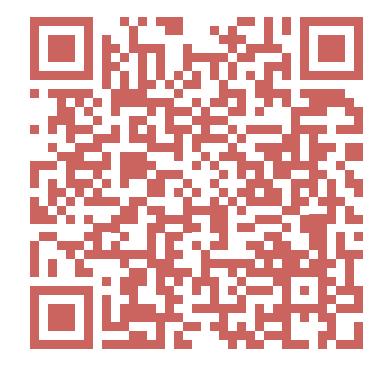

#### **Surrealismo en la piel**

Los primeros trazos que se hicieron inspirados en animales de la obra de Leonora Carrington aparecieron en el primer coloquio de maestrantes (2018) como *easter eggs41* en las diapositivas. Eran una ayuda para que, por los nervios, las investigadoras no olvidaran qué sección expondría cada quién. Esa vez se utilizaron conejos.

En la siguiente presentación se iban a emplear gatos, pero el formato de exposición fue modificado (ver Bordados con RA). No obstante, los gatos que ya habían sido trazados (Imagen 55) sirvieron como inspiración para crear un tatuaje con RA alusivo a la obra de Leonora Carrington.

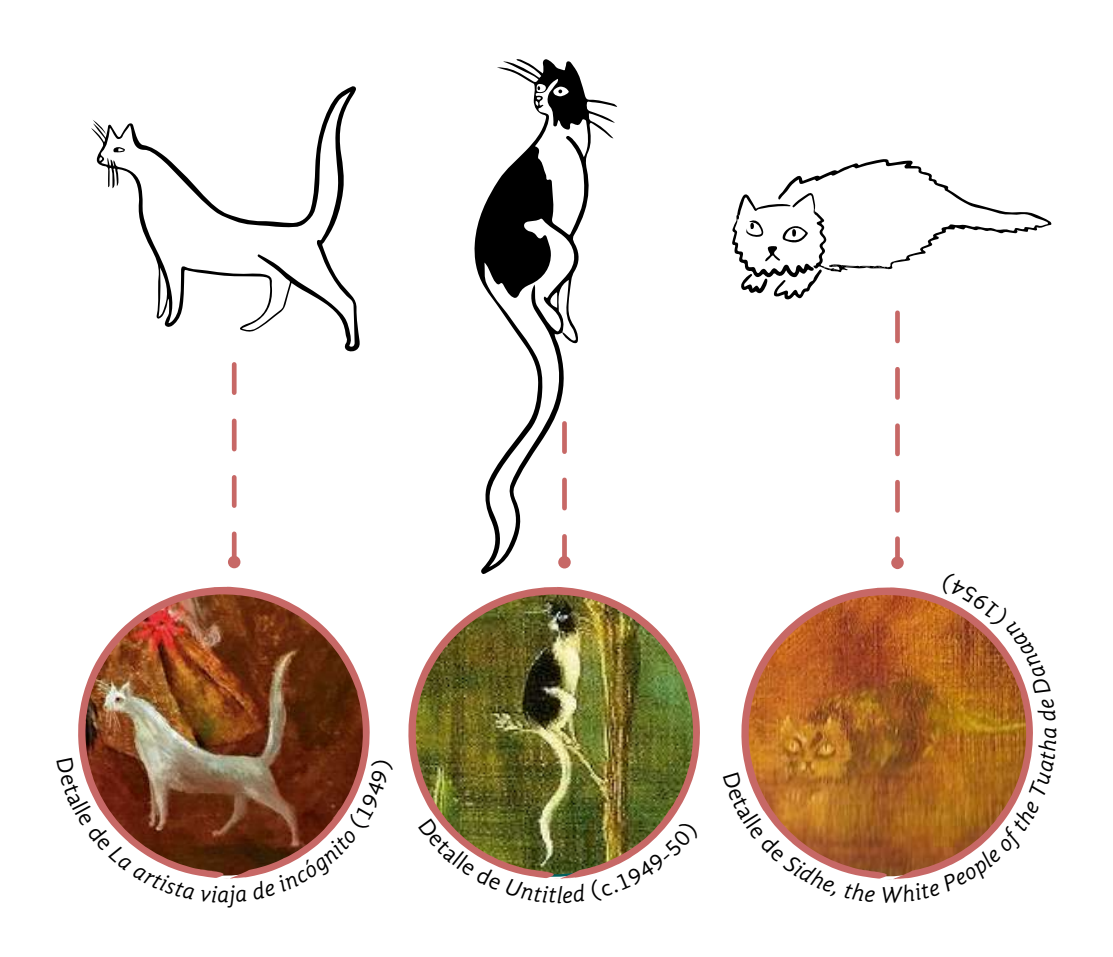

tomados de tres obras de Leonora.

41 Easter egg es un mensaje, una imagen o contenido oculto en videojuegos, películas o medios electrónicos.

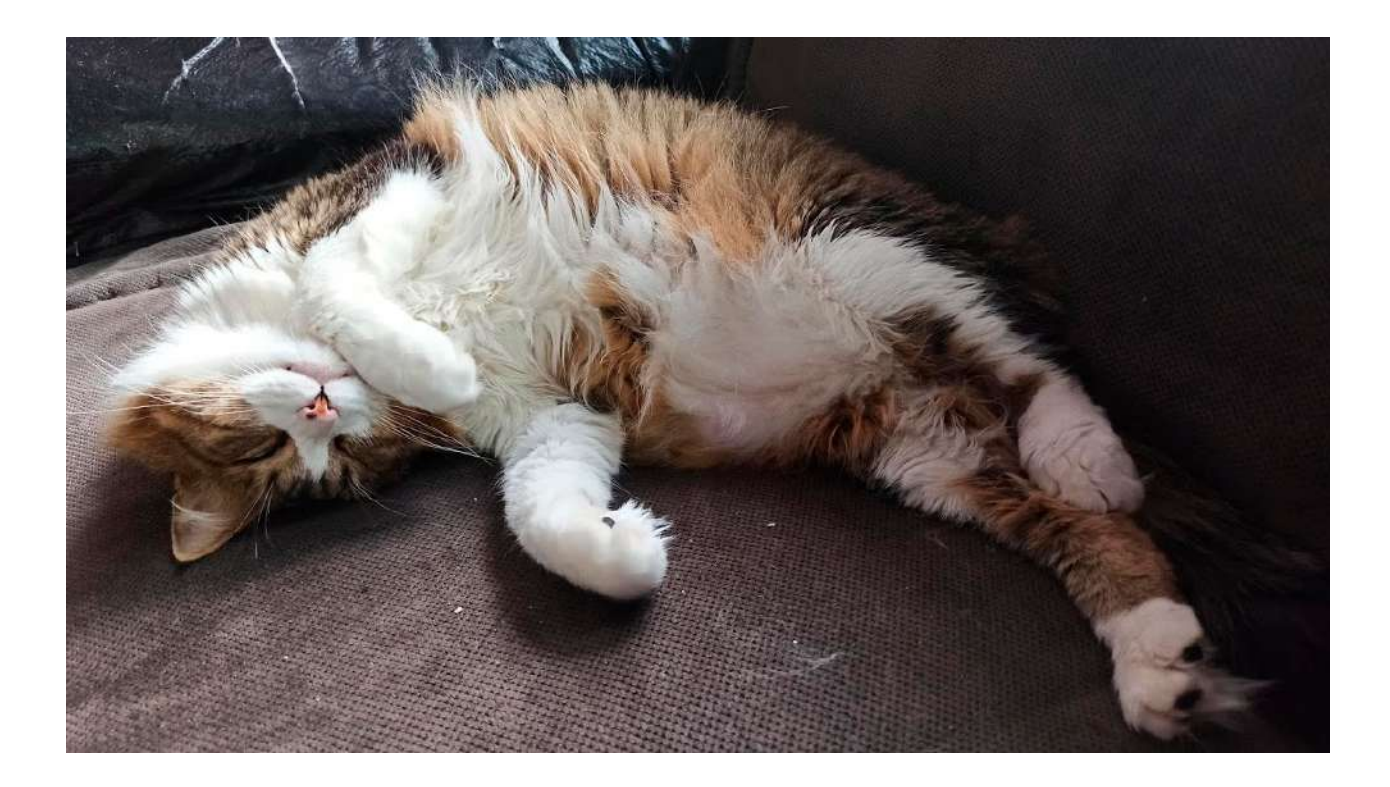

El gato de la pintura *Sidhe, the White People of the Tuatha de Danaan* (1954) se adaptó para parecerse a Mollete, el gato de una de las investigadoras (Imagen 56). Este sería el primer paso del proceso para inmortalizar a Mollete en la piel de su dueña con el estilo de los trazos de Leonora.

Esta ilustración fue animada por el diseñador y artista Francisco Alfredo Almaraz Figueroa, con lo cual el gato obtuvo la habilidad de mover la cola y voltear a ver de un lado a otro (Imagen 57).

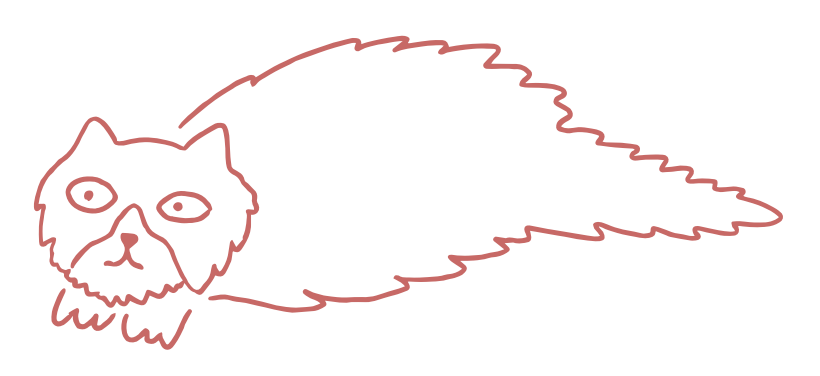

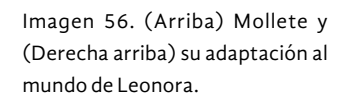

Imagen 57. (Derecha abajo) Capas superpuestas de la animación de Mollete.

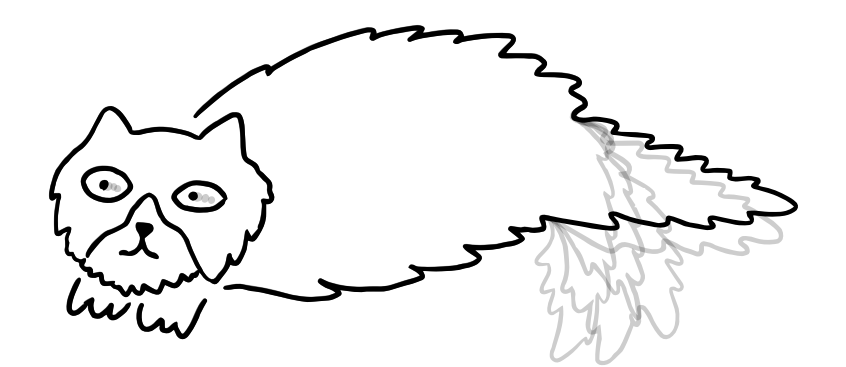

El mismo artista procedió a tatuar el gato sobre el pie de la investigadora, América, para que Mollete y Leonora la acompañaran en cada paso. Después, se dispuso a darle movimiento a través de la tecnología Spark Studio RA. Una vez que el tatuaje cicatrizó, se le tomó una fotografía que serviría como *target tracker42* y a la cual se le vinculó un plano de video que albergaba, a modo de textura, la animación previamente mostrada (Imagen 58). El resultado del filtro se muestra en la Imagen 59.

Si el lector desea ver en primera persona el funcionamiento de este filtro, puede acceder a él a través del código QR mostrado en la Imagen 60. Será dirigido a un filtro de Facebook para abrir su cámara frontal. Entonces, deberá enfocar la Imagen 59, mostrada anteriormente.

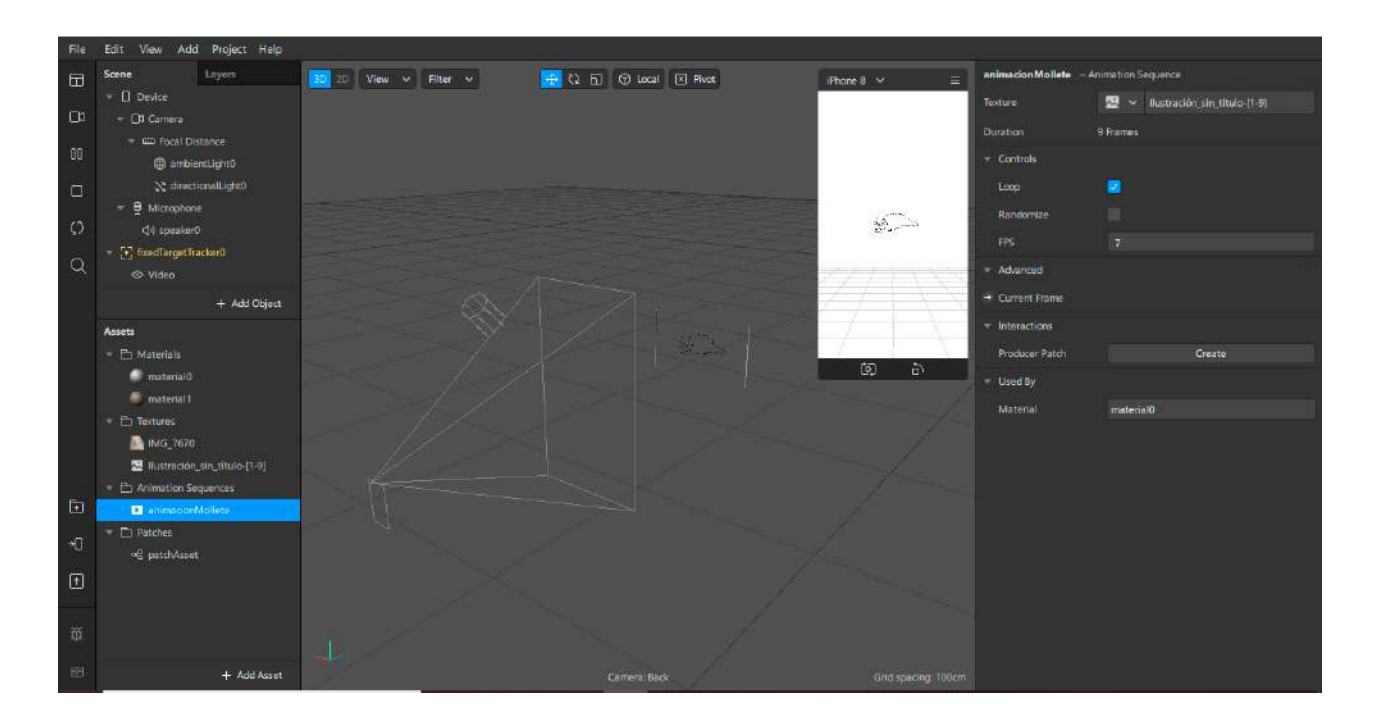

Imagen 58. (Arriba) Vista de la creación del filtro para Facebook con Spark AR Studio.

Imagen 59. (Derecha) Imagen del tatuaje que sirve como *tracker* del filtro de Spark Studio RA.

42 Para saber más de la tecnología para rastrear objetivos, ver [https://sparkar.facebook.](https://sparkar.facebook.com/ar-studio/learn/articles/world-effects/target-tracker/) [com/ar-studio/learn/articles/](https://sparkar.facebook.com/ar-studio/learn/articles/world-effects/target-tracker/) [world-effects/target-tracker/](https://sparkar.facebook.com/ar-studio/learn/articles/world-effects/target-tracker/)

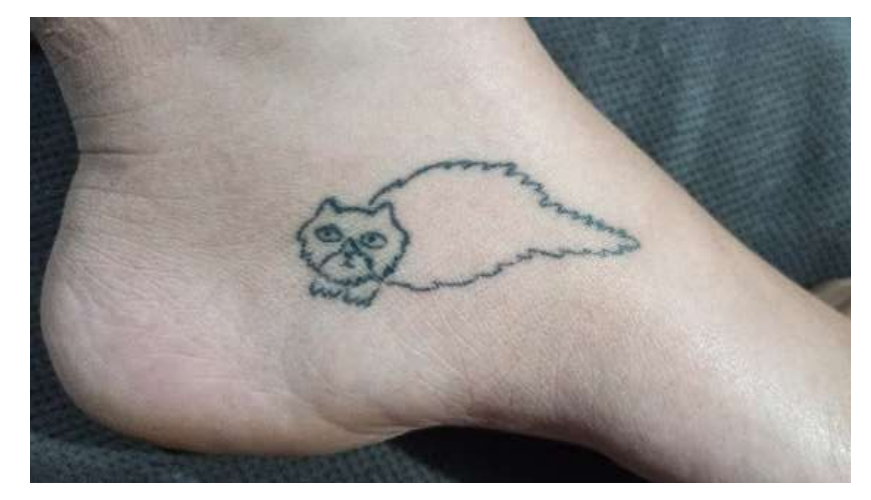

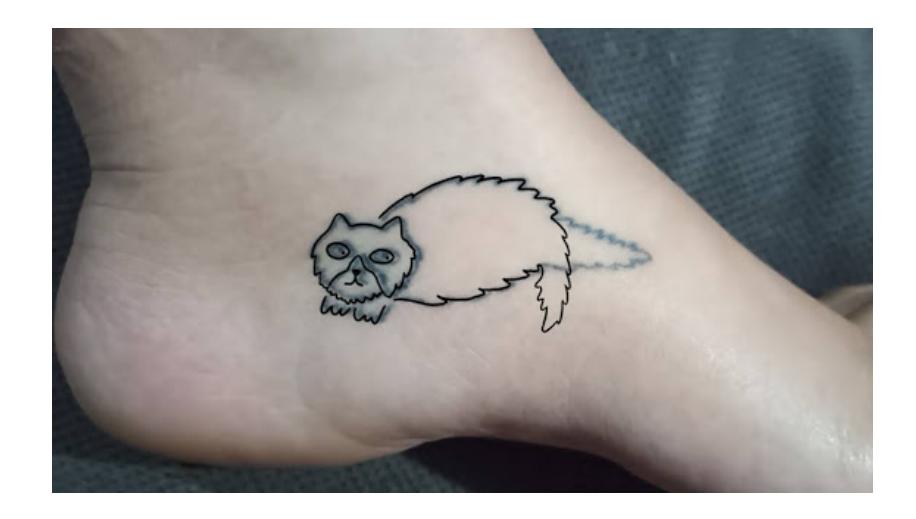

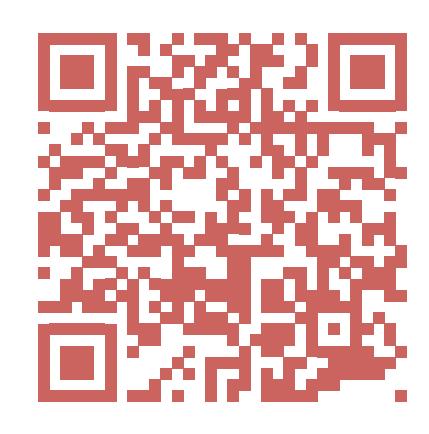

Imagen 59. (Arriba) Imagen del tatuaje con el efecto de RA. El video de ejemplo se encuentra en la siguiente liga [https://photos.](https://photos.app.goo.gl/Se5A4j743UXt2DuS6 ) [app.goo.gl/Se5A4j743UXt2DuS6](https://photos.app.goo.gl/Se5A4j743UXt2DuS6 )

Imagen 60. (Abajo) Código QR del filtro de Spark Studio RA<sup>43</sup>.

43 Si el lector no cuenta con lector de códigos QR en su teléfono móvil, puede ingresar al siguiente enlace [https://www.](https://www.facebook.com/fbcameraeffects/tryit/365501844416763/) [facebook.com/fbcameraeffects/](https://www.facebook.com/fbcameraeffects/tryit/365501844416763/) [tryit/365501844416763/](https://www.facebook.com/fbcameraeffects/tryit/365501844416763/)

La experimentación realizada con Arduino, la RA en los bordados y el filtro de máscaras, permitió conocer las posibilidades de algunos de los sistemas tecnológicos descubiertos en la revisión documental. Además, se encontró que las personas son curiosas y están abiertas a estos recursos didácticos siempre que apelen a sus intereses y necesidades.

Por lo anterior, la búsqueda de la inspiración para la museografía interactiva de la CELC logró su objetivo. El viaje de exploración permitió reflexionar sobre la museografía interactiva de los museos en el país. La revisión documental de tecnologías ayudó a conocer y seleccionar las formas viables para materializar el proyecto. En paralelo, la experimentación con algunos sistemas resultó un primer ensayo para la creación alquímica.

Sirva el estado del arte presentado para reconocer aquellas investigaciones e implementaciones que fueron este toque de inspiración para transmutar el plano metafísico de la investigación al plano material. El proceso para conseguir este cambio de estado en la investigación se expone a detalle en el capítulo siguiente.

Free

# Un cuento de hadas mexicano

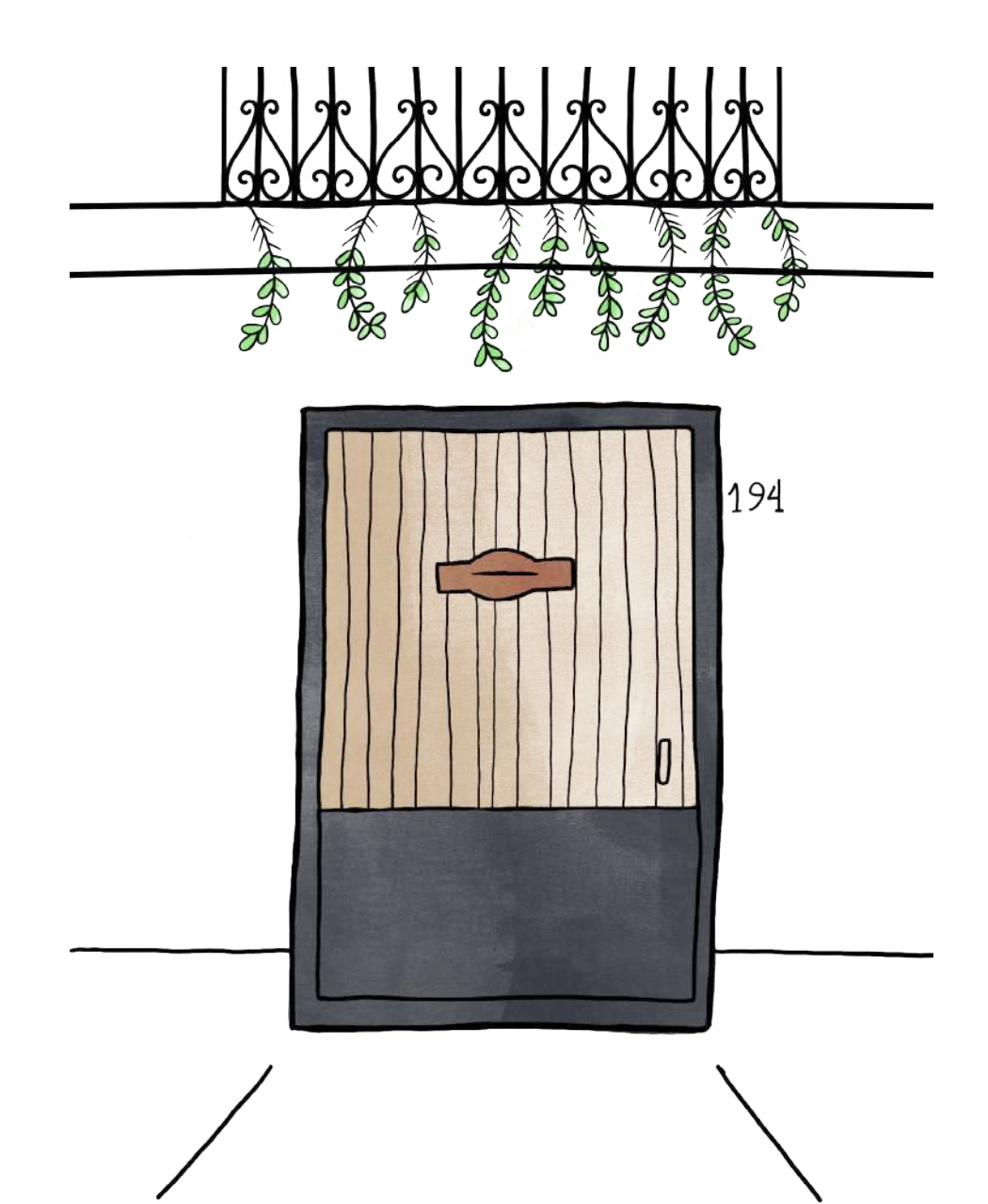

Capítulo 5: Implementación

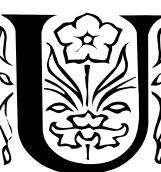

sted está en el Distrito Federal, a principios de los 2000, y camina por la colonia Roma. Tiene una cita en Chihuahua #194. Entra a la casa y con la tenue luz del patio alcanza

a ver la cocina. Allí le espera Leonora Carrington, pero está tan seria que usted espera a que ella comience la conversación. Ella le mira fijamente y con tono solemne le dice: <<Tenemos que preguntarte algo muy importante. La única cosa que importa en estos días es ¿Hablas nahuatl?>>44. Mientras busca qué pensar o responder, ella continúa: <<Ya sabes lo que Obrador dice, ¿sabes? que todos tienen que hablar náhuatl>>45.

No se sabe si se echaría a reír al ver su rostro desorientado o ambos compartirían una carcajada. Lo que sí se conoce es que cuando ella leyó que el entonces jefe de gobierno de la ciudad, Andrés Manuel López Obrador, declaró que los servidores públicos tenían que aprender esta lengua, estalló en risas. <<Pensaba que esto era absolutamente divertido, que todos tuvieran que aprender náhuatl (...) entonces ella (preguntaba) a todo el que llegara a la casa y no tenían idea de por qué preguntaba esto>>46 (Moorhead, J., comunicación personal, 02 de marzo de 2020).

A la mesa del té era normal ser sorprendido por ella con alguna pregunta cosquilluda o una observación aguda que invitaban a escuchar para descubrir una historia. <<Ella era una narradora en el sentido de que ella amaba una narración, era su manera de hacer sentido>>47 (Moorhead, J., comunicación personal, 02 de marzo de 2020). Estas nociones de lo que sucedía a su alrededor y dentro de ella quedaron entrelazados en los objetos y habitaciones de la casa.

¿Cómo descubrirlas en cada especia, cada postal o cada libro? ¿Cómo compartirlas con los visitantes de la CELC? En esta investigación, narrativa y tecnología van de la mano. Ambas se entretejen al mismo tiempo para materializar el sistema de museografía interactiva para la CELC: una aplicación *web* con *beacons* para recrear los espacios de la casa y sus historias con la guía de sus mascotas. Cada uno de estos elementos se aborda en este capítulo, que trata del desarrollo y la implementación del sistema.

44 <<We have to ask you a very important question. The only thing that matters this days is: Do you speak nahuatl?>> (Moorhead, J., comunicación personal, 02 de marzo de 2020).

45 <<You know what Obrador said, you know? Everybody has to speak nahuatl>> (Moorhead, J., comunicación personal, 02 de marzo de 2020).

46 <<She thought this was absolutely hilarious that everybody would have to learn nahuatl (...) so she does everybody who comes to house and they have no clue why she was asking this>> (Moorhead, J., comunicación personal, 02 de marzo de 2020).

47 <<She was a storyteller in a sense that she loved a narrative, it was her way of making sense>> (Moorhead, J., comunicación personal, 02 de marzo de 2020).

En este punto, los elementos y utensilios reunidos en la etapa de preparación (véase Capítulo 1, p. 27; Capítulo 2, p. 38; Capítulo 3, p. 50 y Capítulo 4, p. 73) sufren una transformación propia de la alquimia que ha inspirado esta jornada. Primero, se muestra de dónde provino la narrativa para el público objetivo y después, con ayuda de los siete actos de la metodología de desarrollo retomada de Konstantinos (véase Capítulo 2, <<Esto parece un chango>>, p. 42), se expondrán los << qué>>, << por qué>> y << cómo>> del proceso.

# **El mundo mágico de la interdisciplina**

Mientras en esta investigación se exploraban rutas para conocer al visitante, construir el estado del arte y experimentar con tecnologías, una peregrinación importante tenía lugar para descubrir la vida cotidiana de Leonora Carrington. Era necesario conocer a la Novia del Viento<sup>48</sup> más allá de lo que los libros revelaron sobre su vida y su arte.

Para ello, las investigadoras, como peregrinas en un lugar sagrado, visitaron en diversas ocasiones <<La casa de la Esfinge>>. A puerta cerrada, con los trabajos de restauración y documentación de la CELC en progreso, se tomaron fotografías, se hicieron anotaciones y se relacionaron varias anécdotas halladas en los libros con objetos y espacios de la casa. A este conocimiento se sumó la lectura del proyecto de la Coordinación General de Difusión de la UAM para este espacio.

Sin embargo, se necesitaban testigos: guarda memorias de los años que vivieron con Leonora Carrington. Se esperaba que en entrevistas alguna impresión cubierta por los años acerca de la artista y lo cotidiano pudiera salir a la luz. Para ello, se investigó quiénes de sus amigos, familia y gente cercana podían compartir su tiempo y sus recuerdos. Dos personas decidieron hablar de Leonora y de la casona de la calle Chihuahua.

48 Nombre con el que Max Ernst, pintor alemán surrealista, se dirigía a Leonora Carrington.

La primera fue Joanna Moorhead, periodista inglesa y prima de Leonora por el lado materno. Cuando, a principios de los 2000, supo que Leonora era la prima rebelde de la que poco se hablaba en su familia, decidió viajar a México para conocerla. Su primer encuentro fue en 2006 y desde entonces Joanna la visitó dos veces por año. Entre caminatas, té y tardes pacíficas, descubrió en Leonora a una contadora de historias, con carácter amable y buen humor.

> Ella nunca fue como una persona anciana. Esa era una de las cosas notables de Leonora, era una de esas personas por las que el tiempo no pasa, que no envejece. Para mí, nunca fue ir a ver a una anciana o a un pariente mayor. Nunca pensé en ella de esa manera<sup>49</sup>. (Moorhead, J. , comunicación personal, 02 de marzo de 2020)

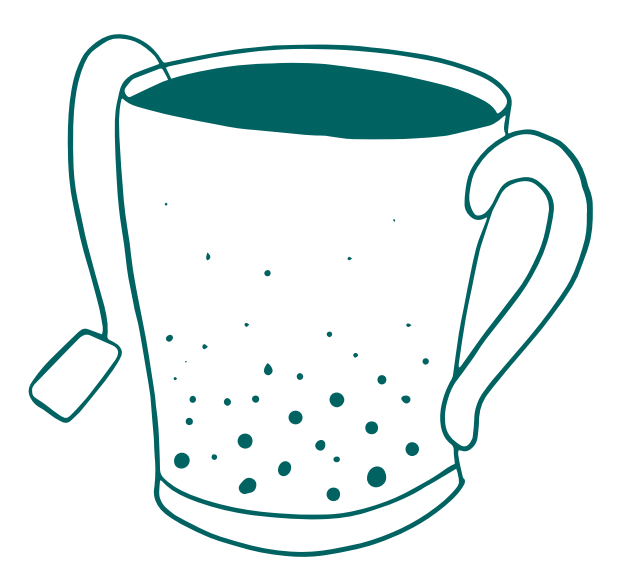

49 <<She was never like an old person. That was one of the remarkable things about Leonora, she was one of these people who's timeless, ageless. For me it was never going to see an old woman, and old relative. I never thought of her like that>> (Moorhead, J., comunicación personal, 02 de marzo de 2020).

Al día siguiente de hablar con Joanna, como planeado por el universo, el teléfono sonó para escuchar que Yolanda Gudiño Alvarado, aceptaba la entrevista. Ella, ama de llaves y guardiana de la casona desde 2001, asistió a 'Chiki' y a Leonora en sus últimos años. Juntas hacían los quehaceres, el súper y por las tardes paseaban a la perra Yeti. Guarda un diario de esa época y la imagen de Leonora como una persona humana, sencilla, honesta y de carácter firme. La señora Yolanda cuidó de la casa hasta que fue destinada como museo en 2017. Yeti quedó bajo su cuidado.

> Esto me lo contó: <<Usted nunca ande con políticos, porque los políticos ahorita te tienen comiendo aquí, mañana te mandan a degollar>>. Dice que cuando estaba Luis Echeverría la fue a ver, que le hiciera un cuadro, pero dice que no era ni para él, ni para su esposa, era para su amante. Le dijo: <<Mira, quiero que me hagas un cuadro>> — traía ahí a la señora, ni era su esposa- << ¿Cuándo puedo venir?>>. Ella le dijo: <<Pasado mañana>>. <<Al otro día agarré mi pasaporte y me fui a Estados Unidos. Yo con los políticos, ni verlos>>. (Gudiño Alvarado, Y., comunicación personal, 03 de marzo de 2020)

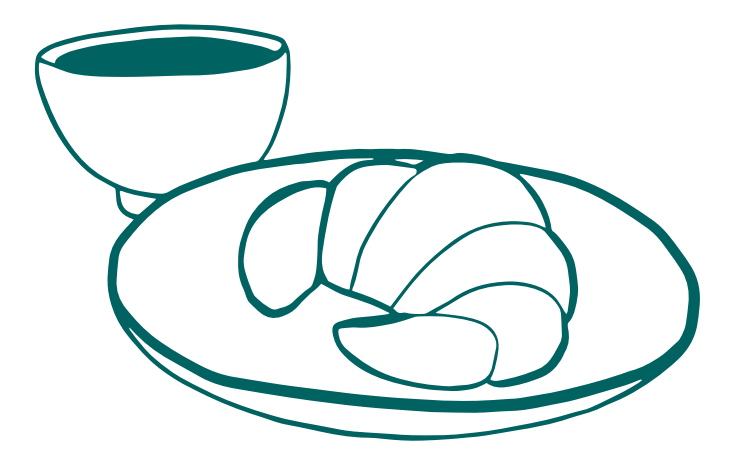

Joanna y Yolanda brindaron algunas horas de su tiempo para contar sus vivencias con Leonora Carrington. Esto permitió tener un panorama más amplio de cómo se vivía la casa cuando aún estaba habitada y escuchar anécdotas que, de otro modo, jamás se habrían conocido. Este peregrinar hacia el interior de la casa y su vida cotidiana, desvelaron aún más facetas de Leonora: una persona práctica y sencilla, que odiaba las falsedades y los lujos; alguien que recibía a la gente por horarios y no distinguía de clases sociales; que disfrutaba dar largas caminatas por la colonia para ir a visitar a Kati Horna o a Remedios Varo, al mercado de Medellín, al Sumesa a comprar despensa o simplemente para pasear a su perrita Yeti en compañía de Yolanda.

Los relatos e impresiones sobre la vida cotidiana de Leonora tenían que ser transformados en la narrativa de un espacio. Para materializar las historias, se retomaron las tecnologías y sistemas que se consideraron viables por los lineamientos de la CELC, el público objetivo, la experimentación, el tiempo y los recursos disponibles (véase Capítulo 3, p. 50; Capítulo 4, p. 73). De esta manera, comenzó la segunda etapa de la metodología de investigación: el desarrollo. En ella, se tenía preparada una metodología específica, inspirada en el proceso mágico de Konstantinos (véase Capítulo 2, <<Esto parece un chango>>, p. 42) (Imagen 61).

Este ritual de creación tomó el aspecto de una serpiente emplumada, unión entre el agua de lluvia que se precipita y el agua terrestre que nutre. Esta dualidad fue invocada para el sistema de museografía interactiva deseado, que necesita tecnología que precipite el contenido y una narrativa que sustente las herramientas. Esta mixtura guarda relación con el poder de los astros y la interdisciplina, al involucrar diseño de información, desarrollo *web*, ilustración y escritura creativa.

Para que el trabajo no fuese tragado por la serpiente emplumada que nos guiaba en el proceso mágico de Konstantinos, se manifiesta en esta sección cada fase ocurrida en este ritual. La primera fase llamada preparación se concretó con dos acciones:

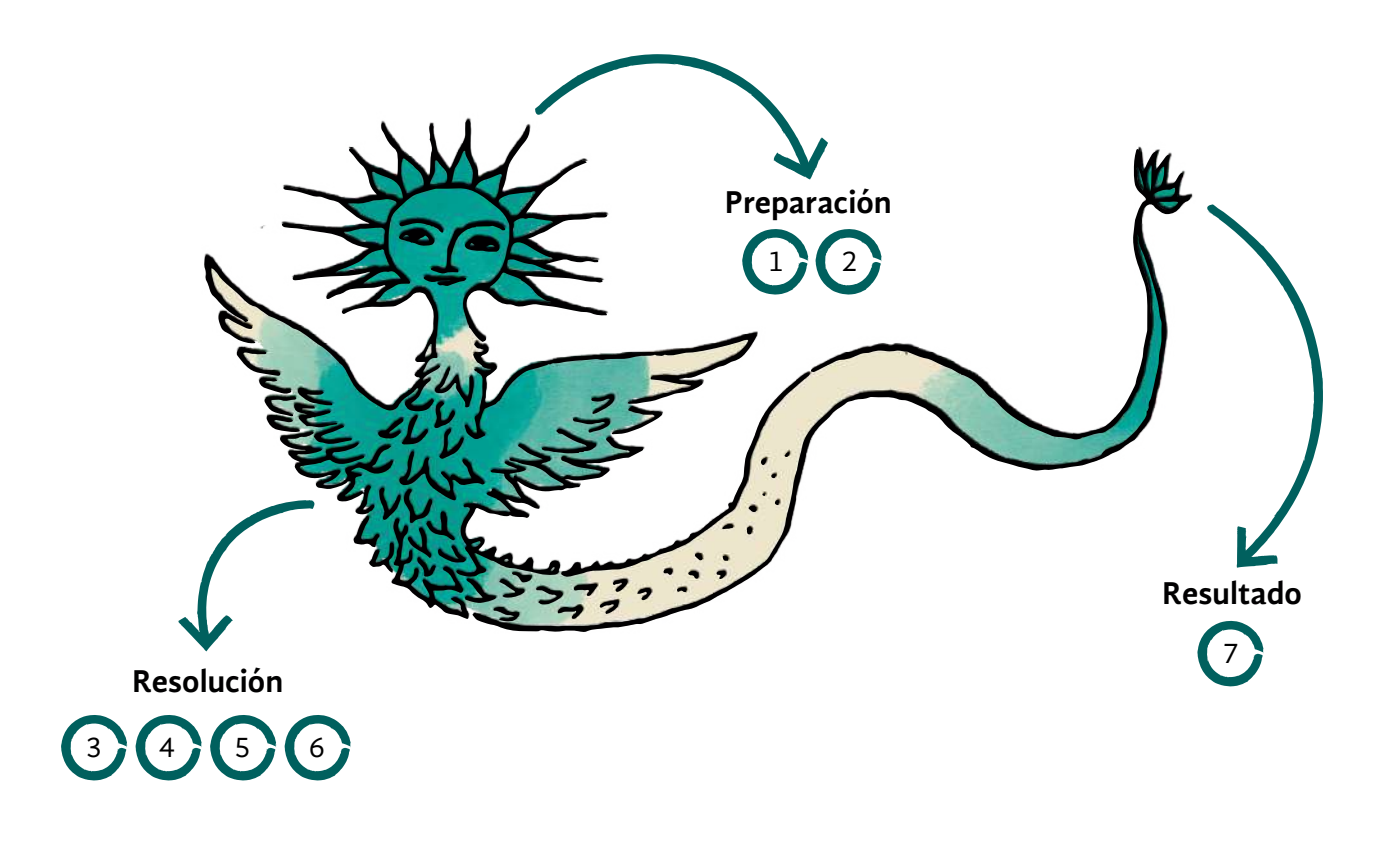

## **1. Decidir la función del sistema de módulos.**

Para el desarrollo era importante establecer un propósito hacia el cual dirigir el proceso. Identificar un público objetivo, conocer el proyecto de la CELC, el estado del arte y la experimentación realizada, permitieron establecer como finalidad del sistema ser un acompañamiento que contribuya a una experiencia significativa para el visitante. En la CELC, donde el público será parte de un recorrido guiado, el sistema debe ser una opción para enriquecer la dinámica establecida.

#### **2. Decidir la apariencia del sistema de módulos.**

<<La casa de la Esfinge>> es un lugar muy grande, frío y silencioso, con jardines cubiertos de plantas y techos altos, llena de arte y recuerdos ¿Qué espacio contendría esa historia? ¿Podría entrelazarse una narrativa para toda la vivienda? ¿Qué formas tomaría ese relato? Para ello se analizó el sentido de cada sitio de la casa en la vida cotidiana de Leonora, la posible narrativa, el público objetivo, así como la disponibilidad y restricciones de cada uno según los lineamientos y planos de la CELC.

En este proceso se descartaron algunos lugares, ya sea por su tamaño reducido o por ya existir propuestas de museografía interactiva para ellos. Ejemplos de estos sitios no contemplados son el estudio, la habitación y el baño de Leonora Carrington, la habitación de 'Chiki' y la sala multimedia.

Imagen 61. Metodología específica en la etapa de desarrollo del sistema de museografía interactiva. Ilustración tomada de Carrington (2018).

En un principio, al considerar los recursos y tiempo disponibles, se había decidido concentrar la historia en la cocina. Sin embargo, a partir de la guía de los asesores y de la directora del proyecto, se consideró regresar un paso atrás y sumar otros lugares para desarrollar la historia. Así, además de la cocina, se eligió el comedor, la sala del primer piso, la biblioteca, el patio ubicado junto al estudio de Leonora y la terraza.

Para cada uno de estos sitios se identificó una narrativa, esto es, un tema de la vida de Leonora con el cual asociarlos. En esta labor fue útil el guión para el recorrido guiado elaborado por la directora del proyecto de la CELC, la información obtenida en la investigación documental y las entrevistas. Las historias halladas fueron nombradas narrativas complementarias, pues son un acompañamiento a la museografía y la narrativa de la CELC.

Estas narrativas complementarias permitieron trabajar la propuesta de sistema de museografía interactiva para los siguientes espacios: comedor, cocina, sala del primer piso-biblioteca, patio de Leonora y terraza. Para encontrar cómo materializar estas narrativas en la obra alquímica, se trajeron de vuelta los análisis de las necesidades del público objetivo y la revisión de la tecnología (véase Capítulo 3, <<¡Personas, vuelen!>>, p. 66; Capítulo 4, <<Las posibilidades de los sueños>>, p. 91).

Por una parte, la identificación de la persona Sofía como el público objetivo significó:

- Historia guiada por animales.
- Ambiente lúdico, informal y abierto.
- Lenguaje sencillo y narrativa en estilo literario.
- Contenido que invite a la observación, las emociones y la empatía.
- Los sistemas idóneos son táctil, auditivo, audiovisual, recreación, electrónico e informático.

Los elementos considerados se dirigen al perfil curioso y empático de Sofía. Al ser una persona que no conoce a Leonora Carrington y de uso bajo de tecnologías, la existencia de guías amigables serán un apoyo para ese primer encuentro con la artista y con el sistema.

Por otra parte, la revisión documental y la experimentación con tecnologías otorgaron un conjunto considerado como viable, según el proyecto de la CELC, los recursos, capacidades y tiempo disponibles. Las tecnologías consideradas fueron RA, aplicación móvil, pantalla táctil, gamificación, *podcast* o listas de reproducción, alfombras con sensores, proyección, proyección interactiva, página y aplicación *web*, libro móvil o *pop-up*, *beacons*, Google Lens, Arduino e impresión 3D.

De esta manera, concluía la fase de preparación de la metodología de desarrollo. Se contaba con narrativas complementarias para espacios designados, criterios para enfocar el sistema al público objetivo y una miscelánea breve de tecnologías. La segunda fase era la resolución, en la que las mezclas, reducciones y conversiones de la obra alquímica tuvieron lugar.

#### **3. Crear el sigilo.**

La esencia de crear un sigilo es la creatividad y la simpleza de una representación pictórica. Para hacer una imagen de la intención en este proyecto se realizaron *storyboards*. El *storyboard* es un guión gráfico que utiliza ilustraciones en secuencia y texto descriptivo breve para presentar un concepto o historia. En el equipo este ejercicio significó diseñar dos conceptos para una experiencia, incluyendo el flujo del recorrido y las dinámicas para cada habitación en la CELC.

La primera propuesta fue la creación de un sistema de cristales interactivos en las ventanas de la cocina. Estaría conformado por una pantalla táctil traslúcida, un proyector, un sensor de proximidad, la narrativa, elementos de arduino e impresión 3D (Imagen 62). La segunda propuesta fue un sistema que brindara información al visitante dependiendo del espacio en el que se encuentre. Sus componentes serían una aplicación *web*, *beacons* y la narrativa (Imagen 63).

Ambas fueron retroalimentadas por la directora del proyecto, los museógrafos de la CELC y los asesores de la investigación. La primera propuesta fue declinada por implicar complejidad técnica, modificación del espacio y aglomeración de personas en un mismo punto. La segunda idea recibió sugerencias de mejoras que fueron incorporadas en tres iteraciones, hasta conseguir un solo planteamiento.

Un último *storyboard* presentó cómo se vería implementado en la CELC el sistema conformado por aplicación *web* progresiva, *beacons* y su narrativa. Se abordan tres tiempos de una visita: inicio, desarrollo y cierre. En cada uno, se ofrece en la aplicación *web* información diferente al público, manteniendo el recorrido guiado como eje para su uso.

En el *storyboard* se muestra la cocina como ejemplo (Imagen 64). Aunque algunos de estos elementos no llegaron a materializarse, varios pueden ser vistos en la implementación de la experiencia. Por ejemplo, la mediación del guía de visitas para el uso de la aplicación *web,* los papeles asignados a las mascotas y los niveles de información.

El sigilo pictórico ayudó a definir que el sistema sería traído a la forma física en tres elementos: una aplicación *web* progresiva, *beacons* y la narrativa. Esta propuesta sería la sustancia que sería refinada una y otra vez hasta conseguir la versión final del sistema de museografía interactiva.

# **Propuesta 1: cristales interactivos**

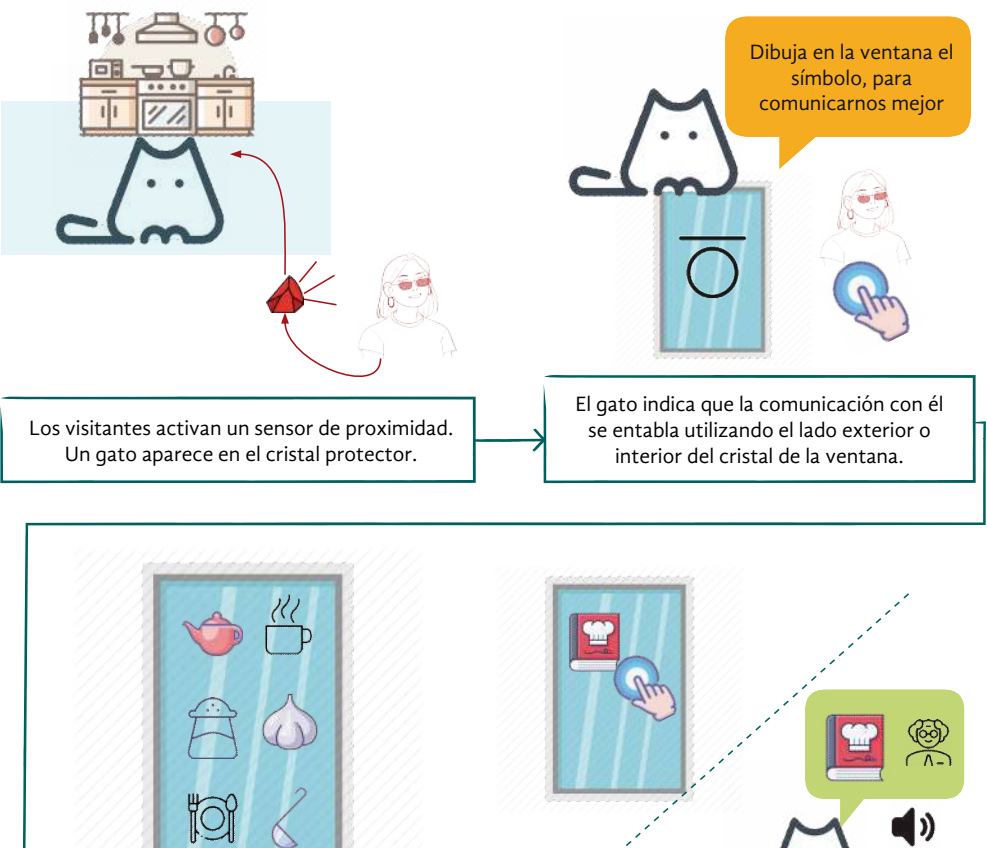

A través de la ventana, el visitante puede observar ingredientes u objetos en la habitación. Dependiendo del objeto o ingrediente elegido, el gato ofrecerá un dato interesante de Leonora Carrington.

Imagen 62. *Storyboard* del sistema de cristales interactivos.

#### **Propuesta 2: App**

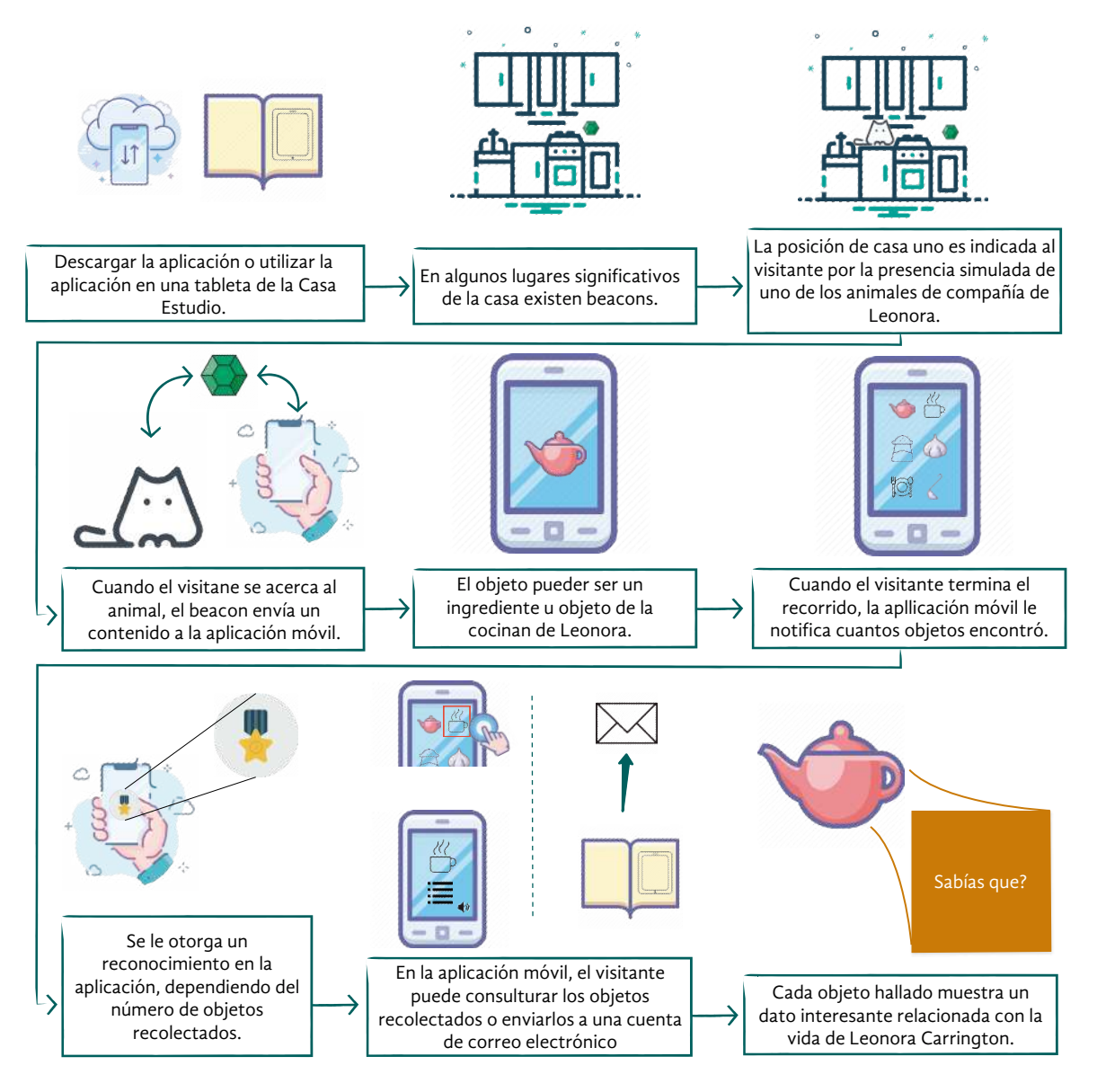

Imagen 63. *Storyboard* de la aplicación *web*.

### **Inicio**

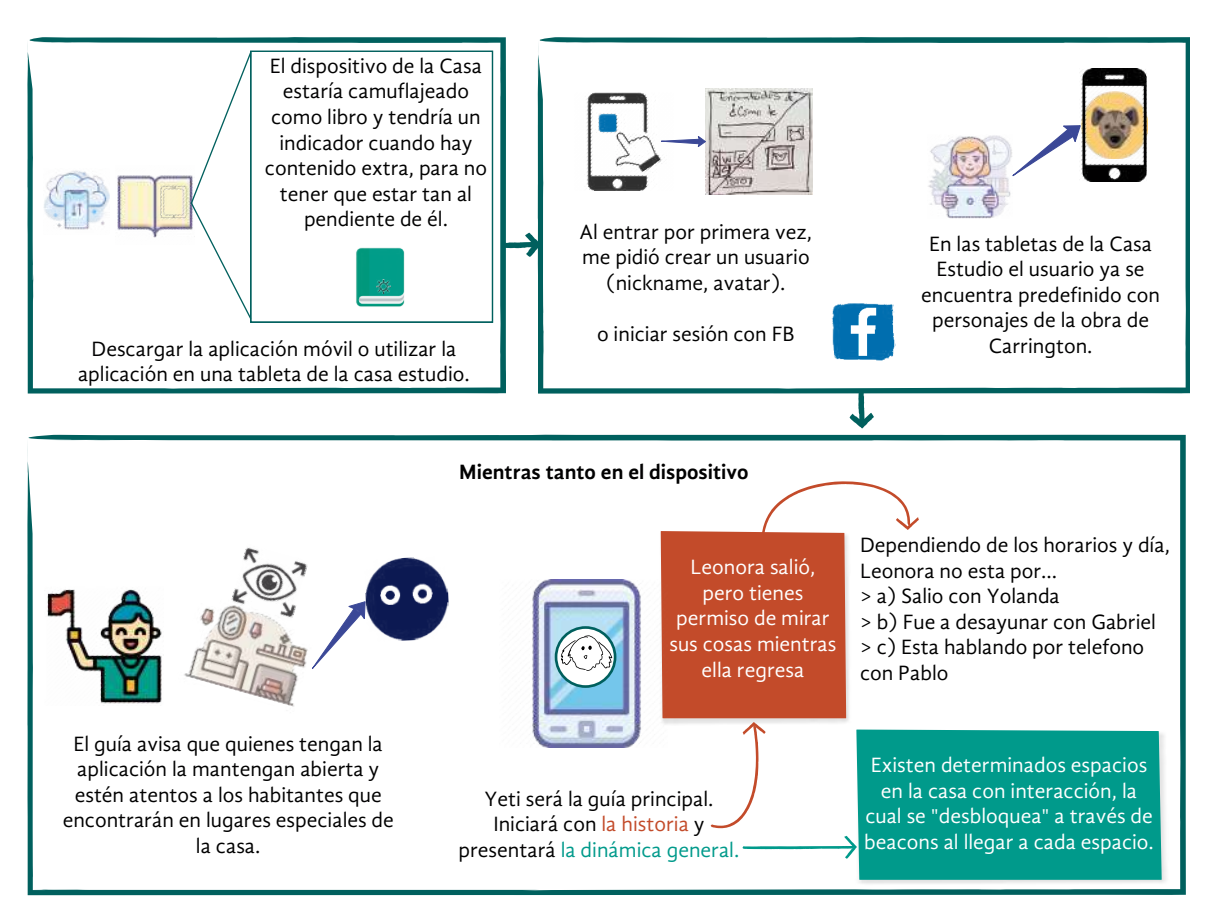

# **Desarrollo**

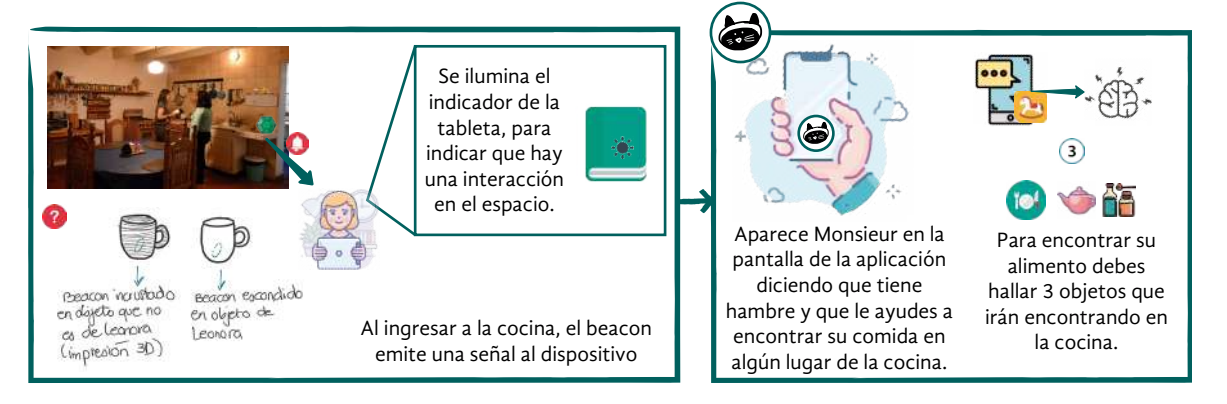

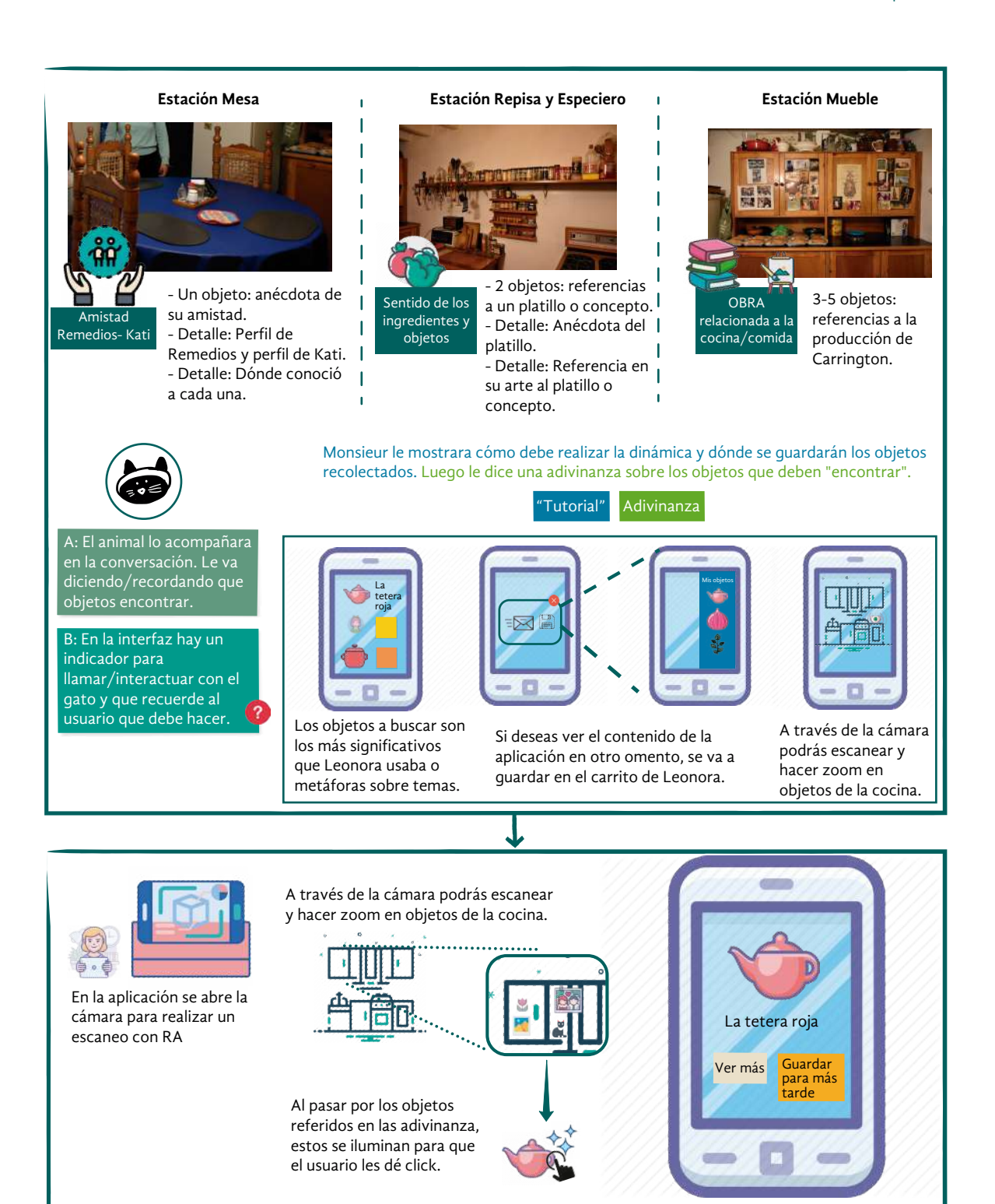

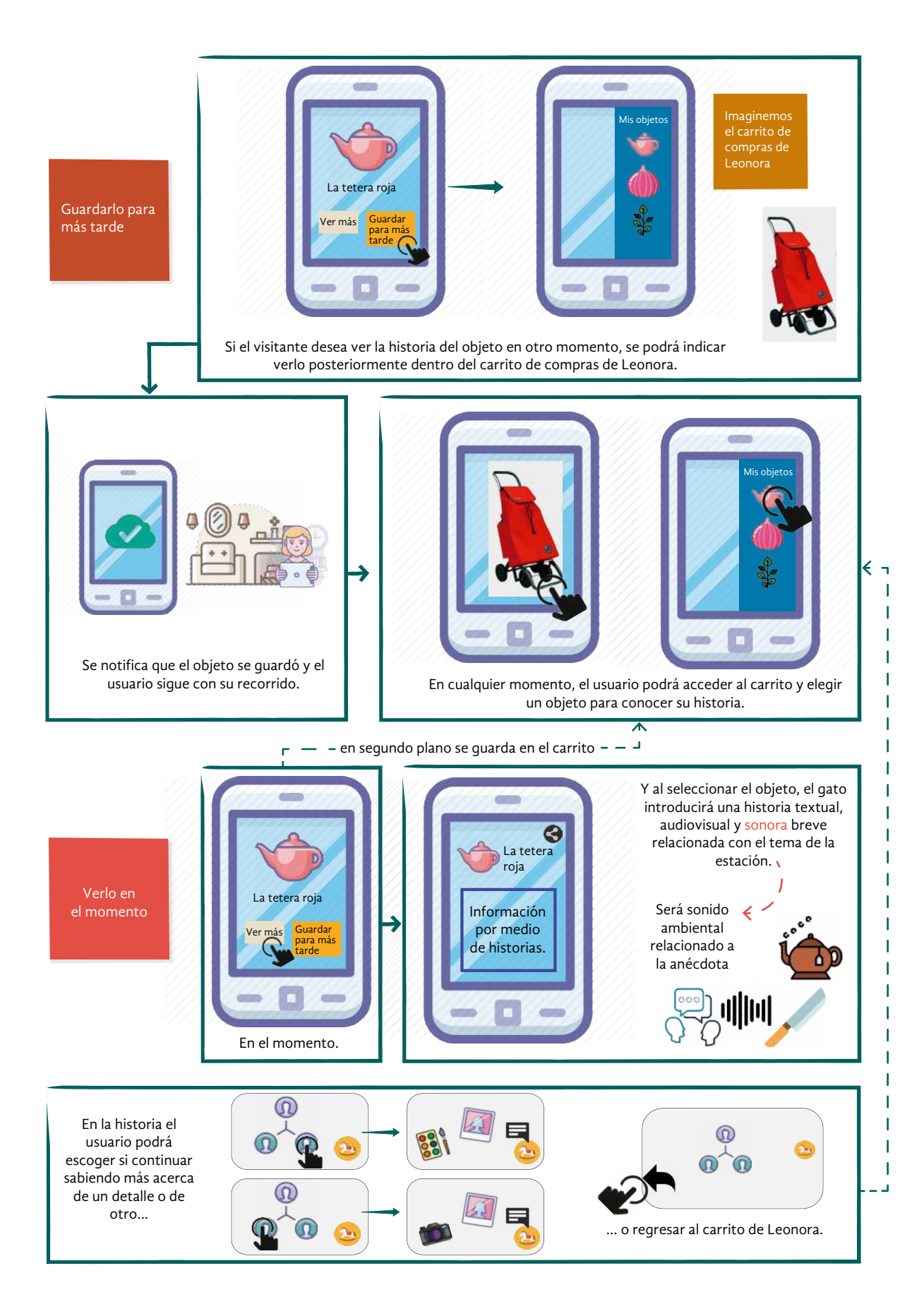

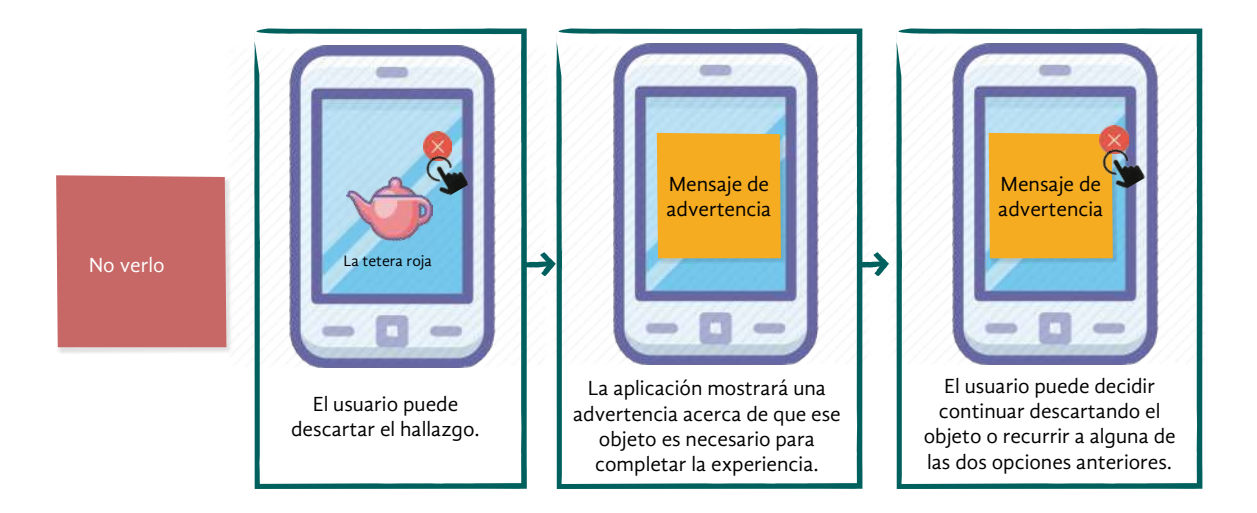

**Cierre**

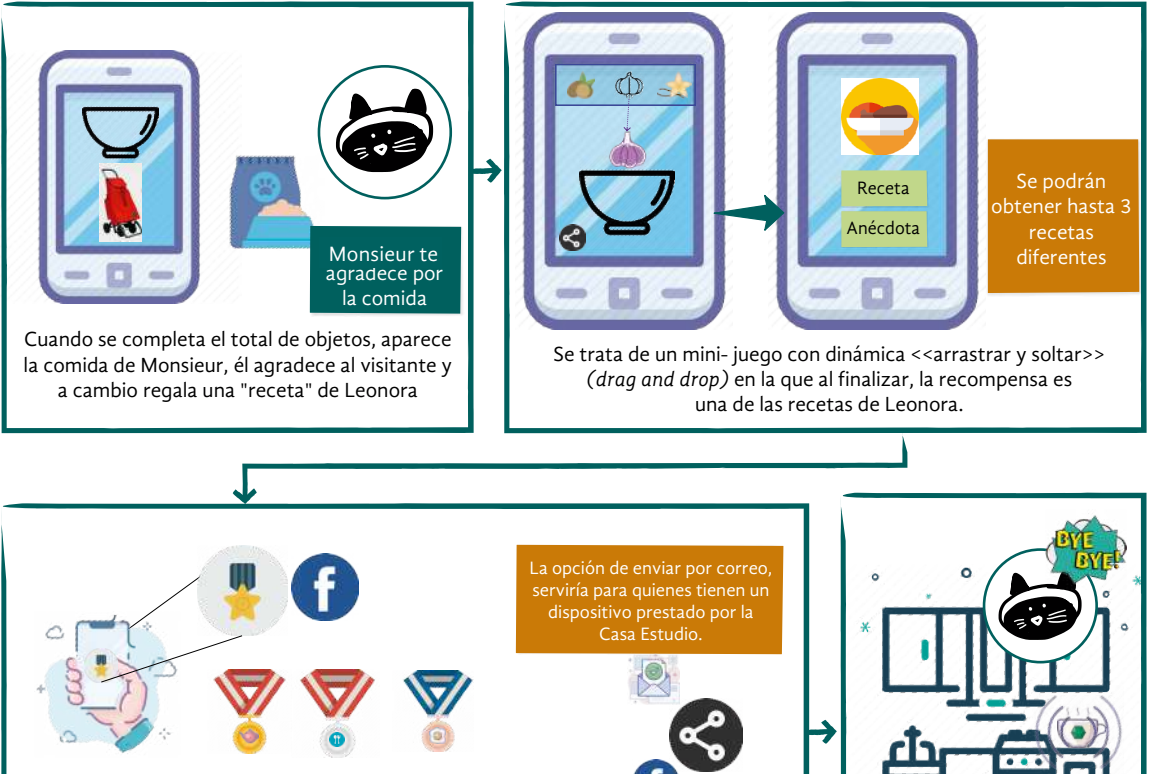

Se le otorga un reconocimiento en la aplicación dependiendo del número de objetos encontrados. Puede compartir su logro en redes sociales.

aplicación dependiendo del número de objetos

enlazada para compartir será el Facebook de la casa estudio. Será una página colectiva.

En la tableta prestada, la cuenta

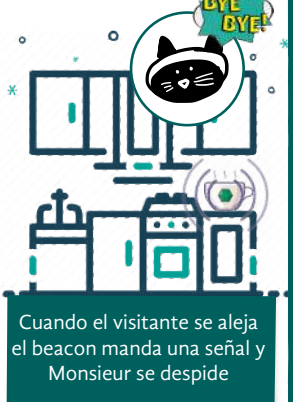

Imagen 64. Storyboard del sistema con aplicación *web* progresiva, *beacons* y narrativa.

#### **4. Nombrarlo.**

La serpiente emplumada que guió este ritual tiene un nombre que solo Leonora conocía. Recuerda al dios mexica Quetzalcóatl y si, como él, tuviera un nombre náhuatl, con un sol por cabeza, alas y plumas serpenteando se llamaría *Tonatiuh Atlapalli Yuitl*. Para los seres humanos nombrar es dar sentido al mundo y comprenderlo. Nombrar es concebir y en este proceso, es traer a la luz el diseño conceptual del sistema.

El nombre que recibió es Leonorapp, derivado de conjuntar Leonora con la abreviación en inglés para aplicación móvil (*app*). Su objetivo es que los visitantes conozcan en cada habitación de la CELC una dimensión de la vida cotidiana de la artista relacionada con la narrativa principal ofrecida por el guía y la museografía. Se proponen para cada sitio anécdotas y dinámicas, algunas de ellas habilitadas por los *beacons* presentes en el espacio.

Uno de sus elementos es la aplicación *web* progresiva. Si una aplicación *web* es una aplicación creada para utilizarse desde un navegador con internet, una progresiva, además de lo anterior, utiliza algunas funcionalidades nativas del teléfono y sigue disponible sin conexión a internet.

Otro componente del sistema son los dispositivos *bluetooth* llamados *beacons*, que envían una llave única a un dispositivo. En este sistema, esta característica permite desbloquear dinámicas a través de una notificación al teléfono del visitante. De esta forma, la primera vez que una persona utilice la aplicación será durante el recorrido en la casa estudio.

Estas tecnologías se entrelazan con la narrativa al presentar la aplicación *web* progresiva como una semejanza de la vivienda de Leonora Carrington. Cada módulo en la aplicación es una habitación dentro de la cual habrá un espacio para el contenido, representado con un mueble significativo de la casa. Los animales que acompañaron a la artista son los que guían la experiencia y las dinámicas relacionadas con el espacio, al brindar instrucciones de uso e historias de la vida cotidiana.

Las dinámicas propuestas para cada lugar buscan que los visitantes interactúen activamente para descubrir narrativas con diversos niveles que complementan la visita guiada; para estimular la observación de las características de la habitación y la imaginación. La implementación de estas mecánicas considera el número reducido de personas en el espacio, la proximidad con el mobiliario y los objetos, así como la duración estimada para la estancia en el sitio.

Leonorapp presenta dos tipos de dinámicas. << En el momento>> son aquellas en las que el contenido es desbloqueado por la interacción con los *beacons* en el sitio. Los recursos hallados pueden guardarse en el navegador para disponer de ellos fuera de la CELC. Las mecánicas <<Para después>> muestran contenido disponible en todo momento.

De esta manera, en cada módulo o habitación considerada en Leonorapp, se muestra una narrativa complementaria, a través de dos dinámicas (<<En el momento>> y <<Para después>>) guiadas por un personaje animal. Considerando el tiempo y recursos limitados, se asignó a cada módulo una prioridad de implementación.

Se tuvieron como <<imprescindibles>> los espacios que debían abordarse primero para estar listos en la implementación. En <<segundo término>> aquellos previstos para la implementación, pero que no eran prioridad. En <<Sí, pero si da tiempo>> estuvieron aquellos que podían incorporarse al desarrollo si las condiciones lo permitían (Imagen 65).

El módulo de instrucciones y bienvenida, por ejemplo, fue designado <<imprescindible>> durante todo el proceso; sin embargo, algunos módulos, como la terraza, disminuyeron en prioridad, mientras que otros, como la biblioteca o el comedor, se retomaron como indispensables. Cambios como estos eran inevitables en la obra alquímica, pues a cada paso la investigación documental y el diseño conceptual eran probados en el fuego de la experimentación y los usuarios reales.

Las alteraciones producidas por la transformación en Leonorapp hacían surgir los por qué ¿Por qué una aplicación *web*? ¿Por qué usar *beacons*? ¿Las tecnologías para las dinámicas son las más convenientes? ¿Por qué las mascotas de Leonora y no otras criaturas? Las respuestas de estas dudas se afirmaron con el tiempo y, a veces, fue necesario regresar a ellas para mantener el mechero encendido.

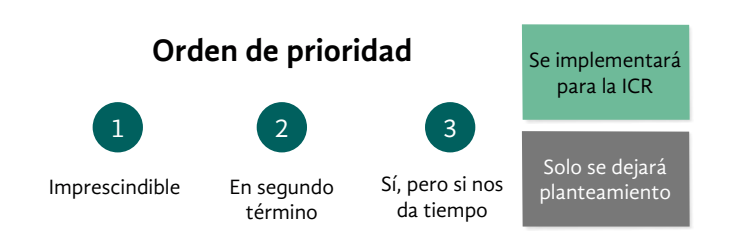

#### **Instrucciones**

Es el planteamiento no algo textual. Yeti diría alguna de estas cosas.

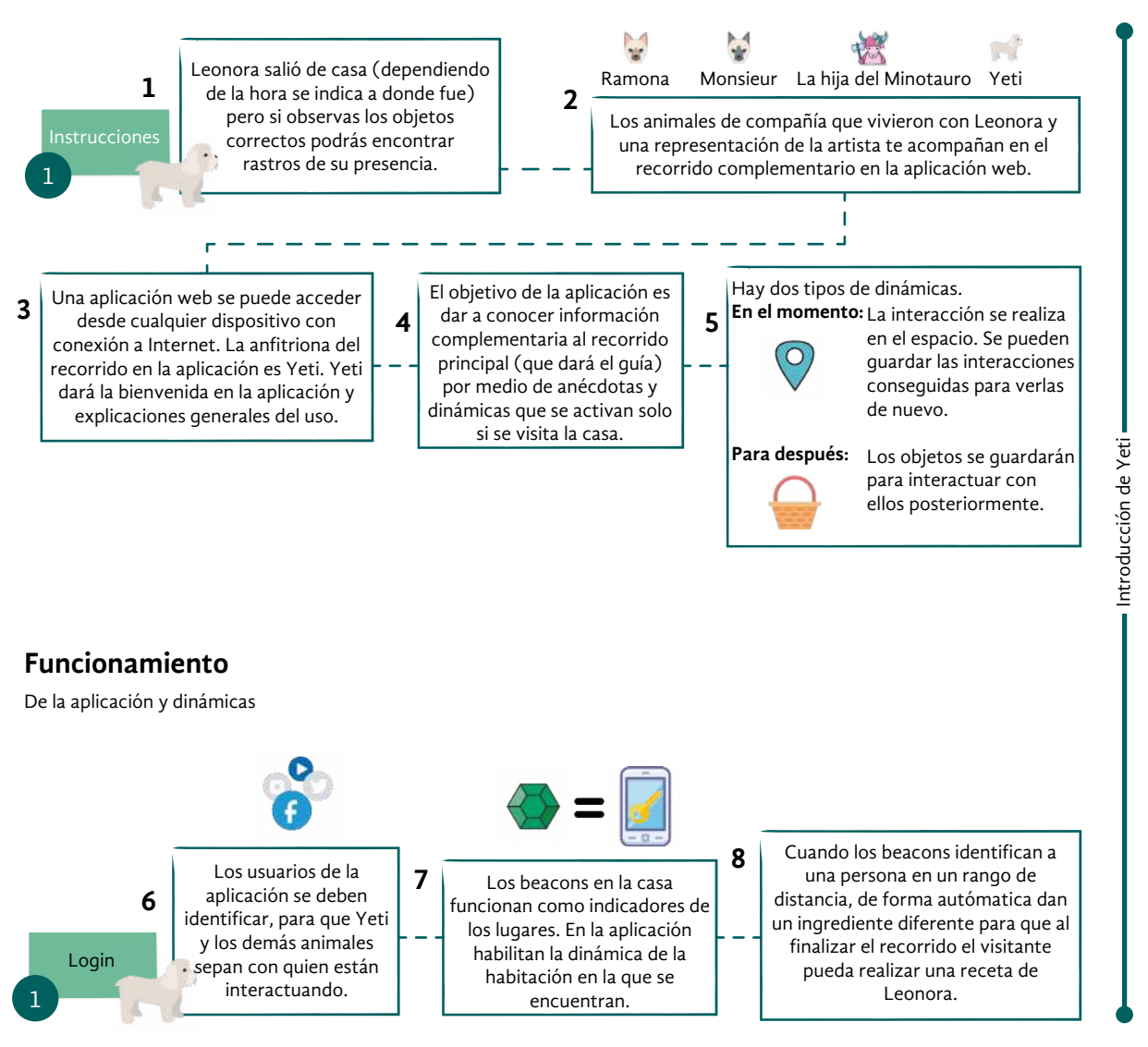

#### **Dinámicas**

Las dinámicas en la casa son las siguientes

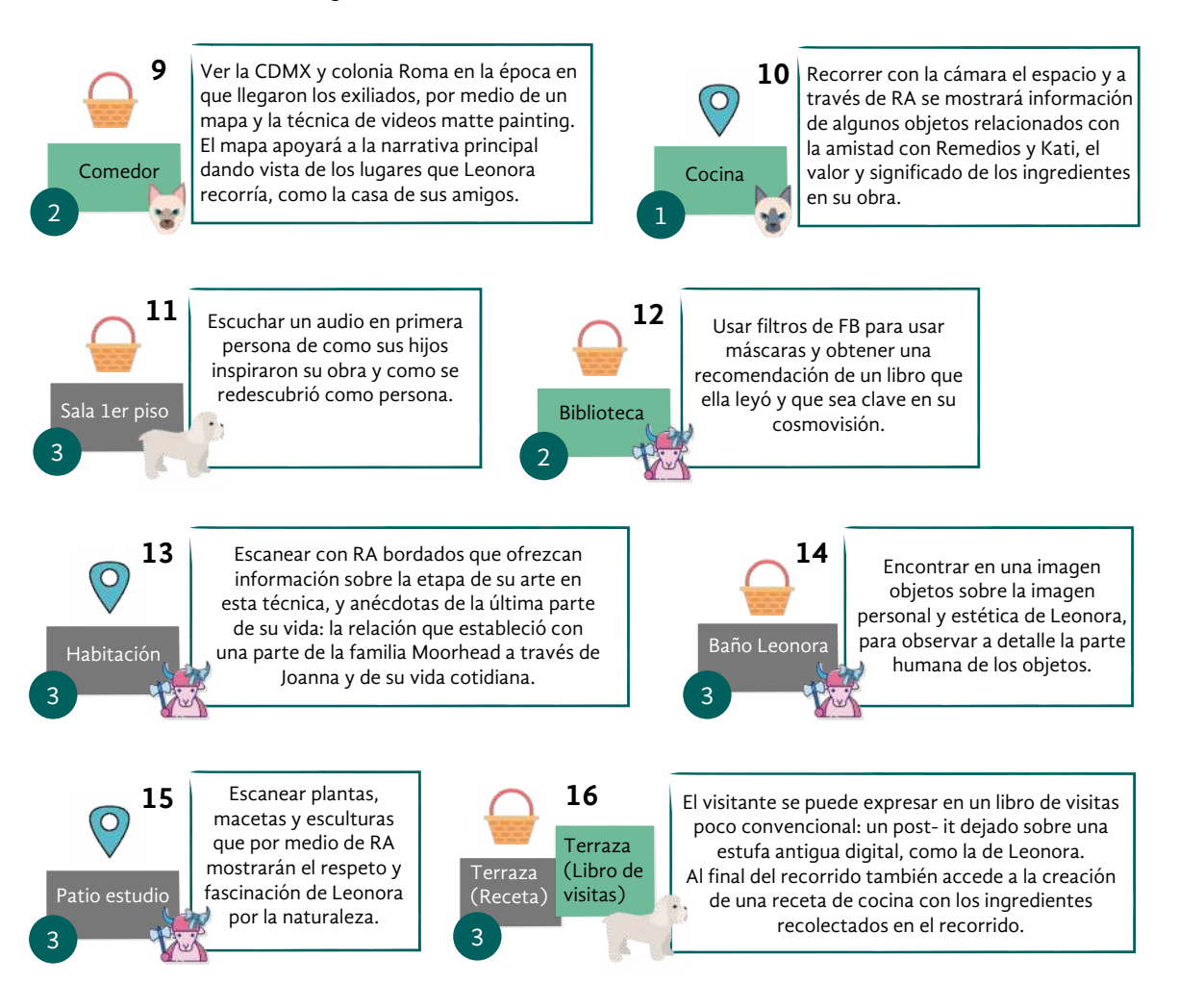

Imagen 65. Primer esquema gráfico de Leonorapp.
#### **Una aplicación** *web*

Designar una aplicación *web* como parte del sistema de museografía interactiva responde a tres argumentos: sus características adaptables a la CELC, un soporte familiar para el público objetivo y las ventajas que ofrece en comparación con una aplicación móvil.

Elegir tecnologías adecuadas para una casa museo, como la CELC, requiere consideraciones especiales como el espacio y la preservación de ambientes. Al respecto, Spinazze (2007) recomienda involucrar en esta decisión el costo de la tecnología, su complejidad, el costo y necesidades de mantenimiento, su armonía con la imagen del museo y la madurez de la tecnología (consolidación y soporte).

Las aplicaciones *web* resultan económicas en su diseño e implementación. Por ejemplo, no requieren comprar alojamiento en tiendas de aplicaciones móviles, *hardware* o licencias de desarrollo. Además, la UAM tiene servidores para alojarla y el mantenimiento requerido es bajo. Asimismo, es una tecnología que fácilmente puede acompañar el recorrido, sin distraer o modificar la museografía principal o la vivienda. La experiencia previa de una de las investigadoras en aplicaciones *web* reducía la curva de aprendizaje para su creación y garantizaba que la tecnología estaba consolidada.

También fue necesario tener en cuenta a los visitantes. El mundo atravesaba la pandemia por el coronavirus SARS-CoV-2, lo que introdujo protocolos especiales en espacios públicos. En el museo, compartir un solo dispositivo entre diversos visitantes y concentrar a varias personas en un solo punto, resultaría perjudicial para la higiene requerida. Por esto, la aplicación *web* accesible desde cualquier teléfono móvil resultó adecuada.

El teléfono móvil también era adecuado para el público objetivo, en el cual se identificó un uso bajo de la tecnología. Se trataba de un soporte que al ser de uso cotidiano le es familiar, cuyas capacidades permiten conjugar varios recursos didácticos. Al respecto, Dowden y Sayre (2007) subrayan que:

> Los museos con frecuencia han establecido los estándares para las tecnologías interactivas, desde <<mesas inteligentes>> hasta aplicaciones de computadora de mano que controlaban el acceso a una amplia gama de multimedia. Ahora el público está poniendo el listón, llevando dispositivos multimedia que hacen que internet sea tanto personal como portátil desde casi cualquier lugar del mundo<sup>50</sup>.(p.44)

50 <<Museums frequently have set the standards for interactive technologies, from "smart tables" to handheld computer applications that controlled access to a wide range of multimedia. Now the public is setting the bar, carrying multimedia devices that make the internet both personal and portable from almost anywhere in the world>> (Dowden & Sayre, 2007, p. 44).

Así, los teléfonos móviles se hacen presentes en cada visita al museo, por lo que integrarlos a la experiencia suma personalización y portabilidad al recorrido guiado.

Para este soporte, se observó que la aplicación *web* presentaba ventajas sobre las aplicaciones móviles, pues sus características permiten la flexibilidad de su contenido. Sobre esto, Dowden y Sayre (2007) mencionan que es necesario que los museos amplíen su información más allá de dispositivos específicos, con el fin de llevarla a la sostenibilidad a largo plazo.

A diferencia de las aplicaciones móviles, la aplicación *web* garantiza un acceso extendido, pues no necesita descargarse en el dispositivo ya que su empleo es a través de una dirección en el navegador *web*. Esto significa que puede emplearse en cualquier sistema operativo (Android o iOS).

#### **Con** *beacons*

Los *beacons* ofrecen una posibilidad para explorar esta tecnología, utilizada mayormente en el ámbito comercial e industrial, al interior de los museos en México. Como transmisores *bluetooth* localizados en un sitio específico, favorecen que parte del contenido esté disponible exclusivamente al visitar la casa estudio.

51 <<Bombarding visitors with unwanting information may be perceived as invasive and run counter to the experience and relationship the museum is attempting to engender. Context information needs to be gathered with the consent of users>> (Dowden & Sayre, 2007, p. 42).

Con el fin de motivar la visita a la CELC e integrar el sistema al recorrido, se consideró lo anterior como un aporte relevante de los *beacons*. Cabe mencionar que la tecnología GPS y los códigos QR fueron sugeridos en algún momento, sin embargo, en comparación con los *beacons* no se consideraron adecuados para el proyecto.

Mientras que la tecnología GPS requiere de un mapeo que implica tiempo, mapeo y permisos legales, los *beacons* consumen menos recursos al ser dispositivos pequeños de costo relativamente económico, configurados en el sitio de su instalación. El costo para su mantenimiento es solo el de las pilas que consume dependiendo del uso que se le dé.

Como dispositivos para enviar llaves o información exclusiva, presentan una ventaja en comparación con los códigos QR, pues cumplen su función sin estar a la vista del público. Asimismo, su rango de transmisión ajustable evita que los usuarios permanezcan en un solo punto del espacio, lo cual resultaría problemático a causa de las regulaciones sanitarias y el recorrido guiado.

#### **A través del protocolo** *web-bluetooth*

Los *beacons*, como tecnologías de proximidad, ofrecen contenido diferenciado de acuerdo con la ubicación del usuario. Aunque esto favorece la personalización de la experiencia, según especialistas como Dowden y Sayre (2007) esto implica problemas de privacidad, pues <<bombardear a los visitantes con información no deseada puede ser percibido como invasivo y contradecir la experiencia y la relación que el museo está intentando generar. La información de contexto debe recopilarse con el consentimiento de los usuarios $>51$  (p. 42).

Por esto, para incluir los *beacons* en el sistema de museografía interactiva fue necesario integrar a la aplicación *web* un protocolo para que el usuario, de manera activa, estableciera una conexión con estos transmisores *bluetooth*. Es decir, el visitante tendría que decidir si conectarse o no con los *beacons*, al otorgarles permisos de acceso y conexión.

Aunque en un primer momento, usar este protocolo significó una curva de aprendizaje para la programación, el resultado fueron garantías de seguridad, privacidad y autonomía al usuario en el uso de este sistema.

#### **RA con Spark**

Como se verá más adelante, en dos de las habitaciones se incluyó RA. En la revisión documental de tecnologías, se hallaron algunas opciones para desarrollar esta clase de contenidos y se experimentó con un par de plataformas. Una de ellas, Spark AR, resultó adecuada para estas dinámicas, pues integra la RA al contenido de la aplicación *web* sin que el usuario tenga que descargar una aplicación móvil especializada.

Esta plataforma genera filtros de cámara con RA que se utilizan en la red social Facebook. Cada filtro se inserta como un enlace dentro del contenido de la aplicación *web*. Los contenidos desarrollados durante la experimentación con esta plataforma (véase Capítulo 4, <<Llega la sensación de algo…>>, p. 119) sumados a la retroalimentación de los asesores y la directora del proyecto de la CELC, permitieron consolidar dos contenidos en RA.

#### **Animales guía**

<<Nosotros también somos animales. Yo admiré mucho a los animales>> expresó Leonora Carrington (Canal 22, 2015, 3m18s) y hacia la mitad de su vida, declararía ser un animal humano femenino (Carrington, 1970). Esta identidad compartida tomó formas diversas en la mayoría de su obra. Caballos, gatos, cerdos, aves y animales míticos pueblan sus cuadros, esculturas y relatos: ya sea como testigos escultóricos, como personajes de sus pinturas o como compañeros de las heroínas de sus relatos.

En sus historias, los animales siempre parecen saber más del misterio que rodea a los protagonistas. Eso los convierte en los guías de las aventuras y los descubrimientos. En Leonorapp no podía ser de otra manera. En el sistema, el público objetivo Sofía necesitaba un guía que proveyera de instrucciones y sentido a la experiencia. Para esta tarea se invitó como narradores a los animales que acompañaron a Leonora Carrington en diferentes etapas de su vida (Imagen 66).

Sofía

Personalización Polisemia Interpelar al usuario Metáforas Juicios de valor

Imagen 66. El narrador y las características de su relato.

Su manera de contar las historias y brindar información a los visitantes, tenía que seguir ciertas características con el fin de adecuar el lenguaje a las necesidades del público objetivo (véase Capítulo 3, <<¡Personas, vuelen!>>, p.66). Por ejemplo, el uso de polisemia para estimular la imaginación, preguntas para llamar su atención o el tuteo para dirigirse al usuario.

La presencia de los animales en Leonorapp también ayuda a que el público descubra este vínculo importante en la vida de Leonora Carrington. Los animales poseyeron las libretas y los afectos de Leonora Carrington desde niña: desde su primera ilustración *Animals of a different planit* hasta sus últimas esculturas, que muestran animales míticos o figuras humanoides híbridos de personas y animales.

Ella recuerda que <<nació amándolos>> (Carrington en Aberth, 2004, p.14). Este afecto y respeto fue especialmente inculcado por su madre. Recuerda la vez en la que uno de los perros de la familia, la mordió siendo pequeña. Su madre, al descubrir su herida, la regañó porque lo había estado molestando y le recordó que todas las criaturas merecen respeto (Gudiño Alvarado, comunicación personal, 03 de marzo de 2020).

El tiempo los convertiría en compañeros incondicionales, en las malas, como la manada de caballos que la cobijó antes de ser internada en la clínica psiquiátrica de Santander, y en las buenas, como las diferentes mascotas que tuvo en su vida. Durante la revisión documental, se realizó una línea de tiempo de los animales que acompañaron a la artista, los cuales fueron muchos más que los documentados en fotografías y libros (Imagen 67).

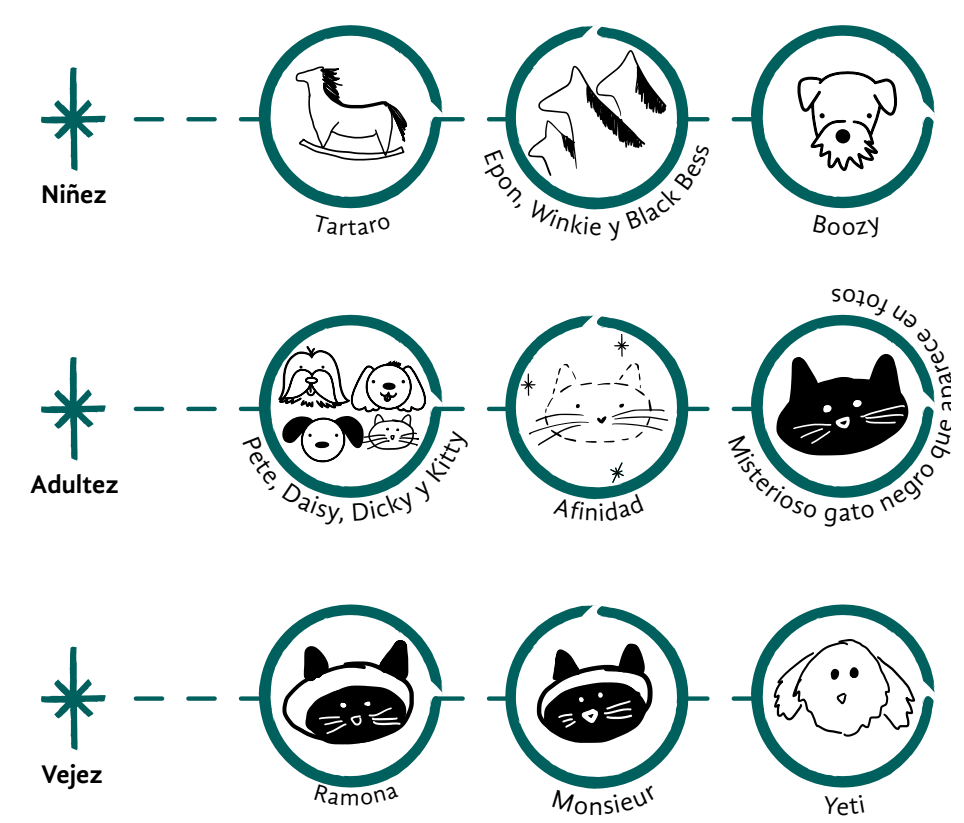

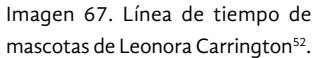

52 [https://www.sothebys.com/](https://www.sothebys.com/en/articles/surrealists-and-their-pets) [en/articles/surrealists-and-their](https://www.sothebys.com/en/articles/surrealists-and-their-pets)[pets](https://www.sothebys.com/en/articles/surrealists-and-their-pets) Leonora Carrington with her cat, Mexico City, 1960S.

A partir de esta línea de tiempo, se pensó en qué animales podrían estar en cada habitación del recorrido, según su relación con un aspecto de la artista. En la primera versión, por ejemplo, la sala con el tema de la maternidad, tendría como guía a Afinidad, gato de uno de sus hijos (Weisz, 2018).

En el patio, donde Edward James alojaba sus animales, se planteó una iguana o La Hija del Minotauro, mural que la artista le regaló. Para la Sala Multimedia, en la que ya existía museografía interactiva relacionada con su vida temprana, se propondría al caballo de madera Tártaro, símbolo de la infancia en la obra de la artista (Imagen 68).

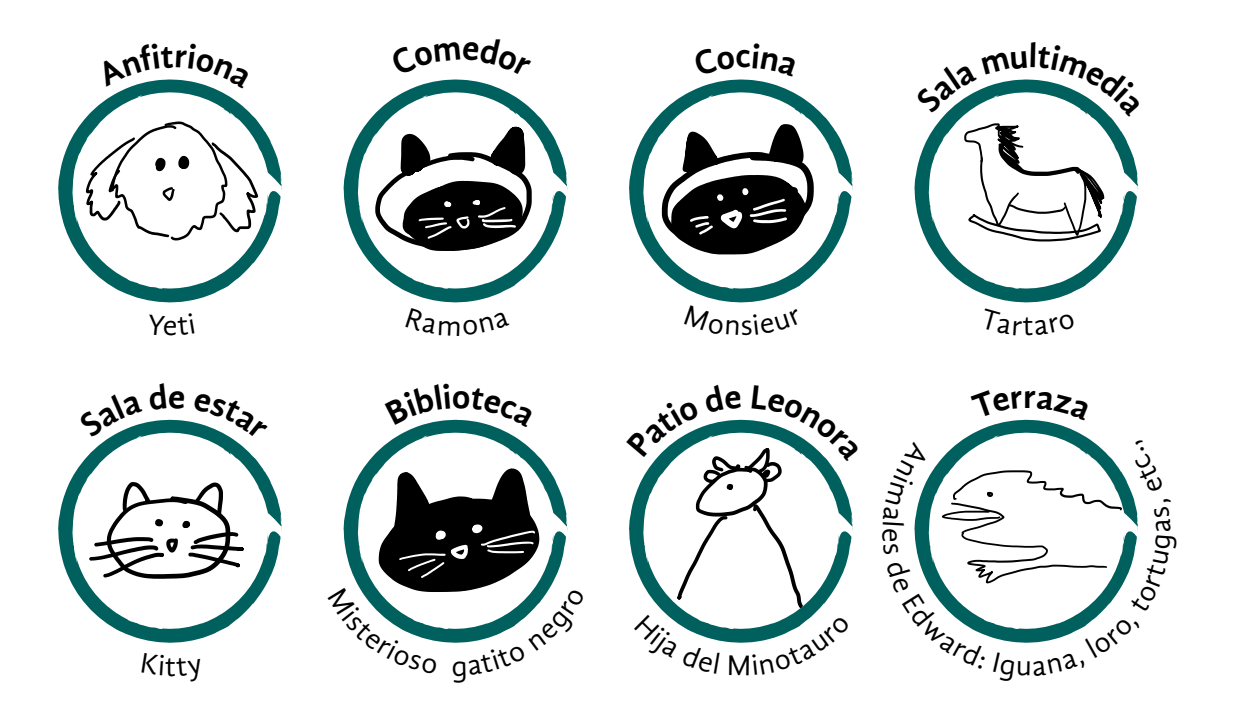

Imagen 68. Primera designación de animales en cada una de las habitaciones de Leonorapp.

Asociar los espacios de la CELC con los animales, también implicó imaginar cómo se mostrarían a los ojos del visitante. Aunque se tenían fotografías de algunos de ellos, era indispensable convertirlos en habitantes de Leonorapp, de acuerdo con el estilo gráfico de la aplicación *web* y las referencias al trabajo de Leonora Carrington. Se retomaron, por ejemplo, los ejercicios de ilustración, inspirados en pinturas, de la experimentación con tecnologías (véase Capítulo 4, <<Llega la sensación de algo…>>, p. 104) (Imagen 69).

Luego de observar a detalle fotografías de las mascotas, trazar sus orejas y narices hasta conseguir traerlas a Leonorapp y conocer sus anécdotas, se logró tener a bordo del proyecto a Yeti, la perrita que acompañó a Leonora en sus últimos años; Monsieur, el gato siamés de la artista; Ramona, la compañera de este y que pertenecía a 'Chiki'; y la Hija del Minotauro, el ser mítico animal que Leonora compartió con Edward James.

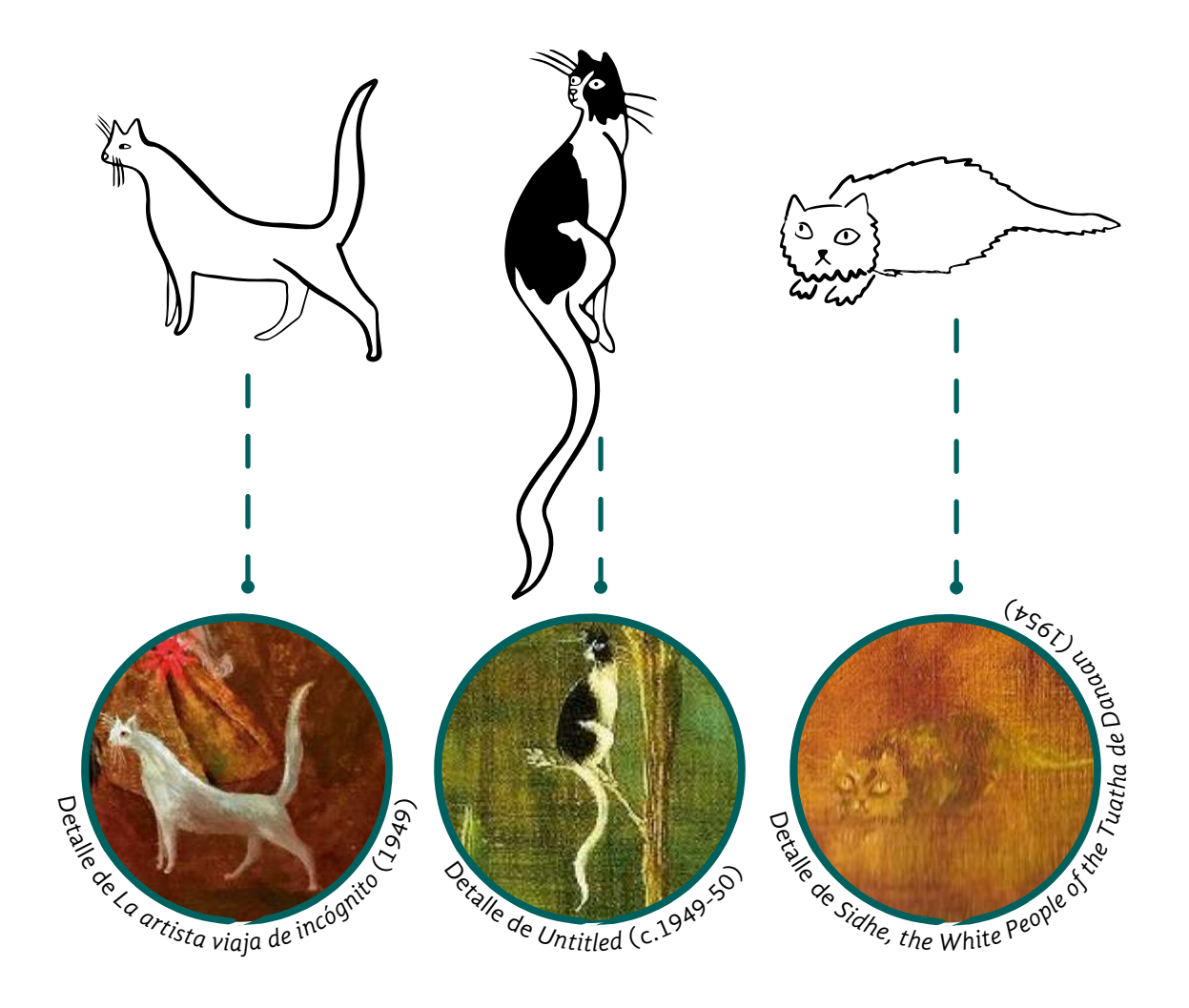

Imagen 69. Ilustraciones de gatos provenientes de tres obras de Leonora Carrington.

### **Yeti**

Para la sorpresa del equipo, Yeti, la perrita que vivió con Leonora en la casa, aún vive. Permanece bajo el cuidado de la señora Yolanda Gudiño, a quien había tomado cariño y confianza. Yeti, la maltés, blanca y despeinada, fue invitada para ser la anfitriona que guíe a los visitantes de la puerta de Leonorapp en adelante (Imagen 70).

La última mascota de Leonora le fue regalada por su amigo y promotor de arte, Isaac Masri, después de que Monsieur y Ramona fallecieron y la artista, devastada, entró en depresión. El plan de su amigo funcionó, pues, cuenta Joanna Moorhead (comunicación personal, 02 de marzo de 2020), que cada vez que hablaba con su prima, le contaba animada sobre Yeti.

Largas caminatas con Yeti y Yolanda eran las tardes de Leonora. A pesar de que tranquilizaba a todos diciendo que Yeti dormía debajo de la cama, la verdad es que la perrita dormía plácidamente junto a ella (Gudiño Alvarado, comunicación personal, 03 de marzo de 2020).

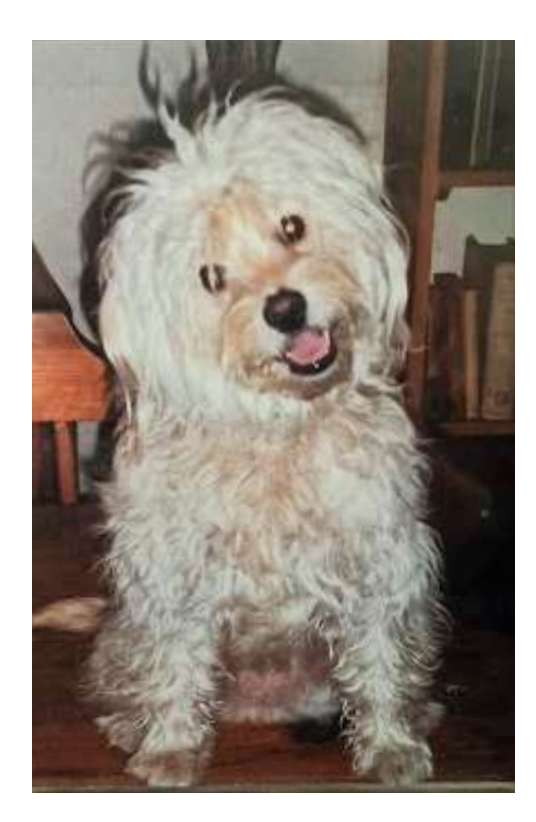

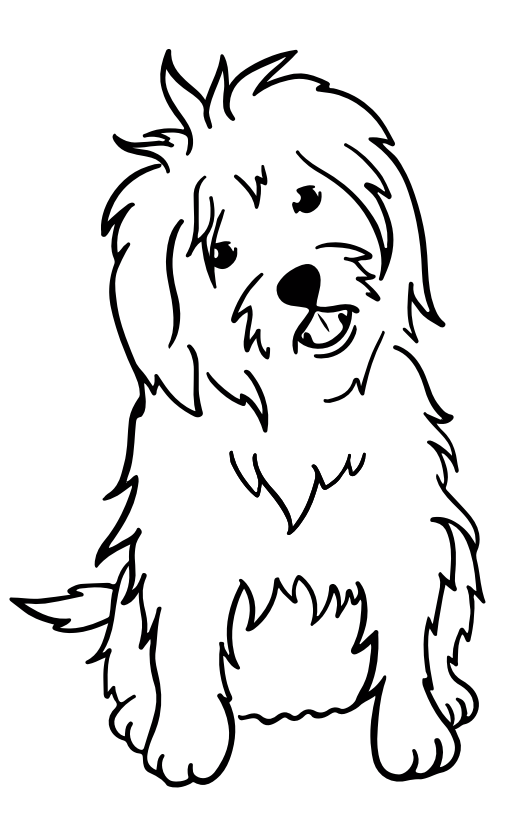

Imagen 70. (Izquierda) Fotografía de Yeti y (Drerecha) su ilustración para Leonorapp.

## **Monsieur**

Un día que Leonora paseaba por su azotea notó un par de miradas sobre ella. Eran dos gatos siameses, pequeñitos, que la habían estado esperando, como si la conocieran de otra vida. Los tomó bajo su cuidado y les puso nombre. Uno de ellos era Monsieur, una de las mascotas de Leonora más reconocibles. Su silueta distinguida ilustra entrevistas, libros, aparece en documentales y en varias fotos adheridas en la alacena de la vivienda (Imagen 71). Quienes lo conocieron, afirman que tenía un trato especial y un asiento designado en la mesa de la cocina (Abelleyra, 1993).

Monsieur adoptó el carácter de la artista, habitando todos los espacios de la casa, aún aquellos donde los humanos difícilmente podían entrar, como el estudio (Gudiño Alvarado, comunicación personal, 03 de marzo de 2020). Por lo anterior, Monsieur fue uno de los primeros invitados a Leonorapp, donde se le encomendó la cocina y aceptó contento. Estaba tan a gusto que regaló distintas poses para el proyecto (Imagen 72).

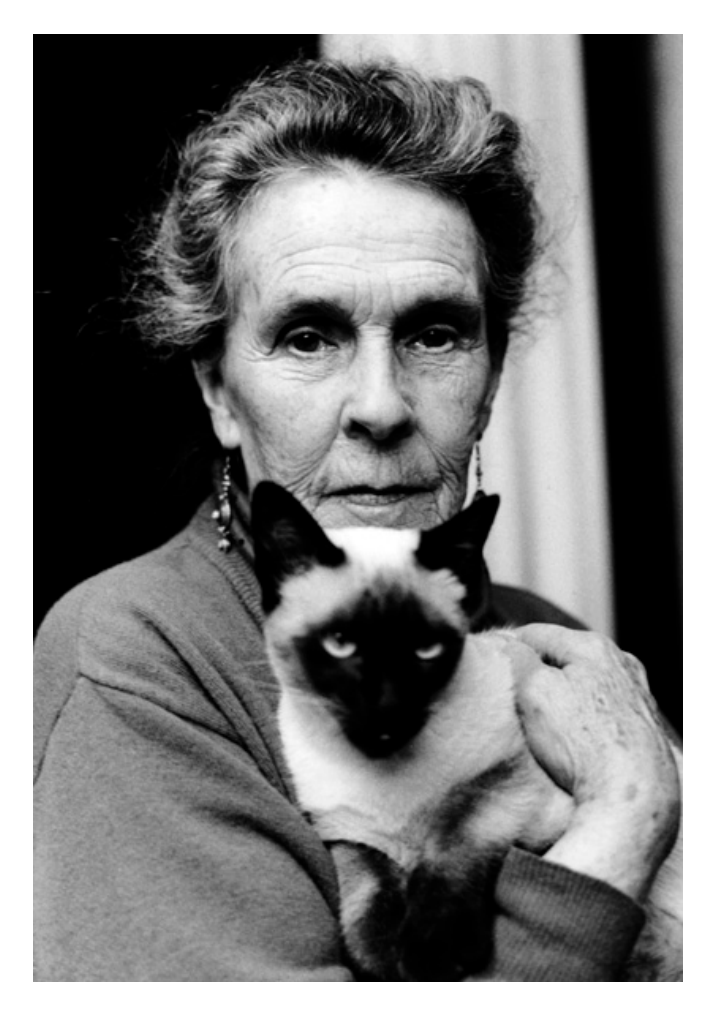

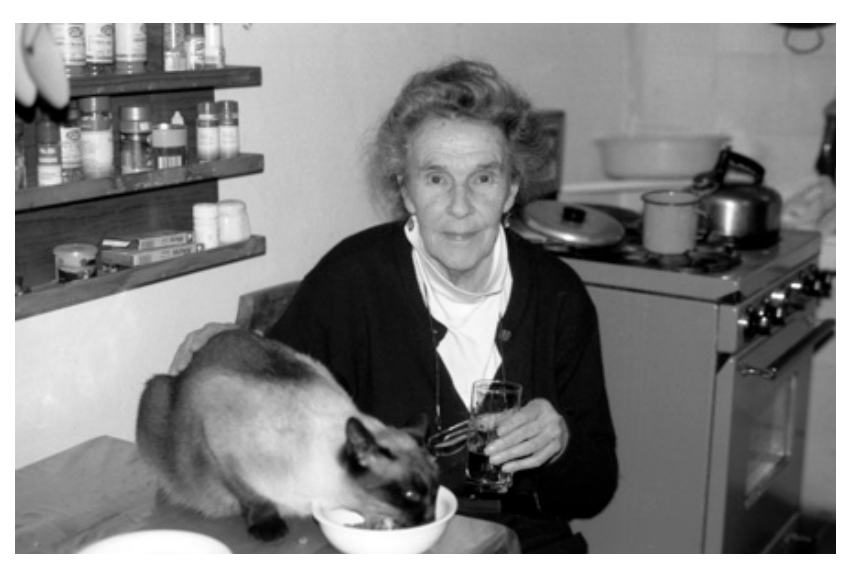

Imagen 71. Leonora Carrington con Monsieur. Fotografías de Lucero González, (Arriba) 1993 y (Abajo) 1995.

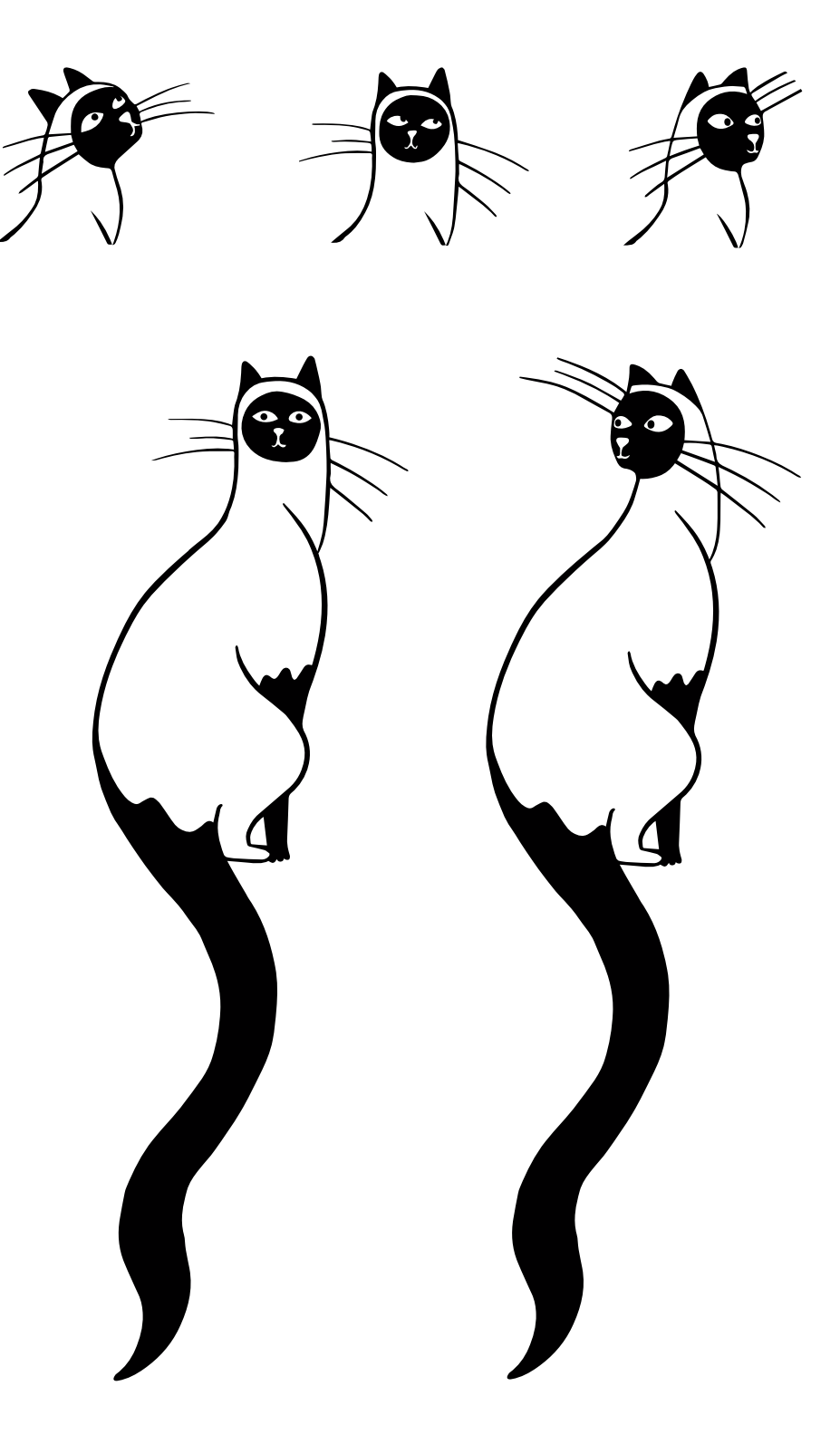

Imagen 72. Ilustración de Monsieur y estudio de sus expresiones para Leonorapp.

## **Ramona**

Cuando Monsieur fue invitado a ser parte de Leonorapp, aceptó con una condición: que su gran amiga Ramona también fuera convocada. Ella es la gata siamesa que apareció junto con él en la azotea de Leonora. Desde entonces, aparece en algunas fotografías junto a él. Ella pertenecía a 'Chiki' y, al igual que con Monsieur, la gatita había adoptado el carácter de su dueño (Gudiño Alvarado, comunicación personal, 03 de marzo de 2020).

Ramona y Monsieur eran inseparables, tanto que accedían a compartir la cocina, donde comían frente a frente sobre una mesa. Ya que la cocina había sido asignada a Monsieur, Ramona aceptó ser la guía de Leonorapp en el comedor. Pensó que así, por lo menos, estaría muy cerca de su amigo (Imagen 73).

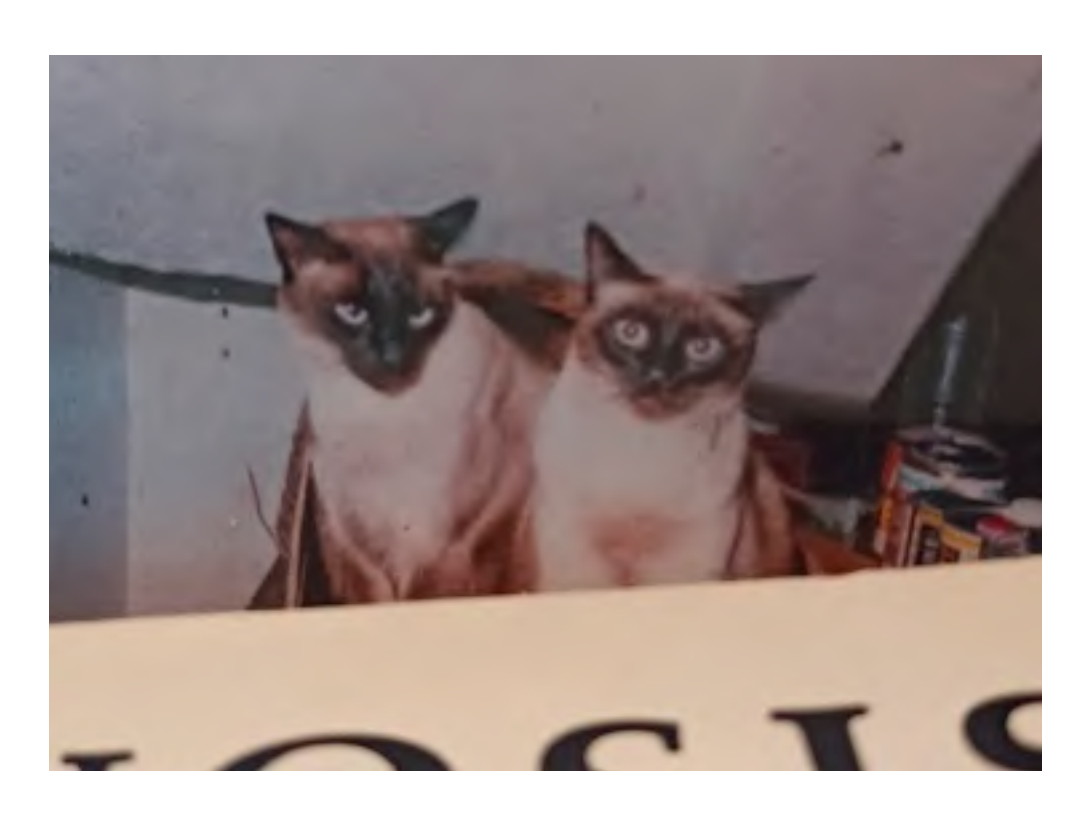

Imagen 73. Ilustración de Ramona para Leonorapp (Arriba) y fotografía en la que aparecen Monsieur (izq.) y Ramona (der.). Fotografía (de la fotografía): América Sánchez.

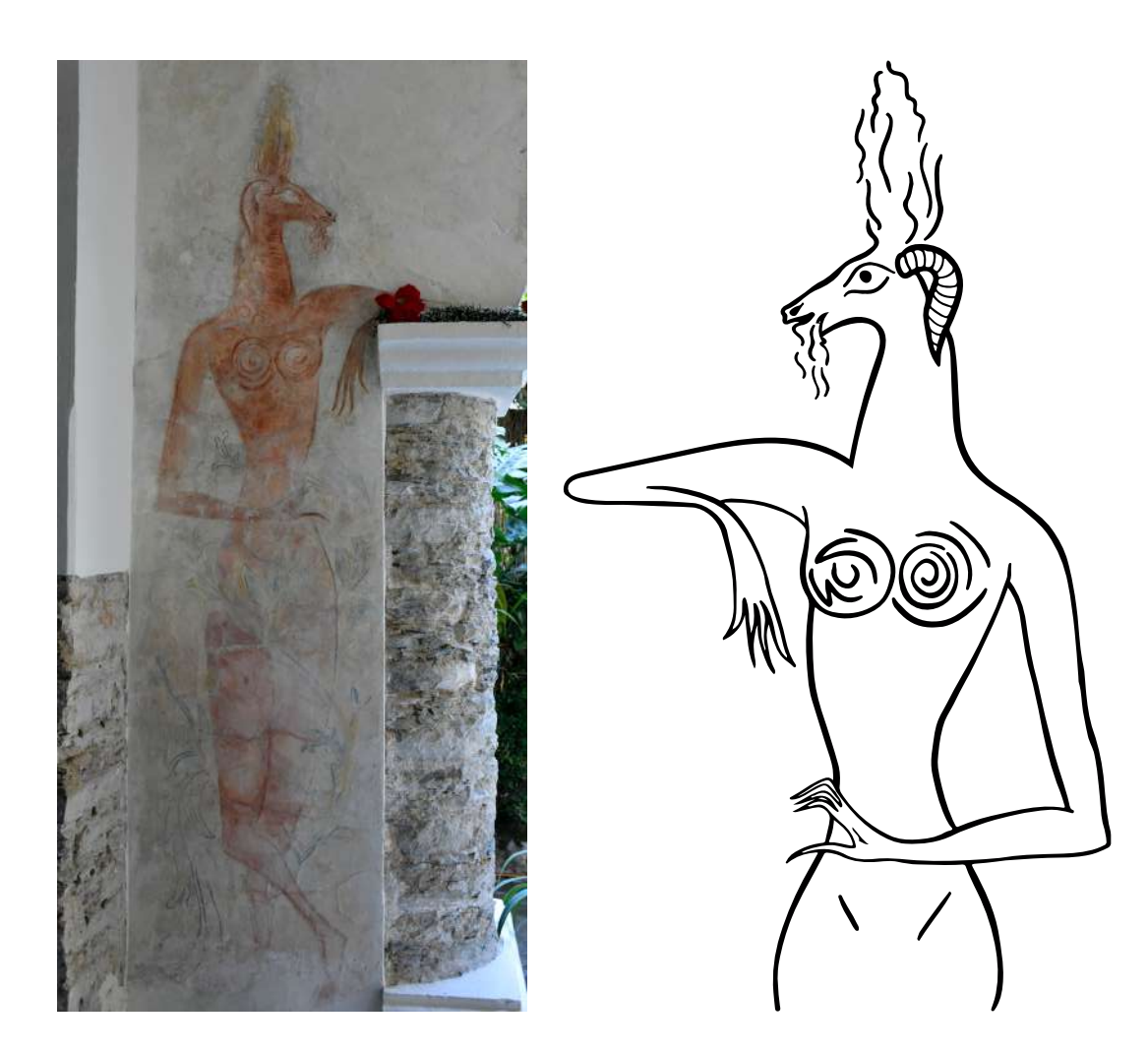

#### **La hija del Minotauro**

La Hija del Minotauro es un mural que Leonora Carrington regaló a su amigo y mecenas Edward James. Aunque él también era artista, fue poco aceptado en Europa y rechazado por la prestigiosa revista de arte Minotauro<sup>53</sup>. Entonces, como una afirmación, Leonora le obsequió a la Hija del Minotauro.

El equipo la conoció en persona, durante la visita a la casa de Edward James en Xilitla, San Luis Potosí. Las fotografías no le hacen justicia, pues es más alta y más exquisita de lo que se puede apreciar en ellas. Recuerda lo que ha visto en 50 años de vigía permanente y guarda la cosmovisión de la artista que la trajo a este plano material.

Por su conocimiento arcano y su carácter animal, la Hija del Minotauro fue invitada a guiar la biblioteca de Leonorapp. La propuesta le pareció interesante y le encantó tener a su disposición decenas de libros variopintos para leer (Imagen 74).

 Imagen 74. (Izquierda) Fotografía del mural *La Hija del Minotauro* en Xilitla y (Derecha) su ilustración para Leonorapp. Fotografía: América Sánchez.

53 Del francés *Minotaure*

Yeti, Monsieur, Ramona y la Hija del Minotauro fueron invitados como narradores de Leonorapp, pero al conocer que esta ICR era parte del proyecto, pidieron hablar aquí de su contribución, de la casa y de Leonora Carrington. Así que, antes de seguir con las fases de la metodología específica de desarrollo, los propios narradores presentarán cada habitación de Leonorapp.

A continuación se muestra cada espacio planeado para el sistema. En cada sitio se indicará su guía, cuál será la museografía de la CELC, cuál será la narrativa de Leonorapp y qué dinámicas se ofrecerán al visitante. Cada sección finalizará mencionando qué tecnología se propone en cada dinámica descrita. También se presentan las habitaciones que pese a tener una propuesta de museografía interactiva, por tiempo y recursos, no fueron desarrolladas en esta versión del proyecto.

Con algo de la magia de la obra alquímica, se ha materializado la presencia de los cuatro narradores en este espacio. ¿Escucha, amable lector? Son las patitas de Yeti, que vienen por el pasillo hasta su lugar. Prepare su mejor sonrisa, haga un espacio junto a usted y recíbala de parte de Leonora.

# **Chihuahua #194**

¡Bienvenido! Leonora salió de casa, pero si observas los objetos correctos podrás encontrar rastros de su presencia. <<Todo quedó tal cual, suspendido en un tiempo de esencias que esperan el regreso de su dueña, como fieles mascotas ¿a qué hora regresas Leonora?>> (Osorio, 2019).

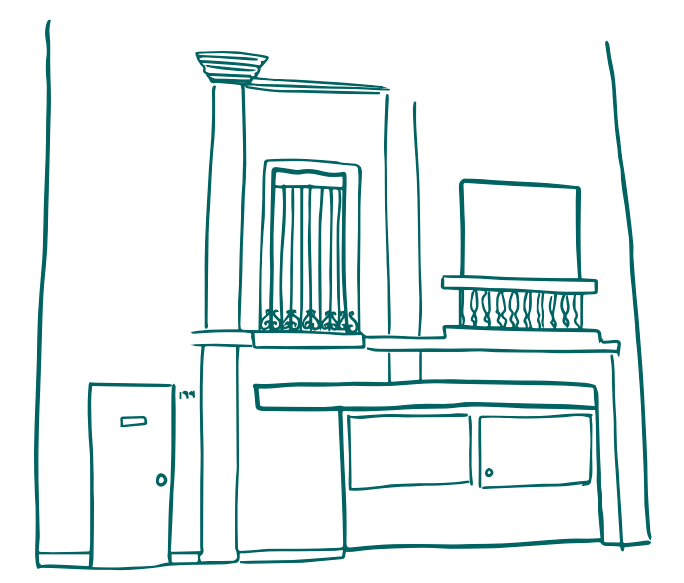

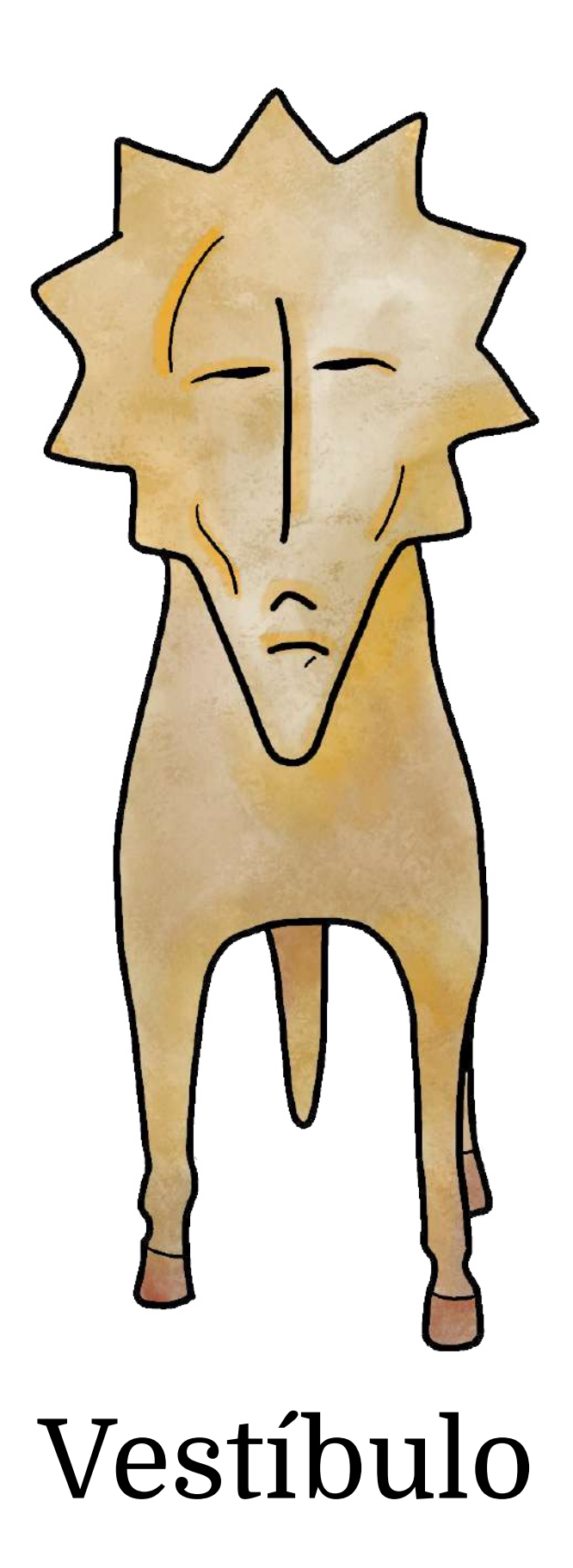

Tenía años de no andar por las habitaciones de esta casa. La que fue mi casa… y la de Ramona, Monsieur y muchos otros que solo conocí por esas fotografías que Leonora puso con cariño sobre la alacena. ¡Leonora! Tenía siempre una sonrisa escondida solo para mí. Yo también guardaba un gesto alegre para ella siempre que me acariciaba. En una casa tan fría, su regazo era el abrigo mejor.

Éramos Leonora, la señora Yolanda y yo. Todos los días íbamos de paseo por las tardes. Leonora se ponía un sombrero muy bonito, tomaba su bastón y salíamos por la puerta a recorrer la Roma. Llegué siendo una cachorrita, como un regalo de su amigo Isaac Masri y cuando me vio por primera vez su cara se iluminó. Estaba de tan buen humor que me puso por nombre Yeti, porque me parezco al Abominable Hombre de las Nieves… en el pelo. En todo lo demás, soy una perra maltés con muy buena memoria.

Recuerdo que muchas personas venían a verla y cuando su amigo Alan Glass la visitaba, ¡hasta me daban a lamer la charola del postre! Dicen que Leonora pintaba y escribía. Pero yo era tan joven que me tocó ver otras cosas. La aguja con hilos de colores que entraba y salía del aro de bordar o animales y seres pequeños que sus manos creaban y tiempo después regresaban como gigantes por la puerta de la entrada.

Pero lo que más recuerdo era a Leonora contando historias. De su vida, de sus sueños, de la humanidad… ¡el cosmos! Ella dijo que todo era cosmos y si es así, entonces mis memorias son tan reales como que estoy platicando contigo.

## **Narrativa y museografía de la CELC:**

Aunque soy la anfitriona designada en Leonorapp, fuera del dispositivo móvil, en la CELC, el público tendrá una persona guía. Por lo que conozco del proyecto, en el pasillo por el que Leonora recibía a sus visitas habrá una línea del tiempo. Ese gráfico y el guía de visitas les compartirán un poco de la vida de Leonora Carrington hasta antes de llegar a México.

Lo siguiente, será debajo de las escaleras, en donde los visitantes podrán escuchar cómo Leonora y 'Chiki' empezaron su vida juntos en la colonia Roma. Es aquí donde el guía dirá a los visitantes que pueden mantener abierta Leonorapp en sus teléfonos y que podrán consultarla en algunas habitaciones para descubrir más de ellas.

#### **Narrativa complementaria de Leonorapp:**

Mi tarea como anfitriona es dar la bienvenida y orientar a los visitantes que desde la taquilla, debajo de las escaleras, o tal vez después, decidan entrar a Leonorapp. Soy un perro, así que no tengo miedo de las primeras impresiones. Pero sabía que mis instrucciones tenían que ser claras, breves y directas: si no me hacía entender, difícilmente habría segundas oportunidades con los invitados.

Una vez que el visitante escoge el idioma y atraviesa la puerta de la aplicación *web*, lo recibo presentándome y dándole instrucciones sobre los botones, ventanas emergentes y el botón en el que estaré acompañándolo. Después de ajustes, logré decir una sola frase por cada indicación. Luego de la bienvenida, los llevaré al menú principal o <<Inicio>>, les mencionaré que en cada habitación podrán conocer otras mascotas e historias de esta casa, así como el botón para acceder a ellas.

Tecnología: En el vestíbulo de Leonorapp se emplea un carrusel de imágenes con las instrucciones que doy.

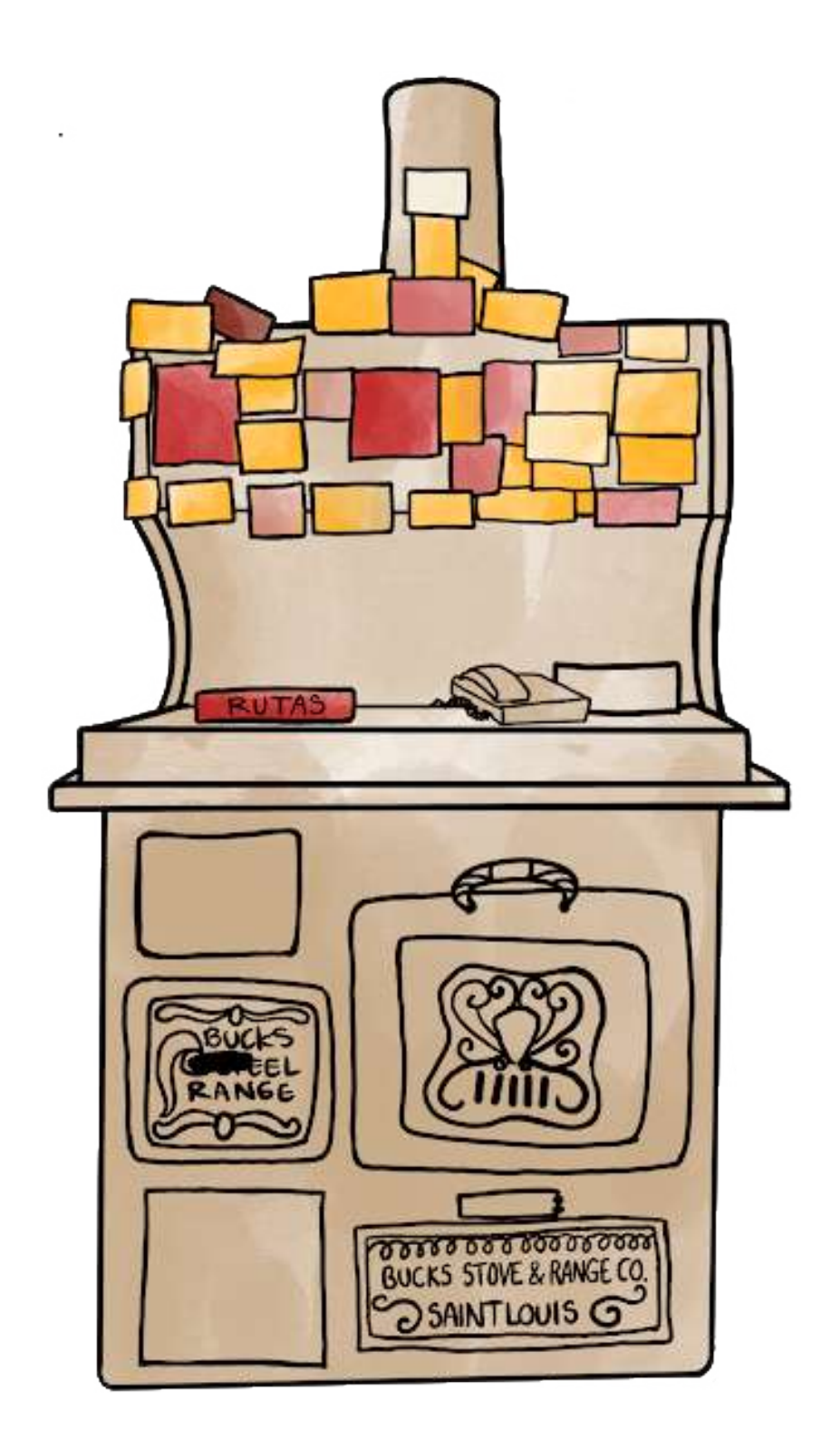

Comedor

¡Bienvenido al comedor! Me llamo Ramona y viví en esta casa hace mucho tiempo junto a Monsieur. Aunque los dos somos gatos con manchas parecidas, si pones atención verás que nuestros ojos son distintos y nuestra manera de ser también. Él, travieso y decidido; yo, lo más tranquila que un gato puede ser (Gudiño Alvarado, Y., comunicación personal, 03 de marzo de 2020).

Por eso, me gusta la idea de recibir visitantes en el comedor, mientras descanso cómoda sobre la estufa. Sí, este mueble de hierro, cubierto con notas, papeles y un teléfono, es un horno antiguo. Por poco termina como chatarra, pero uno de los hijos de Leonora intervino a tiempo y lo trajo aquí (Weisz, 2018). Como muchas cosas que puedes ver en la casa, Leonora transforma su sentido original. Esta estufa, no solo terminó siendo la mesita del teléfono, sino un fogón mágico, el horno de Simon Magus (Carrington, 2007).

Varias notas que veo en la estufa, son números de amigos y conocidos de Leonora. Esos y muchos otros compartieron la robusta mesa de madera en diferentes épocas. En este lugar seres queridos y personalidades de todo el mundo disfrutaban de tardeadas surreales y, años después, fue donde Leonora realizó los moldes para sus esculturas.

## **Narrativa y museografía de la CELC:**

Debido a la mesa de reunión en el centro del comedor, la historia principal de este sitio son los amigos y conocidos de Leonora y 'Chiki'. Muchos de ellos, exiliados de Europa durante la Segunda Guerra Mundial, vivían en la colonia Roma. El guía de visitas contará de esos amigos que se volvieron familia, como la fotógrafa Kati Horna y el artista José Horna o la pintora Remedios Varo; y de otros artistas e intelectuales que la visitaban.

El guía también hablará del proceso de creación de esculturas que, muchas veces, inició en esta mesa. Muchas de ellas, de varios tamaños, ahora se encuentran en este mismo espacio, mirando hacia el sitio en el que tomaron forma.

# **Narrativa complementaria de Leonorapp:**

Mientras los visitantes están en el comedor, el guía podrá invitarlos a mirar en Leonorapp la misma habitación. Ahí estaré yo para contarles del horno antiguo e invitarlos a tocar un pequeño libro de rutas de viaje y las notas, para descubrir su vida cotidiana en la colonia Roma, los sitios que visitó en México y los amigos de Leonora.

## **Las rutas de Leonora**

México fue el hogar de Leonora por más de 60 años. Con tanto tiempo aquí, imaginarás que el país dejó una huella en su vida, tanto como Leonora dejó una huella en México. A ella le gustaba pasear por la colonia Roma y, en ocasiones especiales, viajar a otros lugares. Para que el visitante pueda descubrirlos, desde un botón les contaré qué le gustaba a Leonora de ir a esos sitios o por qué realizó esos viajes.

Tendrán tres rutas interactivas con sitios de interés para explorar en Leonorapp: su vida cotidiana en la colonia Roma (ocho sitios); su estancia en Chiapas para preparar su mural *El mundo mágico de los mayas* (1964) (cuatro sitios); y sus visitas a Edward James en San Luis Potosí (cuatro sitios). Usted como visitante se podrá llevar estos mapas en la aplicación *web* para seguir los pasos de Leonora fuera de la CELC.

#### **Amigos de Leonora**

En la estufa en la que descanso, Leonora solía poner notas adhesivas con números telefónicos de contactos, servicios o datos para no olvidar. Son recordatorios. Por eso, a las investigadoras les pareció que la mejor manera para hacer memoria de los amigos de Leonora y sus anécdotas juntos, era con estas notas.

En este horno de hierro, dentro de Leonorapp, el visitante encontrará notas que podrá tocar para una vista rápida de quiénes eran algunos de esos amigos especiales en la vida de Leonora. Aún más, si el visitante es igual de curioso que yo, podrá tocar nota por nota para conocer quién era y qué momentos compartió con la artista.

Tecnología: Para esta parte del recorrido, las tecnologías que se utilizan son tres. Primero, los *beacons*, que enlazan al teléfono con un módulo dentro de la aplicación *web,* en el que están los mapas interactivos. Segundo, estos mapas, que están construidos con el API de Google Maps. Tercero, la aplicación *web*, en la que las notas ocupan una lista de ilustraciones a la medida y un botón de acción flotante desde el que doy indicaciones.

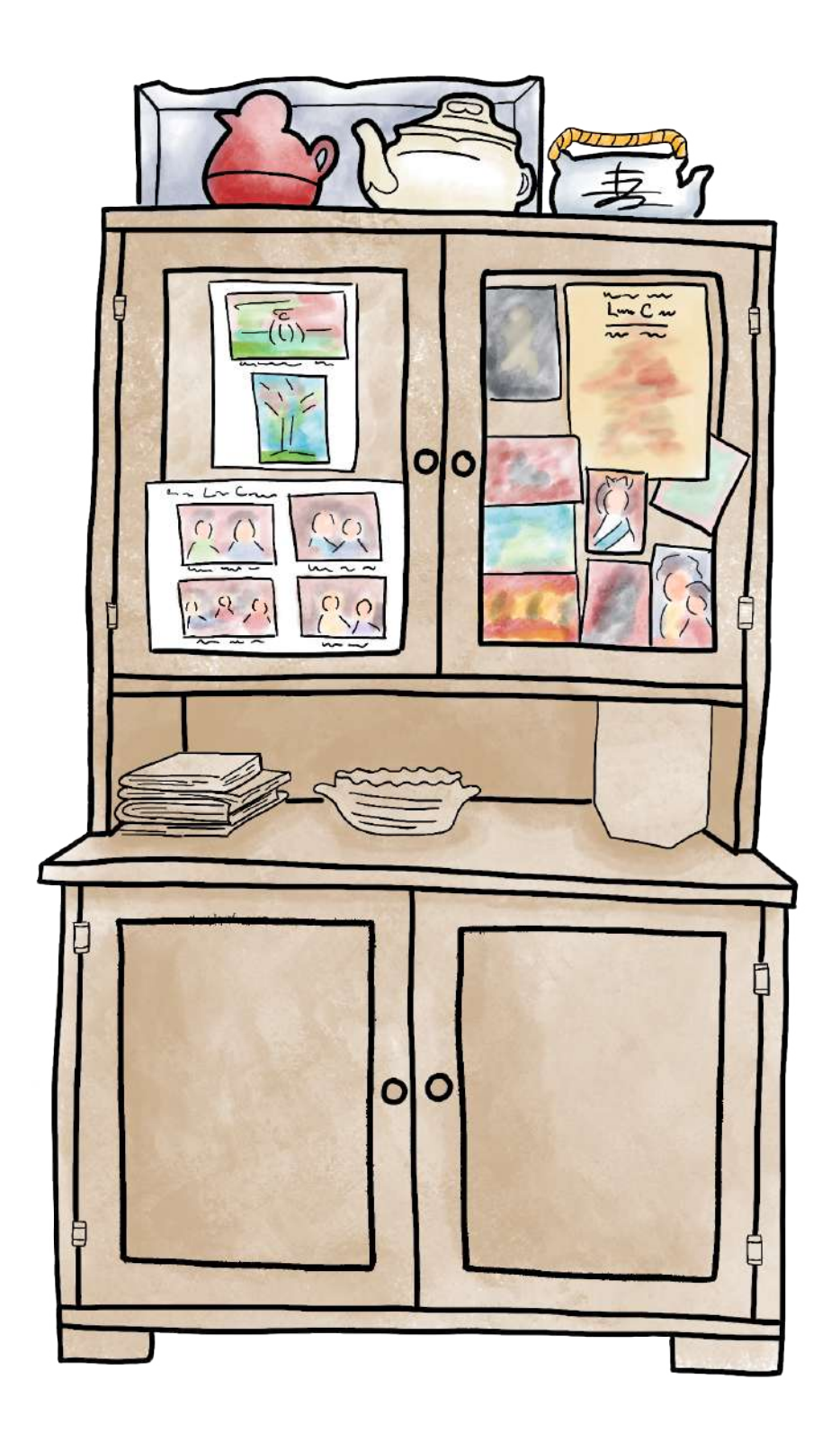

Cocina

¡Hola! soy Monsieur. Leonora me adoraba y aquí pasamos mucho tiempo juntos. En una casa fría como esta, el calor de la estufa y el sol que entra desde el jardín hacen a la cocina un lugar calientito. En el centro se encuentra la mesa de madera que compartió con familia, animales, amigos y visitantes ocasionales.

En esas charlas, pude conocer que hace mucho realizaba platillos surrealistas con Kati y Remedios y que cuando sus amigas dejaron este plano siguió cocinando recetas mágicas por su cuenta. La señora Yolanda recuerda que tenía una sazón tan especial que muchas personas venían a probar la comida que hacía (comunicación personal, 03 de marzo de 2020).

 Susan Aberth (2017) fue otra de sus amigas que pasó tardes de té aquí. Al conocer a Leonora y sus creaciones, observó que la cocina aparece en sus pinturas, sus relatos, sus esculturas… este espacio era "empleado para mezclar pociones, tejer sortilegios, preparar hierbas y realizar experimentos de cocina alquímica" (p. 70).

En fin, ¡hay tanto que ver por aquí! Postales, especias, tazas, teteras, sartenes, fotos… En este lugar, celebraba su herencia inglesa cuando Yolanda le preparaba tazas y tazas de té negro. Sirvió para días enteros preparando mole. Este sitio de encuentro con sus seres cercanos es el corazón de la casa.

## **Narrativa y museografía de la CELC:**

Cuando los visitantes estén aquí, podrán escuchar del guía la relación de Leonora con este espacio: como un lugar de reunión, un laboratorio de cocina y el vínculo arte-cocina-alquimia especial para ella. También conocerán su amistad con Remedios Varo y Kati Horna; anécdotas de sus recetas increíbles y algunas obras de arte relacionadas con la cocina y su poder mágico de experimentación.

Como es un espacio pequeño, en el que abundan objetos y memorias, se planea preservarlo con un acrílico. Pero como no será muy alto, se espera que el público pueda apreciar, en lo general, varios elementos y muebles del lugar a pesar de la distancia.

## **Narrativa complementaria de Leonorapp:**

Hay tanto qué decir de la cocina y tan poco tiempo para hacerlo. Además, al ser un lugar resguardado por una valla, los visitantes no podrán ver a detalle lo que hay ahí. Por eso, en Leonorapp, la tecnología se encuentra con la alquimia para acercar al público a los lugares inaccesibles físicamente. Podrá ver de cerca sin comprometer la integridad de estos objetos por manos despistadas y, además, conocerá las historias que guardan.

El equipo que me invitó a guiar la cocina en Leonorapp, tomó fotografías de los especieros y los muebles. Luego, registraron los objetos de cada uno e investigaron qué podían decir: una marca en especial, una anécdota, un lugar de procedencia, un platillo relacionado. Descubrieron tantas cosas que no caben aquí, así que la base de datos de la cocina está en el Apéndice J.

Para mostrar esta información al visitante, se pensó desarrollar contenido en RA, en algunos casos recreando gráficamente los objetos. Lo que leerás a continuación son las dinámicas planteadas para cada sección de la cocina.

## **Teteras**

A Leonora le encantaba el té. Creció con él y conservó toda su vida la costumbre inglesa de tomarlo. Tenía teteras de diferentes colores y tamaños. Seguramente en ellas Leonora ofreció esta bebida a sus invitados durante sus largas conversaciones. Por eso, se eligieron artículos realizados luego de esas charlas o que ofrecen una ventana a esa época. Se asignó una entrevista o crónica por cada una de las nueve teteras encontradas, hechas por personajes como Chloe Aridjis, Angélica Abelleyra y Lucero González (Imagen 75).

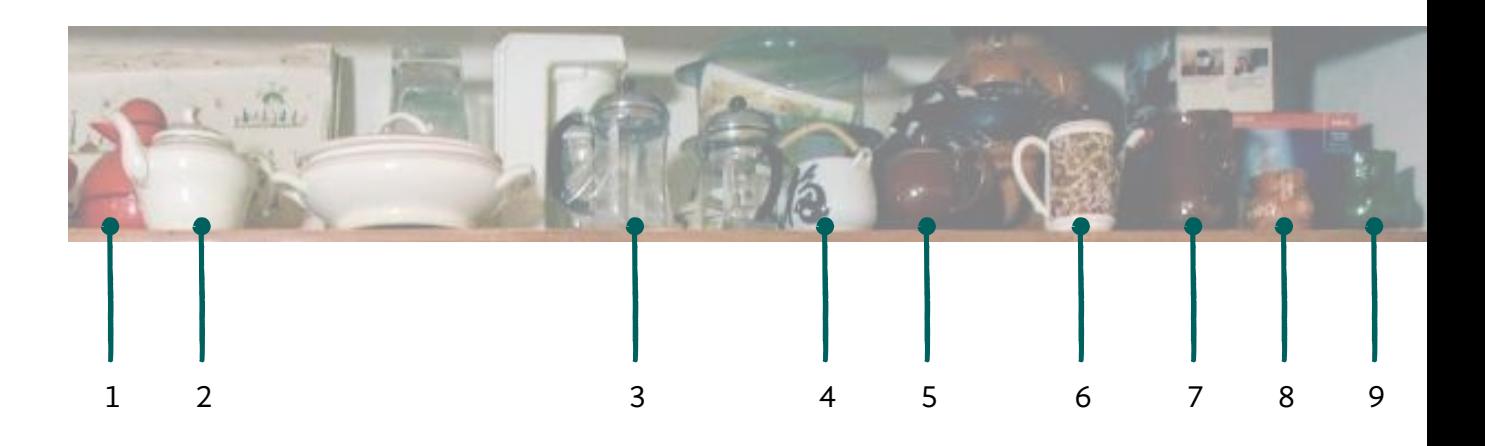

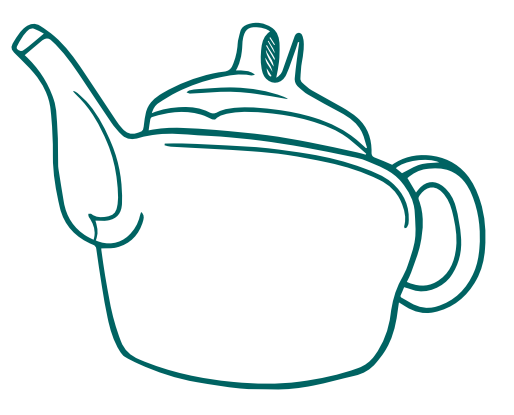

Imagen 75. Vista de las teteras en la cocina de Carrington. Fotografía: América Sánchez.

#### **Fotografías**

En las puertas del mueble de las teteras, hay un montón de imágenes. En varias salimos Ramona y yo. También hay fotos personales y de la realeza inglesa o postales cuyo significado no siempre es claro. Todas son muy interesantes, pero es mejor si conoces qué hay en cada una: ya fueran sus raíces inglesas, sus seres queridos, o arte antiguo que posiblemente sirvió de inspiración para Leonora.

El equipo descubrió las descripciones de varias de las fotografías y el contenido de la mayoría de las postales. En algunos casos se tiene información y en otros, solo Leonora sabrá por qué las colocó allí (Imagen 76).

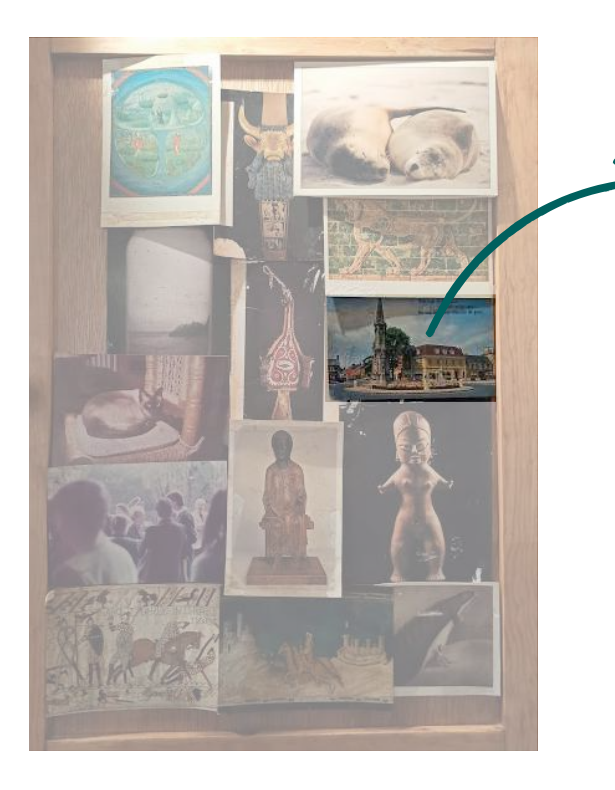

## **Postal fotográfica de Banbury Cross, Inglaterra, con versos del poema tradicional infantil inglés <<Ride a cock horse to Banbury Cross>>**

## Nivel de información 2

<<Ride a cock-horse to Banbury Cross, To see a fine lady upon a white horse; Rings on her fingers and bells on her toes, And she shall have music wherever she goes.>>

Leonora y sus hermanos crecieron con las canciones infantiles tradicionales inglesas y las leyendas con las que su madre y Nanny Carrington arrullaban sus días.

Imagen 76. Detalle de una de las puertas de la alacena. A la derecha, descripción e historia de una de las postales. Fotografía: América Sánchez.

#### **Sartenes**

Por lo que he platicado de Leonora y la cocina, pensarías que siempre fue así. Pero ¿sabías que cuando era muy joven tenía prohibido entrar allí? Por su clase social elevada, las señoritas no podían estar en los espacios reservados al personal de servicio. A pesar de esto, Leonora siempre se las arregló en su relación con este lugar mágico: como observadora de niña, como inventora y alquimista junto a sus amigas o como catadora en sus últimos años cuando Yolanda se encargaba de su dieta. Seis sartenes se usarán como línea de tiempo para explorar estas relaciones de Leonora a lo largo de su vida: infancia, Leonora en las escuelas donde la corrieron, Leonora y los surrealistas, su llegada a México, su vida en México y su vejez (Imagen 77).

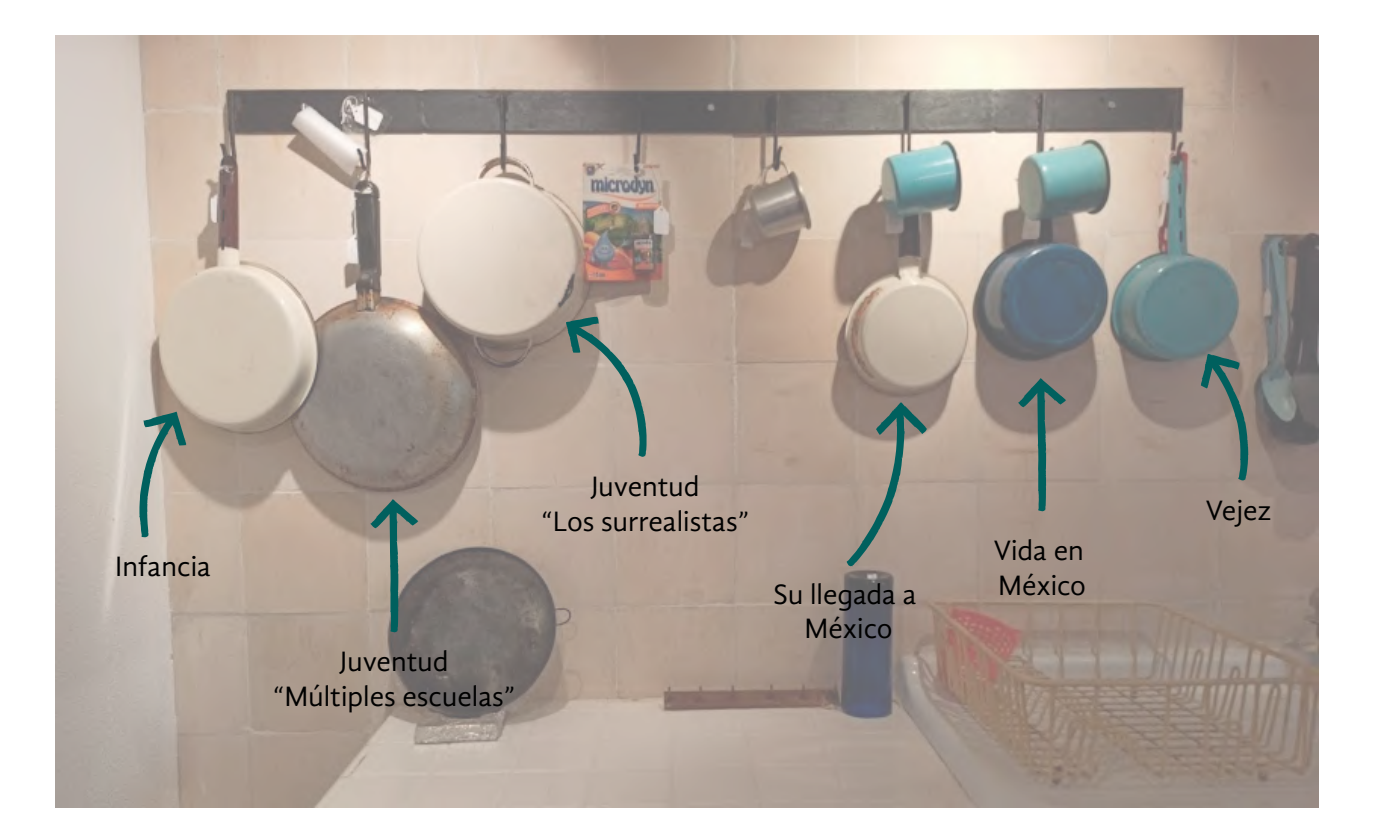

Imagen 77. Vista de los sartenes en la cocina de Carrington. Fotografía: América Sánchez.

#### **Especias**

Recuerdo que a la hora de la comida, la cocina sonaba al choque de los frascos llenos de especias. Algunas en recipientes reutilizados, los tés, hierbas, currys y pimientas abundan ¿Para que los usaría Leonora? Son tantos condimentos que el visitante no podrá apreciar todos. En algunos casos, se logró conocer para qué recetas usaba las especias o su historia. Otras, permanecerán como un misterio.

Aunque el contenido que te he presentado para teteras, fotos y postales, sartenes y especias es diferente, el objetivo es el mismo: estimular la observación y dar voz a cada elemento ¿Cómo funcionaría la RA para conocer este contenido en la cocina de Leonorapp? El visitante tendría que estar en la cocina de la CELC y luego, ingresar a la cocina de Leonorapp. Con su cámara apuntaría hacia un mueble para tener una vista cercana y, después, tocar el objeto de su interés para obtener el contenido RA (Imagen 78).

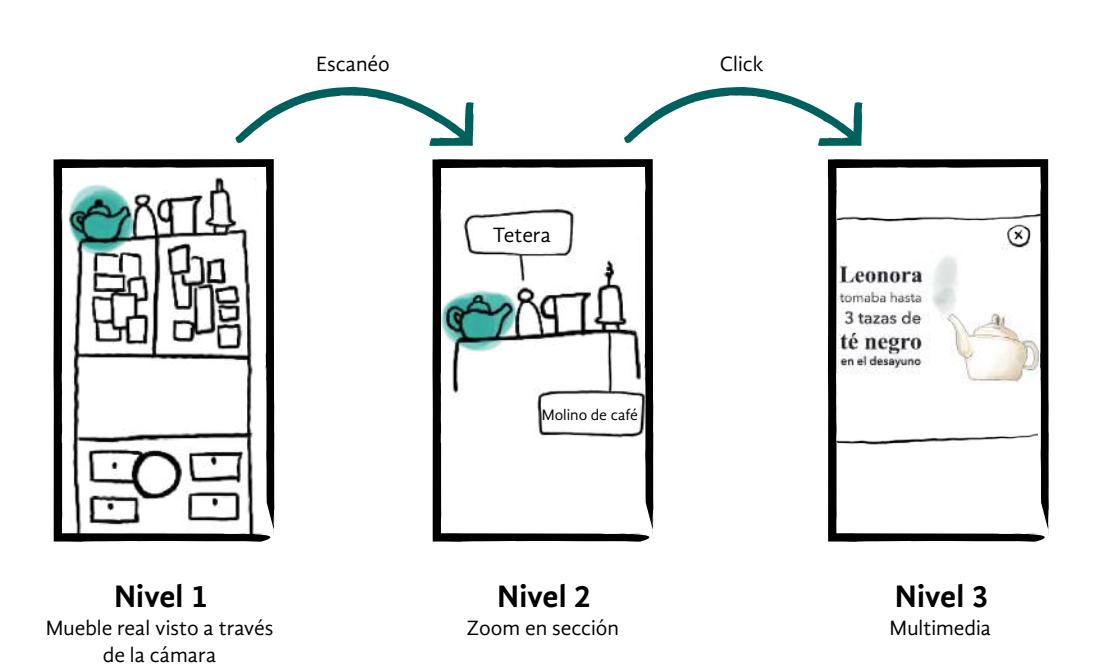

Imagen 78. Boceto de la funcionalidad de RA en la cocina a través de Leonorapp.

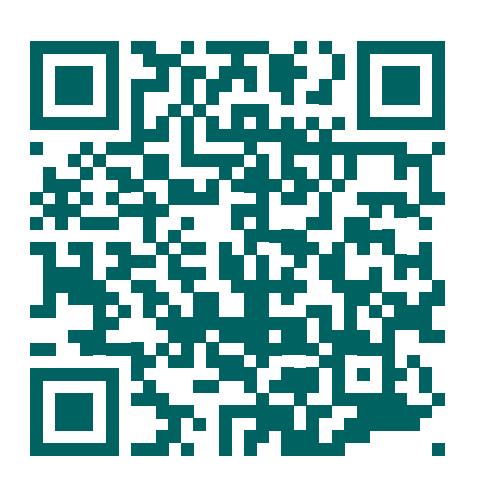

## **Leonora y el té**

¿Te he mencionado ya que a Leonora le encantaba el té? Si observas con cuidado verás a lo largo de la cocina diferentes frascos, ¡cuántos diferentes habrá probado Leonora! Recuerdo que el té negro era su favorito. Con esta y otras memorias sobre el gusto de Leonora por este elixir, fue preparada una microhistoria en RA para la cocina en Leonorapp. Acompáñame a descubrirla. Solo tienes que escanear con el lector de códigos de tu celular el código QR (Imagen 79). Serás llevado a un filtro de Facebook para la cámara trasera. Luego, apunta hacia una superficie para colocar la tetera y avanzar en la historia con los botones numerados.

#### **Cocina y alquimia**

En su cocina, Leonora rinde tributo a su abuela materna Mary Monica Moorhead; sin embargo, también la cocina mexicana formó parte de Leonora: los metates, molcajetes y comales se volvieron cotidianos. Aprendió a hacer guacamoles, salsas y moles deliciosos y un arroz que nunca se le batía (Poniatowska, 2011). De la memoria de sus hijos, de su prima Joanna, de los recuerdos de Yolanda e incontables libros, las investigadoras recopilaron algunas recetas que fueron parte de la vida de Leonora. Algunas estarán en un libro, otras podrás encontrarlas en esta sección de la casa. A través de Leonorapp el visitante podrá llevarse un pedacito de la cocina de Leonora, para experimentar en casa e imaginar: <<¿Me habrá quedado como a ella?>>.

Imagen 79. Código QR para acceder a la microhistoria<sup>54</sup>.

54 Si el lector no cuenta con lector de códigos QR en su teléfono móvil, puede ingresar al siguiente enlace [https://www.](https://www.facebook.com/fbcameraeffects/tryit/405953763773263/
) [facebook.com/fbcameraeffects/](https://www.facebook.com/fbcameraeffects/tryit/405953763773263/
) [tryit/405953763773263/](https://www.facebook.com/fbcameraeffects/tryit/405953763773263/
)

Tecnología: En esta parte del recorrido se utilizan tres tecnologías. Primero, los *beacons* para que el teléfono del visitante acceda al filtro de RA, usando la funcionalidad de rastreo de superficies en Facebook. Segundo, la tecnología Spark para el desarrollo de este contenido de RA. Tercero, la aplicación *web* en la que se accede a una lista de ilustraciones a medida y a un botón de acción flotante desde el que acompaño al visitante.

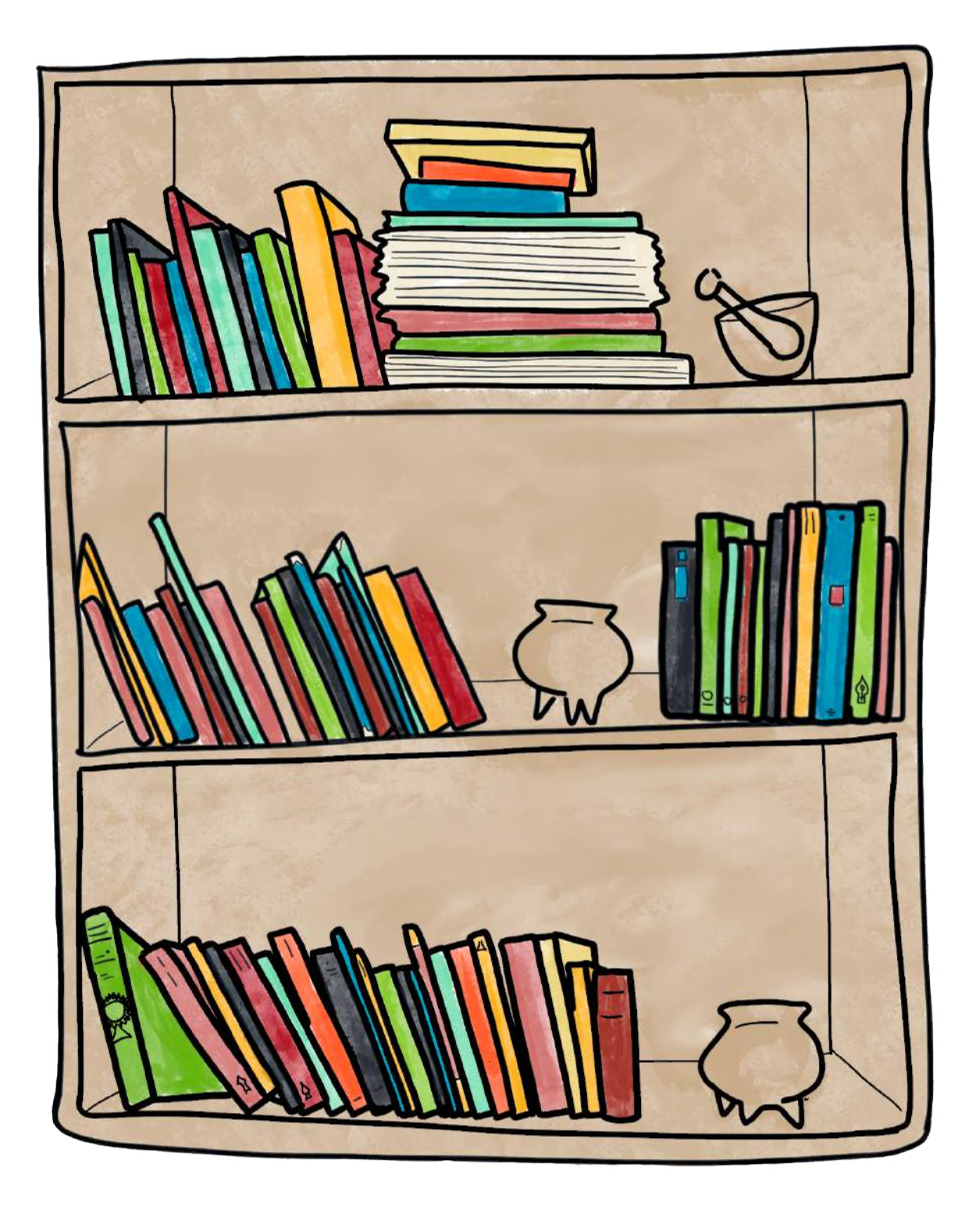

# Sala

Soy la Hija del Minotauro y esta es la biblioteca de la familia Weisz-Carrington. En esta parte de la CELC podrán ver solo una parte de los libros que Leonora, 'Chiki' y sus hijos tenían. Los hay de psicoanálisis, misticismo, metafísica, antropología, novela policíaca, historias de fantasmas, ciencia ficción, divulgación de la ciencia… todos ellos conforman un mundo de ideas que fue creciendo y transformándose con los años.

'Chiki' y Leonora eran lectores apasionados desde muy jóvenes. Siendo adolescente, a ella le gustaba ir por las tiendas de segunda mano buscando ejemplares interesantes. Mis primeros recuerdos tienen ese olor a libros viejos, porque nací mucho antes de que Leonora me dejara con Edward James en Xilitla. Ella descubrió mi mundo con los libros que leía y ahí me dio forma.

Algunos de estos ejemplares están en este espacio y, por aquí y por allá, existen pequeños objetos, cajas antiguas, curiosidades que recuerdan que esta fue la sala familiar también. Aquí Leonora también diseñó textiles y muchas veces trabajó con sus hijos y amigos las escenografías y vestuarios para obras de teatro fuera de lo común. ¿Puedes imaginarlo? Pasando frente a la chimenea, entre los libreros, un largo tendedero en los que ella y sus hijos Pablo y Gabriel, ponían a secar figuras y máscaras de papel maché.

## **Narrativa y museografía de la CELC:**

Después de subir las escaleras al primer piso, los visitantes podrán impresionarse con la vista de todos los libros que desde el piso hasta el techo están en la sala de la casa. Gracias al guía podrán conocer algunos de los temas que a Leonora le gustaba leer, observar algunos libros curiosos de los estantes y anécdotas de la etapa de producción teatral de Leonora.

Muchos de estos ejemplares son únicos. Primeras ediciones, obras de tiraje limitado o publicaciones muy difíciles de encontrar. Varios de ellos estarán disponibles para consulta en el Centro de Documentación Digital, que abrirá a académicos y estudiantes del tema.

## **Narrativa complementaria de Leonorapp:**

Leonora tenía libros por centenares, ¿o serán millares? todos estos alimentaron su visión y ayudaron a crear el mundo mágico que vemos en todas sus obras: pintura, escritura, bordados, tapices, escultura y hasta escenografías. ¿Cómo acercar al visitante a este universo que encierran los títulos en el estante?

## **Máscaras**

La pregunta ¿cómo sería formar parte del mundo de Leonora Carrington? llevó a crear el filtro de RA con máscaras de la artista (véase Capítulo 4, <<Llega la sensación de algo…>>, p. 119). El juego, la imaginación y la transformación se integraron en la biblioteca de Leonorapp, incluyendo esta experiencia de RA. El visitante podrá convertirse en el jaguar de la noche, la inventora del atole o alguna otra criatura surrealista. Si deseas acceder a esta dinámica, escanea con el lector de tu celular el siguiente código QR (Imagen 80). Serás dirigido a un filtro de Facebook en el que tu cámara frontal te mostrará un nuevo rostro.

Imagen 80. Código QR del filtro<sup>55</sup>.

55 Si el lector no cuenta con lector de códigos QR en su teléfono móvil, puede ingresar al siguiente enlace [https://www.](https://www.facebook.com/fbcameraeffects/tryit/757
847758042487/?_rdc=1&_rdr) [facebook.com/fbcameraeffects/](https://www.facebook.com/fbcameraeffects/tryit/757
847758042487/?_rdc=1&_rdr) [tryit/757847758042487/](https://www.facebook.com/fbcameraeffects/tryit/757
847758042487/?_rdc=1&_rdr)

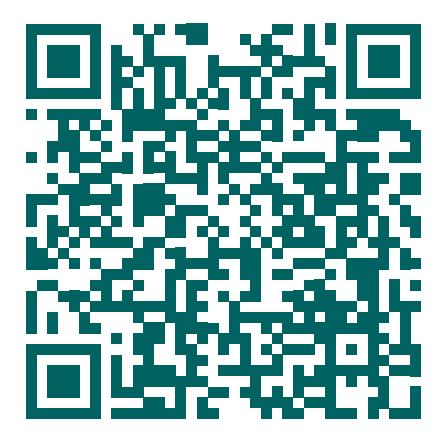

#### **Libros**

En un recorrido guiado, nadie se puede quedar atrás mucho tiempo, ni siquiera para anotar los nombres de algunas autoras para no olvidarlas. Para evitar esa angustia a los visitantes bibliófilos o curiosos, se seleccionaron 45 libros de la biblioteca Weisz-Carrington para estar en la biblioteca de Leonorapp. El visitante podrá conocer el título original, si está en español, el autor, una reseña, qué relación tenía con Leonora y curiosidades de los libros allí descritos. Con la intención de organizarlos para el visitante, se hicieron diez categorías:

- 1. Envejecimiento y muerte
- 2. Fantasmas
- 3. Espiritualidad
- 4. Arte
- 5. Mitología y cuentos
- 6. Novelas
- 7. Magia y misticismo
- 8. Misterios
- 9. Feminismo
- 10. Divulgación científica

De esta manera, el visitante podrá conocer un poco de la cosmovisión de Leonora y sus temas favoritos, para leer algunas de las obras que ella disfrutó.

Tecnología: Para esta parte del recorrido por un lado se emplean tres tecnologías. Primero, los *beacons* permitirán al visitante acceder a un enlace con RA, usando la funcionalidad de rastreo de rostros en Facebook. Segundo, para construir este filtro de máscaras se empleó la tecnología de Spark. Tercero, en la aplicación *web*, la vista de los libros es una lista de ilustraciones a la medida y existe un botón de acción flotante donde estaré acompañando al visitante.

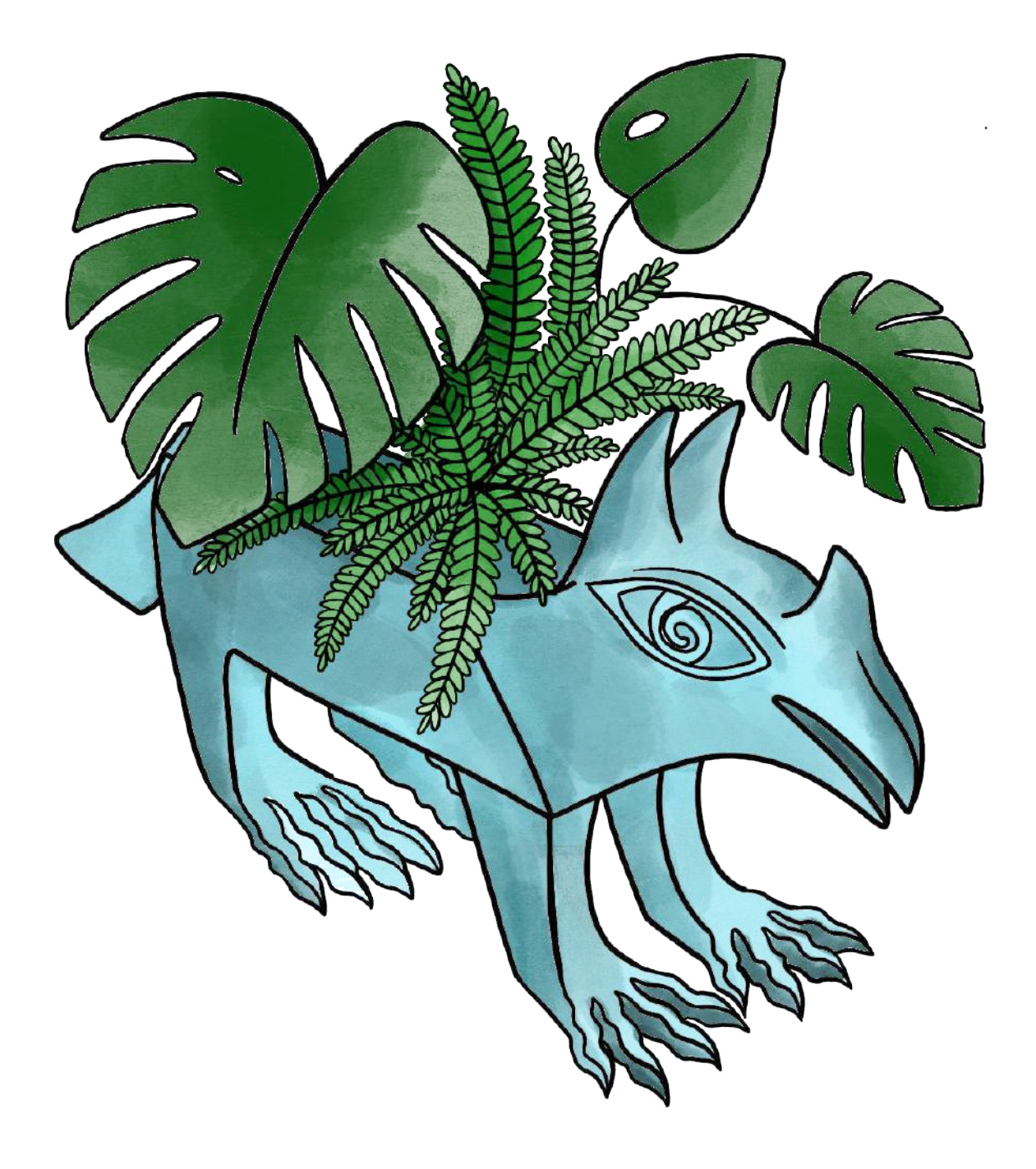

# Patio de Leonora

Acompáñame al patio de Leonora. Creo que este sitio es muy acogedor, como una lagunita de luz. Solía ser un lugar abundante de vida al encontrarse lleno de plantas que Leonora cuidaba con esmero y, a veces, por ser hogar de diversos animales ¿Imaginas tener una selva en tu patio trasero? Pero aún más especial es que desde aquí se puede ver su taller.

El estudio era sumamente pequeño, estaba mal amueblado y no muy iluminado, con pinceles gastados y algunos paneles de yeso, sobre un piso poblado de perros y gatos (Aberth, 2017). Pero en él la creadora tenía todo lo necesario para <<ser la verdadera matriz del verdadero arte>> (James en Aberth, 2017, p. 70).

Cuando Leonora pintaba, cerraba las puertas de su cuarto, su estudio y la puerta que conecta el pasillo con el patio. El lugar se volvía inaccesible para cualquier criatura que no fuera alguno de sus felinos. Este patio y su taller eran entonces el mundo personal de Leonora, particular e íntimo.

## **Narrativa y museografía de la CELC:**

Cuando los visitantes lleguen al patio en la CELC, habrán pasado ya por varios lugares especiales, como los dormitorios de 'Chiki' y de Leonora y estarán a punto de entrar al estudio de la artista. Si el recorrido fuera una novela, esta sería una breve pausa antes del clímax de la historia.

En el patio, el guía contará a los visitantes acerca de los animales que Edward James dejaba por algunos días bajo el cuidado de Leonora. Iguanas, loros, mapaches y otros que hacían de este lugar en la ciudad un fragmento de la selva potosina. Para transportarlos a esa época, habrá sonidos ambientales y esculturas de los animales míticos de Leonora.

## **Narrativa complementaria de Leonorapp:**

Después de la sala, el patio es el siguiente lugar en el que los visitantes podrán encontrar más historias en Leonorapp. <<¿Por qué?>> — pregunté a las investigadoras. Recordaron que entre ambos sitios se encuentran el dormitorio de 'Chiki' y de Leonora, dos de los lugares más íntimos de la casa, en los que el tiempo de permanencia y el espacio son limitados.

Como Leonorapp busca acompañar y armonizar con el recorrido guiado, preparar interacciones en los dormitorios y otros espacios intermedios sería una pesadilla logística que, además, podría entorpecer la visita guiada. En su lugar, el patio, como espacio que conecta las recámaras y el estudio, podría servir para presentar narrativas complementarias a estos espacios.

<<¿Y qué pasa con el estudio?>> — les dije. Me contestaron que ese sitio ya tiene planeada museografía interactiva, por lo que no sería necesario por ahora incluirlo en la aplicación *web.* Las siguientes son las propuestas que las investigadoras trazaron para el patio de Leonorapp.

## **Junto al dormitorio**

En la habitación de Leonora están los altares miniatura que ella esparció en varios muebles y en la pared de fondo, los libros de cabecera que hablan de su espiritualidad y misticismo. Hacia las últimas décadas de su vida, Leonora pasaba tiempo en su dormitorio leyéndolos, descansando y realizando bordados extraordinarios.

Se considera que los bordados pueden ser el punto de partida para contar la historia de la artista en esa época. Para esto, sería retomada la tecnología de bordados con RA (véase Capítulo 4, <<Llega la sensación de algo…>>, p. 112), esta vez utilizando Spark. Los bastidores con sus ilustraciones a hilo, se podrían colocar en algún sitio dentro del patio, cercano a la habitación.

## **Selva en la ciudad**

¿Quién más que Leonora podría tener una selva en su patio, en plena Ciudad de México? Para completar la guía y la recreación sonora que existirá en el espacio, el visitante podrá explorar en el patio de Leonorapp microhistorias en RA acerca de la amistad de la artista con Edward James y de la fascinación y respeto que ella tenía por la naturaleza y los animales.

Tecnología: En esta parte de Leonorapp se planean contenidos en RA, desarrollados con la tecnología Target Tracker de Spark.

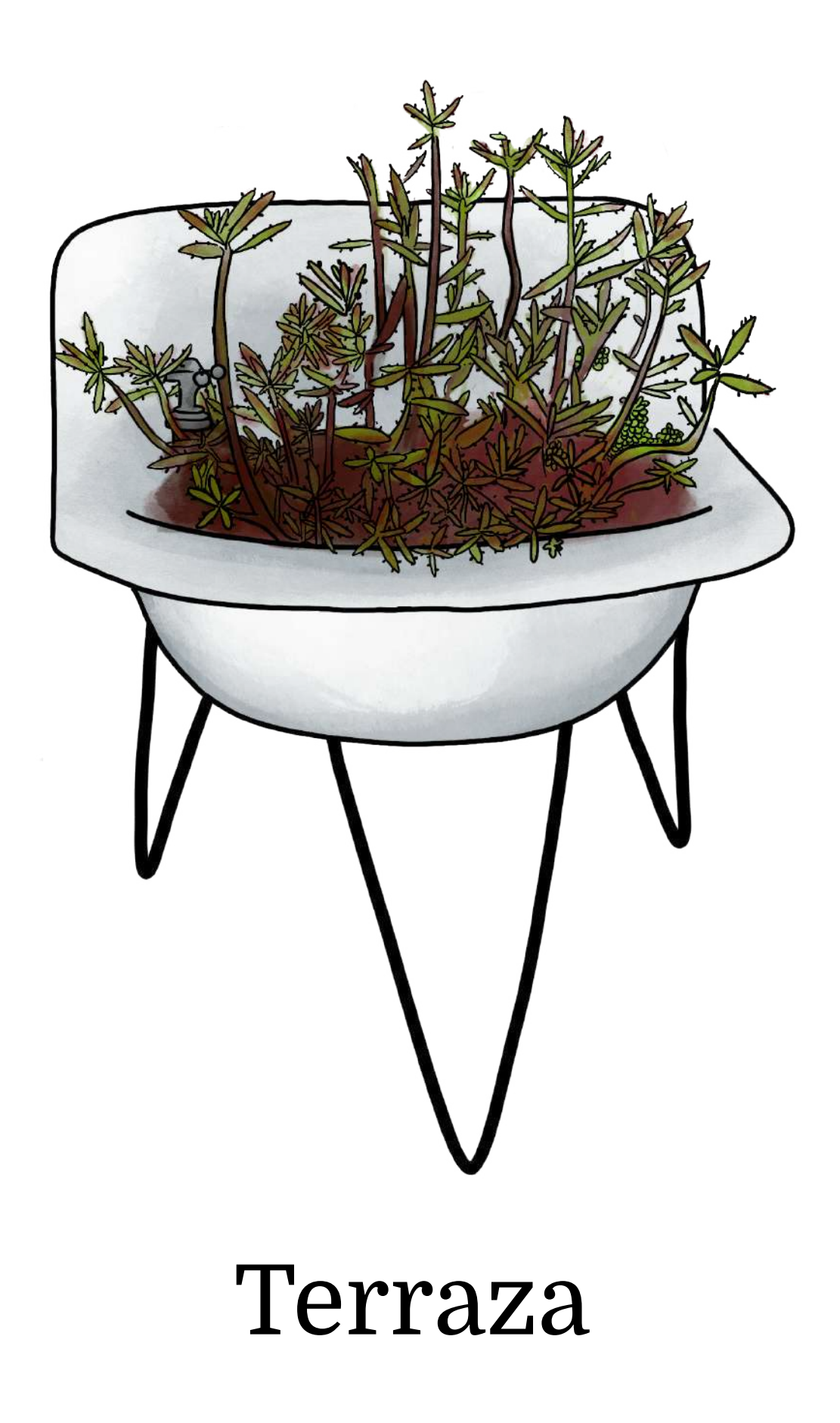

¡Hola otra vez! Llegaste al final del recorrido por Leonorapp. ¿Platicaste con Ramona, Monsieur y la Hija del Minotauro? ¿Pudiste imaginar la aplicación *web* y sus historias? No te preocupes, más adelante las investigadoras te mostrarán cómo se ve, por dentro y por fuera. Por ahora, te contaré qué tienen planeado para el visitante en la terraza de Leonorapp.

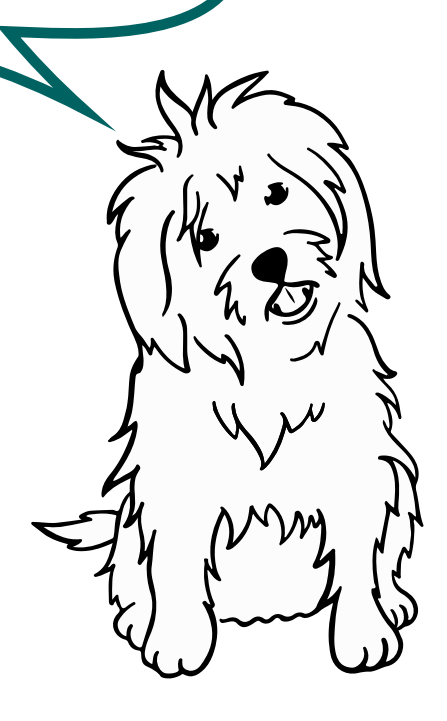

## **Narrativa y museografía de la CELC:**

Cuando el público llegue a la terraza, será el momento de la despedida. El guía de visitas anunciará que ha finalizado el recorrido y dará unos minutos a los visitantes para que se tomen una foto con las esculturas que allí están. Luego, escucharán las indicaciones para regresar a la entrada y partir.

# **Narrativa complementaria de Leonorapp:**

La terraza es el cierre de la experiencia al interior de la casa ¿por qué no ofrecer al visitante un espacio para que pueda expresarse acerca de lo que acaba de vivir? Las siguientes dinámicas buscan que el visitante deje una parte de sí mismo en la casa y, a la vez, pueda llevarse un cachito de ella.

## **Juego de la receta**

Las recetas de cocina de Leonora son un bien intangible, único y delicioso que no debería perderse. No solo porque ella <<tenía un sazón para chuparse los dedos>> (Gudiño Alvarado, Y., comunicación personal, 03 de marzo de 2020), sino por la historia y la visión detrás de ellas. Por esto, en la terraza de Leonorapp habrá acceso a un juego en el que a través de arrastrar y soltar ingredientes, se podrá desbloquear una de las recetas de Leonora para llevarla a casa.

## **Libro de visitas**

Tal como las notas adhesivas que guardan contactos telefónicos en la estufa del comedor, el libro de visitas sería un conjunto de notas de colores al interior de Leonorapp en las que los visitantes podrán dejar sus impresiones y comentarios sobre su experiencia en la CELC.

56 Es una API que permite tomar un objeto y dejarlo en otro sitio de la misma interfaz [https://](https://www.w3schools.com/html/html5_draganddrop.asp) [www.w3schools.com/html/html5\\_](https://www.w3schools.com/html/html5_draganddrop.asp) [draganddrop.asp](https://www.w3schools.com/html/html5_draganddrop.asp)

Tecnología: Para ambos desarrollos a la medida, la tecnología a utilizar sería la misma: Drag&Drop<sup>56</sup> de Javascript. En un caso, sería para interactuar con los ingredientes; en el otro, para obtener disponer de las notas adhesivas.
Es momento de despedirme. Nos dijeron las investigadoras que por el tiempo y los recursos limitados del proyecto, por ahora solo podían crear algunas de las habitaciones que te presentamos para el sistema.

Tuvieron que elegir. Pero ¡buenas noticias! Como decidieron tomar las habitaciones en las que ya se tenía mayor información y experimentación previa con la tecnología, mis amigos y yo estaremos en esta versión de Leonorapp. Los espacios y dinámicas que serían implementadas son:

#### **Comedor**

- Las rutas de Leonora
- Amigos de Leonora

#### **Sala del primer piso**

- **Máscaras**
- **Libros**

#### **Cocina**

- Leonora y el té
- Cocina y alquimia

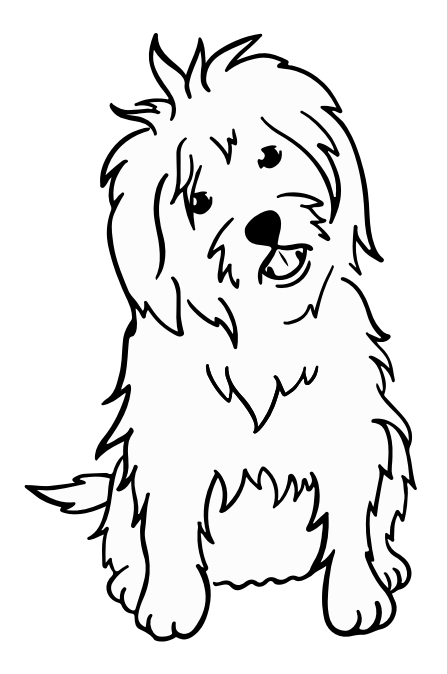

Si observas, en la cocina solo dos dinámicas fueron seleccionadas para esta implementación, porque no necesitaban ajustes para llevarlas a cabo. Los otros contenidos de la cocina se reservaron para el futuro, pues por las condiciones disponibles, tenían que hacerse varios cambios en su planteamiento.

Monsieur, Ramona, la Hija del Minotauro y yo estamos contentos de haber hablado contigo y poder contarte cómo serán las habitaciones de Leonorapp. Ojalá todas puedan desarrollarse algún día. Es hora de irme, pero si sigues leyendo, volverás a verme muy pronto.

¡Hasta luego!

## **Y me hizo trabajar como los mil demonios**

Como ve, querido lector, la invitación a Yeti y otros animales para guiar al visitante en Leonorapp, significó designar qué mueble representa cada módulo de la aplicación *web*, con qué metáforas visuales el público interactúa, las historias y la tecnología para contarlas. Así, el diseño conceptual del sistema estaba listo y se había cumplido con el cuarto acto de la metodología de desarrollo: nombrar. Las siguientes fases se ocupan de materializar este diseño en un sistema funcional.

No debe extrañar que a continuación comience a aparecer más de un término desconocido. Son parte del lenguaje que la programación y el diseño especializado han designado para comunicarse. Algunos de estos conceptos se describen en cuanto aparecen, pero otros se pueden encontrar en el glosario de desarrollo *web* y diseño de experiencia de usuario (UX), que puede consultarse en el Apéndice K.

#### **5. Esculpir su representación.**

Aunque Leonorapp estaba definida, un mismo diseño conceptual podría tomar formas distintas. Bastaba con mirar el aspecto de serpiente emplumada de la metodología. Kukulkán para los mayas, Ehécatl para los huastecos, Quetzalcóatl para los mexicas: aunque diferentes según cada cultura de Mesoamérica, todos eran un dios creador relacionado al viento. De modo similar, la estructura e imagen de Leonorapp se decidirían por las personas que le dan razón de ser: los visitantes.

En función de lo que se conocía de Sofía, el público objetivo, se enlazaron la narrativa y sus dinámicas en un *wireframe* de cada habitación de Leonorapp. Los *wireframes* son esquemas que se usan en el diseño *web*, para representar la estructura y el flujo de información en un sistema. Para ejemplificar el acto de esculpir la museografía interactiva, se presenta el fragmento del *wireframe* que muestra el recorrido básico en Leonorapp.

En esta porción se consideran once pantallas, entrelazadas unas con otras (Imagen 81). La primera es una animación de la puerta de entrada a la CELC, donde se incluye la elección de idioma. La segunda, es la interfaz de <<Inicio>>, con una vista en cuadrícula, el deslizamiento vertical llamado *scroll* y botones en forma de puertas para acceder a cada habitación.

Las pantallas tres y cuatro son vistas de la estructura de una habitación: el mueble representativo que contendrá objetos y el botón donde se mostrará la mascota. La quinta pantalla representa la vista cercana de un objeto después de ser tocado. La sexta pantalla muestra el cuadro de diálogo de la mascota. De la pantalla ocho a la doce se muestra la interfaz de cada habitación contemplada, cada una con un mueble y un espacio designado para la mascota. Para ver el *wireframe* completo, con los esquemas para las demás habitaciones, conviene revisar el Apéndice L.

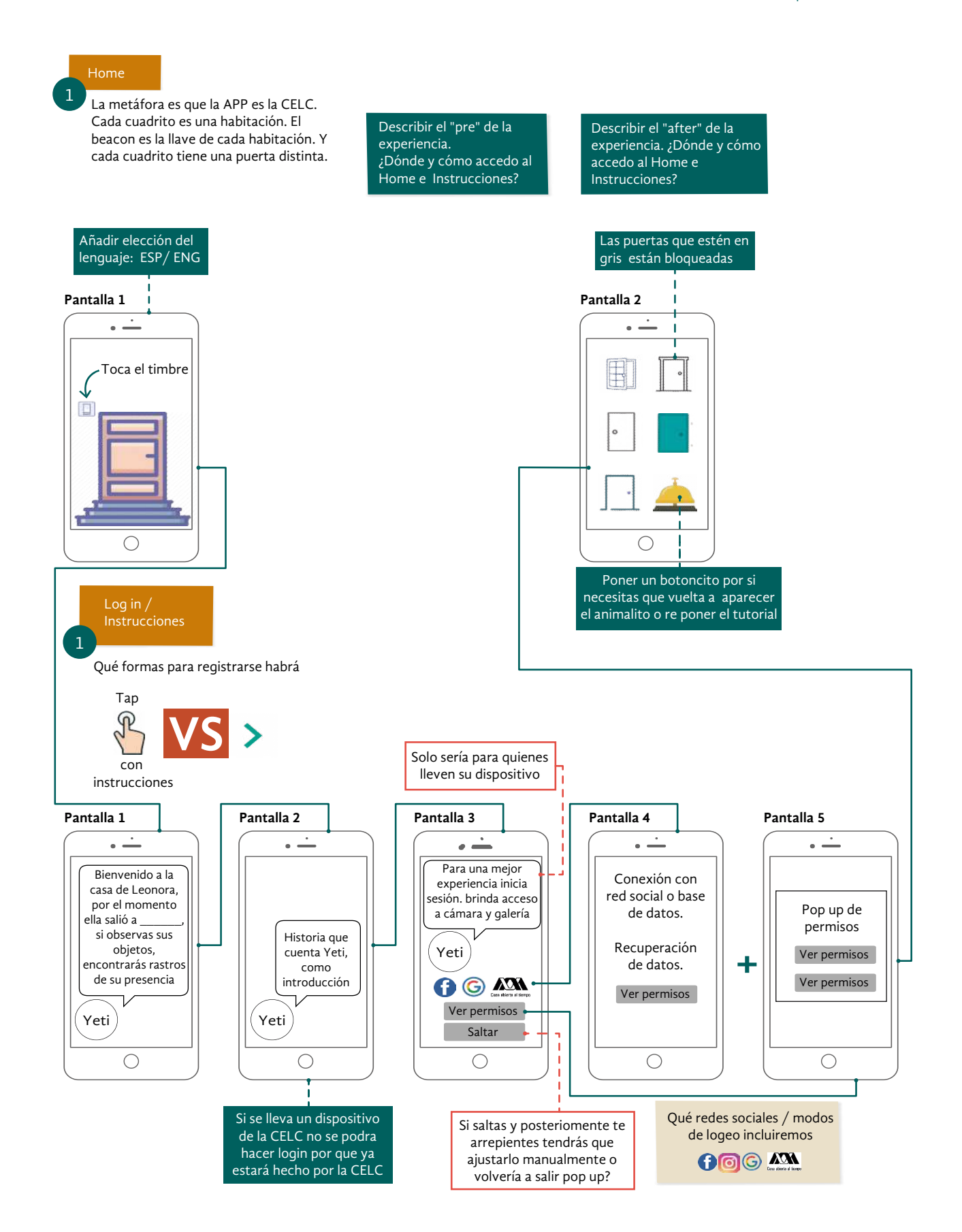

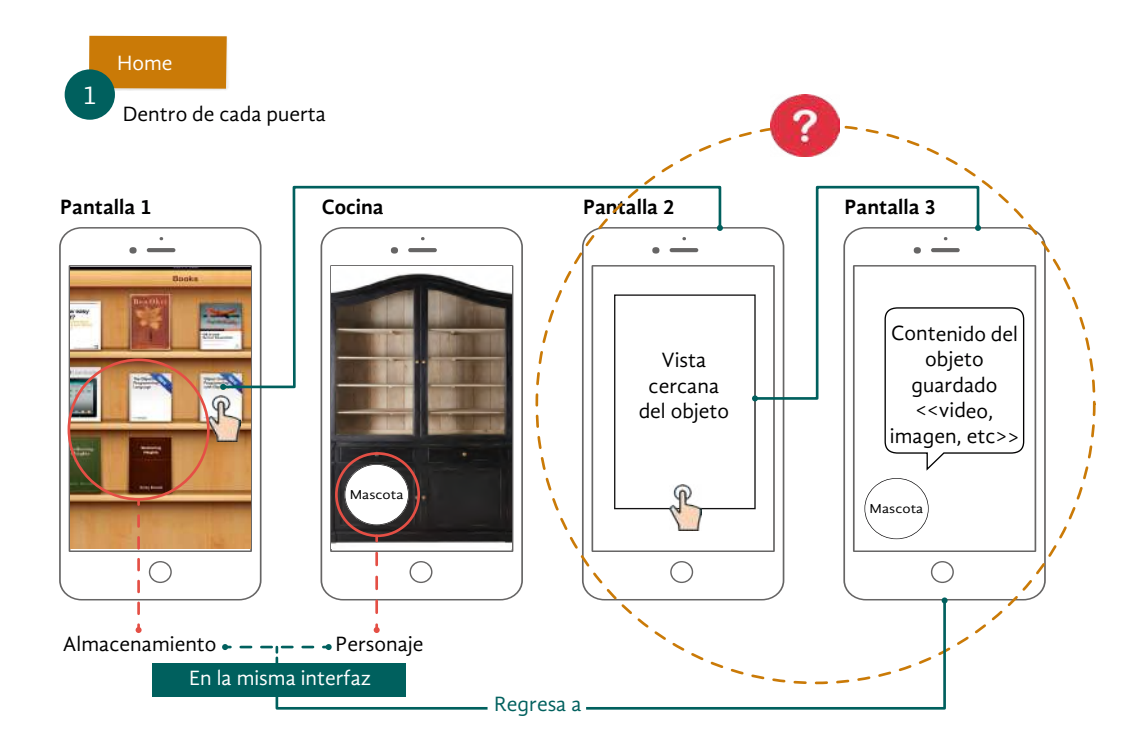

#### **6. Llevar a cabo un ritual para darle vida.**

De las descripciones de ritos antiguos, llegan imágenes de cantos, danzas, ayunos. Pero en esta metodología, el ritual para dar vida al sistema esculpido en *wireframes* se parece a esas ceremonias en que usa instrumentos y entornos especiales para materializar una intención. Magia, podría llamarse; aunque también cabe decirle programación y desarrollo *web*.

Para hacer funcionar Leonorapp se desarrollaron dos prototipos mágicos. El primero fue un prototipo alfa semifuncional y el segundo, un prototipo beta funcional con las características mínimas viables. Ambos prototipos se evaluaron de diferente forma. A continuación se describe cada elemento requerido para dar vida a estos prototipos y su evaluación.

#### **Prototipo mágico alfa**

El sentido de la vida otorgado al prototipo alfa semifuncional en este proyecto fue definir el estilo gráfico, el flujo y el diseño de la información. Se realizaron tres iteraciones en la plataforma de diseño de prototipos interactivos Marvel App. Con ellas se definieron los colores a usar y el diseño de información para las habitaciones, los menús y los botones dentro de la aplicación.

Imagen 81. Sección del *wireframe* de Leonorapp.

Para esto, se identificaron secciones en la interfaz de la aplicación *web*. Al dividir los elementos de la pantalla de acuerdo con su función se obtuvieron cuatro secciones (Imagen 82).

- **1. Navegación.** Esta sección incluye los elementos que ayudan al usuario a navegar en el sitio. Estos son iconos de manos en la parte superior y una barra inferior, como menú de navegación.
- **2. Títulos.** Estos tienen jerarquía de acuerdo a los espacios y subsecciones.
- **3. Contenido.** Contiene el texto e imagen de cada habitación.
- **4. Mascota.** Se ubica en el espacio inferior derecho, ya que como convención los chats o botones de ayuda se encuentran en esta zona en las páginas *web*. Aquí se ubica la mascota que ofrecerá instrucciones e información al usuario. Para saber más de este tipo de botones y otros términos de diseño *web*, véase el Apéndice K.

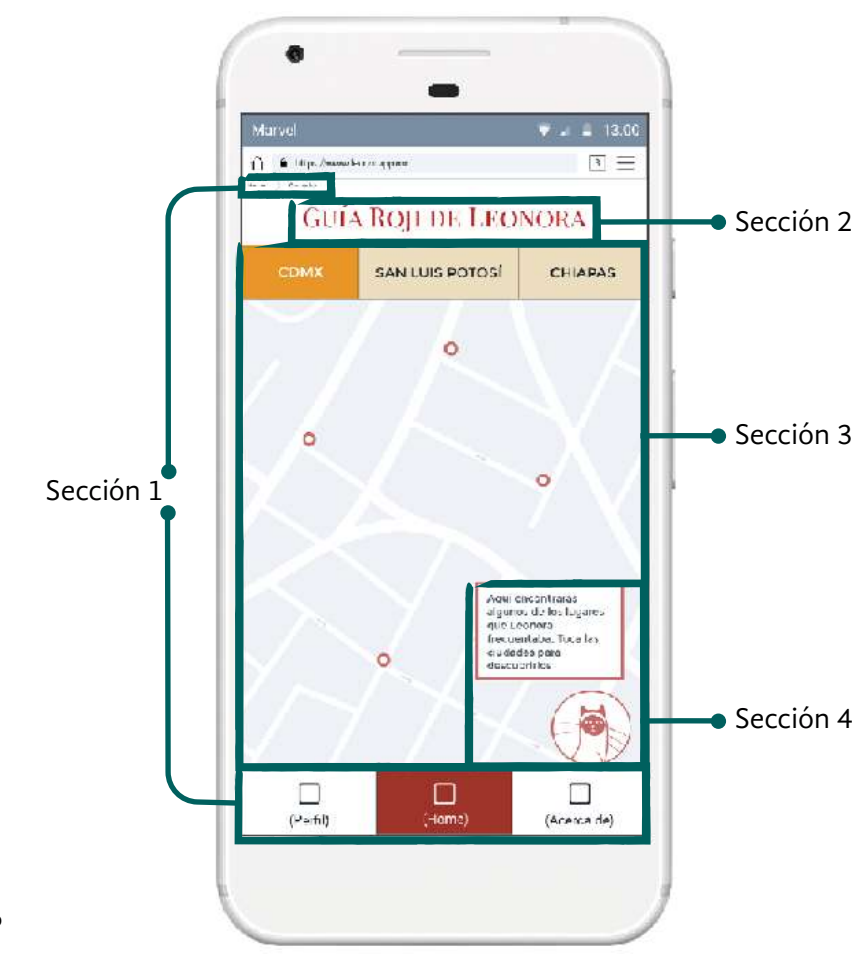

Para elegir las tonalidades que distinguirían a cada sección, se conformó una paleta de colores a partir de las pinturas e ilustraciones de la artista. Este y otros elementos gráficos inspirados en su obra se pueden consultar en el *Manual mágico para conjurar a Leonora* o *Manual de identidad gráfica*  de este proyecto, véase Apéndice M.

Con el fin de obtener los colores a utilizar, se analizaron los patrones de colores de Leonora Carrington a partir de algunos de sus cuadros y del libro *Leche del sueño* (2013). A partir de lo anterior, se hizo una matriz de colores (Imagen 83), en la cual se analizaron las posibles combinaciones considerando el contraste. Las paletas con mayor pertinencia para el proyecto, por la similitud con las pinturas de Leonora, resultaron ser las cálidas con tonos rojizos.

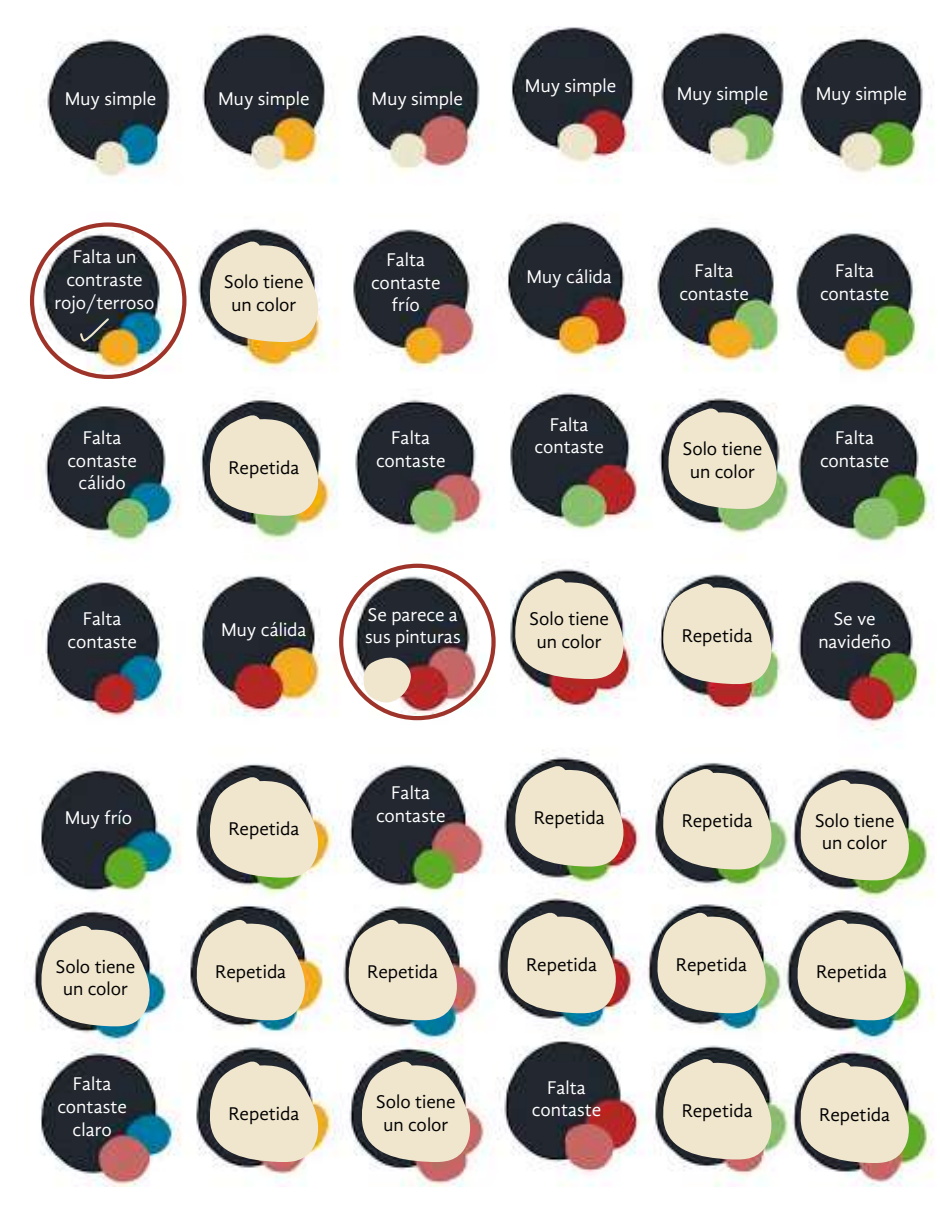

Imagen 83. Matriz de pruebas de color y posterior selección de paletas.

Con este análisis se propuso una paleta de colores considerando dos aspectos. Por un lado, debe existir cierto contraste entre las partes de la interfaz; por otro lado, el público objetivo, al ser de uso bajo de tecnología, necesita orientación visual dentro de la aplicación *web* (Imagen 84).

La asignación de colores para las partes de la interfaz quedó como sigue: en la sección uno predomina el color rojo quemado o sienna tostado; en la sección dos los títulos son color gris oscuro; en la sección tres hay una tríada de colores predominantes, que serán dos neutros y uno cálido, mientras que para detalles relevantes se aplicará un contraste azul; y en la sección cuatro la mascota estará dentro de un círculo blanco, ambos delineados por líneas rosas, creando contraste con el fondo para mayor visibilidad (Imagen 85).

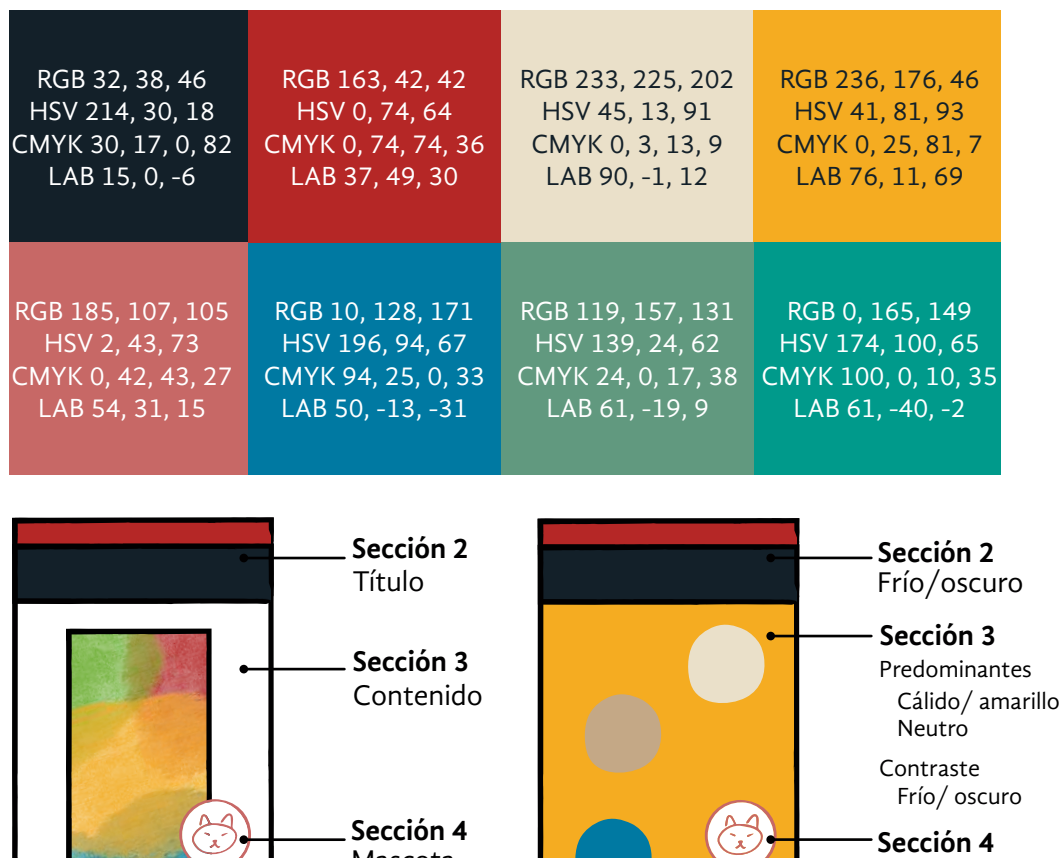

Mascota Navegación **Sección 1 Sección 1** Cálido/rojo Cálido/intermedio

Imagen 84. (Arriba) Paleta de colores elegida para el proyecto.

Imagen 85. (Abajo) Paleta de colores de la aplicación *web.*

Posteriormente, al realizar la maquetación del prototipo, se realizaron algunos cambios en la asignación de colores (Imagen 86). Fue importante ofrecer retroalimentación al usuario de manera visual, acerca de sus acciones. Por ello, tanto botones como objetos interactivos que no estén seleccionados serán de color crema, pero en cuanto sean tocados se tornarán amarillos. De esta manera, se procura que la aplicación *web* sea intuitiva (Imagen 87).

Contar con secciones en la aplicación *web* también ayudó a definir qué información sería coherente que perteneciera a cada una. Por ejemplo, en el menú de navegación se presentan los botones <<Perfil>> que permitirá configurar el idioma y vincular la aplicación con una red social o un correo; y <<Acerca de>> que contendrá información sobre el proyecto de la CELC, las mascotas y este proyecto.

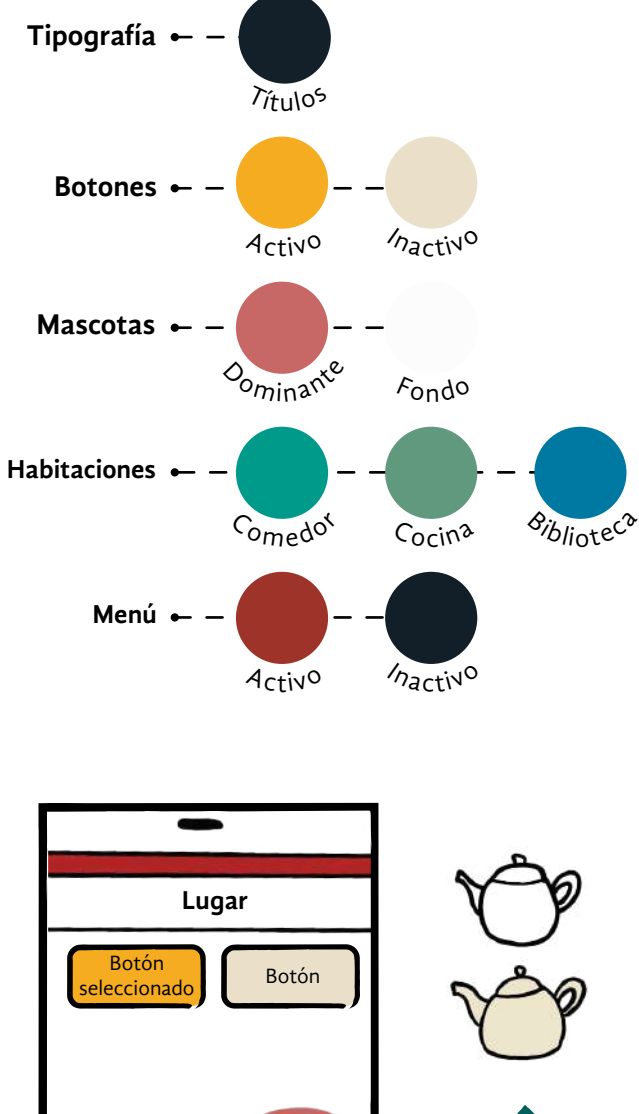

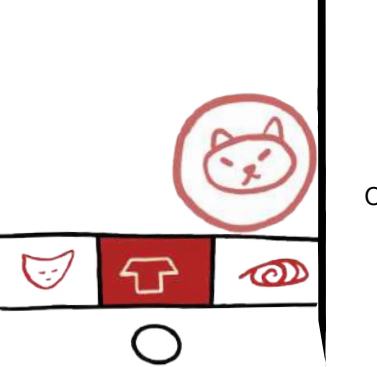

Objetos clickeables no seleccionados

Imagen 86. (Arriba) Paleta de colores final de la aplicación *web.*

Imagen 87. (Abajo) Paleta de colores para botones interactivos.

Al finalizar el prototipo alfa semifuncional, se habían tomado acuerdos acerca del diseño *web*. La mayoría de ellos fueron específicos (Imagen 88) y describen la selección de un botón, la interfaz de <<Inicio>>, colores para las secciones, la vista de las mascotas y de los menús. Además, existieron acuerdos generales que, posteriormente, darían forma al prototipo beta y a la implementación. Destacan las características de las instrucciones, las tipografías a usar y los niveles de información.

Algunos acuerdos generales son:

- Las instrucciones serán un video interactivo o una galería de imágenes.
- Para representar una habitación se usarán muebles, en vez de objetos o puertas.
- Las mascotas darán el contexto al usuario sobre la interfaz al ingresar a una habitación o dinámica.
- Los iconos de la barra de menú serán personalizados, tomando en cuenta la señalética de la CELC.
- La tipografía para el cuerpo será <<Lato>> por su similitud con <<Avenir>>, tipografía que se usará en la museografía tradicional de la casa estudio, y por ser gratuita.
- La tipografía para títulos o texto de gran tamaño será <<Montserrat>> o <<Playfair>> en el prototipo alfa, por encontrarse disponibles en la plataforma de diseño.
- La tipografía para títulos o texto de gran tamaño será <<Domine>> en el prototipo beta.
- Se debe preparar un cartel para invitar al visitante de la CELC a utilizar Leonorapp e informar de los requerimientos, como conexión a internet y bluetooth.
- En la versión en inglés, la información de Leonorapp se traducirá utilizando la norma británica, a causa del origen inglés de Leonora Carrington.

## **Barras de menú**

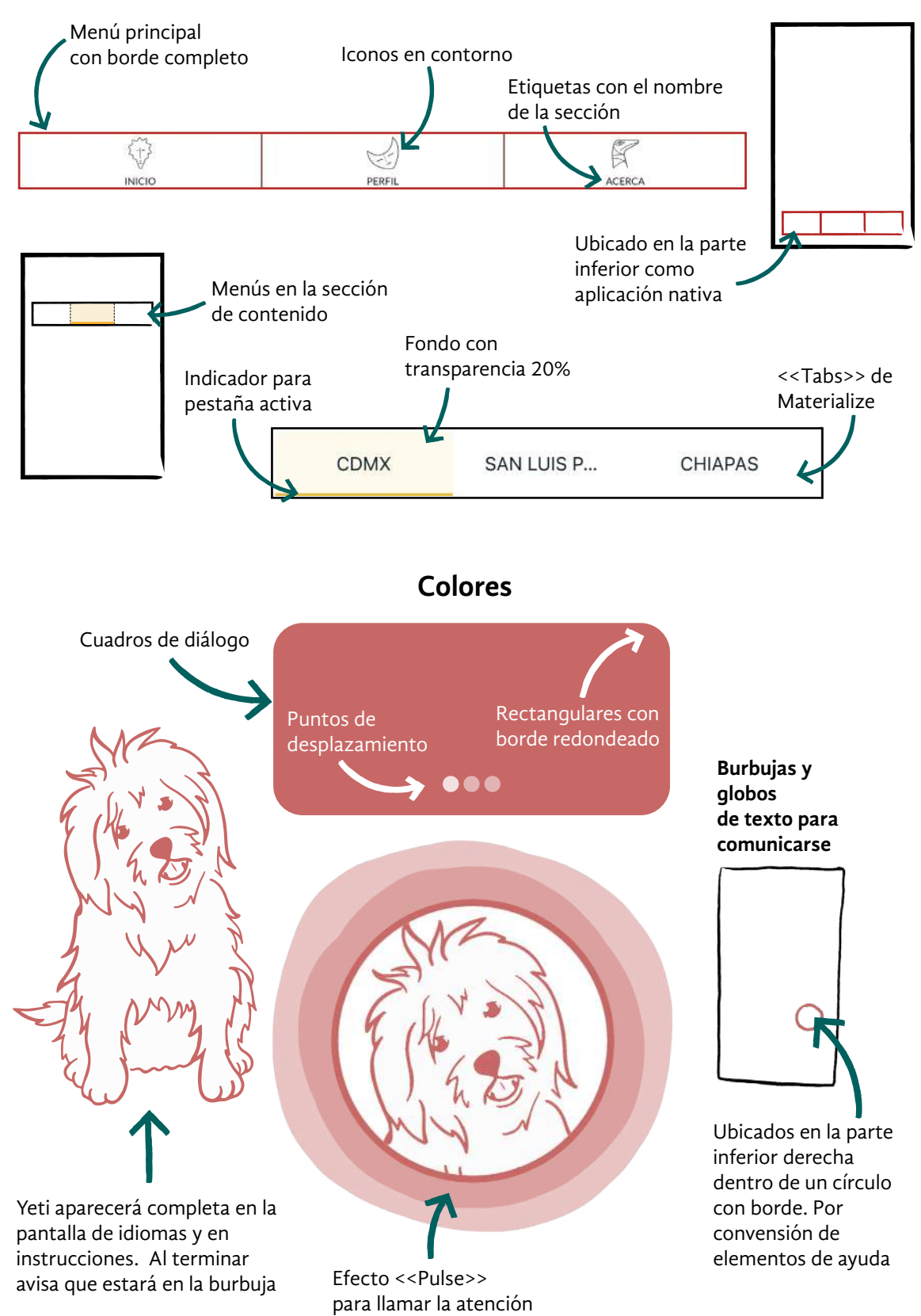

# **Inicio**

## **Interacción**

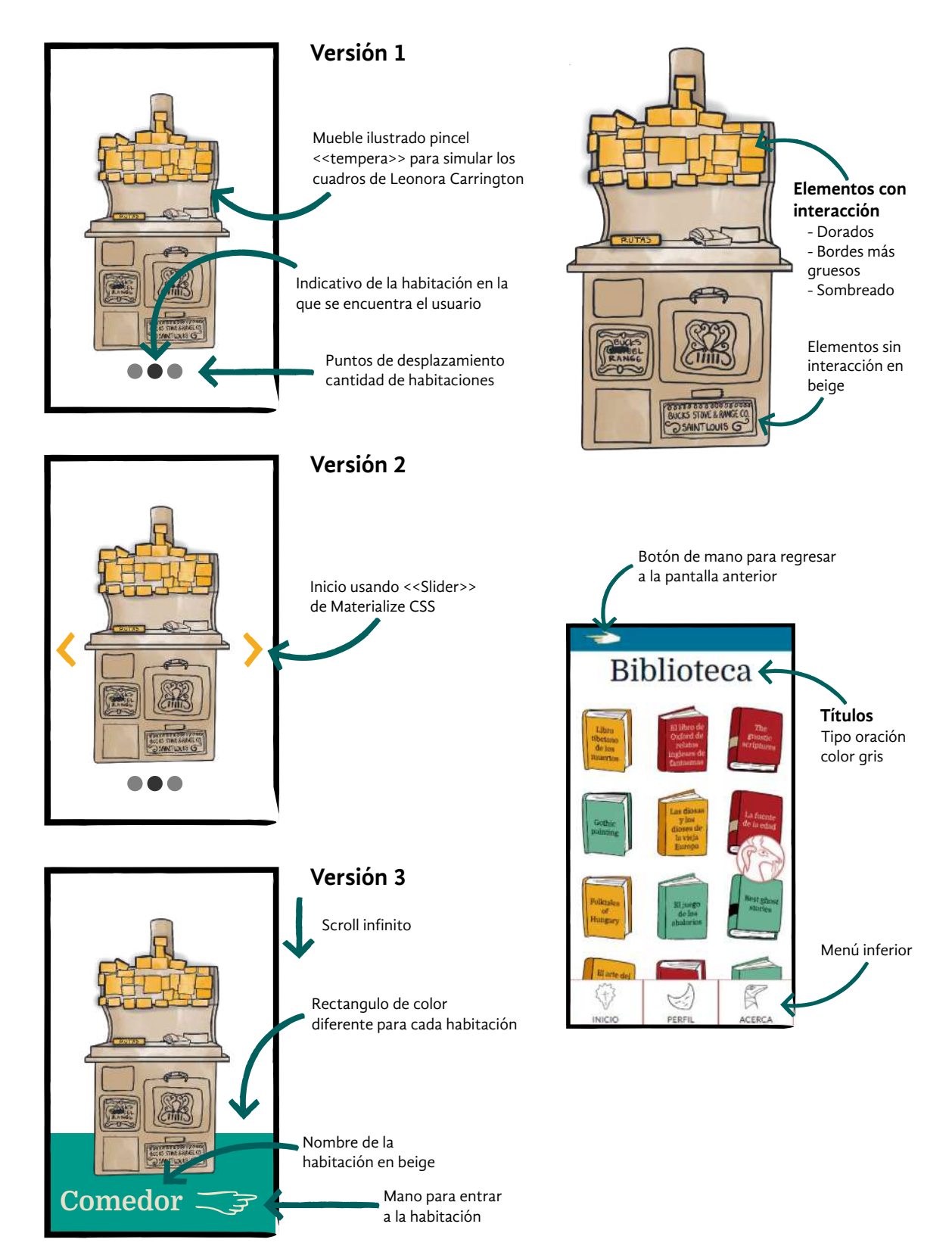

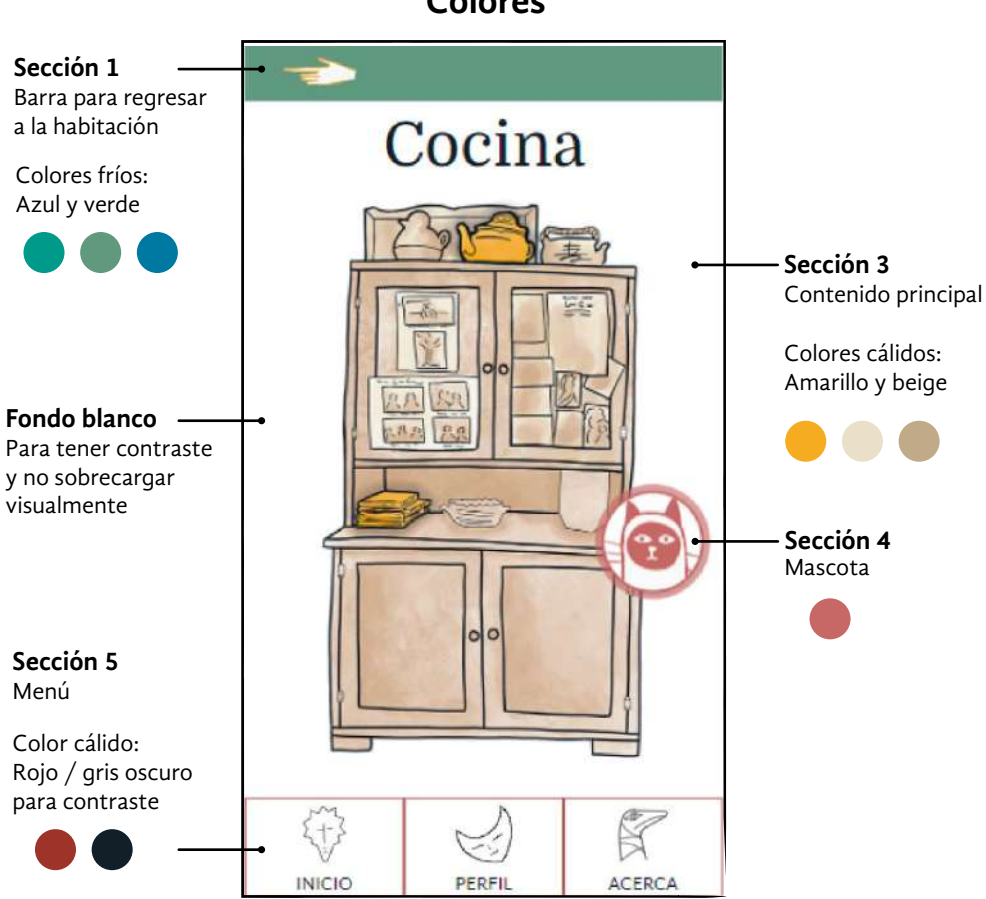

## **Colores**

# **Mapa de colores**

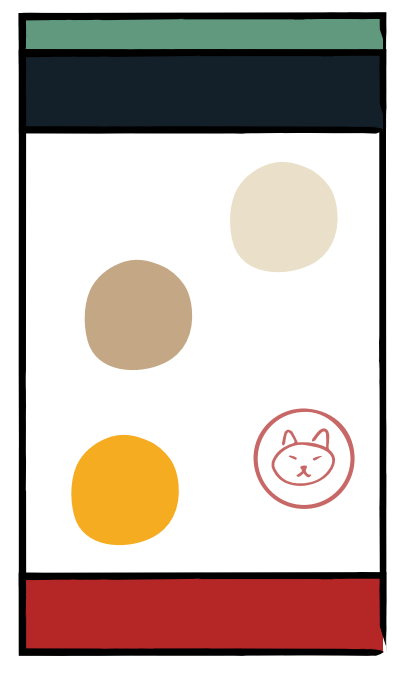

Imagen 88. Diagramas de los acuerdos específicos de diseño *web* para Leonorapp.

Uno de los acuerdos generales estuvo relacionado con definir visualmente los niveles de información que se ofrecerían en la aplicación *web*. Establecer cómo se vería cada uno ayudó a concebir un mejor flujo de información y a organizar el contenido disponible. Se acordó ofrecer hasta tres niveles:

- 1. Mueble representativo de la habitación con objetos interactivos.
- 2. Lista de objetos interactivos.
- 3. Detalle de un objeto seleccionado.

Las decisiones presentadas se tomaron entre ajustes y pruebas en la plataforma de prototipos alfa. Conectar las pantallas manualmente, para imitar la interacción, ayudó a repensar el flujo de información; insertar el texto y las imágenes en pantallas de celular simuladas, permitió reflexionar en las expectativas y necesidades del visitante. En pocas semanas, se dio vida al prototipo alfa semifuncional (Imagen 89).

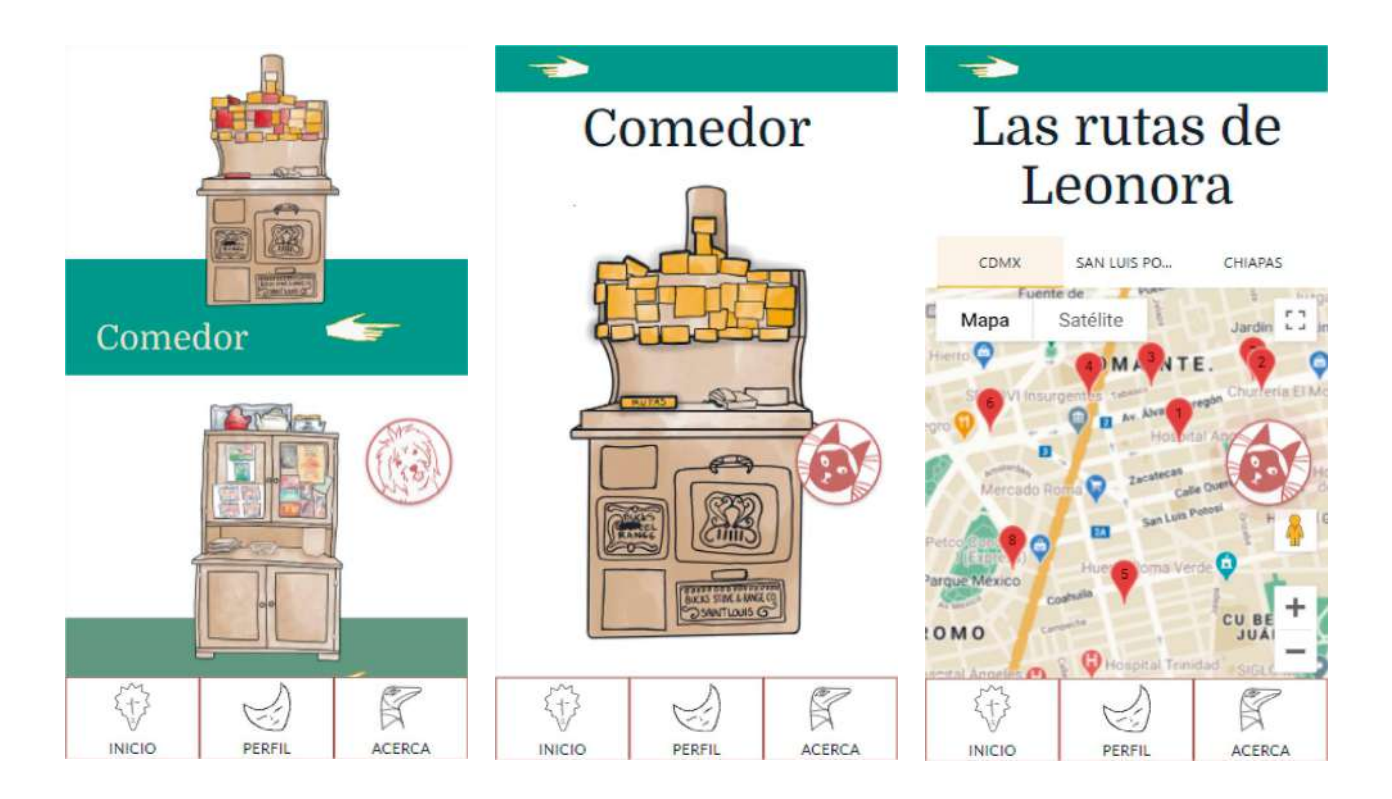

Imagen 89. Vistas del prototipo alfa semifuncional de Leonorapp realizado en Marvel.

#### **Evaluación del Prototipo Alfa**

En el proceso para crear el prototipo alfa se tuvo la retroalimentación constante de los asesores de la investigación. Con su experiencia en el área, realizaron observaciones acerca de la usabilidad y aspectos de la comunicación en la forma y contenido de la aplicación *web*.

De esta manera, el prototipo alfa fue evaluado por terceros obteniendo sugerencias para la mejora de varios aspectos, en particular cinco que tuvieron relevancia para la forma final de Leonorapp:

- 1. La distribución de elementos en el <<Inicio>>. Originalmente, se consideró realizar un *slider* para acceder a las habitaciones. Sin embargo, fue señalado que esta vista consume tiempo, por lo que se sugirió una vista de cuadrícula o un *scroll* vertical.
- 2. La navegación sobre los niveles de información. En un principio, se usaron *breadcrumbs,* que son enlaces internos que ofrecen navegación por la estructura de un sistema. Pero al existir pocos niveles de información, se recomendó un botón (flechas o iconos) para regresar a la sección previa.
- 3. Botones como ilustraciones. Debido a que muchos botones en la aplicación *web* se confundían con ilustraciones, resultaba problemática su identificación, en especial el botón flotante de la mascota. Por ello, el equipo usó un color contrastante y profundidad en las ilustraciones que figuraban como botones.
- 4. El nombre de la interfaz principal. Al pensar en la aplicación *web* como una casa, se pensó en la interfaz principal como un corredor que lleva a las habitaciones, por lo que se decidió nombrarla <<Pasillo>. Sin embargo, era problemático porque la convención extendida es que se llame <<Home>>. Por esto, se buscó un nombre familiar y coherente con la narrativa de Leonorapp. Por ello, la interfaz principal se denominó <<Inicio>>, por ser punto de partida de la interacción en la aplicación *web* y en el recorrido guiado.
- 5. Alternativas de menú. Existen menús llamados <<hamburguesa>>, que se encuentran en la parte superior, simulados con tres líneas horizontales. Pero, al existir pocas secciones en Leonorapp y para evitar consumir espacio valioso, este tipo de menú se descartó. Se conservó la barra de navegación en la parte inferior.

#### **Prototipo mágico beta**

Con las bases construidas, desde que se esculpió la forma del sistema con *wireframes* hasta las definiciones del prototipo alfa semifuncional, se construyó el prototipo beta. El sentido de la vida de este prototipo beta funcional fue consolidar las tecnologías propuestas para el sistema y conocer de qué forma se integran entre sí. La implementación de este sistema de Mi es un desarrollo a la medida. Es decir, que debe cumplir ciertos requerimientos y, por ende, es viable utilizar un desarrollo propio y no tecnologías que ya existen para el desarrollo de páginas *web*.

En este prototipo se plantearon dos iteraciones para desarrollar el producto mínimo viable, el cual consta de la integración de todas las tecnologías planteadas (Imagen 90). En Leonorapp beta se implementaron los módulos: comedor, cocina,biblioteca, <<Inicio>>, mascotas e instrucciones generales. A continuación, se exponen cada una de las tecnologías y el proceso que se siguió.

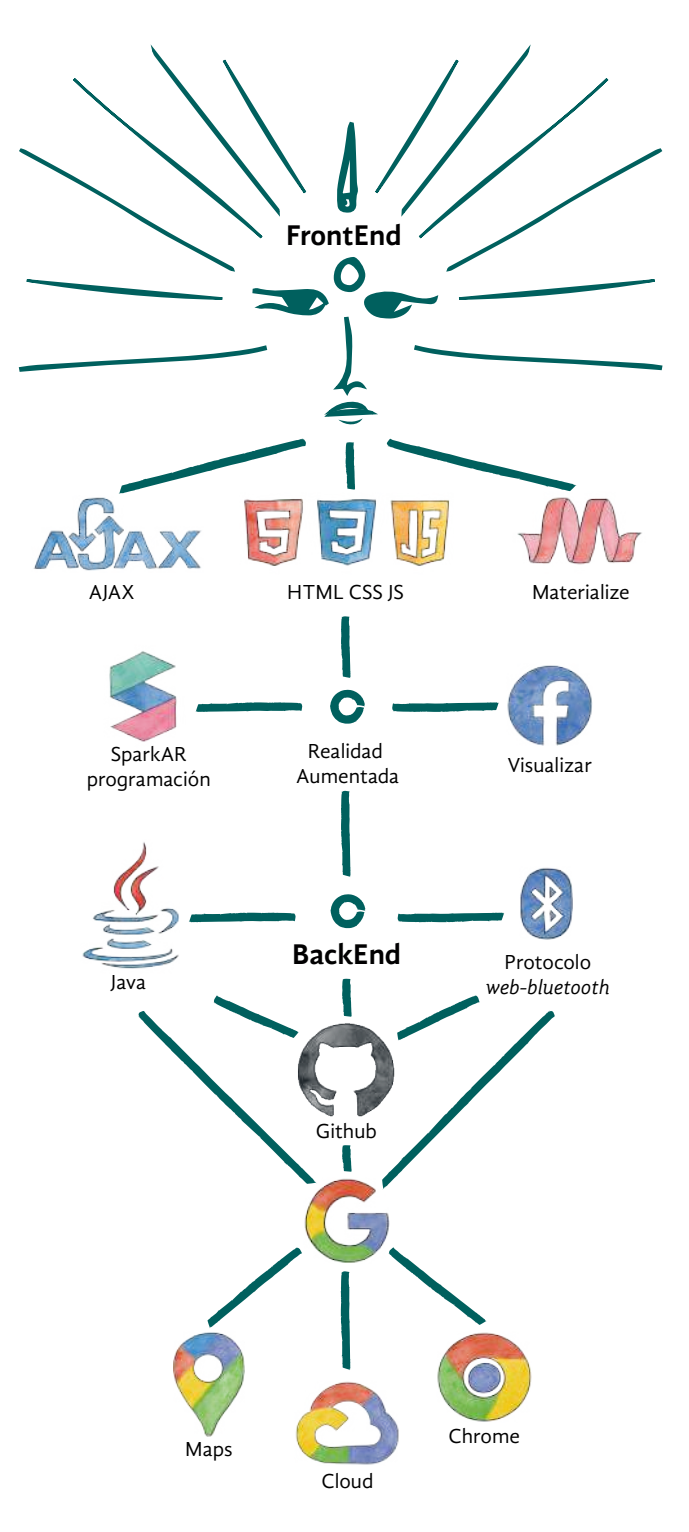

Imagen 90. Tecnologías que soportan todo el sistema y sus módulos.

Para el desarrollo de este sistema a la medida, se tomaron en cuenta las siguientes normas para el diseño *web* de Leonorapp (Cooper et al, 2007; Delgado, 2013; Pibernik, Dolic, Milicevik y Kanizaj, 2019; Saffer, 2005; Saffer, 2013):

- 1. Definir el objetivo de la aplicación *web*, valores y características principales.
- 2. Diseñar la arquitectura de información como jerarquía de las páginas, generalmente estructurada con los siguientes puntos:
	- a. Menú principal
	- b. Home page y páginas internas
	- c. Estructura de navegación
	- d. Puntos call to action (CTA)
- 5. Límite en el uso de tipografías diferentes.
- 6. Seguir la identidad gráfica definida.
- 7. Formatos recomendados para la inserción de imágenes.
- 8. Optimizar usabilidad para empoderar al usuario y agilizar la interacción.
- 9. Diseñar para dispositivos móviles primero.
- 10. No a la publicidad intrusiva.

Con estas heurísticas y normas de diseño, se comenzó a programar la aplicación *web* con el lenguaje Angular JS. Sin embargo, al poco tiempo se decidió cambiar al lenguaje Java, por la experiencia previa de las integrantes y por recomendación de los asesores. Se programó bajo un paradigma orientado a objetos con la arquitectura Modelo-Vista-Controlador (MVC).

Por un lado, el paradigma de la programación orientada a objetos es el que describe objetos por medio de clases, las cuales contienen atributos (características) y métodos (acciones). Por otro lado, la arquitectura MVC es la distribución de archivos en carpetas lo que ayuda a estructurar las clases. De esta forma, se construyó la arquitectura de la aplicación *web* (Imagen 91).

Estas decisiones de programación, que configuran la sustancia material de Leonorapp, tienen un impacto en el aspecto final del sistema. De manera paulatina, el exterior tomó forma desde el interior: con el modelo y controlador, que establecen cómo debe funcionar, y la vista, que incluye la apariencia y mostrar al usuario lo que puede hacer en el sistema.

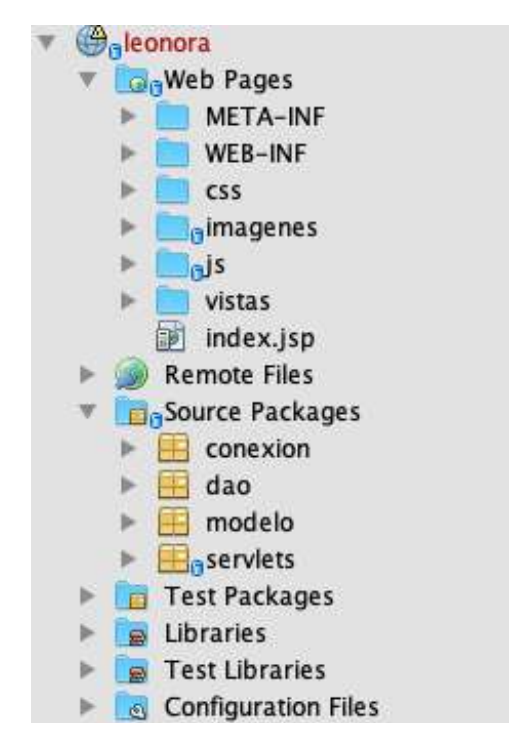

Imagen 91. Arquitectura de la aplicación *web* implementada con Java *Web*.

#### **El modelo**

Las historias e instrucciones de cada módulo y objeto estaban listas. Habían sido redactadas usando escritura creativa y de experiencia de usuario. Con ellas, se desarrolló la base de datos que alimentaría el contenido de la aplicación *web*.

En un principio, se consideró usar un manejador de base de datos; sin embargo, para favorecer el trabajo en equipo y disminuir curvas de aprendizaje, se decidió trabajar sobre un archivo de valores separado por comas, compartido en la nube de trabajo. Este tipo de documentos se pueden descargar en formato <<xls>> para su visualización en un programa de ofimática.

Se leyó la base de datos en el modelo de la aplicación *web*, con ayuda del API Apache POI<sup>57</sup> que permite la lectura de documentos de ofimática de Microsoft y la librería de funciones Gson<sup>58</sup>, utilizada para serializar y deserializar<sup>59</sup> objetos con un formato JSON<sup>60.</sup> La base de datos contiene ocho tablas, que se usaron como hojas de cálculo. Es de tipo no relacional, pues ninguna de las tablas está ligada entre sí (Imagen 92).

Los nombres de las tablas corresponden al microservicio de cada dinámica y son: instrucciones\_guías, copys\_libros, copy\_mapas, copy\_pines, copys\_amigos, copys\_recetas, mascotas, habitaciones. Para conocer una descripción de cada tabla y todas las narrativas y datos de esta base, véase el Apéndice N.

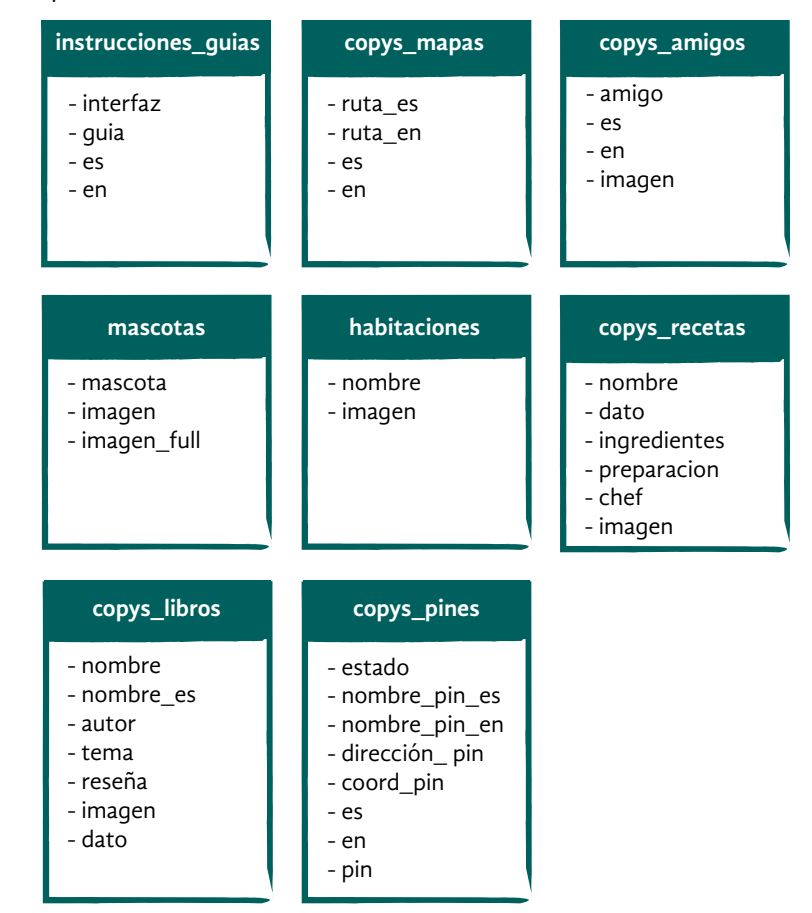

Imagen 92. Diagrama de Estructura de la base de datos.

57 Para ver más de esta API de Java ir a [https://poi.apache.org/](https://poi.apache.org/index.html ) [index.html](https://poi.apache.org/index.html )

58 Para conocer más de esta librería de Java, ver [https://](https://github.com/google/gson) [github.com/google/gson](https://github.com/google/gson)

59 En programación, serializar un objeto es convertirlo en secuencia de bytes para su almacenamiento y transmisión. La deserialización es el proceso que lo reconstruye al estado original.

60 Acrónimo de JavaScript Object Notation.

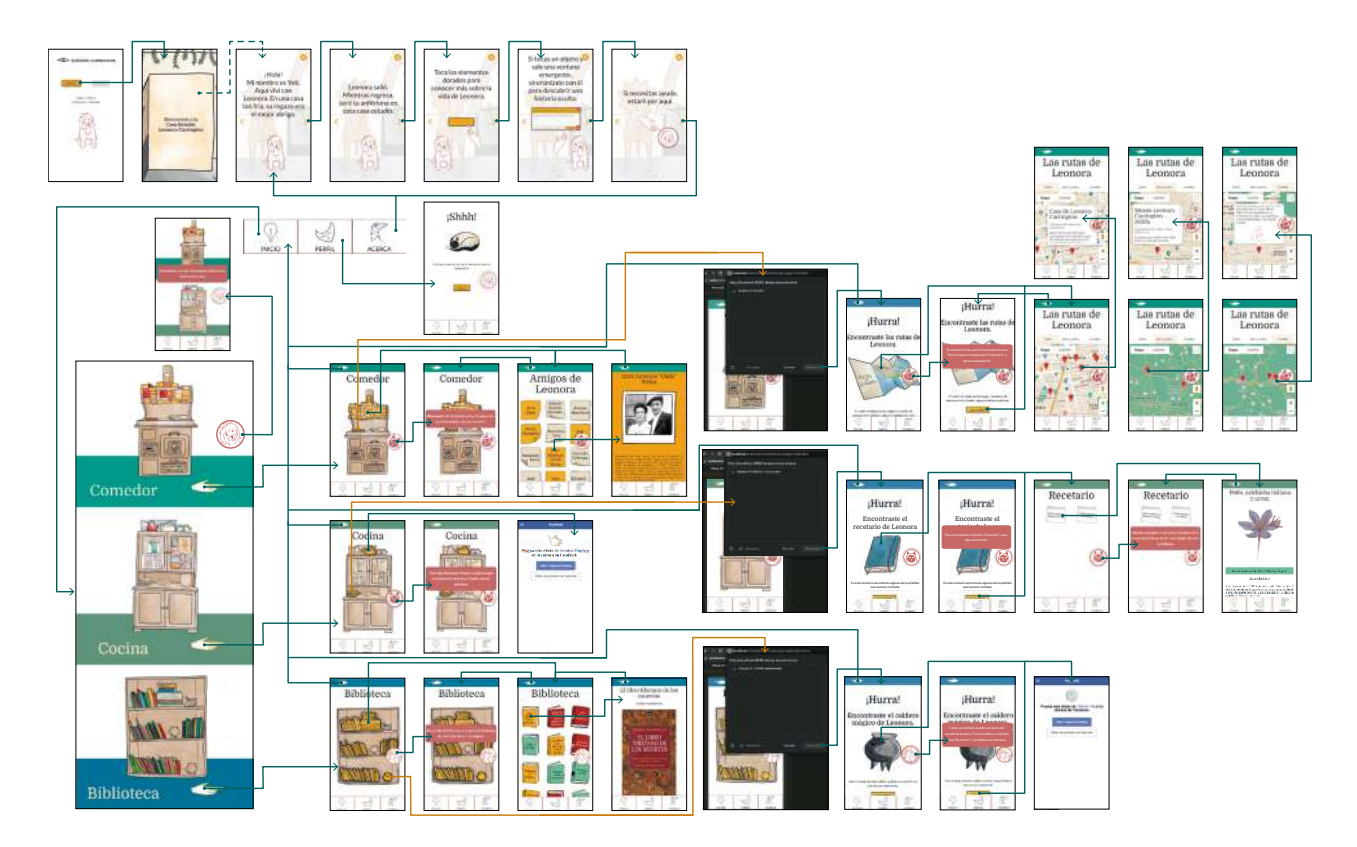

**Diagrama para evaluación del flujo de información del sistema de museografía interactiva**

Acotaciones

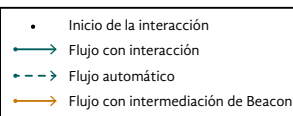

Imagen 93. Diagrama de flujo final de la aplicación *web*.

61 Acrónimo de Asynchronous JavaScript And XML

#### **El controlador**

En el proyecto, al usar *Java Web*, se usan *servlets* que son clases que despachan microservicios en un entorno *web*. Se programó un microservicio para cada acción a realizar en el sistema. Luego, con ayuda de la técnica AJAX<sup>61</sup> se realizan las peticiones a estos microservicios y se presenta la información requerida en las clases que actúan como vistas del sistema. Al proceso anterior se le conoce en la arquitectura de *software* como controlador.

#### **La vista**

Las vistas se desarrollaron en tantos. Primero se implementaron las siguientes vistas responsivas: << Inicio>>, << Página 404>>, << Comedor>>, dinámicas de los <<Amigos de Leonora>> y <<Rutas de Leonora>>. Para el segundo tanto se implementó el botón de acción con las mascotas, su globo de diálogo y la barra de menú. El tercer tanto incluyó la <<Biblioteca>> y las dinámicas de libros y de máscaras con RA. Finalmente, para el cuarto tanto se desarrolló la <<Cocina>>, la vista de <<Cocina y Alquimia>>, así como <<Leonora y el té>>, con RA.

Al usar AJAX para esta aplicación, el archivo <<Index>> es en el que se muestra toda la información sin cambiar elementos como el botón de acción flotante de la mascota y el menú de navegación, pues <<Index>> determina el flujo junto a la pantalla de <<Inicio>>. El flujo de información final para la aplicación *web* está representado en la Imagen 93.

Para implementar este flujo de pantallas se debían usar y probar algunas tecnologías, sobre todo para las dinámicas planteadas para las habitaciones. Para conseguir que estas fueran realidad, cinco tecnologías fueron muy importantes: mapas, *beacons*, Materialize, SVG y Spark AR.

#### **Mapas**

La primera tecnología se encuentra en el comedor de Leonorapp para la dinámica <<Rutas de Leonora>>. Se probaron dos opciones para crear los mapas: el API Maps Embed y el API Maps JavaScript, ambos de Google Maps. Se eligió este último por tener mayores opciones de manipulación y personalización, pues se pueden incorporar narrativas e imágenes dentro del mapa, así como comunicar la información por medio de JSON. Para esta dinámica, en la base de datos se crearon listas de las locaciones que contienen el nombre del lugar, dirección, una ilustración referente al lugar y su narrativa, la cual describe la importancia y relación del lugar con Leonora.

Luego, se utilizó el servicio del API Maps JavaScript de Google Cloud Platform. Lo primero, fue personalizar el estilo del mapa usando la opción de Map ID de la consola de Google. Se eligió el estilo *retro* para simular un mapa antiguo y, sobre esa base, se modificaron los colores para que coincidieran con los usados en el proyecto. Después, se empleó Google API Console para generar una API KEY, la cual es una clave para poder insertar el mapa a través de un *script* de JavaScript*.*

Una vez que el mapa estuvo insertado en el código HTML, se procedió a verter la información de cada lugar luego de introducir sus coordenadas. La descripción de cada sitio señalado en el mapa se despliega en ventanas flotantes. Las bibliotecas y estilos de texto de estas ventanas fueron modificados con CSS (Imagen 94).

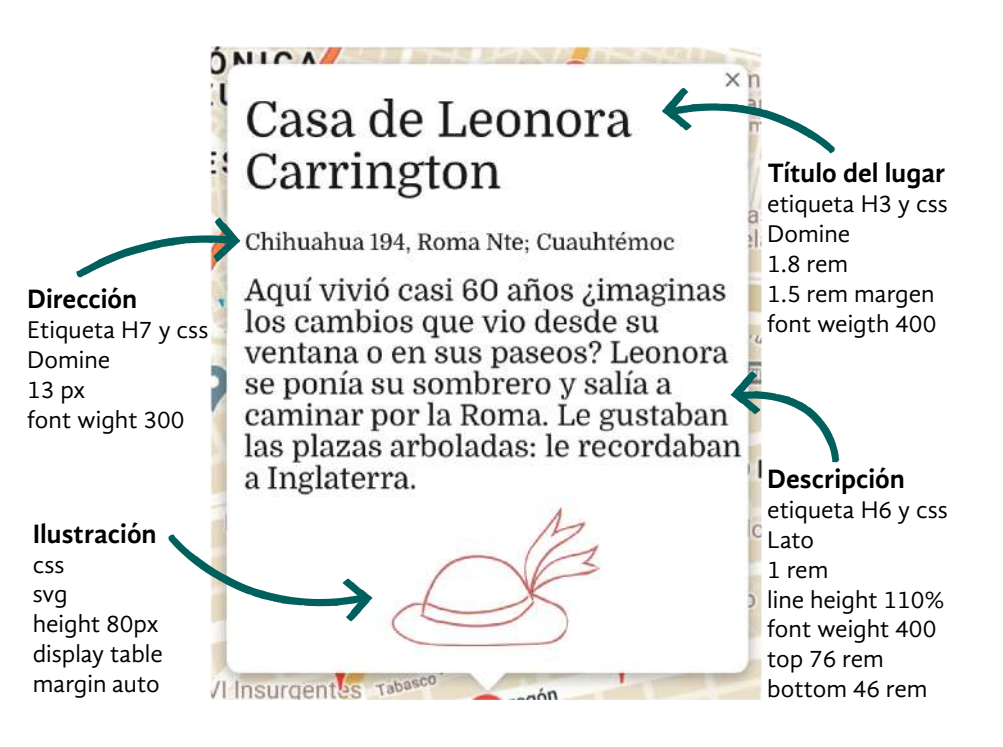

Imagen 94. Personalización de ventanas flotantes en Google Maps.

#### *Beacons*

La segunda tecnología en la que se realizaron pruebas importantes son los *beacons*. Esta experimentación permitió obtener documentación sobre estos dispositivos y su uso en navegadores *web* a través del protocolo *web-bluetooth62*. También se exploraron *scripts* y aplicaciones para gestionarlos. El proceso fue realmente extenso: casi cuatro meses para conseguir estos dispositivos, pues si bien hay muchos proveedores, parte de la documentación está desactualizada y existen muchos mitos sobre su uso. La curva de aprendizaje y las peripecias de la travesía con los *beacons* se pueden conocer en el Apéndice O.

Una vez sorteados algunos obstáculos, se continuó con la implementación de los *beacons* modelo BlueBeacon Mini del proveedor BlueUp. Para operar la nube ofrecida por esta empresa, se solicitó un correo institucional de la División de Ciencias de la Comunicación y Diseño de la UAM Unidad Cuajimalpa. Luego de lograr la comunicación entre los *beacons* y la aplicación *web* a través del protocolo web-bluetooth, se adaptó la narrativa y la experiencia para integrarlos de mejor manera. Así, los *beacons* se convirtieron en portadores de contenido exclusivo durante la visita a la CELC.

#### **Materialize**

La tercera tecnología es el *framework* para *front-end* Materialize CSS, que se utiliza en toda la aplicación *web.* Sobre todo, fue empleado en las instrucciones iniciales que ofrece Yeti con el recurso de Javascript, Carrusel<sup>63</sup>; y en el componente Botón de Acción Flotante<sup>64</sup> para las mascotas. Estos recursos contienen Javascript y eventos especiales para el uso en dispositivos móviles, como la capacidad táctil. MaterializeCSS está basado en otra tecnología llamada Material Design, que desarrolló Google para sus propios servicios y que contiene una documentación muy extensa sobre el diseño *web* actual.

#### **SVG**

Para las ilustraciones se propuso utilizar un formato óptimo para uso en línea, el Scalable Vector Graphics (SVG). Este ofrece todas las cualidades de un formato vectorial usado en programas de diseño, como Corel Draw o Adobe Ilustrator; pero es escalable, pesa poco, puede formatearse con CSS y tiene una definición mayor en ilustraciones con tamaños reducidos. Esto último es de gran importancia al incorporar gráficos en la aplicación *web* que se adapten a la pantalla del dispositivo móvil. Además, si la aplicación *web*  se abre en una computadora de escritorio, la imagen no se verá pixelada.

Se decidió usar este formato para las ilustraciones de Leonorapp porque todas tienen gran atención al detalle: son una representación e interpretación gráfica de muebles, objetos o ilustraciones que se encuentran en la CELC o que realizó Leonora Carrington. Este formato tiene la opción de añadir <<Eventos>> al asociar documentos JavaScript a un objeto. De esta manera, se pueden crear gráficos dinámicos e interactivos que respondan a acciones del usuario (Adobe Illustrator, 2018).

62 Para conocer más de este protocolo, ver [https://webbluetoothcg.](https://webbluetoothcg.github.io/web-bluetooth/) [github.io/web-bluetooth/](https://webbluetoothcg.github.io/web-bluetooth/)

63 Para conocer más de Carrusel y sus ejemplos, ver [https://materializecss.com/](https://materializecss.com/carousel.html) [carousel.html](https://materializecss.com/carousel.html)

64 Para conocer más del Botón de Acción Flotante y sus ejemplos, ver h[ttps://materializecss.com/](https://materializecss.com/floating-action-button.html) [floating-action-button.html](https://materializecss.com/floating-action-button.html)

#### **Spark AR**

La cuarta tecnología es la herramienta Spark AR Studio<sup>65</sup>, la cual se usa para el desarrollo de filtros de RA y su exposición en las redes sociales Facebook e Instagram. Esta plataforma emplea plantillas, para organizar los contenidos con ciertos efectos, y *patch* o parches, que son bloques visuales de construcción que realizan una función determinada sobre un objeto. Con esta tecnología se desarrollaron los contenidos de RA y se hizo un planteamiento teórico para otras dinámicas de la aplicación *web*.

#### **Rastreador de Rostros o** *Face Tracker*

La tecnología de Spark provee varios manuales en su sitio *web* y en la presentación del *software* para desarrollar filtros. En Spark AR Studio, se encuentra la plantilla para iniciar un proyecto que rastrea rostros<sup>66</sup>. El material gráfico requerido son ilustraciones, en este caso se utilizaron máscaras inspiradas en esculturas de Leonora Carrington, como texturas (véase Capítulo 4, <<Llega la sensación de algo…>>, p. 119). Para esta dinámica se agregó programación de bloques siguiendo el manual para utilizar el *screen tap patch67*, que permite el cambio de color de una figura y que, en esta implementación, se usó para cambiar las máscaras aleatoriamente al realizar un gesto en el teléfono.

#### **Rastreador en un plano o** *Plane Tracker*

A diferencia del filtro anterior, en el que se detectan rostros, en este filtro se empleó un *plane tracker68*, que identifica superficies para colocarles objetos o ilustraciones. En este caso, se mostró la historia del té y Leonora a partir de la plantilla *Stickers 2D*, que consta de tres elementos y tres botones para recorrerlos en secuencia.

Esta plantilla presenta un bloque de tres planos verticales sobre un *plane tracker* perpendicular. En cada uno se coloca un elemento y se aplica un *looping animation block69*, para repetirlos en bucle. Se usó el cambio de posición <<Y>> (de 0.1 a 0.2) para crear un efecto de rebote y un bloque *drop shadow70* para crear un efecto de sombra en los elementos. Se reemplazaron los gráficos predefinidos con ilustraciones propias: PNG sin fondo añadidos como textura sobre los planos.

Para los botones se empleó la interfaz *native UI picker*<sup>71</sup>, que permite al usuario elegir entre diferentes opciones al tocarlos. Al utilizar Javascript, se asigna a cada botón una variable relacionada con uno de los planos. Luego, se usó el parche *option sender*, que manda una señal a un *output* definido. Con él se configuró que al estar seleccionado un botón, el plano ligado a él adquiere el estado de <<visible>>.

#### **Seguimiento de un plano fijo o** *fixed target tracker*

Una de las dinámicas para descubrir historias en la cocina usaría el reconocimiento de objetos *fixed target tracker72*, que acciona un efecto cuando la cámara del dispositivo enfoca un objeto en el mundo real. Se consideró crear un filtro utilizando una foto de un mueble para el reconocimiento.

65 Para conocer más, ver [https://sparkar.facebook.com/](https://sparkar.facebook.com/ar-studio/) [ar-studio/](https://sparkar.facebook.com/ar-studio/)

66 Ver más del face tracker en [https://sparkar.facebook.com/ar-stu](https://sparkar.facebook.com/ar-studio/learn/articles/people-tracking/face-tracker#properties)[dio/learn/articles/people-tracking/](https://sparkar.facebook.com/ar-studio/learn/articles/people-tracking/face-tracker#properties) [face-tracker#properties](https://sparkar.facebook.com/ar-studio/learn/articles/people-tracking/face-tracker#properties)

67 Ver más de este patch en https://sparkar.facebook.com/ ar-studio/learn/tutorials/changingcolors#switching-between-2 options-using-if-then-else

68 [https://sparkar.facebook.](https://sparkar.facebook.com/ar-studio/learn/articles/world-effects/plane-tracker/) [com/ar-studio/learn/articles/](https://sparkar.facebook.com/ar-studio/learn/articles/world-effects/plane-tracker/) [world-effects/plane-tracker/](https://sparkar.facebook.com/ar-studio/learn/articles/world-effects/plane-tracker/)

69 Ver más de este patch en [https://sparkar.facebook.com/](https://sparkar.facebook.com/ar-studio/learn/patch-editor/animation-patchesloop-animation-patch/#setting) [ar-studio/learn/patch-edi](https://sparkar.facebook.com/ar-studio/learn/patch-editor/animation-patchesloop-animation-patch/#setting)[tor/animation -patches/](https://sparkar.facebook.com/ar-studio/learn/patch-editor/animation-patchesloop-animation-patch/#setting) [loop-animation-patch](https://sparkar.facebook.com/ar-studio/learn/patch-editor/animation-patchesloop-animation-patch/#setting)

70 Para conocer más de esta acción, ver [https://sparkar.](https://sparkar.facebook.com/ar-studio/learn/articles/3D/simple-shadows/#choosing-an-occluder-object) [facebook.com/ar-studio/learn/](https://sparkar.facebook.com/ar-studio/learn/articles/3D/simple-shadows/#choosing-an-occluder-object) [articles/3D/simple-shadows/](https://sparkar.facebook.com/ar-studio/learn/articles/3D/simple-shadows/#choosing-an-occluder-object)

71 Para conocer más, ver [https://](https://sparkar.facebook.com/ar-studio/learn/tutorials/native-ui-picker/) [sparkar.facebook.com/ar-studio/](https://sparkar.facebook.com/ar-studio/learn/tutorials/native-ui-picker/) [learn/tutorials/native-ui-picker/](https://sparkar.facebook.com/ar-studio/learn/tutorials/native-ui-picker/)

72 Para conocer más de este tipo de reconocimiento, ver [https://](https://sparkar.facebook.com/ar-studio/learn/articles/world-effects/target-tracker/) [sparkar.facebook.com/ar-studio/](https://sparkar.facebook.com/ar-studio/learn/articles/world-effects/target-tracker/) [learn/articles/world-effects/](https://sparkar.facebook.com/ar-studio/learn/articles/world-effects/target-tracker/) [target-tracker/](https://sparkar.facebook.com/ar-studio/learn/articles/world-effects/target-tracker/)

Este mostraría niveles de información, o sea, elementos superpuestos en un plano vertical.

El primer nivel, para identificar objetos con interacción, usaría planos individuales resaltados con punto de luz<sup>73</sup> o sistema de partículas<sup>74 p</sup>ara darles brillo. En este, se mostraría el nombre del objeto, gracias al parche *object tap75*, que permite asignar una acción a un elemento cuando se toca. En este caso, el nombre se haría <<visible>> con un primer toque y desaparecería al tocarlo por segunda vez.

En el segundo nivel, algunos de los objetos ofrecerían contenido extra. En estos se aplicaría una textura de otro color, para diferenciarlos, y el parche *object tap*, para mostrar una secuencia de imágenes simulando un video. Un segundo toque, permitiría regresar al nivel de información anterior. El planteamiento de este filtro se puede observar en la imagen 95.

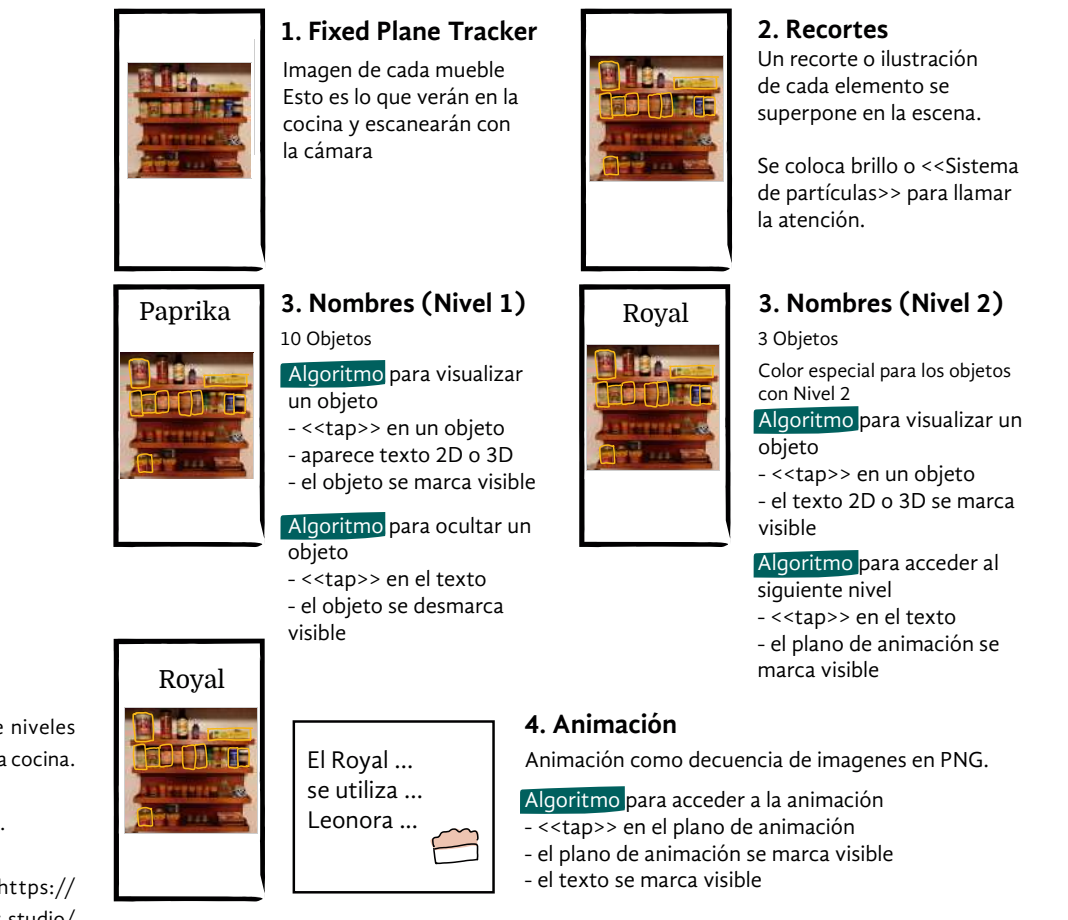

Imagen 95. Diagrama de niveles de información en RA de la cocina.

73 En inglés *Point Light*.

74 Para ver más, en [https://](https://sparkar.facebook.com/ar-studio/learn/tutorials/adding-particle-systems/) [sparkar.facebook.com/ar-studio/](https://sparkar.facebook.com/ar-studio/learn/tutorials/adding-particle-systems/) [learn/tutorials/adding-particle](https://sparkar.facebook.com/ar-studio/learn/tutorials/adding-particle-systems/)[systems/](https://sparkar.facebook.com/ar-studio/learn/tutorials/adding-particle-systems/)

75 Para saber más de este parche, ver [https://sparkar.facebook.](https://sparkar.facebook.com/ar-studio/learn/tutorials/object-tap-patch/) [com/ar-studio/learn/tutorials/](https://sparkar.facebook.com/ar-studio/learn/tutorials/object-tap-patch/) [object-tap-patch/](https://sparkar.facebook.com/ar-studio/learn/tutorials/object-tap-patch/)

Los planos de cada nivel de información deben estar superpuestos de manera que un nivel de información quede al frente del otro, mientras que el nivel de fondo permanece oculto (Imagen 96).

Este filtro de RA no se concluyó, pues al iniciar su desarrollo se descubrieron algunos detalles que durante su planteamiento se pasaron por alto. Por un lado, la propuesta no contempló la capacidad de la plataforma, ya que este filtro involucra demasiados elementos y una construcción muy compleja para la herramienta.

Por otro lado, el tamaño de la fotografía usada como *fixed target tracker* debe coincidir de manera idéntica con la imagen captada por la cámara del visitante. Esto implica conocer la ubicación de los visitantes en esta habitación y la iluminación disponible. Durante el desarrollo, al no estar terminada la museografía de la casa estudio, no se podía conocer el espacio destinado a los visitantes y la iluminación. Además, los cambios en la cocina, aunque mínimos como el cambio de posición de algunas especias, resultaron problemáticos para el rastreo de objetos<sup>76.</sup>

Por lo anterior, al comenzar la implementación del filtro se determinó que estas condiciones harían que la imagen cargada no coincidiera con la imagen captada por la cámara y, por ende, no funcionaría el efecto. Por lo tanto, para implementar esta dinámica en la cocina, se tendría que replantear considerando la lógica y herramientas disponibles en Spark Studio AR.

La aplicación *web*, su funcionamiento con *beacons* y cada dinámica en las habitaciones, con las tecnologías descritas, se presentaron por videollamada ante los asesores. También se resolvieron dudas con ellos y se recibió retroalimentación para la última iteración de este prototipo mágico: la implementación en producción.

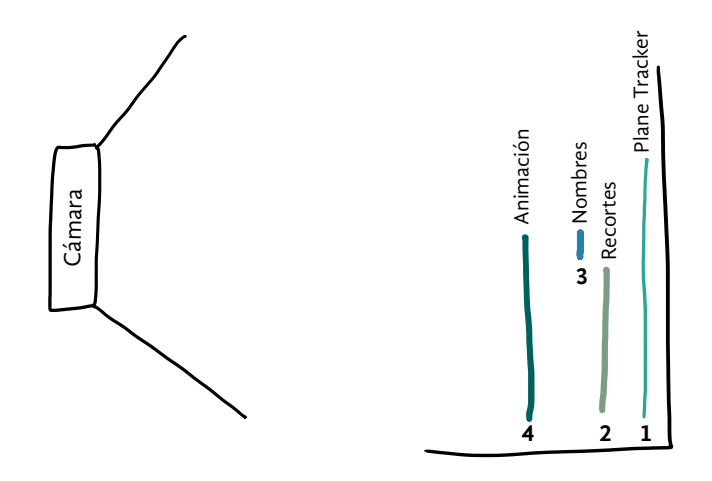

Imagen 96. Diagrama de la posición de planos para la correcta visualización de los niveles de información en RA.

76 En inglés *Target Tracker*

## **Ensayo por simbiosis**

La invención no subsiste por sí misma, pues requiere de un entorno para establecer relaciones y cumplir su propósito. En el mito de la creación azteca, Quetzalcóatl concibe el mundo, el día y la noche y, después de varios soles y dimensiones, engendra a los humanos con huesos del Mictlán y su propia sangre. Luego, los deja habitando ese universo.

Leonorapp había tomado forma física gracias al trabajo con sigilos en *storyboard*, su representación en *wireframes* y los prototipos mágicos que le dieron vida. Aún faltaba un acto final necesario para que Leonorapp cumpliera su propósito: integrar sus elementos en el mundo para el cual fue creada.

Esto significó configurar un lugar en internet para que la aplicación *web* y las demás tecnologías pudieran existir. Este ejercicio permitió transformar el prototipo beta funcional y consolidar el sistema de módulos para su uso en la CELC.

77 En inglés, *Secure Sockets Layer,* que significa capa de conexión segura. Es un estándar de seguridad virtual que cifra los datos enviados entre un navegador y un servidor web, protegiendo la información que se transmite.

### **7. Resultado**

Esta fase de la metodología de desarrollo, llamada resultado, tuvo como objetivo probar la función de la aplicación *web* y demás tecnologías implementadas dentro de un ambiente lo más parecido a la producción en un servidor en internet.

En un principio, el equipo consideró ponerlo en funcionamiento con una cuenta gratuita de Google Cloud Platform (GCloud), una herramienta para implementar servicios en la nube. El acceso se buscó a través de una cuenta institucional de la UAM, que emplea la paquetería de aplicaciones de Google para optimizar su comunicación y almacenamiento. Sin embargo, no fue posible pues las cuentas ofrecidas a instituciones educativas, no proveían acceso a todos los servicios de GCloud.

Por lo anterior, se optó por utilizar los servicios de la versión gratuita de alojamiento que este proveedor ofrece en cuentas privadas. Los servicios utilizados de la GCloud fueron: Compute Engine, IAM y APIS de Google. También, se ocuparon herramientas del Students Pack de Github, a partir de un correo institucional verificado. En suma, las herramientas o servicios de tecnología más importantes para crear el entorno de producción fueron tres.

El primer instrumento fue Github, en el que gracias a un repositorio de código e imágenes el equipo compartió el desarrollo de la aplicación. El segundo fue el servicio de Google llamado Compute Engine, en el cual se creó una máquina virtual, con un sistema operativo Linux (Ubuntu) y un servidor de aplicaciones *web* (Glassfish). La tercera herramienta fue name.com del Students Pack de Github, que provee un nombre o url, para acceder al servidor en Compute Engine, y un certificado de seguridad SSL<sup>77</sup> (Imagen 97).

Con estas herramientas tomó forma la implementación del mundo creado para Leonorapp. La siguiente sección está dedicada a la descripción de las vistas en la aplicación *web*.

La visita a Leonorapp comienza con la selección del idioma en el que se leerá la información (Imagen 98). Luego, como si se entrara a la CELC, aparece una animación de la puerta abriéndose (Imagen 99) que concluye con la bienvenida y la presentación de Yeti al visitante (Imagen 100). Como parte de la introducción, Yeti ofrece instrucciones generales para el uso de la aplicación *web* a través de un *slider* (Imagen 101).

Después del mensaje de Yeti, el usuario es conducido a la interfaz de <<Inicio>>. Esta página principal muestra tres elementos: el comedor, la cocina y la biblioteca. Estos módulos representan la CELC y están simbolizados por muebles que existen en la vivienda. Se distribuyen en un *long scrolling*, el cual presenta la información en una única página que se desliza verticalmente con el toque del usuario (Imagen 102).

Cada habitación tiene su propio flujo, como ocurre en una casa real. Ejemplo de ello es que las áreas interactivas resaltadas en cada mueble son diferentes de acuerdo con el contenido y la narrativa del lugar (Imagen 103).

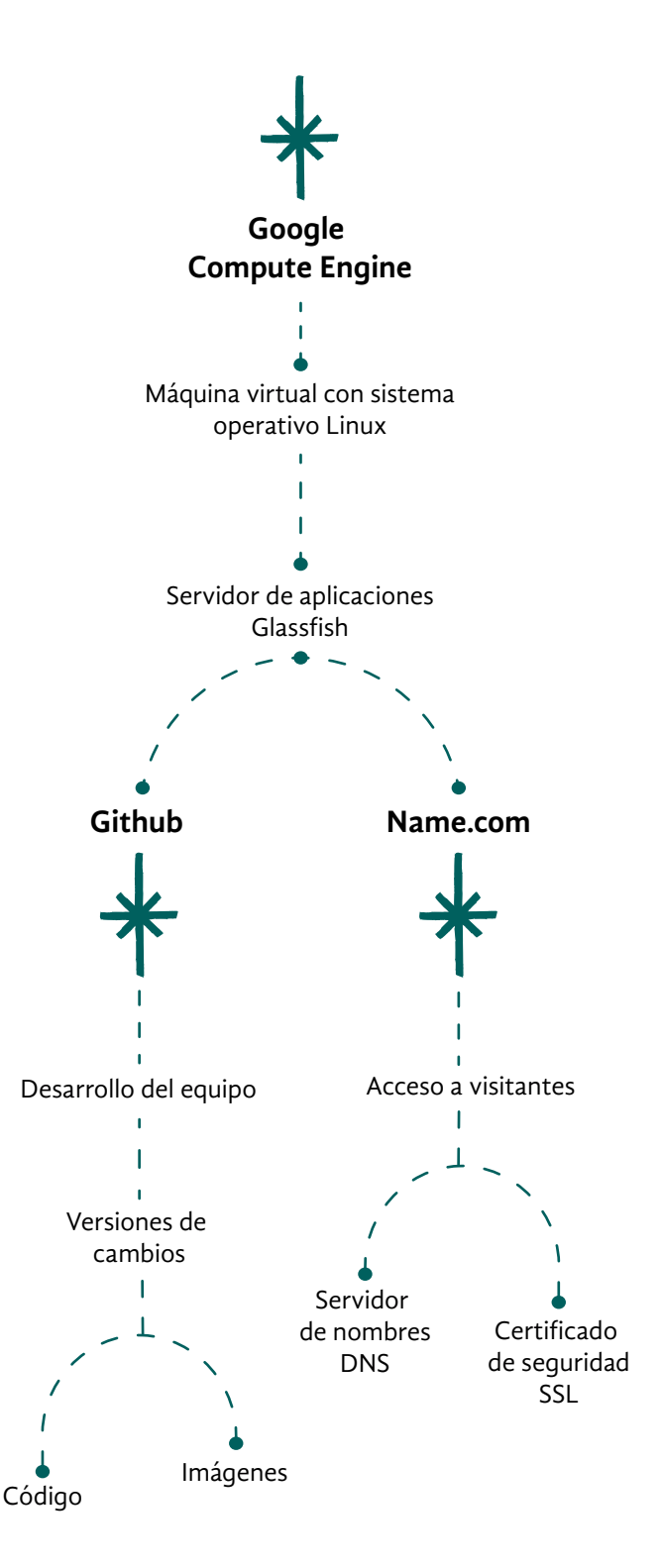

Imagen 97. Diagrama de tecnologías que interactúan en la implementación de Leonorapp.

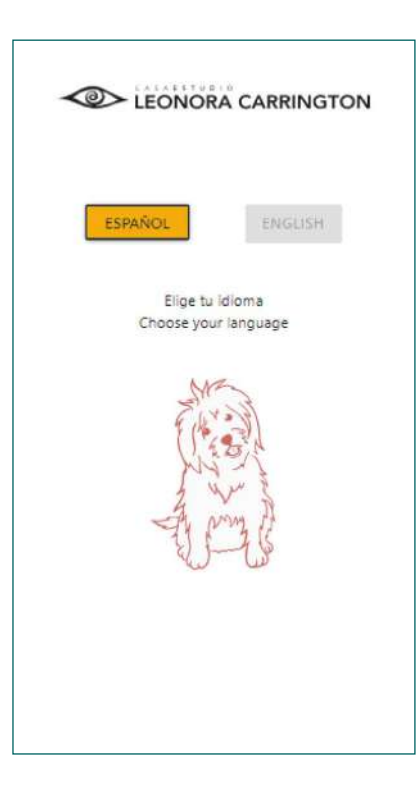

Imagen 98. (Derecha) Vista de selección de idioma.

Imagen 99. (Abajo) Animación de la puerta del museo abriéndose.

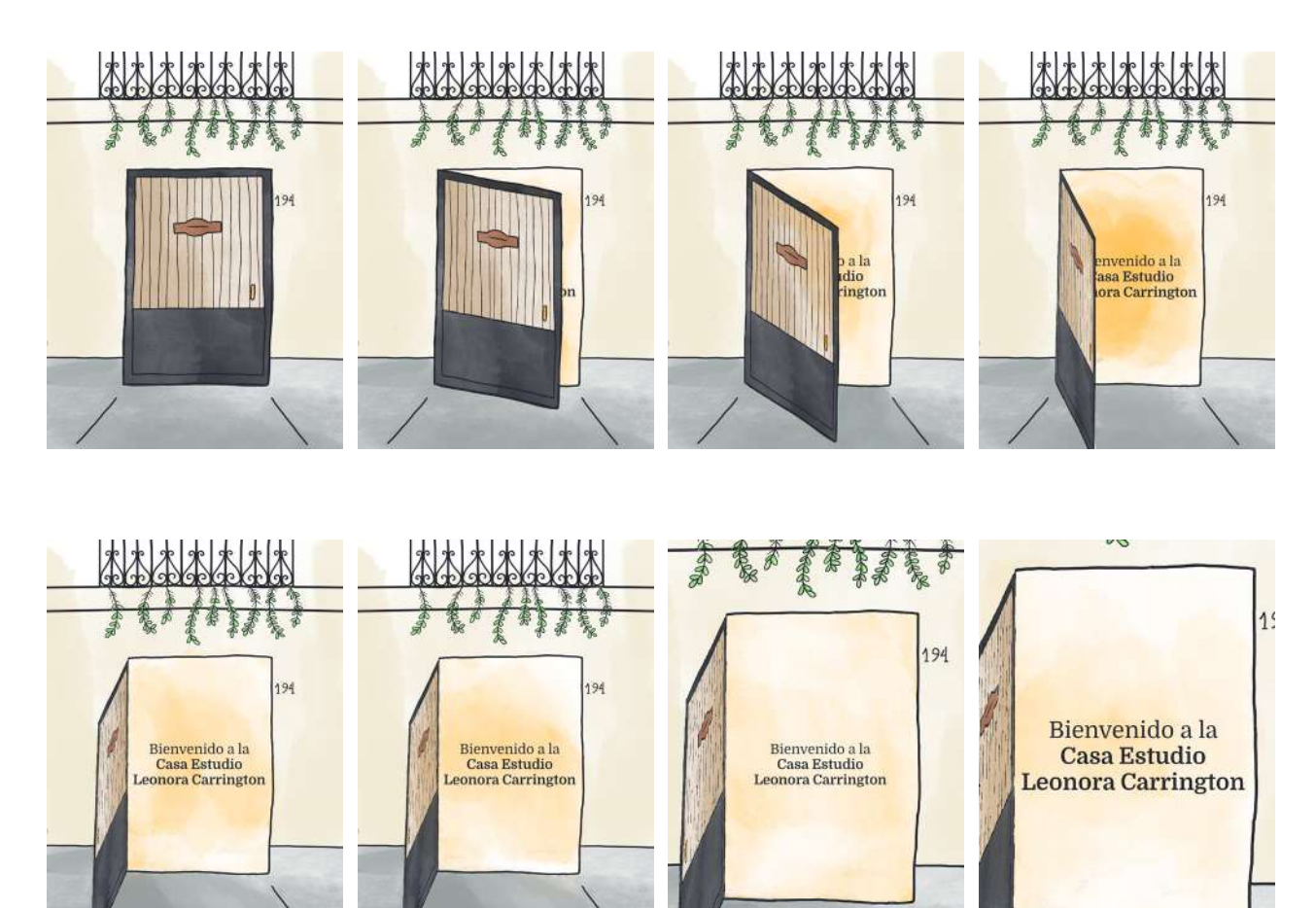

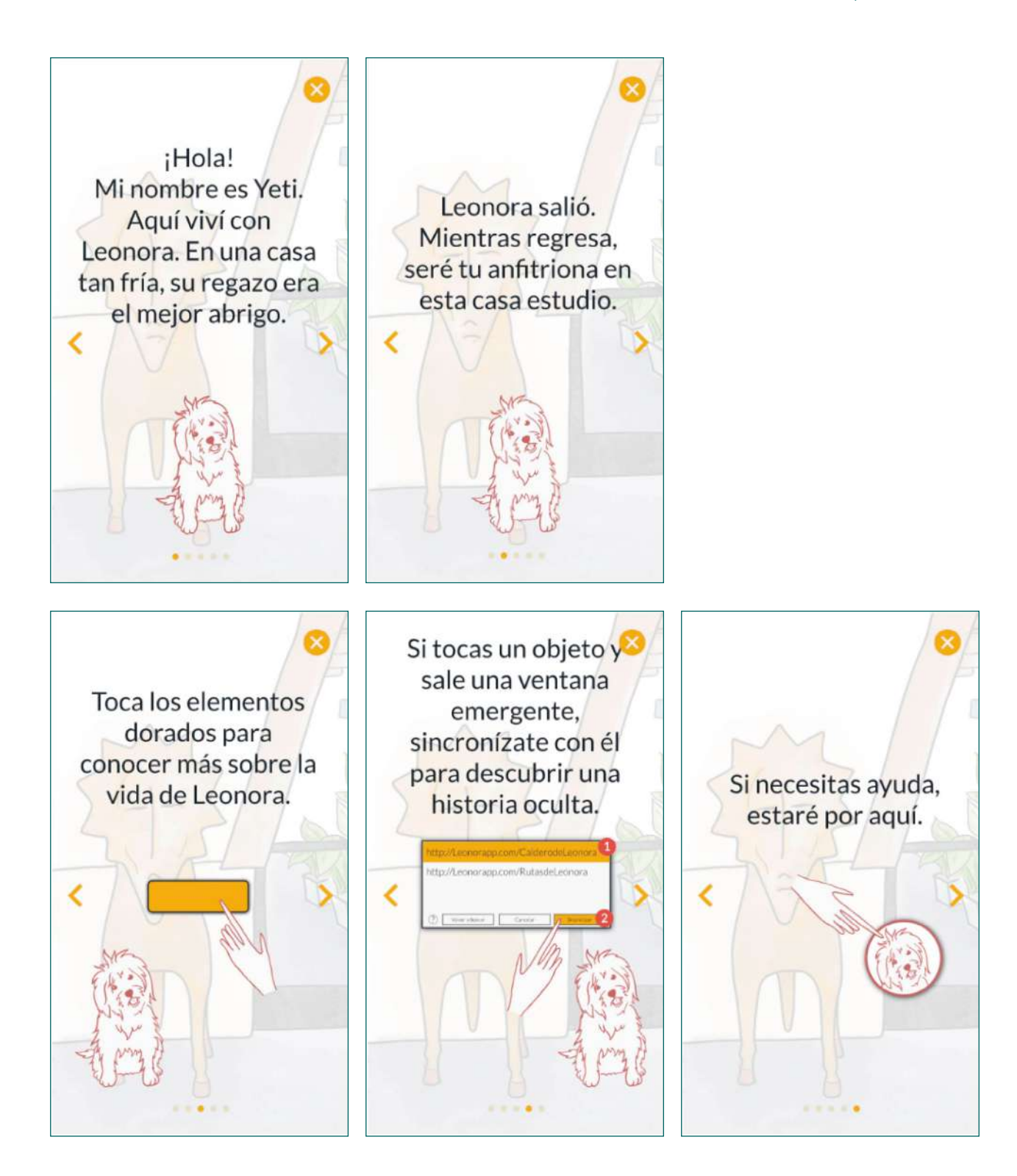

Imagen 100. (Izquierda arriba) Bienvenida de Yeti.

Imagen 101. Instrucciones de uso de Leonorapp.

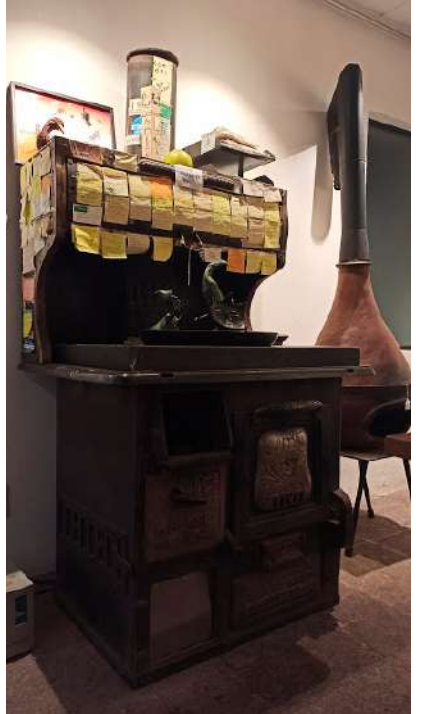

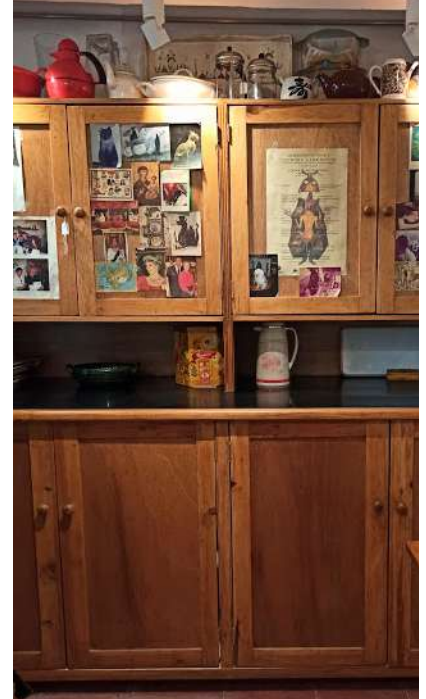

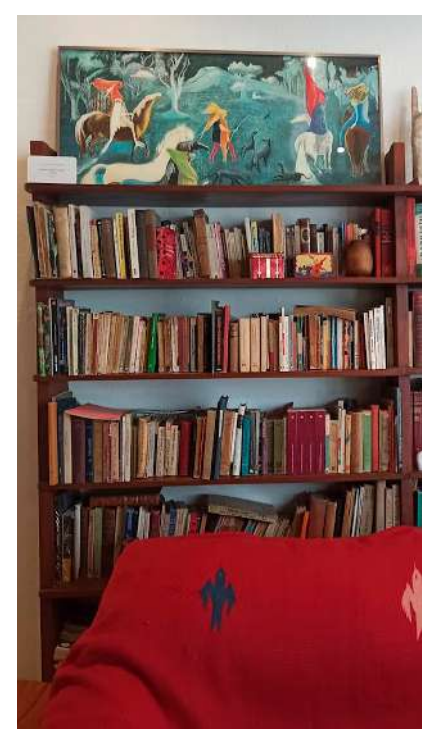

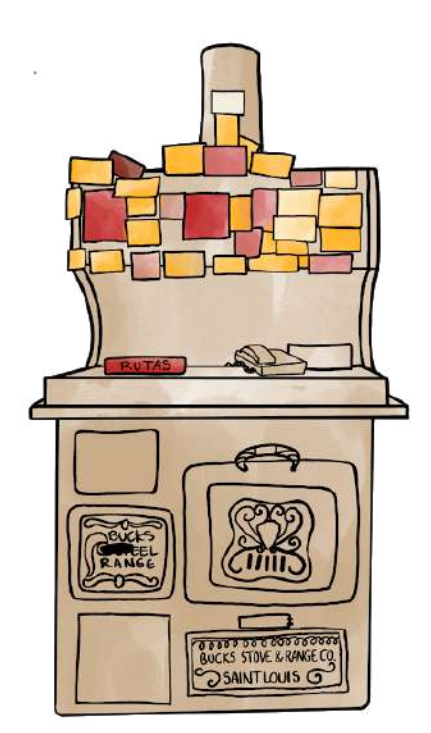

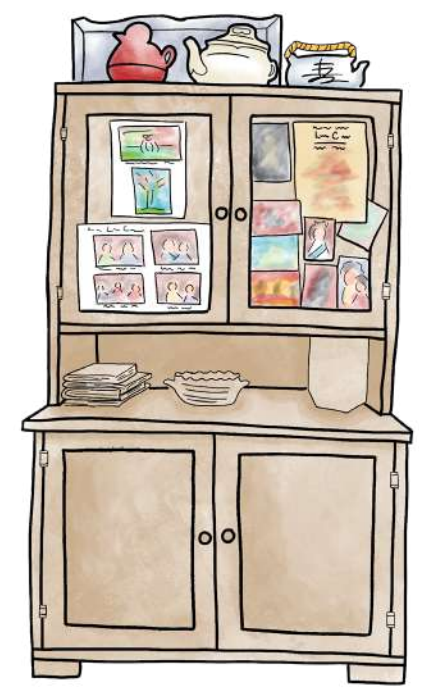

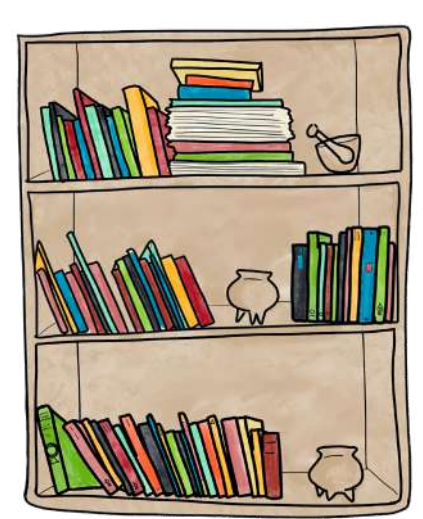

Imagen 102. (Primer fila) Los muebles originales y (Segunda fila) aspecto de los muebles en el <<Inicio>>. Fotografías: América Sánchez.

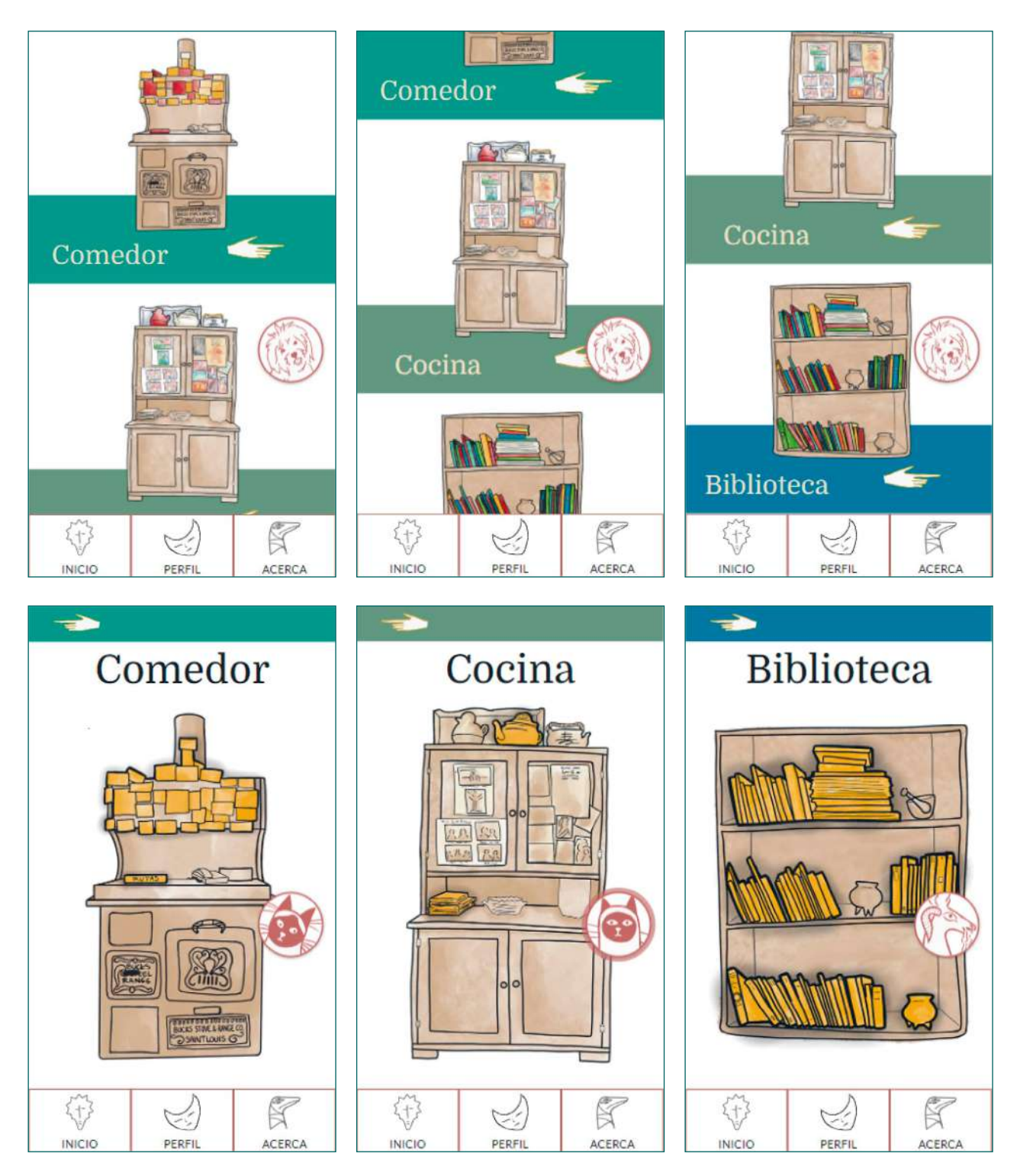

Imagen 102. (Primer fila) Vista del <<Inicio>>. Fotografías: América Sánchez.

Imagen 103. (Segunda fila) Muebles con áreas interactivas resaltadas en amarillo.

Al ser los dispositivos móviles una herramienta muy usada hoy en día para conectarse a internet, se decidió que la aplicación *web* tuviese un menú en la parte inferior para simular una aplicación móvil nativa. Para este menú se designaron iconos relacionados con esculturas de Leonora Carrington. El rostro de *Centauro* (Carrington, s/f) se asoció a <<Inicio>>, al encontrarse esta obra en el recibidor de la casa estudio. Para <<Perfil>> se eligió la máscara de *La inventora del atole* (Carrington, 2010), por su similitud a un rostro. En <<Acerca>> se designó la cabeza de *Cómo hace el pequeño cocodrilo* (Carrington, 1998), por ser el ojo de esta la imagen de la CELC.

Se tomó de ejemplo aplicaciones como Spotify, en la cual se muestra un diseño de outline contrastado sobre color y una etiqueta con letra pequeña debajo (Imagen 104). Las etiquetas en el menú son consideradas realmente importantes porque los iconos son personalizados, y por lo tanto, no son universales para la comprensión del público objetivo (Imagen 104).

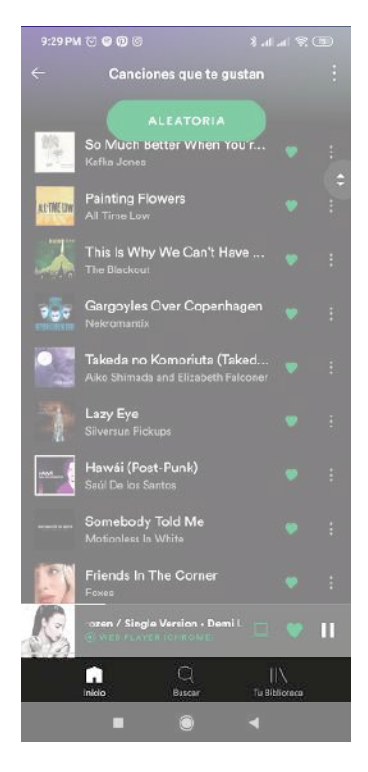

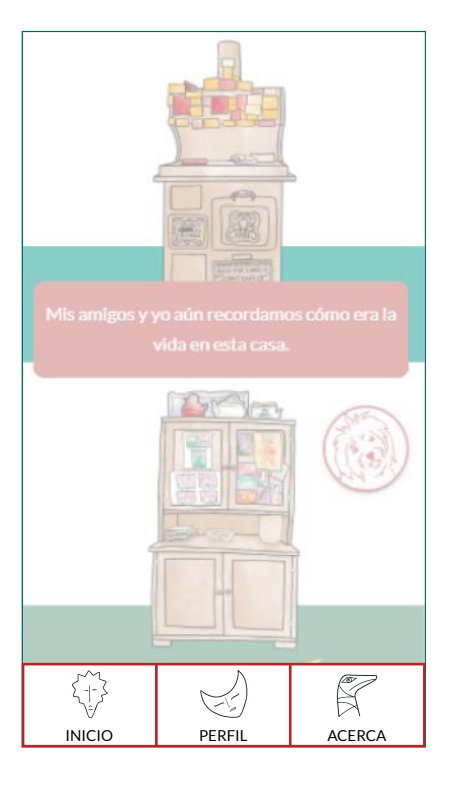

Imagen 104. (Izquierda) Barra de menú de Spotify y (Derecha) barra de menú de Leonorapp.

En desarrollo *web* y diseño de experiencia de usuario es importante prever que los errores son inevitables. Por esto, se preparan vistas que orientan a las personas en caso de que se encuentren con uno. En Leonorapp se contemplaron dos errores frecuentes: el primero, cuando una página no existe; y el segundo, cuando el usuario ingresa a una página que está en construcción.

Para estos errores se desarrolló una vista que muestra un aviso y redirige al usuario a continuar a la vista de <<Inicio>>. Por ejemplo, las vistas de <<Perfil>> y <<Acerca de>>, aunque están contempladas, no fueron desarrolladas para la etapa del proyecto mínimo viable, por lo que el usuario no podría acceder a ellas.

Tradicionalmente, se emplea una vista <<Error 404>>. Sin embargo, para mantener una coherencia con la narrativa, se utilizó la metáfora de que Monsieur está durmiendo en esa habitación, por lo cual no está disponible el paso para el visitante y debe salir de allí para no despertarlo (Imagen 105).

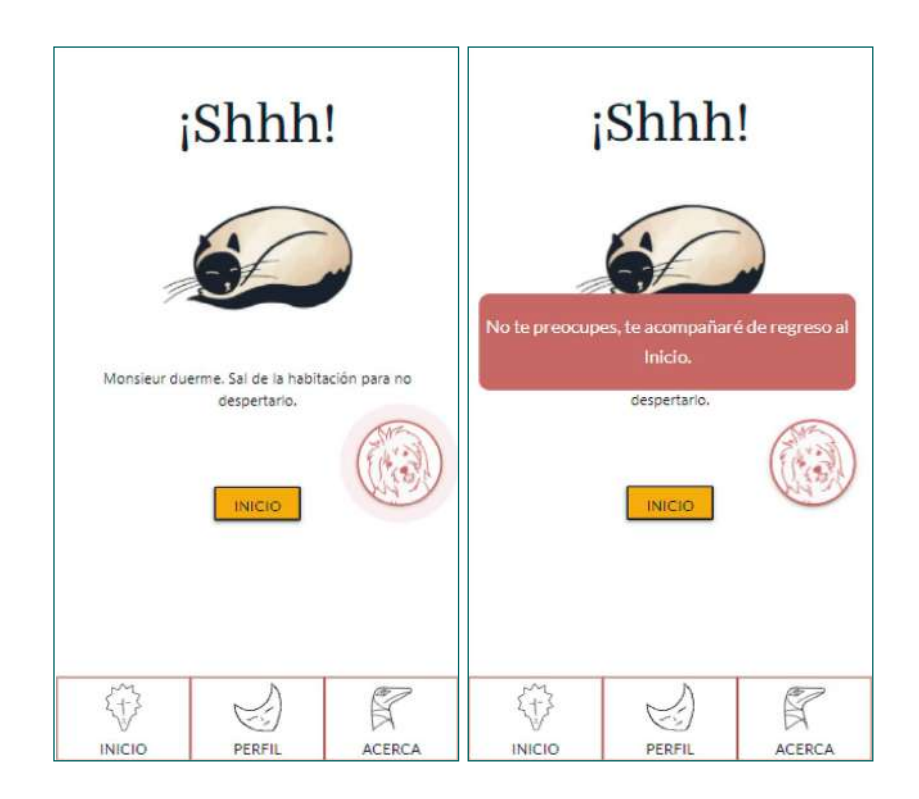

Imagen 105. Vista que redirige al usuario al <<Inicio>> de Leonorapp.

Los muebles que representan las habitaciones, y que realmente se pueden encontrar en la CELC, contienen dos secciones, cada una correspondiente a una de las dinámicas implementadas para ese espacio. La forma para navegar dentro de las dinámicas es explorando dos niveles: el primero es una vista detallada de la sección y el segundo es el detalle de un objeto seleccionado.

El mueble que representa el <<Comedor>> tiene resaltados en amarillo las notas adhesivas y una guía de rutas. La primera dinámica, <<Amigos de Leonora>>, se encuentra en las notas. Su primer nivel es una vista que muestra los nombres de sus amigos en las notas, tal y como solía tener la artista en la estufa antigua del comedor (Imagen 106). El segundo nivel de información es una pequeña narrativa sobre el amigo, la relación que tuvieron y una fotografía (Imagen 107).

Para la segunda dinámica, <<Las rutas de Leonora>>, ubicada en la guía de rutas, se muestran tres mapas de lugares representativos en la Ciudad de México, como la colonia Roma y Condesa; de San Luis Potosí, donde se encuentran los museos sobre Leonora Carrington y la casa y jardín de Edward James; y de Chiapas, con sitios que recorrió cuando vivió allí (Imagen 108).

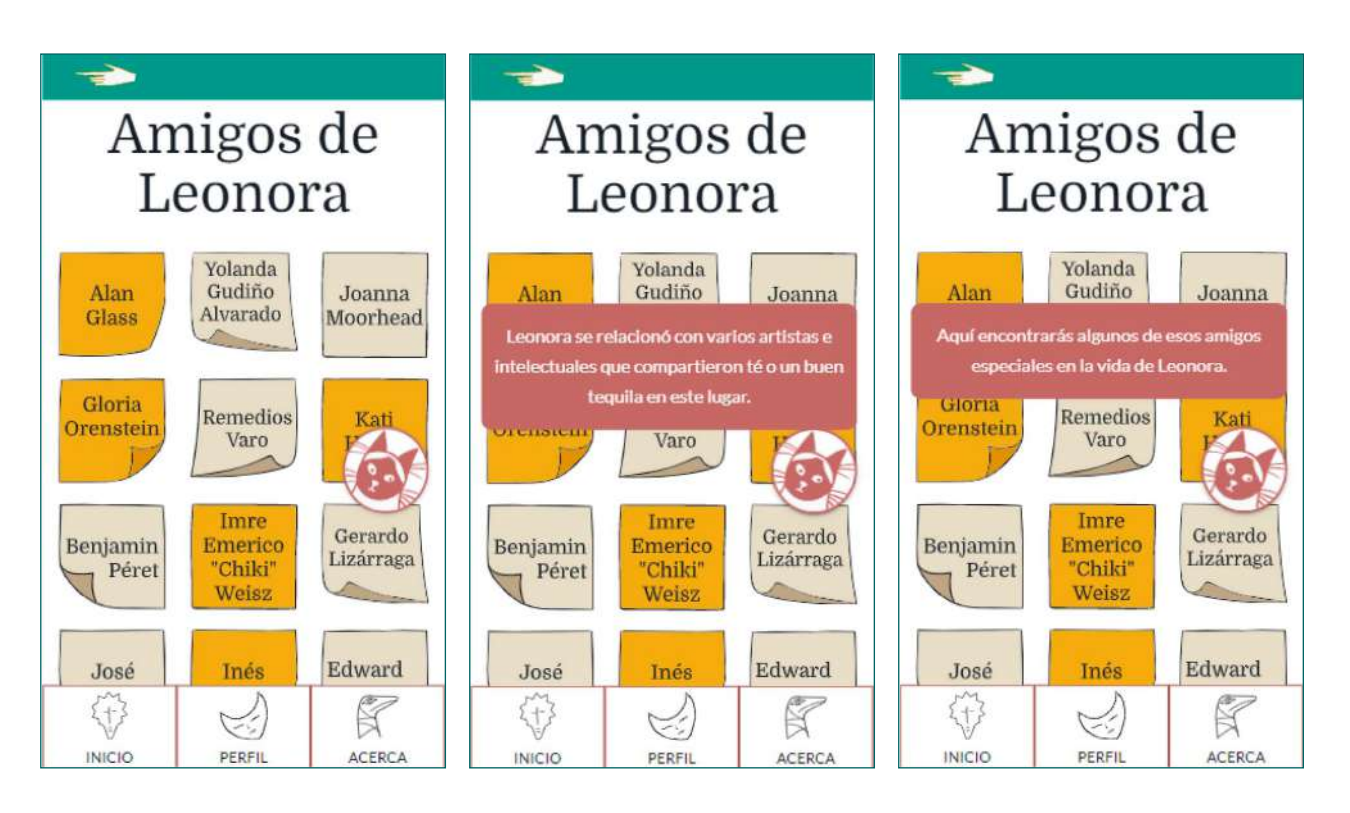

Imagen 106. Nivel 1 de información. Notas con nombres de los amigos de Leonora Carrington.

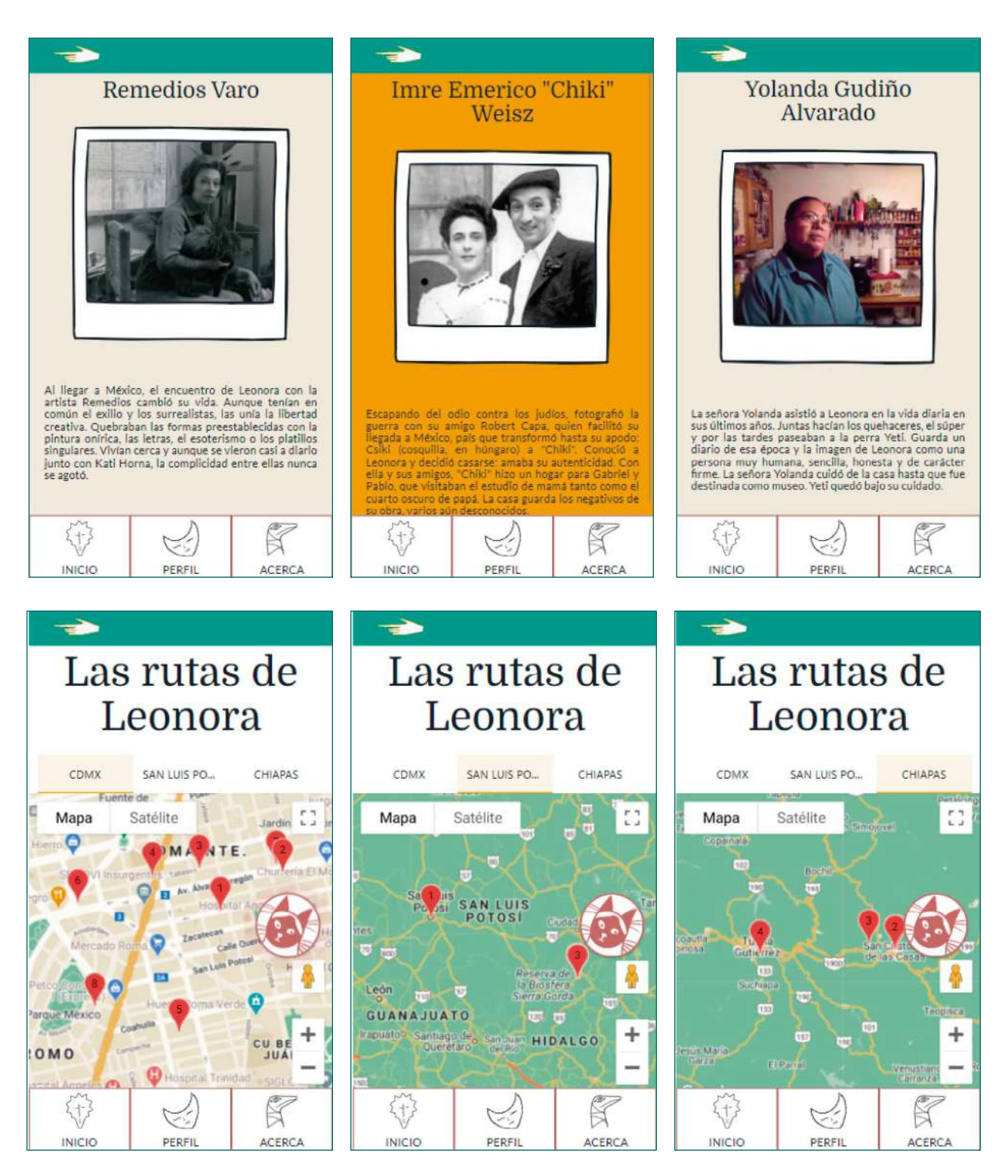

Imagen 107. (Primer fila) Nivel 2 de información. Narrativa de amigos de Leonora Carrington.

Imagen 108. (Segunda fila) Vistas de los mapas personalizados de la Ciudad de México, San Luis Potosí y Chiapas.

El mueble que representa la <<Cocina>> tiene resaltado en amarillo una tetera y unos recetarios. La primera dinámica, <<Leonora y el té>>, ubicada en la tetera, es un enlace a la RA de un filtro de Facebook. Esta dinámica tiene un solo nivel de información que muestra con ilustraciones y texto breve la narrativa de los hábitos que Leonora Carrington tenía al tomar el té (Imagen 109).

La segunda dinámica, <<Cocina y alquimia>>, ubicada en los recetarios, permite explorar algunas recetas de la artista y se invita a adquirir el recetario (resultado de la investigación de este proyecto). En el primer nivel se muestran hojas de una libreta con el nombre de recetas (Imagen 110). En el segundo nivel se muestra la información completa de la receta, incluidos una imagen, ingredientes, procedimiento y una anécdota relacionada (Imagen 111).

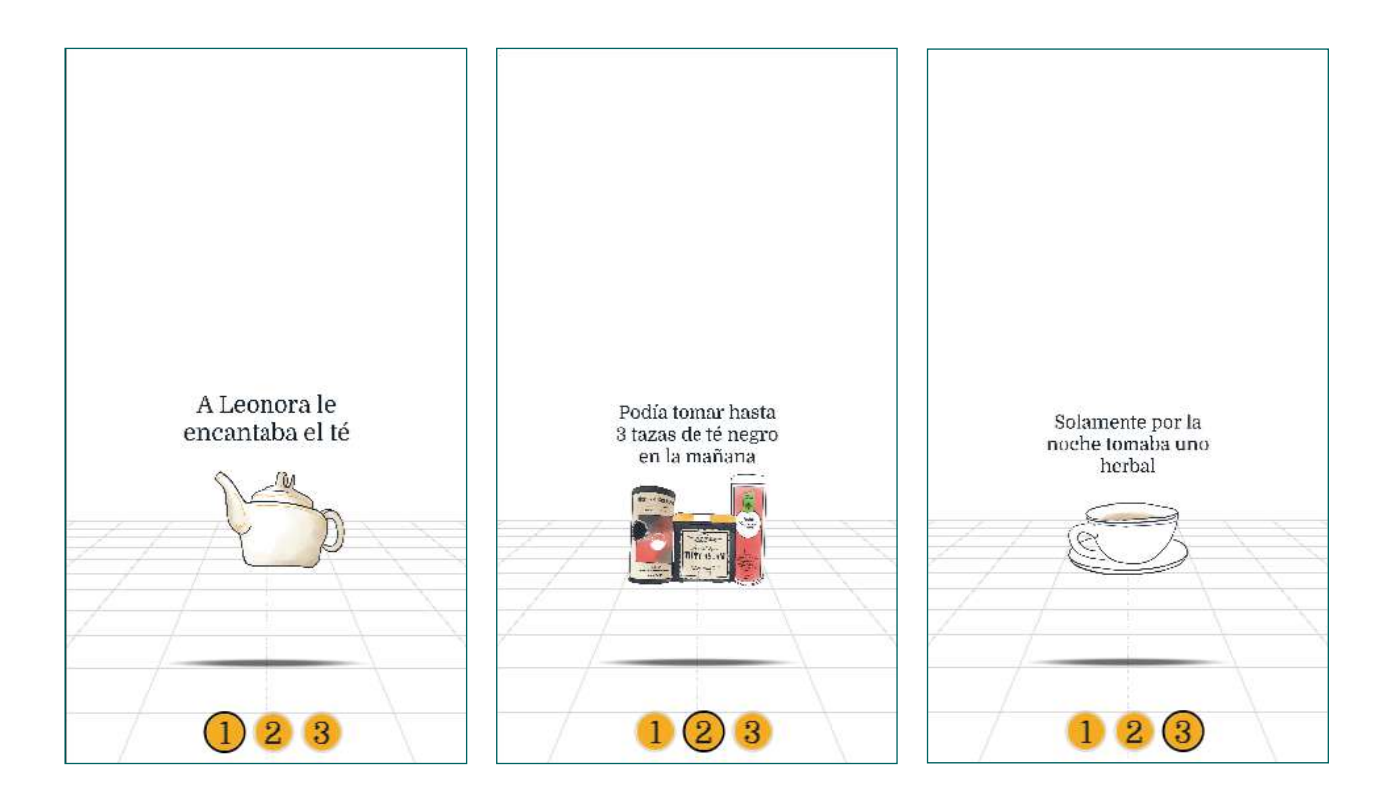

Imagen 109. Vista de la dinámica Leonora y el té en RA.

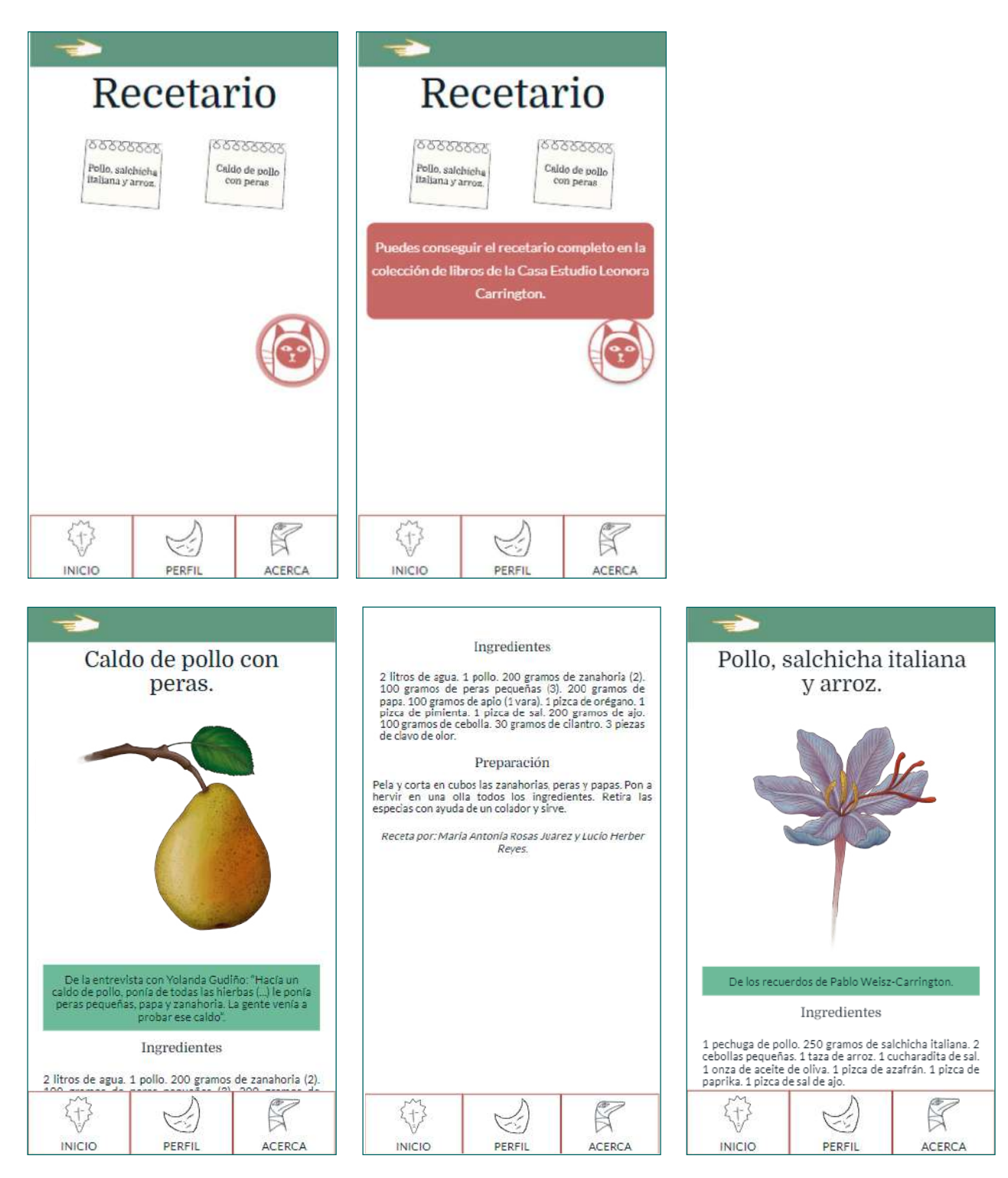

Imagen 110. (Primer fila) Nivel 1 de información. Lista de recetas de Leonora Carrington.

Imagen 111. (Segunda fila) Nivel 2 de información. Vista de las rece tas de Leonora Carrington.

El mueble que representa la <<Biblioteca>> tiene resaltado en amarillo libros y un caldero. La primera dinámica, en los libros, explora parte de la biblioteca de la familia Weist-Carrington. En el primer nivel se muestra una lista de publicaciones con sus nombres en español (Imagen 112). En el segundo nivel se muestra el detalle de cada uno de ellos (Imagen 113).

La segunda dinámica de la << Biblioteca>> se encuentra en el caldero y es el enlace con un filtro RA de Facebook que muestra máscaras sobre el usuario. Esta dinámica tiene un solo nivel de información, que muestra algunas de las máscaras que se pueden encontrar en el rostro de las esculturas de Leonora Carrington (Imagen 114).

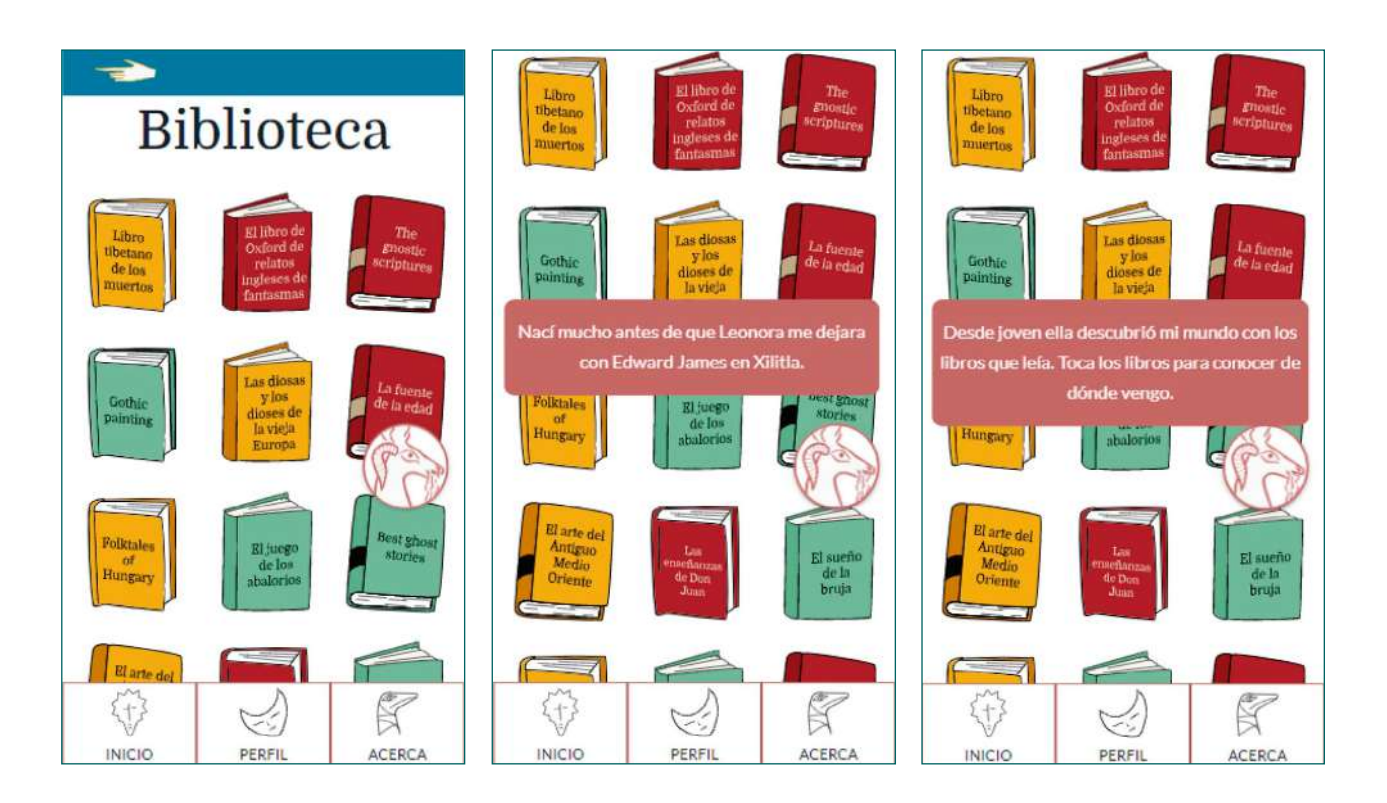

Imagen 112. Nivel 1 de información. Lista de libros de Leonora Carrington.
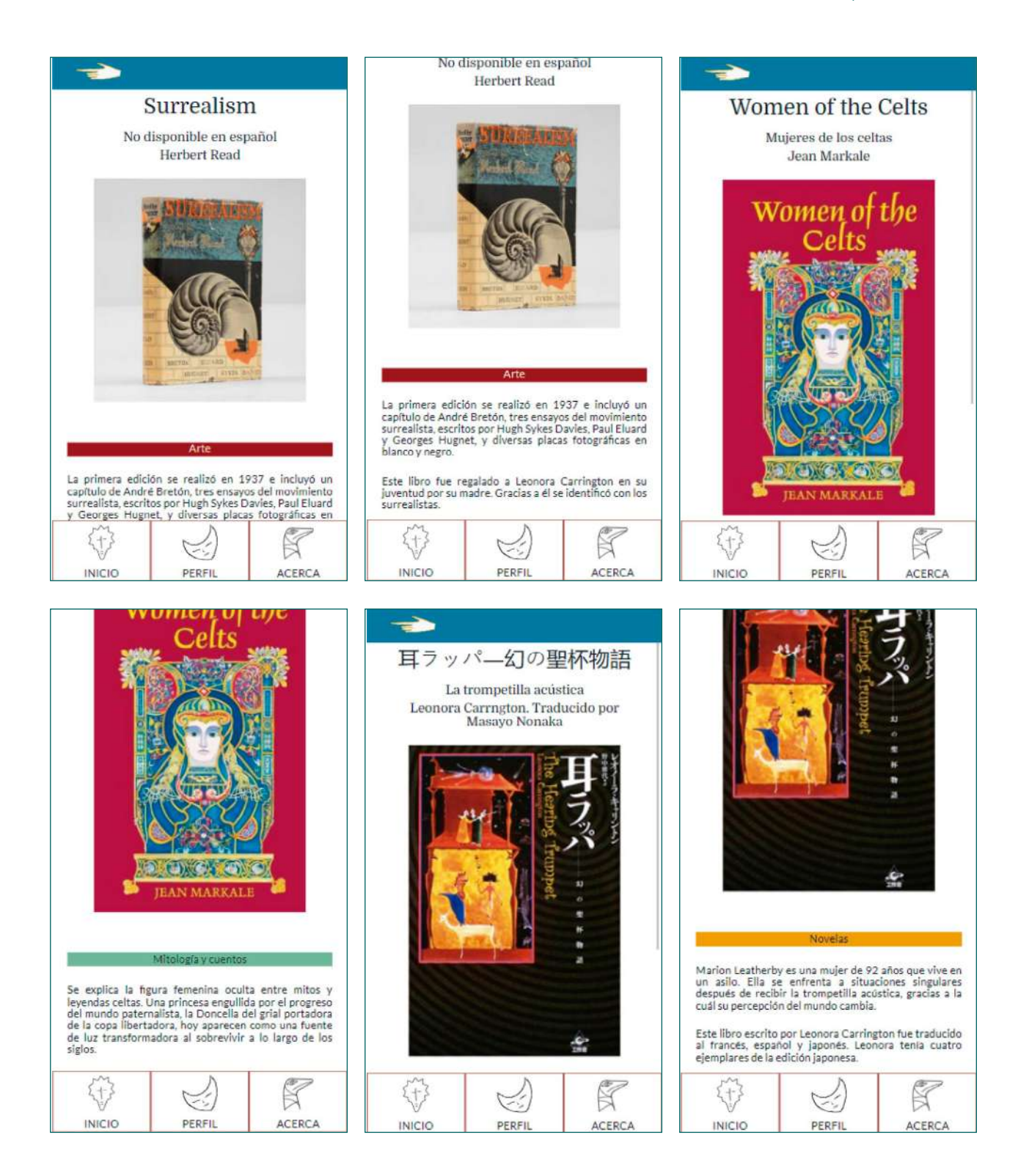

Imagen 113. Nivel 2 de informa ción. Ficha de libro.

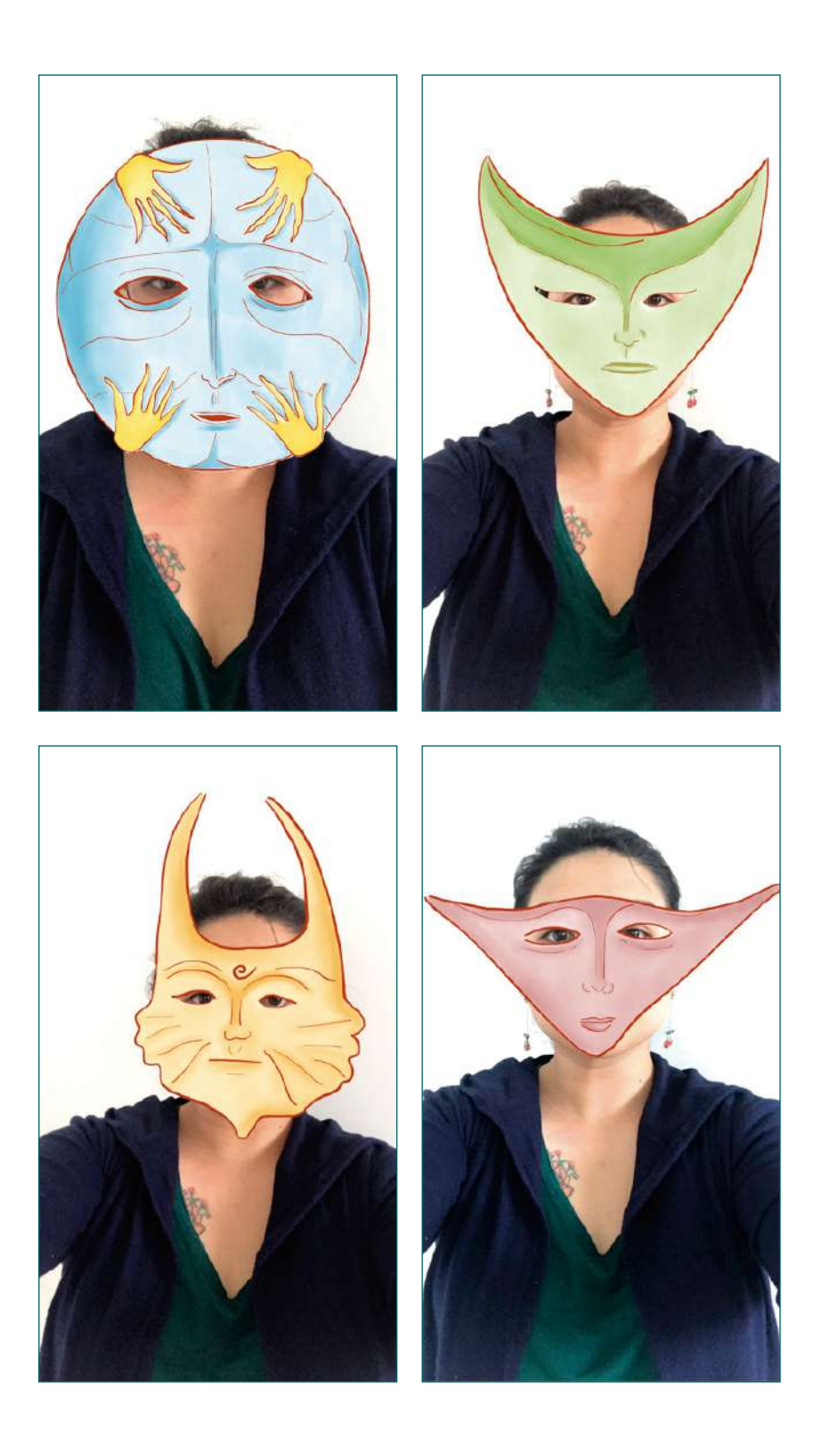

Imagen 114. Vistas de la dinámica de máscaras en la << Biblioteca>>.

# **Nuestra actitud ante lo desconocido es propia de nuestra ascendencia**

Todo tiene un inicio y un final. Desde la cabeza hasta la cola, se había recorrido la metodología de desarrollo y era momento del acto de cierre para este ritual de creación. Daba comienzo la etapa de implementación de la metodología, en la cual se buscó introducir el sistema en la casa estudio. Para ello, se visitó la CELC en dos ocasiones para realizar pruebas con los *beacons* y la aplicación *web* en el mundo de producción que se preparó.

El objetivo de estos ensayos con el sistema al interior de la casa fue conocer el funcionamiento ahora que ya se encontraba en un servidor. Para ello, en la primera visita, se colocaron los *beacons* y se probó su comunicación con la aplicación *web*. El hallazgo fue que estos dispositivos solo eran funcionales en el prototipo beta, alojado localmente en una computadora portátil. Por el contrario, en la versión de producción, ubicada en el servidor, no realizaron su cometido.

La imposibilidad para establecer comunicación entre la aplicación *web* y los *beacons* correctamente instalados se debió a la configuración del certificado SSL en el servidor de GCloud. Este certificado de seguridad es de suma importancia para operar el protocolo *web-bluetooth*, pues este emplea altos estándares de protección de datos. Aunque Leonorapp tiene el certificado SSL, se necesitaba mayor tiempo de implementación para configurarlo adecuadamente al protocolo. Para ver a detalle más acerca de este y otros hallazgos de los *beacons*, revisar el Apéndice O.

Por lo anterior, se reconoció que la versión de implementación del sistema solo estaría conformada por la narrativa y la aplicación *web*, dejando a los *beacons* para un trabajo a futuro. Tomar esta decisión no fue sencillo e incluso, durante la segunda visita con la coordinadora del proyecto y los asesores de la investigación, se continuaron haciendo pruebas con los *beacons* antes de dejarlos instalados en la CELC.

En esta segunda prueba, los asesores, que acudían por primera vez a la casa, experimentaron el recorrido guiado por la Directora Académica y Cultural, Alejandra Osorio, y acompañado por la aplicación *web*. Luego de recibir retroalimentación acerca de Leonorapp, se confirmó que si se iba a evaluar el sistema en un recorrido piloto con visitantes, tendría que ser sin la intervención de los *beacons* en la aplicación *web* y la narrativa.

Al principio, dejar de lado los *beacons* en la versión de producción del sistema trajo desazón a las investigadoras. Después de meses de pruebas y experimentación, resultó que estos dispositivos requerían más tiempo para funcionar en la versión que usaría el público. Frente a la incertidumbre, se recordó que Leonorapp era resultado de una investigación, lo que necesariamente implica comprobación.

Como sucede con la alquimia que servía de inspiración para esta obra, el elemento cambio era natural. Estuvo presente en la metodología de desarrollo del sistema, la cual transformó un diseño conceptual y su representación en prototipos y, finalmente, en una versión de producción. Leonorapp había sido materializada e implementada, pero aún era necesario evaluarla para comprobar si favorecía una experiencia significativa en la CELC para el público objetivo.

La preparación del recorrido piloto en la CELC con el que se evaluó el sistema Leonorapp, se explica ampliamente en el capítulo que sigue. Los hallazgos y la conclusión de esta aventura alquímica también se encontrarán allí.

El final se acerca.

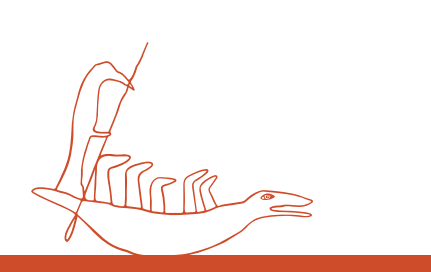

# Adiós MADIC

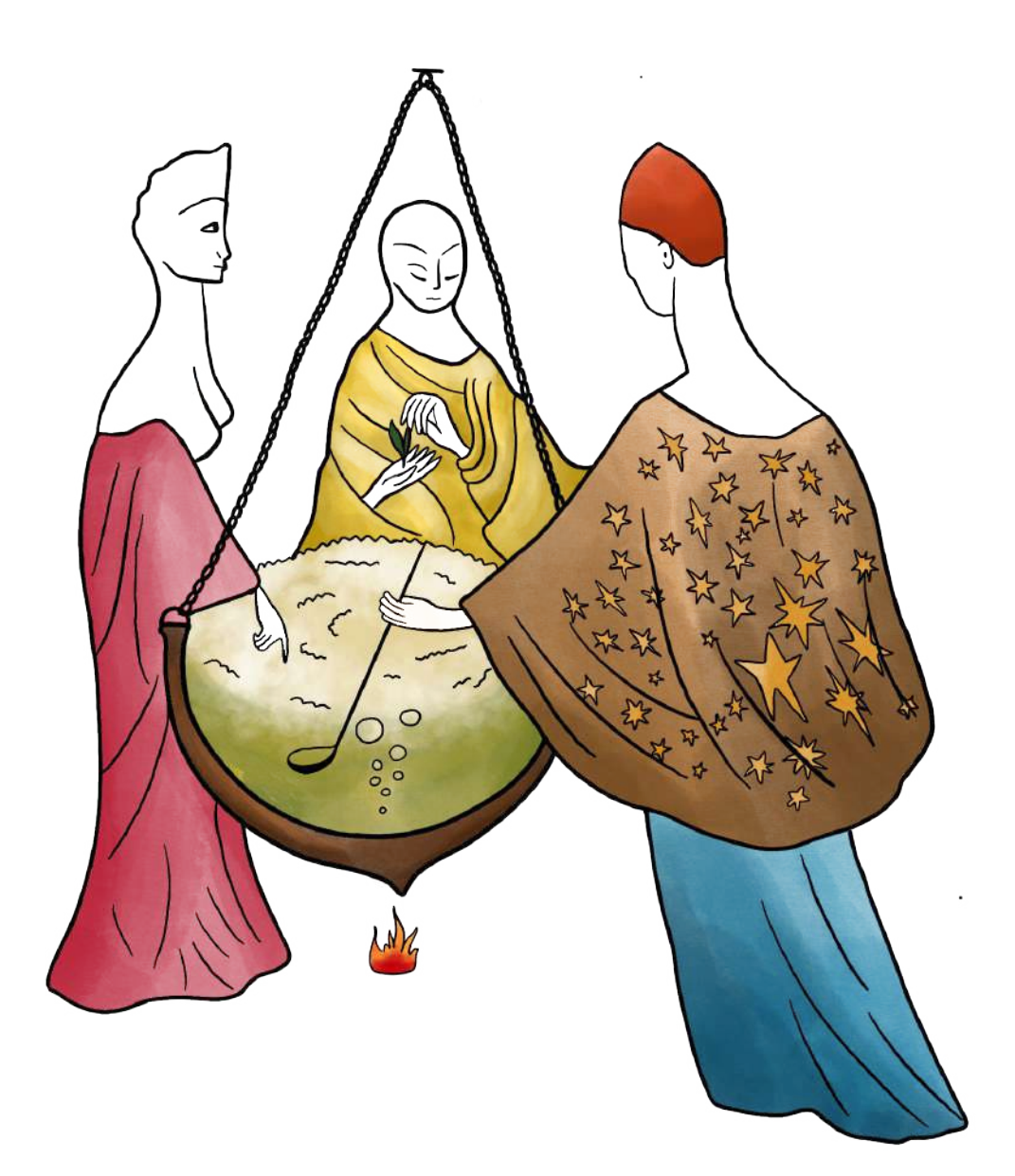

Capítulo 6: Evaluación

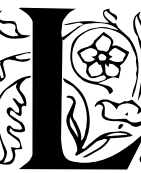

a vivienda de Leonora Carrington es un espacio de transformación. Se ha contado en esta investigación acerca de la experimentación que tenía lugar en la cocina, la

transmutación operada en el estudio y de la vida de la artista y sus seres queridos atravesada por el paso del tiempo. Sin embargo, la propia casa tuvo diversos cambios en los más de 60 años que fue habitada por la familia Weisz-Carrington.

Por ejemplo, el estudio de Leonora estuvo en dos habitaciones distintas de la casa antes de ser construido cerca de su dormitorio (Weisz, 2018). Existen escaleras y puertas que no llevan a ninguna parte, pero que hablan de tiempos pasados en los que fueron pasajes importantes. Sin embargo, estos cambios pasaron por alto a una jacaranda: permanece en el patio interior de la planta baja, desde que fue sembrada por la familia luego de recoger su semilla en un paseo por el bosque Parque Nacional Desierto de los Leones.

Aunque las remodelaciones no tocaron su lugar, el tiempo la convirtió en el inmenso árbol que corona la casa. Podrá ser apreciado por sus visitantes, una vez que la CELC abra sus puertas, y les contará del aprecio de Leonora por la naturaleza, su historia familiar, el paso de los años; de los paseos dominicales tradicionales desde hace décadas, de la flora de la región… existen tantas historias como hojas tiene la jacaranda de Chihuahua #194.

Las casas museo ofrecen una mirada cercana e íntima a los acontecimientos culturales, políticos y sociales. <<Parten de la idea de que una buena manera de conocer a un personaje es a través de la invasión de su privacidad, diferenciándose de los museos monográficos al añadir el contexto y el espíritu del personaje>> (Luca de Tena como se citó en García Ramos, 2014, p.78). Así, al referirse a las casas museo de autor se habla de recreaciones de ambientes para una narración desde lo más íntimo: la vida cotidiana.

Esta capacidad de los ambientes para contar o recrear historias se llevó a una expresión cercana a lo literal en Leonorapp. Este sistema de museografía interactiva, a través de una aplicación *web*, recrea la casa de Leonora Carrington para que los visitantes de la CELC puedan acompañar el recorrido guiado en el que participan. El viaje para materializar a Leonorapp comenzó con dimensionar la museografía interactiva como un recurso didáctico que favorece experiencias significativas en los museos.

Con estas nociones, revisión documental (véase Capítulo 1, p. 27; Capítulo 2, p. 38), la identificación de un público objetivo (véase Capítulo 3, p. 50), la observación de museos y la experimentación con tecnologías (véase Capítulo 4, p. 73), se desarrolló el sistema Leonorapp, entrelazando narrativa y tecnología (véase Capítulo 5, p. 127).

Se contaba con una versión de producción en la que la aplicación *web* se encontraba en un servidor en internet. Sin embargo, para concluir la obra alquímica era necesario evaluar si Leonorapp podía favorecer en el visitante de la CELC los aspectos lúdico, ritual y educativo. Para conocer cómo el posible público de la CELC pensaba y sentía sobre su visita con esta museografía interactiva, se preparó un recorrido guiado piloto.

Este capítulo muestra la preparación de esa visita especial, su desarrollo y los hallazgos de la evaluación de la experiencia en la CELC. Luego, se comparte el trabajo a futuro previsto para el proyecto y las conclusiones, no solo acerca del sistema sino de la experiencia de la investigación interdisciplinaria.

# **No sé, quizás un animal... algo con alas**

¿Por qué es tan importante evaluar un proyecto? ¿Qué pasa con la tecnología en los museos, sobre todo en las casas museo como la CELC? ¿Los visitantes realmente aprovechan la tecnología? ¿Esta se construye de la manera más adecuada? Muchas preguntas como estas son las que conducen a realizar una evaluación, en este caso, del proyecto interdisciplinario Leonorapp.

Según Hsi (2005) existen tres tipos de evaluaciones en un proyecto. Dos de ellas ya se habían ejecutado durante el desarrollo del sistema: la inicial, que guía la planificación y las expectativas y la formativa, que se lleva a cabo con la creación de prototipos alfa y beta. Era el momento de realizar una evaluación sumativa, la cual mide la eficacia e impacto del sistema, es decir, ¿consigue aquello para lo que fue diseñado?

Existen diversos enfoques para realizar una evaluación sumativa, los cuales dependen del objetivo que se pretenda alcanzar. De acuerdo con Foster (2008), algunos de los fines para una evaluación pueden ser:

- ¿Cumplimos con nuestros objetivos?
- ¿Desarrollamos el sistema de acuerdo con las necesidades y deseos de los visitantes y no visitantes?
- ¿Cuáles fueron los resultados inesperados?

En este caso, además de los cuestionamientos anteriores, se deseaba comprobar si la aplicación *web* armonizaba realmente con el recorrido en la CELC. No bastaba con saber que el usuario podía navegar sin problemas por la aplicación *web*, sino que esta le era útil al mismo tiempo que visita la casa de la artista en grupo siguiendo la guía de una persona.

Por lo anterior, la evaluación de Leonorapp consistió en un recorrido guiado en la CELC a un grupo reducido de personas. En la visita, las investigadoras se alternaron entre sí para cumplir con la función de guías, observadoras, soporte técnico y documentar la actividad en fotografía, video y notas. Para este recorrido se prepararon algunos instrumentos de corte cuantitativo y cualitativo, así como un grupo focal.

Preparar una experiencia lo más cercana al entorno de uso de Leonorapp para su evaluación, significó una oportunidad para la observación participante. Como menciona Hsi (2005):

> La evaluación puede ser más útil cuando se la ve como una oportunidad de aprendizaje y comunicación abierta entre el artista o científico y el público, o entre el desarrollador de medios y el usuario, proporcionando un ciclo consciente de retroalimentación de la audiencia, refinamiento e innovación de las tecnologías de medios diseñadas.78 (p.199)

De esta manera, se considera que la evaluación de Leonorapp fue un proceso participativo al involucrar de manera activa a las personas para las que fue diseñado este sistema. A decir de Simon (2010) <<los proyectos participativos requieren que las personas hagan algo para que funcionen, lo que significa que la evaluación debe centrarse en el comportamiento de los participantes y el impacto de las acciones participativas>>79 (Simon, 2010, p. 301).

Durante la exploración de métodos de evaluación en museos (Hsi, 2005; Foster, 2008; Simon, 2010), se encontraron experiencias participativas. Sin embargo, había que detallar la búsqueda aún más, al tratarse de un sistema de museografía interactiva desarrollado de forma interdisciplinaria. Apelando al principio de la magia caos, que había guiado la creación desde su metodología (véase Capítulo 2, <<La gran obra>>, p. 38), se decidió construir un modelo de evaluación propio, armonizando entre sí conceptos de otros modelos existentes.

Lo que se buscó fue crear un modelo adecuado para apreciar las dimensiones que se habían conjuntado en Leonorapp. De esta manera, se desarrolló el modelo de evaluación denominado Experiencia de Usuario de Museografía Interactiva (MiUX) (Imagen 115). En este se conjuntan los modelos de museografía interactiva y comunicación museográfica que guiaron las bases de este proyecto (Santacana I Mestre y Martín Piñol, 2010;

78 <<Evaluation can be more helpful when it is viewed as an opportunity for learning and open communication between the artist or scientist and the public, or between the media developer and the user, providing a conscious cycle of audience feedback, refinement and innovatión of designed media technologies>> (Hsi, 2005, p. 199).

79 <<Participatory projects require people to do something for them to work, which means evaluation must focus on participant behavior and the impact of participatory actions>> (Simon, 2010, p. 301).

Zavala, 2014); además del diseño de experiencia de usuario (UX) (Newman, 2019a) y los principios para una evaluación participativa en museos (Foster, 2008; Simon, 2010).

Este modelo determinó el enfoque cualitativo y cuantitativo en los instrumentos elaborados para evaluar la visita piloto. Algunos de ellos, llenados por los participantes; otros, por las investigadoras. Asimismo, influyó en que las preguntas del grupo focal se relacionaran con la experiencia significativa y la usabilidad. También, los aspectos contemplados en el análisis y la descripción de los hallazgos remiten al modelo de museografía interactiva, comunicación museográfica y diseño de UX.

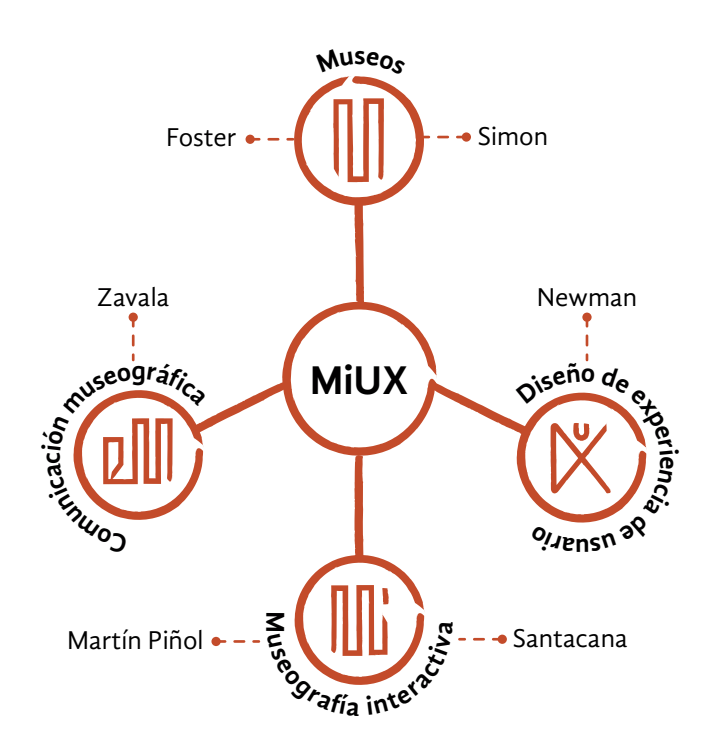

Imagen 115. Diagrama del modelo de evaluación MiUX.

# **Leonorapp, la debutante**

Para este encuentro, lo más importante eran los invitados. Se debía convocar al público objetivo: aquellas personas que motivaron las decisiones de forma y contenido del sistema. Siguiendo el método personas, se contaba con tres identificadas como visitantes potenciales de la CELC, de las cuales una de ellas había sido elegida como público objetivo (véase Capítulo 3, <<Visita inesperada>>, p. 65).

Esta fue denominada Sofía, una oficinista con bajo uso de tecnología, que no conoce a Leonora Carrington y que en los museos enfoca su atención en aquello que le provoque empatía, diversión o la sorprenda. Las otras dos personas, Eduardo y Renata, muestran interés en el aprendizaje y los recursos didácticos o en el disfrute ritual del espacio y la exposición, respectivamente. Los invitados a la experiencia podían pertenecer a cualquiera de estos tres perfiles, sin embargo era deseable que varios de ellos coincidieran con el público objetivo Sofía.

Considerar las características y necesidades de esta persona en particular, no solo influyó la creación de Leonorapp, sino también la planeación de la evaluación. Esto fue notorio en la manera en la que se redactó la narrativa para la visita guiada hasta las dinámicas en el grupo focal. Algunas de las condiciones necesarias para la experiencia significativa de Sofía son:

- Ambiente lúdico, informal y abierto.
- Lenguaje sencillo.
- Información que invite a la observación, las emociones y la empatía.
- Preguntas generadoras para la imaginación y reflexión.

De esta manera, se buscó que el recorrido piloto facilitara una actitud abierta en los participantes del recorrido guiado en la CELC acompañado de Leonorapp. Aunque se trataba de un evento relevante, no solo para esta investigación, sino para la casa estudio, tuvo que realizarse con un aforo muy limitado. En total, sólo cuatro personas fueron autorizadas a participar en esta experiencia, a causa de la contingencia sanitaria por el virus SARS-CoV-2.

Dos mujeres y dos hombres fueron invitados a ser parte de la visita a la casa estudio. Por encargo de sus <<MADICstades>>, las investigadoras convocaron a los participantes a un recorrido guiado piloto en la CELC el seis de diciembre de 2020 a las 11 de la mañana (Imagen 116).

Además de la disponibilidad de tiempo, se consideró a estas personas porque se tenía conocimiento de que durante ese tiempo de pandemia mantenían los cuidados de salud adecuados. Nadie quería que esta experiencia en la CELC se convirtiera en un foco de contagios.

Las características físicas y demográficas recabadas de los participantes no fueron tan importantes como su perfil tecnológico, su contexto y la manera en la que recorren los museos. A continuación, se exponen los perfiles de los participantes, omitiendo sus nombres por privacidad. Se presenta solo la información que autorizaron hacer pública y que compartieron en la visita y en el grupo focal.

Además de realizar las invitaciones, se preparó un programa para la experiencia, en el que se identificaron tres momentos clave. El primero fue el <<Antes>> y en él se conocería a los visitantes y a cuál de los tres perfiles de público se aproximaban. El segundo fue el <<Durante>>, en el que las investigadoras observarían el desempeño del sistema. El tercero fue el <<Después>>, en el que los visitantes evaluarían el sistema y la experiencia en conjunto.

Para cada una de las partes de la experiencia se desarrollaron instrumentos de acuerdo con el propósito de cada momento. Estos formatos fueron una hoja de consentimiento, un cuestionario, una guía de grupo focal, guías de observación y evaluaciones propias del modelo MiUX utilizado. A estos se añadió una prueba obligatoria requerida por la UAM para regular el acceso a sus instalaciones, por la contingencia sanitaria. A continuación se describe cada instrumento.

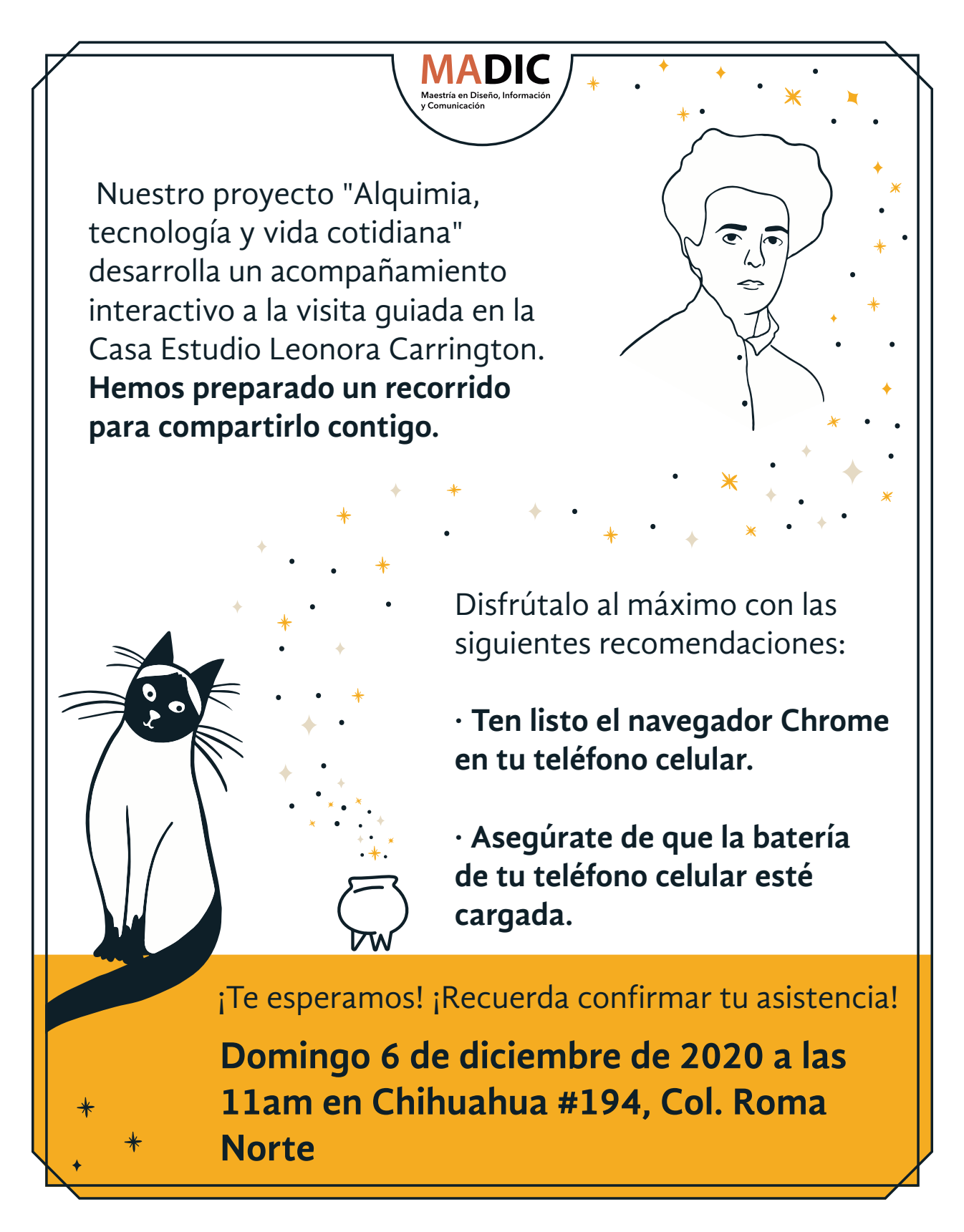

Imagen 116. Invitaciones para los participantes del recorrido piloto.

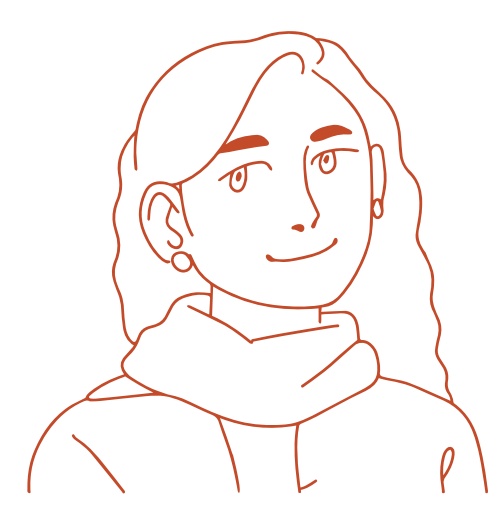

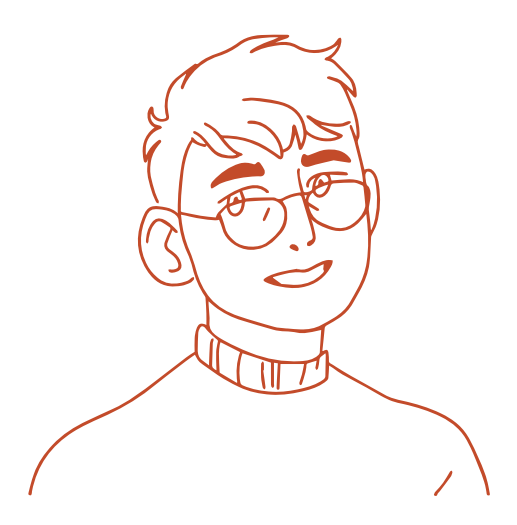

# **Participante 1**

Mujer de 31 años, oficinista, con poca habilidad tecnológica y conocimiento básico de la obra de Leonora.

**Perfil de visitante: Chapulín**

# **Participante 2**

Hombre de 35 años, artista y trabajador independiente, conocimiento tecnológico medio y alto conocimiento de la obra de Leonora. **Perfil de visitante: Chapulín**

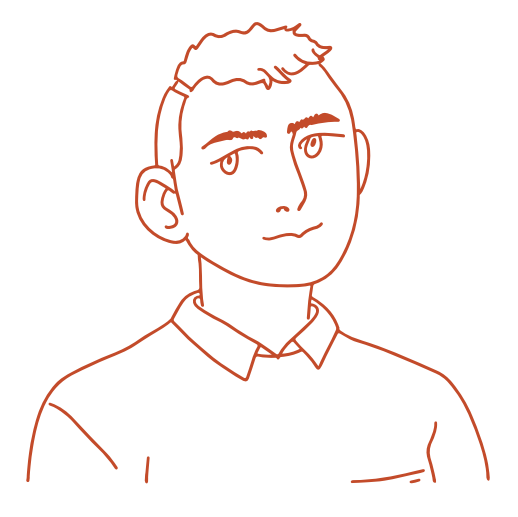

# **Participante 3**

Hombre de 30 años, oficinista con alto conocimiento tecnológico y nulo conocimiento de la obra de Leonora. **Perfil de visitante: Mariposa**

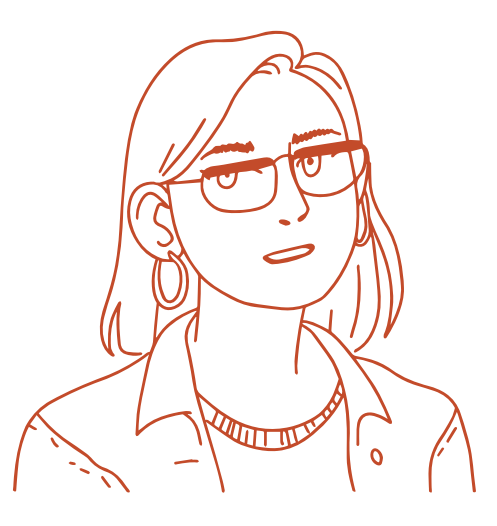

# **Participante 4**

Mujer de 22 años, estudiante, conocimiento tecnológico medio y conocimiento básico de la obra de Leonora. **Perfil de visitante: Mariposa**

# **Los instrumentos del <<Antes>>**

# **Test COVIDUAM**

La pandemia traspasó los límites del tiempo previsto. La cuarentena impuesta de tres meses se extendió, por lo que se comenzó a hablar de una << nueva normalidad>> en la que acciones cotidianas e instituciones fueron adaptadas a la pandemia. Fue el caso de la UAM quien a través del la Direccion de Logística y Protección Civil, creó el Protocolo Sanitario ante el COVID-19, el cual consta de un cuestionario obligatorio para indicar quiénes eran o no posibles portadores del virus, esto con el objetivo de salvaguardar la integridad de los visitantes a sus instalaciones, véase Anexo 2 (Imagen 117).

El resultado del cuestionario asignaba uno de los siguientes colores: rojo y ámbar no podían entrar a las instalaciones de la universidad; verde otorgaba un código QR como pase exclusivo para su ingreso a la institución (Imagen 118). Afortunadamente, los participantes de este recorrido piloto y las investigadoras obtuvieron el verde tras completar los cuestionarios. Se les otorgaron cédulas de acceso indicando que no representaban ningún riesgo sanitario para la universidad.

El resultado del cuestionario asignaba uno de los siguientes colores: rojo y ámbar no podían entrar a las instalaciones de la universidad; verde otorgaba un código QR como pase exclusivo para su ingreso a la institución (Imagen 118). Afortunadamente, los participantes de este recorrido piloto y las investigadoras obtuvieron el verde tras completar los cuestionarios. Se les otorgaron cédulas de acceso indicando que no representaban ningún riesgo sanitario para la universidad.

Imagen 117. (Arriba) Imagen explicativa de la aplicación COVIUAM80.

Imagen 118. (Abajo) Cédula de ingreso para ingreso a instalaciones de la UAM.

80 <https://coviuam.uam.mx>

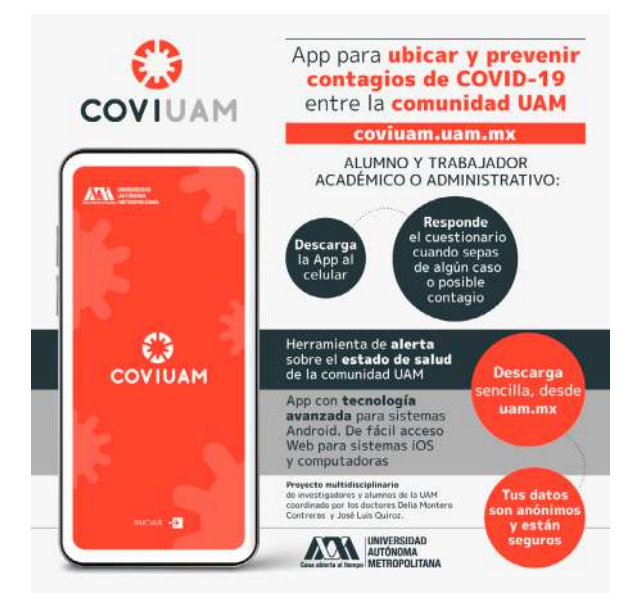

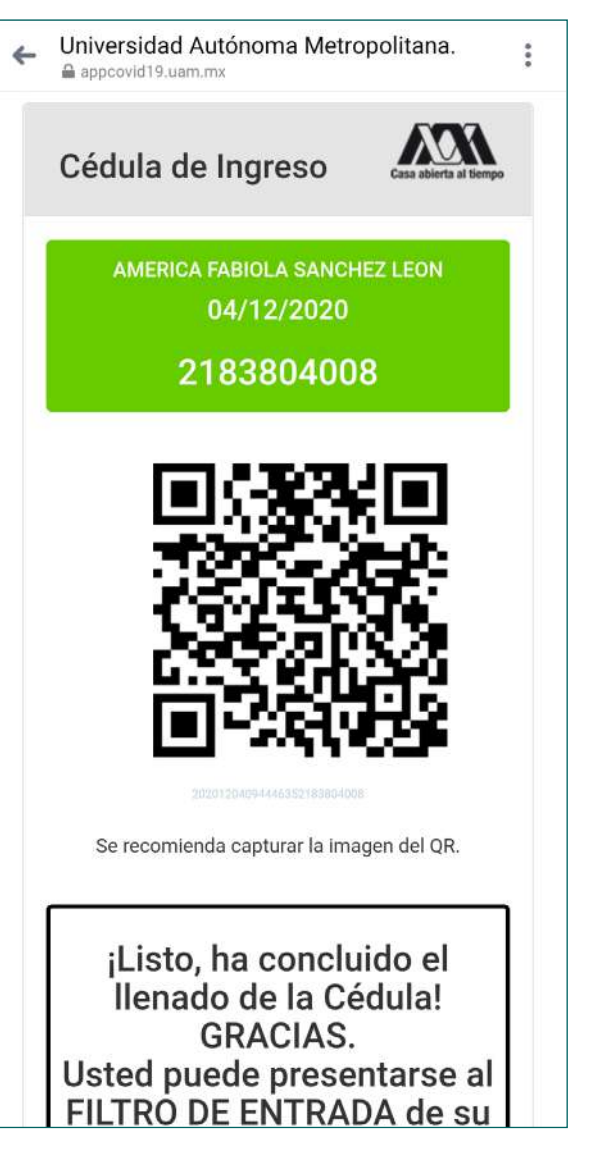

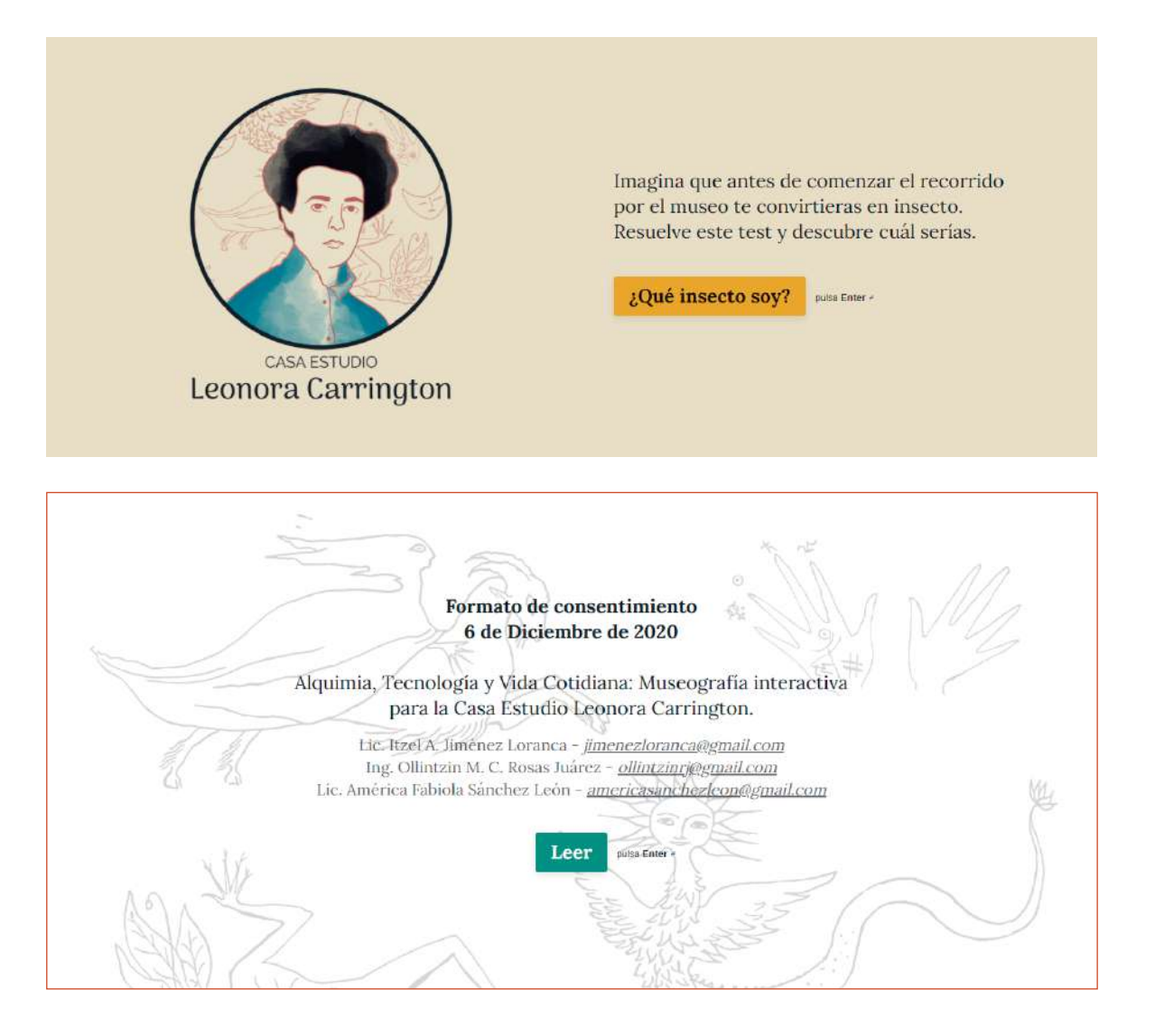

#### **Test <<¿Qué insecto soy?>>**

Con este cuestionario (Imagen 119) se buscó documentar los intereses y hábitos de visita al museo de los participantes, con el fin de relacionarlos con alguno de los perfiles de visitante identificados en esta investigación. Asimismo, se buscó conocer el uso de tecnología y el conocimiento previo que tuvieran de la obra y vida de Leonora Carrington. En su elaboración se emplearon las personas construidas como visitantes potenciales de la CELC, identificados a partir de la comunicación museográfica y el diseño de UX (véase Capítulo 3, <<Quiero ser un insecto>>, p. 56). Para conocer el formato y más detalles de su creación, véase el Apéndice P.

Imagen 119. (Arriba) Inicio del test <<¿Qué insecto soy?>>.

Imagen 120. (Abajo) Inicio del formato de aceptación.

#### **Hoja de consentimiento**

Se preparó un formato para solicitar permiso a los participantes para utilizar los datos recabados de su persona durante este recorrido con fines académicos, así como la posibilidad de utilizar su imagen en esta ICR (Imagen 120). Para conocer su contenido véase el Apéndice P.

# **Los instrumentos del <<Durante>>**

## **Formatos para la observación de los visitantes**

Con el fin de estandarizar las anotaciones realizadas por las investigadoras durante la visita guiada, se construyeron formatos para la observación de los visitantes (FOV). En cada uno, la investigadora realizó notas de sus observaciones, reportó los incidentes ocurridos y las tareas logradas por cada participante. Algunos de estos campos se corresponden con el diseño de UX. Para conocer su contenido y las anotaciones realizadas por cada investigadora, véase el Apéndice Q.

# **Formato de análisis de la museografía interactiva.**

Las investigadoras retomaron el formato de análisis de la museografía interactiva que se usó para documentar los módulos interactivos durante las visitas de observación a museos (véase Capítulo 4, <<La torre de la memoria>>, p. 74). Emplear ese instrumento para examinar a Leonorapp, permitió compararla con criterios equivalentes a los que se emplearon para analizar los museos y exhibiciones del estado del arte. Para recordar el contenido del instrumento original, basado en el modelo de museografía interactiva, véase el Formato 2 en el Apéndice D. Para conocer el resultado del análisis de Leonorapp siguiendo los criterios empleados en el estado del arte, véase el Apéndice R.

# **Los instrumentos del <<Después>>**

# **Escala de Usabilidad de un Sistema (SUS)**

Se aplicó a los visitantes un formato de Escala de Usabilidad de un Sis-tema <sup>[81](#page-231-0)</sup> (SUS), basado en UX. Este emplea 10 preguntas estandarizadas y ofrece una Escala de Likert para plasmar las respuestas, que van desde <<Totalmente en desacuerdo>> hasta <<Totalmente de acuerdo>>. Algunos cuestionamientos se relacionan con funciones consistentes, percepción de facilidad y comodidad en su uso. Aunque fue creado en 1986, por John Brooke, continúa siendo ampliamente utilizado en los estudios de UX. Se puede consultar el instrumento y sus resultados en el Apéndice T.

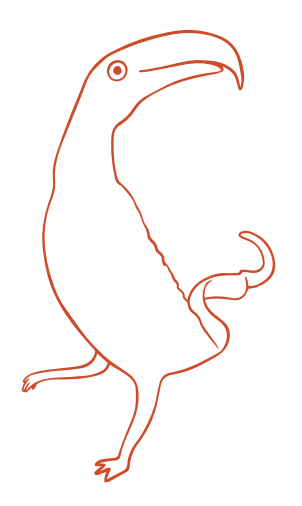

#### <span id="page-231-0"></span>**Grupo focal**

Al finalizar la visita, se llevó a cabo un grupo focal con la intención de conocer las impresiones de los visitantes en relación con la experiencia y la usabilidad de Leonorapp. Una de las actividades propuestas en el grupo focal para favorecer la comunicación abierta y la participación activa de los visitantes, fue un juego de tarjetas con el cual podían evaluar y comentar aspectos de la experiencia, como historias, gráficos, textos, dinámicas, instrucciones, personajes y el recorrido en general (Imagen 121).

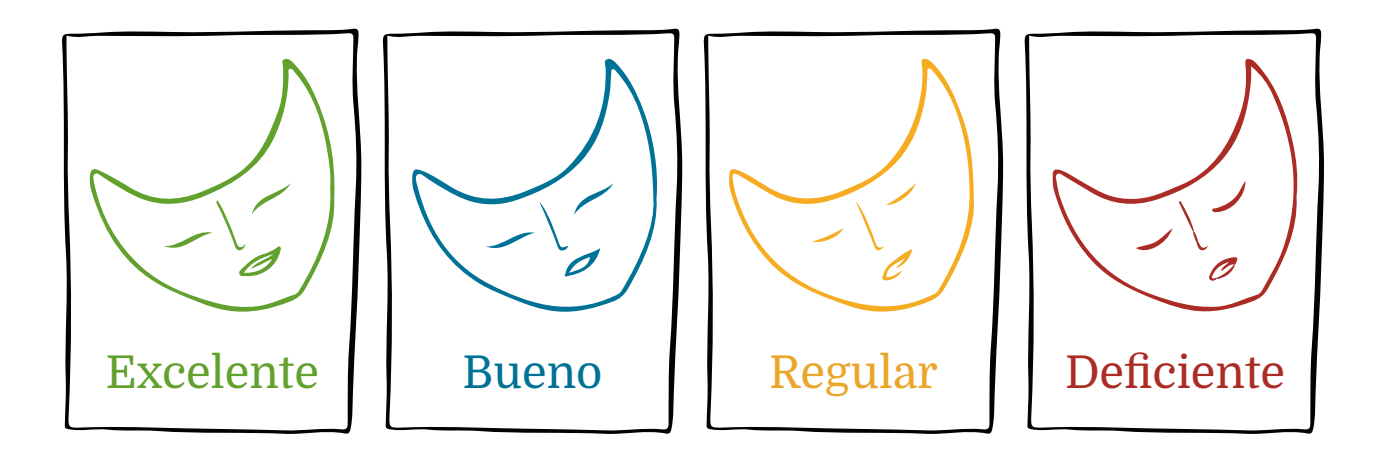

De esta manera, se integraron en el guión para el grupo focal aspectos de la evaluación participativa en museos, comunicación museográfica y el diseño de UX. Para conocer más de la perspectiva adoptada para este grupo focal, su desarrollo y comentarios de los participantes, véase el Apéndice S.

Además de los instrumentos para la evaluación, contar con un programa para la experiencia significó definir en qué momentos de la visita guiada los participantes interactuarían con Leonorapp. Por ello, en el guión que se preparó para que las investigadoras contaran la historia de la casa, se insertaron momentos en los cuales se invitó a los visitantes a realizar tareas en la aplicación *web*.

El seis de diciembre las puertas de la CELC se abrieron para recibir por primera vez a visitantes en una experiencia especial. Luego de la bienvenida, la presentación de la hoja de consentimiento y el cuestionario para conocer al visitante, se entregó a cada uno un póster digital con las instrucciones del sistema (Imagen 122).

Imagen 121. Tarjetas para dinámica en grupo focal con participantes de la experiencia.

81 SUS por sus siglas en inglés System Usability Scale

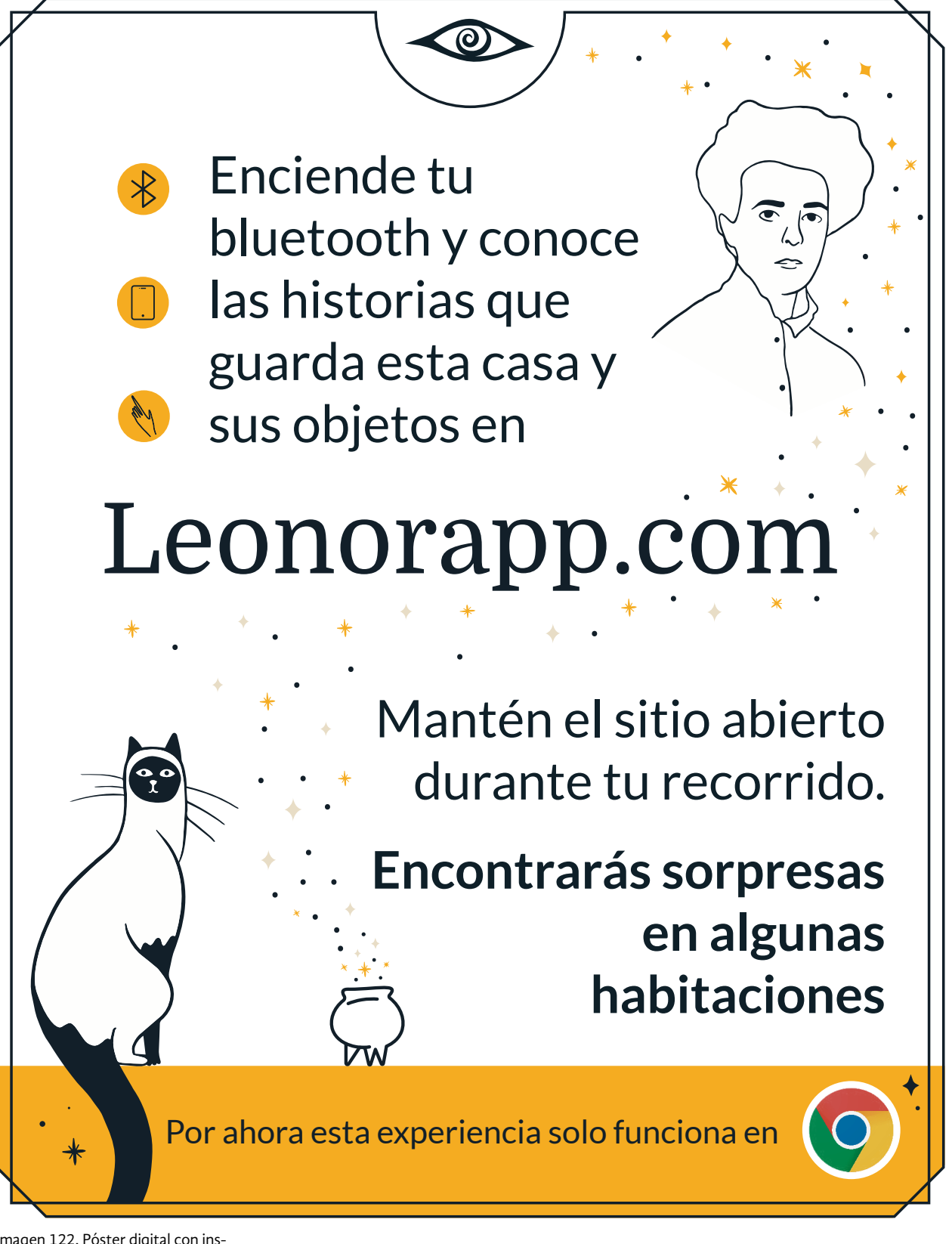

Imagen 122. Póster digital con instrucciones para emplear Leonorapp en la CELC.

Antes de comenzar, se les recordó que lo que estaba bajo evaluación era el sistema y no los participantes, por lo que eran libres de realizar preguntas o comentarios acerca del desempeño de Leonorapp en cualquier momento. Inició el recorrido, basado en la museografía y la narrativa del proyecto elaborado por la CELC.

Después de la introducción, se informó a los visitantes que en algunas habitaciones se les invitaría a explorar Leonorapp en su dispositivo móvil para descubrir historias que complementaban lo visto durante el recorrido. Así, en cada habitación donde había interacción con el sistema, la guía de visitas indicó a los participantes en qué parte de Leonorapp ingresar y qué contenido podían encontrar, dando un tiempo para que exploraran la aplicación *web*.

Durante la visita, la investigadora que daba la guía invitó a las personas a desempeñar seis tareas, que representan cada uno de los módulos o dinámicas implementadas dentro de la aplicación *web*. Las otras dos investigadoras estuvieron a cargo de dos de los participantes, cada una, para observarlos, reportar incidentes durante las tareas o proveerles ayuda si era necesario.

#### **Tarea 1**

En el comedor, el visitante tendrá que acceder a la sección de notas adhesivas, <<Amigos de Leonora>>, y ver uno de los perfiles.

#### **Tarea 4**

En la cocina, el participante tendrá que tocar la tetera y abrir el filtro de Facebook, usar la cámara trasera para interactuar con los objetos en realidad aumentada y ver la historia <<Leonora y el té>>.

#### **Tarea 2**

En el comedor, el visitante tendrá que abrir la sección de mapas, <<Rutas de Leonora>>, e interactuar con ellos.

#### **Tarea 3**

En la cocina, el participante tendrá que abrir el recetario, <<Alquimia y cocina>>, y ver una de las recetas.

#### **Tarea 5**

En la sala del primer piso, el visitante abrirá otro filtro, esta vez con la cámara frontal, y se probará una máscara.

#### **Tarea 6**

En la sala del primer piso, el visitante tendrá que abrir la biblioteca y acceder a alguno de los libros mostrados.

Al terminar el recorrido, las seis tareas se habían desempeñado por los participantes, en mayor o menor medida. En fotografías y video, estas acciones quedaron documentadas, por lo que restaba realizar el grupo focal. Este fue grabado en audio y tuvo una duración de poco más de dos horas. La experiencia concluyó, pero durante los días siguientes el análisis de los videos, audios, fotografías y las notas, dio forma a la evaluación de esta investigación.

# **Un mago no comete errores, crea posibilidades inesperadas**

Emplear el modelo de evaluación MiUX permitió obtener datos cuantitativos y cualitativos acerca del desempeño de Leonorapp y la experiencia de los participantes. Eran resultados que iban desde un puntaje de usabilidad hasta frases y anécdotas relatadas por los visitantes. La información fue hilada para identificar los hallazgos de la experiencia.

A continuación se presentan los resultados de los instrumentos utilizados, del grupo focal y, después, los hallazgos encontrados a partir de estos datos. Cabe mencionar que el cuestionario <<¿Qué insecto soy?>> sirvió para elaborar los perfiles de los cuatro participantes y que se mostraron en la sección anterior de este capítulo.

En general, el sistema Leonorapp como compañía a la visita guiada, tuvo buena aceptación por los participantes, como se observó en las expresiones mayormente positivas manifestadas durante el grupo focal. La aplicación *web* se calificó como promedio y usable en los instrumentos cuantitativos. Gracias a esta evaluación se detectó que Leonorapp necesitaba atravesar un ciclo de mejoras antes de ser utilizada por el público una vez que abriera la CELC.

# **Resultados de las tareas**

A partir de las observaciones realizadas por las investigadoras, se reconocieron los incidentes ocurridos durante la ejecución de tareas por parte de los visitantes. Con estos datos se elaboró la Tabla 2, en la que se observan en verde las tareas que se desempeñaron de forma exitosa; en amarillo, las que necesitaron de la orientación de las investigadoras para ser completadas; y en rojo las que no pudieron llevar a cabo los participantes. En naranja se indican las tareas que no se pudieron concretar por causa de un factor ajeno al participante.

|                | Tarea 1             | Tarea 2 | Tarea 3        | Tarea 4                            | Tarea <sub>5</sub>                 | Tarea <sub>6</sub> |
|----------------|---------------------|---------|----------------|------------------------------------|------------------------------------|--------------------|
| Participante 1 | No logró realizarla |         | Necesitó ayuda | No pudo acceder<br>por falta de FB | No pudo acceder<br>por falta de FB |                    |
| Participante 2 | Necesitó ayuda      |         |                | Necesitó ayuda                     |                                    |                    |
| Participante 3 |                     |         |                | Necesitó ayuda                     | Necesitó ayuda                     |                    |
| Participante 4 |                     |         | Necesitó ayuda | Necesitó ayuda                     |                                    |                    |

Tabla 2. Resultado de las tareas implementadas en la visita.

# **Resultados de SUS**

Como parte del grupo focal, se le pidió a los participantes responder el cuestionario SUS, que presenta 10 preguntas relacionadas con la usabilidad. Cabe recordar que se puede consultar el instrumento y sus resultados en el Apéndice T. Las respuestas fueron procesadas siguiendo las operaciones del algoritmo indicado por ese instrumento. Leonorapp obtuvo la calificación de 66.87 puntos, lo que la posiciona ligeramente por debajo del promedio 68 puntos. Esto significa que el sistema es funcional, pero requiere aún de trabajo para mejorarlo y garantizar una mejor experiencia de uso para los visitantes.

# **Formato de análisis de módulos interactivos**

Con las notas y observaciones realizadas, las investigadoras llenaron el formato de análisis de museografía interactiva. Este instrumento, desde el enfoque del modelo de museografía interactiva, permitió analizar a Leonorapp en el panorama brindado por el estado del arte construido (Imagen 123). Por esto, los resultados obtenidos se presentan en comparación con los que arrojó la observación de museos y exhibiciones (véase Capítulo 4, <<La torre de la memoria>>, p. 74).

Los resultados mostraron que el tiempo de uso de este sistema (9.3 minutos en promedio) fue mayor al observado en museos (4.2 minutos en promedio). Esto se debe a que Leonorapp plantea acompañar todo un recorrido en la casa, a diferencia de los módulos vistos en los museos que estaban dispersos, eran escasos o no requerían llevar una continuidad. El uso del sistema fue catalogado como <<Individual>>, con la posibilidad de ser <<Colectivo>>, ya que un teléfono móvil se puede compartir entre visitantes que no dispongan de un dispositivo para ingresar a Leonorapp. Por lo anterior, podría considerarse como <<Mixto>>. Esto coincide con la modalidad mixta encontrada en la mayoría de los módulos de los museos, con un 59.1%.

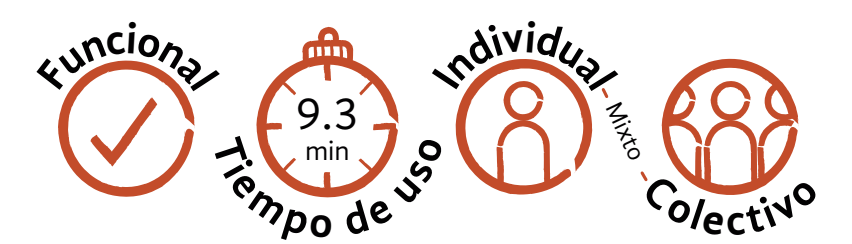

Acerca de qué tan destacada fue Leonorapp por la museografía, en una escala del uno al cinco, obtuvo una puntuación de 3.3. Esta calificación, ligeramente más alta al 2.9 del promedio obtenido en los museos visitados, se puede decir que se debe a que la visita se llevó a cabo para probar el funcionamiento de Leonorapp, por lo que se hizo énfasis en su uso desde la visita guiada. Para asegurar su visibilidad una vez que abra la CELC, sería adecuado colocar señalización física en las habitaciones con contenido extra, así como recordatorios de uso durante la compra del boleto.

En relación con la eficacia, es decir, la relación entre ser útil y memorable, se obtuvo una puntuación de 3.3. Esto fue ligeramente alto en comparación del promedio de 2.7 observado en el estado del arte. Sobre la interacción, Leonorapp es totalmente electrónica a través de elementos táctiles; sin embargo, se observó que hace falta subrayar la interacción humana, esto es, dar mayor relevancia al papel del guía en la integración de Leonorapp al recorrido.

# **Destacado por museografía**

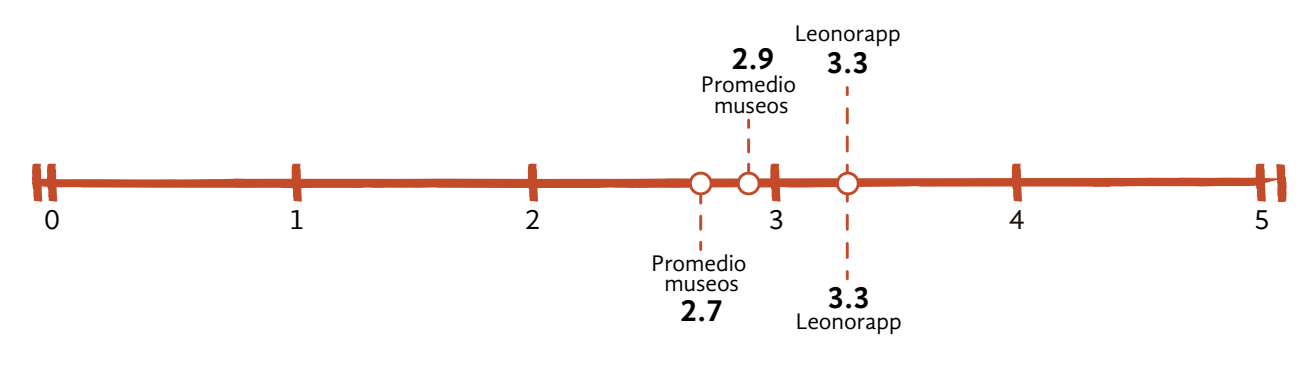

**Eficacia**

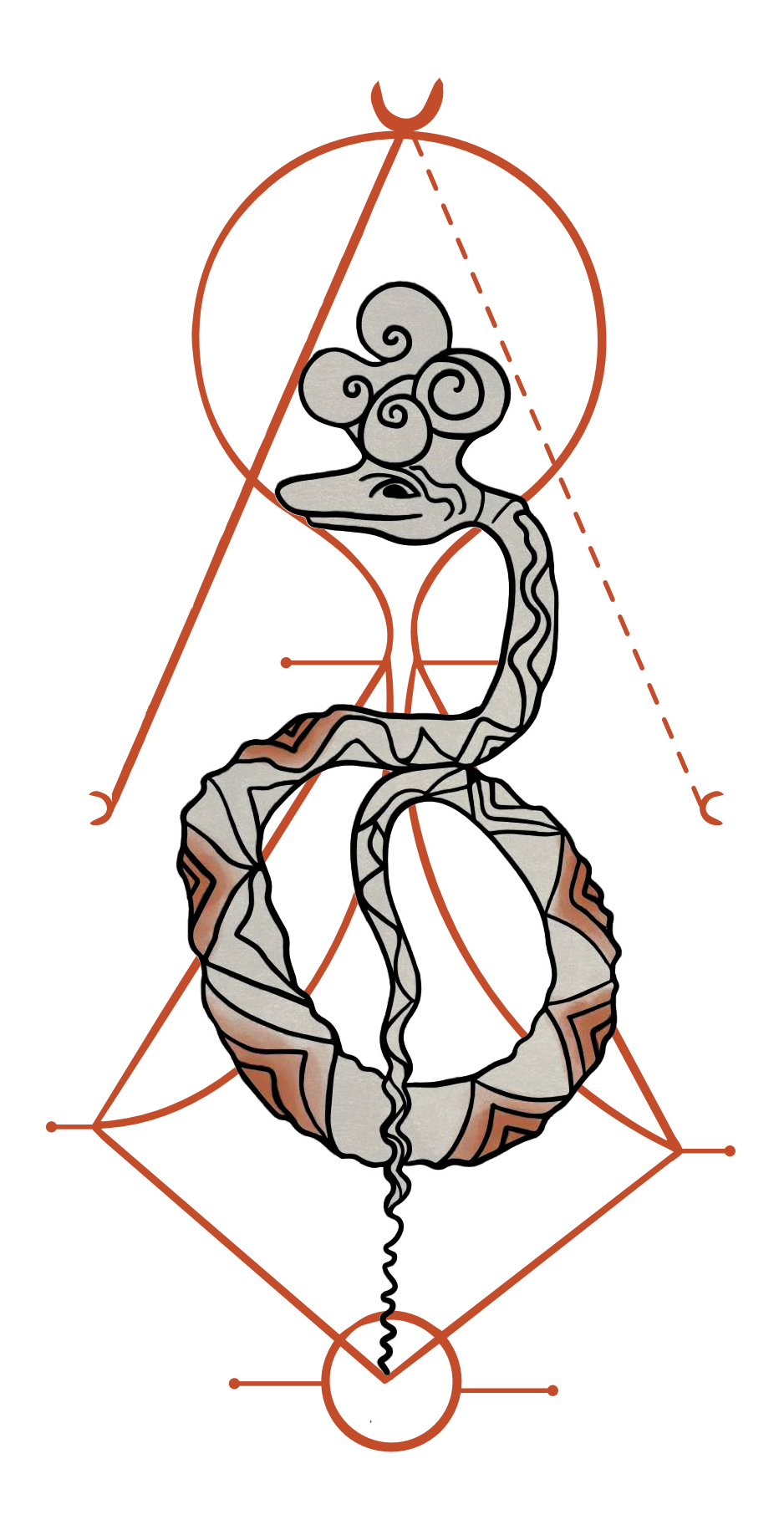

La interacción del contenido de Leonorapp con el visitante se enfoca en conducirlo a la observación, empatía, emociones, elementos de opciones, causa-efecto y acción. Se asemeja a los hallazgos del estado del arte: en primer lugar, observación con 38.3%; en segundo lugar, acción con 24.8%; en tercer lugar, emociones con 18.8%; cuarto lugar, elementos de opciones con 17.2%. Sin embargo, la empatía, importante en Leonorapp, es el tipo de interacción de contenido menos usado en museos, con 7.7%.

Los sistemas utilizados en Leonorapp son gráfico, táctil, de recreación, informático y electrónico. Se encuentran algunas coincidencias con los museos del estado del arte, en los que los sistemas más recurrentes fueron gráfico con 31.2%, táctil con 14.5%, audiovisual con 13.4% y corpóreo con 11.1%. Por ello, se puede decir que en Leonorapp se conjuntaron algunos sistemas usados comúnmente en módulos interactivos y otros sistemas poco observados, como el electrónico, que representa únicamente el 3.9%, y el informático 1.6%. En general, Leonorapp se calificó como un módulo funcional.

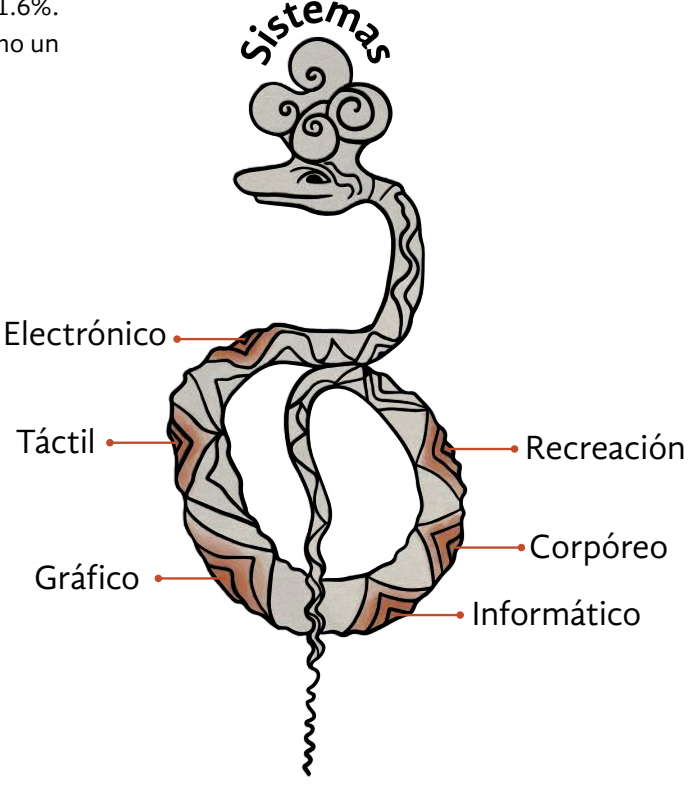

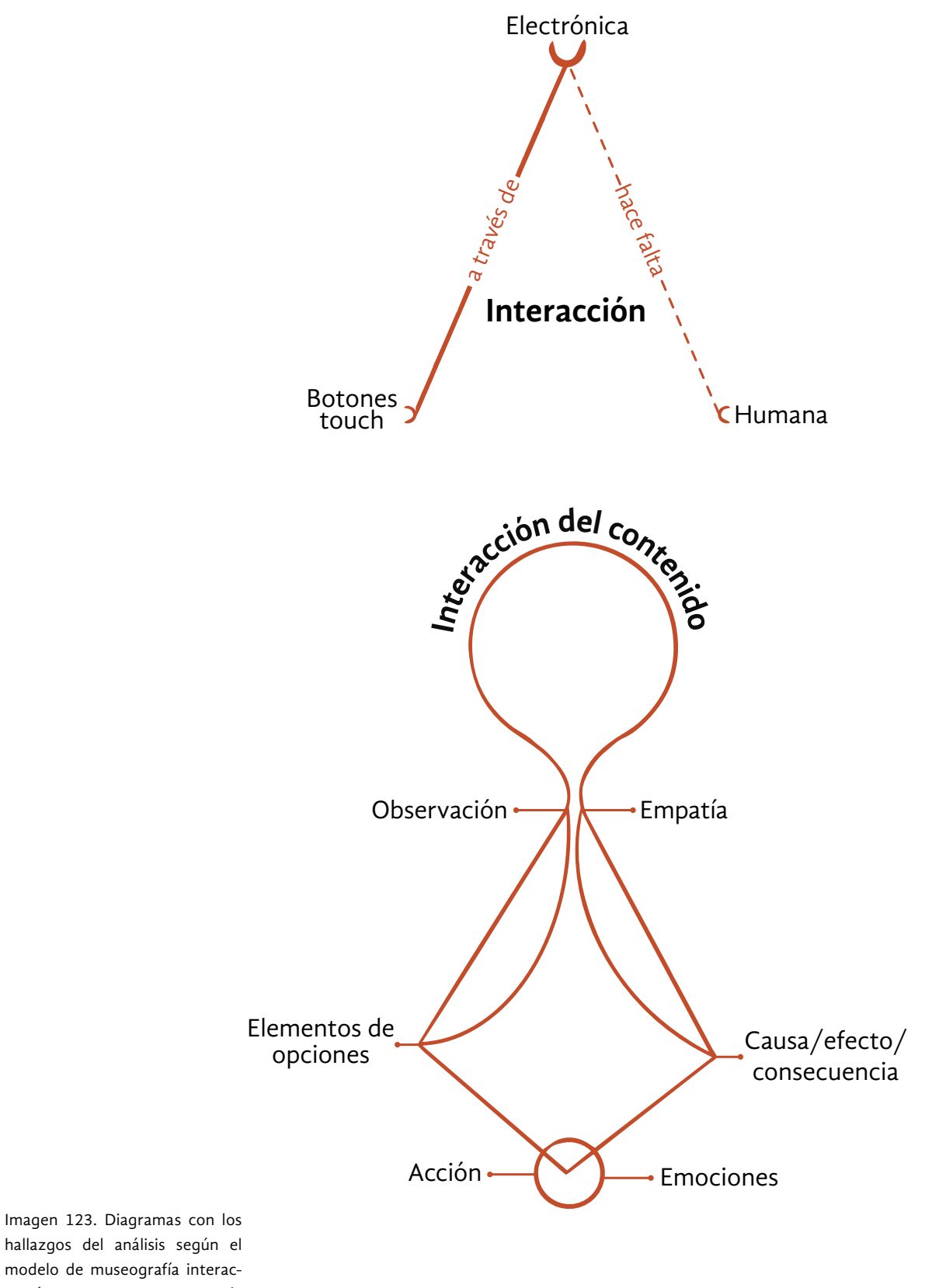

modelo de museografía interactiva (Santacana I. Mestre y Martín Piñol, 2010).

# **Grupo focal**

La conversación comenzó con una pregunta: <<; Recuerdas qué museo te impactó, positiva o negativamente, y por qué?>>. Se escuchó una anécdota y luego otra, hasta convertirse en una plática donde las risas, las opiniones y la empatía rompieron el hielo. Esta sencilla interrogante dio como resultado la identificación de algunos esquemas mentales, conceptos, que los participantes tenían acerca de lo que significaba ser visitante y lo que era un museo. Esto permitiría entender mejor sus impresiones acerca de la experiencia que acababan de tener en la CELC.

Para la participante 1 los museos son un lugar de aprendizaje y descubrimiento de espacios y objetos particulares con un ambiente particular; para el participante 2, son un sitio vinculado al arte y a su disfrute; para el participante 3, son un sitio relacionado con arte, historia, de aprendizaje y acercamiento a temas distintos; y para la participante 4, sirven para aprender y conocer a través de recursos didácticos. De esta manera, se comprobó que algunas de sus necesidades y expectativas correspondían con los perfiles de visitante identificados en <<¿Qué insecto soy?>>.

<<El que menos me gustó fue el de la estampa<sup>82,</sup> no había rutas ni guías en el lugar. No había nada que ayudará a entender el tema. El museo que más me gusta es el museo Soumaya y el Nacional por la cantidad de trabajos que hay y la arquitectura de los lugares.>> *Participante 1.*

<<Me gusta ir a los museos y no por obligación (...) Mi museo favorito es el de Arte Contemporáneo, porque está más cerca de mi casa y es donde he visto más arte mexicano. (...) Lo que no me gusta es cuando no hay mucho control de la distancia entre las obras y las personas>>.

#### *Participante 2.*

<<Los museos me hacen salir de mi zona de confort en cuanto a conocimientos, mi área son las matemáticas y estos son espacios que me permiten aprender cosas de otras áreas que no conozco.>> *Participante 3.*

<<Hasta ahora, mi favorito es el de Historia Natural en Chapultepec, (...) lo remodelaron, tenían réplicas de animales y era más visual. No tuve que imaginar mucho porque ya estaban las cosas allí>>. *Participante 4.* De estas anécdotas, se condujo la charla hacia la experiencia vivida en la CELC. Resultó interesante encontrar que el recorrido por la vivienda de Leonora Carrington hizo reflexionar acerca de ¿qué tanto es un museo o es una casa? ¿qué tanto es el artista o es la persona lo que se conoce? Recorrer espacios cotidianos, acompañándolos de historias y del carácter del personaje, generó empatía e identificación en la mayoría de los participantes.

<<Venir aquí la hace una persona más humana, la baja del pedestal de artista inalcanzable. (...) (Al) Estar en su casa, pude entender otros aspectos más cotidianos que todos hacemos, como cocinar y que le gustaba estar con sus mascotas>>.

*Participante 1.*

<<Siempre pensé que iba a ser rara su casa, que iba a tener cosas raras por allí, pero lo único raro o interesante es que leía mucho, de dónde se inspiraba. (...) no entendía de dónde salían esos símbolos, pero con la visita y ver estos libros, pude entenderlo>>.

*Participante 4.*

Se halló que la cocina fue una de las habitaciones más gratas para los visitantes, además del patio y el dormitorio de la artista. Luego de desahogar algunas impresiones sobre la casa, se enfocó a los participantes al uso de Leonorapp. Se comenzó preguntando <<¿Cómo se sintieron usando la aplicación *web* durante el recorrido?>>. Las respuestas revelaron opiniones divididas. Hubo participantes que calificaron como positivo integrar de forma útil algo tan cotidiano como el teléfono. Para ellos, existe un uso negativo del móvil en estos espacios: tomar excesivas fotos o como distracción.

<<Lo siento más como una extensión útil, no como lo que pasa de que estén tomando fotos y perdiendo el tiempo. Una o dos fotos no está mal, pero tampoco como estar haciendo el teatrito de la foto. (*Se le pregunta sobre la forma en qué fue útil)* Tal vez no puedas tocar esos elementos pero estás simulando que los tocas en la pantalla>>. *Participante 3.* Otros participantes señalaron que al principio les fue incómodo emplear el celular en el museo, pues no están acostumbrados a utilizarlo en estos recintos al considerarlo una distracción. Fue disruptivo para su esquema mental. Consiguieron disfrutarlo al encontrar la utilidad de Leonorapp en relación con su visita.

<<Estoy acostumbrada como que voy a un museo o veo o escucho al guía, o si no estoy acostumbrada a leerlo. Con la *app* como que primero dije "ay, ¿le pongo atención a la cocina o a la *app*?". Ya después poco a poco, te acostumbras. (*Se le pregunta cómo siente que lo resolvió*) Primero, entendiéndole a la *app*, qué tipo de información me estaba dando y que puede ser diferente a lo que podía estar viendo>>.

*Participante 1.*

De esta manera, se identificó que el papel del guía de visitantes es decisivo para armonizar Leonorapp como acompañamiento al recorrido guiado. No solo al dar instrucciones de uso, sino también para normalizar el uso de esta tecnología como apoyo a la visita.

El siguiente momento del grupo focal fue la dinámica con tarjetas, para favorecer la discusión y el intercambio en relación a aspectos de la aplicación *web* y la experiencia. Se entregó a cada participante un conjunto con las cuatro tarjetas. Después, se mencionó un aspecto a evaluar y se invitó a los participantes a calificarlo colocando en la mesa la tarjeta que más se acercara a su parecer. Luego, la moderadora invitó a que comentaran su elección. Los resultados de este ejercicio se muestran en la Tabla 3.

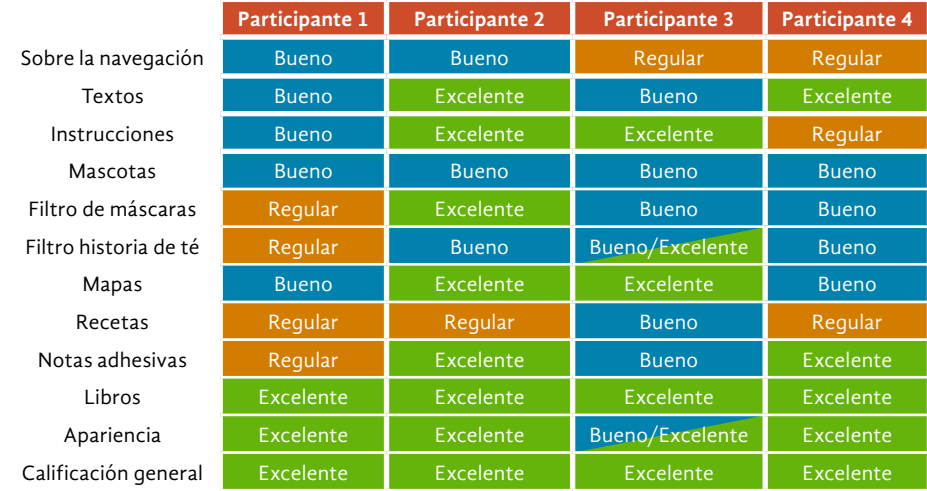

Tabla 3. Resultados de la dinámica de tarjetas durante el grupo focal. Este ejercicio ayudó a profundizar en las cuestiones de usabilidad que se hicieron patentes en el cuestionario SUS y en las notas tomadas por las investigadoras durante el recorrido. Se constataron esquemas mentales acerca de los botones, las instrucciones, entre otros aspectos de la experiencia de usuario. Un elemento que asomó en varias ocasiones fue la incertidumbre ante la falta de retroalimentación al realizar una acción o dudas sobre si tendrían acceso a la información después de la visita.

<<Antes de empezar a usar la aplicación, tal vez sí explicar que los textos no necesariamente los tenemos que leer todos en ese momento, sino que después podemos leerlos, porque en el mapa vi un montón de sitios, pero pues sí le tenías que estar moviendo (...) "¿veo el resto de la cocina o veo todos los lugares?">>

*Participante 1.*

<<(*Sobre la dinámica de RA Leonora y el té*) Yo no sabía que se podía mover la tetera, también sería como decir eso. También yo lo ponía en diferentes superficies, pero solo me aparecía en cierta parte, no en todas. No sé si fue de mi celular o que no le moví bien, no sé.>> *Participante 4.*

Acerca de las mascotas, resultaron ser agradables; sin embargo, se encontró que al ser todas del mismo color, para algunos significó un problema identificarlas a primera vista. Asimismo, para la mayoría, resultó problemático que al oprimir el botón donde se encontraban las mascotas recibieran como primera información una anécdota, en lugar de instrucciones.

En relación con las dinámicas, fueron mencionadas de manera recurrente la biblioteca, el filtro RA con máscaras y los mapas <<Rutas de Leonora>>. Resultaron agradables e interesantes, incluso fueron consideradas novedosas por algunos de los participantes quienes las consideraron una característica que añade valor a la visita a la CELC.

<<Creo que es un plus que puedas acceder a más texto, que puedas leerlo y decir "Ah, la historia que tuvieron con tal persona", o lo de los libros que son una base de datos que a lo mejor por el tiempo no puedes revisar tan rápido, pero dices "Me gustó este libro, puedo verlo en algún momento".>>

*Participante 2.*

<<Era interesante cómo cada cuarto tenía una actividad diferente, relacionas el cuarto, la actividad, mascota y objeto representativo.>> *Participante 4.*

Hacia el final del grupo focal, se invitó a los participantes a expresar sus impresiones en general acerca de la experiencia, así como a proponer ideas de lo que les gustaría ver como museografía interactiva en la CELC. Además de más contenidos con RA, se propuso ampliar el contenido de Leonorapp a otras habitaciones de la casa y ofrecer mayores niveles de información en algunos espacios.

<<Como que estamos pasando a otra forma de visitar los museos y esto puede conjuntar el hecho de que estemos pegados al celular y que ya conocemos mucho con lo que son las visitas a los museos. (...) si tienes este tipo de experiencias como que te llama más la atención. Es algo muy diferente a lo que estoy acostumbrada a ver.>> *Participante 1.*

<<Que con realidad aumentada (...) vieras cómo está una escultura en la mesa, que todavía no acaban, o como se veía antes la casa o algo así. Que te invitara no solo a ver lo que está allí, si van a usar el celular utilizarlo para ver más.>>

*Participante 2.*

El grupo focal fue documentado en audio y a través de notas. Para conocer más de las expresiones de los participantes, el desarrollo del grupo focal y algunas observaciones, véase el Apéndice S.

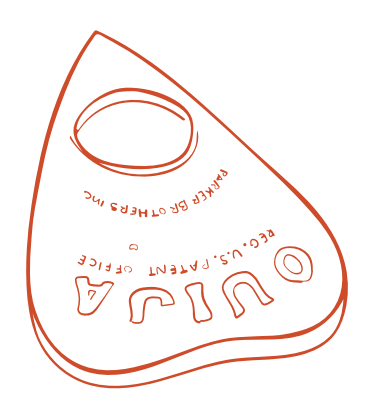

# **Hallazgos generales**

Los instrumentos, anotaciones y el grupo focal permitieron una visión cercana a la experiencia de una visita guiada con Leonorapp. Cada puntaje, porcentaje, frase o anécdota ofrecieron un acercamiento desde los aspectos gráficos y de usabilidad hasta las impresiones de los visitantes. Estos detalles permitieron construir una imagen general de los hallazgos de la evaluación.

Se evaluó la gravedad de los problemas de usabilidad, de acuerdo con la escala propuesta por Newman (2019a), la cual utiliza una escala del 1 al 4. Leonorapp estaría en el nivel 2 <<Problemas menores de usabilidad, arreglar si hay tiempo>> (Imagen 124).

Los hallazgos de la evaluación se han dividido entre aquellos que corresponden a la narrativa y aquellos que tienen que ver con la aplicación *web* y su diseño (Imagen 125).

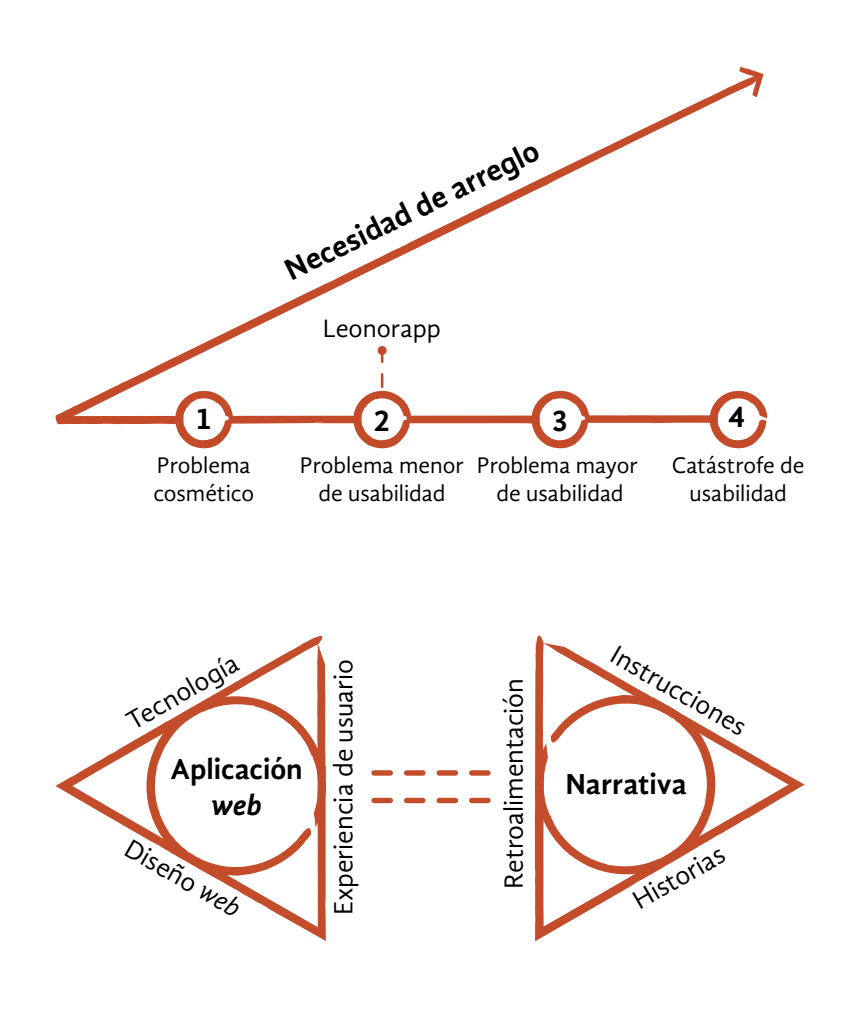

Imagen 124. (Arriba) Diagrama de severidad en los errores de usabilidad.

Imagen 125. (Abajo) Diagrama de hallazgos de la evaluación de Leonorapp.

#### **Narrativa**

- 1. Se descubrió que algunos visitantes correspondientes al público objetivo priorizan el acceso al contenido extra, pasando por alto la narrativa que les precede. Esto muestra la necesidad de replantear el uso de los botones de las mascotas para mostrar instrucciones exclusivamente; y dejar las historias en secciones específicas dentro de la habitación.
- 2. Algunas instrucciones deben ser más claras o detalladas. También se descubrió que algunas partes del sistema podrían emplear elementos intuitivos, en lugar de instrucciones.
- 3. Se detectó que el recorrido guiado y las instrucciones para las dinámicas con RA, debían afinarse para brindar certeza al visitante acerca de lo que está pasando en todo momento: qué obtendrá al tocar determinado elemento o si está siguiendo correctamente las instrucciones.

## **Aplicación web**

- 1. Las instrucciones y mascotas deben ser más atractivas y visibles para que sean identificadas a primera vista por el usuario.
- 2. La aplicación *web* debe ser mejorada en su responsividad. Existía un desfase en los botones: provocó confusión para los usuarios tocar algo y no tener respuesta o ser llevado a una sección incorrecta. Para conservar la estética de la aplicación *web*, este problema se podría resolver a través de la opción de <<interacción SVG>> en las imágenes.
- 3. La aplicación *web* no lucía de manera óptima en todos los dispositivos.
- 4. Algunas imágenes resultaron ser muy pesadas y tardaban en cargar. Esto desorientó a algunos usuarios, por lo que se necesita un símbolo de carga para retroalimentar al usuario de que un elemento está tardando en aparecer.
- 5. El diseño de *scroll* infinito resultó aburrido y tedioso para la mayoría de los usuarios. Por lo tanto, sería necesario un rediseño de la interfaz de <<Inicio>> para hacerla más dinámica.
- 6. Se detectó que alternar entre el amarillo y el beige para los elementos con interacción, confundió a los visitantes. Se hace necesario mantener la coherencia empleando un solo color, en este caso, el amarillo por el contraste que brinda.

Aunque los hallazgos se han identificado en áreas específicas, su resolución debe integrar cada aspecto, relacionándolos entre sí. Por ejemplo, para optimizar los botones que muestran a las mascotas se requiere editar la narrativa y las instrucciones, al mismo tiempo que revisar los elementos gráficos, como el color o el tamaño, para hacerlos más visibles al usuario.

# **Consejo Amistoso**

La evaluación mostró que Leonorapp necesitaba un ciclo de ajustes que, por cuestiones de tiempo y recursos disponibles para la obra de creación, no podría llevarse a cabo en un corto o en un mediano plazo. Cuando se desarrolla un sistema de *software*, en este caso Mi, se piensa en la escalabilidad que es la integración de mejoras y adiciones en un producto a partir de las limitaciones que se encontraron en el desarrollo.

En este proyecto el objetivo era crear un prototipo mínimo viable, es decir, con el contenido y las funcionalidades mínimas para su operación. Por ello, la siguiente fase debe trascender la versión del prototipo implementado y generar un sistema óptimo para ser usado de forma amplia. En esta sección se explicarán algunos de estos elementos que deben considerarse para transitar hacia una escalabilidad: limitaciones durante la investigación y recomendaciones a futuro.

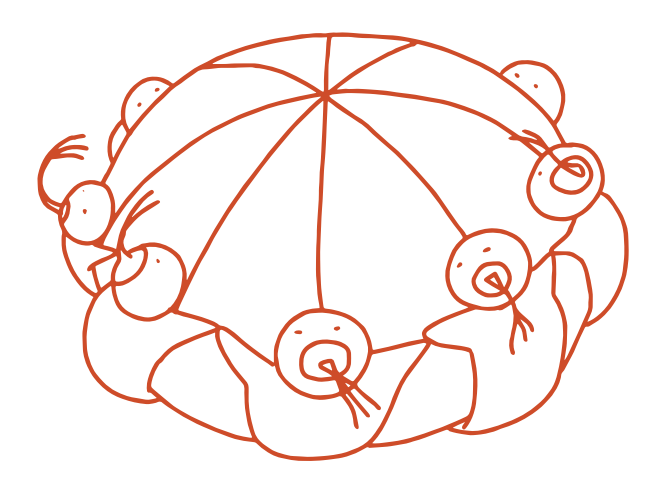

# **Limitaciones**

Desde el punto de vista de la gestión de proyectos, tres factores son necesarios para desarrollar cualquier obra: el costo, el tiempo y los recursos. Cada uno de estos elementos está proporcionalmente vinculado. Es decir, que si uno recibe mayor o menor importancia, esto influye en los otros. Para conocer a detalle la gestión y cronogramas de trabajo de este proyecto, véase el Apéndice U. En la administración de proyectos, como en cualquier procedimiento para la transformación, mantener el equilibrio es todo un reto, sobre todo al existir factores fuera del control del equipo.

Primero, el costo. Esta aplicación *web* se realizó dentro de un proyecto de investigación de maestría. Esto significó que los recursos fueron establecidos al comienzo, mucho antes de identificar el problema y su solución. Para el desarrollo se utilizaron modalidades gratuitas de varios servicios como servidores, *softwares* y *frameworks*. Por esto, se considera que algunos aspectos podrían mejorarse con inversión monetaria en las licencias de pago de estos servicios, así como en talento humano para su mejora. Al ser inversiones son oportunidades de desarrollo y de descubrimiento de alternativas innovadoras (Spinazze, 2007). Segundo, es importante contemplar el tiempo. Durante esta investigación, lamentablemente, dos condiciones redujeron el tiempo con el que se contaba para el desarrollo del sistema. Una, fue la huelga del Sindicato de Trabajadores de la Universidad Autónoma Metropolitana (SITUAM) en 2019 y otra, la pandemia COVID-19 en 2020. Estos retos fueron atendidos con cambios en la metodología, la comunicación interna del equipo, en los objetivos, el replanteamiento de la evaluación y las dinámicas del sistema. Sin embargo, una de las afectaciones más severas fue el trabajo de campo con visitantes, desde conocerlos (véase Capítulo 3, p. 50), hasta su participación para la evaluación.

Tercero, sobre el factor de recursos, se contempla como tales al equipo de investigación, los asesores y la tecnología. Los conocimientos generados por el equipo de investigación son valiosos y una parte de ese conocimiento se ve reflejado en este escrito. No obstante, la construcción de conocimientos fue afectada por el nivel de maduración de la tecnología que se implementó en el prototipo beta y que no se logró evaluar en el recorrido piloto. Por ejemplo, los *beacons*. Cada tecnología alcanza su madurez a un ritmo diferente. Mientras los códigos QR cuentan con diversas plataformas y documentación para su uso y tienen un impulso renovado debido a la << nueva normalidad>> por la pandemia, tecnologías como los *beacons* o la geolocalización, que convierte un sitio u objeto en punto para ofrecer servicios, son poco explorados.

Finalmente, debe reconocerse que pese al uso extendido a teléfonos móviles, habría que contemplar aquellos casos de visitantes que no puedan acceder a Leonorapp en la CELC por no tener un celular disponible o en condiciones poco óptimas. Dowden y Sayre (2007) consideran que esto tiene que ver además con las percepciones del visitante acerca de la duración de su batería, su capacidad de acceso a servicios, entre otros. Así, será importante ofrecer alternativas para acercar el contenido de Leonorapp a este público.

## **Recomendaciones**

La siguiente es una lista de recomendaciones derivadas de los hallazgos en toda la investigación y, sobre todo, en el desarrollo y evaluación de Leonorapp.

- 1. Los únicos dos requisitos para emplear Leonorapp son: conexión a internet y un navegador para abrir la aplicación *web*. Por ello, puede aprovecharse para adaptar la experiencia en el museo a la <<nueva normalidad>> derivada de la pandemia de COVID-19, permitiendo el acceso a distancia para llegar a un público más amplio.
- 2. En este proyecto se desarrolló una pequeña parte del sistema de Mi, sin embargo existe un planteamiento para integrar contenido adicional y más habitaciones en el sistema, entre otras funcionalidades (véase Capítulo 5, <<Chihuahua #194>>, p. 156). Se recomienda realizar al menos dos ciclos de mejoras, rediseño, pruebas y evaluación para tener una experiencia de museografía interactiva completa.
- 3. Durante el grupo focal, los participantes manifestaron que les fue confuso encontrar contenido extra solo en algunos espacios y en otros no, generando una sensación de menor importancia o expectativas disminuidas en los espacios sin interacción. Por lo cual, se recomienda extender el sistema a todas las habitaciones.
- 4. Se considera que ofrecer al usuario la opción de enlazar su perfil con alguna red social a través del inicio de sesión, puede ser útil para personalizar el uso así como agilizar las dinámicas que vinculan filtros de RA en estas plataformas.
- 5. Tras los resultados favorables de integrar Leonorapp en la guía del recorrido, se recomienda que exista orientación de uso de parte del guía. En especial, para indicar a los visitantes en qué espacio encontrarán contenido en la aplicación *web* y que esta se encontrará disponible en todo momento, aún después de la visita.
- 6. El sistema debe ser más intuitivo acerca de las expectativas y necesidades del visitante. Tanto para aquellos que quieran saltarse las historias y pasar directamente al contenido, como para los visitantes que deseen acceder a las narrativas o que necesiten instrucciones. Se recomienda crear espacios diferenciados para las historias y para las instrucciones, con el fin de brindar mayor capacidad de elección al usuario.
- 7. Se recomienda rediseñar algunas de las secciones de la aplicación para hacerla más responsiva y dinámica en muchas gamas de dispositivos (Imagen 126). Así como mejorar la tecnología implementada a partir de la propuesta de una aplicación *web* progresiva<sup>83</sup> e híbrida, con el uso de Cordova o Phonegap<sup>84</sup>.
- 8. Se recomienda en las siguientes iteraciones de desarrollo, continuar bajo la guía de aspectos de accesibilidad en la aplicación *web*, así como incluir la implementación del idioma inglés.

83 Son aplicaciones web que se han diseñado para que sean capaces, fiables, independientemente de la red e instalables. Ver más en [https://web.dev/](https://web.dev/what-are-pwas/) [what-are-pwas/](https://web.dev/what-are-pwas/)

84 Framework de desarrollo de código abierto para móviles. Permite utilizar las tecnologías estándar web (HTML5, CSS3 y JavaScript) para desarrollo multiplataforma y acceder a funcionalidades nativas de un dispositivo móvil, como cámara y acelerómetro; evitando el lenguaje de desarrollo nativo de cada plataforma móvil. Ver más en [https://cordova.](https://cordova.apache.org/docs/es/latest) [apache.org/docs/es/latest](https://cordova.apache.org/docs/es/latest)

#### Capítulo 6

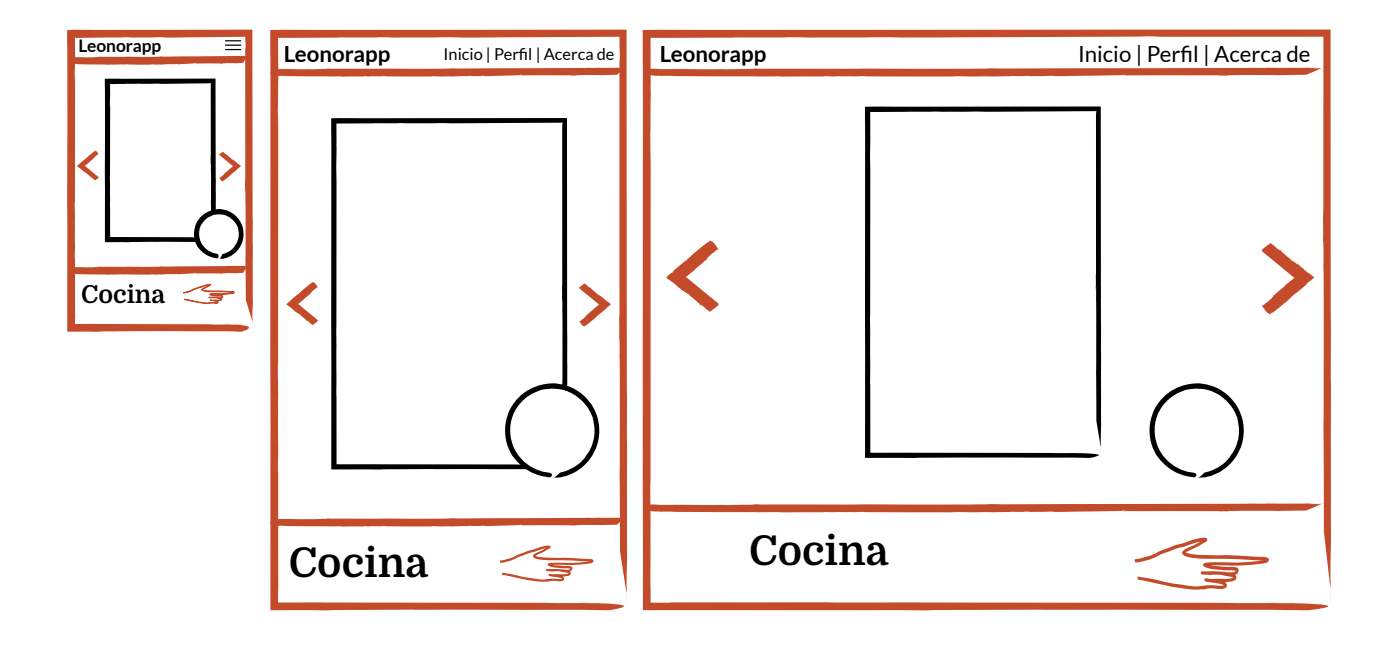

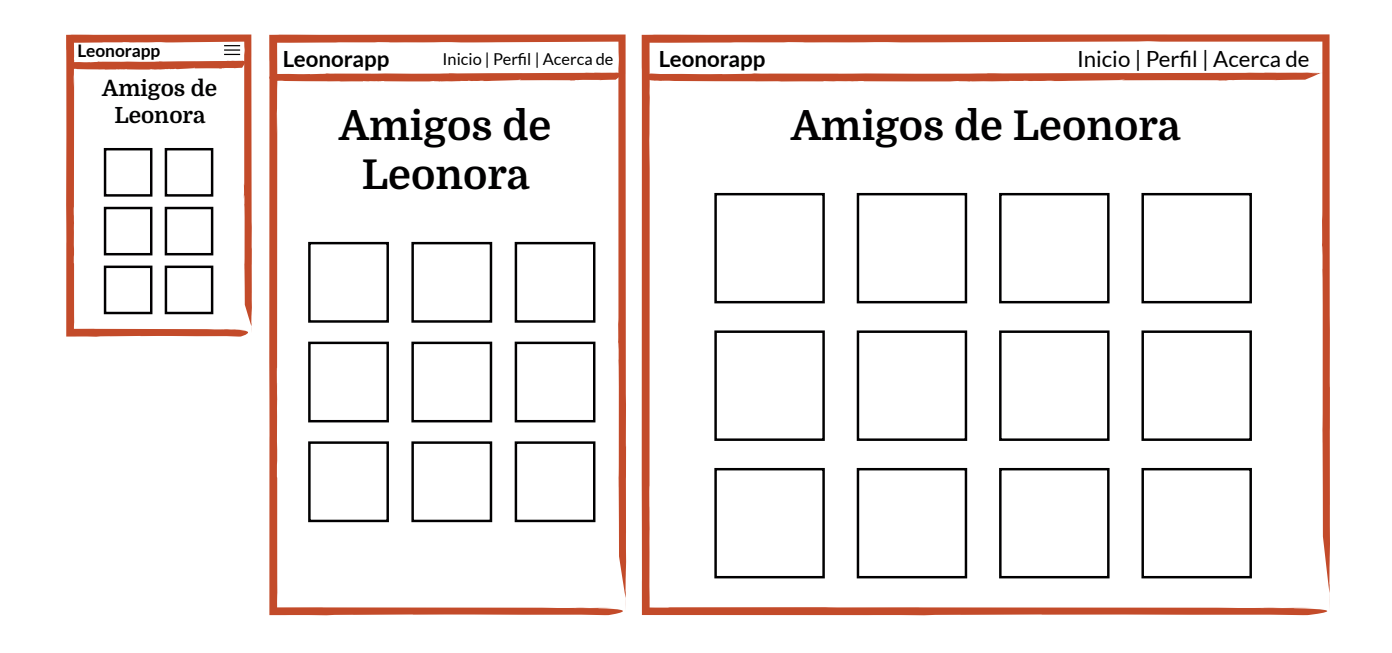

Imagen 126. Ejemplo de maquetado para posible rediseño de Leonorapp.

# **Aquello para mí fue el nacimiento de un mundo**

El proceso alquímico de esta investigación ha concluído. ¿Qué hacían los sabios y las alquimistas al terminar su gran obra? Escribían largos tratados, algunos sin firmar, en los que describían los instrumentos, procesos y elementos que habían utilizado. La mayoría encriptaba en imágenes churriguerescas esta información para protegerla de lectores maliciosos.

De forma parecida, la creación de un sistema de museografía interactiva para favorecer una experiencia significativa en la CELC se ha vertido en este tratado que llegó hasta usted, querido lector. Pero, a diferencia de los desconfiados alquimistas antiguos, las investigadoras no ocultaron ningún detalle, por irrelevante que a primera vista pudiera parecer. Cada libro, instrumento, acontecimiento, especialista o apéndice referido es importante para entender la obra de transformación realizada.

Todo existe en una realidad que es compleja. Sus problemas y fenómenos requieren un entendimiento que las ciencias, técnicas y disciplinas, cada una por separado, no alcanzan a proveer. La cooperación entre ellas es necesaria en lo que se conoce como interdisciplina, enfoque en el que se crean metodologías y se entrelazan conceptos para transformar a las propias ciencias y a la realidad que abordan.

La perspectiva interdisciplinaria de esta investigación permitió explorar de qué maneras la comunicación, el diseño y los sistemas computacionales podían generar transformación. Estuvo presente desde la identificación del problema, en el que se consideró la intervención del diseño, la comunicación y la tecnología dentro de los museos para beneficio de los visitantes.

La interdisciplina también influyó en la creación de una metodología diversa para abordar el problema del uso de módulos interactivos en la CELC y su pregunta de investigación ¿Cómo crear una narrativa para un módulo interactivo que será implementado en una casa museo de autor?

El sistema resultante, nombrado Leonorapp, es una aplicación *web* que recrea la casa de la artista Leonora Carrington para contar las historias que alberga cada habitación a través de dinámicas y con la guía de sus animales. Leonorapp no existe en el vacío, por lo que está dirigida a un público objetivo, para su uso como acompañamiento al recorrido guiado en la CELC.

De acuerdo con la evaluación, el sistema mostró ser un recurso idóneo para acompañar el recorrido guiado y favorecer el aprendizaje, lo lúdico y lo ritual en el visitante. Los participantes en la experiencia de evaluación mostraron interés en usar la aplicación *web* durante la visita guiada en el museo. Además, incluso con los errores detectados o la ayuda necesitada por los visitantes, mostraron fascinación hacia el contenido y las dinámicas planteadas, por ser algo novedoso y tener la impresión de tener algo <<exclusivo>> en sus manos.
Se hallaron oportunidades de mejora que es importante atender para que el desempeño de Leonorapp sea óptimo y brinde certeza al público en su uso. Tanto los hallazgos cualitativos como cuantitativos muestran que es necesario un ciclo de mejoras para Leonorapp, antes de ofrecerlo a los visitantes de la CELC. Por ejemplo, afinar las instrucciones, pues estas resultaron problemáticas en la evaluación; o mejorar la responsividad, que es un factor importante para una experiencia agradable y óptima para diversos dispositivos.

También es importante decir que, como prototipo beta, Leonorapp funciona bien. Sin embargo, implementarlo en la casa estudio significa realizar un desarrollo, no solo para arreglar problemas y refinar detalles, sino para configurar el sistema para su estancia en servidores de internet. Es el caso de elementos como los *beacons*, que funcionaron exitosamente en el prototipo beta, pero llevados a la implementación tuvieron un comportamiento diferente al esperado, véase Apéndice O.

Leonorapp fue la materialización de la respuesta a la pregunta de investigación. Sin embargo, no fue el único resultado de la transformación obrada. Se consideran entre los hallazgos más relevantes:

- El descubrimiento de nuevos aspectos de la vida cotidiana de la artista Leonora Carrington. Las entrevistas realizadas a su prima Joanna Moorhead y a la señora Yolanda Gudiño proveen luz sobre algunos aspectos que la investigación documental en libros especializados había mostrado. Gracias a esto, la dimensión cotidiana de la vida de Leonora Carrington puede preservarse y mostrar otras dimensiones de su persona y su obra.
- La metodología de la investigación. Conjuntando los saberes de un grupo de investigación interdisciplinario (Museum I+D+C), la ingeniería en desarrollo de *software*, así como principios de la magia caos, se trazaron cuatro etapas que dirigieron el proyecto. Para seguirlas, se utilizó la metodología de desarrollo ágil SCRUM.
- La metodología de desarrollo específica para la etapa de desarrollo. Basada en el proceso mágico de creación de Konstantinos, esta metodología integró fases en las que se interpreta la magia a partir del diseño de información, diseño de UX, desarrollo *web* y escritura creativa.
- La identificación de los visitantes potenciales de la CELC. Usando el método de personas, se consiguió observar tres posibles visitantes de la casa estudio. Además de este método del diseño, de manera interdisciplinaria se utilizó una tipología de visitantes propuesta en la comunicación museográfica, el concepto de usuario en riesgo del diseño de información y el de público objetivo de diseño de interacción.

www.communications.com a ₩  $\overline{H}$ 

- El modelo de evaluación MiUx (Experiencia de Usuario de la Museografía Interactiva). Para conseguir evaluar un sistema en el contexto de la visita al museo, se conjuntaron enfoques, conceptos e instrumentos propios de la museografía interactiva, la comunicación museográfica, el diseño de UX y la evaluación participativa en museos.
- Las posibilidades de incorporación de *beacons* a la visita en museos. En la versión de implementación del sistema estos dispositivos de transmisión *bluetooth* no fueron empleados. Pero se documentó ampliamente la experimentación y hallazgos al respecto: protocolos de comunicación, *frameworks* de trabajo y *software* relacionado.

De la visita realizada a varias casas museo (véase Capítulo 4, <<La torre de la memoria>>, p. 74) se observó la presencia reducida o ausente de museografía interactiva. Se suele pensar que los museos pequeños o casas museo son un entorno problemático para el uso de tecnologías, debido a las pautas de conservación del espacio o a lo limitado de los recursos económicos o del personal.

Sin embargo, su introducción en estos espacios puede observarse en los diferentes tipos de tecnologías que se usan para mantener las puertas abiertas, gestionar la taquilla y adecuar las exhibiciones (Spinazze, 2007). Es decir, la presencia de la tecnología en estos sitios existe, por lo que es necesario hallar un enfoque que permita extenderla de manera idónea a los recursos de la museografía.

Como proponen los modelos de museografía interactiva y comunicación museográfica, explorados en esta investigación, los recursos didácticos en la visita al museo favorecen una experiencia significativa en los visitantes. Es decir, al encontrarse con la posibilidad de activamente participar del recorrido, el descubrimiento, el aprendizaje y la maravilla pueden potenciarse.

Estas experiencias, además, no están limitadas al aprendizaje, sino que pueden promover también el intercambio entre visitantes, la creación de comunidades alrededor del museo y extenderlo más allá de sus paredes (Din y Hecht, 2007). Es verdad que se requiere contemplar aspectos como costo, complejidad, mantenimiento, imagen y madurez de la tecnología disponible. Sin embargo, estos elementos también invitan a abrir el museo al trabajo interdisciplinario.

No es nuevo que en la conformación de la museografía y desarrollo de estos espacios se hace necesaria la participación de expertos en diversas áreas. Entonces, en la museografía interactiva esta posibilidad también está abierta: integrar a diseñadores, desarrolladores de contenido y de plataformas, para impulsar la razón de ser del museo y sus visitantes.

Se espera que esta experiencia interdisciplinaria sirva para explorar cómo las tecnologías en conjunto con la comunicación y el diseño, ayudan a los museos a servir a las personas. De la misma manera, querido lector, se desea que esta obra fraguada con alquimia e interdisciplina, motive a más investigadores a conocer la vida maravillosa de Leonora Carrington, más allá de su arte.

Y colorín colorado, esta investigación ha acabado.

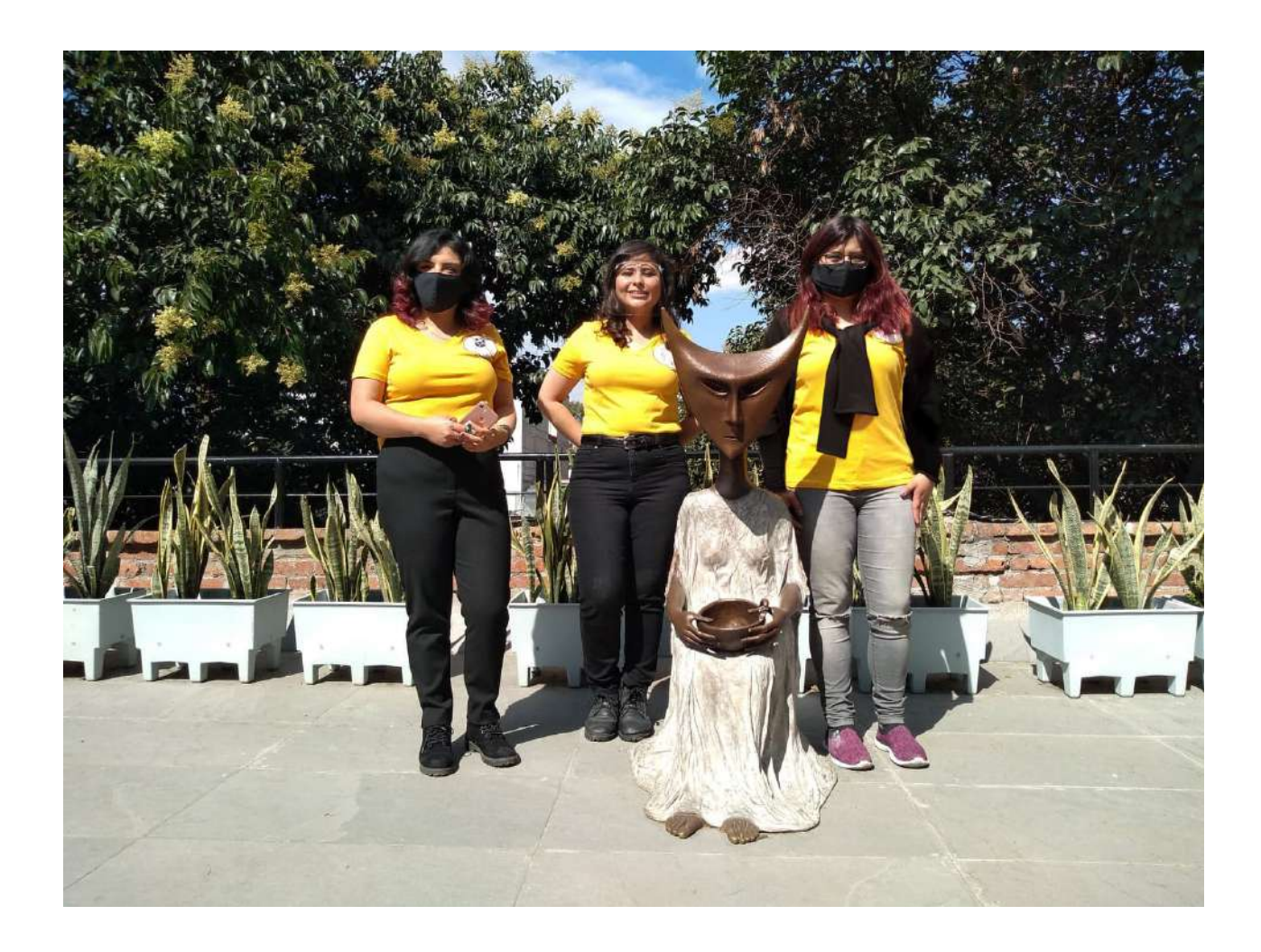

Fotografía: Leticia Somera León.

Dela

# Referencias

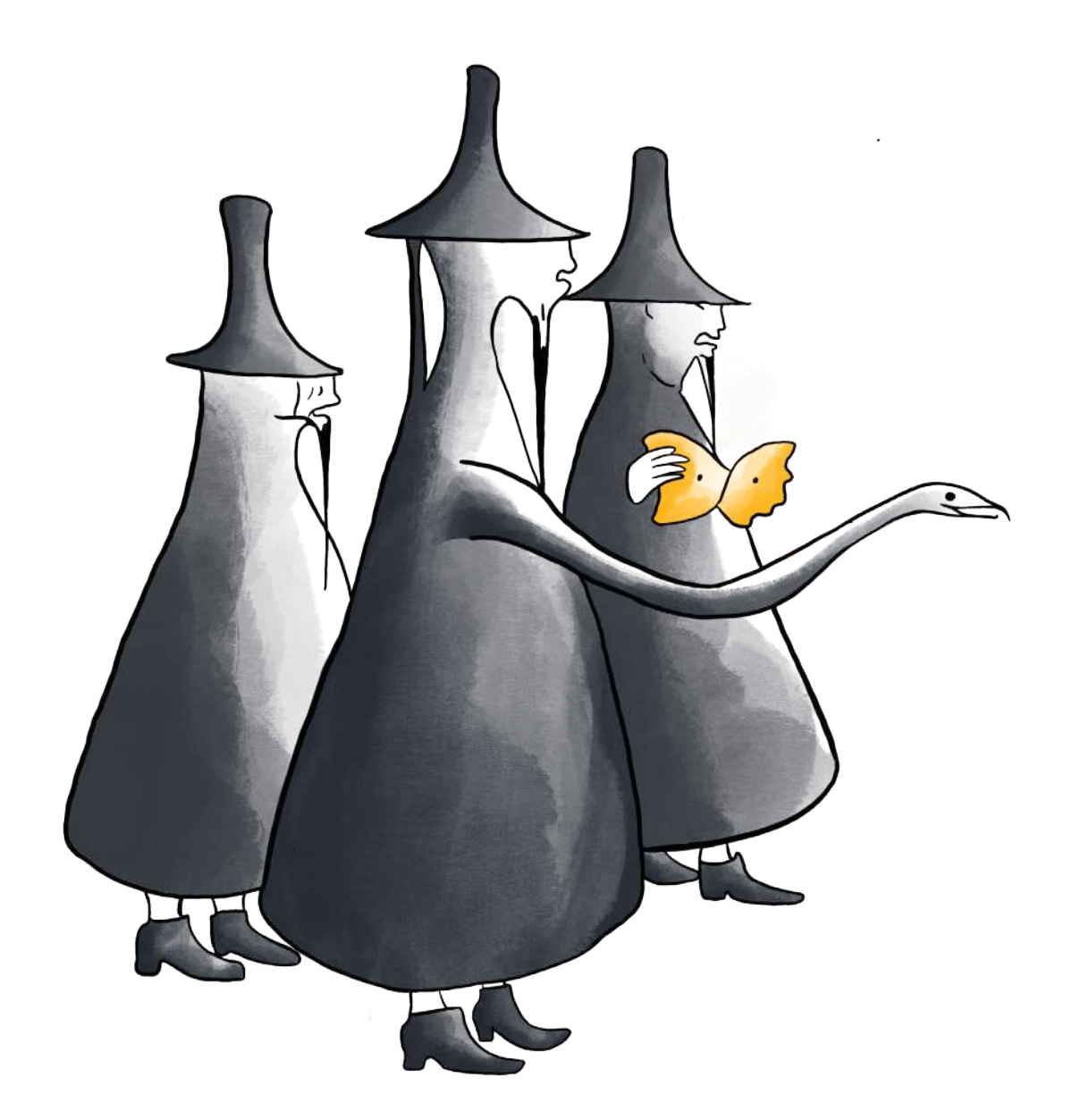

- Abelleyra, A. (22 de septiembre, 1993) *Leonora Carrington con agua de jamaica.* La jornada, suplemento del 9º. Aniversario http://www. museodemujeres.com/es/biblioteca/468-con-agua-de-jamaica
- Aberth, S. y Carrington, L. (2004). *Leonora Carrington. Surrealismo, alquimia y arte.* Turner.
- Adobe Illustrator (13 de marzo, 2018) *Acerca de SVG.* Guía del usuario. https://helpx.adobe.com/mx/illustrator/using/svg.html#about\_svg
- AIPIA, (25 de junio, 2019). *Mining the potential of Augmented Reality in Packaging* [Video]. Facebook. [https://www.facebook.com/aipiacongress/](https://www.facebook.com/aipiacongress/videos/329071384672541) [videos/329071384672541](https://www.facebook.com/aipiacongress/videos/329071384672541)
- Ayres, C. (2015). *How Dalziel and Pow Realized This Awesome Interactive Touch Wall* [Imagen]. Core 77. [https://www.core77.com/](https://www.core77.com/posts/35697/How-Dalziel-and-Pow-Realized-This-Awesome-Interactive-Touch-Wall) [posts/35697/How-Dalziel-and-Pow-Realized-This-Awesome-Inte](https://www.core77.com/posts/35697/How-Dalziel-and-Pow-Realized-This-Awesome-Interactive-Touch-Wall)[ractive-Touch-Wall](https://www.core77.com/posts/35697/How-Dalziel-and-Pow-Realized-This-Awesome-Interactive-Touch-Wall)
- Badía Pazos, J. (2013) *La magia caos como proceso creativo y herramienta para la creación de piezas de arte* [Tesis de Maestría, Universidad Autónoma de Ciudad Juárez].
- Bazán, G. (17 de marzo, 2017). *Territorio Leonora* [Video]. Youtube. <https://www.youtube.com/watch?v=GmPIt184RLQ&t=25s>
- BBC Mundo. (2012). *Una alfombra mágica para evitar caídas* [Imagen]. BBC Mundo. [https://www.bbc.com/mundo/noticias/2012/09/120904\\_](https://www.bbc.com/mundo/noticias/2012/09/120904_tecnologia_alfombra_magica_caidas) [tecnologia\\_alfombra\\_magica\\_caidas](https://www.bbc.com/mundo/noticias/2012/09/120904_tecnologia_alfombra_magica_caidas)
- BBVA Noticias (30 de diciembre, 2016). *¿Cómo dirías en un español correcto 'hacer scroll'?* <https://www.bbva.com/es/dirias-espanol-correcto-scroll/>
- Campos, R. (04 de junio, 2019). *Falta de fondos y huelga en UAM atoran apertura de la Casa Leonora Carrington.* La Razón. https://www. razon.com.mx/cultura/falta-de-fondos-y-huelga-en-uam-atoranapertura-de-la-casa-leonora-carrington/
- Carrington, L. (2017). "How to start a pharmaceuticals business". En *The complete stories of Leonora Carrington.* (pp. 170-178). Dorothy project.
- Carrington, L. (2013) "El negro cuento de la mujer blanca". En *Leche del sueño (Adaptación infantil)*. (pp. 30-31). Fondo de Cultura Económica. (Segunda reimpresión 2017).
- Carrington, L. (1964) *The Chrysopeia of Mary the Jewess* [Pintura]*.* Estate of Leonora Carrington / Artists Rights Society (ARS), New York.
- Carrington, L. (1975) *Grandmother Moorhead's Aromatic Kitchen* [Pintura]. Estate of Leonora Carrington / Artists Rights Society (ARS), New York.
- Carrington, L. (2007) *Horno De Simon Magus* [Bronce]. Museo Leonora Carrington, San Luis Potosí, México.
- Cleveland Museum of Art (2021). *ArtLens app* [Imagen]. https://www. clevelandart.org/artlens-gallery/artlens-app
- Cherem, S. (2008). "Eternally Married to the Wind: Interview with Leonora Carrington". En S. Grimberg (ed.), *Leonora Carrington, what she might be*. (pp. 17-43). Dallas Museum of Art.
- CIO Bulletin (21 de septiembre, 2017). *Target stores have Bluetooth enabled Beacons for location* [Imagen]. CIO Bulletin. [https://www.ciobulletin.](https://www.ciobulletin.com/retail/target-bluetooth) [com/retail/target-bluetooth](https://www.ciobulletin.com/retail/target-bluetooth)
- Cooper, A., Reimann, R. y Cronin, D. (2007). "Design Validation and Usability Testing" . En *About face 3: the essentials of interaction design.*  (pp. 142-146). Wiley Publishing.
- Cooper, A., Reimann, R. y Cronin, D. (2007). *About face 3: the essentials of interaction design.* Wiley Publishing.
- Descubre Arduino (2021). *10 proyectos sencillos y explicados para empezar con Arduino* [Imagen]. [https://descubrearduino.com/arduino-10](https://descubrearduino.com/arduino-10-proyectos-sencillos-para-empezar/) [proyectos-sencillos-para-empezar/](https://descubrearduino.com/arduino-10-proyectos-sencillos-para-empezar/)
- Cuadrado, A. (28 de septiembre, 2017). *Microinteracciones en la interfaz de usuario.* Blog de Interactius UX. [https://blog.interactius.com/](https://blog.interactius.com/microinteracciones-en-la-interfaz-de-usuario-4a887f8df13b) [microinteracciones-en-la-interfaz-de-usuario-4a887f8df13b](https://blog.interactius.com/microinteracciones-en-la-interfaz-de-usuario-4a887f8df13b)
- Davis, K. (2017). "Prólogo". En L. Carrington, *The complete stories of Leonora Carrington.* (pp. i- vii). Dorothy project.
- Delgado, H. (25 de febrero, 2020) *Estándares Web W3C Qué son, cómo funciona, para qué sirven.* Akus.net Diseño Web. https://disenowebakus. net/estandares-web.php
- Dever Restrepo, P y Carrizosa, A. (Abril 2020) *Manual básico de montaje museográfico.* División de museografía, Museo Nacional de Colombia. http://www.ibermuseos.org/wp-content/uploads/2020/04/ manual-museografia-col.pdf
- Din, H. y Hecht, P. (2007). *The Digital Museum. A Think Guide.* American Association of Museums.
- Dowden, R. y Sayre, S. (2007). "The whole world in their hands: the promise and peril of visitor-provided mobile devices". En H. Din y P. Hecht (eds.), *The Digital Museum. A Think Guide.* (pp. 35-44). American Association of Museums.
- EDteam (16 de enero, 2020). *Qué es backend y frontend guía completa*. <https://ed.team/blog/que-es-backend-y-frontend-guia-completa>
- Escobar, J. y Bonilla-Jimenez, F. (2011). Grupos focales: una guía conceptual y metodológica. *Cuadernos hispanoamericanos de psicología, 9(1),*  51-67. https://www.academia.edu/31713026/GRUPOS\_FOCALES\_ UNA\_GUÍA\_CONCEPTUAL\_Y\_METODOLÓGICA
- Fernández, I. (09 de agosto, 2017). *La historia de Google Glass: por qué fracasaron y por qué, esta vez, van a triunfar* [Imagen]. Nobbot. https:// www.nobbot.com/futuro/historia-google-glass-fracasaron-triunfar/
- Francia, J. (25 de septiembre, 2017). *¿Qué es Scrum?*. En Scrum.org The home of scrum.<https://www.scrum.org/resources/blog/que-es-scrum>
- Foster, H. (2019) *Evaluation toolkit for museum practitioners.* The East of England Museum Hub.
- Galindo Haro, J. M. y Camps Riba, J. M. (2008). *Diseño e implementación de un marco de trabajo (framework) de presentación para aplicaciones JEE.* Repositorio Institucional de la Universitat Oberta de Catalunya. [http://openaccess.uoc.edu/webapps/o2/bitstream/10609/876/1/](http://openaccess.uoc.edu/webapps/o2/bitstream/10609/876/1/00765tfc.pdf) [00765tfc.pdf](http://openaccess.uoc.edu/webapps/o2/bitstream/10609/876/1/00765tfc.pdf)
- García Ramos, M. D. (2014). La musealización del espacio doméstico: casas museo de recreación de ambientes. *Ámbitos. Revista de Estudios de Ciencias Sociales y Humanidades, 32*(09), 77-89.
- Gariglio Rangel, E. M. (04 de diciembre, 2018). Leonora Carrington: el arte y el misterio. *Revista Avance y Perspectiva, 4*(2). https://avanceyperspectiva.cinvestav.mx/leonora-carrington-el-arte-y-el-misterio/
- Gómez Fuentes, M. del C., Cervantes Ojeda, J. y González Pérez, P. P. (2012). *Notas del curso Administración de Proyectos*. Universidad Autónoma Metropolitana. (1a edición).
- González Casanova, P. (1996). *Disciplina e interdisciplina en Ciencias y Humanidades.* Centro de Investigación y Docencia en Humanidades del Estado de Morelos.
- González de Cossío, M. (2016) *Diseño de información y vida cotidiana.*  Designio.
- Grimberg, S. (2008). *Leonora Carrington: what she might be.* Dallas Museum of Art.
- Herrera, R. (2015). *Érase unas veces... Filiaciones narrativas en el arte digital.* UOCpress.
- H, Mariana [Imagen Noticias]. (26 de diciembre, 2019). *Gato Encerrado, para acercar a los niños a la ciencia | Noticias con Yuriria Sierra* [Video]. <https://www.youtube.com/watch?v=TvIT-V0bCxw>
- Hsi, S. (2005) "Evaluating Museum Technology: Experiences from the Exploratorium". En H. Din y P. Hecht (eds.), *The Digital Museum: a think guide. (*pp. 179-188). American Association of Museums.
- ICOM (25 de julio, 2019) *ICOM announces the alternative museum definition that will be subject to a vote.* International Council of Museums. [https://icom.museum/en/news/icom-announces-the-alternati](https://icom.museum/en/news/icom-announces-the-alternative-museum-definition-that-will-be-subject-to-a-vote/)[ve-museum-definition-that-will-be-subject-to-a-vote/](https://icom.museum/en/news/icom-announces-the-alternative-museum-definition-that-will-be-subject-to-a-vote/)
- Instituto Nacional de Bellas Artes. (2018). *Leonora Carrington. Cuentos mágicos.* Secretaría de Cultura.
- Instituto Nacional de Bellas Artes. (2016). *Spotify México le pone ritmo a la exposición El arte de la música* [Imagen]. INBAL. [https://inba.gob.mx/](https://inba.gob.mx/prensa/2196/bol-404-spotify-m-eacutexico-le-pone-ritmo-a-la-exposici-oacuten-el-arte-de-la-m-uacutesica) [prensa/2196/bol-404-spotify-m-eacutexico-le-pone-ritmo-a-la-ex](https://inba.gob.mx/prensa/2196/bol-404-spotify-m-eacutexico-le-pone-ritmo-a-la-exposici-oacuten-el-arte-de-la-m-uacutesica)[posici-oacuten-el-arte-de-la-m-uacutesica](https://inba.gob.mx/prensa/2196/bol-404-spotify-m-eacutexico-le-pone-ritmo-a-la-exposici-oacuten-el-arte-de-la-m-uacutesica)
- Lab1314 (27 de septiembre, 2017). *Build your own DIY touch screen on any TV using light triangulation* [Video]. https://www.youtube.com/ watch?v=2aOYc\_GKTHQ
- Luna González, J. (08 de febrero, 2018). *Tipos De Aprendizaje Automático.*  Medium. https://medium.com/soldai/tipos-de-aprendizaje-autom%- C3%A1tico-6413e3c615e2
- Lupton, H. (2017) *Design Is Storytelling.* Cooper Hewitt.
- Martinez, S. J. (2018) "Prólogo". En R. Leduc y L. Carrington, *XV fabulillas de animales, niños y espantos.* (pp. 9-84)*.* Vaso Roto Ediciones.
- Material.io (2021). *Buttons: floating action button.* [https://material.io/](https://material.io/components/buttons-floating-action-button) [components/buttons-floating-action-button](https://material.io/components/buttons-floating-action-button)
- Microsoft (2021). *Hololens 2* [Imagen]. https://www.microsoft.com/ es-es/hololens
- Moorhead, J. (2017). *Leonora Carrington. Una vida surrealista.* Océano.
- Moreno Sánchez, I. y Navarro Newball, A. A. (2013). Comunicación cultural y TIC: La representación accesible de la cultura Chimú. *Historia y Comunicación Social, 18* (No. Especial Octubre), 541-554. [https://doi.](https://doi.org/10.5209/rev_HICS.2013.v18.43987) [org/10.5209/rev\\_HICS.2013.v18.43987](https://doi.org/10.5209/rev_HICS.2013.v18.43987)
- Moreno Sánchez, I. (2002) *Musas y nuevas tecnologías. El relato hipermedia.* Paidós Ibérica.
- Moreno Sánchez, I. y Navarro Newball, A. A. (2015). Redefinición de las TIC en el museo: Del discurso invasivo al inclusivo. *Complutum, 26(2),*  219-228. https://doi.org/10.5209/rev\_CMPL.2015.v26.n2.50432
- Newman M. (2019a) "Evaluating Designs with Users". En *MOOC UX Research & Design Specialization on Coursera.* [https://online.umich.](https://online.umich.edu/courses/evaluating-designs-with-users/) [edu/courses/evaluating-designs-with-users/](https://online.umich.edu/courses/evaluating-designs-with-users/)
- Newman M. (2019b) "Introduction to User Experience Principles and Processes". En *MOOC UX Research & Design Specialization on Coursera*. https://www.coursera.org/learn/introtoux-principles-andprocesses/
- Osorio, A. (2019) *Proyecto Casa Estudio Leonora Carrington* [No publicado]. Universidad Autónoma Metropolitana.
- Pavoni, R. (2012). *Casas museo: una tipología de museos para poner en valor.* ICOM. [http://network.icom.museum/fileadmin/user\\_upload/](http://network.icom.museum/fileadmin/user_upload/minisites/icom-argentina/pdf/casas_museos_es.pdf) [minisites/icom-argentina/pdf/casas\\_museos\\_es.pdf](http://network.icom.museum/fileadmin/user_upload/minisites/icom-argentina/pdf/casas_museos_es.pdf)
- Pellegrini, A. (2001) "Prólogo". En A*.* Bretón*, Manifiestos del Surrealismo.*  (pp. 7-12). Argonauta (2a edición).
- Pérez, D. (02 de septiembre, 2017). *Impresión 3D: la evolución de una tecnología revolucionaria* [Imagen]. El Español. [https://www.elespa](https://www.elespanol.com/omicrono/hardware/20170902/impresion-evolucion-tecnologia-revolucionaria/243726214_0.html)[nol.com/omicrono/hardware/20170902/impresion-evolucion-tec](https://www.elespanol.com/omicrono/hardware/20170902/impresion-evolucion-tecnologia-revolucionaria/243726214_0.html)[nologia-revolucionaria/243726214\\_0.html](https://www.elespanol.com/omicrono/hardware/20170902/impresion-evolucion-tecnologia-revolucionaria/243726214_0.html)
- Pibernik, J., Dolic, J., Milicevic, H. y Kanizaj, B. (2019). The Effects of the Floating Action Button on Quality of Experience. *Future Internet, 11,(148).* DOI:10.3390/fi11070148
- Poniatowska, E. (2011) *Leonora*. Seix Barral.
- Pontis, S. (2018) *Making Sense of Field Research: A Practical Guide for Information Designers.* Routledge.
- Pontis, S. (18 de julio, 2016) *How to make a grilled cheese sandwich.* Sheila Pontis. Information Designer, Educator and Researcher. [https://shei](https://sheilapontis.com/2016/07/18/how-to-make-a-grilled-cheese-sandwich/)[lapontis.com/2016/07/18/how-to-make-a-grilled-cheese-sandwich/](https://sheilapontis.com/2016/07/18/how-to-make-a-grilled-cheese-sandwich/)
- Red Hat (2021) *¿Qué es una API? Qué son las API y para qué sirven.*https:// www.redhat.com/es/topics/api/what-are-application-programminginterfaces
- Requena Molina, N. (12 de noviembre, 2018). *5 usos que puedes darle a Google Lens* [Imagen]. Softonic. [https://www.softonic.com/articu](https://www.softonic.com/articulos/5-usos-puedes-darle-google-lens)[los/5-usos-puedes-darle-google-lens](https://www.softonic.com/articulos/5-usos-puedes-darle-google-lens)
- Rodríguez Aguilar, E. F. (2006) "La necesidad del diálogo: una realidad política y disciplinaria." En R. Rosales Ortega, S. Gutiérrez Ramírez y F. L. Torres (coord.), *La Interdisciplina en las Ciencias Sociales.* (pp. 25-39). Anthropos.
- Rosas Mantecón, A. (2007). Barreras entre los museos y sus públicos en la Ciudad de México. *Culturales, III*(5), 79-104.
- Rosas Mantecón, A. y Schmilchuk, G. (2008). ¿Comunicar o someter? Evaluación de dispositivos de interpretación de la exposición El cuerpo aludido (Museo Nacional del Arte, 1999). *Cuicuilco, 44*(5), 59-86.
- Saffer, D. (2005). *The Role of Metaphor in Interaction Design.* [Tesis de Maestría, Escuela de Diseño en la Universidad Carnegie Mellon]. http:// radar.oreilly.com/2013/06/getting-to-signature-moments-with-microinteractions.html
- Saffer, D. (2013). *Getting to Signature Moments with Microinteractions.*  O'Reilly Media. [http://radar.oreilly.com/2013/06/getting-to-signa](http://radar.oreilly.com/2013/06/getting-to-signature-moments-with-microinteractions.html)[ture-moments-with-microinteractions.htm](http://radar.oreilly.com/2013/06/getting-to-signature-moments-with-microinteractions.html)
- Santacana I Mestre, J. (2006). Bases para una museografía didáctica en los museos de arte. *Enseñanza de las Ciencias Sociales, 5*, 125-133.
- Santacana I Mestre, J. y Martín Piñol, C. (2010). *Manual de museografía interactiva. Biblioteconomía y administración cultural.* Trea
- Secretaría de Cultura de la Ciudad de México (2015). *Encuesta de Consumo Cultural de la Ciudad de México 2015.* Docplayer. https://docplayer. es/50840738-Encuesta-de-consumo-cultural-de-la-ciudad-de-mexico-2015-principales-resultados.html
- Secretaría de Cultura (2020). *Museos.* Sistema de Información Cultural México.<https://sic.cultura.gob.mx/index.php?table=museo>
- Simon, N. (2010) *The Participatory Museum.* Museum 2.0.
- Smeds, K. (2012). On the Meaning of Exhibitions Exhibition Epistèmes in a Historical Perspective. *Designs for Learning, 5*(1-2), 50–73.
- Schmilchuk, G. (2012) Públicos de museos, agentes de consumo y sujetos de experiencia. *Alteridades*, *22*(44), 23-40.
- Schmilchuk, G. (18 de octubre, 2019) "Visitantes por Graciela Schmilchuk" [Audio]. En *Habemus, hackeamos los museos*. Recuperado de [https://](https://habemuseos.org/2019/10/18/visitantes-por-graciela-schmilchuk/) [habemuseos.org/2019/10/18/visitantes-por-graciela-schmilchuk/](https://habemuseos.org/2019/10/18/visitantes-por-graciela-schmilchuk/)

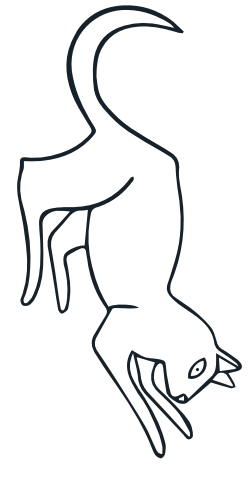

- Sommerville, I. y Galipienso, M. I. A. (2005). *Ingeniería del software*. Pearson Educación.
- Sony [SonyDevWorld] (01 de septiembre, 2016). *Future Experience Program T - Demo Application 01* [Video]. https://www.youtube.com/ watch?v=BqlexsR4L1U
- Sora, C. (2017). *Temporalidades digitales. Análisis del tiempo en los new media y las narrativas interactivas.* UOCpress.
- Spinazze, A. T. (2007). "Technology's no tea party for small museums". En H. Din y P. Hecht (eds.), *The Digital Museum. A Think Guide.* (pp. 121-134). American Association of Museums.
- Squint/Opera (2021). *Voyage through history in an immersive series of exhibitions that put you at the helm* [Imagen]. [https://www.squinto](https://www.squintopera.com/projects/maritime-museum/)[pera.com/projects/maritime-museum/](https://www.squintopera.com/projects/maritime-museum/)
- Universitat Oberta de Catalunya (2021). *Diseño de Interfaces. ¿Qué es una interfaz?.* Grado y Máster de Multimedia [http://multimedia.uoc.edu/](http://multimedia.uoc.edu/blogs/dii/es/que-es-una-interficie/) [blogs/dii/es/que-es-una-interficie/](http://multimedia.uoc.edu/blogs/dii/es/que-es-una-interficie/)
- Universitat Oberta de Catalunya (28 de noviembre, 2017). *El proceso de creación de la mano del cineasta, Guillermo del Toro para la UOC.*  [Video]. [https://www.youtube.com/watch?v=01IxQSshhuc](https://www.youtube.com/watch?v=01IxQSshhuc&feature=emb_title)
- Urgell, F., Pou, C. (2010). "Evaluar la interactividad". En J. Santacana I Mestre y C. Martín Piñol (eds.), *Manual de museografía interactiva. Biblioteconomía y administración cultural.* (pp. 613-614). Trea.
- Varo, R. (1994) *Cartas, sueños y otros textos.* Ediciones Era. (Sexta reimpresión).
- Viñarás, E. (14 de enero, 2020). ¿Qué es un *call to action?* Cyberclick. <https://www.cyberclick.es/que-es/call-to-action>
- Warner, M. (2017) "Prólogo". En L. Carrington, *Down Below.* (pp. 1-27). York Review Of Books
- Weisz Carrington, G. (2018). *El cuadro invisible. Mi memoria de Leonora.* Editorial Gráfica Bordes. (1a edición.)
- Weisz Carrington, G. (2013) "Introducción". En L. Carrington, *Leche del sueño.* Fondo de Cultura Económica.
- Zavala, L. (2014). *Antimanual del museólogo. Hacia una museología de la vida cotidiana*. UAM/INAH/CONACULTA.
- Zavala, L. (2016) Las fórmulas narrativas en el cine y literatura: una propuesta paradigmática. En *Comunicación y medios*, *34*. DOI: 10.5354/0719-1529.2016.36801

# Índice de ilustraciones

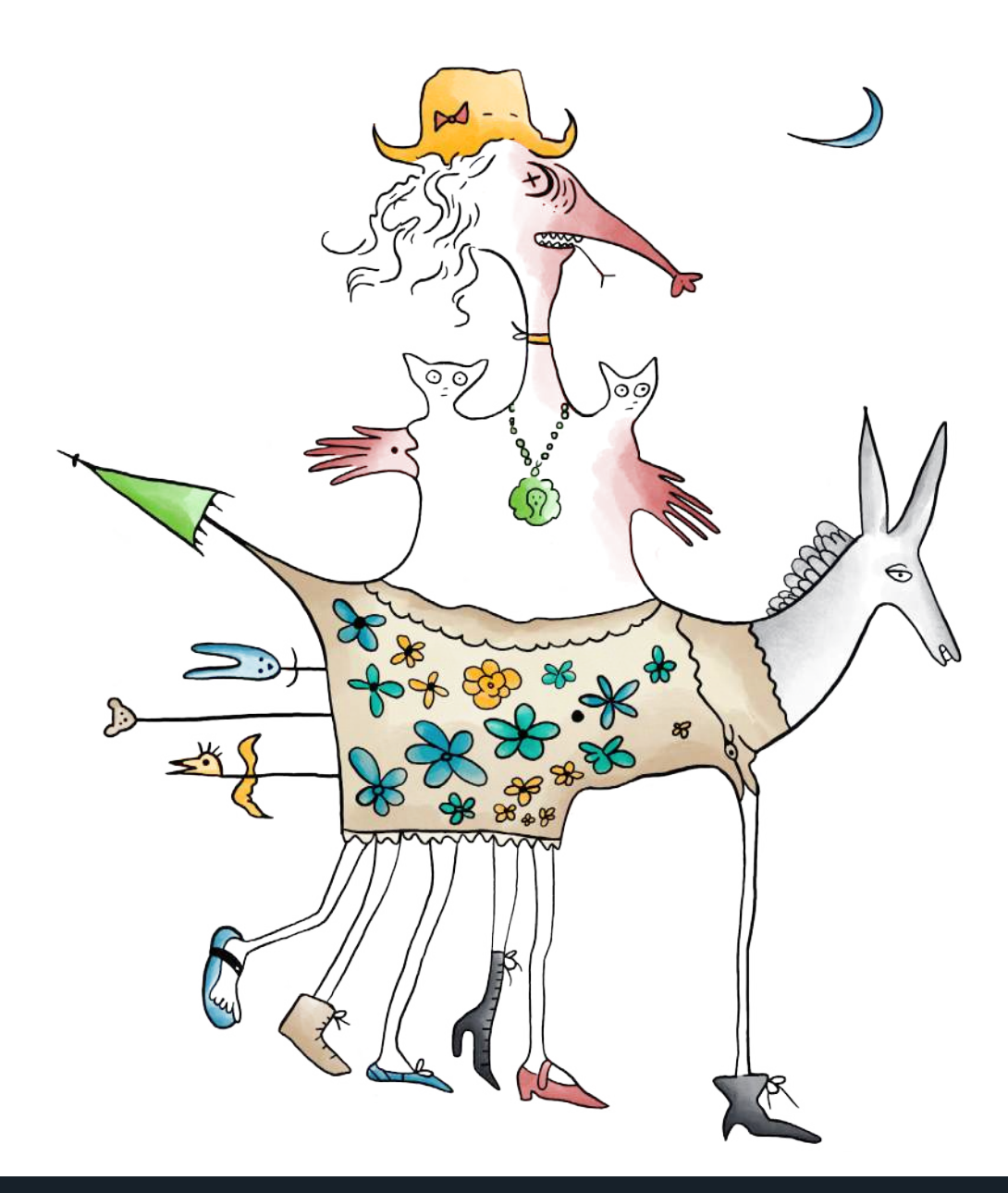

#### **Alfiletero**

Usada como viñeta en el Capítulo 6.

Basado en el alfiletero que se encuentra en la biblioteca.

#### **Alto por favor**

Usada en Prefacio.

Carrington, L. (2009) *Alto por favor* [Bronce].Escultura de la Casa Estudio Leonora Carrington**.**

#### **Botes de té**

Usada en el contenido del filtro de Facebook.

Basados en los envases encontrados en la cocina

- Té English breakfast, Marca The Republic of Tea.
- Té negro, Marca Taylors of Harrogate, Special Rare Assam Leaf Tea Hajua Estate.
- Té negro, Marca Le Palais Des Thés, Nilgiri Thiashola "Carrington" S.F.T.G.F.O.P.1.

#### **Caballito**

Usada en portadilla de anexos y apéndices.

Carrington, L. (2013) *Leche del sueño (Adaptación infantil).* (pp. 19). Fondo de Cultura Económica. (Segunda reimpresión; 2017).

#### **Caldero**

Usada en la aplicación *web* para redirigir al filtro de máscaras de Facebook.

Basado en el pequeño caldero que Leonora tenía en un librero de la biblioteca del primer piso.

#### **Cámara reflex**

Usado en la aplicación *web* en el pin de Google Maps de la Casa de Kati Horna.

Basado en la cámara fotográfica Rolleiflex que usaba Kati.

#### **Carrito de compras**

Usado en la aplicación *web* en el pin de Google Maps de Sumesa.

Basado en el carrito con el cual Leonora iba por víveres, que se encuentra en la Casa Estudio Leonora Carrington.

#### **Centauro**

Usado como imagen del vestíbulo en el Capítulo 5 y como icono de inicio en la aplicación *web.*

Carrington, L. (2011) *Centauro* [Bronce]. Escultura de la Casa Estudio Leonora Carrington.

#### **Cerdos apilados**

Usada como viñeta en el Capítulo 1 y al final del documento.

Leduc, R. (2018) "Canción de Cuna para adormecer niños muy despiertos". En *XV fabulillas de animales, niños y espantos.* Viñetas Leonora Carrington. Vaso Roto Ediciones.

#### **Cerdo volador**

Usada en la portada, póster de la exposición de bordados con RA.

Carrington, L. (2011) *If pigs could fly*  [Bronce]. Escultura de la Casa Estudio Leonora Carrington.

#### **Chapulín**

Usado para ilustrar al <<Perfil Chapulín>> en diagramas de Capítulos 3, 5 y 6.

Carrington, L. (1957) *Letter to Dana*  [Pintura].

#### **Cocodrilo**

Usada en portada, guardas, cambios de capítulo, detalle del ojo en la portada, póster de la exposición de bordados con RA, fondo de la aplicación *web*, en la aplicación *web* se utiliza un detalle para el icono de <<Acerca de>> y en el pin de Google Maps de la Museo Leonora Carrington San Luis Potosí.

Carrington, L. (1998) C*omo hace el pequeño cocodrilo* [Bronce]. Colección particular.

#### **Conejos**

Usada en portada, póster de la exposición de bordados con RA.

Carrington, L. (2013) "Cuento repugnante de las rosas". En *Leche del sueño (Adaptación infantil)*. (pp. 37). Fondo de Cultura Económica. (Segunda reimpresión; 2017).

#### **El alien**

Usado para ilustrar al <<Visitante>> en los diagramas del Capítulo 3 y en en la exposición de bordados con RA.

Carrington, L. (s.f.) *Dibujos inéditos (El Alien)* [Dibujo]. Colección del Museo Leonora Carrington San Luis Potosí.

#### **El desconocido**

Usada en Portadilla del Capítulo 3.

Carrington, L. (2010) *Unknown* [Bronce]. Escultura de la Casa Estudio Leonora Carrington**.**

#### **El monstruo de Chihuahua**

Usada en portadilla del Índice de Ilustraciones.

Carrington, L. (2013) "El monstruo de Chihuahua". En *Leche del sueño (Adaptación infantil)*. (pp. 13)*.* Fondo de Cultura Económica. (Segunda reimpresión; 2017).

#### **El mundo mágico de los mayas**

Detalles del mural usados en la aplicación *web* en los pines de Google Maps de Na Bolom, la Iglesia de Santo Domingo, Zinacantán y Zoomat.

Carrington, L. (1964). *El mundo mágico de los mayas*  [Pintura]. Museo Nacional de Antropología, México.

#### **Escultura mediana de bronce con dos figuras**

Detalles usados como viñetas en el Capítulo 4 y 6.

Carrington, L. (s.f.) *Desconocido* [Bronce]. Escultura de la Casa Estudio Leonora Carrington ubicada en la estufa del comedor.

#### **Esfinge**

Usada como viñeta en el Capítulo 1.

Carrington, L. (s.f.) *Esfinge* [Bronce]. Escultura de la Casa Estudio Leonora Carrington.

#### **Esto parece un chango**

Usada en el Capítulo 2 como diagrama de metodología de investigación, y como diagrama de <<Introducción, Marco referencial y Conclusiones>> en la exposición de bordados con RA.

Carrington, L. (2013) *Leche del sueño (Adaptación infantil)*. (pp. 14-15). Fondo de Cultura Económica. (Segunda reimpresión; 2017).

#### **Estufa antigua**

Usado como imagen del comedor en el Capítulo 5 y en la aplicación *web.*

Basado en la estufa antigua que se encuentra en el comedor.

#### **Fachada de la Casa Estudio Leonora Carrington**

Usada como viñeta en el Capítulo 5 y en la aplicación *web*.

Basada en la fachada de la Casa Estudio Leonora Carrington.

#### **Frasco de pintura**

Usada en el icono en el índice sobre Capítulo 5.

Basada en los frascos con tapa de corcho que Leonora tenía en el estante negro de su estudio.

#### **Gato**

Usada como viñeta en el Capítulo 1.

Leduc, R. (2018) El niño y el gato. En *XV fabulillas de animales, niños y espantos.*  Viñetas Leonora Carrington. Vaso Roto Ediciones.

#### **Gato blanco**

Usado en Capítulo 4 y 5.

Carrington, L. (1949) *La artista viaja de incógnito* [Pintura]. Colección Rowland Weinstein.

#### **Gato café**

Usado en Capítulos 4 y 5.

Carrington, L. (1954) *Sidhe, the White People of the Tuatha de Danaan* [Pintura].

#### **Gato negro con blanco**

Usado en Capítulos 4 y 5, Monsieur está basado en este gato, aparece en la cocina en la aplicación *web* y <<Página no disponible>>. Carrington, L. (1950) *Untitled* [Pintura]. Colección privada.

#### **Gatos cayendo**

Usada como viñeta en Referencias.

Basada en pintura encontrada en el comedor sobre la estufa.

#### **Gusano**

Usada como viñeta del Capítulo 3.

Carrington, L. (2013) *Leche del sueño (Adaptación infantil).* (pp. 19). Fondo de Cultura Económica. (Segunda reimpresión; 2017).

#### **Homo Rodans**

Usado en la aplicación *web* en el pin de Google Maps de la Casa de Remedios Varo.

Remedios Varo (1959) *Homo Rodans* [Escultura].

#### **Hombre hoja**

Usada en portada, guardas y póster de la exposición de bordados con RA, fondo de la aplicación *web.*

[Sejourne](https://www.amazon.com.mx/s/ref=dp_byline_sr_book_1?ie=UTF8&field-author=Laurette+Sejourne&text=Laurette+Sejourne&sort=relevancerank&search-alias=stripbooks), L. (1996) "Imagen de zapotecas de hoy". En *Supervivencias de un mundo mágico.* 3ra Edición. Ilustraciones de Leonora Carrington. (pp. 7). Fondo de Cultura Económica.

#### **Hombre y pájaro**

Usada en la exposición de bordados con RA para objetivos generales y específicos, detalle de mano usada en la aplicación *web* para indicar que se puede entrar a una sección o regresar a otra.

Carrington, L. (s.f.) *Dibujos inéditos* [Dibujo]. Colección del Museo Leonora Carrington San Luis Potosí.

#### **Jaguar de la noche**

Usada en las máscaras del filtro de Facebook mencionadas en los Capítulos 4 y 5.

Carrington, L. (2010) *Jaguar de la noche* [Bronce]. Escultura de la Casa Estudio Leonora Carrington.

#### **Jirafa**

Usada como viñeta en el Capítulo 6.

Leduc, R. (2018) "Fabulilla tocante al peinado de cuellos de jirafa". En *XV fabulillas de animales, niños y espantos.* Viñetas Leonora Carrington. Vaso Roto Ediciones.

#### **La casa de enfrente**

Detalles usados en portadilla del Capítulo 6, agradecimientos e icono en el índice sobre Capítulo 6.

Carrington, L. (1945) *La casa de enfrente* [Pintura]. 33x82cm. Colección West Dean College, parte de la Edward James Foundation.

#### **La giganta**

Usada en Portadilla del Capítulo 2 e icono en el índice sobre Capítulo 2.

Carrington, L. (1947) *La giganta (La guardiana del huevo)* [Pintura]. Colección particular.

#### **La hija del Minotauro**

Usado en Capítulo 5, en la aplicación *web* aparece en la biblioteca y en el pin de Google Maps de la Casa de Edward James (Posada El Castillo).

Carrington, L. (1965) *La Hija del Minotauro* [Mural]. Castillo de Edward James en Xilitla, San Luis Potosí.

#### **La inventora del atole**

Usada en portada, guardas, máscaras del filtro de Facebook mencionadas en Capítulos 4 y 5, icono de perfil en la aplicación *web,* tarjetas de evaluación del Capítulo 6, póster de la exposición de bordados con RA, fondo de la aplicación *web* e icono en el índice sobre prefacio.

Carrington, L. (2011) *La inventora del atole* [Bronce]. Escultura de la Casa Estudio Leonora Carrington.

#### **Looking in**

Usada en las máscaras del filtro de Facebook mencionadas en capítulos 4 y 5.

Carrington, L. (2010) *Looking In* [Bronce]. Escultura de la Casa Estudio Leonora Carrington.

#### **Librero**

Usado como imagen de la biblioteca en el Capítulo 5 y en la aplicación *web.*

Basado en los libreros que se encuentran en la biblioteca y sala del primer piso.

#### **Loroceronte**

Usado como imagen del patio de Leonora.

Carrington, L. (2010) *Loroceronte* [Bronce]. Escultura de la Casa Estudio Leonora Carrington.

#### **Maceta lavabo**

Usado como imagen de la terraza.

Lavabo utilizado como maceta de suculentas, posiblemente de la especie *Kalanchoe daigremontiana.*

#### **Manos**

Usada en portada, guardas, introducción y póster de la exposición de bordados con RA, fondo de la aplicación *web* en versión de escritorio.

S[ejourne,](https://www.amazon.com.mx/s/ref=dp_byline_sr_book_1?ie=UTF8&field-author=Laurette+Sejourne&text=Laurette+Sejourne&sort=relevancerank&search-alias=stripbooks) L. (1996) "Nota preliminar". En *Supervivencias de un mundo mágico.* 3ra Edición. Ilustraciones de Leonora Carrington. (pp. 7). Fondo de Cultura Económica.

#### **Manos de concreto**

Usado en la aplicación *web* en el pin de Google Maps del Jardín Escultórico de Edward James <<Las Pozas>>.

Manos gigantes de concreto ubicadas en la entrada del jardín escultórico, diseñadas por Pedro Friedeberg.

#### **Mariposa**

Usado para ilustrar al <<Perfil Mariposa>> en diagramas de capítulos 3, 5 y 6.

Carrington, L. (1957) *Letter to Dana* [Pintura].

#### **Mueble de la Cocina**

Usado como imagen de la cocina en el Capítulo 5 y en la aplicación *web.*

Basado en el mueble que se encuentra en la cocina.

#### **Niño cabeza de casa**

Usada en la exposición de bordados con RA para ilustrar la Casa Estudio Leonora Carrington.

Carrington, L. (2013) El niño Jorge. En *Leche del sueño (Adaptación infantil)*. (pp. 9). Fondo de Cultura Económica. (Segunda reimpresión; 2017).

#### **Niños corriendo**

Usada como viñeta en el Capítulo 3.

Carrington, L. (2013) Portada interna. En *Leche del sueño (Adaptación infantil)*. Fondo de Cultura Económica. (Segunda reimpresión; 2017).

#### **Ojo**

Usado en los posters del Capítulo 6.

Logotipo de la casa estudio Leonora Carrington.

#### **Paloma**

Usada en la exposición de bordados con RA para ilustrar el planteamiento del problema.

Carrington, L. (s.f.) *Paloma* [Pintura]. Colección del Museo Leonora Carrington Xilitla.

#### **Personas**

Usado para ilustrar las <<Personas>> en diagramas del Capítulo 3.

Carrington, L. (2008) *Mariposa mantarraya* [Bronce].

#### **Persona con cabra**

Usada en portada, guardas y fondo de la aplicación *web.*

[Sejourne](https://www.amazon.com.mx/s/ref=dp_byline_sr_book_1?ie=UTF8&field-author=Laurette+Sejourne&text=Laurette+Sejourne&sort=relevancerank&search-alias=stripbooks), L. (1996) "El mundo de lo sagrado". En *Supervivencias de un mundo mágico.* 3ra Edición. Ilustraciones de Leonora Carrington. (pp. 7). Fondo de Cultura Económica.

#### **Personas pájaro**

Usada para ilustrar <<Referencias>> en la portadilla en las Referencias y en la exposición de bordados con RA e icono en el índice sobre referencias.

Carrington, L. (1970) *Los hombres pájaro de Burnley* [Pintura].

#### **Pez de día y pez de noche**

Usada en Portadilla del Capítulo 4 e icono en el índice sobre Capítulo 4.

Carrington, L. (1990) *Pez de día y pez de noche* [Bordado]. Colección particular.

#### **Pinceles de Leonora**

Usado en la aplicación *web* en el pin de Google Maps de la Casa del poeta (Galería El Estudio).

Basado en los pinceles que se encuentran en la Casa Estudio Leonora Carrington.

#### **Planchette**

Usada como viñeta en el Capítulo 6.

Basado en la Ouija de Leonora.

#### **Retrato de Leonora**

Usado en la portada, portadilla de la introducción, póster de la exposición de bordados con RA y pósters del recorrido piloto del Capítulo 6.

Horna, K. (1947) Leonora con su gato frente a la pintura *La tentación de San Antonio* [Fotografía]. Colección particular.

#### **Semáforo**

Usada como semáforo de tecnologías generales e individuales en el Capítulo 4.

Carrington, L. (1957) *Syssigy* [Pintura].

#### **Serpiente**

Usada en la exposición de bordados con RA para ilustrarlas narrativas no lineales y en diagramas del análisis de módulos interactivos en el capítulo 6.

Carrington, L. (1998) *Snake*. Parte de la serie Beasts. [Grabado]. Colección del Museo Leonora Carrington San Luis Potosí.

#### **Serpiente emplumada**

Usada en portada, guardas, fondo de la aplicación *web,*  póster de la exposición de bordados con RA y en capítulos 2 y 6 como diagrama del proceso de Konstantinos.

[Sejourne,](https://www.amazon.com.mx/s/ref=dp_byline_sr_book_1?ie=UTF8&field-author=Laurette+Sejourne&text=Laurette+Sejourne&sort=relevancerank&search-alias=stripbooks) L. (1996) "Muerte y brujería". En *Supervivencias de un mundo mágico.* 3ra Edición. Ilustraciones de Leonora Carrington. (pp. 7). Fondo de Cultura Económica.

#### **Serpiente voladora**

Usada como viñeta en índice de ilustraciones.

Basada en un dibujo de serpiente a color enmarcado en madera encontrado en la habitación de Leonora.

#### **Sombrero de Leonora**

Usado en pines de Google Maps para la Casa Estudio e icono en el índice sobre Introducción.

Basado en el sobrero favorito de Leonora.

#### **Spirit House**

Usada como viñeta en el Capítulo 2.

Carrington, L. (2005) *Spirit house* [Bronce]. Escultura de la Casa Estudio Leonora Carrington.

#### **Taza blanca**

Usada en el contenido del filtro de Facebook, como viñeta en el Capítulo 3 e icono en el índice sobre Capítulo 3.

Basada en la taza personal de Leonora encontrada en la cocina.

#### **Taza de café con cuernito**

Usada como viñeta en el Capítulo 5.

Basada en la taza de Yolanda Gudiño durante la entrevista realizada.

#### **Taza de té de puntos**

Usada como viñeta en el Capítulo 5.

Basada en la taza de té de Joanna Moorhead durante la entrevista realizada.

#### **Tetera blanca**

Usada como viñeta en el Capítulo 5 y Apéndice J y en el contenido del filtro de Facebook.

Basada en la tetera blanca que Leonora tenía en su cocina.

#### **Un abrazo**

Detalles usados en la portada, portada interior, contraportada, máscaras del filtro de Facebook mencionadas en Capítulos 4 y 5; y en la aplicación *web* en el pin de Google Maps del Museo Leonora Carrington Xilitla.

Carrington, L. (2011) *A Hug* [Bronce]. Escultura de la Casa Estudio Leonora Carrington.

#### **Y entonces vimos a la hija del Minotauro**

Detalles usados en Portadilla del Capítulo 1 e icono en el índice sobre Capítulo 1.

Carrington, L. (1953) *Y entonces vimos a la hija del Minotauro* [Pintura]. Colección particular.

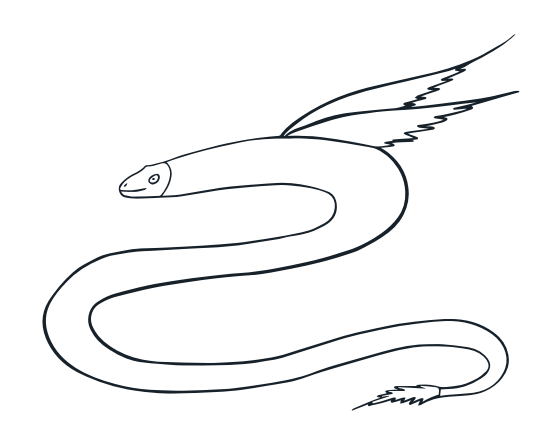

# Anexos y apéndices

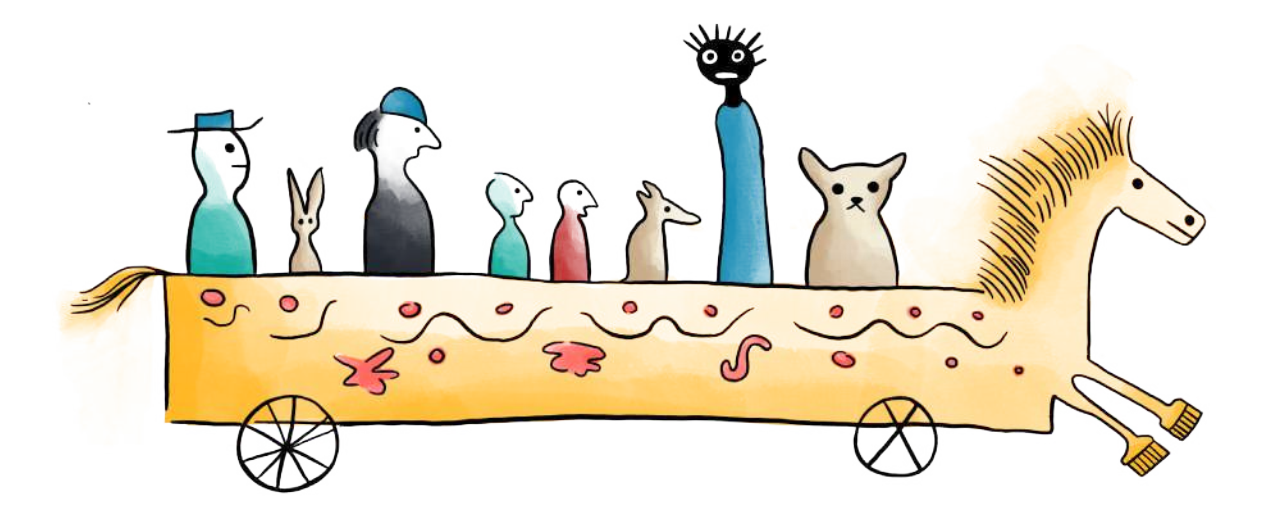

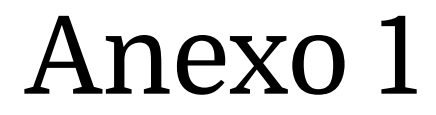

Modelos de análisis de la experiencia

En la comunicación museográfica (Zavala, 2014) se sugiere el empleo de dos modelos para el análisis de la experiencia de los visitantes. Estos son el sintagmático o narrativo y el paradigmático o contextual.

El modelo sintagmático recrea la experiencia de asistencia a un museo utilizando la narrativa que hace el visitante desde su perspectiva. El modelo paradigmático consiste en observar la vivencia y describir el contexto museográfico que encuentra el visitante.

## **El modelo sintagmático o narrativo**

Los elementos considerados dentro de este modelo se relacionan con los momentos de una visita al museo. De esta manera, se trata de una reconstrucción narrativa, atendiendo a eventos temporales y el sentido que se les otorga.

Este modelo conjunta nueve aspectos: condiciones de lectura (expectativas, intereses del visitante); título de la exhibición (sintaxis y retórica); arquitectura; el umbral (condiciones de acceso, diseño gráfico, arquitectura); diseño; el recorrido (narrativa personal, interacción, contenidos); discursos de apoyo (guías, servicios educativos, difusión); estética e ideología del museo (humor, estilo, jerarquización); conclusión (final del recorrido).

### **El modelo paradigmático o contextual**

Los elementos que constituyen el modelo paradigmático de la experiencia museográfica son los objetos, espacios y acciones posibles en el museo. Estos aspectos se entienden dentro de las tres dimensiones que identifica Zavala (2014) en una experiencia significativa: ritual, educativa y lúdica. A continuación se mencionan ejemplos de objetos, espacios y acciones relacionados con las dimensiones mencionadas.

En la dimensión ritual, se tienen como objetos los que se encuentran en exhibición; espacios de recepción y cierre, ambientaciones y proyecciones; acciones para el ingreso y museos como centros de atención.

En la dimensión educativa, se encuentran como objetos los recursos didácticos o informativos impresos, así como guías grabadas (o personales); espacios de proyección, librerías o bibliotecas en los museos; y como acciones relacionadas, las demostraciones.

En la dimensión lúdica, se tienen objetos como los módulos interactivos; espacios como tiendas, demostraciones, espacios de proyección; y como acciones, se relacionan actividades recreativas y viajes educativos.

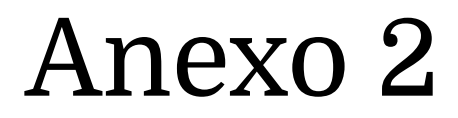

Protocolo sanitario y sus anexos de la Universidad Autónoma Metropolitana

#### **PROTOCOLO SANITARIO Y SUS ANEXOS DE LA UNIVERSIDAD AUTÓNOMA METROPOLITANA**

(Actualización)

# **APPCOVID19.UAM.MX**

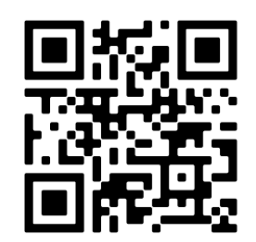

**https://appcovid19.uam.mx/**

### **SISTEMA OBLIGATORIO DE CONTROL DE ACCESO Y IDENTIFICACIÓN DE CONTAGIOS EN ESPACIOS CERRADOS DE LA UNIVERSIDAD AUTÓNOMA METROPOLITANA | QRCOVID19UAM**

En cumplimiento de los lineamientos de la autoridad sanitaria, derivado por un aumento en la hospitalización de casos de Covid-19, se implementa una aplicación para que los trabajadores con actividades esenciales, visitantes y proveedores completen un formulario de evaluación con código QR de autodeclaración de salud antes de la entrada a las instalaciones. Se creó un cuestionario para el control de acceso, así como el rastreo de contactos con casos sospechosos de portadores del virus SARS-CoV 2 (Covid-19). Esto para aquellas personas que cuenten con autorización previa para el ingreso a las instalaciones universitarias.

Esta acción se suma a las implementadas por la institución, incluidas en el PROTOCOLO SANITARIO Y SUS ANEXOS, para la protección de la comunidad universitaria. En especial, para los trabajadores que realizan alguna actividad esencial mientras dure la emergencia sanitaria derivada de la pandemia por Covid-19.

La Ciudad de México ha instrumentado lineamientos para que las instituciones implementen un Sistema para la identificación de contagios en espacios cerrados, que entre en operación desde el 26 de noviembre de 2020, de carácter obligatorio.

Por lo cual, la institución, pone en marcha el Sistema Obligatorio de Control de Acceso e Identificación de Contagios en Espacios Cerrados de la Universidad Autónoma Metropolitana, diseñado por un grupo de expertos de la institución. El cuestionario y sus procedimientos están orientados a establecer una evaluación de salud para la mitigación de covid-19 en la institución, los cuales son consistentes con el Protocolo Sanitario de la UAM y sus Anexos.

#### **PROCEDIMIENTO DE CONTROL DE ACCESO PARA INGRESO DIARIO A LAS INSTALACIONES**

**-** Previo a la asistencia a las instalaciones, en casa (diariamente).

1.- El personal que ingresa deberá solicitarlo previamente mediante el procedimiento establecido por el Comité Técnico de Vigilancia.

2.- Cada persona debe llenar el cuestionario, para obtener código QR de verificación para acceso y salida (se anexan instrucciones).

- Antes del acceso a las instalaciones. (cada vez que se acceda a las instalaciones)

3.- Pasar por el Filtro de Supervisión, donde se realizará la Toma de Temperatura, la Verificación de Síntomas y Aplicación de gel al 70% de alcohol etílico.

-Al interior de las instalaciones.

4.- Dar cumplimiento a la señalización al interior. Considerar el Aforo máximo diario, rutas de acceso y salida, horario de ingreso en días hábiles de 10:00 a 16:00 horas, limpieza y sanitización constante.

- Siempre en las instalaciones.

5.- Uso obligatorio de cubrebocas, lavado frecuente de manos con agua y jabón y el mantener la sana distancia de 1.5 metros entre personas a todo momento.

2

#### **CUESTIONARIO DE VERIFICACIÓN DE DIARIA**

#### **CONTROL DE ACCESO E IDENTIFICACION DE CONTAGIOS EN ESPACIOS CERRADOS**

#### **Paso 1**

Acceda a la plataforma informática: **https://appcovid19.uam.mx/** desde su computadora o por el código **QR** desde su dispositivo móvil. Se abre la Cédula de Ingreso.

#### **Paso 2**

En la cédula de Ingreso, proporcione su número de empleado, matrícula o su correo electrónico para visitantes o proveedores. Al contestar usted se hace responsable personalmente de la veracidad de sus respuestas en los términos de la Legislación Universitaria.

#### **Paso 3**

Se ingresa a la cédula y se llena el cuestionario. El registro se deberá de llenar cada día al acceso a las instalaciones universitarias. La validez del código es de 24 horas.

#### **Paso 4**

Lea con cuidado y conteste todas las preguntas del cuestionario. Es importante que esté seguro de su respuesta en cada una antes de enviarla.

#### **Paso 5**

Recibe su resultado del cuestionario:

- **Verde**. Presentarse con el código QR, en el acceso de las instalaciones. Si pasa el Filtro de Supervisión puede ingresar. Recuerde que deberá de registrar su salida con el código QR al retirarse. Tome una captura de pantalla. (vigente 24 horas)
- **Amarillo**. Se le invita a que visite a su médic@ o institución de salud de confianza y que guarde reposo en casa por 7 días, SIN PRESENTARSE en las instalaciones de la Universidad. Su registro permanecerá bloqueado por 7 días. Avise a su jefe inmediato esta situación por algún medio electrónico.

3

● **Rojo**. SE LE INVITA a que a LA BREVEDAD VISITE A SU MÉDIC@ o institución de salud de confianza y que se realice la prueba de COVID-19. Envíe un SMS al 51515 con la palabra Covid19 para la CDMX o marque al 800 900 32 00 en el Estado de México. En caso de emergencia marque al 911 las 24 horas. Su registro permanecerá bloqueado por 14 días. Avise a su jefe inmediato esta situación por medio electrónico.

Para dudas o comentarios puede contactar a Monitores en Salud o al personal presente en el Filtro de Supervisión, quienes están para orientar en los accesos a las instalaciones.

#### **Más información consulte el micrositio de la pandemia de Coronavirus Covid-19 en**

**http://www.comunicacionsocial.uam.mx/covid-19/**

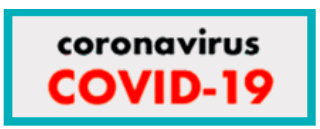

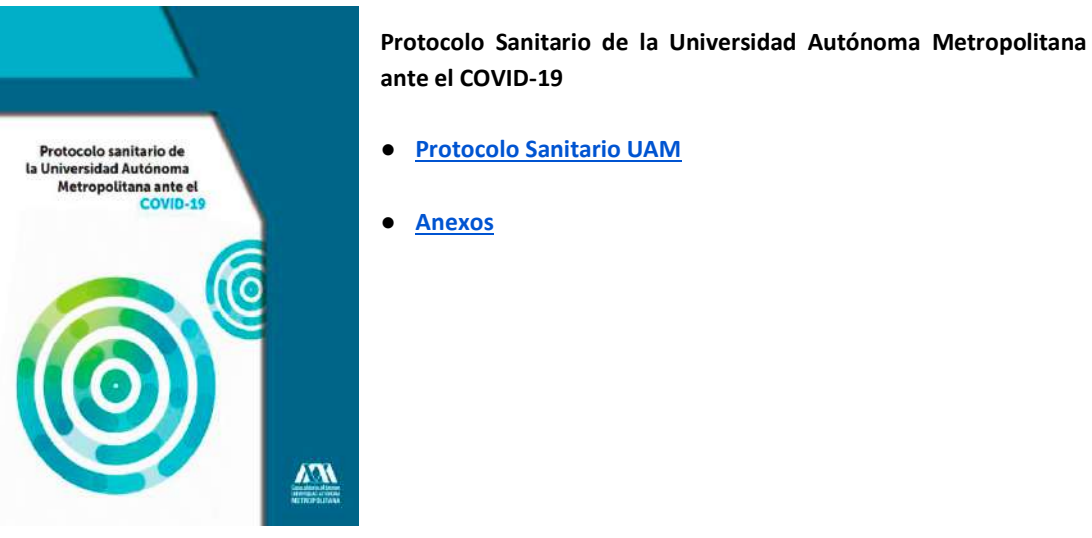

**Ciudad de México, 25 de noviembre de 2020**

**Universidad Autónoma Metropolitana Secretaría General Dirección de Logística y Protección Civil**

4

# Apéndice A

Guía de entrevista a visitantes de museos

Se llevó a cabo un estudio de visitantes para encontrar al público objetivo del sistema de museografía interactiva. Con este fin, se realizaron entrevistas semi estructuradas de corte cualitativo. El instrumento creado como guión para las entrevistas tomó como referencia el concepto de visitante usado en esta investigación.

Para indagar en los esquemas mentales, rasgos culturales y sociales, se plantearon los siguientes aspectos para indagar durante la entrevista:

- Reconstrucción verbal de una visita al museo.
- Motivaciones, expectativas y frustraciones al visitar una exhibición.
- La familiaridad del entrevistado con el arte y la vida de Leonora Carrington.

Estos aspectos revelan los esquemas mentales de un visitante en relación con los museos, el arte, Leonora Carrington y las exhibiciones. Estas impresiones, a veces, muestran características culturales y sociales. Los entrevistados fueron seleccionados en función de si asistieron a la exposición *Leonora íntima: objetos y memorias*, de la UAM, o si habían visitado algún museo en el último año. Por eso, las preguntas buscan relacionar al entrevistado con dichos eventos.

Para facilitar la reconstrucción de la experiencia, se dividieron las preguntas en tres partes: antes, durante y después de la visita al museo. Aunque sirvieron para organizar la conversación, no fueron compartidas con los entrevistados, para no limitar sus expresiones o razonamientos. También se dispusieron unas preguntas para quienes sí habían asistido a la exposición *Leonora íntima* y otras, para quienes no acudieron.

Al ser entrevistas semiestructuradas, cuando el visitante no asistió a la exposición de Leonora Carrington, entonces se indagó en aspectos de su asistencia a otras exhibiciones que hubiera mencionado. Las preguntas del guión de la entrevista se muestran a continuación.

• ¿Cuál es tu nombre?

### **Antes de la visita**

- ¿Qué tan frecuentemente visitas museos o exposiciones?
- ¿Recuerdas alguno en especial?
- ¿Qué te gusta de esas visitas?
- ¿Ya conocías algo sobre Leonora Carrington?
- ¿Te gusta el arte de Leonora Carrington?
- ¿Ya habías ido a algún museo o exhibición dedicada a Leonora Carrington?
- ¿Sabías sobre la exposición *Leonora íntima*?
- ¿Cómo te enteraste de la exposición?
- ¿Fuiste a la exposición *Leonora íntima*?

#### **Si responde que no**

- ¿Por qué?
- ¿Planeas ir?
- Si esta exposición tuviera un costo ¿irías?
- ¿Cuánto es lo máximo que pagarías?

#### **Si responde que sí**

- ¿Cuántas veces has ido?
- ¿Fuiste acompañado por alguien a la exposición?
- Cuéntame ¿cuál fue tu itinerario el día de visita a la exposición?

### **Durante la visita**

- ¿Recuerdas alguna parte de la exposición?
- ¿Recuerdas qué hiciste en la exhibición? (*si lo solicita el entrevistado, dar ejemplos: si tomó fotos, si platicó, si leyó, no leyó las cédulas, etc.*)
- ¿Cómo recuerdas el recorrido de la exposición?

### **Después de la visita**

- ¿Qué recuerdas de tu visita a la exhibición?
- ¿Qué expectativas tenías sobre la exposición?
- ¿La exposición llenó tus expectativas?
- Si esta exposición tuviera un costo ¿irías?
- ¿Cuánto es lo máximo que pagarías?
- ¿Hubo algo que te desagradó de la exposición?
- ¿Qué cambios realizarías en la exposición?
- En la exposición mostraron algunos elementos de la cocina de la artista ¿Cómo imaginas la cocina de Leonora?
- ¿Te gustaría volver a ir?

# Apéndice B

Análisis de las entrevistas y hallazgos

El análisis de las entrevistas se realizó con aspectos del método de personas (Cooper et al., 2007; Pontis, 2018) y una tipología metafórica de visitantes elaborada en el contexto de la comunicación museográfica (Zavala, 2014). Con ellos, se construyeron categorías para analizar las respuestas de las entrevistas. El propósito fue observar patrones de necesidades y comportamientos de los visitantes. Las categorías se explican a continuación.

- **• Visitante**. Incluye nombre y apellido, género, edad, lugar, ocupación y características. La información de esta categoría sirvió para la construcción de personas.
- **• Motivaciones**. ¿Por qué fue a la exposición? ¿Qué espera de una exposición? La información de esta categoría sirvió para identificar el tipo de visitante de acuerdo con la tipología metafórica de las experiencias de visita.
- **• Frustraciones**. Aquello sobre lo que no tiene control ni soluciones. ¿Por qué no fue a la exposición *Leonora íntima*?¿Qué no le gustan de las exposiciones o los museos? La información de esta categoría sirvió para identificar el tipo de visitante de acuerdo con la tipología metafórica de las experiencias de visita y para la construcción de personas.
- **Intereses.** ¿Qué le gusta hacer? ¿Le gusta Leonora Carrington? La información de esta categoría permitió conocer el nivel de conocimiento sobre la artista y aspectos para la construcción de personas.
- **Necesidades.** ¿Cómo le gustaría que fueran las exhibiciones? ¿De qué le gustaría que tratara una exhibición? La información de esta categoría sirvió para identificar el tipo de visitante de acuerdo con la tipología metafórica de las experiencias de visita.
- **Comportamiento.** ¿Cómo actúa en los museos o exposiciones? ¿Cómo vio la exposición *Leonora Íntima*? La información de esta categoría sirvió para identificar el tipo de visitante de acuerdo con la tipología metafórica de las experiencias de visita y la construcción de personas.
- **Perfil tecnológico.** Nivel de uso tecnológico y redes sociales. La información de esta categoría sirvió para identificar con qué frecuencia se utiliza y qué tipo de dispositivos, para determinar el nivel de uso y la construcción de personas.

Estas categorías permitieron la identificación de perfiles que, posteriormente, servirían como base para la creación de personas siguiendo el método de Cooper et al. (2007) y Pontis (2018). La información sobre los entrevistados y los hallazgos del análisis se presentan a continuación.

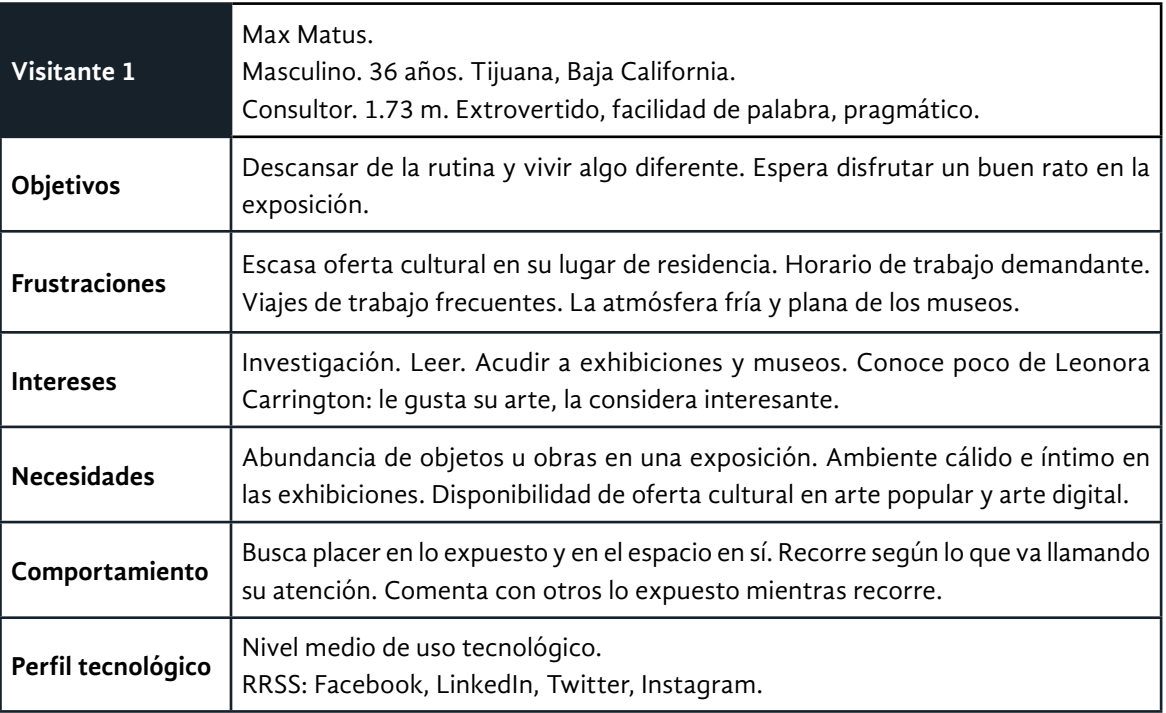

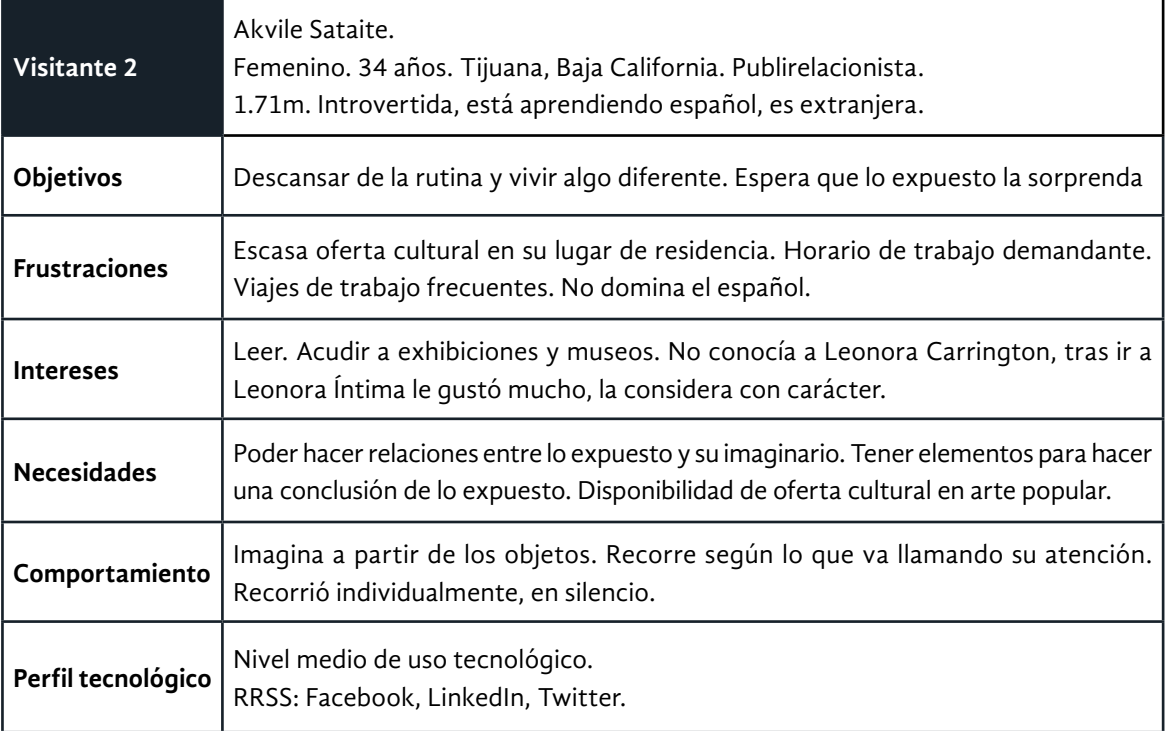

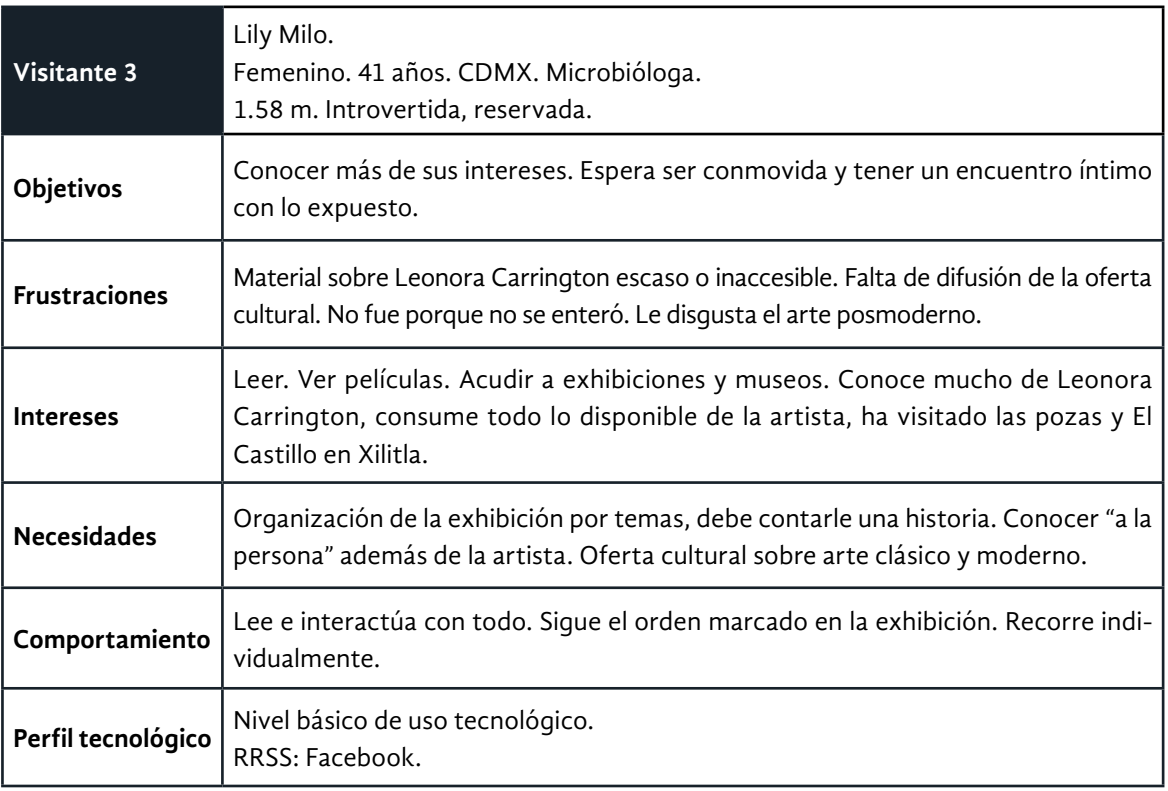

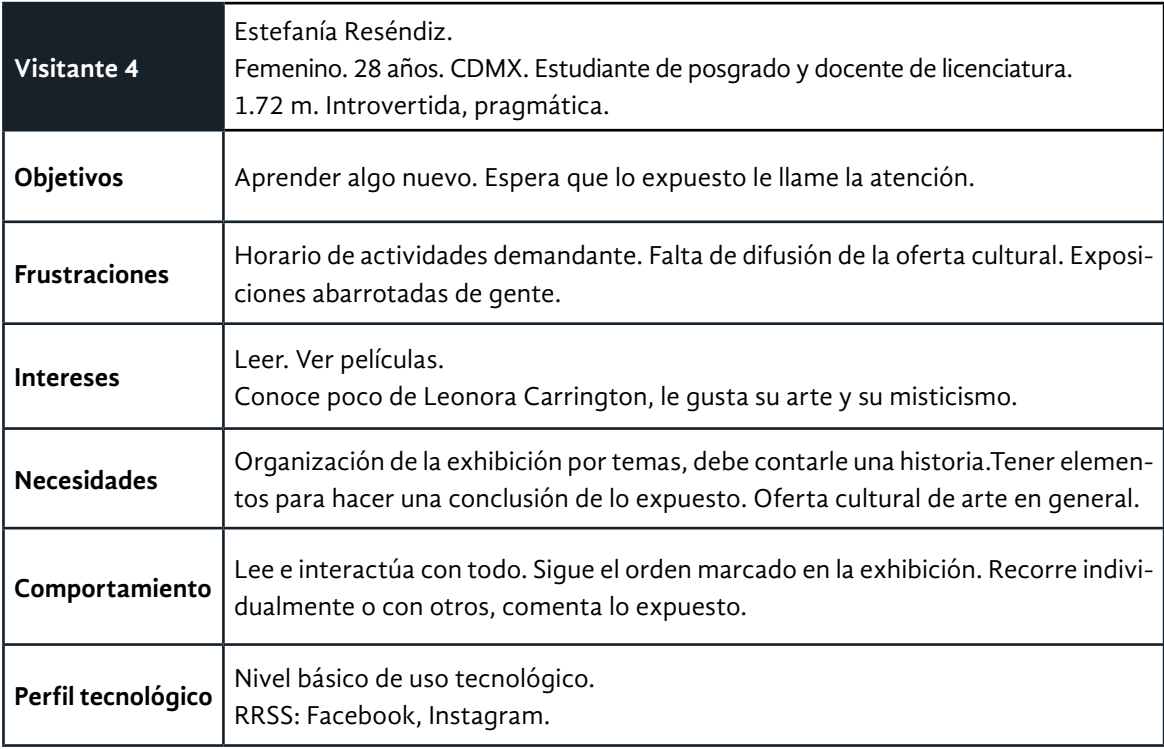

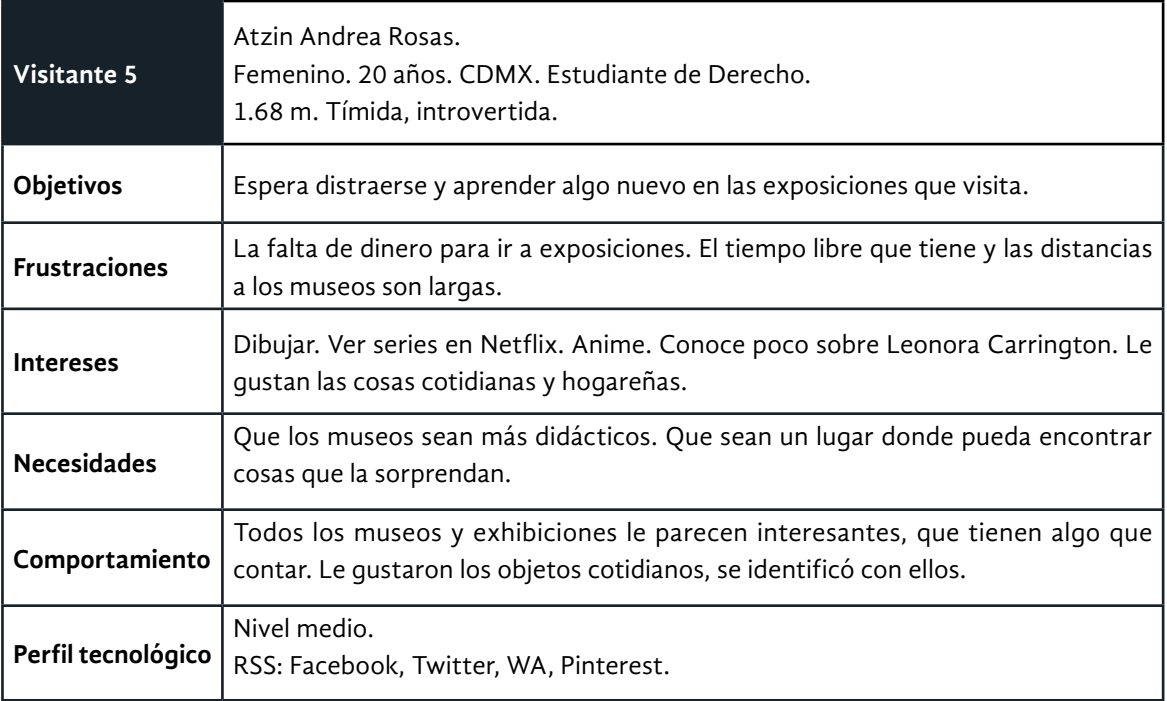

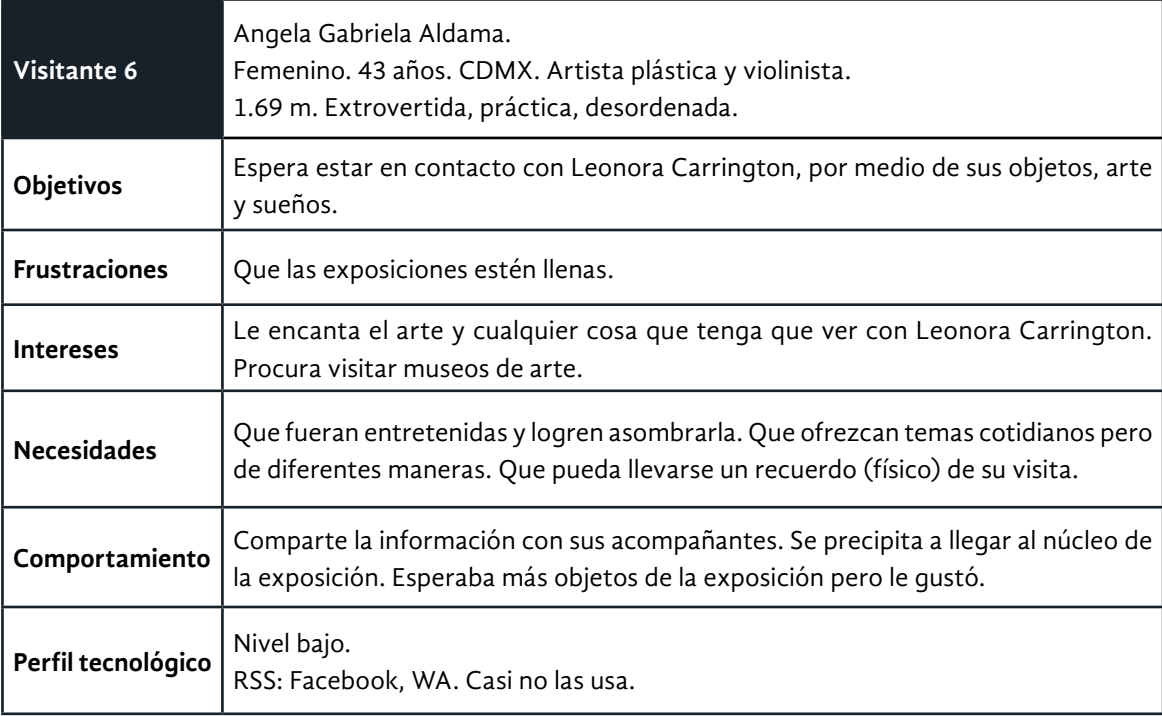

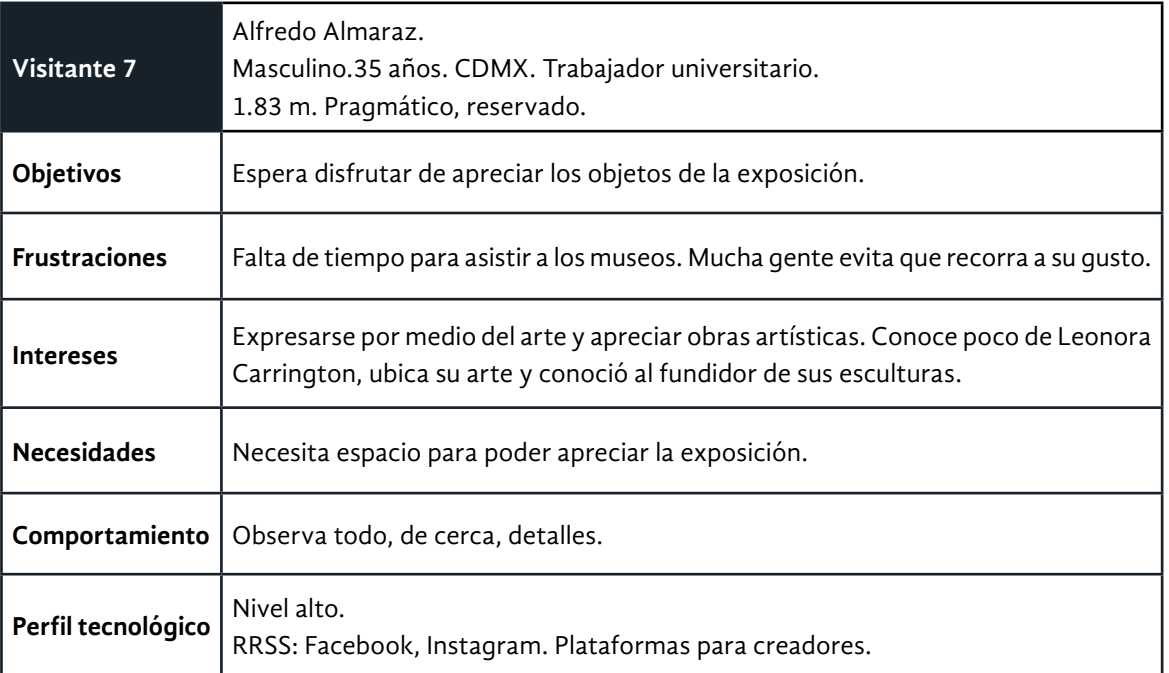

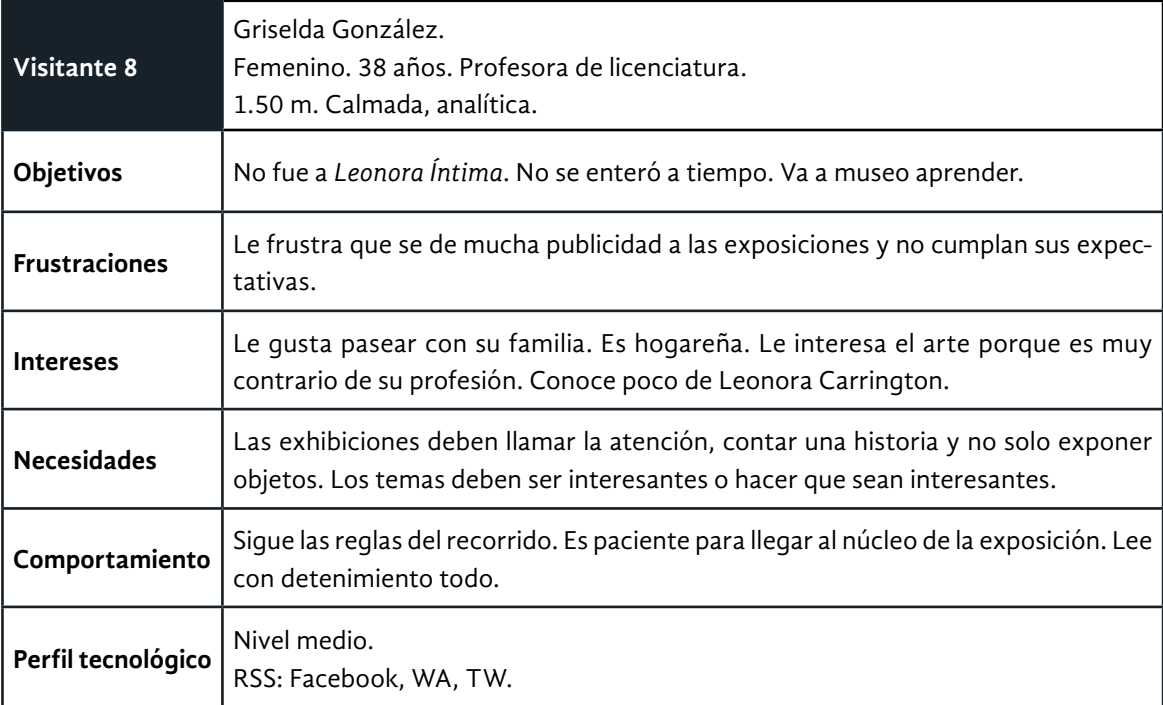

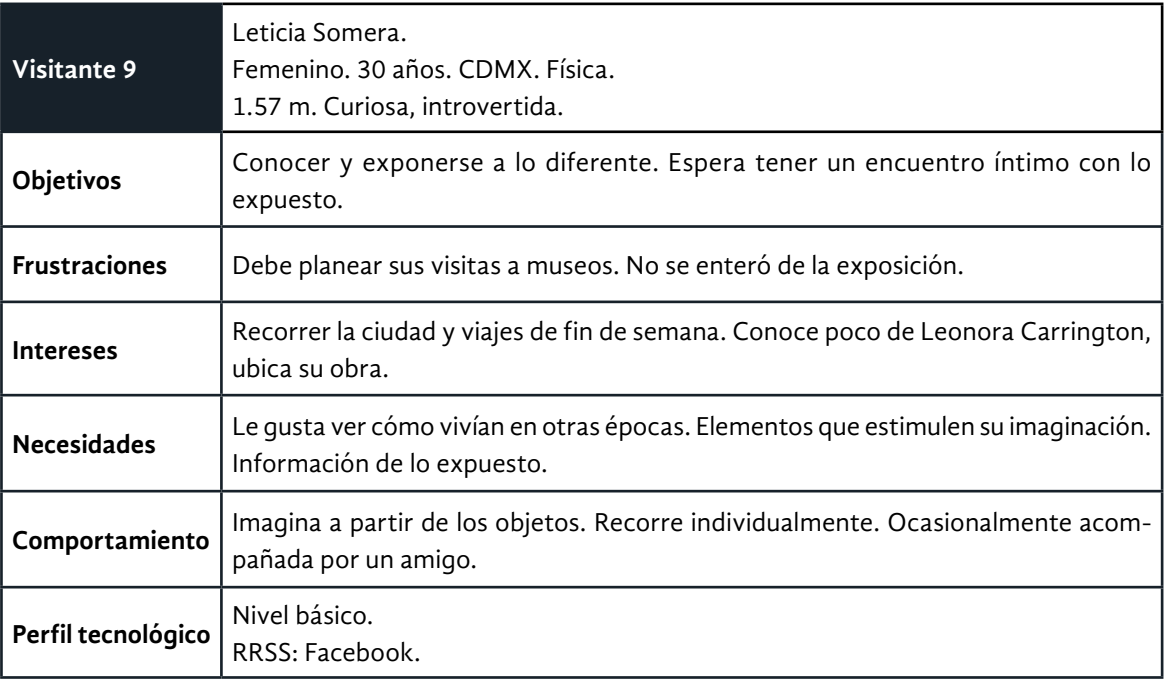

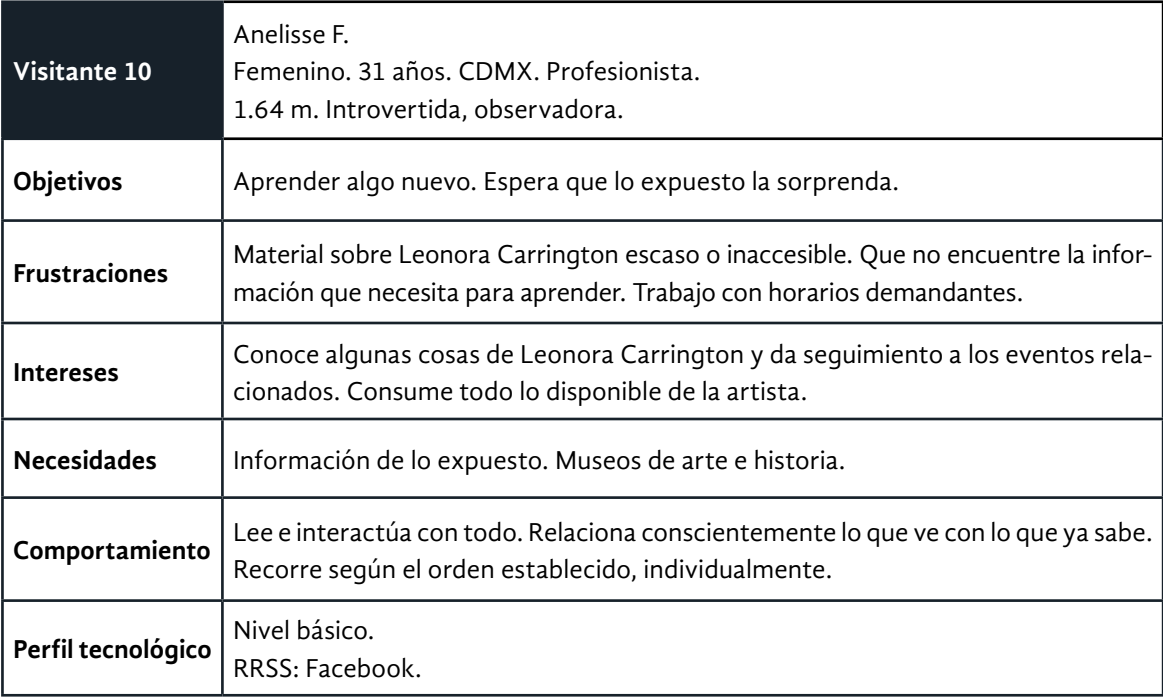
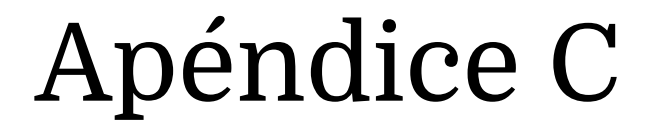

Glosario de museografía interactiva

Los siguientes conceptos, presentados en orden alfabético, integran el modelo de museografía interactiva de Santacana I Mestre (2006) y Santacana I Mestre y Martín Piñol (2010). Se indica qué términos fueron desarrollados por las investigadoras para este proyecto.

## **Composición**

Las partes que componen un módulo interactivo son cuerpo, elementos para la manipulación, protección y los contenidos.

- **Cuerpo.** Consiste en el mecanismo o conjunto de mecanismos de naturaleza diversa que permiten la interacción. Pueden ser desde una palanca hasta una computadora
- **• Elementos de manipulación.** Pueden formar parte o no del cuerpo central. Están diseñados para ser directamente manipulados por los usuarios.
- **• Protección o soporte.** Provee al usuario factores de usabilidad y ergonomía.
- **• Contenidos conceptuales.** Los contenidos que desarrolla el módulo y que responde a parámetros informativos, científicos, tecnológicos, artísticos, culturales, entre otros, que pretende presentar.

## **Distribución**

La forma en la que los módulos interactivos son colocados y la relación que se establece entre ellos. La distribución mixta es definida por las investigadoras.

- **• Secuencial.** Los módulos interactivos se encuentran en orden sucesivo, colocados uno tras otro, y guardan relación entre sí.
- **• Aleatoria.** El orden de los módulos interactivos no los relaciona entre sí; están dispersos sin una lógica aparente.
- **• Fragmentada.** Los módulos interactivos se encuentran agrupados en diferentes espacios. Cada grupo guarda relación entre sí.
- **• Mixta.** La distribución de los módulos interactivos sigue más de uno de los razonamientos anteriores. Concepto desarrollado en esta investigación.

## **Eficiencia**

Un módulo interactivo es eficiente si logra un equilibrio entre las siguientes consideraciones: si llama y retiene la atención del visitante y si el visitante se retira sintiendo que el módulo le ha sido útil.

## **Interacción del contenido**

La manera en la que el contenido de un módulo interactivo se presenta a un usuario.

- **• Interrogación.** Realiza una pregunta al usuario. Las respuestas se otorgan a través de acciones del usuario. Estas respuestas pueden ser múltiples.
- **Comparación.** Establece semejanzas y diferencias entre objetos, casos, entre otros.
- **Acción.** Estimula la acción y el movimiento. Estrictamente se enfocan en activar alguna parte del sistema motriz.
- **Elementos de opciones.** Ofrece al usuario diferentes tipos de opciones. En la mayoría de los casos, solo una de ellas es verídica, las demás son erróneas. Hay casos en los que se trata de opciones subjetivas, por lo que no existe una respuesta incorrecta.
- **Emociones.** Se activan los recuerdos y las emociones del usuario a través de instalaciones que utilizan recursos multimedia u objetos.
- **Observación.** Provoca la acción de observar a detalle a través de objetos como lupas, agujeros, microscopios, etcétera.
- **Causa, efecto o consecuencia.** Muestra procesos o fenómenos en secuencia, de principio a fin.
- **Empatía.** Busca que el usuario se ponga en el lugar del <<otro>> recreando una situación u ofreciendo objetos para la interacción.
- **Opiniones propias.** Invita al usuario a emitir sus juicios en relación al tema de la exhibición.

## **Interacción del módulo interactivo**

El canal principal empleado por el módulo interactivo para relacionarse con los visitantes.

- **Electrónica.** La interacción con los usuarios se realiza a través de máquinas programadas informáticamente.
- **Humana.** La interacción es provocada por agentes humanos, ya sea animadores, actores, guías, entre otros.
- **Mecánica.** La interacción utiliza soluciones mecánicas, desde resortes y rompecabezas, hasta conectores eléctricos.

## **Módulo interactivo**

Artefacto o conjunto de artefactos que desarrollan un contenido al interactuar con uno o varios usuarios.

## **Museografía interactiva**

Forma de presentar el patrimonio en un museo o exhibición y que requiere la participación activa del visitante. Involucra desde la interactividad mental hasta acciones manuales por parte del público.

### **Sistemas**

Soportes que emplea la museografía interactiva, categorizados por Santacana I Mestre y Martín Piñol (2010). Los sistemas se vinculan con sentidos, con experiencias o con tecnologías. A través de ellos se realiza la comunicación con el visitante y su propósito, además de soporte, es potenciar el contenido. Se pueden dar en estado puro o en combinación, por lo que un módulo interactivo puede presentar uno o más sistemas.

- **Gráfico.** Es una pieza generalmente plana que contiene información gráfica o textual. Puede mostrar textos, dibujos, mapas, gráficos, etcétera.
- **Táctil.** Ofrecen recursos o piezas táctiles para su manipulación. Generalmente, las piezas se encuentran sobre un soporte o recipiente.
- **Olfativo.** Estimula el sentido del olfato ofreciendo la posibilidad de percibir olores relacionados con el tema.
- **Gustativo.** Permite la degustación de productos alimenticios relacionados a la temática.
- **Auditivo.** Muestran información en audio que concentra información específica.
- **Audiovisual.** Ofrece información a través de sonidos e imágenes.
- **Corpóreo.** Reproduce un escenario, generalmente a tamaño natural. En ocasiones solo permite la observación; en otros casos, invita al visitante a ser parte de la escena.
- **Recreación.** Su fin es principalmente lúdico. El usuario es invitado a adoptar un rol en un período o lugar específico que es representado a través de escenarios u objetos.
- **Mecánico.** Una parte de la acción es ejecutada por un mecanismo o máquina. Puede mostrarse con infinidad de variantes.
- **Reflexión/refracción.** Se constituye por un sistema de caleidoscopio (tubo con tres espejos que forman un prisma triangular en su interior). El resultado es una imagen en fractales y permite ambientar una sala con imágenes.
- **Cuantificador.** Muestra magnitudes como área, longitud, volumen, peso, entre otras medibles.
- **Electrónico.** Es activado (generalmente con botones) para desencadenar una acción y ofrecer un resultado. Puede tener un sistema de leds como retroalimentación al usuario.
- **Proyección.** Consta de una fuente de reproducción y una superficie para la proyección. La gama de efectos del mensaje audiovisual es amplia.
- **Informático.** Está basado en computadoras y procesa datos que el visitante puede consultar a partir de un *software* específico.
- **Virtual.** Requieren de dispositivos especiales para que el usuario interactúe libremente dentro de un espacio envolvente que no existe y que es recreado por gráficos tridimensionales.

# Apéndice D

Instrumentos para la observación de museos y exhibiciones

Estas son las categorías empleadas durante la selección de museos para realizar la observación, provenientes del Sistema de Información Cultural (SIC) de la Secretaría de Cultura. La definición de las mismas se elaboró por el equipo de investigación.

- **Historia.** Sus exhibiciones presentan objetos e información para dar una perspectiva cronológica, el paso del tiempo. Los hay de diversos tipos: historia de un territorio o nación, casas museo, antigüedades, entre otros.
- **Arte.** Sus exhibiciones presentan objetos de valor estético y artístico.
- **Especializado.** Sus exhibiciones están enfocadas hacia un tema en particular: un período histórico, un personaje, un sitio, entre otros.
- **Ciencia y tecnología.** Sus exhibiciones buscan demostrar el desarrollo y aplicación de la ciencia a través de procesos u objetos. Generalmente permiten al visitante participar de las exhibiciones.

Los siguientes formatos fueron utilizados en la asistencia a museos y exhibiciones para la observación de la experiencia de visita, su narrativa y la museografía interactiva.

## **Formato 1. Guía de identificación de la experiencia de visita.**

Fecha de la visita:  $\qquad / \qquad /$  Fecha dellenado:  $\qquad / \qquad /$ Museo: Localización del Museo: ¿Qué tipo de museo es? Puedes seleccionar más de uno. ( )Historia ( )Especializado ( )Arte ( )Ciencia y tecnología ¿El museo tiene salas de exhibición determinadas?  $Si( ) No( )$ Si es así, ¿cuántas salas recuerdas? ¿Recuerdas cuáles son los nombres de las salas? **Si visitaste una exhibición temporal:** ¿Cuál es el título? ¿Estaba organizada por salas?  $Si( ) No( )$ ¿Cuáles son los nombres de las salas?

#### **Preámbulo**

¿Qué primera impresión te generó el museo? ¿Qué primera impresión te generó la exhibición? A partir de las observaciones que realizaste acerca del diseño gráfico, la información, la arquitectura, la accesibilidad, los servicios y el personal del museo, describe:

¿Cómo espera el museo que se comporte el visitante?

### **Módulos interactivos**

Por cada módulo interactivo hallado, contesta un formulario de Google <https://forms.gle/hvAp1vrEhAdcPhAv5>

Además, contesta lo siguiente

La distribución de los módulos interactivos en la exhibición era:

( ) Secuencial ( ) Fragmentada

( ) Aleatoria ( ) Mixta

¿Por qué?

#### **Visitantes**

Si hubo otros visitantes durante tu recorrido,

¿A qué franjas de edad pertenecían? Puedes marcar varias opciones

- ( ) Niños (0-10)
- ( ) Adolescentes (11-19)
- ( ) Adultos jóvenes (20-35)
- ( ) Adultos maduros (36-60)
- ( ) Adultos mayores (60 en adelante)

Indica el tipo de relación entre los visitantes: Puedes marcar varias opciones

- ( ) Grupo escolar
- ( ) Grupo de amigos
- ( ) Pareja
- ( ) Familia
- ( ) Individual

¿Cómo utilizaron los módulos interactivos?

¿A qué módulos interactivos prestaron más atención?

¿A qué módulos interactivos prestaron menos atención?

Observaciones:

#### **Cierre**

¿Qué ideas relacionabas con el tema y el museo ANTES de la visita?

¿Qué ideas relacionas con el tema y el museo DESPUÉS de la visita?

¿En qué orden recorrí las salas y la exhibición?

¿Cómo me sentí durante el recorrido?

Duración de tu recorrido:

Observaciones generales:

## **Formato 2. Análisis de módulos interactivos.**

El formato se desarrolló en Google Forms.

Cada vez que encuentres un módulo interactivo en tu visita a un museo, llena los siguientes campos.

Investigadora:

Fecha de visita:  $\frac{\mu}{\sigma}$ 

Tiempo de interacción en minutos:

En qué museo está el módulo interactivo:

- ( ) Museo Leonora Carrington San Luis Potosí
- ( ) Museo Leonora Carrington Xilitla
- ( ) Exposición temporal *Leonora íntima* en la Casa de la Primera Imprenta de América
- ( ) Papalote Museo del Niño
- ( ) Museo Interactivo del Alfeñique
- ( ) Museo Interactivo de Economía MIDE
- ( ) Museo de las Mujeres
- ( ) Museo Galería Nuestra Cocina Duque de Herdez
- ( ) *Diego el grande* en el Centro Cultural Toluca
- ( ) *Frida y yo* en el Centro Cultural Toluca
- ( ) Exposición *Van Gogh Alive* en el Monumento a la Madre
- ( ) *Da Vinci Experience* en el Palacio de la Autonomía
- ( ) Casa de la Bola
- ( ) Casa Estudio Luis Barragán
- ( ) Casa Guillermo Tovar de Teresa
- ( ) Casa León Trotsky
- ( ) Museo de Sitio Recinto Homenaje Benito Juárez
- ( ) Museo Casa Estudio Diego Rivera y Frida Kahlo
- ( ) Casa Museo Frida Kahlo
- ( ) Casa del Poeta Ramón López Velarde
- ( ) Museo Casa de Carranza

Describe brevemente el módulo interactivo:

El módulo interactivo es funcional:  $Si( ) No( )$ 

Comentarios sobre la funcionalidad del módulo interactivo:

Del 0-5 ¿qué tan destacado era este módulo interactivo por la museografía (Escala 0"No me di cuenta de que existía", escala 5 "Muy destacado):

#### ¿Por qué?

Sube una imagen del módulo interactivo *(opción de subir archivo)*.

¿Cómo está planteado el uso del funcionamiento del módulo interactivo ( ) Individual ( ) Colectivo ( ) Mixto

¿Cuál es el propósito del módulo interactivo?

¿Qué tipo de interacción tiene el contenido del módulo interactivo con el usuario?

- ( ) Interrogación
- ( ) Comparación
- ( ) Acción
- ( ) Elementos de opciones
- ( ) Emociones
- ( ) Observación
- ( ) Causa, efecto o consecuencia
- ( ) Empatía
- ( ) Opiniones propias

¿Qué tipo de interacción tiene el módulo interactivo?

- ( ) Electrónica
- ( ) Mecánica
- ( ) Humana

¿Qué sistemas de museografía interactiva emplea el módulo interactivo?

- ( ) Gráfico
- ( ) Reflexión/refracción
- ( ) Táctil ( ) Olfativo
- ( ) Gustativo
- ( ) Auditivo
- ( ) Audiovisual
- ( ) Corpóreo
- ( ) Recreación

¿Qué observas en el cuerpo del módulo interactivo?

¿Cuáles son los elementos de manipulación del módulo interactivo?

¿Qué tipo de protección o soporte ofrece el módulo interactivo?

¿Qué contenidos conceptuales encontraste en el módulo interactivo?

¿Estos contenidos fueron eficaces? (Escala del 0 al 5: 0"No fue eficaz", 5"Muy eficaz")

¿Por qué? ¿Qué mejorarías de este módulo interactivo?

( ) Electrónico

( ) Cuantificador

( ) Proyección

( ) Mecánico

- 
- 
- ( ) Informático
	- ( ) Virtual

# Apéndice E

Museos y exposiciones visitadas para la construcción del estado del arte

Para la construcción del estado del arte de la investigación se visitaron museos y exhibiciones con el objetivo de observar así como experimentar los módulos interactivos y la narrativa empleada. En total, 21 museos y exposiciones temporales fueron visitados de noviembre de 2019 a febrero de 2020. A continuación se describen los itinerarios de los días de visita y cada museo visitado.

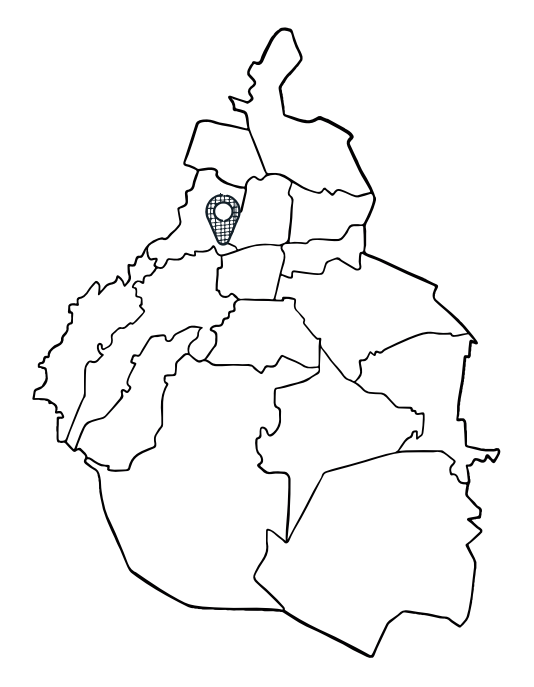

## **Día 01**

#### **Museos visitados:**

Casa de la bola

#### **Ubicación:**

Alcaldía Miguel Hidalgo, CDMX.

#### **Descripción:**

Casa de la Bola pertenece a la Fundación Haghenbeck y muestra la forma de vida de la Colonia y los primeros años del México Independiente.

## **Día 02 y 03**

#### **Museos visitados:**

- 1.Museo Leonora Carrington San Luis Potosí
- 2.Museo Leonora Carrington Xilitla

#### **Ubicación:**

San Luís Potosí y Xilitla, en San Luis Potosí

#### **Descripción:**

Museos de la Secretaría de Cultura del estado, que exponen la biografía y las obras producidas por Leonora Carrington. **<sup>2</sup>**

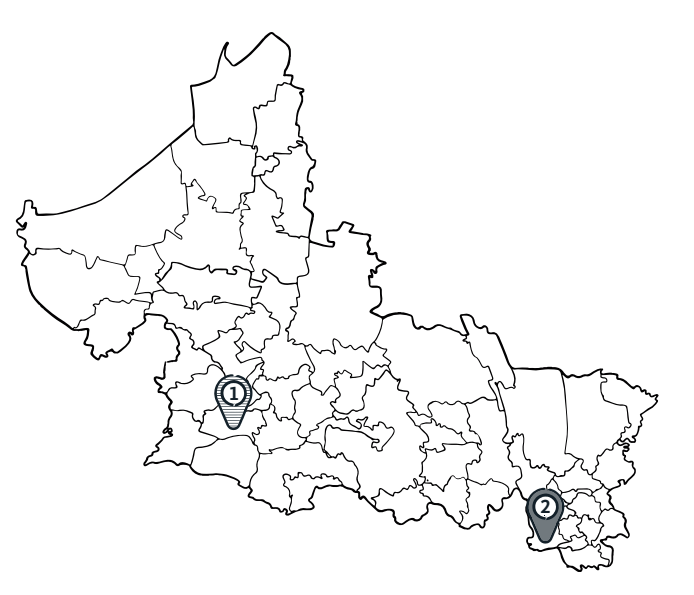

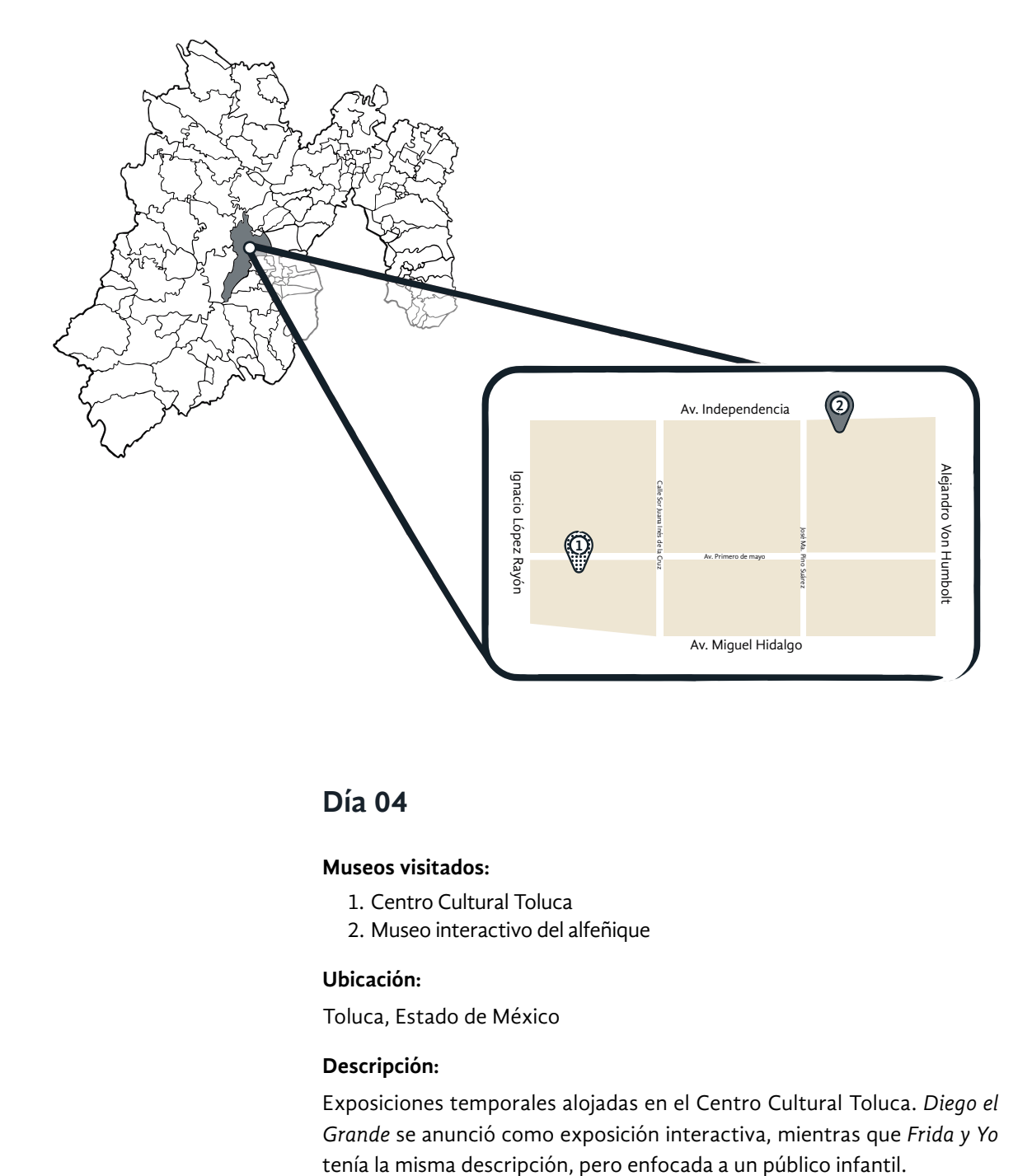

## **Día 04**

#### **Museos visitados:**

- 1. Centro Cultural Toluca
- 2. Museo interactivo del alfeñique

#### **Ubicación:**

Toluca, Estado de México

#### **Descripción:**

Exposiciones temporales alojadas en el Centro Cultural Toluca. *Diego el Grande* se anunció como exposición interactiva, mientras que *Frida y Yo* 

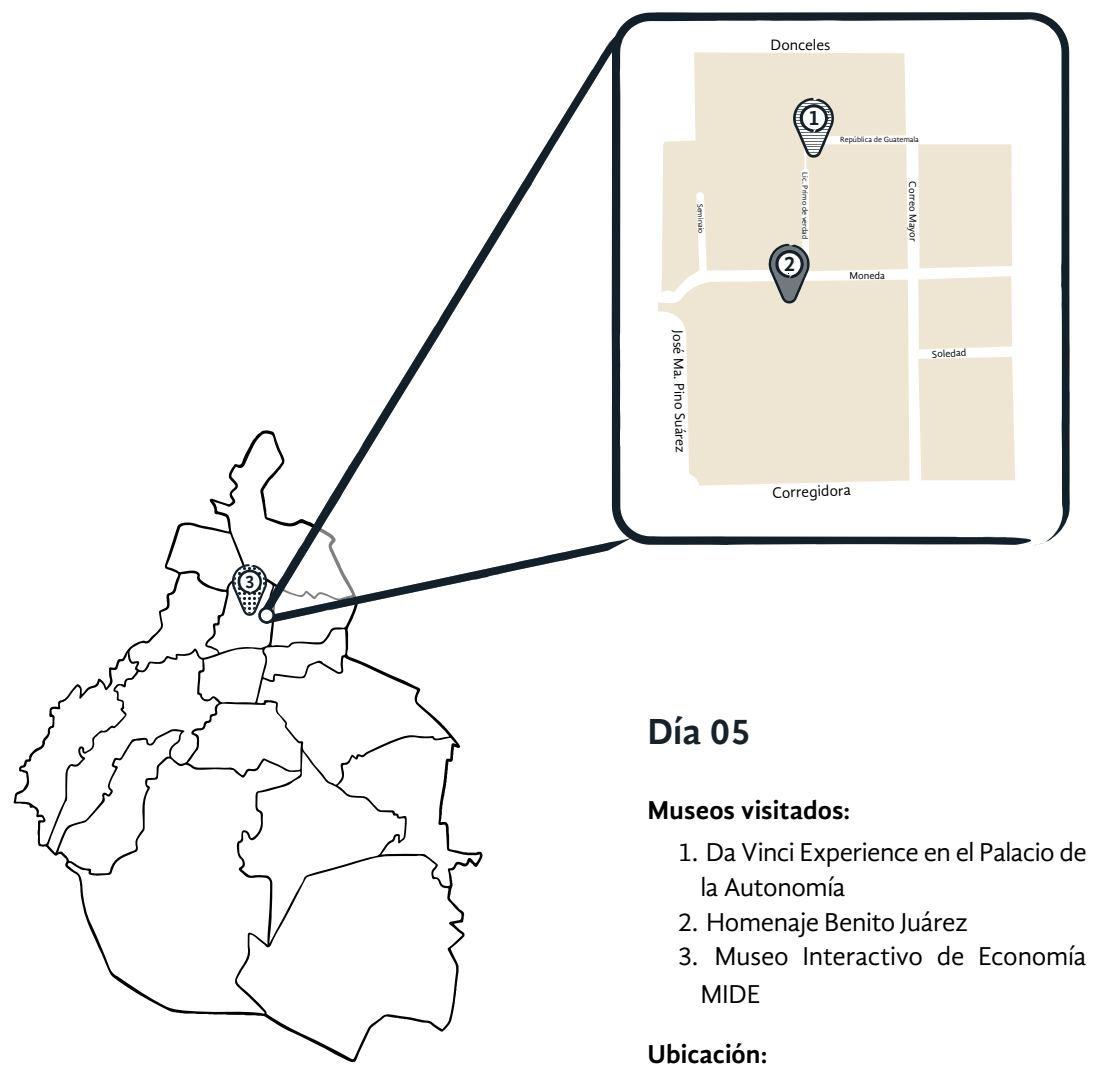

Alcaldía Cuauhtémoc, CDMX.

#### **Descripción:**

*Da Vinci Experience* es una exposición multimedia inmersiva producida por Crossmedia Group. El Recinto Homenaje a Benito Juárez en el Palacio Nacional es un museo de historia y casa museo de la Secretaría de Hacienda y Crédito Público. El Museo Interactivo de Economía es del Banco de México y la banca privada.

## **Día 06**

#### **Museos visitados:**

- 1. Papalote museo del niño
- 2.Casa Guillermo Tovar de Teresa
- 3. Casa del Poeta Ramón López Velarde

#### **Ubicación:**

Alcaldías Miguel Hidalgo y Cuauhtémoc, CDMX.

#### **Descripción:**

Papalote Museo del Niño es un museo interactivo dedicado al aprendizaje de niños sobre la naturaleza, cuerpo humano, vida en sociedad y movilidad. La Casa Guillermo Tovar de Teresa, de Fundación Slim, es un museo de sitio dedicado a presentar el arte del coleccionista. La Casa del Poeta Ramón López Velarde, museo de sitio que representa la vida cotidiana de la época y el aspecto emocional del poeta Ramón López Velarde.

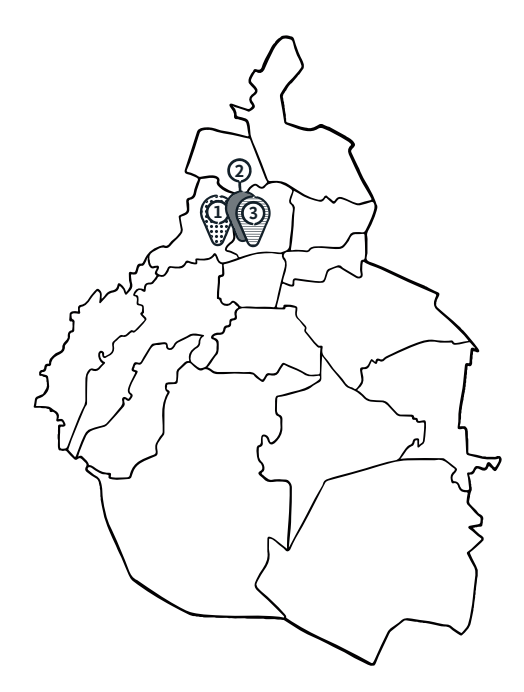

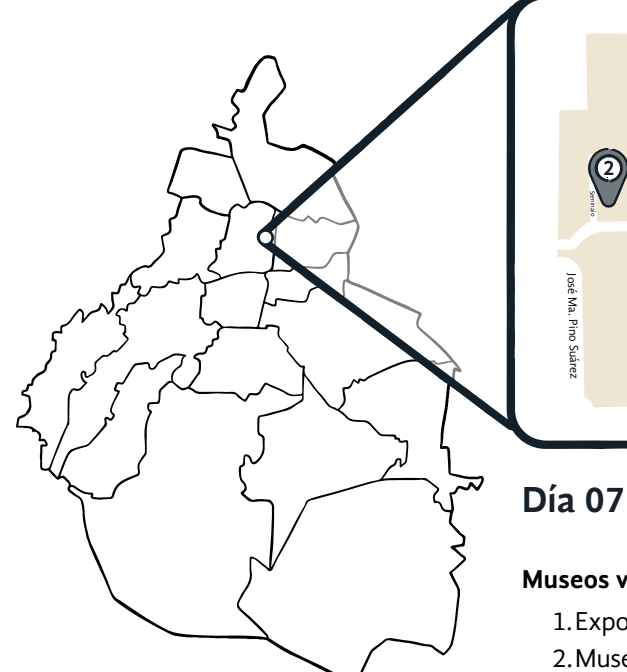

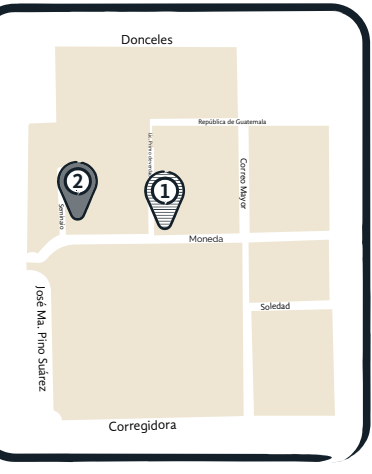

#### **Museos visitados:**

1.Exposición temporal Leonora íntima

2.Museo Galería Nuestra Cocina Duque de Herdez

**Ubicación:** Alcaldía Cuauhtémoc, CDMX.

#### **Descripción:**

La exposición *Leonora Íntima* muestra objetos personales de la artista Leonora Carrington, en comodato de la UAM. El Museo Galería Nuestra Cocina Duque de Herdez, de Fundación Herdez AC, muestra la historia de la cocina mexicana.

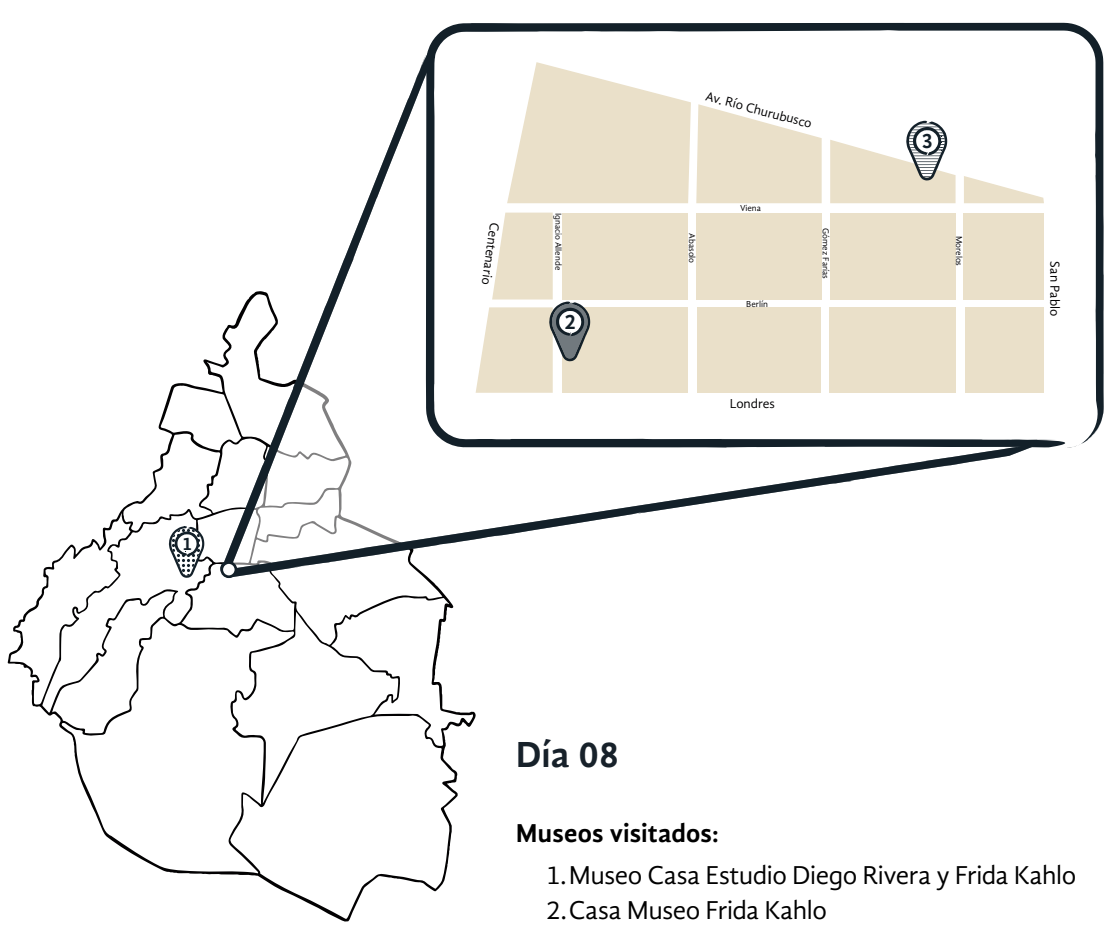

3.Casa León Trotsky

#### **Ubicación:**

Alcaldías Álvaro Obregón y Coyoacán, CDMX.

#### **Descripción:**

Casa Museo Frida Kahlo muestra la vida de Frida Kahlo en la casa donde residió toda su vida. La Casa León Trotsky muestra la vida e ideales del político, es administrada por el Instituto del Derecho de Asilo Museo Casa León Trotsky AC. El Museo Casa Estudio Diego Rivera y Frida Kahlo, del Instituto Nacional de Bellas Artes, muestra los estudios de los artistas y la obra del arquitecto Juan O´Gorman.

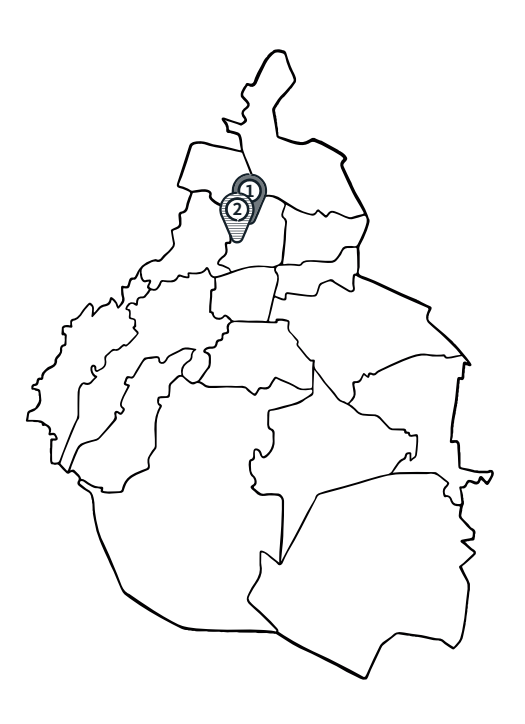

## **Día 09**

#### **Museos visitados:**

- 1.Exposición *Van Gogh Alive* en el Monumento a la Madre
- 2.Museo casa de Carranza

#### **Ubicación:**

Alcaldía Cuauhtémoc, CDMX.

#### **Descripción:**

Exposición *Van Gogh Alive* en el Monumento a la Madre, una exposición multimedia inmersiva de Grande Exhibitions, que utiliza la tecnología patentada cómo Sensory 4. Museo Casa de Carranza, fue la última morada del presidente, presenta ambientación de la época y es administrador por el INAH.

## **Día 10**

#### **Museos visitados:**

1.Casa Estudio Luis Barragán

#### **Ubicación:**

Alcaldía Miguel Hidalgo, CDMX.

#### **Descripción:**

La Casa Estudio Luis Barragán muestra la residencia del arquitecto mexicano que ganó el premio Pritzker, es Patrimonio Cultural de la Humanidad por la UNESCO. Es propiedad del Gobierno del Estado de Jalisco y de la Fundación de Arquitectura Tapatía Luis Barragán.

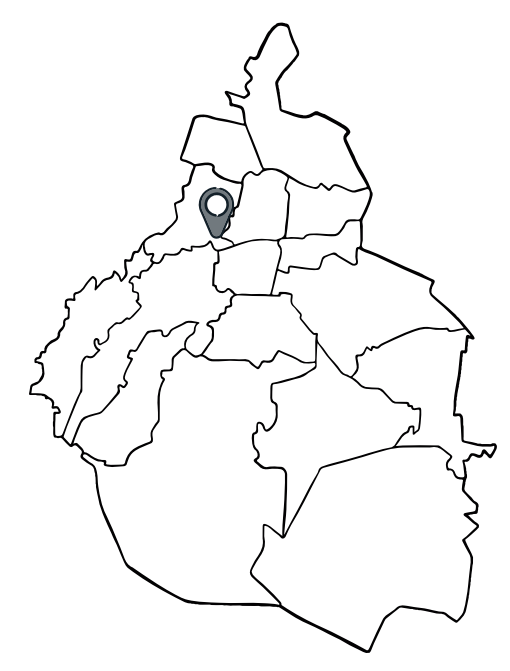

## Apéndice F

Sistemas de museografía interactiva en cada museo visitado

En los 19 museos y exhibiciones visitados en los que se hallaron Mi, se registró qué sistemas de museografía interactiva fueron empleados. En su mayoría, se encontraron los soportes gráfico, táctil, audiovisual y corpóreo. Esto apunta al uso de tabletas de pantalla táctil y videos. Los menos utilizados resultaron ser los sistemas olfativo, cuantificador y gustativo.

Cruzando estos datos con la cantidad de Mi hallados en cada museo, se tiene que el Museo Interactivo de Economía (MIDE) y el Papalote Museo del Niño tenían la mayor cantidad de módulos. No obstante, mientras el MIDE muestra la prevalencia de lo gráfico, táctil, virtual y electrónico, el Papalote presentó módulos de la mayoría de los sistemas (Imagen F1).

En relación con las casas museo, cabe recordar que estas recurren menos al uso de Mi. La que más utiliza este recurso didáctico es la Casa del Poeta Ramón López Velarde, con cinco módulos. En la Imagen F1 se observa que emplea siete sistemas diferentes: gráfico, táctil, corpóreo, recreación, mecánico, reflexión/refracción y proyección, dado el entorno lúdico y los materiales diversos que presentó. En contraste, el resto de las casas museo emplean mayormente el sistema gráfico (infografías, carteles informativos) y el audiovisual (videos).

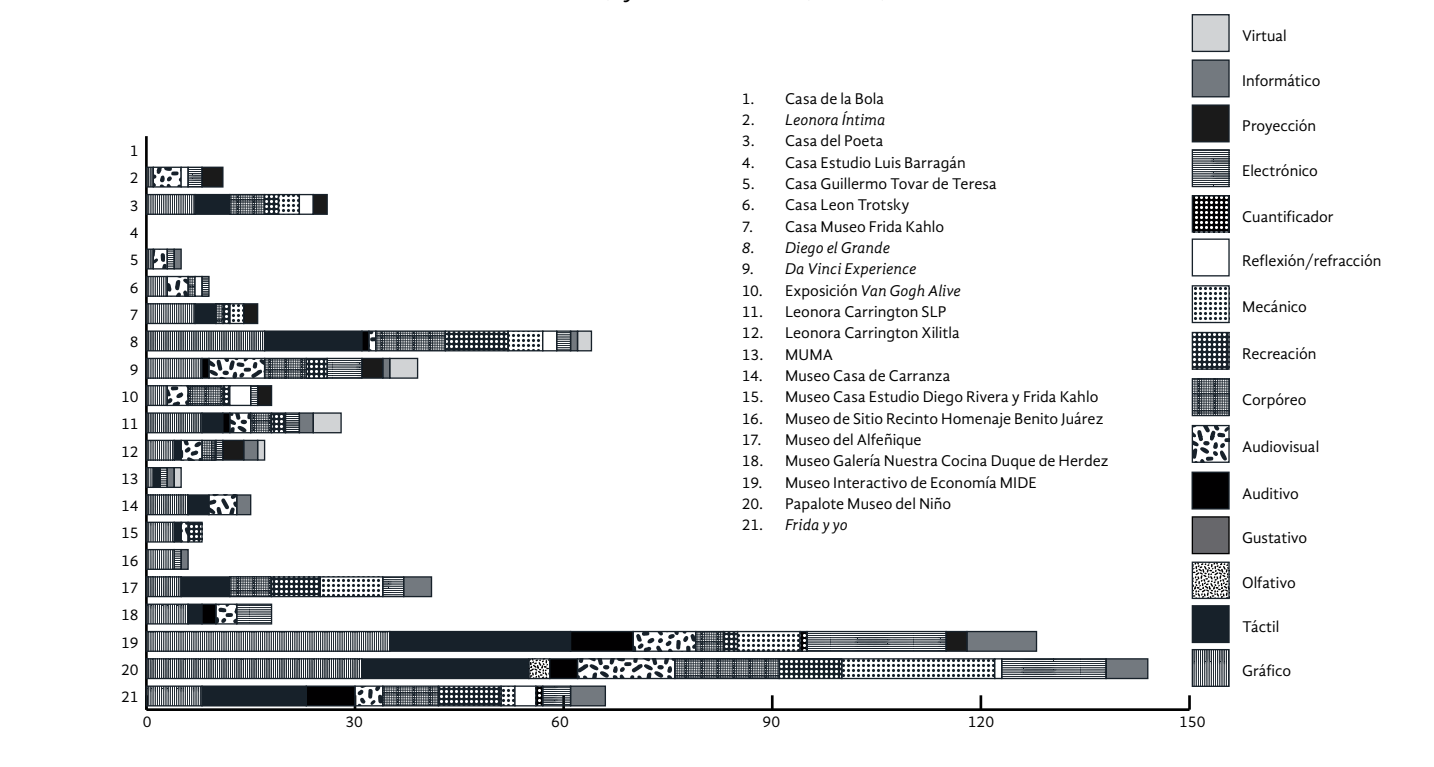

Imagen F1. Sistemas de museografía interactiva empleados en cada museo y exhibición visitado.

Se muestran, a continuación, fotografías de los Mi observados en algunos museos y exhibiciones, para ejemplificar los sistemas comentados. La Imagen F2 muestra un módulo interactivo con los sistemas gráfico, audiovisual, recreación y proyección. La Imagen F3 presenta un módulo con los sistemas gráfico, auditivo y electrónico. La Imagen F4 muestra un módulo con los sistemas táctil y mecánico. En la Imagen F5 aparece un módulo que integra los sistemas táctil, audiovisual, corpóreo, recreación e informático.

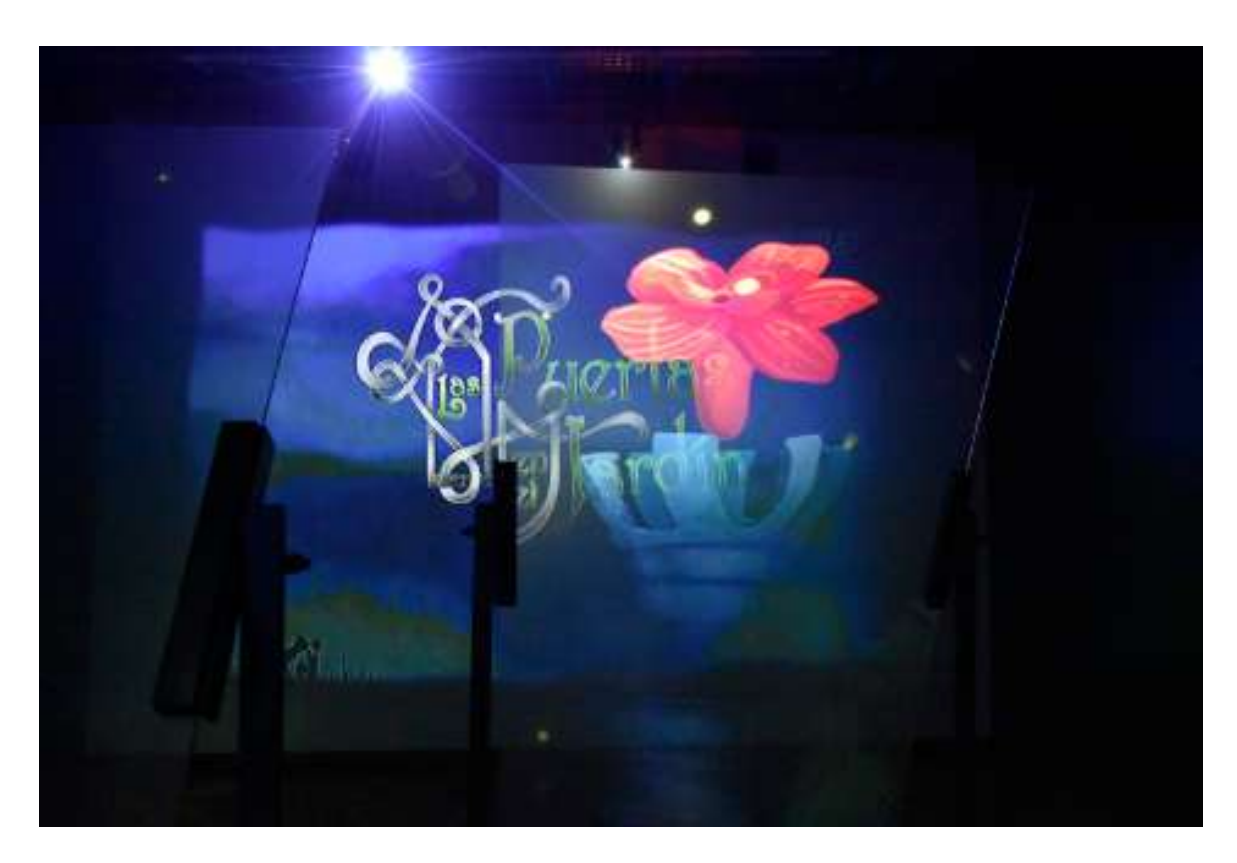

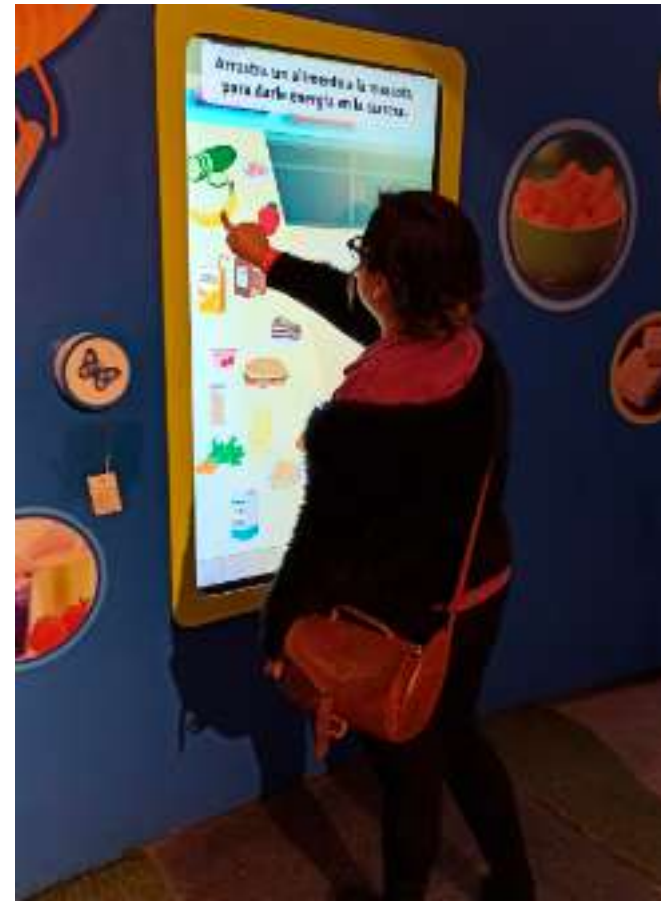

Imagen F2. (Arriba) Mi con el corto animado "Las puertas en el jardín" en el Museo Leonora Carrington de Xilitla, San Luis Potosí. Fotografía: América Sánchez.

Imagen F5. (Abajo) Mi de video juego táctil en el Papalote Museo del Niño de la Ciudad de México. Fotografía: Itzel Jiménez.

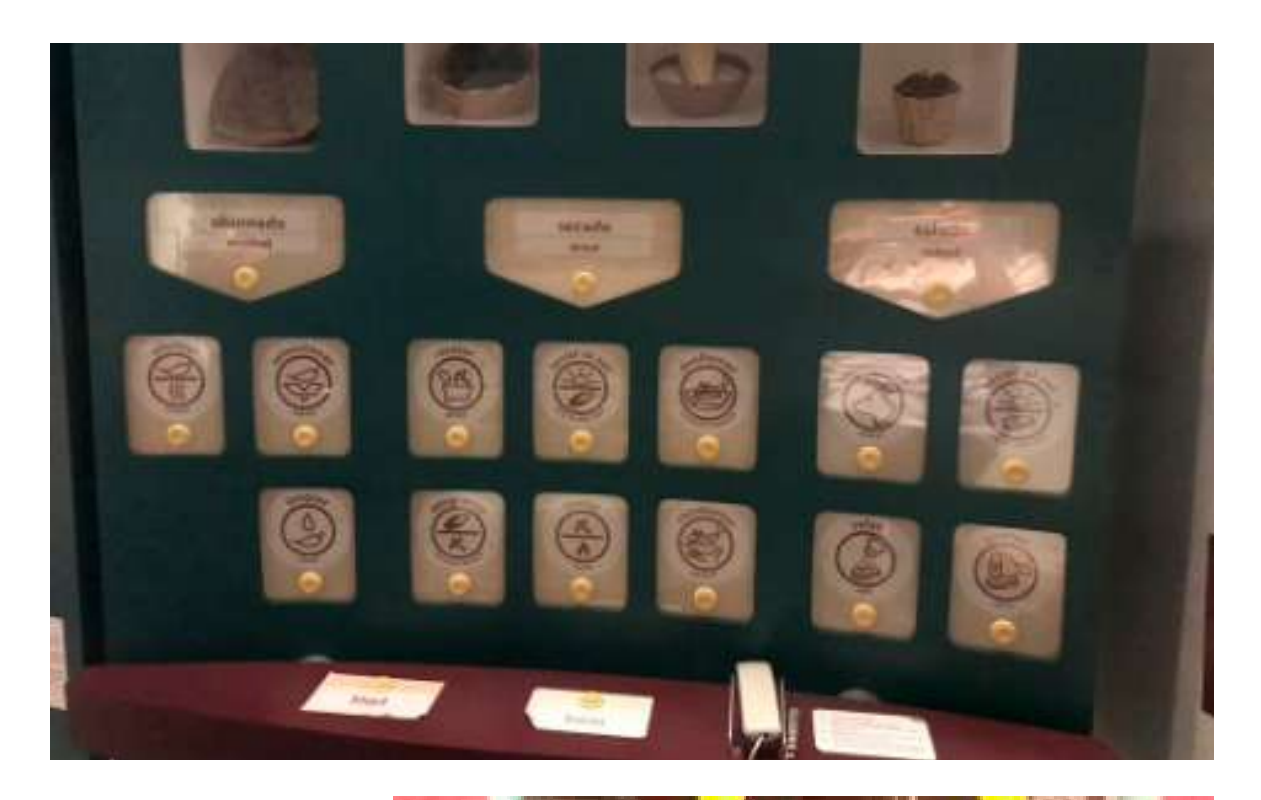

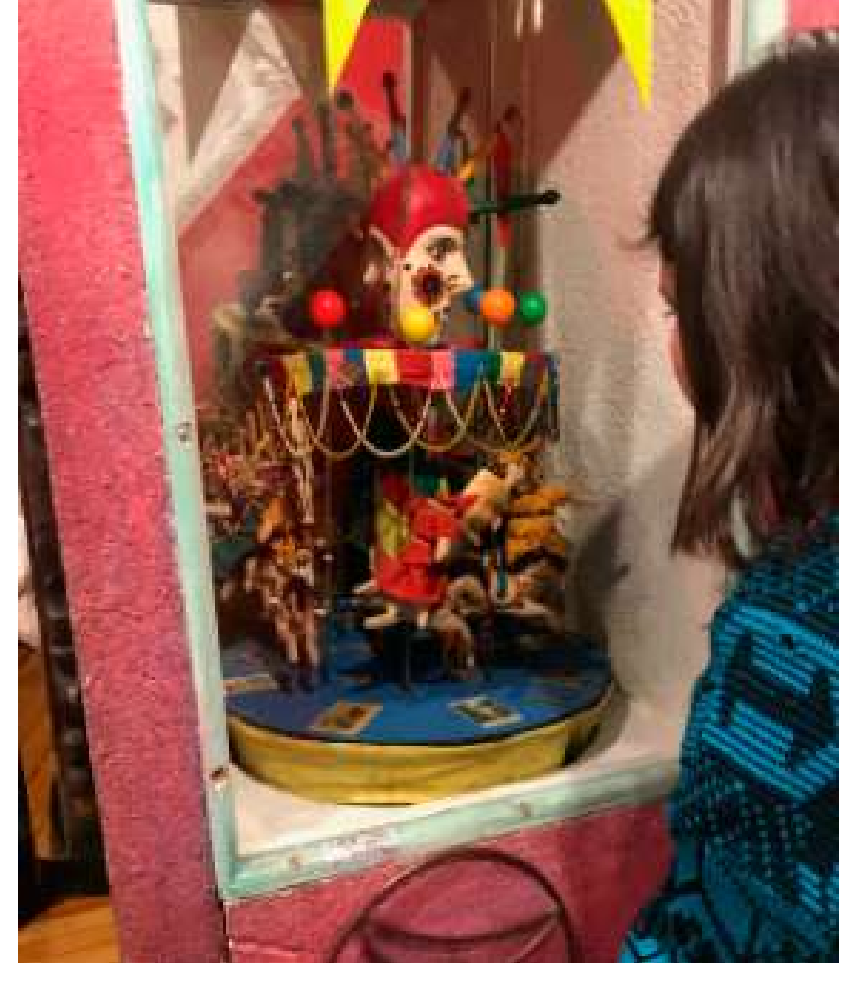

Imagen F3. (Arriba) Mi sobre métodos de conservación de los alimentos en el Museo Galería Nuestra Cocina Duque de Herdez de la Ciudad de México. Fotografía: Ollintzin Rosas.

Imagen F4. (Abajo) Mi de carrusel alegórico con manivela en la Casa del Poeta Ramón López Velarde de la Ciudad de México. Fotografía: Ollintzin Rosas.

## Apéndice G

Uso de Python para el análisis cualitativo de la museografía interactiva

El lenguaje de programación Python puede ser utilizado para el análisis y la manipulación de texto escrito, en especial cuando es de grandes dimensiones. A través de la aplicación sencilla de comandos, pueden encontrarse los términos usados más frecuentemente, elaborar listas de palabras, entre otras funciones.

En esta investigación, Python fue utilizado para el análisis cualitativo de los Mi observados en la visita a 21 museos y exhibiciones, para la elaboración del estado del arte. Debido a que cada una de las integrantes del equipo realizó comentarios de manera individual por cada módulo encontrado, al final se obtuvieron 339 instrumentos de observación. Esto significó un gran volumen de información de tipo cualitativo, por lo que para analizarlo se empleó Python.

El primer paso del proceso es elaborar un corpus, es decir, un conjunto de textos agrupados en un archivo de texto en crudo (.txt). Se construyó un corpus con la totalidad de las respuestas de las preguntas abiertas. El conjunto de archivos de texto que lo formaron se introdujo a un script, que son las instrucciones en lenguaje Python que procesan el contenido del corpus.

En un primer script, se implementó el comando llamado <<diccionario>>, que elabora una lista con los términos más utilizados, mostrando cuántas veces se repiten en el texto. Esto permitió crear un diccionario por cada pregunta abierta con los términos más usados en las respuestas.

De cada uno de los diccionarios se escogieron los términos más relevantes. Esta selección ocurrió tras una reflexión acerca de cuáles podrían tener diversos significados o mayor sentido para nuestro interés (ver Tabla G1). Se tuvieron así tres palabras por diccionario, las cuales se procesaron en un segundo script con el comando <<concordancia>> que muestra qué oraciones rodean al término cada una de las veces que éste se repite (ver Imagen G1).

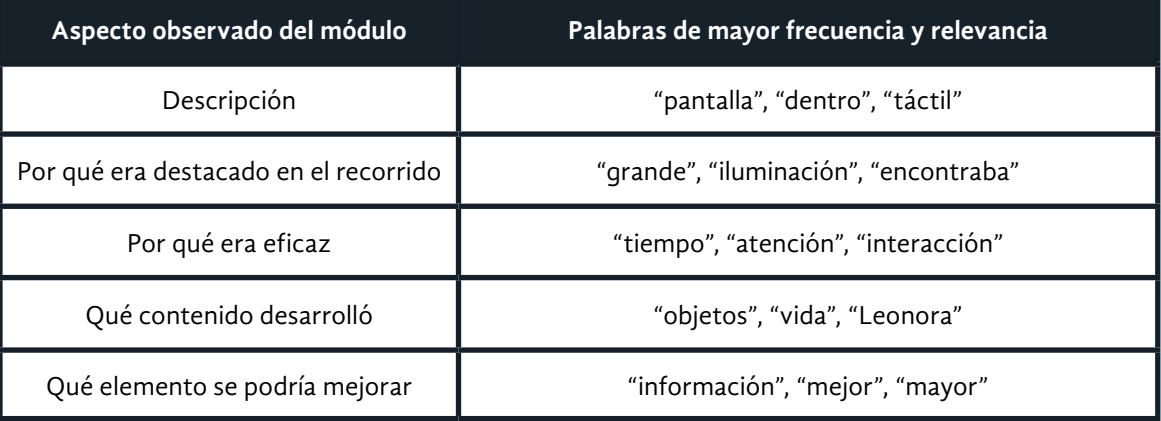

Tabla G1. Los tres términos de cada diccionario con mayor frecuencia y relevancia para la observación.

Describe\_brevemente\_el\_Mi

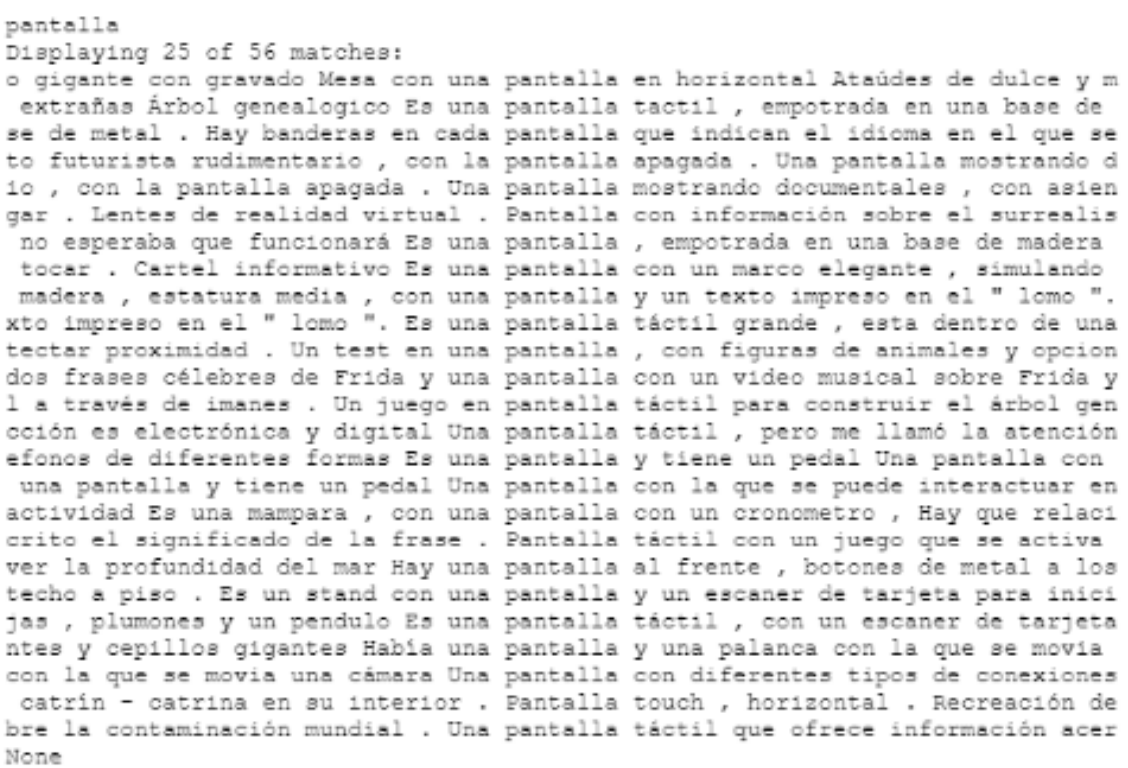

La información obtenida permitió inferir hallazgos generales acerca de la descripción del módulo interactivo observado, qué elementos lo hacían destacar (o no) en el recorrido, por qué eran eficaces, los contenidos que desarrollaron y qué elementos podrían mejorarse y por qué. Estos hallazgos se encuentran en el Capítulo 4.

Imagen G1. Ejemplo de resultados del comando <<concordancia>> aplicado al término pantalla, en Python.

## Apéndice H

Análisis de tecnologías y métodos para presentar información

Luego de visitar museos y exhibiciones para construir el estado del arte, se realizó un análisis para determinar qué tecnologías y métodos podían funcionar en conjunto para la implementación de museografía interactiva en la CELC. Para este ejercicio se recopiló información de cada una de las tecnologías observadas en los espacios visitados, así como otras halladas en una revisión documental<sup>85</sup>. Algunos atributos que se tomaron en cuenta para la viabilidad del uso de una tecnología o método en la CELC fueron:

- **• Requerimientos de** *software*. Lenguajes de programación, librerías especializadas o plataformas de desarrollo necesarias para el uso de la tecnología.
- **Requerimientos de** *hardware***.** Materiales o herramientas de cómputo físico necesarios para el uso de la tecnología.
- **Presupuesto.** Es un rango simbólico del costo de la implementación y mantenimiento de una tecnología. Los precios a los que se refiere la escala son figurativos, pues un objeto podía ser muy económico (\$) o muy costoso (\$\$\$\$\$) dependiendo de la marca, la disponibilidad de *software* libre o de pago, entre otros aspectos.
- **Cómo se aplica.** Ejemplos de uso o ideas para el uso en la CELC.
- **Opciones.** Productos tecnológicos específicos que se pueden usar en la implementación.

85 En algunas tecnologías o métodos se coloca NA para indicar la ausencia de información.

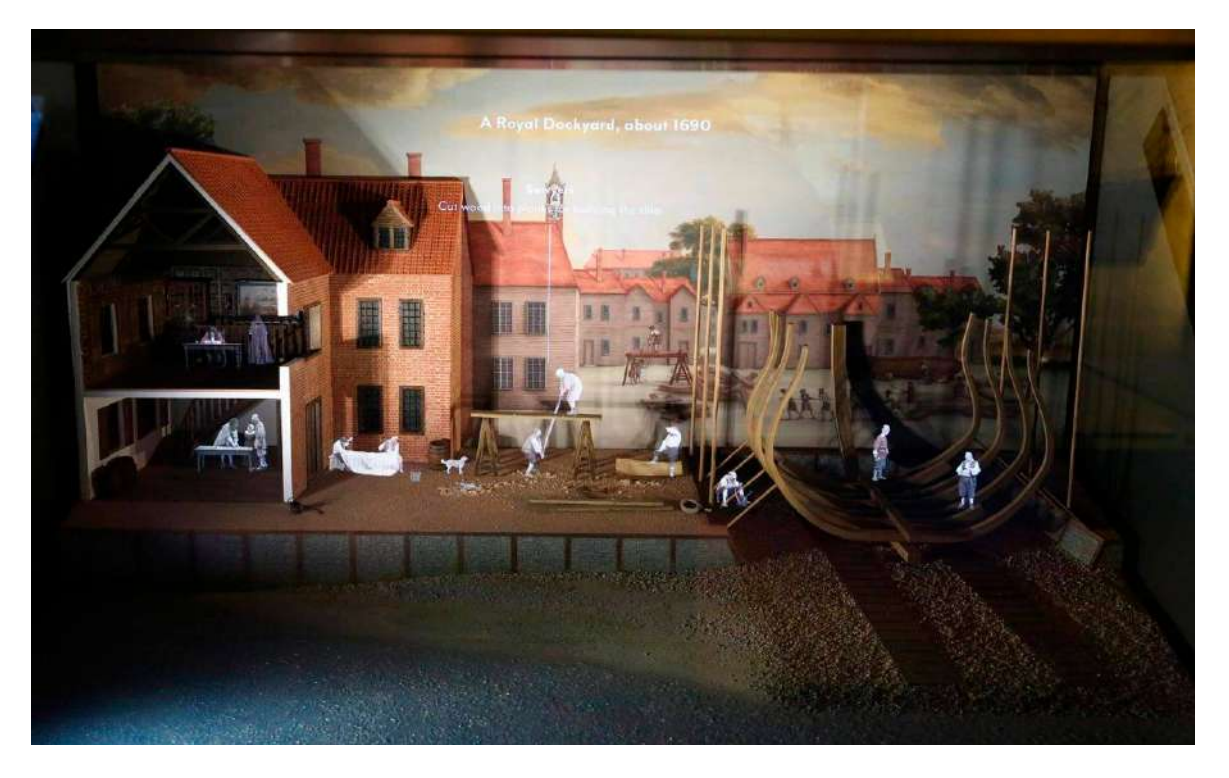

## *Pepper's ghost*

**Características:** Es una ilusión con espejos semitransparentes. Usando un vidrio plano y una iluminación especial delante y detrás del cristal, se crea la impresión de que objetos parcialmente transparentes flotan en el aire. **Requerimientos de** *software:* Programa para hacer la animación que se proyectará. **Requerimientos de** *hardware:* Sistema de espejos, proyector y soporte donde se verá el holograma.

**Pros:** Ayuda a simular un holograma con un costo bajo.

**Contras:** Se usa más en maquetas. Tiene poca interacción. Puede resultar muy invasivo.

#### **Presupuesto:** \$ - \$\$ **Cómo se aplica:**

• En el Museo de Arqueología de Chemnitz, Alemania, diseñaron cráneos para su visualización paleontológica.

Imagen H1. *Pepper 's Ghost* del Museo Nacional Marítimo en Reino Unido (Squint/Opera, 2021).

- En el Museo Nacional Marítimo de Reino Unido construyeron tres mesas interactivas con mapeo de proyección para integrar accesorios tridimensionales de un astillero que proyectaron sobre las mesas (Imagen H1).
- Los siguientes lugares ofrecen a sus visitantes esta tecnología para animar el espacio físico de sus exposiciones.
- El Palacio de Blenheim, residencia campestre de los duques de Marlboroughen, situada en el condado de Oxfordshire, Inglaterra.
- The Cutty Sark en 1869, fue uno de los últimos veleros de tipo *clipper* que se construyeron. Se conserva en un dique seco en Greenwich, Londres, después de su restauración.
- Hampton Court Palace, situado en el condado histórico de Middlesex en Inglaterra, perteneciente a la Familia Real Británica que no lo habita desde el siglo XVIII.
- Kelvingrove Art Gallery & Museum es el museo y galería de arte más importante de Glasgow y tiene una de las mayores colecciones de arte cívico de Europa.
- London Zoo es un parque zoológico inaugurado en la ciudad de Londres, Inglaterra, en 1828 y es uno de los más antiguos del mundo.

#### **Opciones:** NA

## **Realidad Aumentada (RA)**

**Características:** A través de la tecnología se complementa el entorno real con objetos digitales. El usuario puede ver lo que hay a su alrededor, pero el dispositivo puede visualizar animaciones o datos que realmente no están ahí.

**Requerimientos de** *software***:** Programa para reconocimiento de objetos, superficies o rastreo de imágenes. Programa para generación de RA.

**Requerimientos de** *hardware***:** Computadora y dispositivo móvil.

**Pros:** Muchas personas cuentan con un teléfono inteligente con cámara. Se pueden desarrollar varios módulos independientes sin necesidad de que estén interconectados. No es invasivo con la CELC.

**Contras:** No hay muchas opciones gratuitas. Hay que crear un medio contenedor (una aplicación móvil o web) para acceder a todo el conjunto de contenidos.

#### **Presupuesto:** \$\$\$

**Cómo se aplica:** Para la educación, *marketing* y en filtros para la cámara de Facebook e Instagram.

**Opciones:** SparkAR, Google ARCore, Zappar (Imagen H2), ARKit. Para el desarrollo pueden usarse Unity y Vuforia, aunque son *software* de pago.

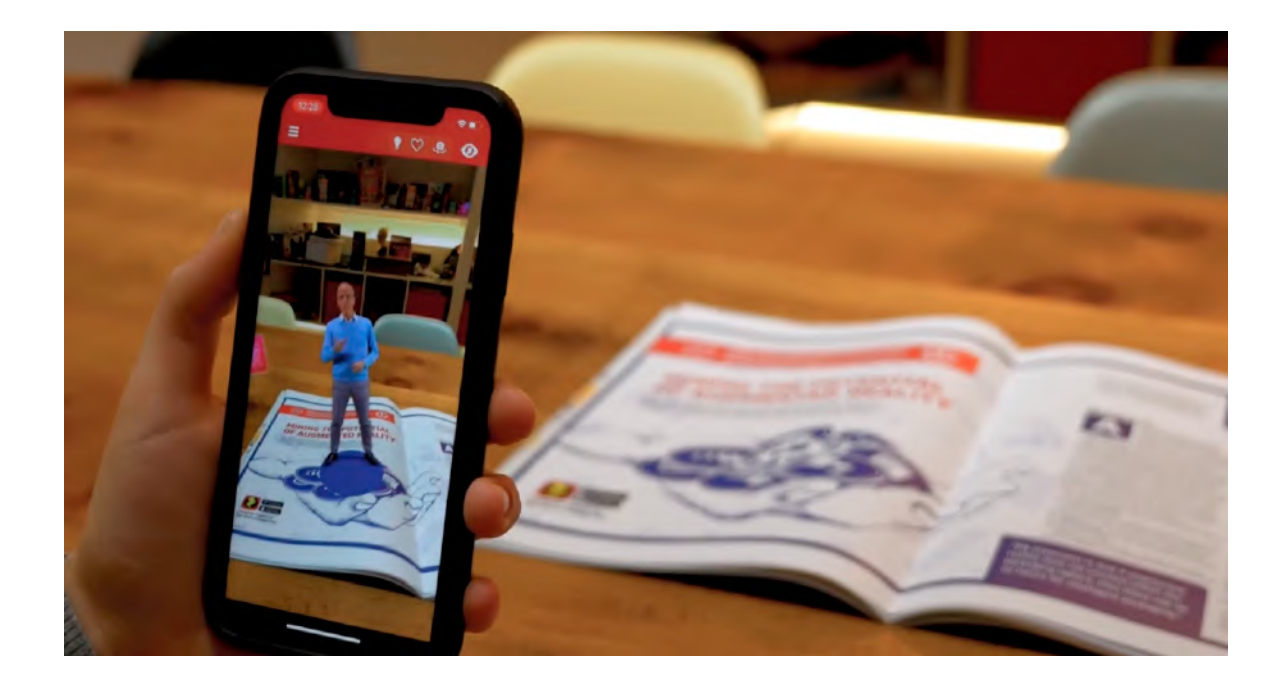

Imagen H2. Uso de Zappar para brindar información en RA (AIPIA, 2019).

## **Aplicación móvil**

**Características:** Es un programa que se instala en un teléfono inteligente. **Requerimientos de** *software***:** Depende del sistema operativo. Usar el lenguaje de programación Swift y la plataforma XCode para iOS o Android Studio y Java para Android.

**Requerimientos de** *hardware***:** Android (hasta la versión 9.1) e iOS (versión 14.3).

**Pros:** La mayoría de personas usa un teléfono inteligente.

**Contras:** Costos de licencias para publicar en las tiendas; por ejemplo, Apple Store tiene requerimientos rigurosos y tarda más en aprobar el desarrollo.

#### **Presupuesto:** \$\$\$

**Cómo se aplica:** ArtLens (Imagen H3), del Museo de Arte de Cleveland, concentra varias tecnologías para interactuar en el sitio o remotamente, como mapas y visualización de descripciones de piezas de arte. **Opciones:** Android Studio. XCode.

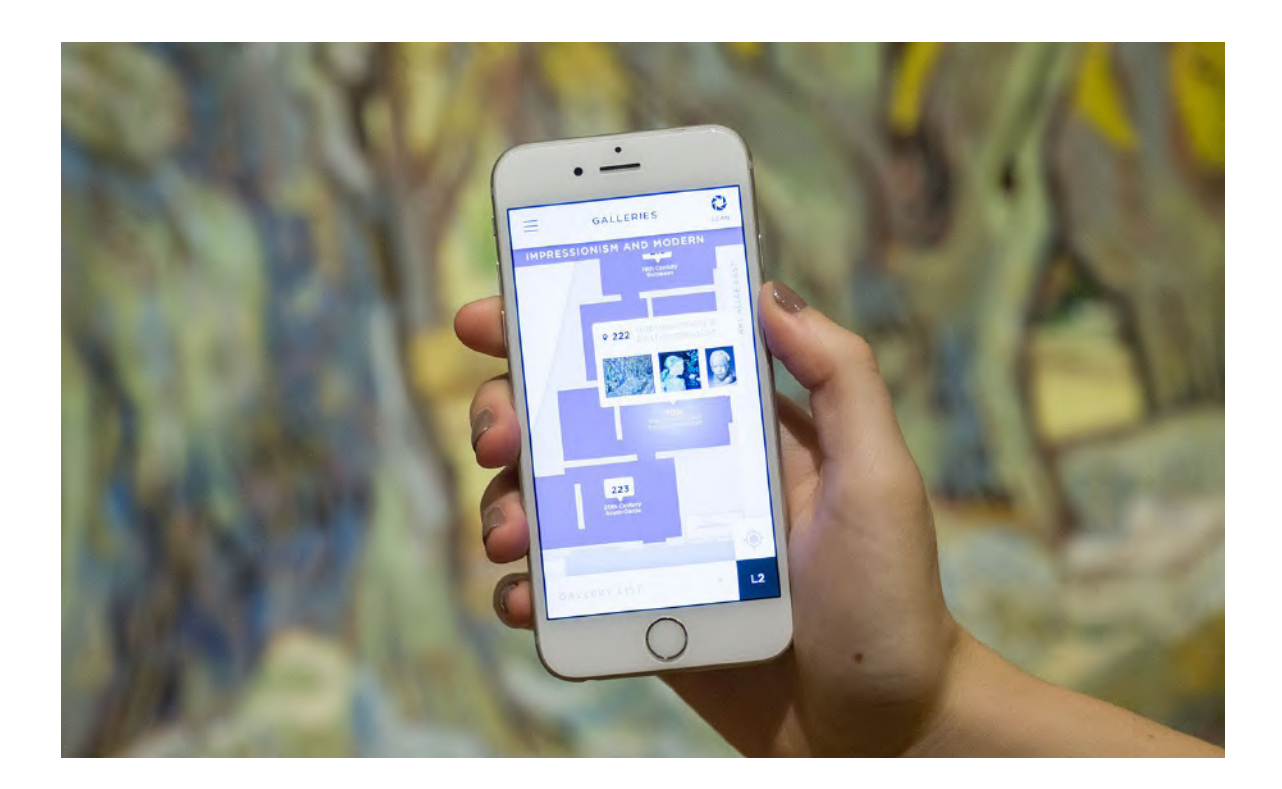

Imagen H3. Búsqueda de rutas en el museo dentro de la aplicación móvil ArtLens, que sustituye los mapas de papel (Cleveland Museum of Art, 2021).

## **Pantalla Táctil**

**Características:** Pantalla plana que se puede usar de manera horizontal o vertical. Su superficie permite interactuar a través de contacto con la interfaz del contenido y, a veces, mediante el reconocimiento de objetos físicos.

**Requerimientos de** *software***:** Un *software* de edición de contenido táctil que varía según el contenido: videojuego, programa, presentación de diapositivas, editor de audio, entre otros. Puede ocuparse Arduino para intervenir una pantalla no táctil.

**Requerimientos de** *hardware***:** Computadora, pantalla táctil (óptica, capacitiva o infrarroja) o pantalla no táctil intervenida con Arduino.

**Pros:** Interacción sencilla. Capta la atención al principio. La tecnología es familiar para la mayoría. Posibilidad de gamificación. Más de un usuario a la vez. **Contras:** Interviene el espacio físico. El contenido debe ser versátil y creativo para generar sorpresa y mantener la atención. Se necesita una pantalla táctil.

### **Presupuesto:** \$\$\$-\$\$\$\$

#### **Cómo se aplica:**

- Hay ejemplos de Do It Yourself (DIY) de mesas táctiles interactivas que usan una pantalla resistiva. Utilizan una televisión plana, un sensor CCD (ocupado en fotocopiadoras) y Arduino (Imagen H4).
- Mesa del Museo Interactivo de Economía (MIDE) donde se exponen importaciones y exportaciones de México. Además de desplegar información, muestra otras acciones que se pueden hacer con esta dinámica.
- Presentación interactiva usando el *software* Spintouch que sirve para crear contenido para pantallas táctiles. Es de pago.

**Opciones:** Paquetería de *software* Appsuite Touchscreen CMS, *software* So Touch Presentation, *software* y *hardware* SpinTouch o *hardware* U-Touch.

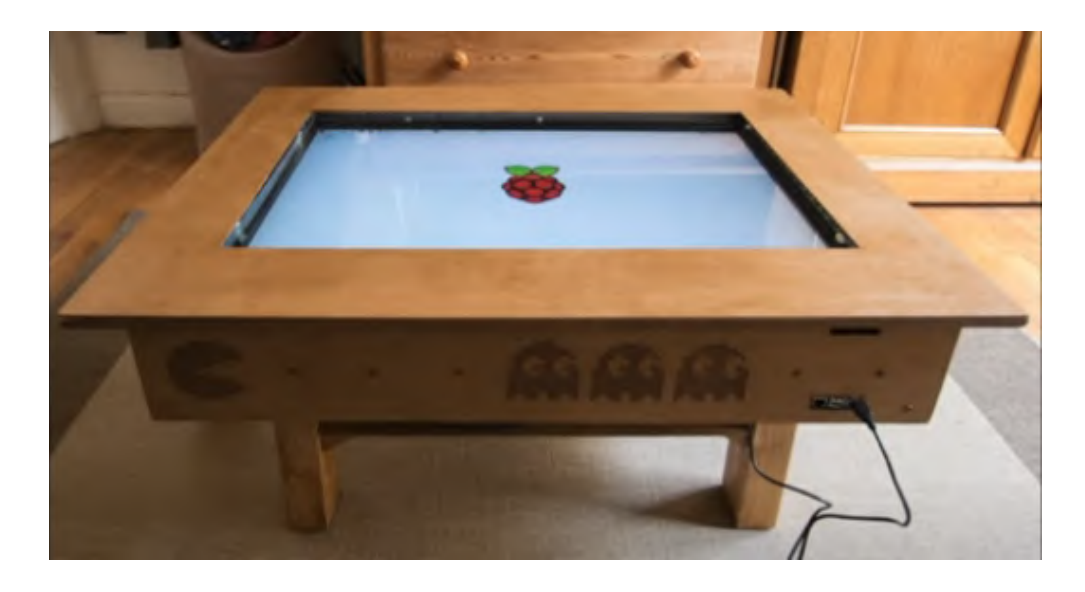

Imagen H4. DIY de una mesa táctil interactiva a partir de una pantalla plana (Lab1314, 2017).

## **Inteligencia Artificial (AI)**

**Características:** También conocido como aprendizaje automático. Su propósito es que la computadora genere la capacidad de realizar funciones y comportamientos muy similares a los del ser humano, a partir del análisis de determinados procesos y datos (Imagen H5).

**Requerimientos de** *software:* NA

**Requerimientos de** *hardware:* NA

**Pros:** Se pueden realizar muchas tareas al mismo tiempo.

**Contras:** Requiere un gran compendio de información y tiempo de desarrollo.

**Presupuesto:** NA **Cómo se aplica:** NA **Opciones:** NA

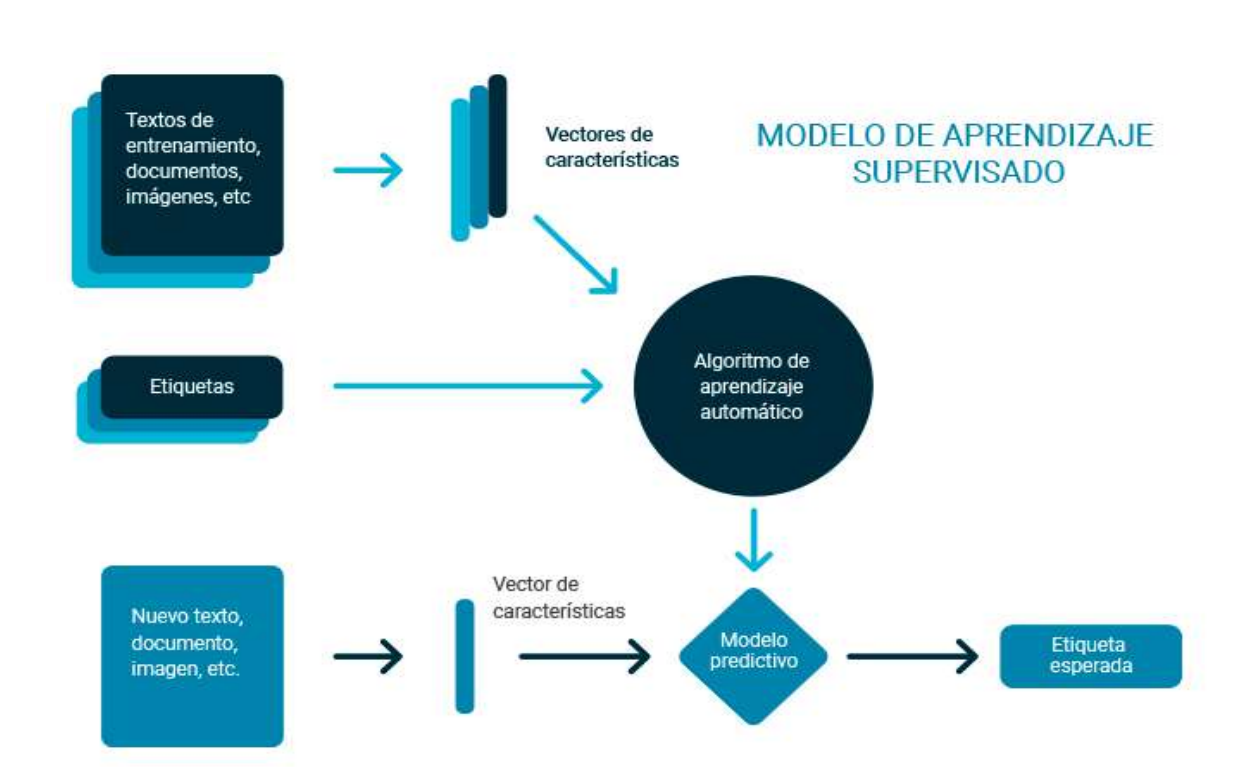

Imagen H5. Modelo de *machine learning*, uno de los campos de la inteligencia artificial (Luna González, 2018).

## **Gamificación o ludificación**

**Características:** Más que una tecnología, es una forma de presentar la información a través de elementos de juego y ocio.

**Requerimientos de** *software***:** NA

**Requerimientos de** *hardware***:** NA

**Pros:** Motiva el aprendizaje y la atención. Se adapta a varias tecnologías. **Contras:** Dependiendo del medio, podría llevar tiempo.

#### **Presupuesto:** NA

#### **Cómo se aplica:**

- El Papalote Museo del Niño en la Ciudad de México emplea pantallas táctiles, electrónicos y actividades con guías para explorar conocimientos a través del juego (Imagen H6).
- El Museo Galería Nuestra Cocina Duque de Herdez presenta la historia de la cocina en México a partir de adivinanzas en audio y en tableros electrónicos.
- El ARTLENS Gallery, del Museo de Arte de Cleveland ofrece al público competencias de conocimientos o destrezas a través de sensores y electrónicos.

**Opciones:** NA

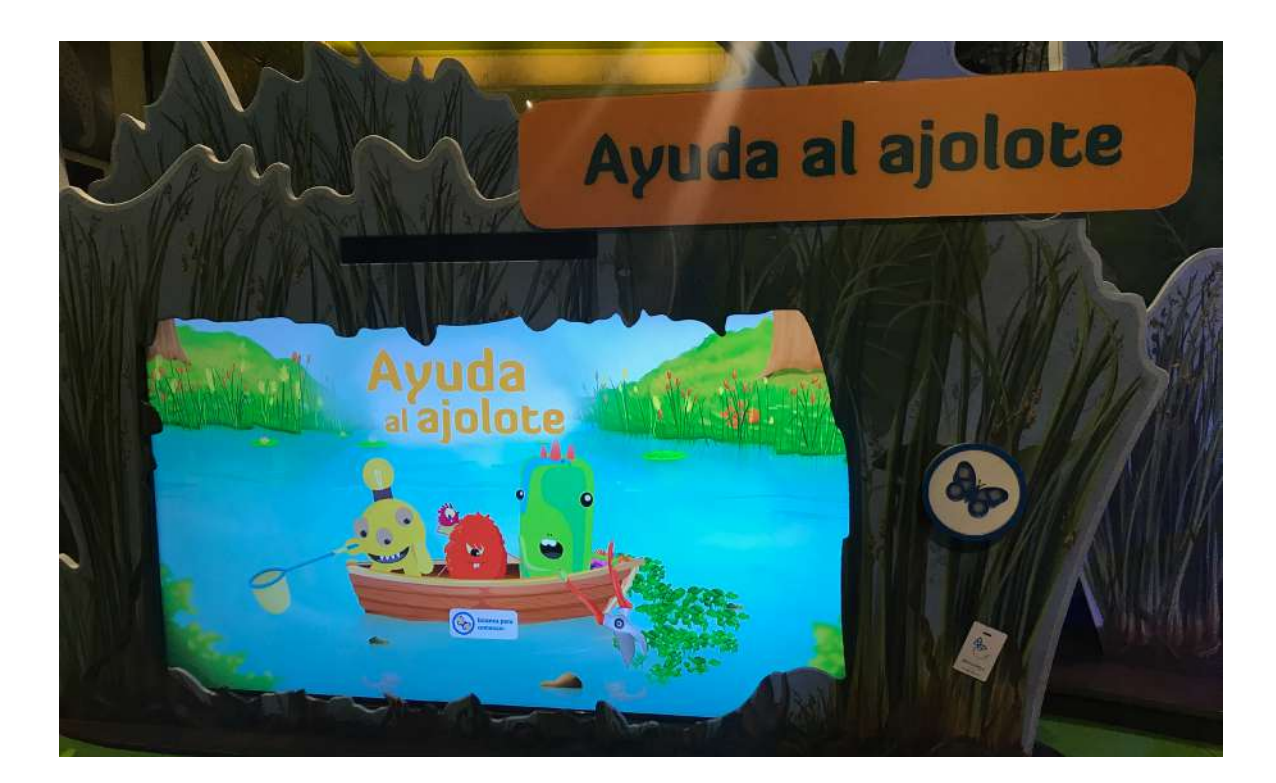

Imagen H6. Videojuego táctil sobre la contaminación del agua, en el Papalote Museo del Niño. Fotografía: Ollintzin Rosas.

## *Podcast* **o lista de reproducción**

**Características:** El podcast es una serie episódica en audio, mientras que las listas de reproducción son repertorios de canciones, ambos formatos disponibles en plataformas de música.

**Requerimientos de** *software***:** Cuenta premium de algún servicio de reproducción de música como Apple Podcast, Apple Music o Spotify.

**Requerimientos de** *hardware***:** NA

**Pros:** NA

**Contras:** NA

#### **Presupuesto:** \$\$\$

**Cómo se aplica:** 

- La exhibición *De tu piel espejo. Un panorama del retrato en México 1860-1910* en el Museo del Estanquillo Colecciones Carlos Monsiváis, presentó un código QR al inicio para que los visitantes pudieran guardar la lista de reproducción que ambientaba el lugar.
- La exposición *El arte de la música* en el Museo del Palacio de Bellas Artes compartió con sus visitantes una lista de reproducción como acompañamiento a su recorrido (Imagen H7).

**Opciones:** NA

### EL ARTE DE LA MÚSICA

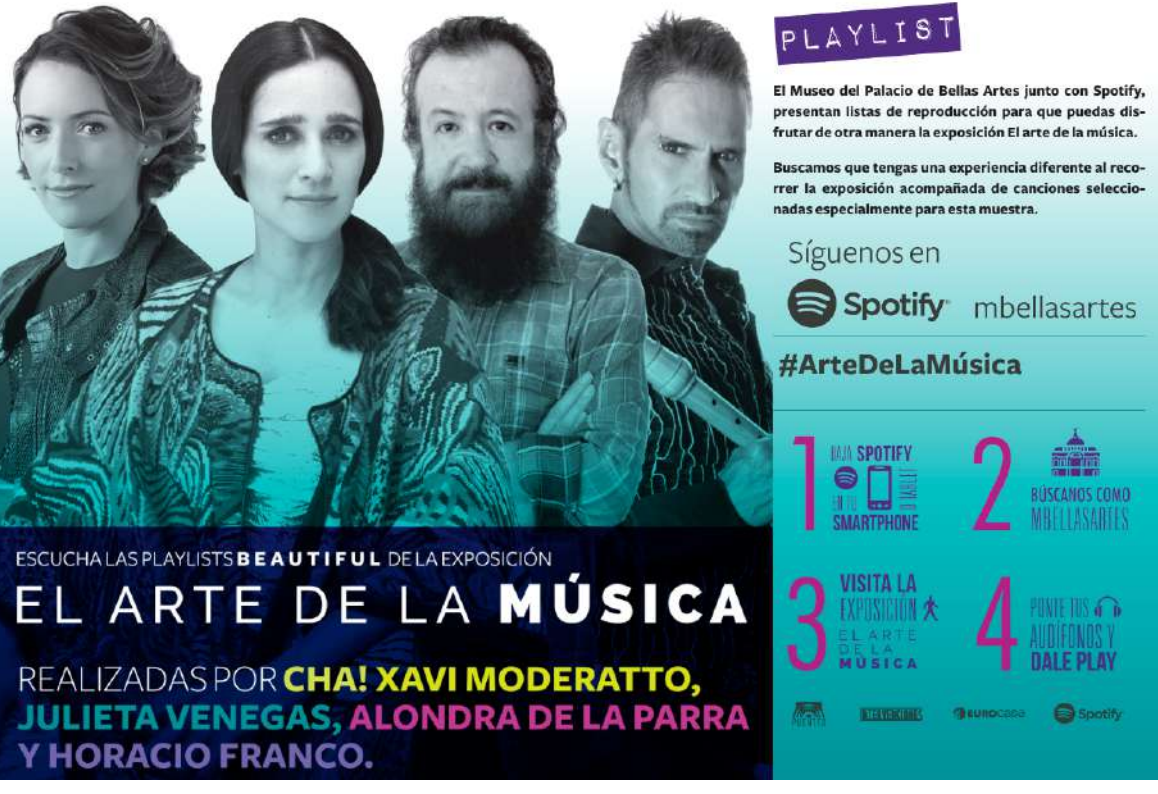

Imagen H7. Promocional de la lista de reproducción del Museo del Palacio de Bellas Artes (Instituto Nacional de Bellas Artes, 2016).

## **Alfombras, tapetes o manteles con sensores**

**Características:** Son tapetes con sensores que actúan como interfaz de usuario.

**Requerimientos de** *software***:** Arduino.

**Requerimientos de** *hardware***:** Depende del tipo de sensores como botones. **Pros:** Se usan mucho para baile y educacionales. También para mejorar las capacidades motoras de personas con discapacidades.

**Contras:** Necesitan de una toma de corriente fija o baterías que duren mucho tiempo.

#### **Presupuesto:** \$\$\$

**Cómo se aplica:** Se ha explorado el uso de alfombras con sensores para aplicaciones médicas. En la Universidad de Manchester desarrollaron una para detectar problemas de movilidad, gracias a sensores, fibras ópticas e imágenes 2D (Imagen H8).

**Opciones:** NA

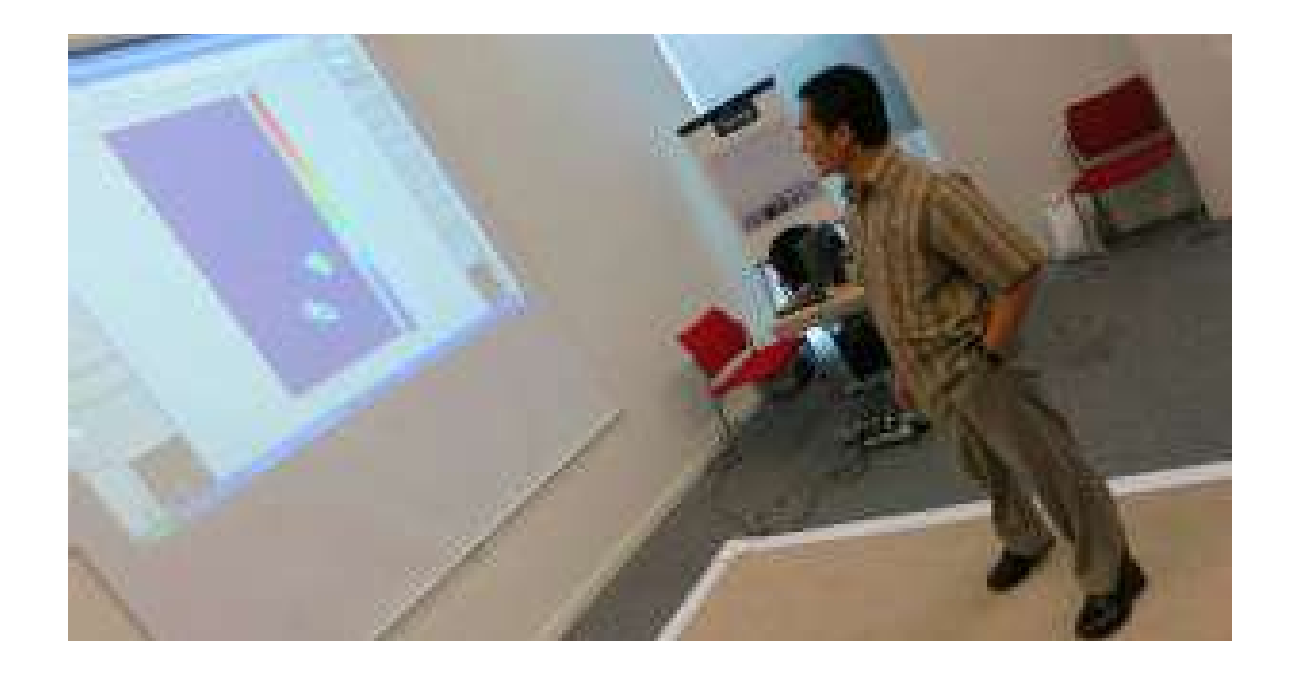

Imagen H8. Tapete con sensores para fines médicos de la Universidad de Manchester (BBC Mundo, 2012).

## **Proyecciones de video o animaciones**

**Características:** Utilizando un proyector de video, un haz de luz muestra contenido sobre una superficie que puede ser un muro, un objeto o un espacio.

**Requerimientos de** *software***:** Dependiendo del contenido a presentar se requiere de un editor de vídeo, editor de imágenes, editor para animación, *software* de mapeo o editor de audio.

**Requerimientos de** *hardware***:** Proyector de video convencional o una superficie como una mesa, muro u otro objeto, bocinas y una computadora para mapeo.

**Pros:** Interacción visual. Llama la atención. Interviene poco el espacio físico. Pueden interactuar varios usuarios a la vez.

**Contras:** La interacción es limitada. El contenido debe ser versátil y creativo para generar sorpresa y mantener la atención.

#### **Presupuesto:** \$\$\$-\$\$\$\$

**Cómo se aplica:** Suele utilizarse en exposiciones inmersivas. Por ejemplo, la exposición *Van Gogh Alive* en la Ciudad de México, utilizó proyección sobre paredes, suelo y pantallas para mostrar la obra y la vida del artista audiovisualmente (Imagen H9).

**Opciones:** *Software* de mapeo VPT7 para Windows y MacOS. *Software* de mapeo y edición de video Sony Vegas, Adobe Premiere, OpenShot Video Editor para Windows y MacOS. Proyector Moonlite Storytime Projector.

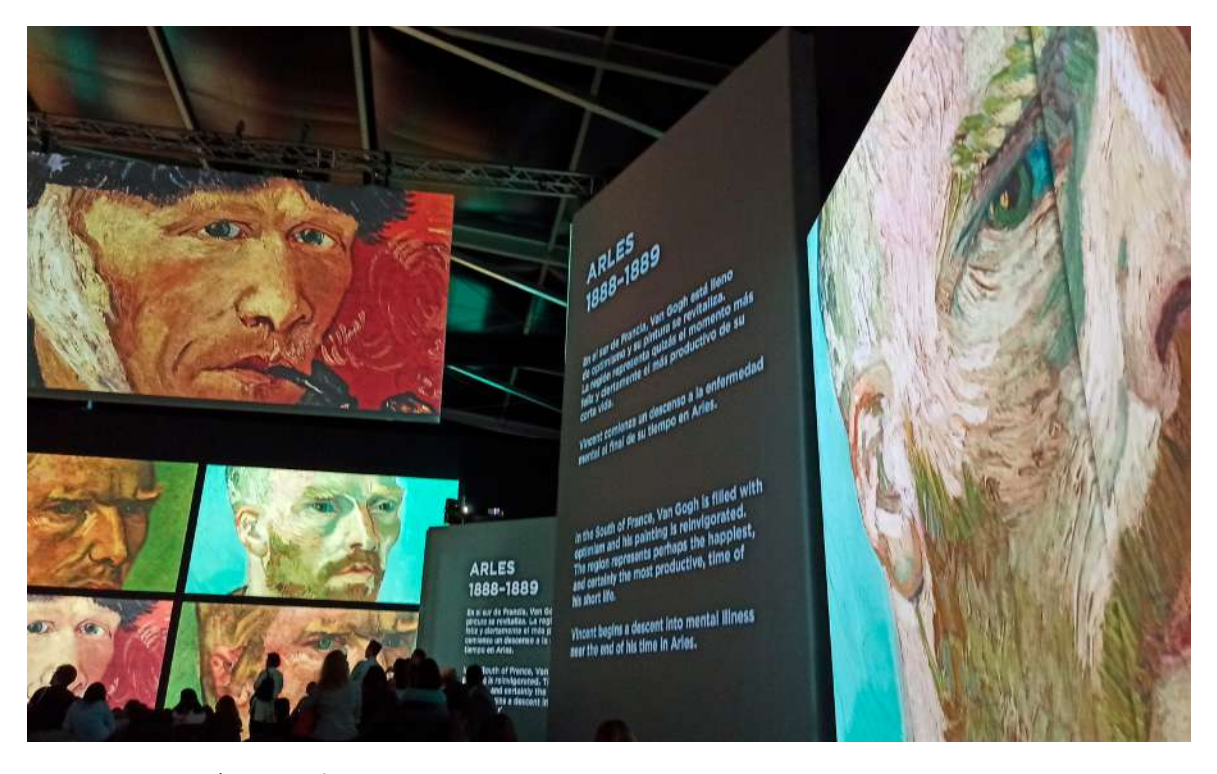

Imagen H9. Exposición *Van Gogh Alive* en CDMX. Fotografía: Itzel Jiménez.

## **Página o aplicación** *web*

**Características:** Es un espacio digital para concentrar, obtener o dar información a un usuario a través de una interfaz disponible en internet. Una aplicación *web* es una aplicación creada e implementada a través de la internet.

**Requerimientos de** *software***:** Un navegador *web*, lenguajes de programación para *web*.

**Requerimientos de** *hardware***:** Teléfono, computadora o tableta.

**Pros:** Es accesible en cualquier lugar con conexión a internet y si es progresiva puede utilizarse sin conexión. Puede ofrecer múltiples tipos de archivos. **Contras:** Contratar servicio de hospedaje para el sitio o aplicación web a veces es costoso.

**Presupuesto:** \$ - \$\$

**Cómo se aplica:** El Museo de Mujeres (MUMA) es un museo en línea creado por la fotógrafa Lucero González, que exhibe las artes visuales de creadoras mexicanas del siglo XX y XXI (Imagen H10).

**Opciones:** NA

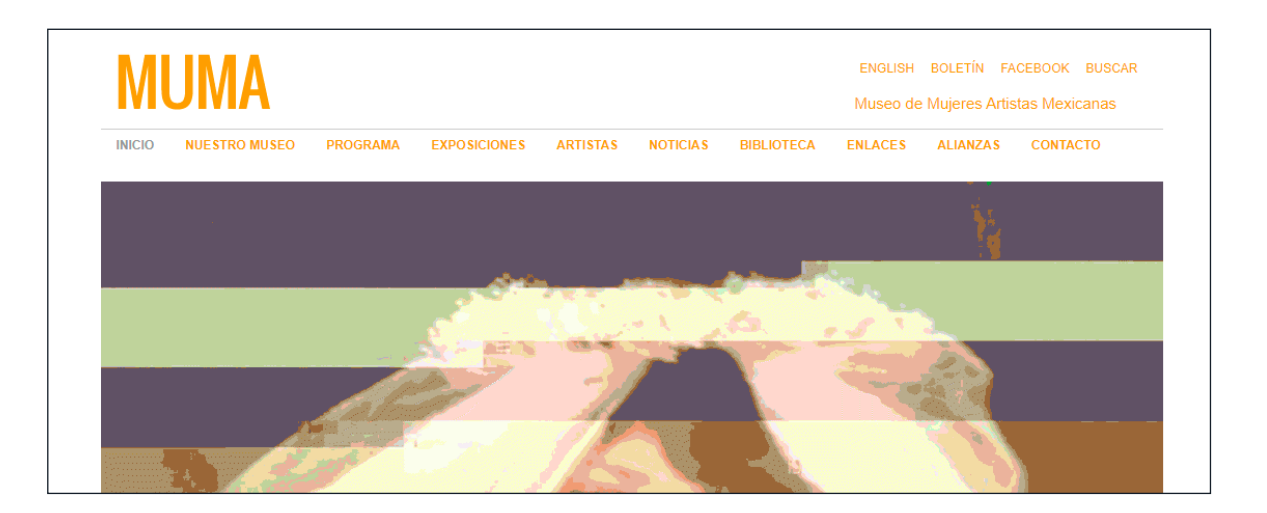

## **Proyecciones interactivas**

**Características:** Utilizando un proyector de video se muestra contenido sobre una superficie. El desarrollo del contenido ocurre a partir de la interacción del usuario con una interfaz dada, a veces mediante el reconocimiento de objetos físicos, siempre en una superficie plana.

**Requerimientos de** *software***:** Programa para el reconocimiento de objetos, superficies o mapeo de imágenes. El contenido requiere de un software de edición de contenido táctil.

**Requerimientos de** *hardware:* Cámara de video o cámara de video infrarroja, proyector de video convencional o proyector de video inteligente, una superficie como una mesa, un muro, un objeto "plano"; computadora, dispositivo móvil y bocinas.

Imagen H10. Página *web* del Museo de Mujeres (Museo de Mujeres, 2021).

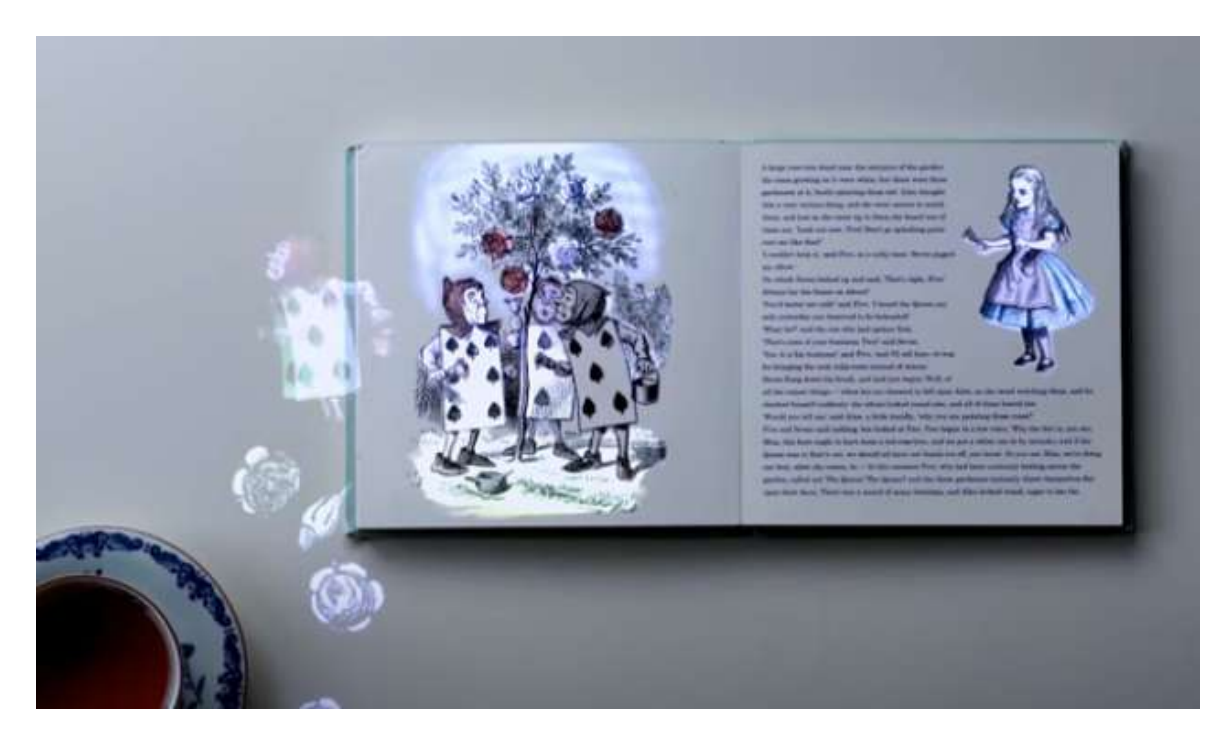

**Pros:** Llama la atención por ser disruptivo. Posibilidad de gamificación. Involucra acciones del usuario. Interviene poco el espacio físico. Pueden usarlo varios usuarios a la vez.

**Contras:** Mucho presupuesto, se requiere una superficie amplia y despejada, la iluminación del espacio debe adecuarse para la proyección.

#### **Presupuesto:** \$\$\$-\$\$\$\$

#### **Cómo se aplica:**

- El Proyector inteligente BEAM se conecta a internet o a *bluetooth*  y se puede controlar desde un dispositivo móvil iOS o Android. Reproduce videos y permite jugar videojuegos. Es programable con *if/then*. Se conecta a cualquier enchufe de foco.
- Proyector con tecnología 10-Point AnyTouch que convierte cualquier

Imagen H11. Libro de *Alicia en el País de las Maravillas* intervenido con Sony Concept T para una proyección interactiva (Sony, 2016).

superficie plana horizontal en una pantalla interactiva de 23 pulgadas. Tiene conexión a internet y bocina integrada. Funciona mejor con Android.

- Se puede crear una mesa interactiva usando una superficie de acrílico, cámara infrarroja, *software* de rastreo, proyector y dos sillas.
- La mesa inteligente de IKEA emplea el reconocimiento de imágenes para desplegar opciones y con sensores enmarca las medidas del espacio con el que se va a interactuar.
- En el Museo Nacional de Zurich, Suiza, se desarrolló la exposición Ideas of Switzerland en la que se dispusieron libros proyectados que se podían hojear en una superficie.
- El prototipo Sony Concept T del Future Experience Program crea un espacio interactivo sobre una mesa u objetos reales en los que se manipulan imágenes proyectadas. Se intervino un libro de *Alicia en el País de las Maravillas* ludificado con estas proyecciones (Imagen H11).
- En restaurantes se han implementado para crear experiencias exclusivas. Por ejemplo, Tea Tree en Tokio, donde crecen flores de luz sobre tazas de té o Le Petit Chef en la Ciudad de México, donde se interactúa con un pequeño chef que prepara la cena al momento.

**Opciones:** El Proyector inteligente BEAM, el proyector interactivo Puppy Cube, POND Touchjet projector. Los *software* ARCore, ARKit y TrackR.
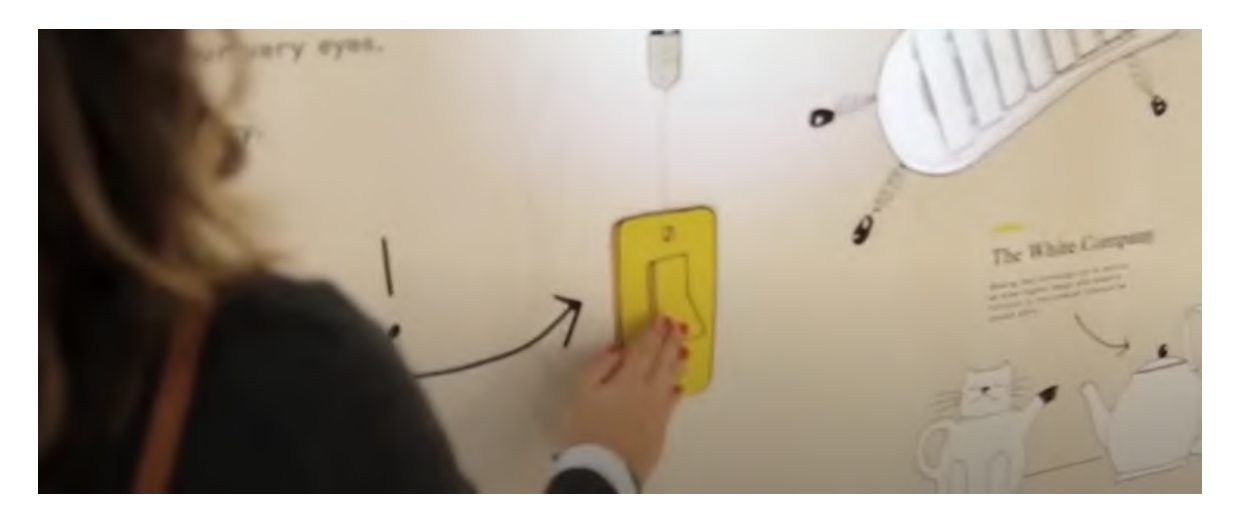

## **Muro interactivo**

**Características:** Al usar un proyector y sensores de proximidad en una superficie como el suelo, una pared o una lona, se despliega contenido dependiendo de la interacción con una interfaz. También puede usarse un conjunto de pantallas táctiles.

**Requerimientos de** *software***:** Reconocimiento de objetos, superficies o mapeo de imágenes. Puede usarse un *software* de edición de contenido táctil. Son útiles sensores de proximidad y bocinas.

**Requerimientos de** *hardware***:** Sensor de movimiento, sensor de proximidad, televisión táctil, superficie plana, proyector de video convencional y computadora.

**Pros:** La televisión táctil es opcional. Llama la atención por ser disruptivo. Interacción similar a un teléfono inteligente. Posibilidad de gamificación. Involucra al usuario. Interviene poco en el espacio físico. Pueden interactuar varios usuarios a la vez.

**Contras:** A mayor complejidad, mayor presupuesto. Se requiere un espacio amplio y despejado.

# **Presupuesto:** \$\$\$-\$\$\$\$

## **Cómo se aplica:**

- En el National Children's Science Museum en Dublín, Irlanda se expone el proyecto llamado Music Play Wall, donde niños pueden tocar instrumentos musicales proyectados en una pared.
- El Muro Pedagógico Musical es un proyecto en el que se utilizan bocinas, sensores de proximidad, botones, pintura y materiales de papelería para crear una ilustración de instrumentos musicales que se pueden tocar.
- El equipo de Touch World-sh creó un muro interactivo que muestra audiovisualmente procesos en una fábrica sobre una lona impresa, según la selección del usuario.
- El Muro Interactivo Sonoro del Estudio de Diseño Dalziel and Pow en Londres, presenta ilustraciones en la pared con las que se puede interactuar y obtener una respuesta de luz en otra ilustración (Imagen H12).
- Existen kits para hacer muros interactivos. Incluyen sensores y otros dispositivos que se conectan a la superficie.

**Opciones:** *Hardware* U-Touch, *software* Po-motion e Interactive Wall Kit.

Imagen H12. Muro interactivo sonoro del Estudio de Diseño Dalziel and Pow (Ayres, 2015).

# **Libros desplegables o** *pop-up*

**Características:** Son libros impresos con elementos o pestañas móviles y desplegables.

**Requerimientos de** *software***:** Editores de imágenes y editor de publicaciones. **Requerimientos de** *hardware***:** Papel, cartón, lentillas con plástico o vidrio y acetatos.

**Pros:** Requieren de poco presupuesto. Es fácil de manipular, lúdico y contiene elementos sorpresa. No interviene el espacio físicamente.

**Contras:** A mayor complejidad es laborioso de hacer y requiere mayor motricidad para su uso.

**Presupuesto:** \$ - \$\$

### **Cómo se aplica:**

- *• Gato Encerrado* es un libro *pop-up*, escrito y producido por el periodista cultural José Gordon, para acercar los niños a la ciencia y la poesía (Imagen H13).
- Libros *pop-up* de ciencia y experimentos armables creados por Kelli Anderson.

**Opciones:** Libro desplegable con objetos y estructura de papel móvil.

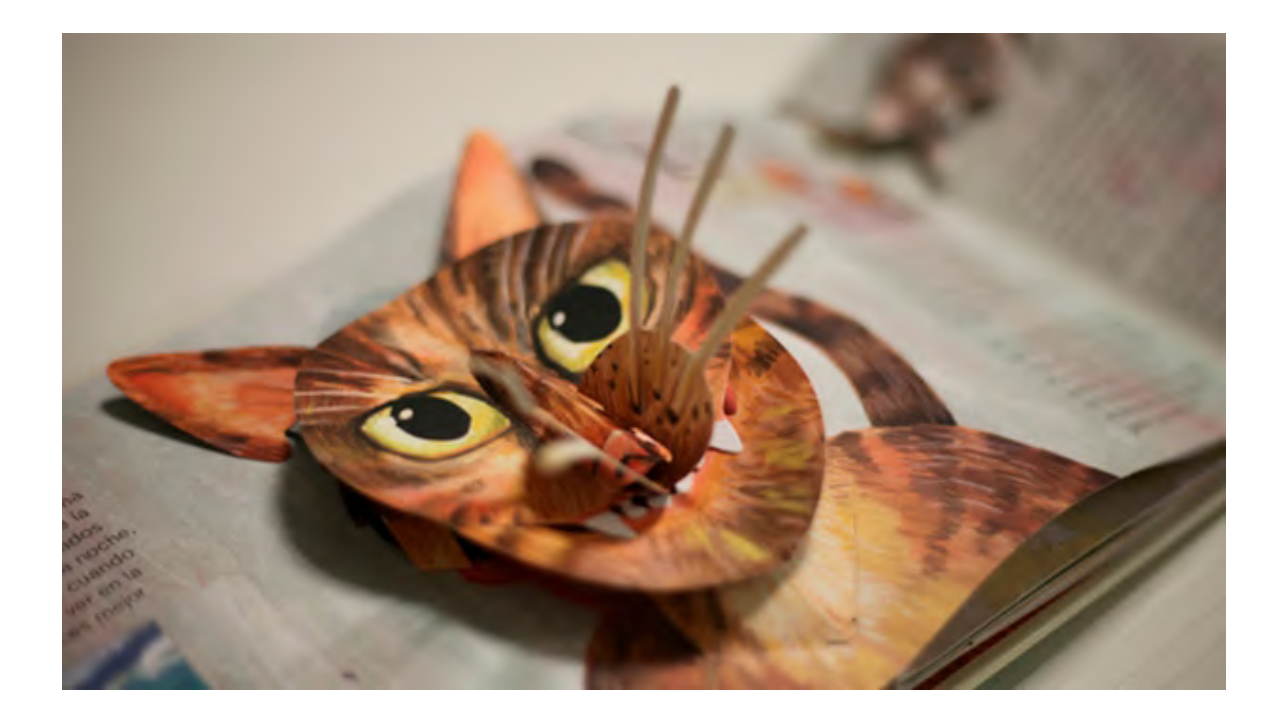

Imagen H13. Libro *pop-up Gato Encerrado* de José Gordon (H., 2019).

## *Beacons*

**Características:** Son pequeños dispositivos basados en tecnología *bluetooth* de bajo consumo (BLE). Emiten una señal única que puede ser recibida e interpretada por otros dispositivos, normalmente teléfonos inteligentes, para ofrecer contenidos o conocer la distancia a la que se encuentran.

**Requerimientos de** *software***:** Una aplicación, un certificado de seguridad. **Requerimientos de** *hardware***:** El *beacon* y un teléfono inteligente

**Pros:** Son muy económicos, utilizan *bluetooth*, tienen buen alcance de dispositivos. Flexibilidad de instalación.

**Contras:** Se necesita una aplicación. Necesitan mantenimiento a largo plazo. **Presupuesto:** \$ - \$\$

**Cómo se aplica:** Su uso más frecuente es en ámbitos industriales y comerciales (Imagen H14). En museos se han empleado para analizar la circulación de visitantes en las salas, ofrecer visitas guiadas y enviar contenido específicos a un momento y un área.

**Opciones:** Estimote, Blue Up, Feasycom, Bluecat, Blesh, Nordic, Ruuvio y Radius Network.

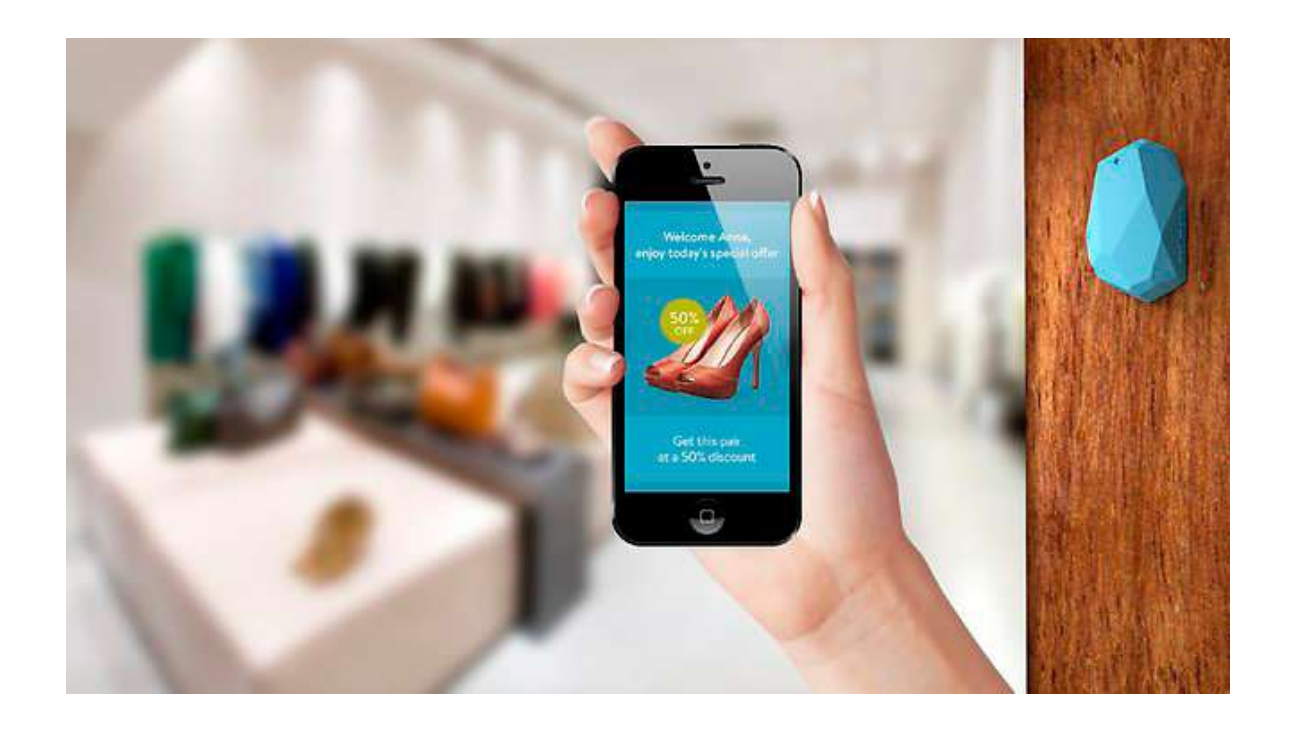

Imagen H14. *Beacons* Estimote empleado en *marketing* de proximidad (CIO Bulletin, 2017).

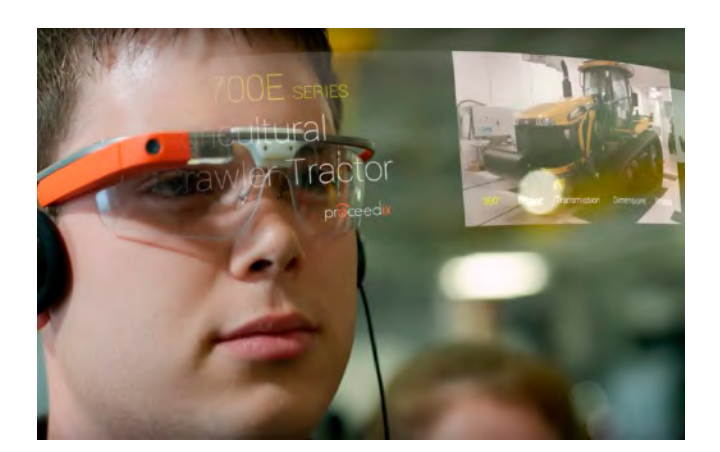

# **Google Glass**

**Características:** Es una computadora portátil pequeña y liviana con una pantalla transparente para trabajar con manos libres (Imagen H15).

**Requerimientos de** *software***:** NA **Requerimientos de** *hardware***:** NA **Pros:** La UAM dispone de un dispositivo Google Glass. **Contras:** Su venta está restringida a empresas. **Presupuesto:** NA **Cómo se aplica:** NA **Opciones:** NA

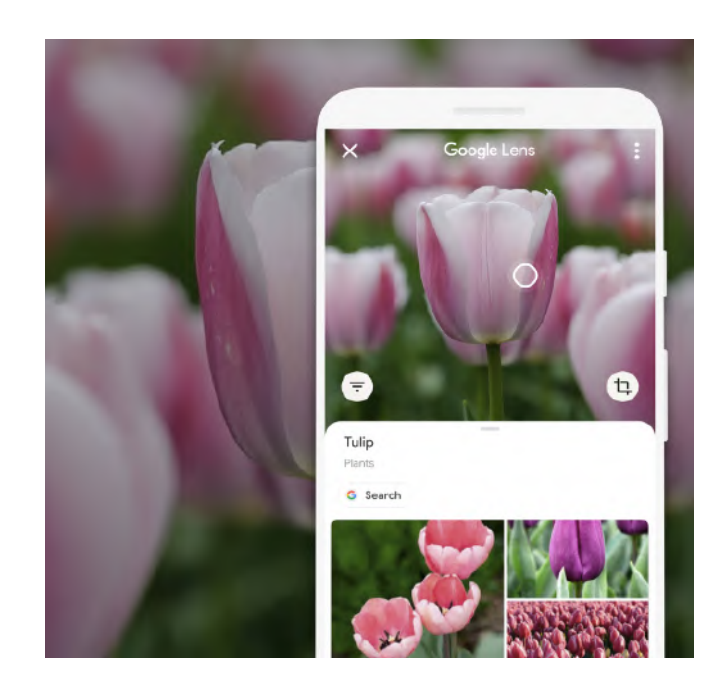

Imagen H15. (Arriba) Uso de Google Glass para identificar daños en máquinas de agricultura (Fernández, 2017).

Imagen H16. (Abajo) Uso de Google Lens para identificar flores (Requena Molina, 2018).

# **Google Lens**

**Características:** Es una aplicación de reconocimiento que utiliza la cámara de un dispositivo móvil. Para ello, se apunta con la cámara hacia el elemento para que la aplicación lo analice con aprendizaje automático y arroje un resultado en el navegador de Google (H16).

**Requerimientos de** *software***:** Aplicación de Google.

**Requerimientos de** *hardware***:** Un teléfono móvil y una computadora.

**Pros:** Interacción con aplicaciones de Google.

**Contras:** Es una aplicación ya construida. **Presupuesto:** \$

**Cómo se aplica:** Para escanear las cosas que hay en las habitaciones y libros que la CELC posee en la biblioteca.

**Opciones:** NA

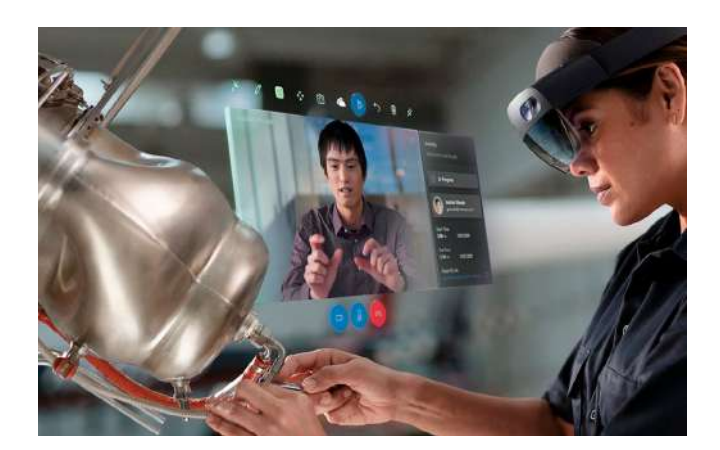

## **Holo Lens 2**

**Características:** Realidad aumentada o mixta por medio de lentes que permiten las manos libres (H17). **Requerimientos de** *software***:** Firefox Reality y Dynamics 365. **Requerimientos de** *hardware***:** NA **Pros:** NA **Contras:** Es muy costoso. **Presupuesto:** \$\$\$\$ - \$\$\$\$\$ **Cómo se aplica:** En procesos de construcción. **Opciones:** Firefox reality, Epic games y Unreal Engine 4.

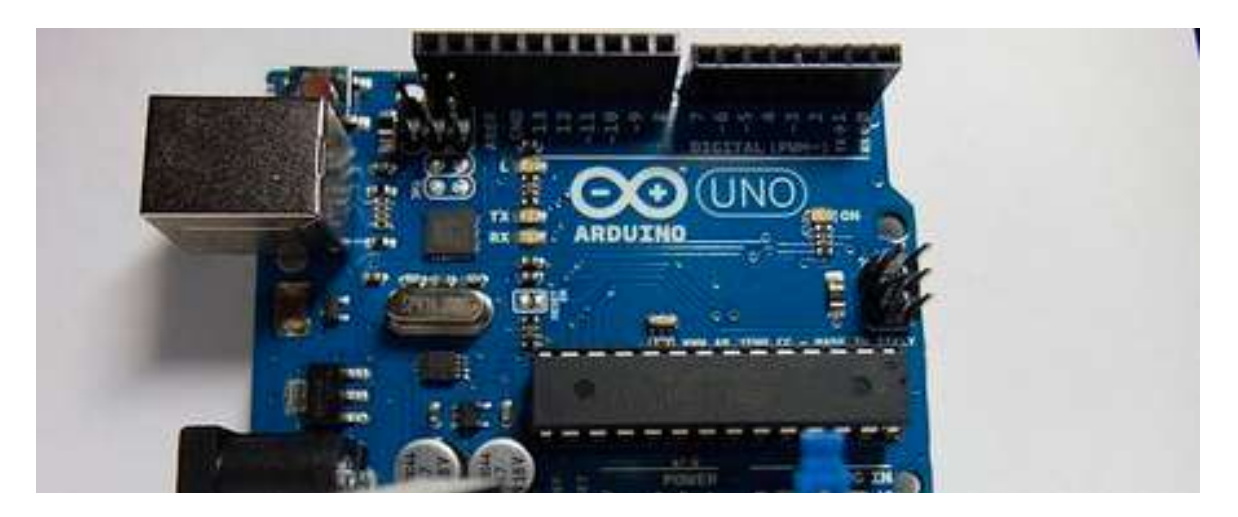

## **Arduino**

**Características:** Es una plataforma de creación de electrónica de código abierto, la cual está basada en *hardware* y *software* libre (H18).

**Requerimientos de** *software***:** Arduino.

**Requerimientos de** *hardware***:** Computadora, tableta de Arduino, sensores y cables.

**Pros:** Con esta tecnología se puede crear el soporte de algunos de los dispositivos que se consideran poco accesibles económicamente.

**Contras:** NA

**Presupuesto:** \$\$-\$\$\$\$ **Cómo se aplica:** NA **Opciones:** NA

Imagen H17. (Arriba) Uso de Holo Lens 2 para recibir instrucciones para reparar una máquina (Microsoft, 2021).

Imagen H18. (Abajo) Placa Uno de Arduino y componentes electrónicos (Descubre Arduino, 2021).

# **Impresión 3D y procesos CAD**

**Características:** Son un grupo de tecnologías de fabricación por adición donde un objeto tridimensional es creado mediante la superposición de capas sucesivas de un material (H19).

**Requerimientos de** *software***:** *Software* de modelado y *software* para el código de impresión.

**Requerimientos de** *hardware***:** Impresora 3D.

**Pros:** Hay impresoras propiedad de la UAM y máquinas CAD como cortadora láser y *router*.

**Contras:** El tamaño máximo de impresión es de 20x20x20 centímetros. **Presupuesto:** \$\$-\$\$\$\$

**Cómo se aplica:** Se emplea en diseño, la industria y otros ámbitos para crear interfaces físicas.

**Opciones:** AutoCad y CURA.

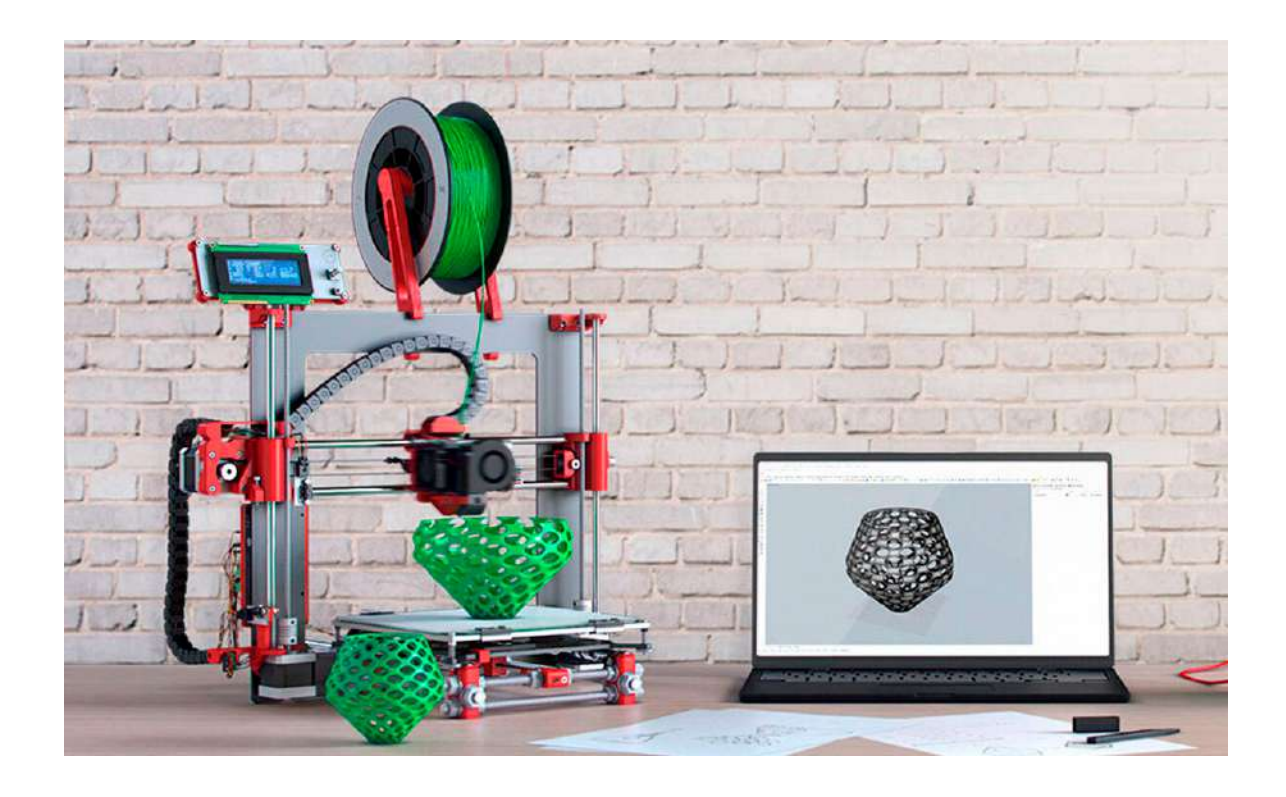

Imagen H19. Conjunto de tecnologías para la impresión 3D (Pérez, 2017).

# Apéndice I

Encuestas de salida de la exposición de bordados y RA

Con bordados y RA se compartió esta investigación en la exposición de carteles científicos llevada a cabo el 15 de enero de 2020 en la UAM unidad Cuajimalpa. La propuesta del equipo fue conjuntar la RA con el arte de Leonora Carrington y ofrecer el contenido al público a partir de la interacción. Para conocer la opinión de aquellos que fueron parte de esta experiencia, se aplicaron encuestas anónimas (Formato 1) y se obtuvieron 22 respuestas.

## **Formato 1. Encuesta de salida a participantes de la exposición interactiva.**

Edad:

Eres:

Estudiante ( ) Administrativo ( ) Académico () Externo () ¿Utilizaste los códigos de realidad aumentada?  $Si( )$  No ( ) Si no los utilizaste, ¿te fue útil la cara posterior de los bordados?  $Si( )$  No ( )

Comentarios:

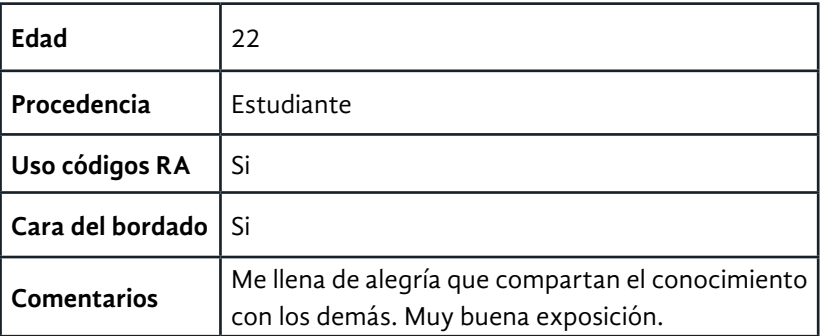

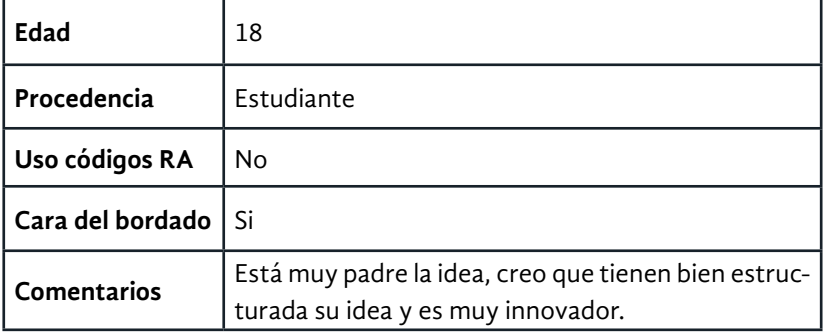

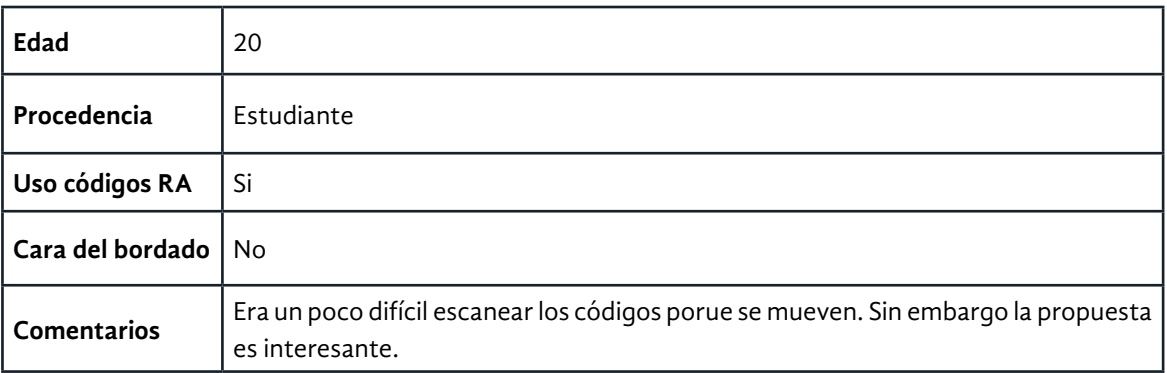

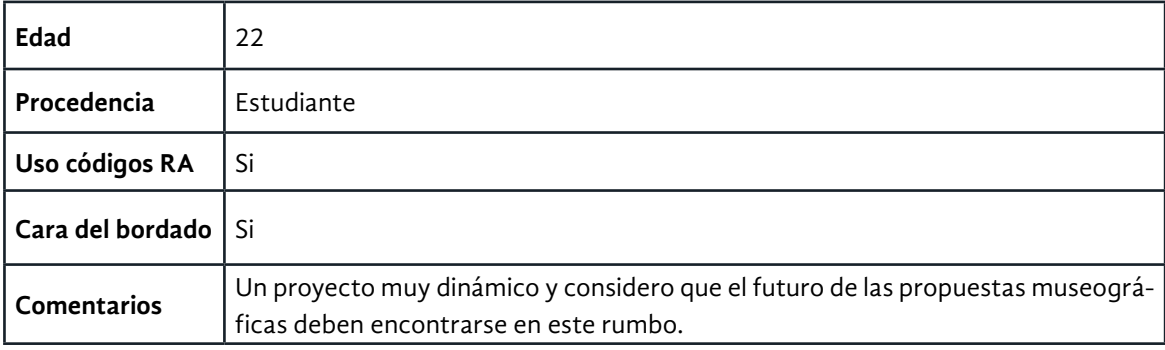

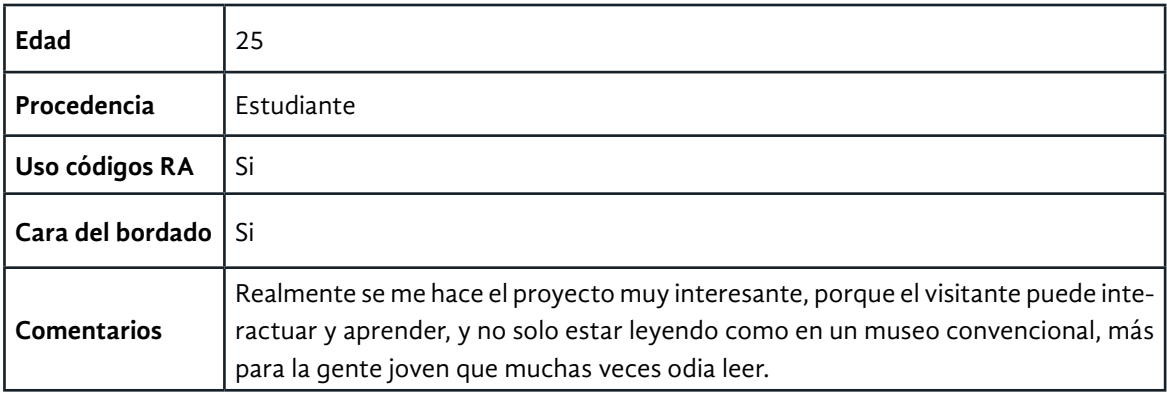

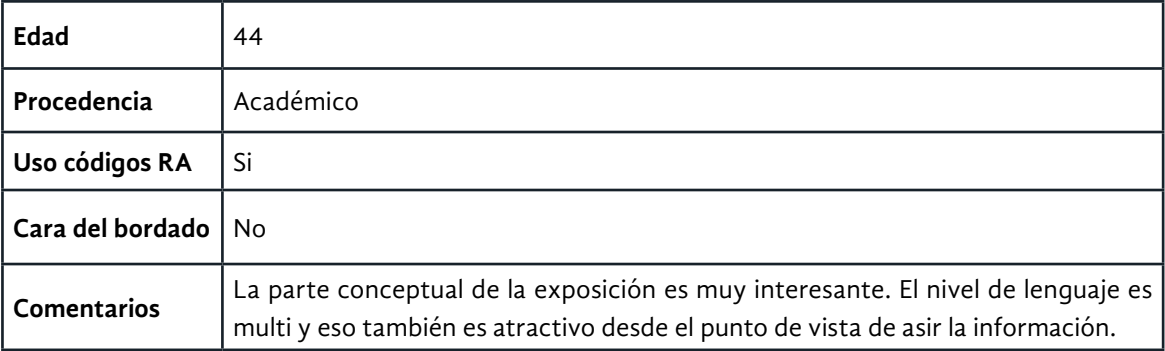

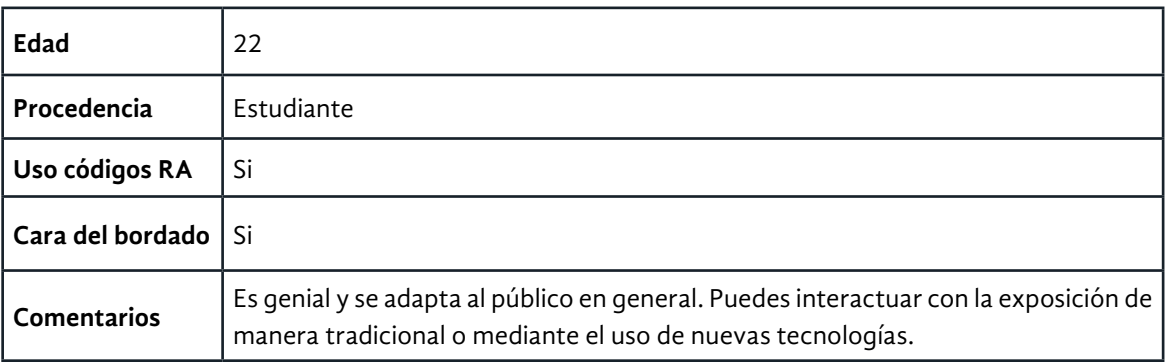

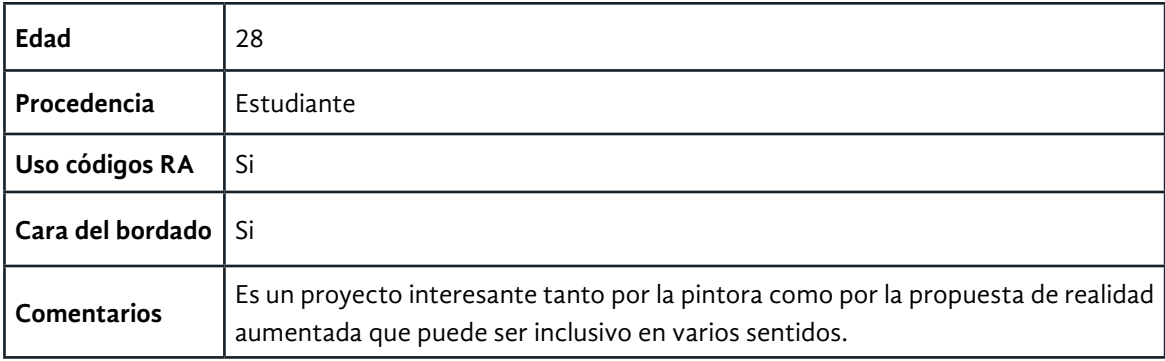

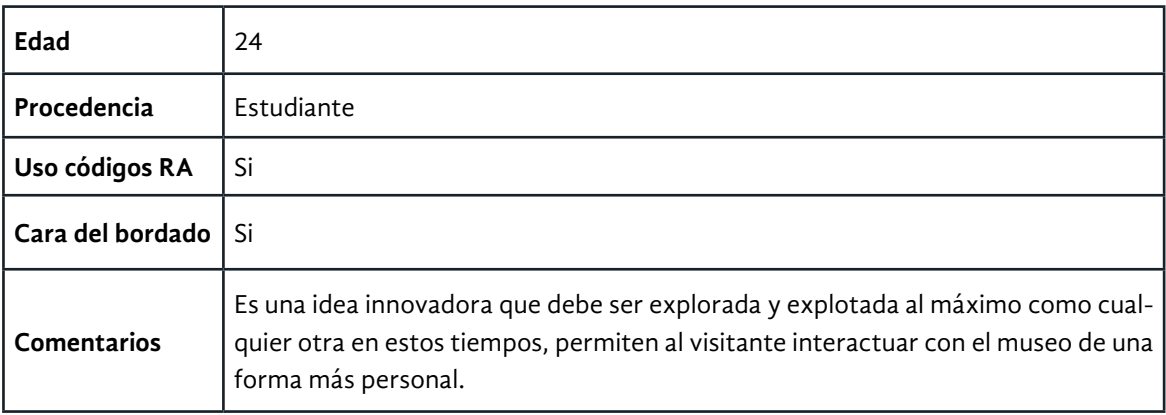

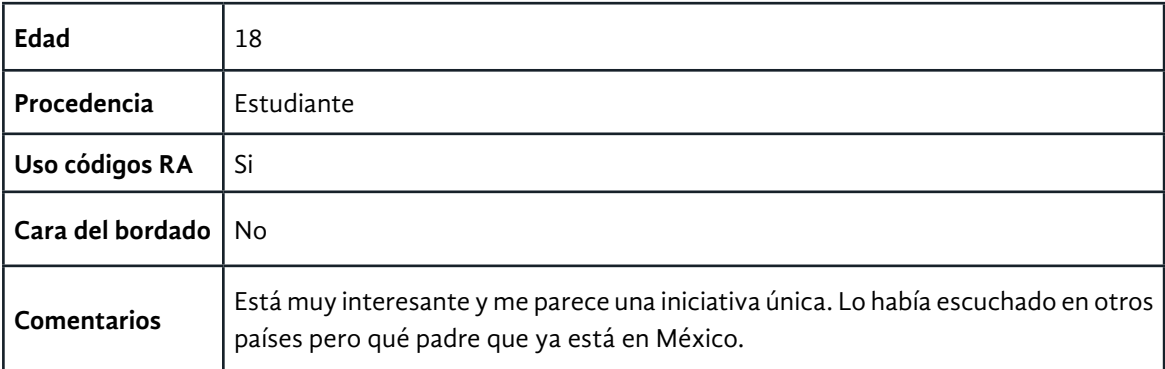

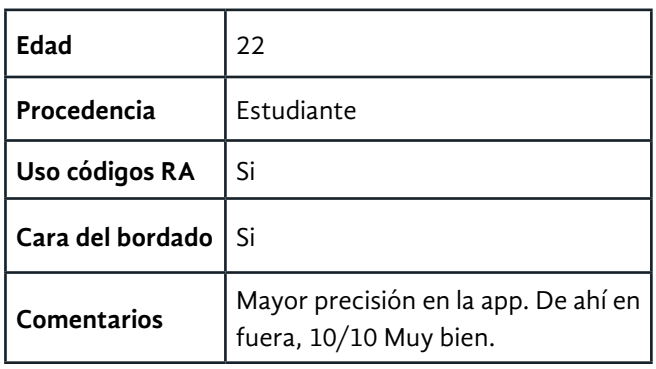

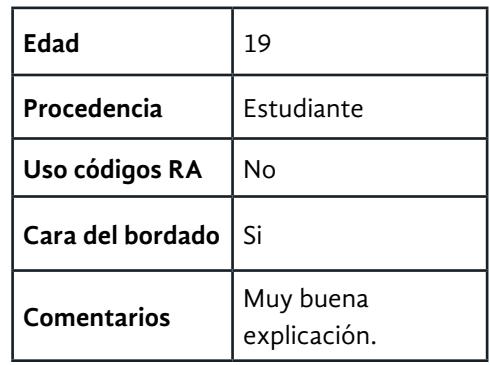

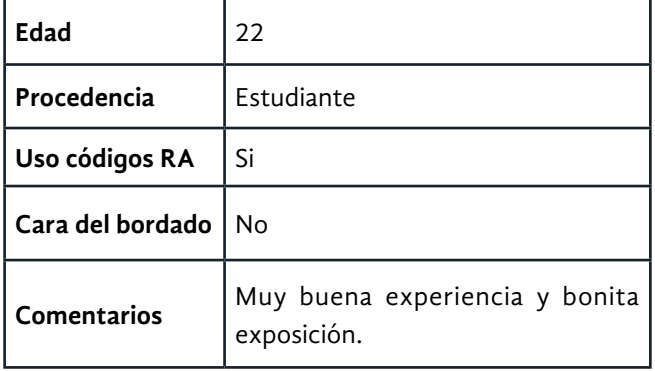

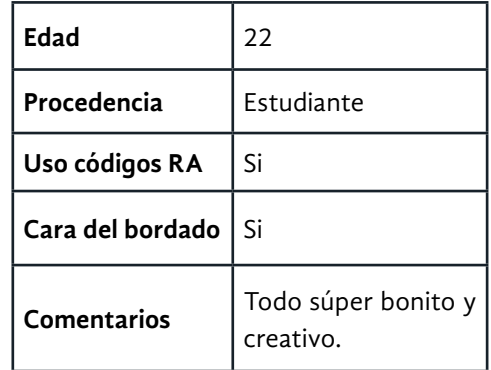

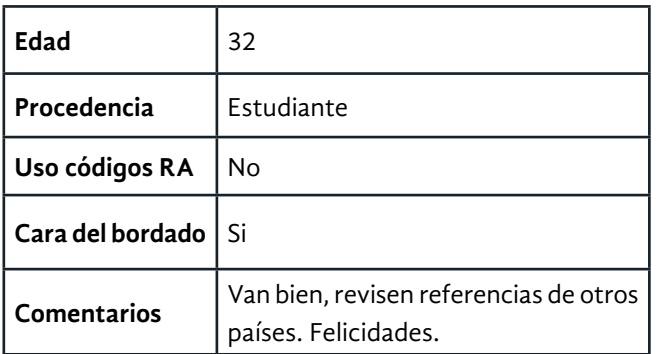

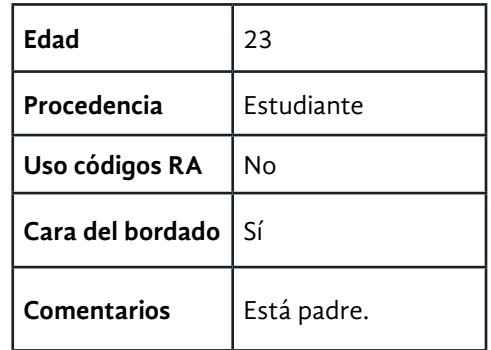

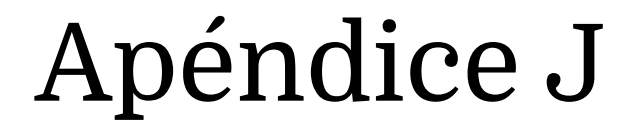

Base de datos de la cocina

A partir de la revisión documental se consiguió reunir la siguiente información acerca de los objetos hallados en la cocina. Desde especias y utensilios hasta las fotografías y postales, se buscó por lo menos un dato para cada uno de estos elementos. En la mayoría de los casos se logró el objetivo, consiguiendo además relacionar varios de estos objetos con la vida cotidiana o la obra de Leonora Carrington.

Se presentan fotografías de detalles de la CELC, con indicadores numerados que refieren a la lista de elementos y su información. Los objetos que aparecen sin número, fueron documentados en visitas previas a la casa estudio y estaban colocados en la posición de la lista donde se escriben, sin embargo, en el nuevo acomodo, ya no se encuentran; sin embargo, se había investigado sobre ellos y su importancia en la cocina de Leonora, por lo que se conservó su información.

Sirva este apéndice para mostrar el resultado de esta labor de investigación documental acerca de la cocina de la artista. Posiblemente, puedan alimentar el trabajo a futuro de este proyecto de museografía interactiva.

## **Especias**

## **Repisa**

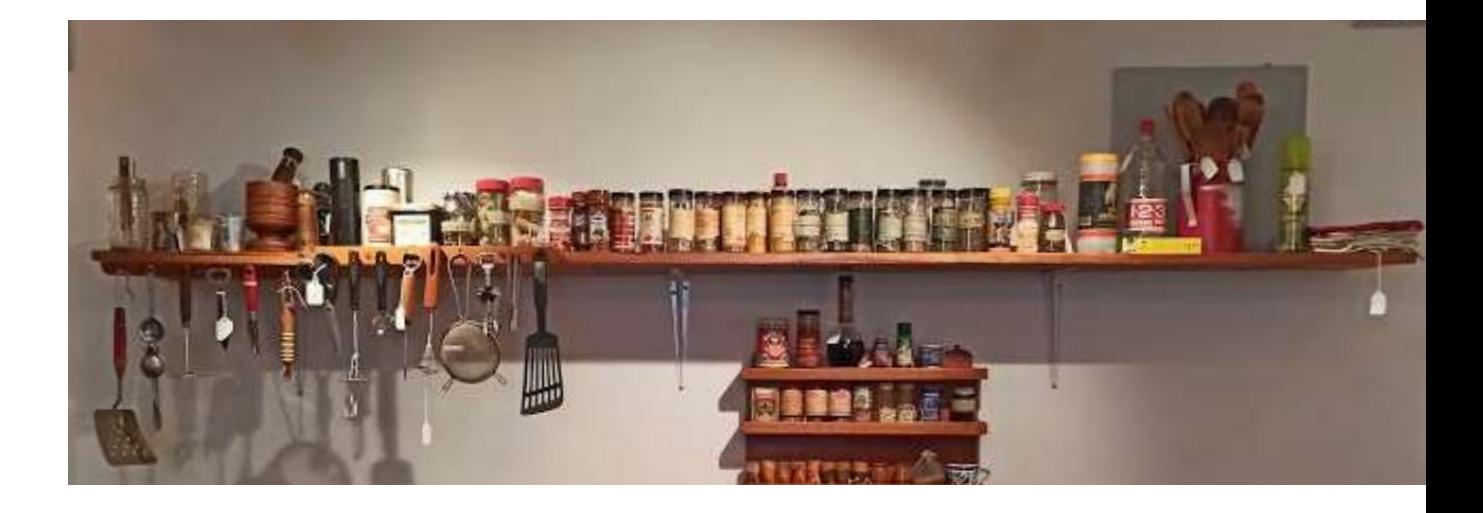

Vista general de la repisa de especias, en la cocina de Leonora Carrington. Fotografía: América Sánchez.

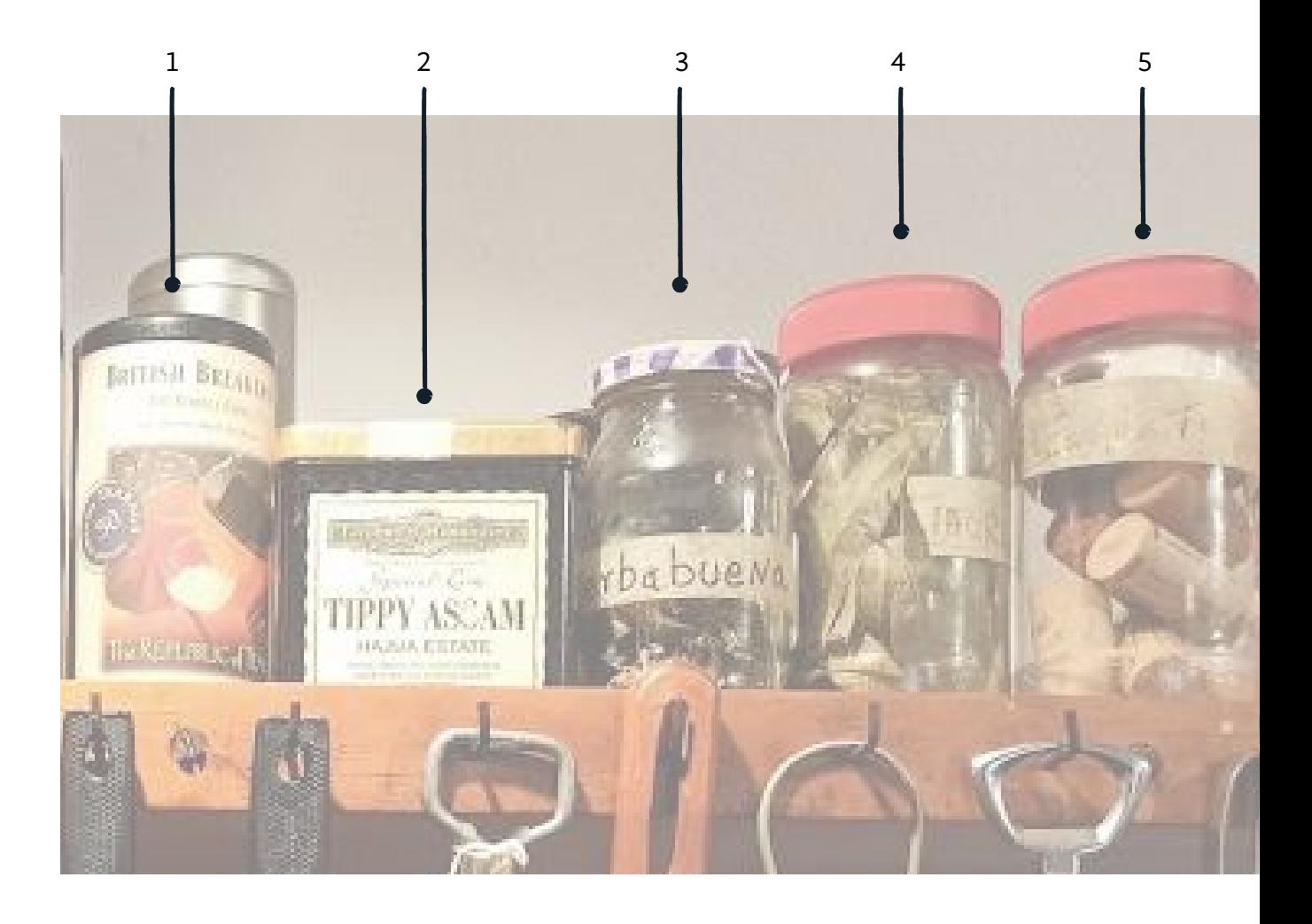

- **1. Té:** Marca The Republic of Tea. English breakfast.
- **2. Té negro:** Marca Taylors of Harrogate. Special Rare Assam Leaf Tea Hajua Estate.
- **3. Hierbabuena:** Hojas de hierbabuena en un frasco de mermelada de zarzamora Smuckers. La etiqueta original fue retirada y su nuevo contenido fue rotulado en una etiqueta hecha con masking tape.
- **4. Laurel:** Hojas de laurel guardadas en un frasco con tapa roja. La etiqueta original fue retirada y su nuevo contenido fue rotulado en una etiqueta hecha con masking tape.
- **5. Frasco con corchos:** Corchos de botellas de vino guardados en un frasco con tapa roja. La etiqueta original fue retirada y su nuevo contenido fue rotulado en una etiqueta hecha con masking tape.

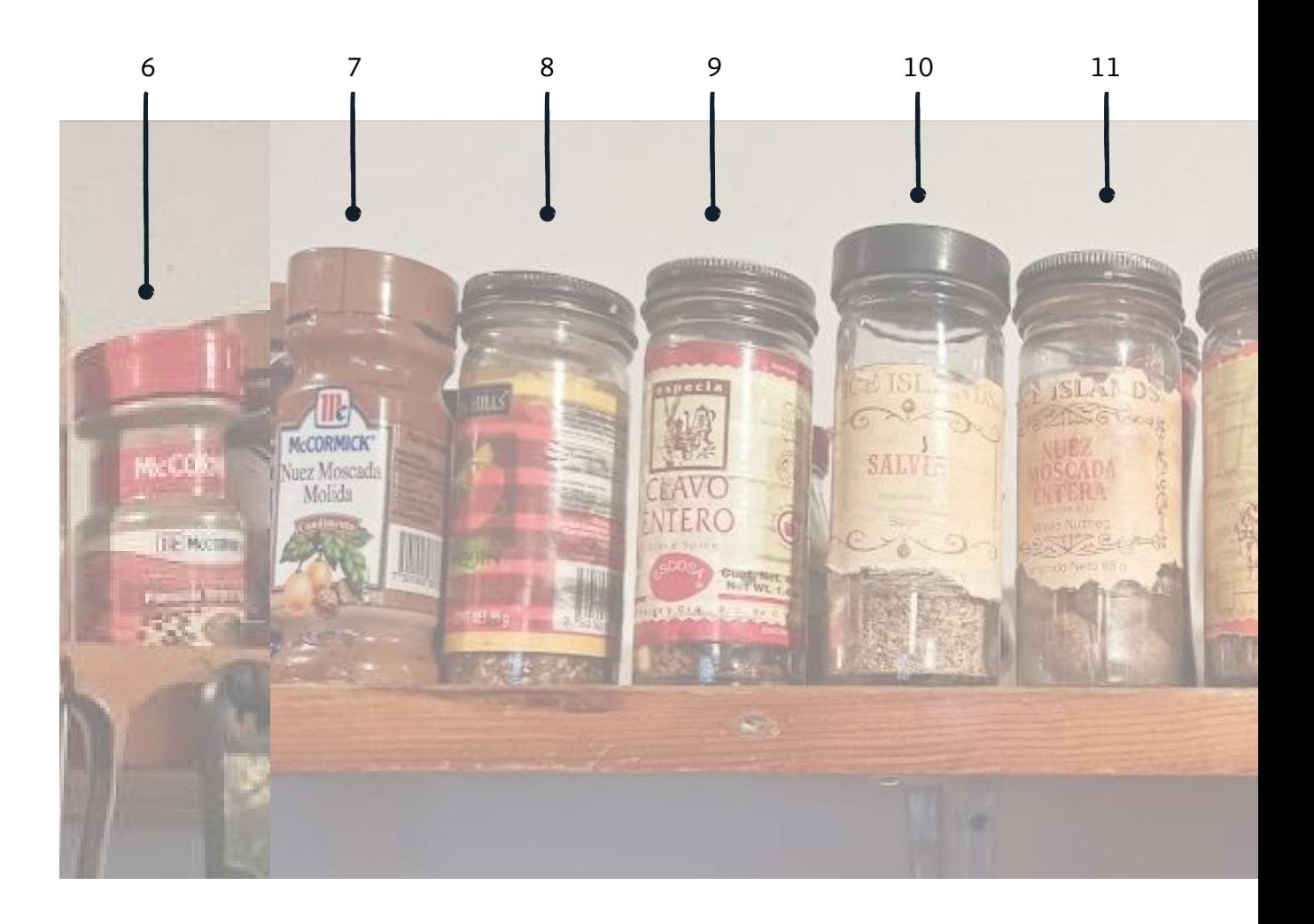

- **6. Pimienta negra molida:** Marca McCormick.
- **7. Nuez moscada molida:** Marca McCormick.
- **8. Chile piquín:** Marca Golden Hills.
- **9. Clavo entero:** Marca Escosa.
- **10. Salvia:** Marca Spice Islands.
- **11. Nuez moscada entera:** Marca Spice Islands. **Sal ahumada.**

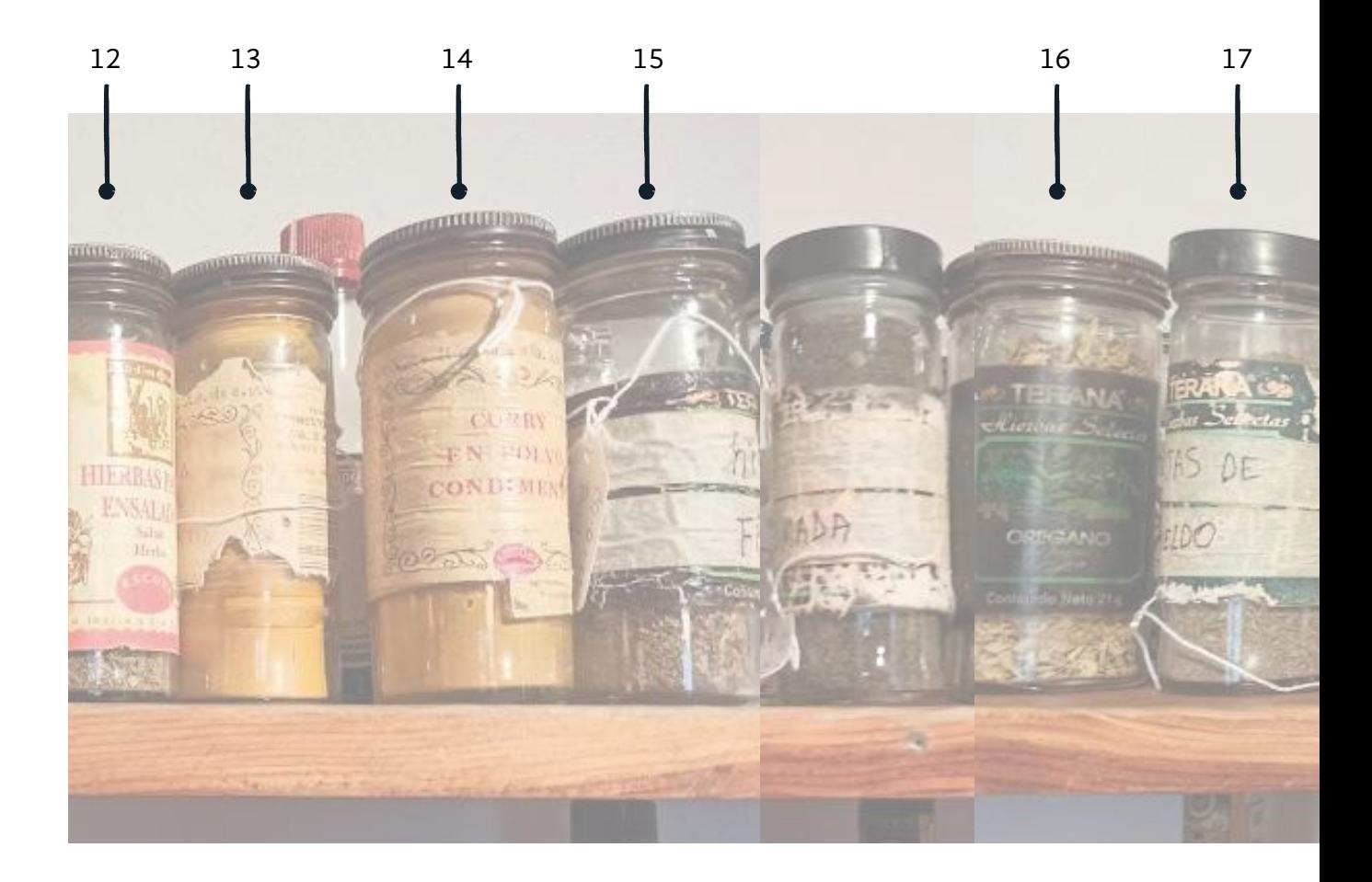

- **12. Hierbas para ensalada:** Marca Escosa.
- **13. Cúrcuma molida:** Marca Escosa.
- **14. Curry en polvo:** Marca Escosa. El curry es una especia presente en diferentes frascos en la cocina: muestra el gusto de Leonora por condimentar bastante sus platillos.
- **15. Hierbas finas:** En un frasco de alguna especia marca Terana, sobre la etiqueta original su nuevo contenido fue rotulado en una etiqueta hecha con masking tape.
- **16. Orégano:** Marca Terana.
- **17. Hojas de eneldo:** En un frasco de alguna especia marca Terana, sobre la etiqueta original, su nuevo contenido fue rotulado en una etiqueta hecha con masking tape.

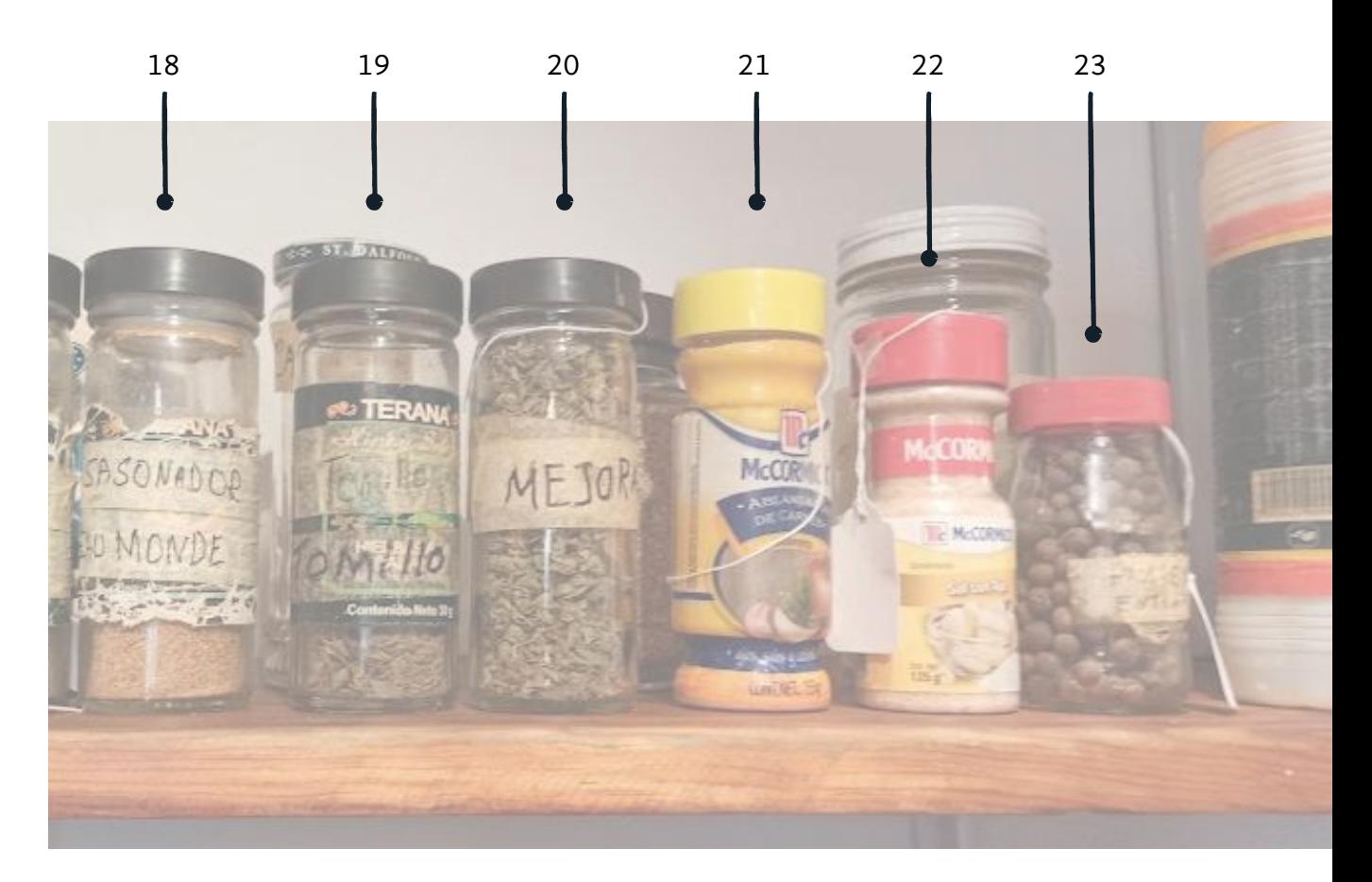

- **18. Sazonador beau monde:** En un frasco de alguna especia marca Terana, sobre la etiqueta original, fue rotulado el nuevo contenido con diurex y plumón negro. Este sazonador está formado por una mezcla de apio, cebolla y sal con un toque de dulzura. *The beau monde*, según el diccionario de Cambridge, es la gente que en una sociedad en particular son ricos y están a la moda<sup>86</sup>.
- **19. Tomillo:** En un frasco de alguna especia marca Terana, sobre la etiqueta original su nuevo contenido rotulado en una etiqueta hecha con masking tape.
- **20. Mejorana:** En un frasco de alguna especia marca Terana, sobre la etiqueta original su nuevo contenido rotulado en una etiqueta hecha con masking tape.
- **21. Ablandador de Carne:** Marca McCormick. Mezcla de sales, ajo y cebolla.
- **22. Sal con ajo:** Marca McCormick.
- **23. Pimienta entera:** Pimienta negra entera o ¿será pimienta gorda? En un frasco con tapa roja, la etiqueta original fue retirada y su nuevo contenido rotulado en una etiqueta hecha con masking tape.

86 <<the people in a particular society who are rich and fashionable>>.

# **Especias**

# **Mueblecito**

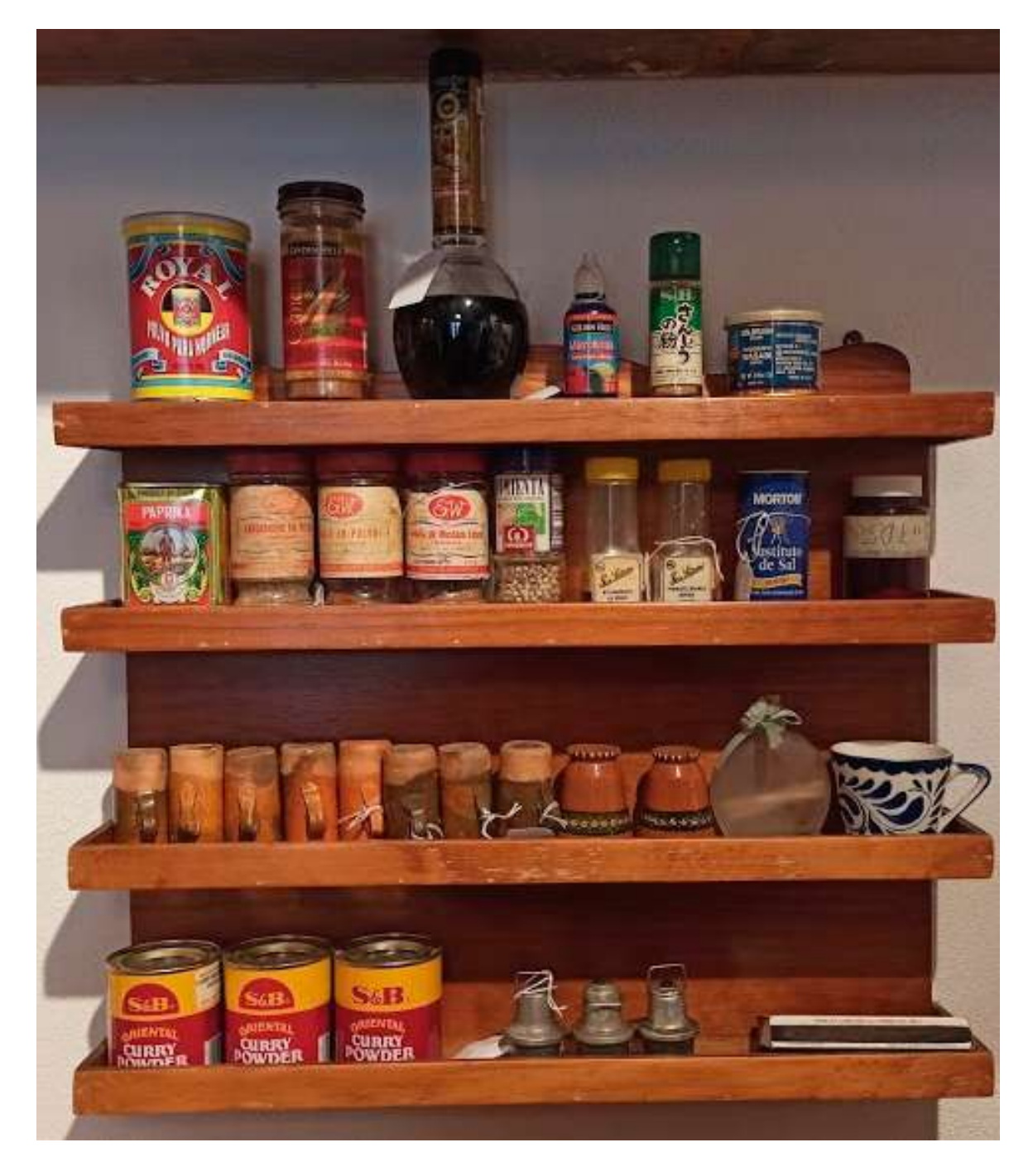

Vista general del mueblecito de especias, en la cocina de Leonora Carrington. Fotografía: América Sánchez.

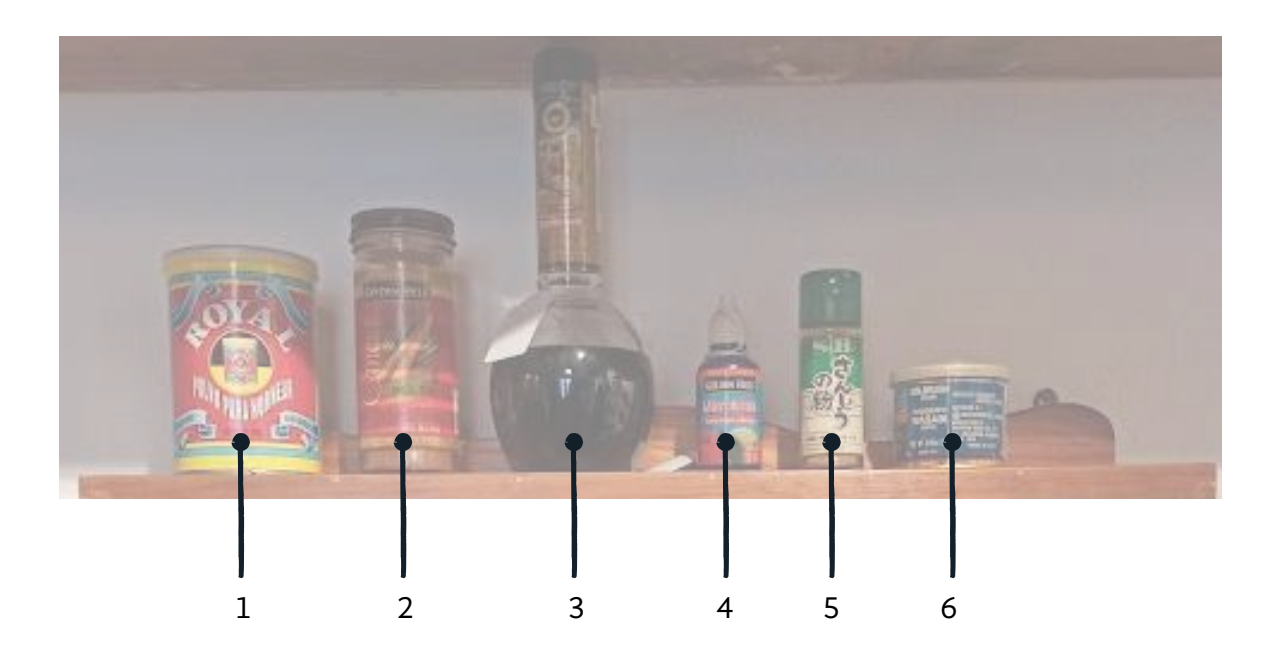

- **1. Polvo para hornear (Royal):** A Leonora le gustaban las cosas dulces y el chocolate. El royal se utiliza para hacer que los pasteles esponjen, ¿Habrá Leonora horneado muchos pasteles?
- **2. Canela:** Marca Golden Hills.
- **3. Vinagre balsámico:** Marca Carbonell. **Vainilla:** Marca Progourmet.
- **4. Microbicida:** Marca Golden Hills. **Caldo de pollo en cubo:** Marca Knorr. Leonora preparaba un caldo de pollo delicioso, la gente venía a su casa a probarlo. Curiosamente, ese caldo no llevaba cubitos knorr. Ya no consumía en su vejez por la cantidad de sal.
- **5. Pimienta Sansho:** Marca SB. Conocida como Pimienta japonesa
- **6. Wasabi en polvo:** Marca Kinjirushi. **Sazonador de curry:** Marca The Spice Hunter.

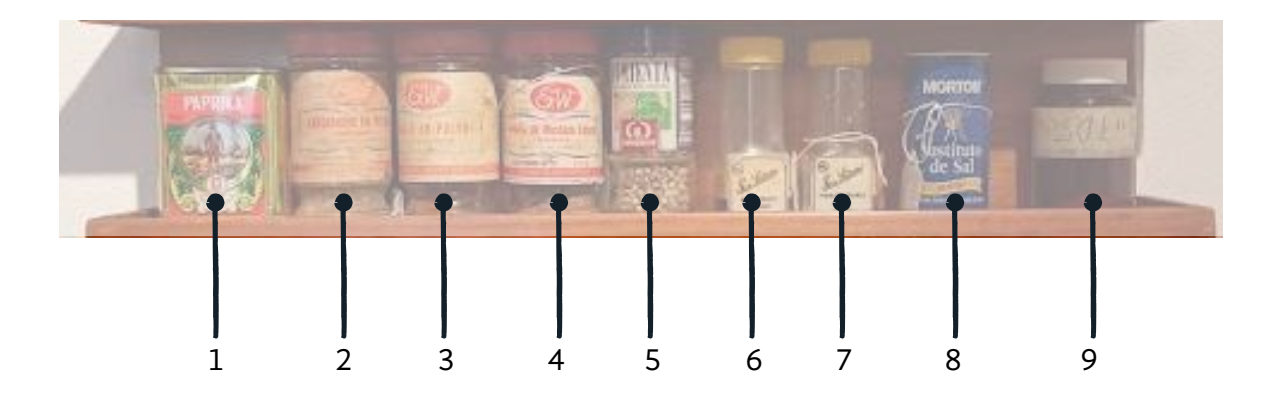

- **1. Paprika:** Marca Choricero. Importada de España.
- **2. Cardamomo en polvo:** Marca Ernesto Weinstein SA.
- **3. Macis en polvo:** Marca Ernesto Weinstein SA. El macis es la cáscara exterior de la nuez moscada, tiene un sabor más suave y más dulce. En la cocina india, el macis se utiliza tanto en platos dulces como salados<sup>87</sup>.
- **4. Semilla de mostaza entera:** MarcaErnesto Weinstein SA.
- **5. Pimienta blanca entera:** Marca Carmencita.
- **6. Bicarbonato de sodio:** Marca San Lázaro.
- **7. Pimienta blanca en grano:** Marca San Lázaro.
- **8. Sustituto de Sal:** Marca Morton.
- **9. Sal en grano:** Leonora tenía en su alacena "Sal ahumada", "Sustituto de sal" y "Sal en grano".

87 [https://www.amazon.es/Macis](https://www.amazon.es/Macis-orgánico-polvo-Especia-picante/dp/B01N25BH6D)[orgánico-polvo-Especia-picante/](https://www.amazon.es/Macis-orgánico-polvo-Especia-picante/dp/B01N25BH6D) [dp/B01N25BH6D](https://www.amazon.es/Macis-orgánico-polvo-Especia-picante/dp/B01N25BH6D)

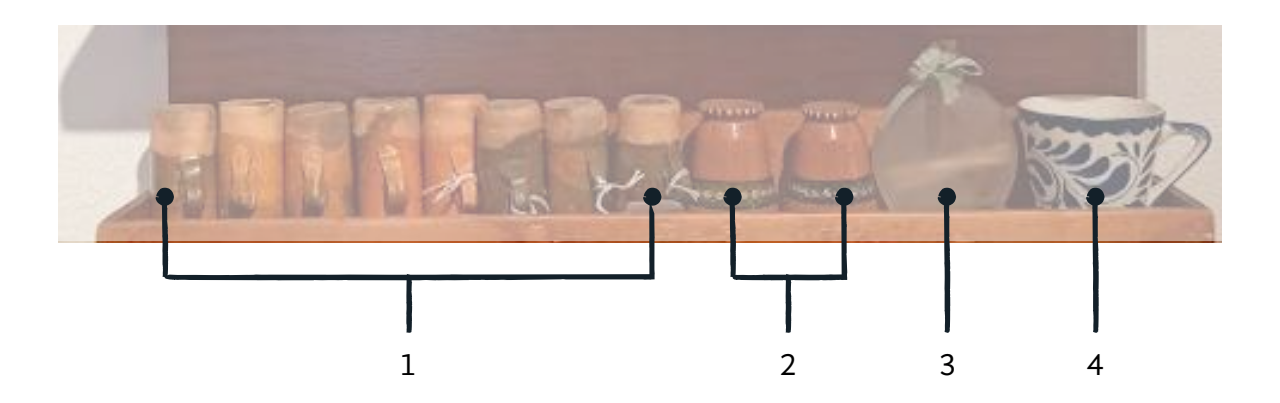

- **1. Vasitos tequileros:** De barro y con asa. Ocho piezas.
- **2. Vasitos tequileros:** De barro y decorados, sin asa. Dos piezas.
- **3. Frasco de cristal:** Con tapón de corcho,onde se guardaban pallilos .
- **4. Taza de talavera.** Marca Anfora.

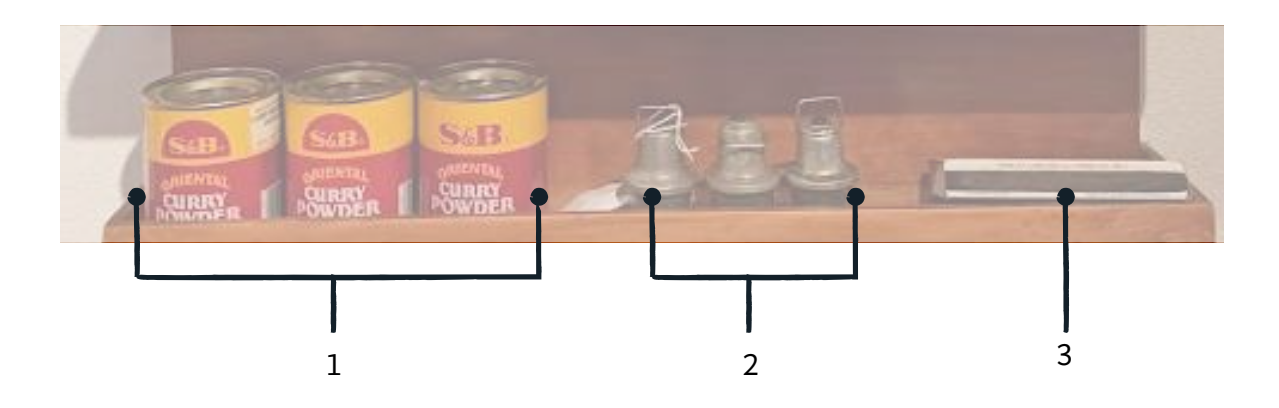

- **1. Curry:** Marca S&B. 3 latas.
- **2. Indicador de presión:** De acero colado y con asa. Tres piezas.
- **3. Cerillos de seguridad**: Marca Flama.

# **Postales y fotografías**

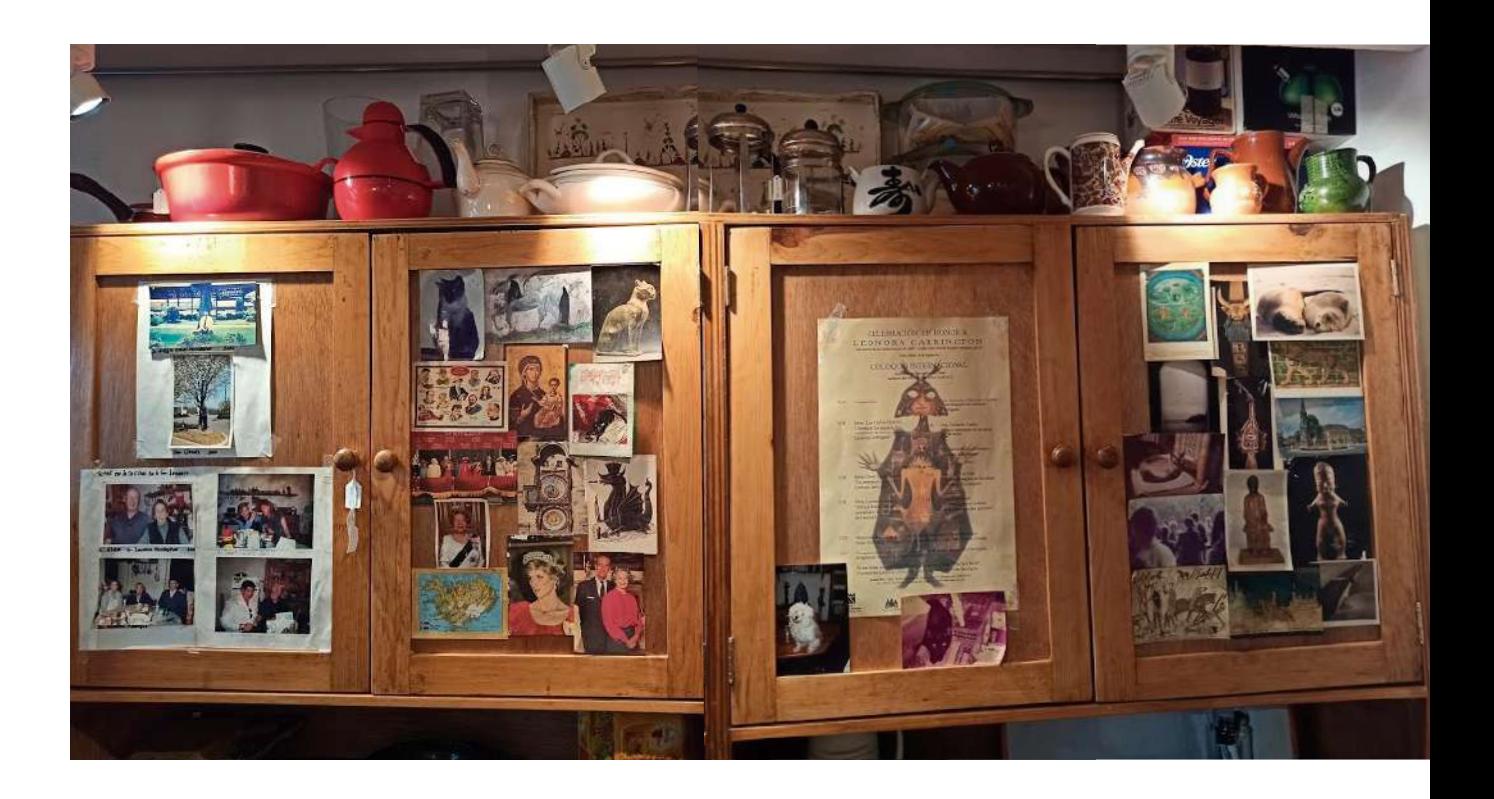

Vista general del mueble donde se encuentras las fotografías, en la cocina de Leonora Carrington. Fotografía: América Sánchez.

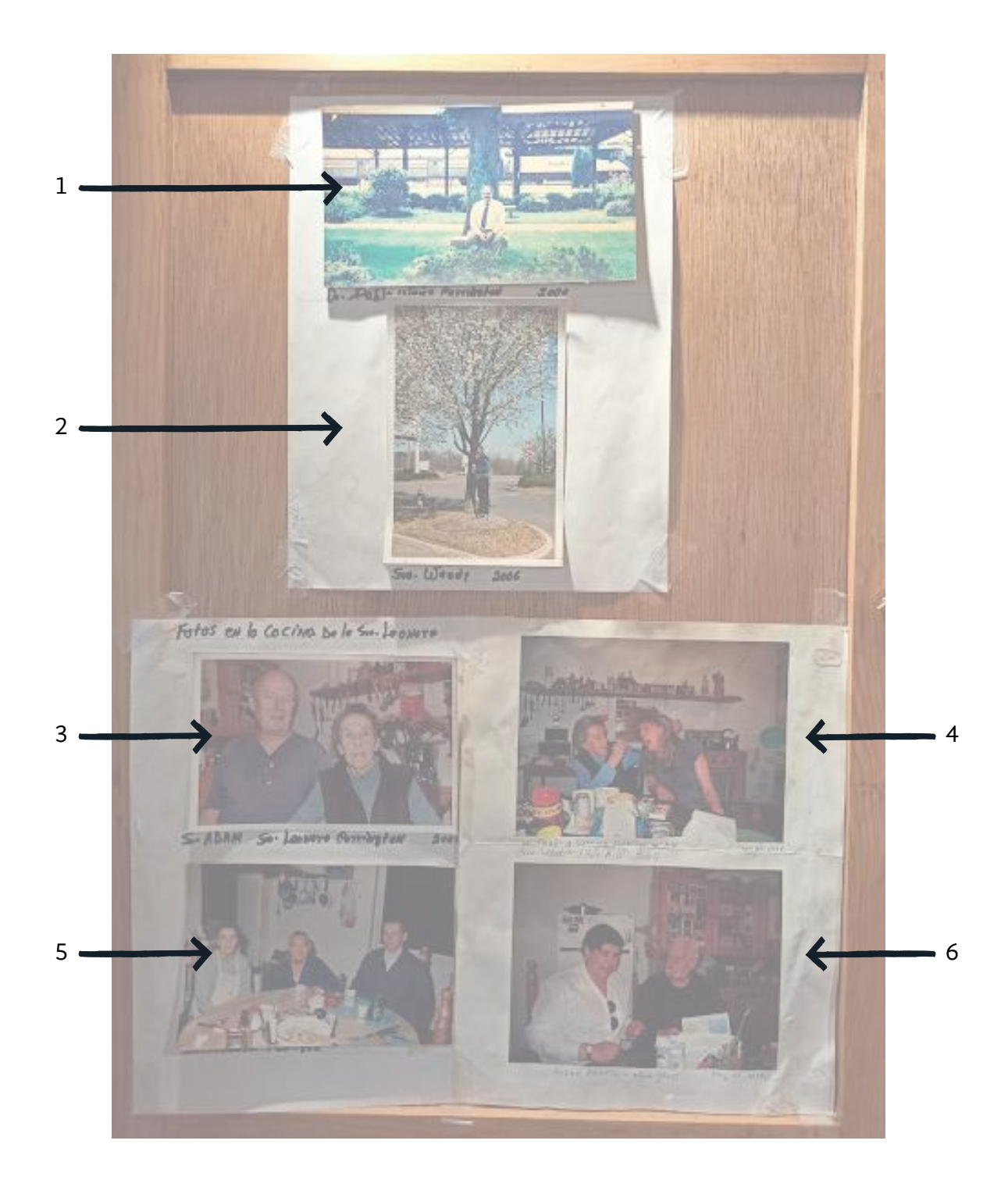

- **1. Fotografía <<Dr. Pablo Weisz Carrington 2000>>.** Segundo hijo de Leonora. Médico de profesión y artista dedicado. Él entregó la casa a la UAM deseando que fuera museo para dar a conocer la obra y vida de Leonora.
- **2. Fotografía <<Sra. Wendy 2006>>.**
- **3. Fotografía <<Sr. Adam, Sra. Leonora Carrington 2001>>.**
- **4. Fotografía <<LC feeding browning porridge to AW. Sra. Leonora y Srita AW 2008 May 24, 2008>>.**La cocina era el sitio cálido en el que Leonora recibió a sus amigos cercanos y a su familia.
- **5. Fotografía <<Sra. Leonora y amigos>>.** La cocina era el sitio cálido en el que Leonora recibió a sus amigos cercanos y a su familia.
- **6. Fotografía <<Susan Aberth y Alan Glass May 24, 2008>>.** Susan, doctora en Historia del Arte, biógrafa y amiga entrañable de Leonora. Alan Glass, artista surrealista y amigo de Leonora. Vivir cerca de ella le permitía compartir postres y té por las tardes.

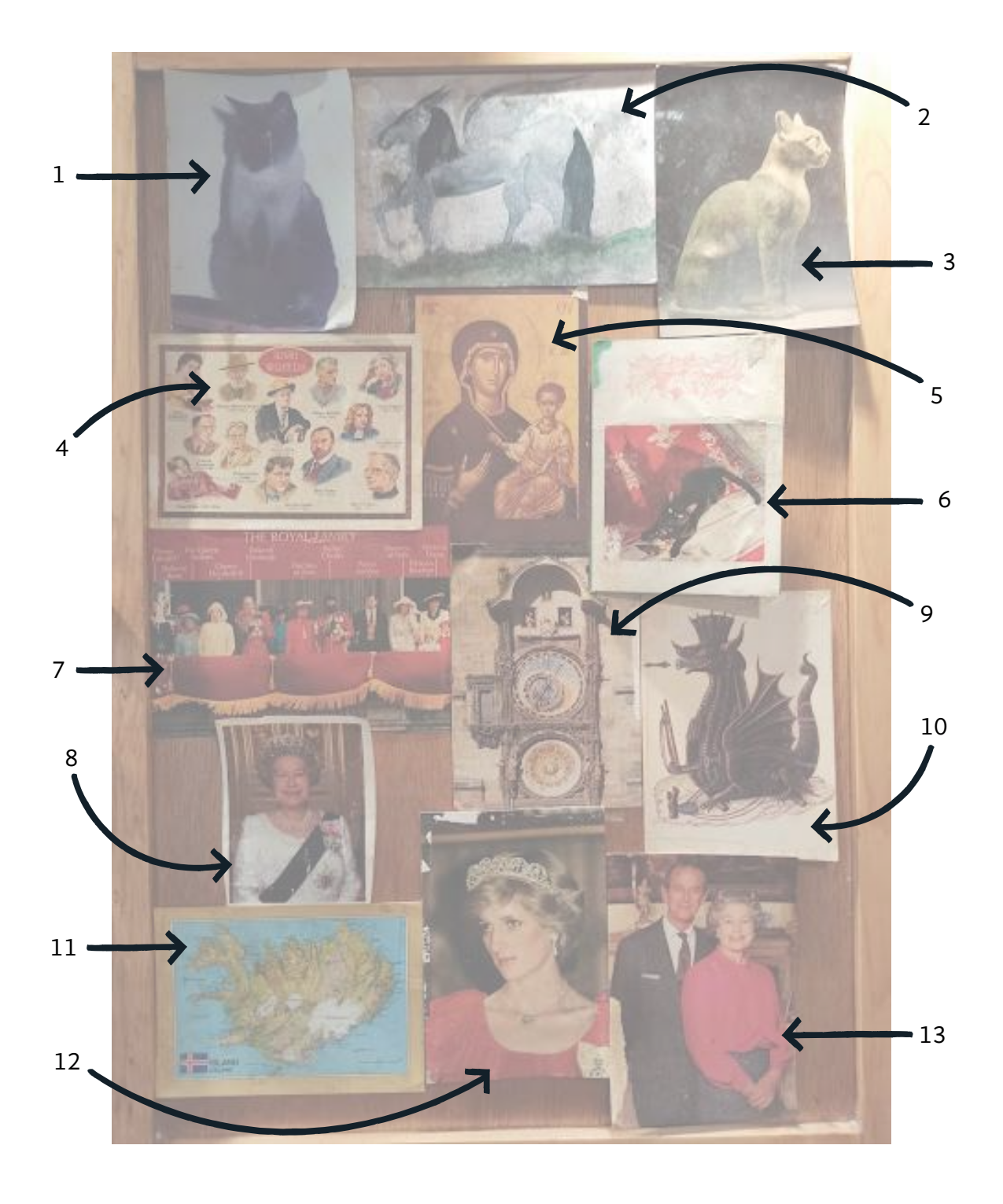

- **1. Fotografía de gato siamés.** ¿Será este Monsieur? ¿O será Ramona?
- **2. Caballo alado en acuarela.** No se tiene más información de este elemento.
- **3. Postal fotográfica de escultura de gato.** Las estatuas de gatos sentados en la cultura egipcia representaban a la diosa gato Bastet.
- **4. Postal con ilustraciones de escritores <<Irish Writers>>.** No se tiene más información de este elemento.
- **5. Postal de la Virgen María Hodegetria.** Pintura bizantina de la Virgen Hodegetria. En la iconografía de la Iglesia Ortodoxa, señala al Niño como camino de salvación.
- **6. Postal fotográfica con gato negro e ilustraciones de nochebuenas.** Los gatos fueron compañeros animales muy estimados por Leonora, tuvo varios a lo largo de su vida. Este gato aparece en otra fotografía ¿Quién será?
- **7. Postal fotográfica de la Familia Real de Inglaterra <<Royal Family>>.** No se tiene más información de este elemento.
- **8. Postal fotográfica de la Reina Isabel II de Inglaterra.** Leonora se refería a la reina Isabel II como <<la Nueva Reina>>, lo que pone en perspectiva la longevidad de Leonora.
- **9. Postal fotográfica del reloj astronómico de Praga.** El reloj astronómico más antiguo de Europa, rodeado de leyendas, fue declarado Patrimonio Mundial de la Humanidad en 1992.
- **10. Postal con ilustración de dragón antiguo.** ¿Será un dragón o una máquina? No se tiene más información de este elemento.
- **11. Postal con mapa de Islandia <<Iceland>>.** No se tiene más información de este elemento.
- **12. Postal fotográfica de la Princesa Diana.** Foto de 1983 de la princesa Diana usando un vestido rojo en en la recepción estatal en Wrest Point Hotel en Tasmania, Australia.
- **13. Postal fotográfica de la Reina Isabel II de Inglaterra y Príncipe Felipe duque de Edimburgo.** No se tiene más información de este elemento.

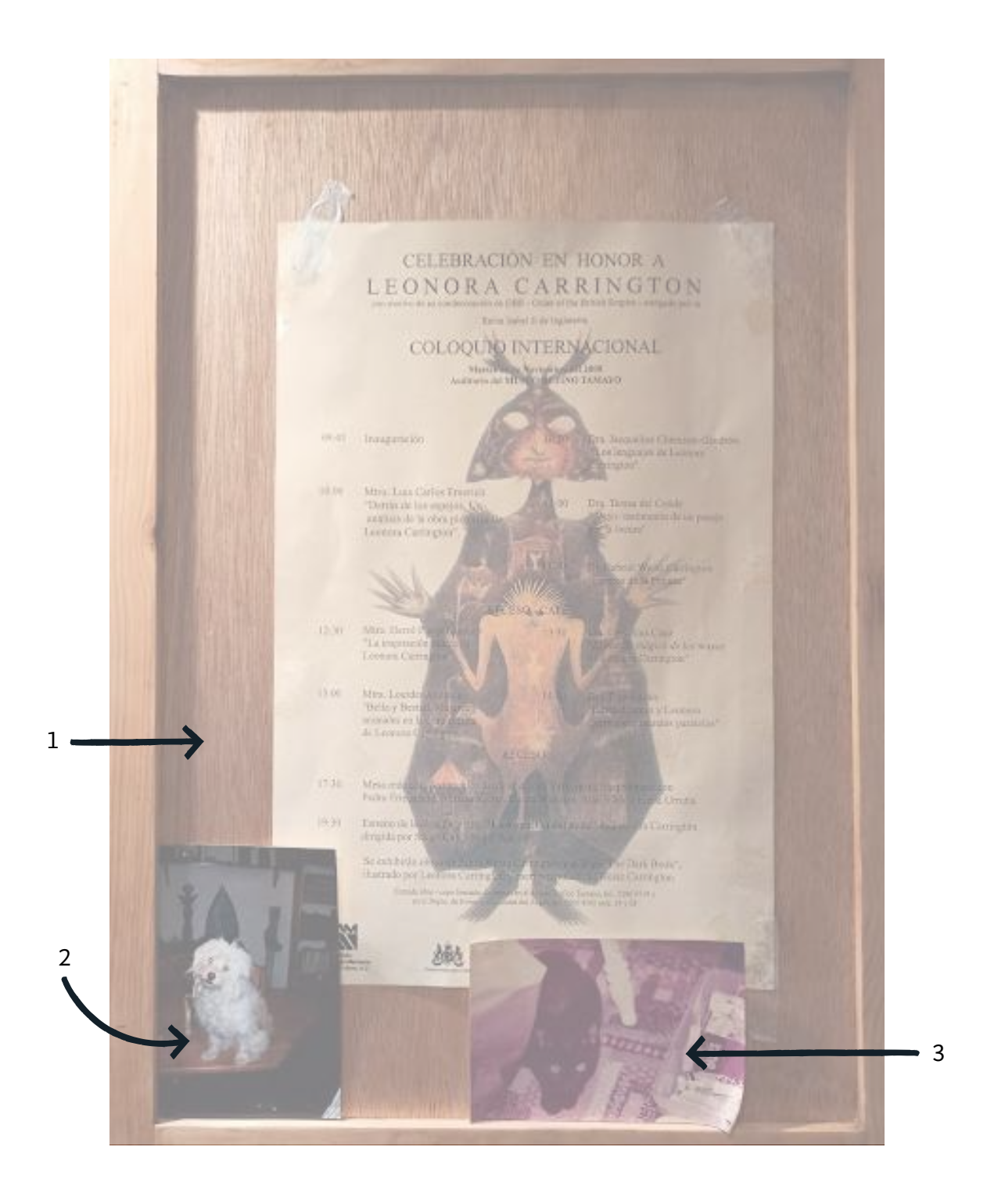

- **1. Cartel <<Celebración en honor a Leonora Carrington>>.**  En el año 2000, Leonora Carrington fue condecorada con la OBE —Order of the British Empire— otorgada por la Reina Isabel II de Inglaterra. En México, un coloquio fue celebrado en su honor.
- **2. Foto de Yeti.** Acompañó a Leonora en sus últimos años. Originalmente se llamaría Epona, en honor a su caballo de la infancia Epon. Comparte su blancura con el Abominable Hombre de las Nieves.
- **3. Fotografía de gato negro.** Los gatos fueron compañeros animales muy estimados por Leonora: tuvo varios a lo largo de su vida.

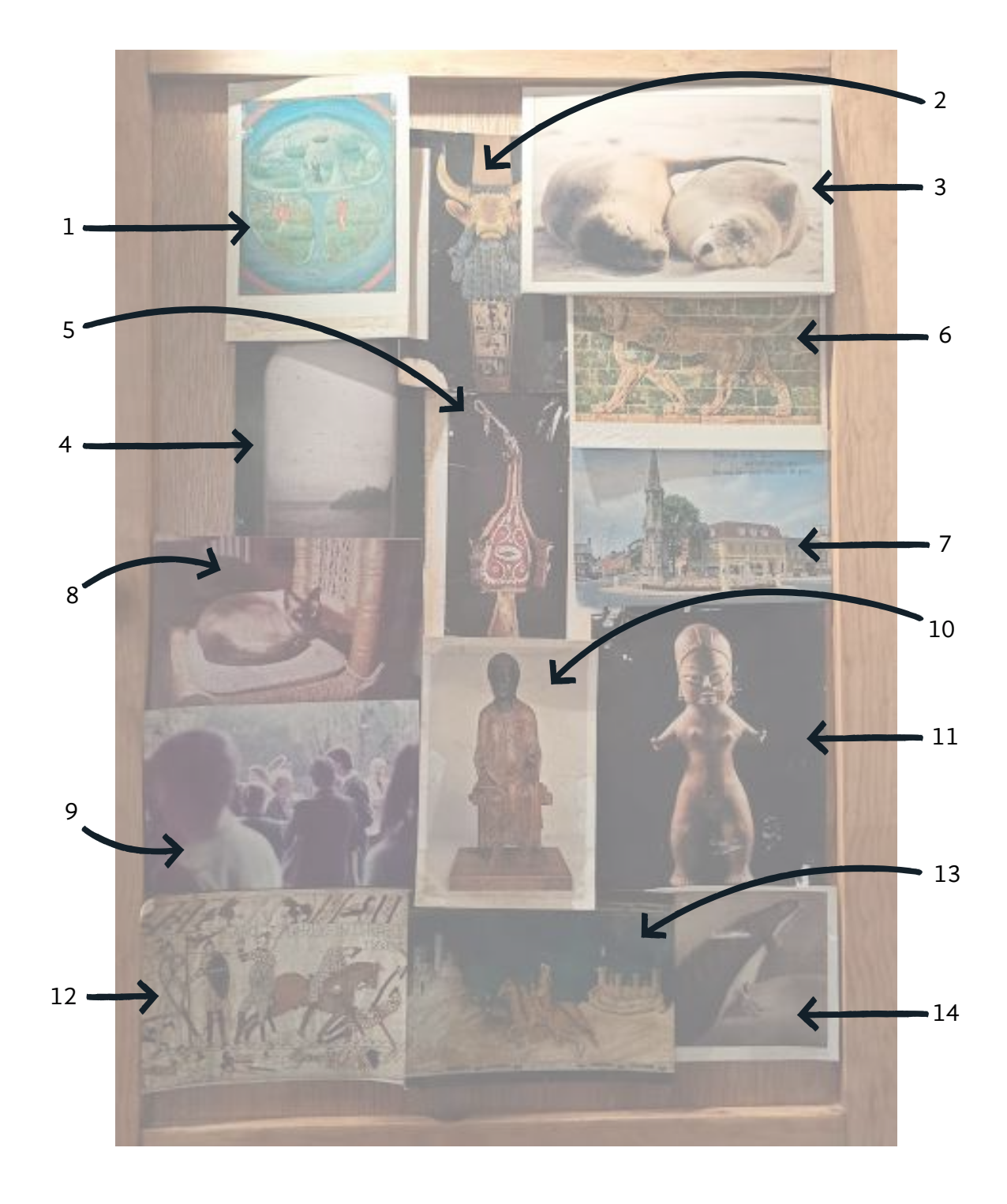

- **1. Fotografía de mapamundi antiguo.** <<La tierra repartida entre los hijos de Noé >>88 es un mapamundi atribuido a Simom Marmion en un manuscrito de *La Fleur des Histoires*  de Jean Mansel (1459-1463). Se encuentra en la Biblioteca Real de Bélgica, MS. 9231, fol. 281v.
- **2. Postal fotográfica de lira mesopotámica con cabeza de toro barbado.** Estas postales y los libros de su biblioteca muestran el gran interés de Leonora en la mitología y la cultura de civilizaciones antiguas. Este toro barbado se encuentra en el Museo de Arqueología y Antropología de Filadelfia.
- **3. Postal de dos focas.** No se tiene más información.
- **4. Fotografía de vista al mar.** No se tiene más información.
- **5. Postal fotográfica de escultura o instrumento musical.** No se tiene más información.
- **6. Postal fotográfica del relieve de León de Babilonia.** Estas postales y libros de su biblioteca muestran el gran interés de Leonora en la mitología y la cultura de civilizaciones antiguas. Originalmente, los relieves pertenecían a la muralla interior de Babilonia. Actualmente, se exhiben en diferentes museos de Europa, Asia y América.
- **7. Postal fotográfica de Banbury Cross, Inglaterra con versos del poema tradicional infantil inglés <<Ride a cock horse to Banbury Cross>>**

<<*Ride a cock-horse to Banbury Cross, To see a fine lady upon a white horse; Rings on her fingers and bells on her toes, And she shall have music wherever she goes.*>>

Leonora y sus hermanos crecieron con las canciones infantiles tradicionales inglesas y las leyendas con las que su madre y Nanny Carrington arrullaban sus días.

- **8. Siamés en la silla.** ¿Será este Monsieur? ¿O Será Ramona?
- **9. Fotografía de Leonora en un evento.** Leonora accedió en algunas ocasiones a los reflectores de la vida pública. Por ejemplo, un coloquio en el año 2000 y en 2005 al Premio Nacional de Artes ¿Acaso Leonora asistía a exhibiciones y retrospectivas?
- **10. Escultura de bronce.** No se tiene más información.
- **11. Venus o estatuilla prehispánica.** Las postales y libros de su biblioteca muestran el gran interés de Leonora en la mitología y la cultura de civilizaciones antiguas. Por sus características, esta es posiblemente es una figura de barro de Tlatilco, en el Valle de México. En la colección <<214 Figuri- <sup>88</sup> <<*World's division between*

*sons of Noah*>>.

nes from Tlatilco and San Pablo, Central Mexico 1200 – 900 BCE>> de David Lebrun<sup>89</sup> se encuentra una serie de figuras similares a la imagen y se cita a Marija Gimbutas al mencionar que en la época Neolítica dominaba el matriarcado y las llamadas <<Diosas Madre>>. Leonora tenía un libro de esta autora.

- **12. Postal de Tapiz de Bayeux.** Tapiz 70 metros de largo y 1.5 de alto datado del siglo XI. Se encuentra en la ciudad de Normandía. En él se muestra la conquista de Inglaterra liderada por el duque Guillermo El Conquistador.
- **13. Postal con parte del mural <<Guidoriccio da Fogliano en el sitio de Montemassi>>90 .** Fresco pintado en la pared occidental de la Sala del Mappamondo en el Palazzo Pubblico de Siena, tradicionalmente atribuido a Simone Martini.
- **14. Postal fotográfica.** ¿Será danza, teatro o un performance? No se tiene más información de este elemento.

89 [https://nightfirefilms.org/](https://nightfirefilms.org/tlatilco/gallery/) [tlatilco/gallery/](https://nightfirefilms.org/tlatilco/gallery/)

90 En italiano *Guidoriccio da Fogliano at the Siege of Montemassi.*

## **Teteras**

## **Entrevistas**

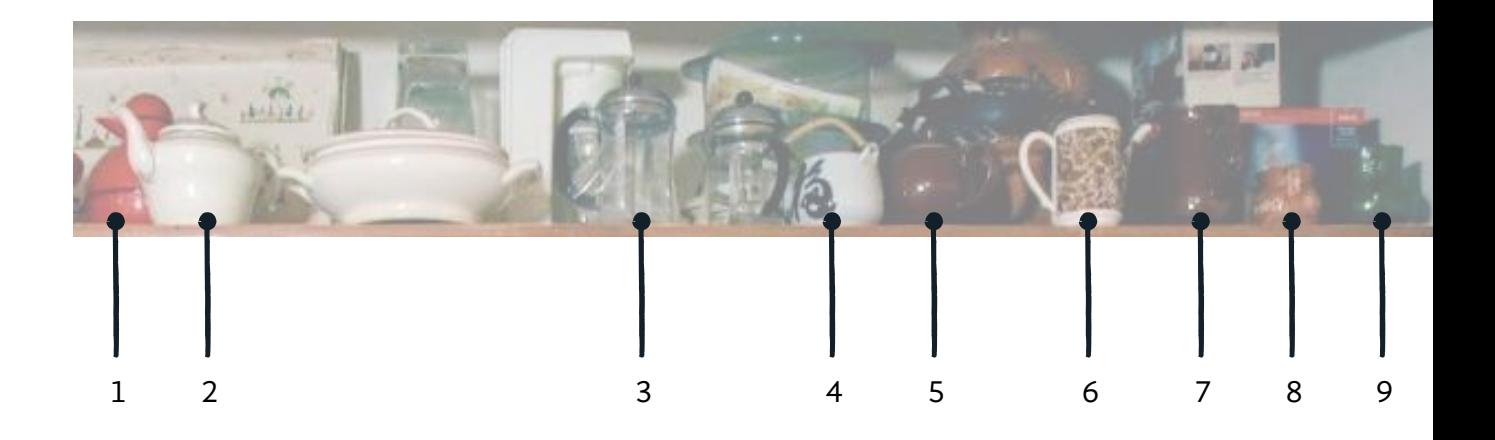

Con cada una de las teteras identificadas en la cocina, se asoció una entrevista que posiblemente tuvo lugar en la cocina; asimismo, se consideraron enlaces a notas informativas de eventos a los que Leonora asistió. Destaca, además, <<Jezzamatáticas>>, un ensayo escrito por la artista.

- **1. Tetera roja.** Abelleyra, A. (1995). "Leonora Carrington con agua de jamaica" en *Museo de Mujeres.* [https://museodemujeres.](https://museodemujeres.com/es/biblioteca/468-con-agua-de-jamaica) [com/es/biblioteca/468-con-agua-de-jamaica](https://museodemujeres.com/es/biblioteca/468-con-agua-de-jamaica)
- **2. Tetera blanca.** Carrington, L. (02 de octubre, 2005). "Jezzamatáticas o introducción al maravilloso arte de pintar" en *La Jornada*. [https://www.jornada.com.mx/2005/10/02/](https://www.jornada.com.mx/2005/10/02/sem-carrington.html ) [sem-carrington.html](https://www.jornada.com.mx/2005/10/02/sem-carrington.html )
- **3. Prensa francesa.** Aridjis, H. (31 de julio, 2011). "Una visita a Leonora Carrington" en *Letras Libres*[. https://www.letraslibres.]( https://www.letraslibres.com/mexico/una-visita-leonora-carrington) [com/mexico/una-visita-leonora-carrington]( https://www.letraslibres.com/mexico/una-visita-leonora-carrington)
- **4. Tetera asiática.** MacMasters, M. (20 de septiembre, 2007). "Conocemos muy poco de nuestra naturaleza interior: Carrington" en *La Jornada*. [https://www.jornada.com.](https://www.jornada.com.mx/2007/09/20/index.php?section=cultura&article=a03n1cul ) [mx/2007/09/20/index.php?section=cultura&article=a03n1cul](https://www.jornada.com.mx/2007/09/20/index.php?section=cultura&article=a03n1cul )
- **5. Tetera café.** MacMasters, M. (24 de julio, 2003). "Leonora Carrington, presencia memorable en el Munal" en *La Jornada*. [https://www.jornada.com.mx/2003/07/24/05an1cul.](https://www.jornada.com.mx/2003/07/24/05an1cul.php?printver=1&fly= ) [php?printver=1&fly=](https://www.jornada.com.mx/2003/07/24/05an1cul.php?printver=1&fly= )
- **6. Tetera de florecitas.** Pérez Bernal, A. (24 de noviembre, 2000). "Condecora Isabel II a Leonora Carrington" en *El Universal*. [https://archivo.eluniversal.com.mx/estilos/10496.](https://archivo.eluniversal.com.mx/estilos/10496.html ) [html](https://archivo.eluniversal.com.mx/estilos/10496.html )
- **7. Jarra café (hace juego con la tetera).** Avendaño Trujillo, O. (15 de enero, 2006). "Dos surrealistas en México" en *La Jornada*. [https://www.jornada.com.mx/2006/01/15/](https://www.jornada.com.mx/2006/01/15/sem-dos.html ) [sem-dos.html](https://www.jornada.com.mx/2006/01/15/sem-dos.html )
- **8. Jarrito de barro con flores.** Abelleyra, A. (30 de abril, 1999). "Leonora ayuda a que el mundo nos hechice más: Gutiérrez Vega" en *La Jornada*. [https://jornada.com.](https://jornada.com.mx/1999/04/30/cul-leonora.html  ) [mx/1999/04/30/cul-leonora.html](https://jornada.com.mx/1999/04/30/cul-leonora.html  )
- **9. Jarrito verde.** Aridjis, C. (01 de octubre, 2017). "Tea and creatures with Leonora Carrington" en *frieze*. [https://www.](https://www.frieze.com/article/tea-and-creatures-leonora-carrington) [frieze.com/article/tea-and-creatures-leonora-carrington](https://www.frieze.com/article/tea-and-creatures-leonora-carrington)

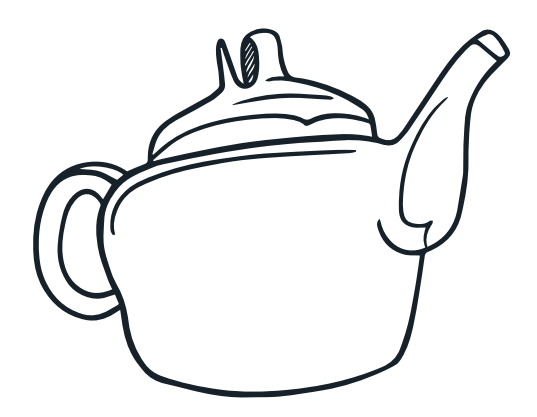

## **Sartenes**

## **Línea de vida y relación con comida**

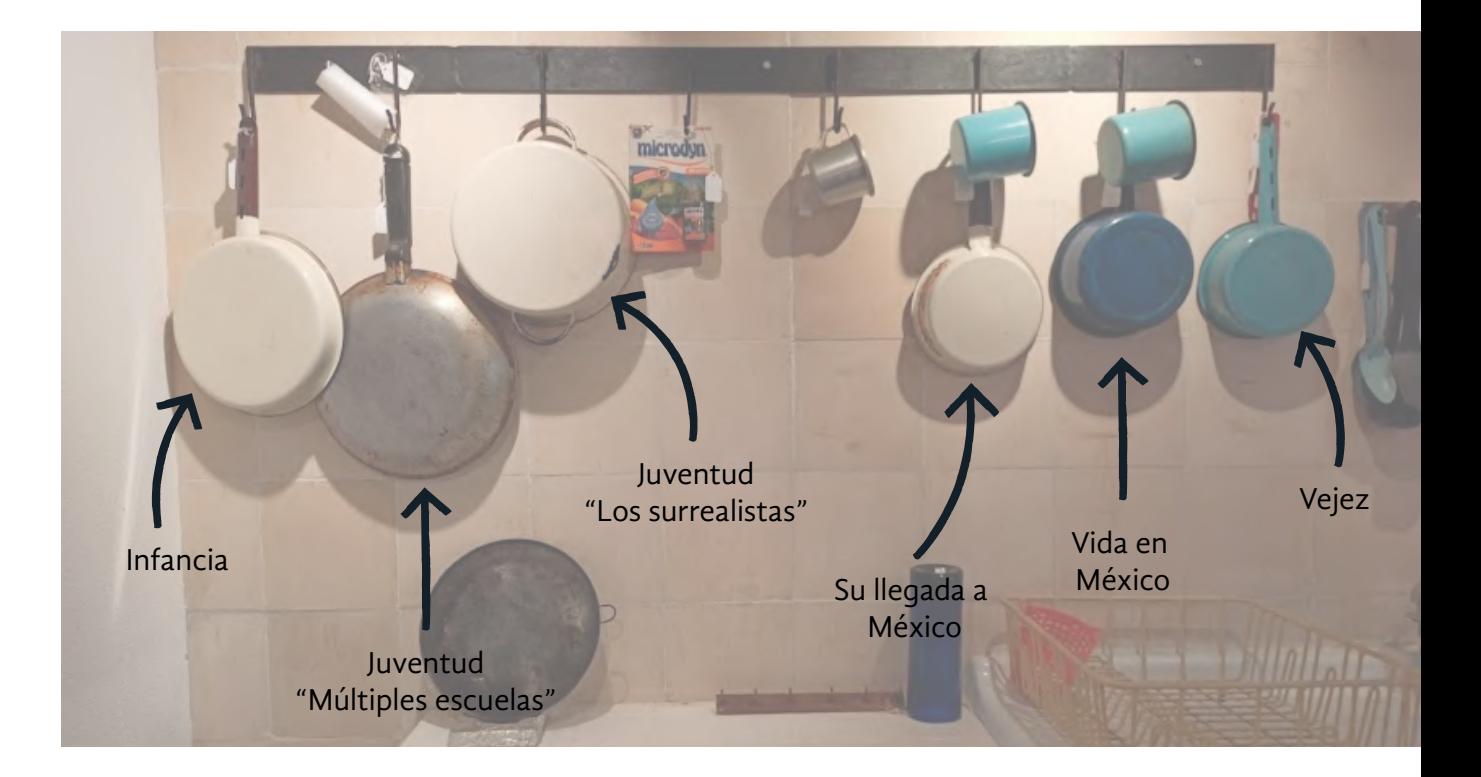

Cada sartén de la hilera que se observa en la fotografía, fue asociado con una etapa de la vida de Leonora Carrington, para presentar cómo la cocina se incorporó como espacio de transformación y experimentación a lo largo de su vida.

## **Infancia. Sartén blanco.**

La costumbre prohibía a las señoritas entrar a la cocina de sus mansiones. Afortunadamente, la abuela materna Moorhead siempre accedió a que Leonora rondara su maravillosa cocina.

## **Juventud y múltiples escuelas. Sartén metálico.**

Leonora aprendió a cocinar en Italia mientras estudiaba arte. Su padre no le daba dinero para comer, pues creía que de esta manera, su hija regresaría a casa. Sobrevivía hasta de yogurt que le regalaban sus amigos, fue allí cuando aprendió a cocinar. Su primer platillo fue huevo estrellado.

#### **Leonora y surrealistas. Ollita blanca.**

Junto con sus amigos del movimiento surrealista, experimentó con la cocina en varias ocasiones. En los tiempos malos y en los mejores. En Francia, se recuerda el pastel de arroz que ideó para racionar los alimentos mientras vivía con Max Ernst, durante el tiempo de guerra. En el exilio en Nueva York, con las imposibles recetas de siglos pasados que compartía con André Bretón y otros para hacer la angustia llevadera. Las impresiones de sabor y olor se trasladaron a varios de los relatos que escribió en esa época.

#### **Leonora llega a México. Sartén blanco y tarrito peltre.**

La amistad de Remedios Varo y Leonora Carrington estuvo llena de recetas mágicas y surrealistas. Ya fuera creando caviar a base de tapioca, poniendo cabello en el desayuno de incautos visitantes hasta procesos alquímicos para provocar sueños eróticos, ahuyentar insomnio, sueños inoportunos e incluso los desiertos de arenas movedizas bajo la cama (Varo, 1994).

## **Vida en México. Sartén azul y tarrito peltre.**

La cocina mexicana encajó perfectamente con la cocina alquímica de Leonora y, varias veces, habitaron sus relatos. Uno de sus platillos preferidos fue el mole, al que descubrió en Puebla con Renato Leduc, quien tuvo que explicarle el mole como <<Pollo al chocolate>>91 . A pesar de incorporar ingredientes mexicanos, la artista también transmitió sus raíces inglesas a sus hijos, Pablo y Gabriel, con platillos como christmas pudding y bubble and squeak. Cuenta Leonora que, para consumir una gran cantidad de calorías por poco dinero, el helado es una buena opción.

#### **Vejez. Sartencito de peltre.**

Yolanda Gudiño, ama de llaves, recuerda la vida cotidiana en el espacio de la cocina gracias a bitácoras desde 2008 que empezó a hacer por requisito médico. Leonora había enfermado después de que 'Chiki' murió en 2007. De esta época quedó la costumbre de que, en la mesa, siempre había preparado un lugar para Leonora: un plato, cubiertos y un vaso. Así, en cuanto ella recobrara el apetito, todo estaría listo. Hacia el final de su vida, sus platillos favoritos fueron tortitas de papa y sopa de lentejas, las cuales aún preparaba con sazón inconfundible.

# Apéndice K

Glosario de desarrollo *web* y experiencia de usuario (UX)
En este glosario aparecen algunos de los términos más usados en esta investigación, relacionados con el diseño y desarrollo *web*, así como de diseño de experiencia de usuario (UX).

#### **API**

La palabra significa interfaz de programación de aplicaciones, en inglés *Application Programming Interface*. Se puede decir que es una librería de funcionalidades para integrar en un sistema, lista para utilizarse sin requerir conocimientos previos para su construcción.

#### **Arquitectura Cliente-Servidor**

El cliente y el servidor son dos computadoras. El cliente son aquellos dispositivos que desean consultar información en internet y el servidor son aquellas computadoras que suministran la información que solicite el cliente.

#### *Backend*

Es el código que se ejecuta en un servidor, escrito en un lenguaje de programación como Java, C#, Python, PHP, etc. Este código realiza funciones para desplegar información en el *frontend* y conexiones con APIs y bases de datos.

#### **Botones de acción flotante (FAB)**

En inglés *Floating Action Button*. Representan la acción principal de una o más pantallas. Aparecen superpuestos al contenido de la pantalla, con una forma circular y un icono en el centro. Los FAB vienen en tres tipos, regulares, mini y extendidos, y deben cumplir los siguientes principios:

- **• Primario.** Un FAB representa la acción principal en una pantalla.
- **• Constructivo.** Un FAB debe realizar una acción constructiva (como crear, compartir o explorar).
- **• Contextual.** Un FAB debe ser relevante para la pantalla en la que aparece.

Se considera la anatomía, colocación, comportamiento, movimiento, tipos de transiciones, transformaciones, color, tipografía y variantes del FAB. Los FAB se pueden caracterizar como botones de llamada a la acción porque intentan convencer al usuario de que complete una determinada acción (por ejemplo, comenzar a cargar o agregar contenido). Por lo general, se colocan en la esquina inferior derecha de la pantalla. Es muy fácil detectar estos botones, y eso se debe a que están diseñados para destacar. Por ejemplo, en el sistema Leonorapp, los FAB muestran instrucciones y ofrecen ayuda al usuario utilizando como icono a una mascota.

#### *Call to action* **(CTA)**

Esta definición proviene de la disciplina de *marketing* digital. Son las características, de forma o texto, que hacen que un botón llame la atención y haga un llamado a la acción del usuario, muchas veces por medio de microinteracciones.

#### *Framework*

También llamado marco de trabajo. Reúne conceptos, prácticas y criterios para resolver un problema. En el desarrollo de *software* se reconoce como un conjunto de artefactos o módulos definidos para organizar y desarrollar funcionalidades.

#### *Frontend*

Es el código HTML, CSS y Javascript que se ejecuta en el cliente y provee de la lógica para realizar peticiones al *backend*.

#### **Interfaz**

Es el entorno que permite al usuario interactuar con el sistema. Una interfaz puede ser una librería de instrucciones o gráfica.

#### **Microinteracción**

Es una animación a modo de retroalimentación y se produce cuando el usuario realiza una acción específica. Muchas veces es utilizado como una animación como un pulsar, un brinco, un punto rojo, etc. En Leonorapp se realizó un *pulse* en el botón de acción flotante de las instrucciones.

#### **Retroalimentación al usuario**

Se refiere a enviar una respuesta casi inmediata al usuario, para que este sepa qué acaba de suceder. Muchas veces emplea microinteracciones.

#### *Scroll*

Es un gesto en dispositivos táctiles que permite mover verticalmente el contenido, con un toque rápido para avanzar a lo largo.

#### **UX**

La experiencia completa que tiene la gente cuando interactúan con un producto. Abarca desde que el usuario lo elige, lo adquiere, aprende a 92<<The whole experience peo-<br>usarlo, su uso, arreglar el producto o actualizarlo (Newman, 2019b)<sup>92</sup>.

ple have when they interact with your product. (Using the product, choosing the product, acquiring the product, learning to use the product, fixing the product, upgrading the product) >> (Newman, 2019b).

# Apéndice L

Diagrama de la aplicación *web*

Este apéndice muestra de cada una de las secciones que se crearon para el *wireframe* de Leonorapp. Cada sección contiene notas, ideas, ejemplos y líneas que representan el flujo de información previsto en cada una de las pantallas. Este diagrama, con varias modificaciones, permitió desarrollar los prototipos del sistema.

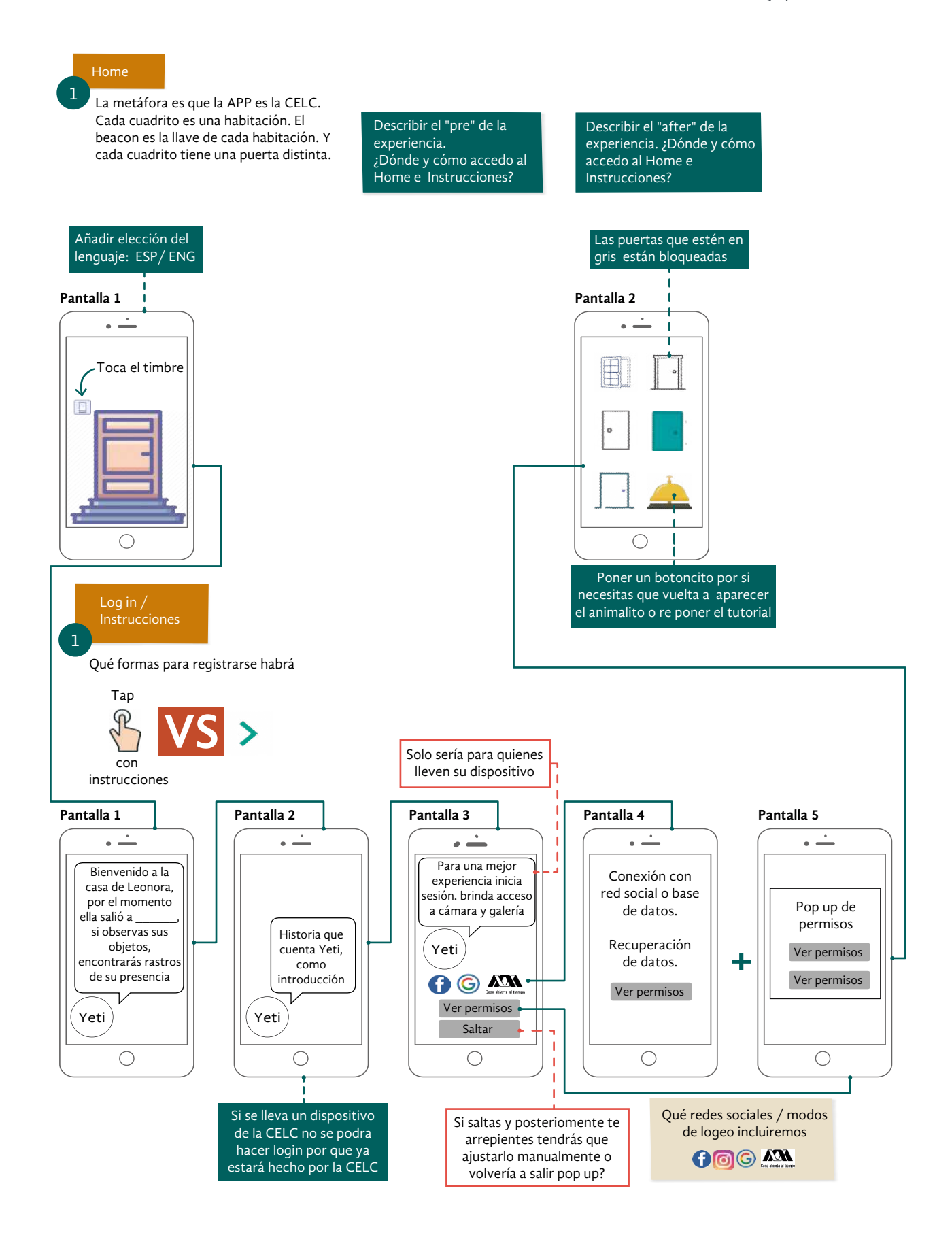

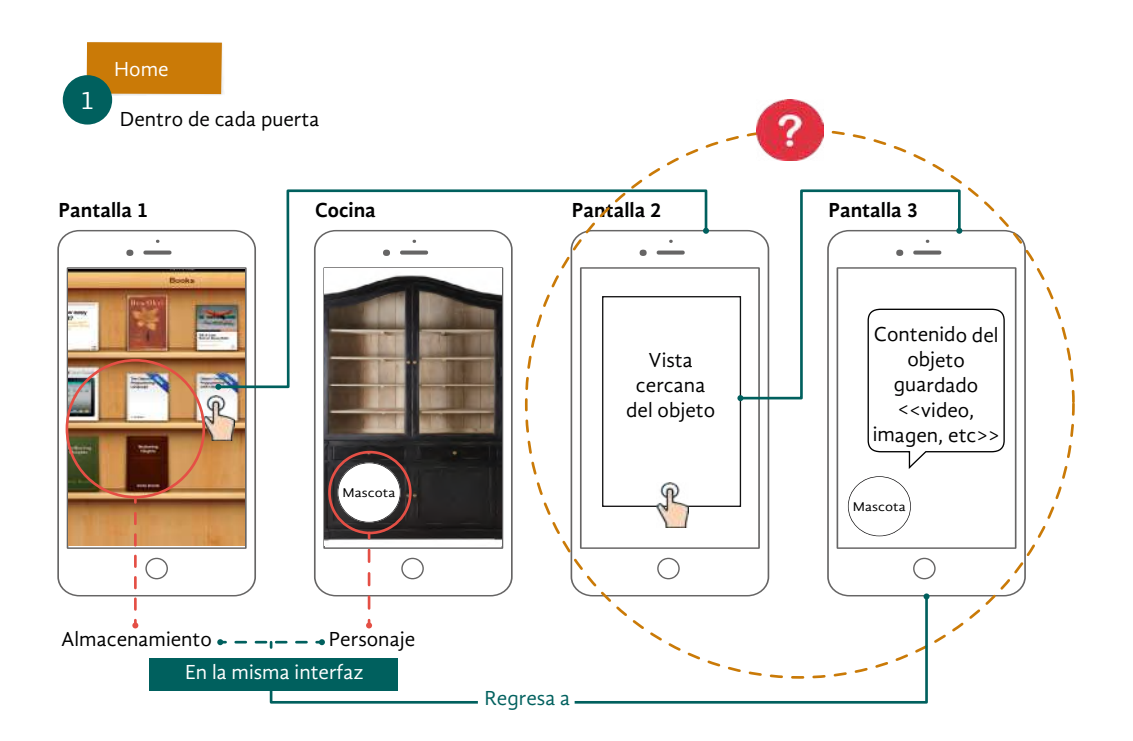

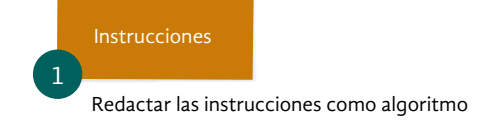

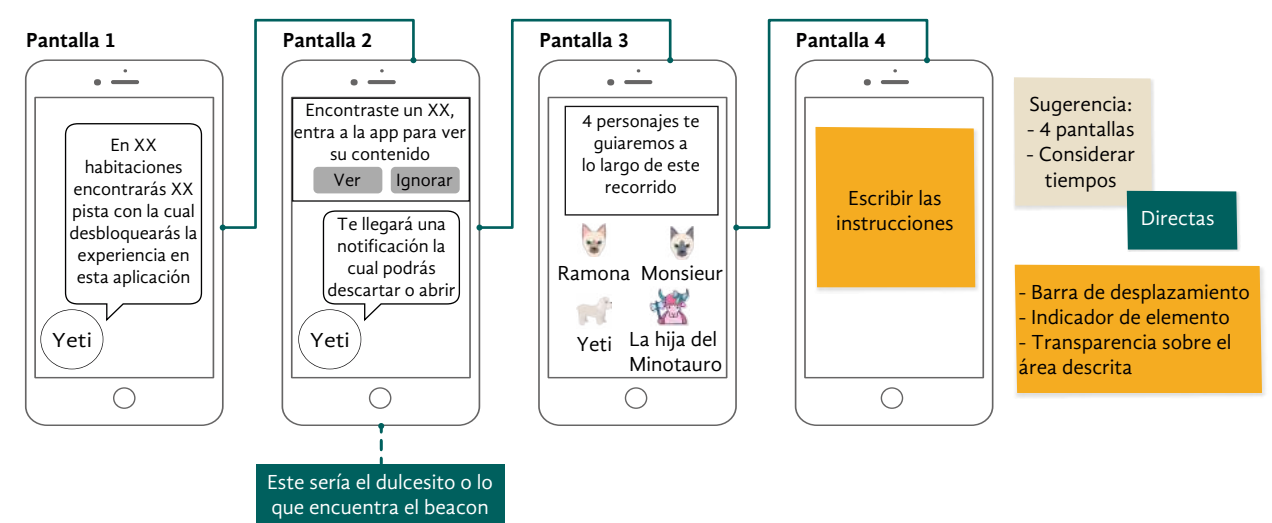

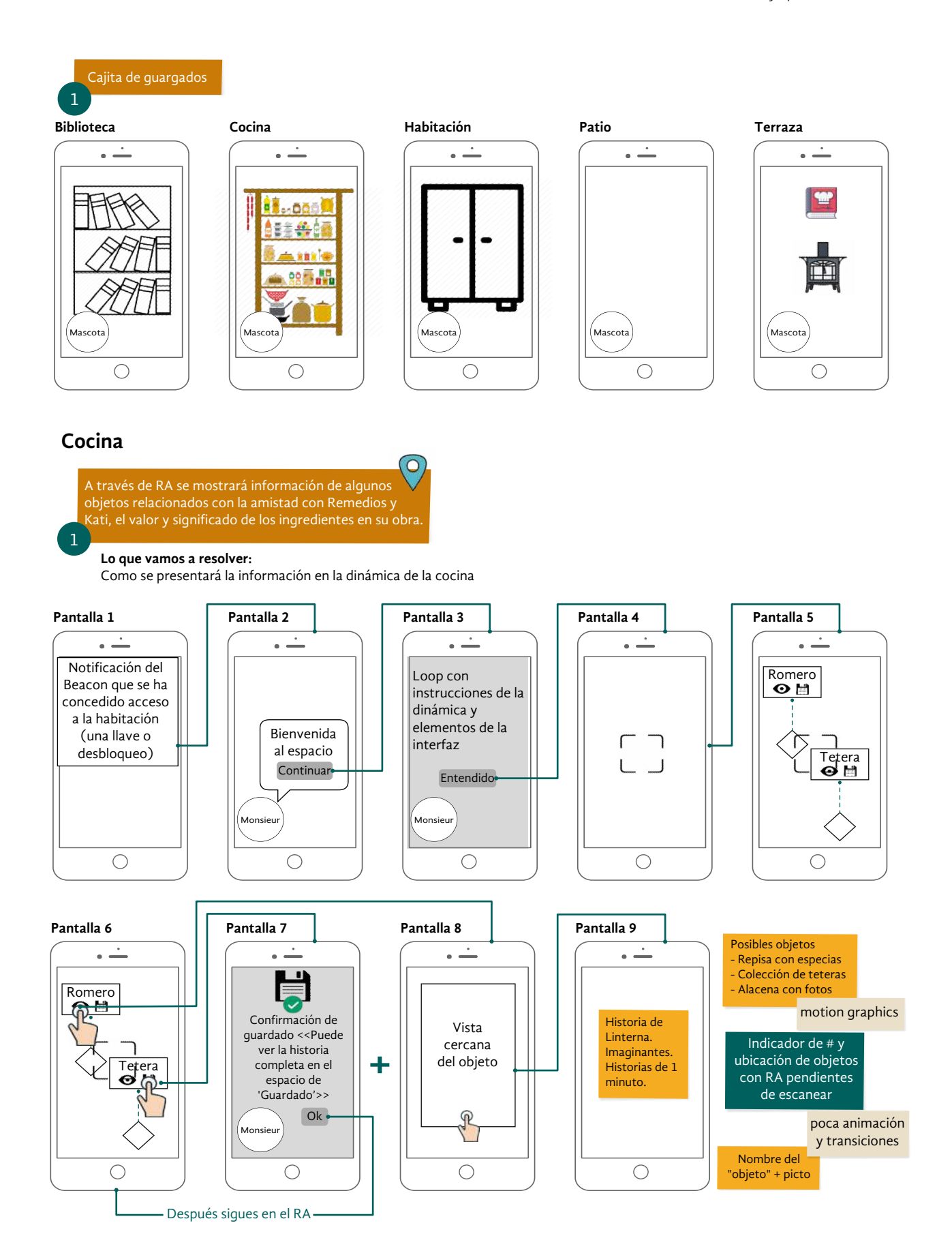

#### **Biblioteca**

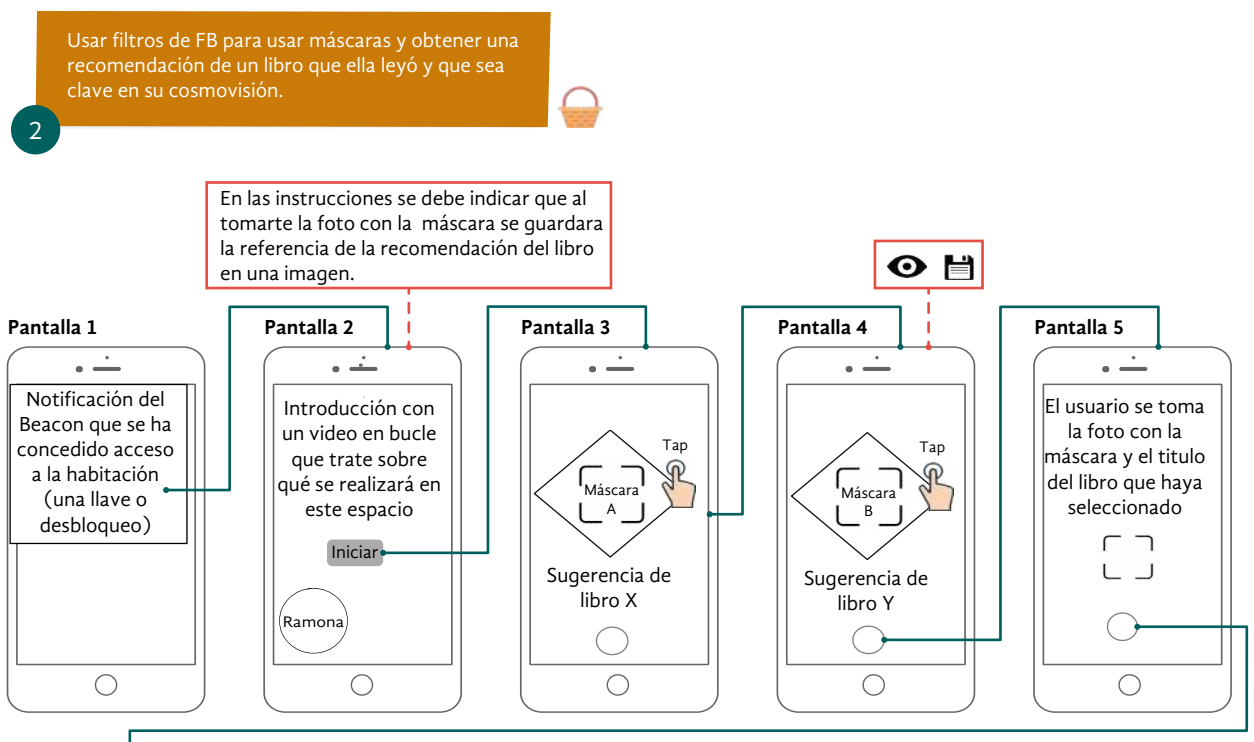

**Pantalla 6 Pantalla 7**

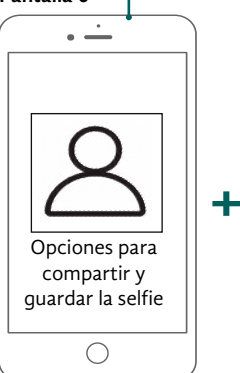

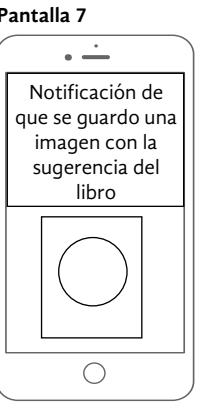

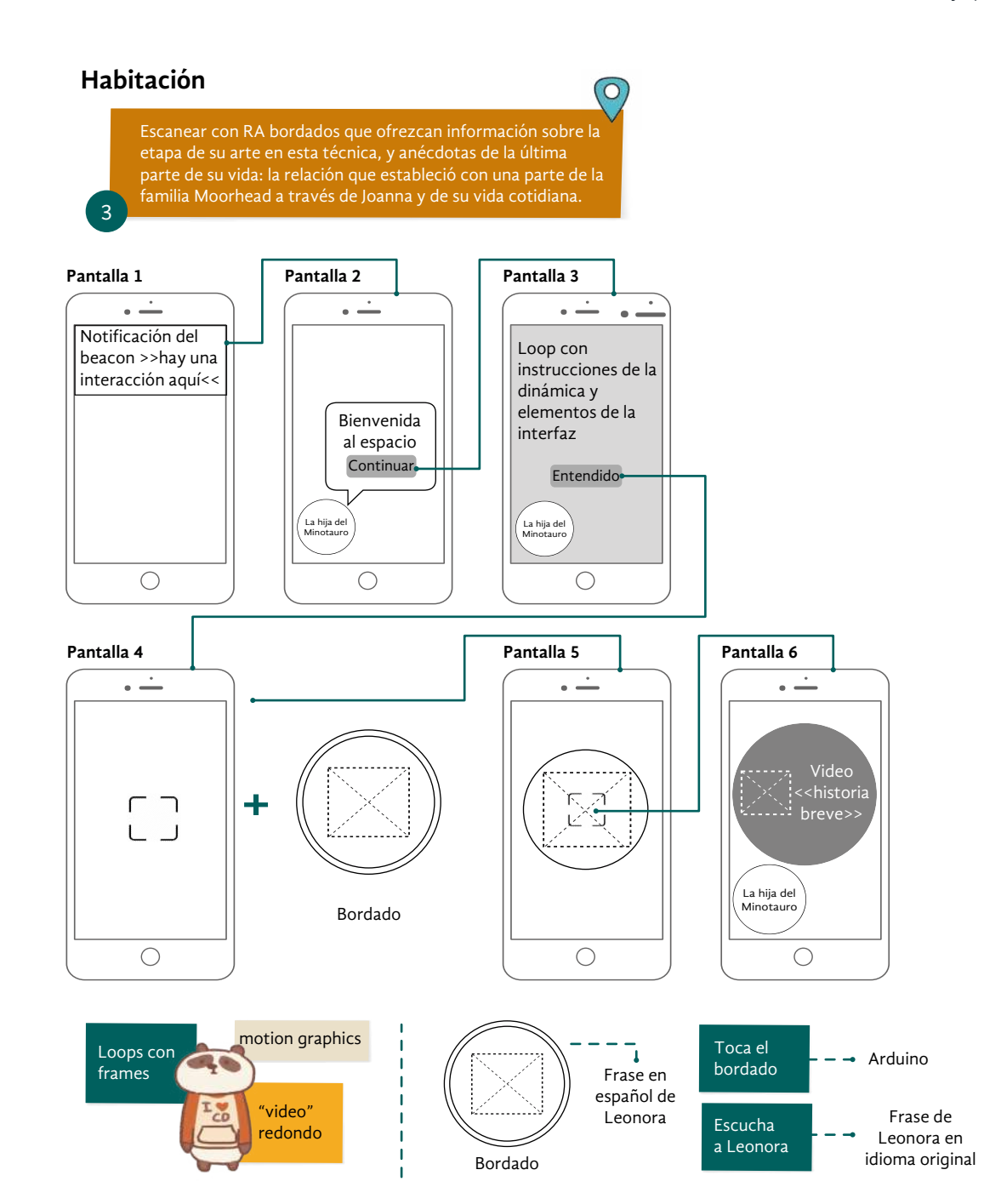

#### **Patio estudio**

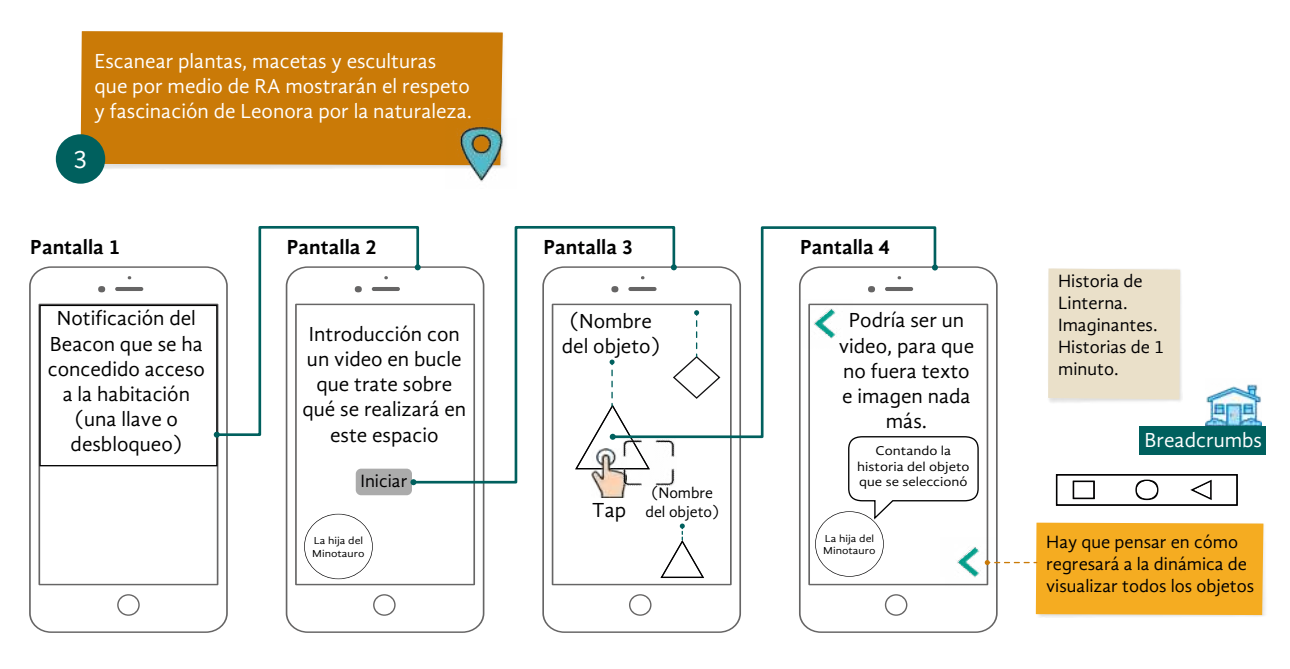

#### **Libro de visita**

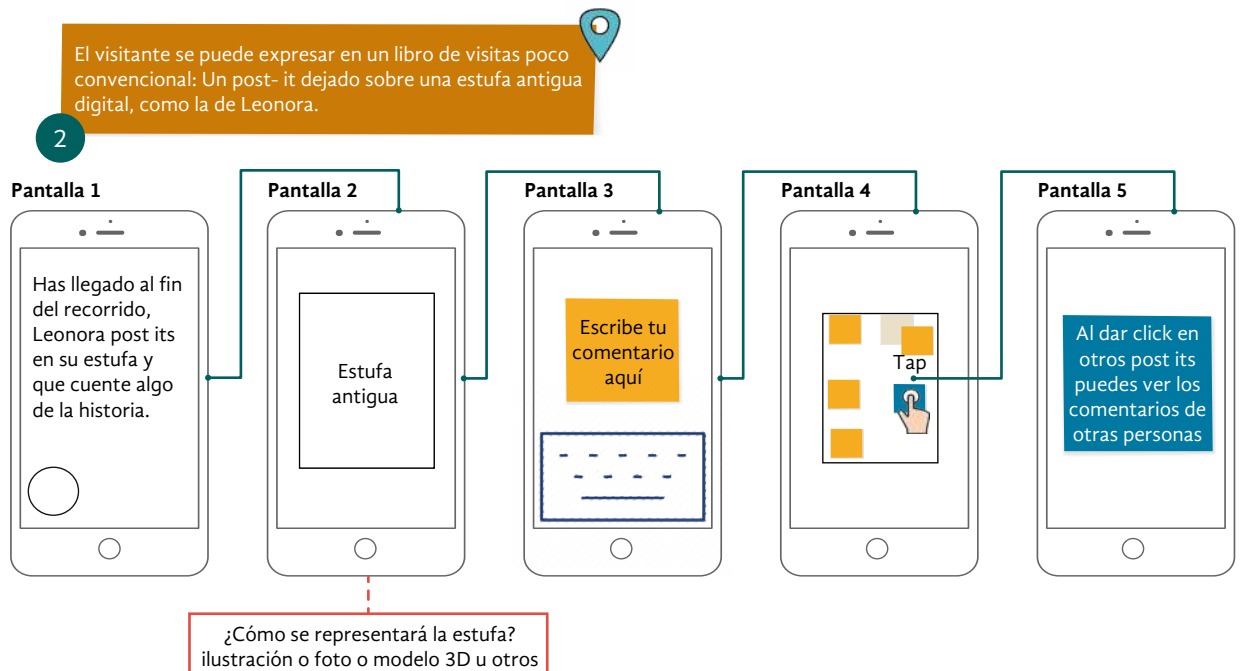

#### **Comedor**

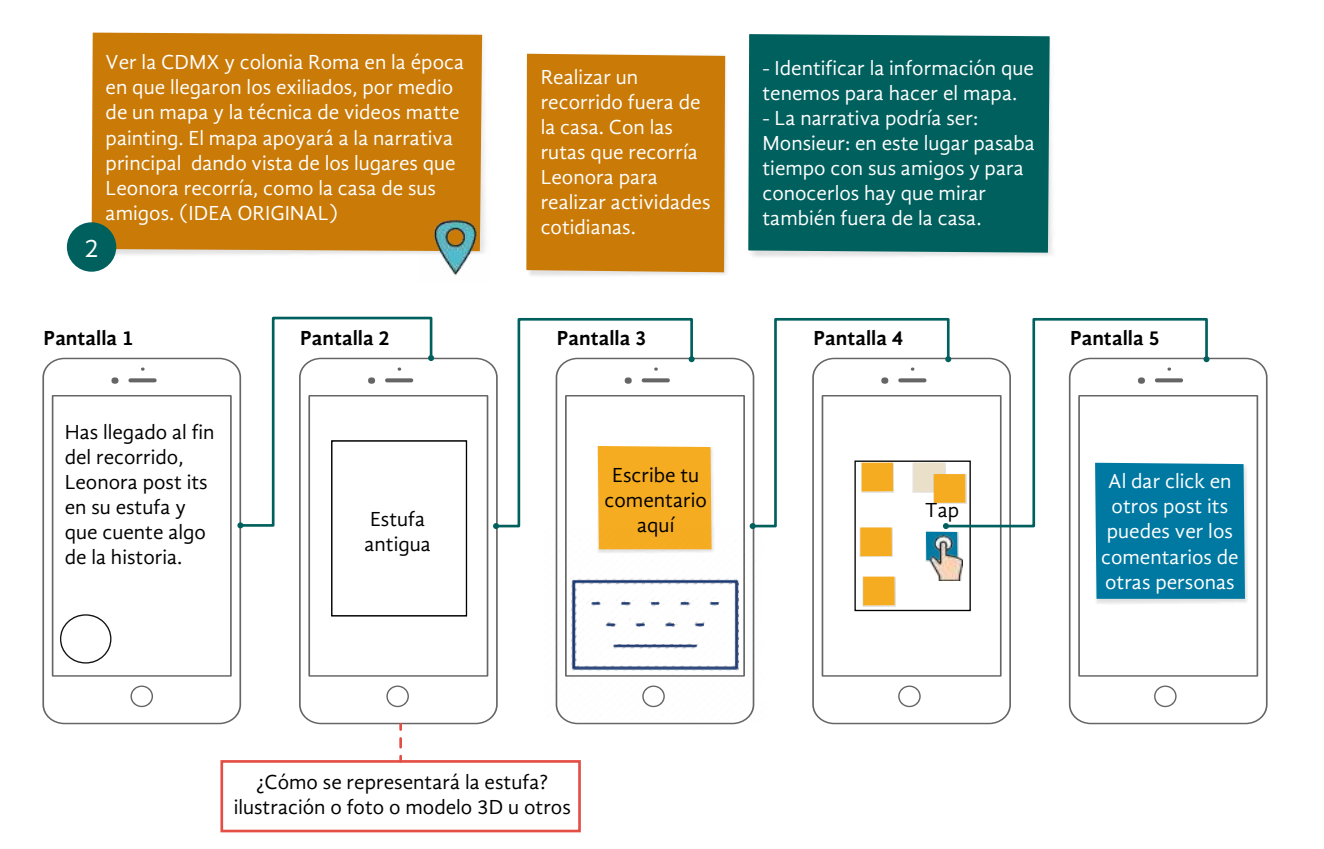

# Apéndice M

Manual de identidad gráfica

Anexos y apéndices

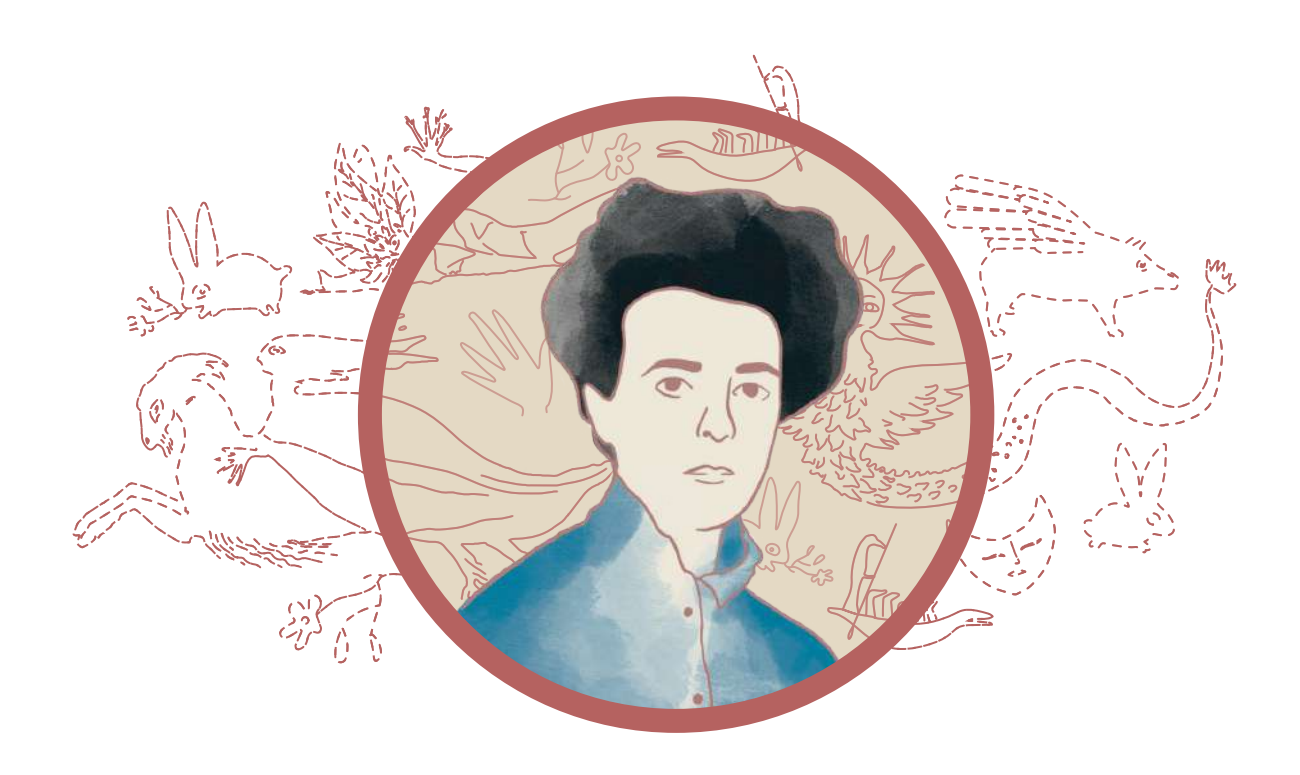

## Manual mágico para conjurar a Leonora

América Fabiola Sánchez León

373

## Índice

**Generales**

**InDesign**

**Illustrator**

**Procreate**

**Web**

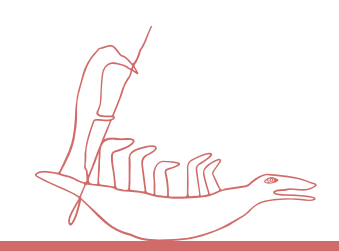

## Generales

#### **Paleta de colores**

El segundo paso fue analizar los patrones de colores que Leonora usaba en sus cuadros y el libro "La leche del sueño". Cómo resultado obtuvimos la siguiente paleta de colores.

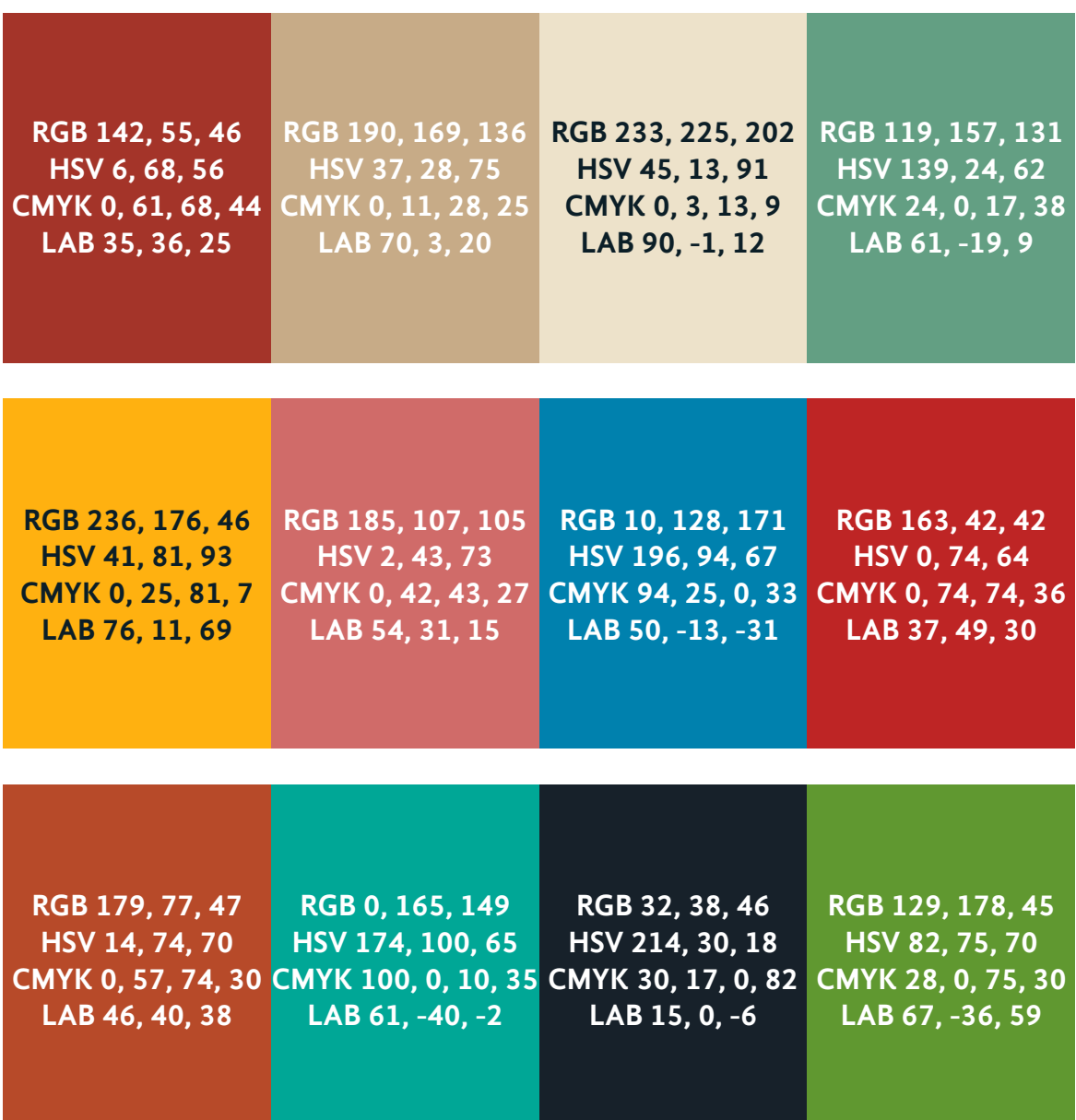

### **Colores por capítulo**

Algunos colores se adaptaron para la ICR, pues no tenían contraste suficiente contraste, se alternó un color cálido con uno frío.

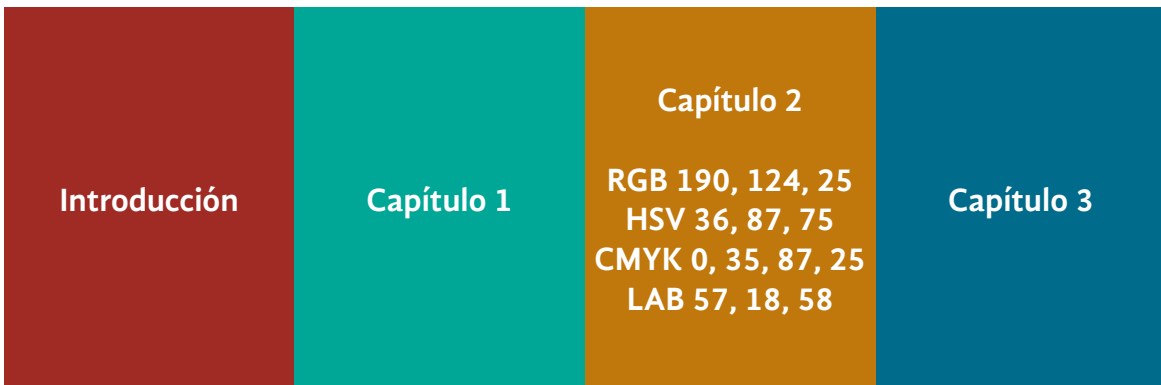

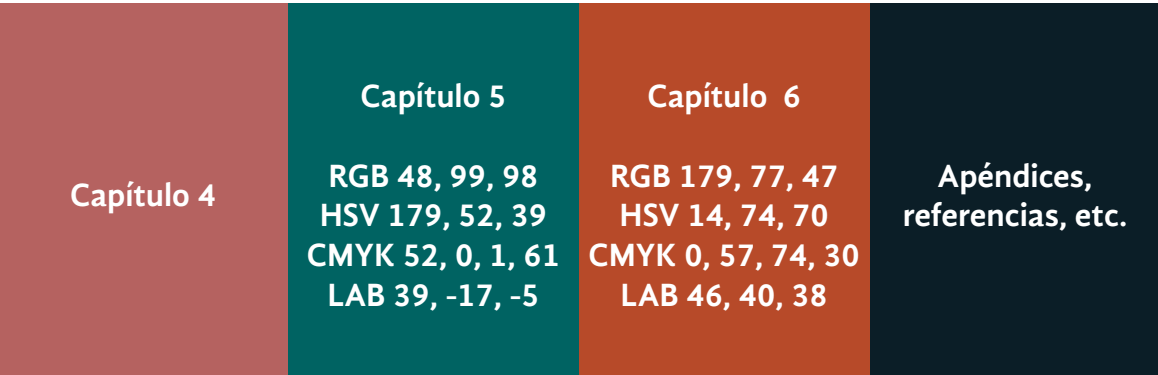

## InDesign

#### **Estilos de texto**

#### **Nivel 1 Subtítulo**

Gandhi Sans Bold, 14 puntos, interlineado de 18, color del capítulo, sin sangría alineado a la izquierda, espacio anterior 6mm, espacio posterior 3mm.

#### **Nivel 2**

Gandhi Sans Bold, 12 puntos, interlienado 16, sin sangría alineado a la izquierda, espacio anterior 5mm, espacio posterior 1mm.

#### **Nivel 3**

Gandhi Sans Bold, 10 puntos, interlienado 14, sin sangría alineado a la izquierda, espacio anterior 3mm, espacio posterior 1mm.

#### **Nivel 4**

Gandhi Sans Bold, 10 puntos, interlineado 14, sangría izquierda de 5mm, color del capítulo, espacio anterior 3mm, espacio posterior 1mm.

### Numeración capítulo

Gandhi regular, 18 puntos, blanco/sobre barra de color, alineado a la derecha a la mitad de la barra

## Títulos

Domine, 40/48, color del capítulo, centrado, tipo frase.

Texto en Gandhi Sans Regular, tamaño 10pt, interlineado 14pt, alineación justificada, última izquierda, carácteres del capitular 3, primera sangría de 5m, corte silabico en palabras de 5 letras, guiones consecutivos 2, min anterior 4, min posterior 3; espacio máx entre palabras 120%, espacio min entre palabras 80%, expacio max entre letras 3%, espacio mínimo entre letras 3%, alinear borde izquierdo de capitular, kerning óptico.

No ajustarlo a cuadrícula, se usa párrafo moderno, tipografía en negro enriquecido. Sagría de 5 mm.

- Elementos con viñetas
- Gandhi Sans Regular, 10 puntos, interlineado 14 puntos, sangría izquierda 10mm, sangría derecha 5 mm, sangría de la primera línea -6.35, posición del tabulador 5mm, justificación a la izquierda

Cuando se hable de los usuarios entrevistados y se necesite citar alguna frase mencionada por ellos. Gandhi Sans Regular, 10 puntos interlineado 14, sangría izquierda 5mm, sangría derecha 5mm.

Citas de personas

Cita larga, basando en el estilo del texto, con sangría de 15 mm de cada lado.

Pie de imagen, pie de página, aclaraciones, reiterador y numerador, Gandhi Sans Regular 8/12, corte silabico en palabras de 5 letras, guiones consecutivos 2, min anterior 4, min posterior 3; espacio máx entre palabras 90%, espacio min entre palabras 60%, espacio óptimo 70%, expacio max entre letras 3%, espacio mínimo entre letras -3%.

#### **Composición de texto**

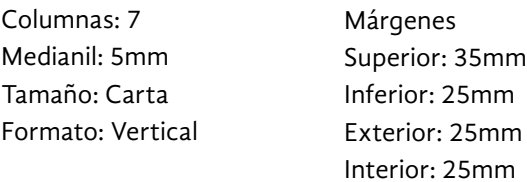

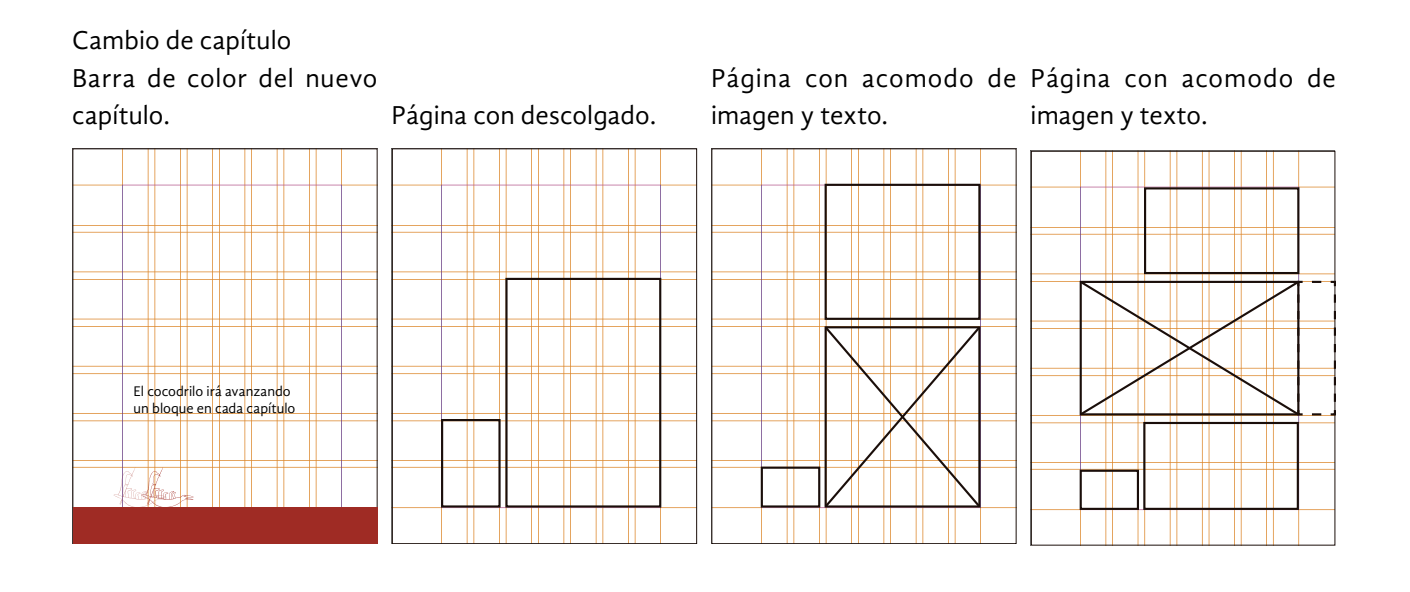

Página con imagen vertical y columna de texto.

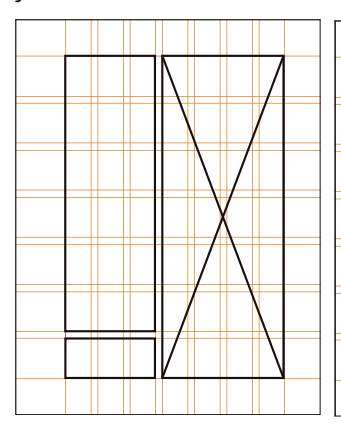

Página de solo texto.

#### Página con acomodo de Página a doble columna con imagen y texto. icono de adorno.

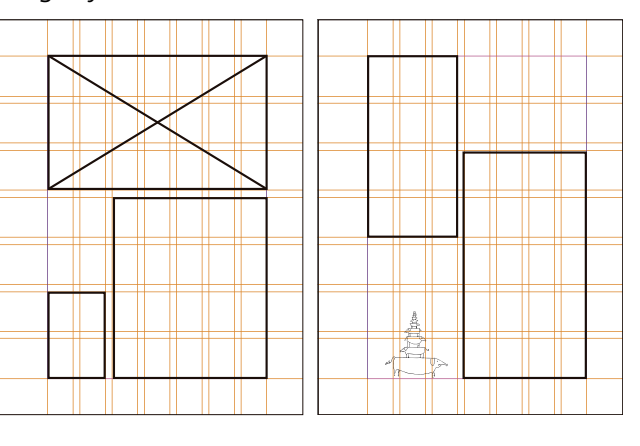

Las imágenes pueden rebasarse hasta la mitad del espacio del márgen derecho.

## Illustrator

Como mesa de trabajo se utiliza una hoja carta con la retícula y hacer la imagen a tamaño real o al ancho de la caja tipográfica.

Los diagramas deberán simular sigilos, bocetos, personajes de Leonora, elementos mágicos y místicos para continuar con la narrativa visual.

#### **Estilos de línea**

Para los diagramas, se utilizarán los siguientes estilos, para simular el estilo de boceto hecho a mano, como las viñetas que Leonora ilustró en algunos libros.

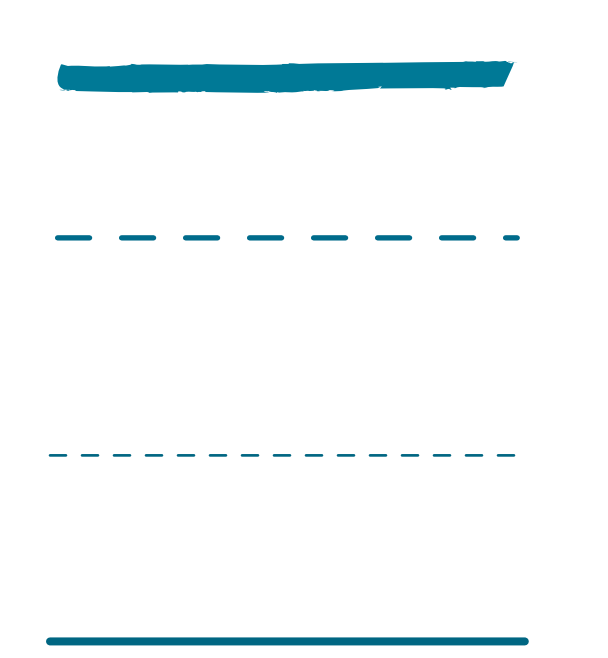

**Tiza - Rotundo** Trazo: 0.15 - 0.25

**Para elementos primarios** 2 puntos Línea discontinua Guión 12 puntos

#### **Para elementos secundarios**

1 puntos Línea discontinua Guión 6 puntos hueco 8 puntos

#### **Línea solida**

2 a 3 puntos

Los diagramas de cada capítulo van del color.

Todas las líneas llevan remates y vértices redondeados.

### **Tipografías**

Se utilizan en color negro, el tamaño de la fuente depende de las necesidades del diagrama, en su mayoría el contenido del diagrama está en 8 puntos.

**Títulos/ Resaltado**

Gandhi Sans Bold 8, 10, 14 o 20 puntos.

Contenido del digrama

Gandhi Sans Regular 8, 10 o 14 puntos.

#### **Texturas**

Para respetar el estilo monocromático por capítulo, se utilizarán texturas y transparencias, se realizaron los siguientes estilos y variaciones.

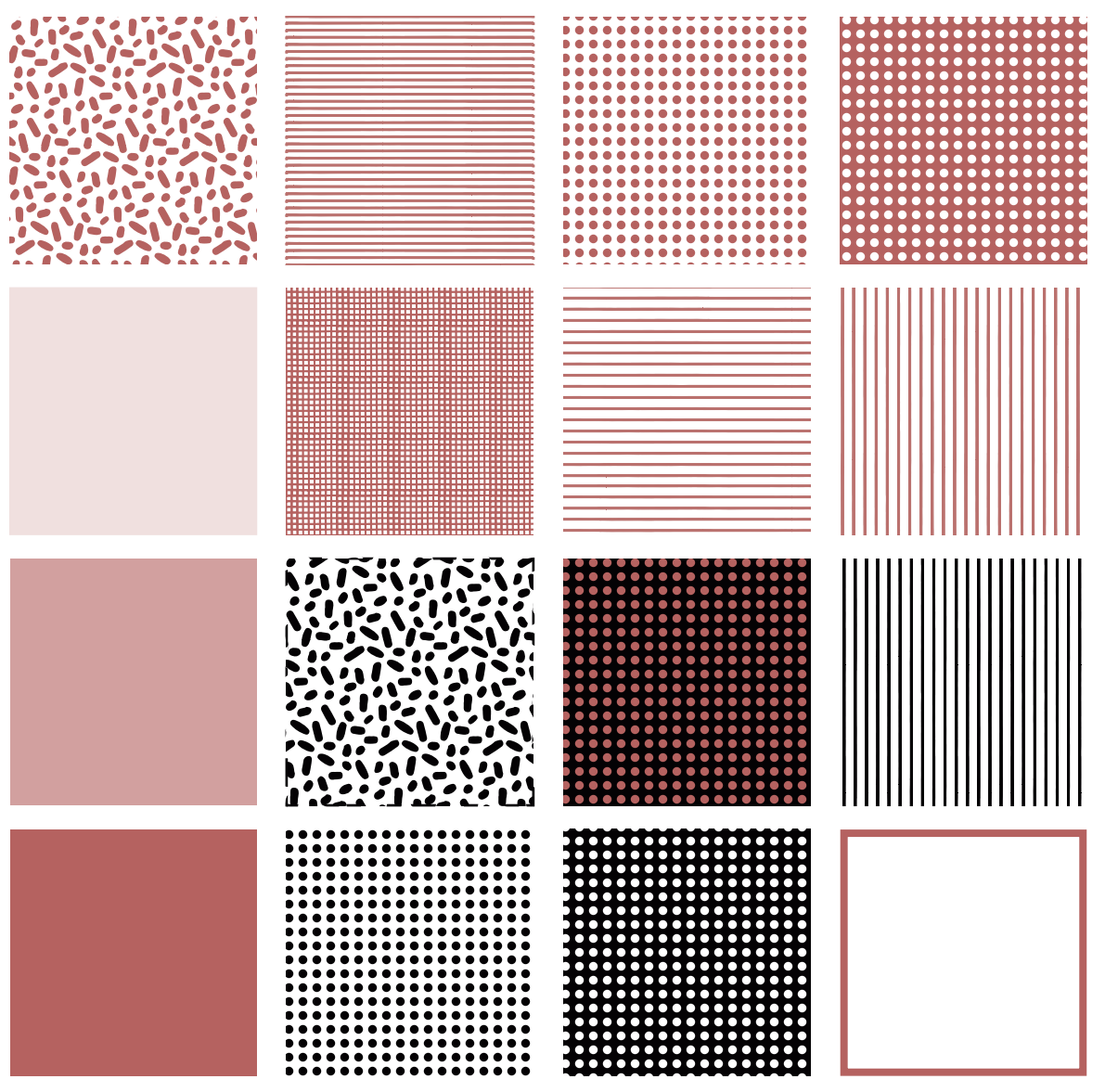

### Procreate

El estilo gráfico se basa en las ilustraciones y dibujos de Leonora Carrington. Por lo que los contornos simulan el trazo de un lápiz o bolígrafo, el color está inpirado en la textura de sus pinturas (óleos que ella misma hacía) y se buscó un pincel que simulara ese efecto de manera digital.

Se utilizaron ilustraciones de Libros, fotografías, elementos vistos en la casa estudio y personajes o parte de sus pinturas. Algunas ilustraciones ajenas a dibujos de Leonora solo están adaptadas a este estilo.

Se utiliza un canvas de 1536x2048 pixeles (296x394mm físicos) con la configuración predeterminada de Procreate: sRGB IEC1966-2.1, 132ppp, esto permite un máximo de 60 capas, las cuales se usaron para poder adecuar las ilustraciones según se necesitó.

#### **Pinceles**

#### **Bolígrafo de gel**

Pincel de "Entintado". 8% Se usa para detalles.

#### **Monolínea**

Pincel de "Caligrafía". 5% Se usa para contornos.

#### **Témpera**

Pincel de "Pintura". 20% Se usa para áreas grandes.

8% Se usa para detalles/áreas pequeñas.

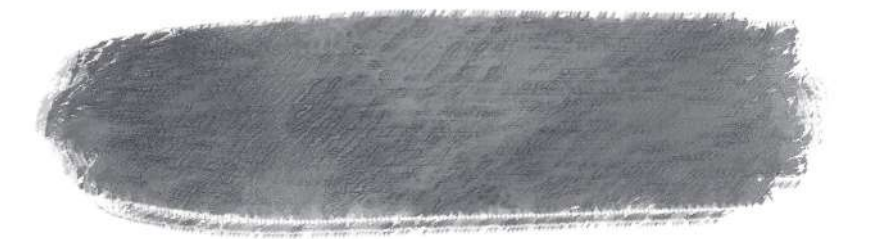

Estos pinceles vienen por defecto en Procreate.

### **Ejemplos**

Ilustración estufa para la webapp. Ilustración estufa para la webapp.

Las secciones con interacción se resaltaron con amarillo Leonora, lo demás quedó en beige.

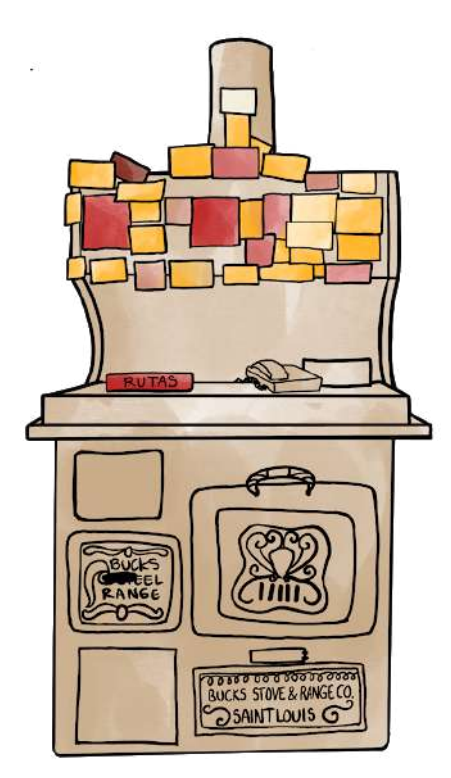

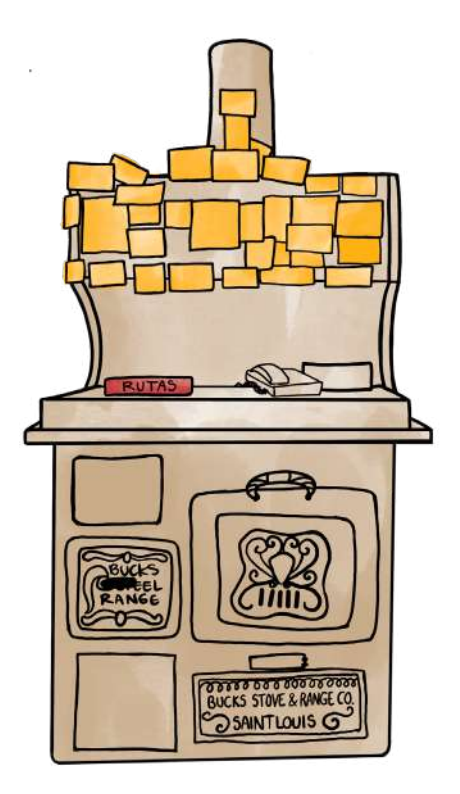

### **Ejemplos**

#### **Ilustración a color**

Estas ilustraciones dentro del ICR solo se ocupará para portadillas o ilustraciones con importancia.

#### **Ilustración outline**

Se utiliza para d re-trazar fotografías, obras de la artista, con el fin de ilustrar elementos dentro del texto como viñetas. El color será dependiente del capítulo.

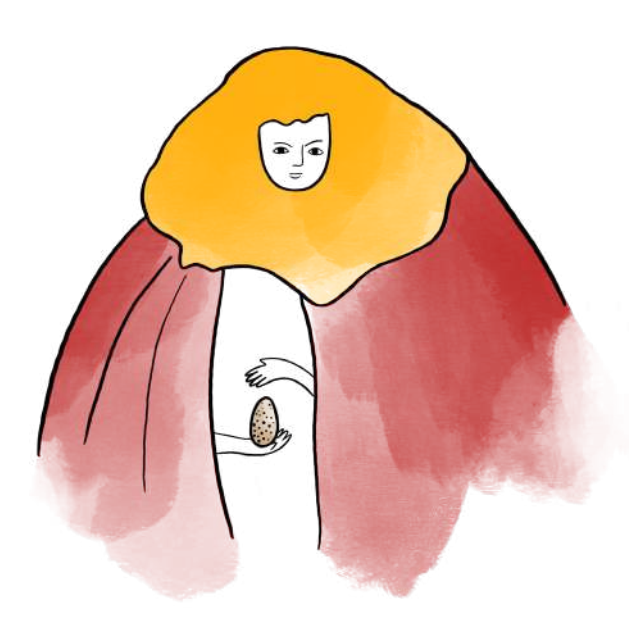

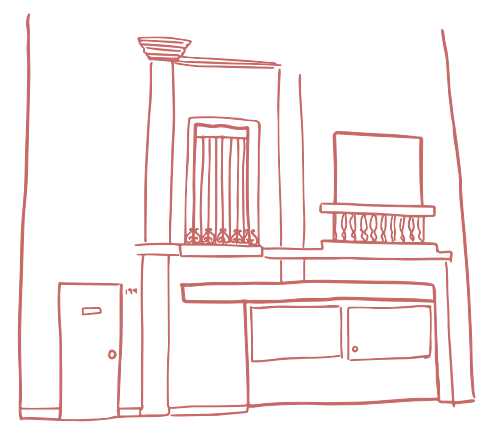

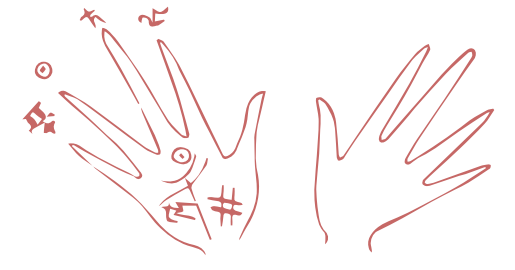

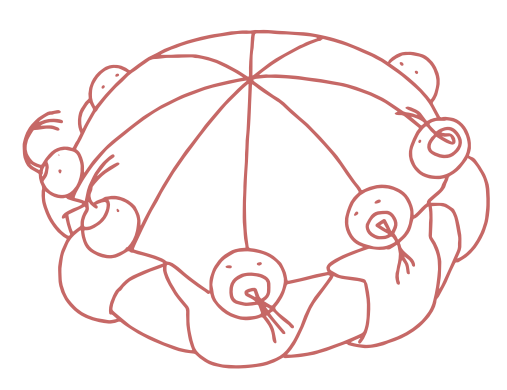

## Web

### **Colores**

La paleta de colores se eligió a partir de la paleta definida para el proyecto a través de la investigación realizada (véase Capítulo 5, << Prototipo mágico alfa>>, p.183).

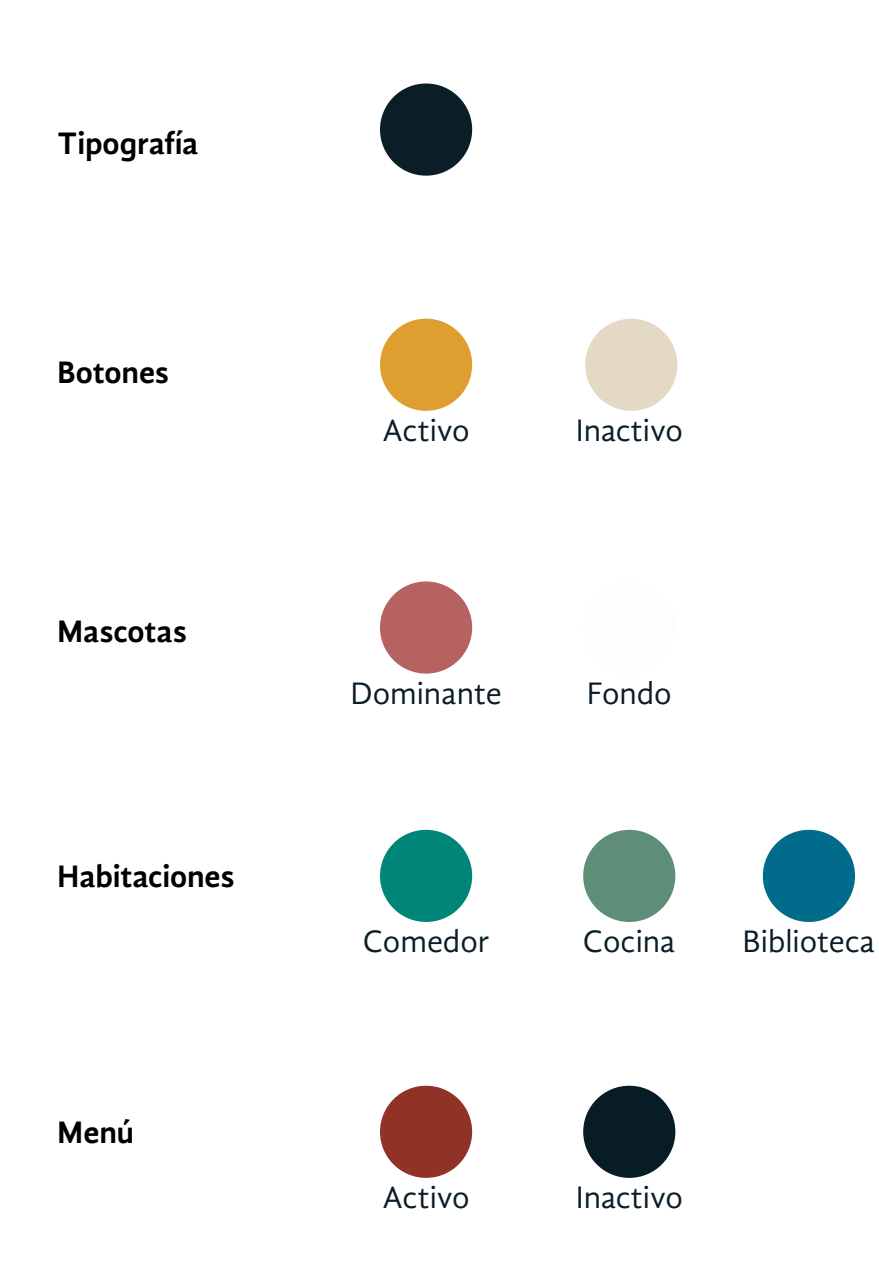

### **Tipografías**

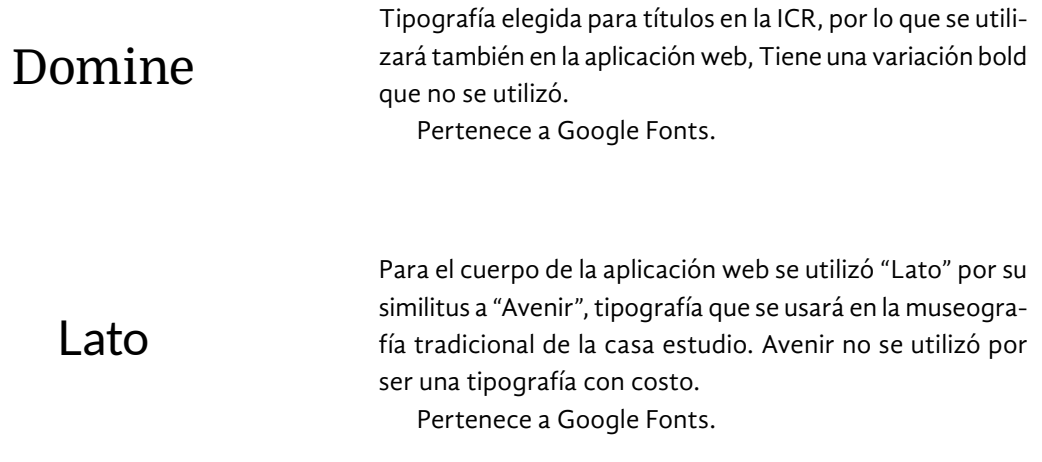

#### **Iconos**

Los iconos de menú se basaron en esculturas de Leonora. De igual manera los iconos de navegación

están inspirados en sus obras.

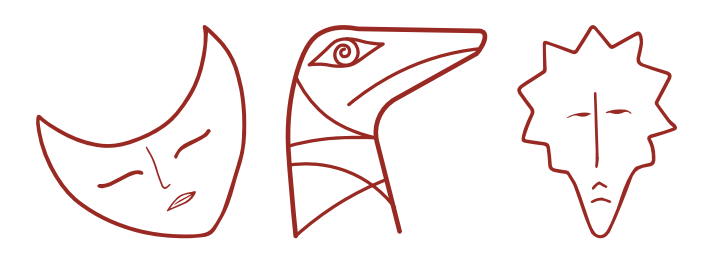

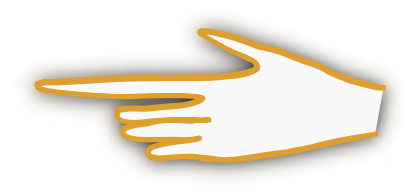

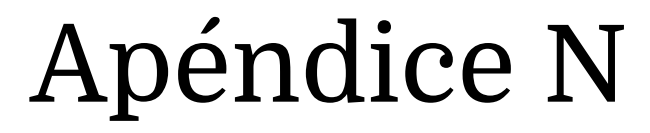

Base de datos

La base de datos construida para alimentar el sistema Leonorapp se encuentra en este apéndice. Contiene ocho tablas (Tabla N1- Tabla N8), en las que se estructura el contenido según la dinámica o interfaz a la que corresponde. Así, se tienen las instrucciones de bienvenida a la aplicación web y a cada habitación; los libros de la <<Biblioteca>>, los mapas de <<Rutas de Leonora>> y sus pines, la información para las notas adhesivas de <<Amigos de Leonora>>, las recetas para <<Cocina y alquimia>>, las mascotas y las habitaciones. Las columnas que se utilizaron dependen del tema de cada hoja de cálculo utilizada. Los nombres de varias columnas tienen el sufijo << es>> o <<\_en>> para indicar el contenido en idioma español o inglés. Las celdas en blanco indican que esa información no se dispone para la base de datos. Tabla N2. Tabla de libros para la biblioteca <<copys\_libros>>.

| interfaz       | guia   | ပ္ၿ                                                                                                    | 9                                                                                                    |
|----------------|--------|----------------------------------------------------------------------------------------------------|----------------------------------------------------------------------------------------------------|
| idioma         | yeti   | ige tu idioma.<br>冚                                                                                                    | Choose your language.                                                                                                    |
| Instrucciones  | yeti   | ¡Hola! Mi nombre es Yeti. Aquí viví con Leonora. En una casa<br>tan fría, su regazo era el mejor abrigo.                    | Hello! My name is Yeti. Here I lived with Leonora. In such a cold<br>house, her lap was the best shelter.                           |
| Instrucciones  | yeti   | Leonora salió. Mientras regresa, seré tu anfitriona en esta casa<br>estudio.                                                | Leonora went out. While she returns, I will be your host in this<br>house study.                                                    |
| instrucciones  | yeti   | Durante tu visita tocalos elementos dorados para conocer más<br>sobre la vida de Leonora.                                   | During your visit, touch the golden elements to learn more about<br>Leonora's life.                                                 |
| instrucciones  | yeti   | En cada habitación, sincroniza un elemento para descubrir una<br>historia oculta.                                           | In each room, sync an item to uncover a hidden story.                                                                               |
| instrucciones  | yeti   | necesitas ayuda, estaré por aquí.<br>あ                                                                                      | If you need help, I'll be around                                                                                                    |
| inicio         | yeti   | lis amigos y yo aún recordamos cómo era la vida en esta casa.<br>Σ                                                          | My friends and I still remember what life was like in this house.                                                                   |
| inicio         | yeti   | Toca una mano para entrar a una habitación y conocer nuestras<br>historias.                                                 | Touch a hand to enter a room and know our histories.                                                                                |
| comedor        | ramona | ¡Bienvenido! Me llamo Ramona. ¿Puedes creer que esta estufa<br>pudo ser chatarra?                                           | Welcome! My name is Ramona. Can you believe this stove could<br>be junk?                                                            |
| comedor        | ramona | Lo bueno es que la regalaron a Leonora. Aquí colocaba en notas<br>los teléfonos de personas significativas.                 | The good thing is that they gave it to Leonora. Here she put the<br>phone numbers of significant people in notes.                   |
| comedor        | ramona | Toca las notas adhesivas para conocer a algunas de sus amis-<br>tades.                                                      | Touch the sticky notes to know some of her friends.                                                                                 |
| comedor        | ramona | estás en el comedor de la casa estudio, toca el libro de rutas<br>descubre una historia oculta.<br>ū<br>$\rightarrow$       | If you are in the dining room of the study house, touch the route<br>book and discover a hidden story.                              |
| comedor_amigos | ramona | eonora se relacionó con varios artistas e intelectuales que<br>compartieron té o un buen tequila en este lugar.<br>┙        | Leonora related to different artists and intellectuals who shared<br>a tea or a good tequila in this place.                         |
| comedor_amigos | ramona | Aquí encontrarás algunos de esos amigos especiales en la vida<br>de Leonora.                                                | Here you will find some of those special friends in Leonora's life.                                                                 |
| comedor_amigos | ramona | Toca las notas adhesivas para encontrar información sobre<br>gunas de sus amistades.<br>$\overline{\mathbf{r}}$             | Tap on the sticky notes to find information about some of Leono-<br>ra's friends.                                                   |
| comedor_rutas  | ramona | A Leonora le gustaba pasear por las tardes en la colonia Roma y<br>en ocasiones especiales viajó a otros lugares de México. | Leonora liked to walk in the afternoons in the Roma neighborhood<br>and on special occasions she traveled to other parts of Mexico. |

Tabla N1. (Parte 1) Tabla de intruc ciones para los guías << instrucciones\_guias>>.

| interfaz           | guia                | စိ                                                                                                    | 5                                                                                                    |
|--------------------|---------------------|----------------------------------------------------------------------------------------------------|----------------------------------------------------------------------------------------------------|
| comedor_rutas      | ramona              | Toca el nombre de los estados para descubrir lugares que<br>Leonora frecuentaba fuera de la casa.                          | Touch the names of the states to discover places that<br>Leonora frequented outside the house.                  |
| comedor_rutas      | ramona              | Te recomiendo que un día los visites siguiendo el mapa.                                                                    | I recommend that one day you visit them following the<br>map.                                                   |
| comedor_mapa       | ramona              | Te mostraré sitios que frecuentaba Leonora. Toca el mapa<br>o el botón "Descubrir" para acompañarme.                       |                                                                                                    |
| cocina             | monsieur            | Hola. Soy Monsieur. Pasaba mucho tiempo escuchando<br>historias y oliendo comida deliciosa.                                |                                                                                                    |
| cocina             | monsieur            | Este lugar calientito ha servido para magia, mole y pláticas<br>entre Leonora y sus amigos.                                |                                                                                                    |
| cocina             | monsieur            | Toca la tetera y descubre una de las memorias que guarda<br>esta habitación.                                               |                                                                                                    |
| cocina             | monsieur            | Si estás en la cocina de la casa estudio, toca los libros y<br>descubre una historia oculta.                               |                                                                                                    |
| cocina_recetario   | monsieur            | Toca el recetario o el botón "Descubrir" para algunas recetas.                                                             |                                                                                                    |
| cocina_recetas     | monsieur            | Puedes conseguir el recetario completo en la colección de<br>libros de la Casa Estudio Leonora Carrington.                 |                                                                                                    |
| biblioteca         | hija_minotauro      | Soy la Hija del Minotauro y esta es la biblioteca de la familia<br>Weisz-Carrington.                                       | I am the Daughter of the Minotaur and this is the Weisz-Ca-<br>rrington family library.                         |
| biblioteca         | o.<br>hija_minotau  | Toca el librero y descubre algunos de los libros que guarda<br>esta habitación.                                            | Touch the bookcase and discover information about some<br>of the books in this room.                            |
| biblioteca         | Ğ<br>hija_minotau   | Si estás en la biblioteca de la casa estudio, toca el caldero y<br>descubre una historia oculta.                           | If you are in the library of the study house, touch the caul-<br>dron and discover a hidden story.              |
| biblioteca_libros  | hija_minotauro      | Nací mucho antes de que Leonora me dejara con Edward<br>James en Xilitla.                                                  | I was born long before Leonora left me with Edward James<br>in Xilitla.                                         |
| biblioteca_libros  | o.<br>hija_minotauı | Desde joven ella descubrió mi mundo con los libros que leía.<br>Toca los libros para conocer de dónde vengo.               | From a young age she discovered my world with the books<br>she read. Touch the books to know where I come from. |
| biblioteca_caldero | ò<br>hija_minotau   | Como yo, también puedes ser parte del mundo de Leonora.<br>Toca el caldero o el botón "Descubrir" y pruébate sus máscaras. |                                                                                                    |
| page404            | yeti                | No te preocupes, te acompañaré de regreso al Inicio.                                                                       | Don't worry, I'll walk you back Home.                                                                           |
| monsieurDuerme     | yeti                | No te preocupes, te acompañaré de regreso al Inicio.                                                                       | Don't worry, I'll walk you back Home.                                                                           |

Tabla N1. (Parte 2) Tabla de intruc ciones para los guías <<instrucciones\_guias>>.

| reseña | Basado en la sabiduría del budismo tibetano, se<br>enfoca en los procesos psicológicos relacionados<br>tema                                                                                                    | autor                                | nombre_es                                                                            |
|--------|----------------------------------------------------------------------------------------------------|--------------------------------------|--------------------------------------------------------------------------------------|
|        | con la muerte y duelo. Tiene un mensaje del arte<br>de morir y la importancia de la vida. Se descubrió<br>en el siglo VIII y es atribuido a Padmasambhava, el<br>fundador de la escuela Nyimapa.<br>Envejecimiento<br>y muerte                                                                                                    | sambhava<br>Padma-                   |                                                                                      |
|        | Estados Unidos. Estos representan los cuentos<br>de fantasmas que fueron populares durante las<br>Bowen, del Reino Unido, y Edith Wharton, de<br>hasta la década de 1960. Contempla escritores<br>como Sir Walter Scott, H.G. Wells y Elizabeth<br>Incluye historias de fantasmas desde el siglo XIX<br>guerras mundiales.<br>Fantasmas                                                                                               | Michael<br>Cox                       | ingleses de<br>fantasmas<br>El libro de<br>de relatos<br>Oxford                      |
|        | nismo gnóstico que el académico Bentley Layton<br>tradujo de los manuscritos de Nag Hammadi. Trata<br>teología, las tradiciones literarias del cristianismo<br>Presenta una introducción a la literatura del cristia-<br>antiguo y el judaísmo helenístico.<br>Espiritualidad                                                                                                    | Bentley<br>Layton                    | No disponible<br>en español                                                          |
|        | Parte de la colección de Los grandes siglos de la<br>pintura. Trata sobre los pintores italianos del<br>periodo gótico. Contiene ilustraciones en color.<br>Arte                                                                                                    | Dupont-<br>acques<br>Cesare<br>Gnudi | No disponible<br>enespañol                                                           |
|        | para contrastar la cultura preindoeuropea, que<br>era matrifocal, agrícola y sedentaria, y la cultura<br>Se presentan fuentes arqueológicas sobre la<br>La autora pone de manifiesto el culto a la diosa y la<br>protoindoeuropea, patriarcal, pastoral y nómada.<br>cultura de la vieja Europa (7,000-3,500 a. C.)<br>supremacía del poder de generar vida y del poder<br>de la fertilidad.<br>$\rightarrow$<br>Mitología<br>cuentos | Gimbutas<br>Marija                   | e imágenes de<br>Europa: mitos<br>y los dioses<br>Las diosas<br>de la vieja<br>culto |
|        | Presenta un estudio sobre como las personas<br>enfrentan el envejecimiento, así como misterios y<br>prejuicios que rodean este tema.<br>Envejecimiento<br>y muerte                                                                                                    | Friedan<br>Betty                     | La fuente de<br>la edad                                                              |

Tabla N2. (Parte 1) Tabla de libros para la biblioteca <<copys\_libros>>.

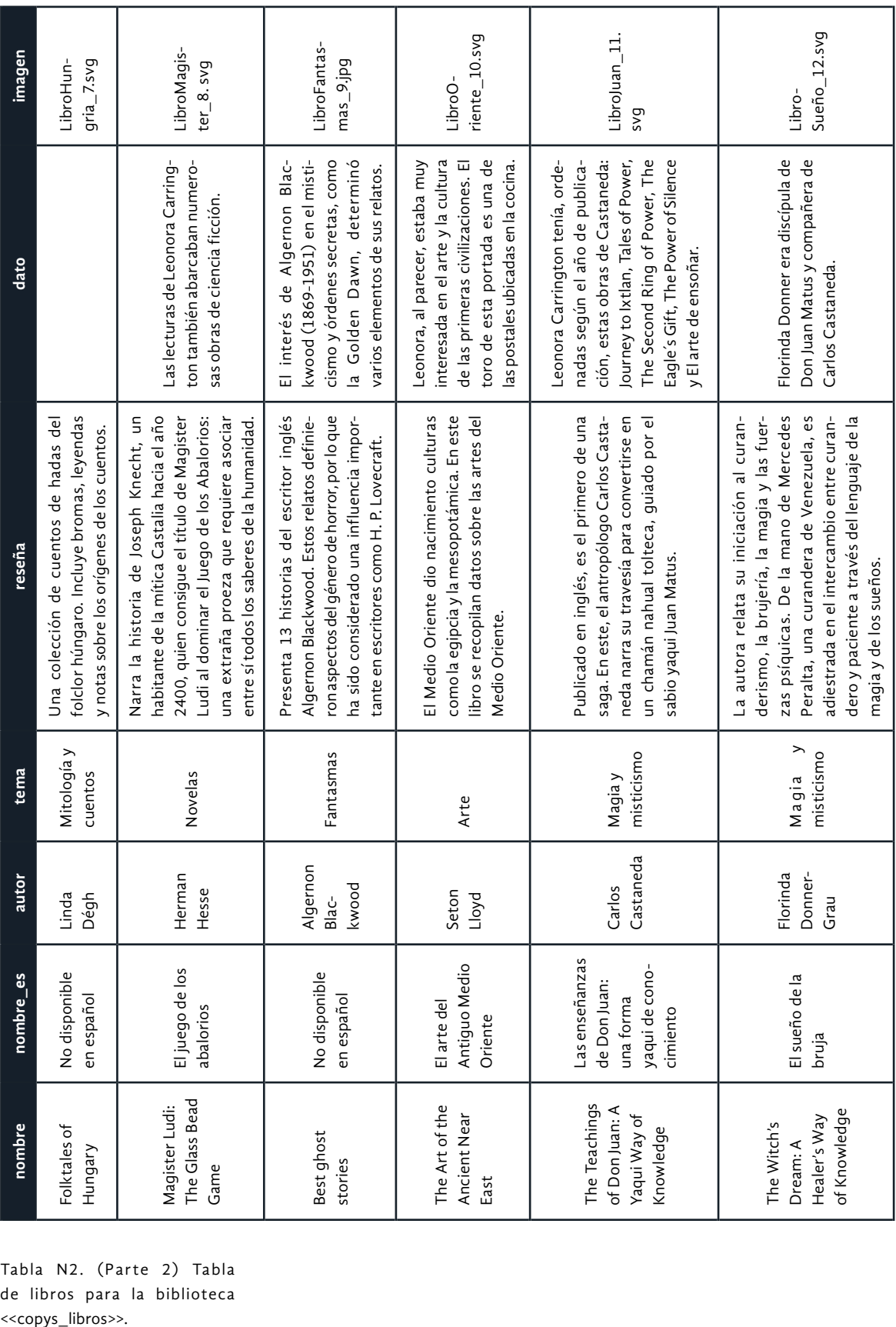

Tabla N2. (Parte 2) Tabla de libros para la biblioteca <<copys\_libros>>.

| nombre_es                                                                                       | reseña                                                                                                    | dato                                                                                                    | imagen                                  |
|-------------------------------------------------------------------------------------------------|----------------------------------------------------------------------------------------------------|----------------------------------------------------------------------------------------------------|-----------------------------------------|
| Theodore<br>Sturgeon<br>Los cristales<br>soñadores                                              | de sus malvados padres adoptivos para refu-<br>giarse en un circo. Lleva consigo un muñeco<br>de misteriosos ojos de cristal, con el que<br>Cuenta la historia de un huérfano que huye<br>tendrá que enfrentar a las fuerzas del mal.                           | rado uno de los escritores de la<br>Theodore Sturgeon es conside-<br>Edad de Oro de la Ciencia Ficción.                                                                                                    | LibroCrista-<br>$les\_13.svg$           |
| Landsburg<br>Alan y<br>Sally<br>de antiguos<br>misterios<br>En busca                            | gulo de las Bermudas, las pirámides egipcias<br>y otros descubrimientos. Plantea que la vida<br>Presenta hallazgos relacionados con el Trián-<br>no se originó en la Tierra, sino en el espacio: la<br>hipótesis de los antiguos astronautas.                   | Carrington también hay obras<br>Además de obras de divulgación<br>científica, en el librero de Leonora<br>dad de perspectivas que recorrió<br>como esta, que muestra la varie-<br>con la lectura.                                     | LibroMiste-<br>$rios_14.svg$            |
| Shinoda<br>Bolen<br>Jean<br>Las diosas de<br>cada mujer:<br>Una nueva<br>psicología<br>femenina | var y cuál superar, entendiendo sus propios<br>misterios, patrones internos y dicotomías<br>La autora relaciona la complejidad de cada<br>mujer con diferentes diosas. A manera de guía,<br>ayuda a las lectoras a saber cuál de ellas culti-<br>restrictivas.  |                                                                                                    | sas_15.svg<br>LibroDio-                 |
| Richard<br>Dalby<br>del siglo XX:<br>Relatos de<br>fantasmas<br>Escritoras                      | derados la "Época dorada de los cuentos de<br>doras historias tratan temas sobrenaturales<br>mujeres de los años veinte y treinta, consi-<br>fantasmas". Estas entretenidas y perturba-<br>Colección de cuentos del siglo XX escritos por<br>y fantasmagóricos. |                                                                                                    | LibroFantas-<br>$mas_16.svg$            |
| Stanley<br>Redgrove<br>No disponible<br>enespañol                                               |                                                                                                    | Redgrove es un químico inglés<br>explorar la relevancia espiritual de<br>que ayudó a formar la Sociedad<br>una sociedad secreta dedicada a<br>la alquimia antigua para la ciencia<br>Alquímica de Londres (1912),<br>atómica moderna. | LibroMisti-<br>$c$ ismo $\_17$ .<br>svg |
| Martin<br>Ruland the<br>Elder<br>diccionario<br>alquimia o<br>alquímico<br>Léxico de            | Es una guía para los buscadores de las obras<br>herméticas y la alquimia. Busca ser un auxiliar<br>en la interpretación de jeroglíficos y símbolos,<br>con información comentada de las prácticas,<br>lenguas y química de este arte.                           | libros, muchos de ellos perdidos<br>hijo y los dos se dedicaron a la<br>alquimia, escribieron cientos de<br>Martin Ruland the Elder tuvo un<br>hasta ahora                                                                            | $mia_18.svg$<br>LibroAlqui-             |

Tabla N2. (Parte 3) Tabla de libros para la biblioteca <<copys\_libros>>.

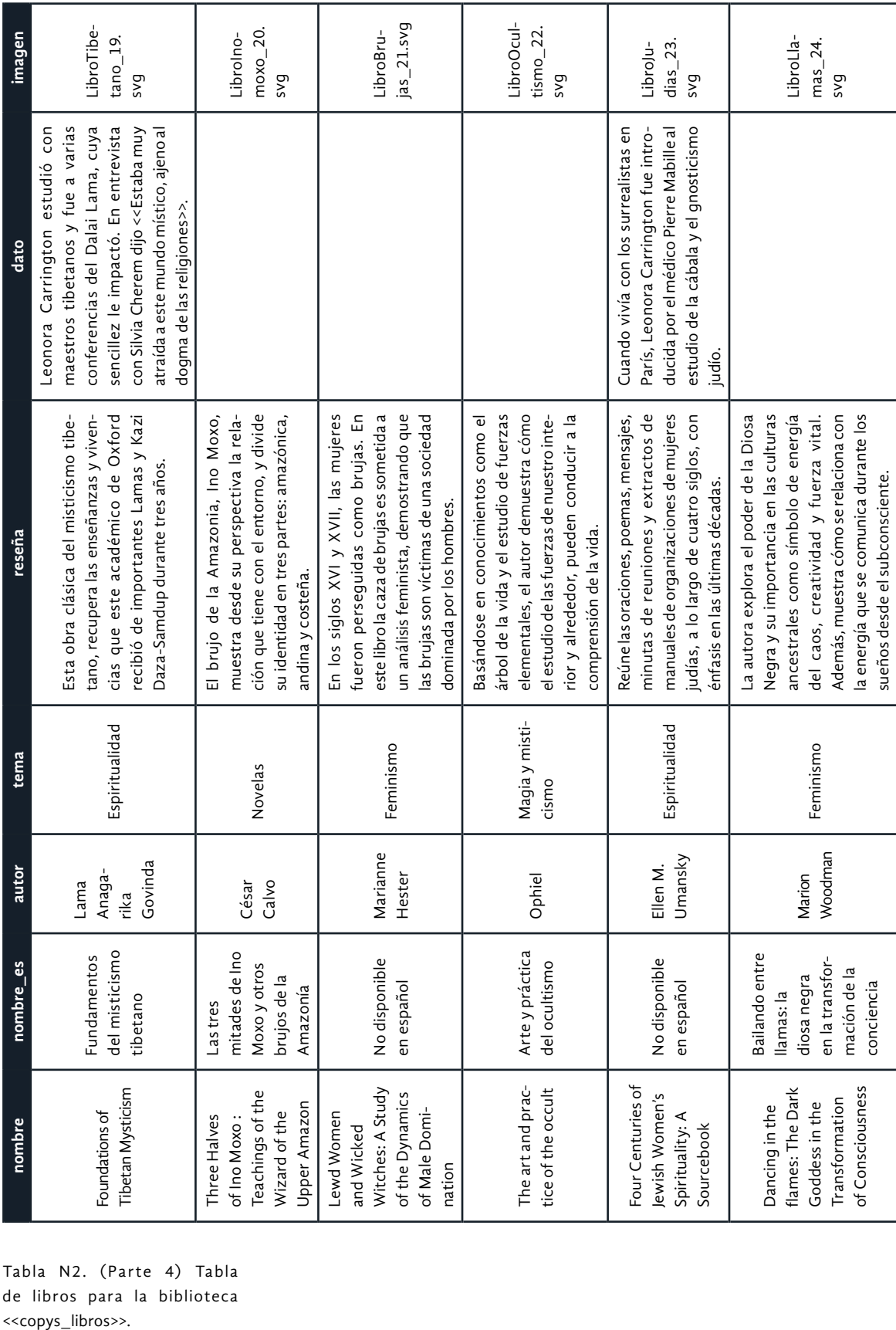

Tabla N2. (Parte 4) Tabla de libros para la biblioteca <<copys\_libros>>.

| imagen    | $\text{tas}\_2\text{5}.\text{svg}$<br>LibroCel-                                                                                                    | Trama_26.<br>Libro-<br>svg                                                                                                    | $cutto$ <sub>27</sub> .<br>LibroO-<br>pvs                                                                                                    | LibroBo-<br>dies $-28$ .<br>svg                                                                                                    | ters_29.svg<br>LibroMons-                                                                                             | LibroMuje-<br>$res_31.svg$                                                                                                    |
|-----------|----------------------------------------------------------------------------------------------------|----------------------------------------------------------------------------------------------------|----------------------------------------------------------------------------------------------------|----------------------------------------------------------------------------------------------------|----------------------------------------------------------------------------------------------------|----------------------------------------------------------------------------------------------------|
| dato      |                                                                                                    | tan densos que leía dos líneas<br>Leonora Carrington disfrutaba<br>como dijo a Silvia Cherem en<br>entrevista, a veces resultaban<br>de los libros de ciencia, aunque,<br>por día.                                                |                                                                                                    |                                                                                                    |                                                                                                    |                                                                                                    |
| reseña    | nalista, la Doncella del grial portadora de la<br>copa libertadora, hoy aparecen como una<br>Se explica la figura femenina oculta entre<br>mitos y leyendas celtas. Una princesa<br>engullida por el progreso del mundo pater-<br>fuente de luz transformadora al sobrevivir<br>a lo largo de los siglos. | Para ello, reúne hallazgos y discusiones<br>Propone que la vida se constituye por<br>mundo, con un pensamiento interdiscipli-<br>redes dentro de redes: la trama de la vida.<br>de destacados científicos alrededor del<br>nario. | cismo, así como su teoría de la "Facultad<br>sivo de la historia de la magia y el misti-<br>X", propiedad mental que permite la<br>El autor presenta un trabajo comprehen-<br>percepción de otros lugares y tiempos. | Presenta una crítica a las concepciones<br>historiador y busca lecturas alternativas<br>tradicionales de antropólogos e historia-<br>dores acerca de los mitos de las prime-<br>relacionadas con formas masculinas y<br>ras civilizaciones. Replantea la tarea del<br>femeninas de poder. | desde leyendas antiguas hasta algunas<br>El autor examina el universo de monstruos:<br>conocidas anomalias genéticas. | una anciana, a quien ella llama abuela, le<br>Relata la regresión de la autora a una vida<br>enseña sobre las mujeres del Wyrrd, quie-<br>anterior en la época medieval. En ella,<br>nes adoran la "primeracidad de la mujer". |
| tema      | Mitología y<br>cuentos                                                                                                    | Divulgación<br>científica                                                                                                    | misticismo<br>Magia y                                                                                                    | Mitología y<br>cuentos                                                                                                    | Mitología y<br>cuentos                                                                                                | $\rightarrow$<br>misticismo<br>Magia                                                                                                    |
| autor     | Markale<br>Jean                                                                                                    | Fritjof<br>Capra                                                                                                    | Wilson<br>Colin                                                                                                    | Thompson<br>William<br>Irwin                                                                                                    | John Samuel<br>Thompson<br>Charles                                                                                    | Lynn V.<br>Andrews                                                                                                    |
| nombre_es | Mujeres de<br>los celtas                                                                                                    | los sistemas<br>La trama de<br>nueva pers-<br>la vida: una<br>pectiva de<br>vivos                                                                                                    | Lo oculto                                                                                                    | No disponible<br>en español                                                                                                    | No disponible<br>en español                                                                                           | No disponible<br>en español                                                                                                    |
| nombre    | Women of the Celts                                                                                                    | ding of living systems<br>scientific understan-<br>The web of life: a new                                                                                                    | The Occult: A History                                                                                                    | and the Origins of<br>The Time Falling<br>Mythology, Sexuality<br>Bodies Take to Light:<br>Culture                                                                                                    | The Mystery and Lore<br>of Monsters. With<br>Accounts Of Some<br>Giants, Dwarfs And<br>Prodigies                      | $\overline{a}$<br>Wyrrd: The Arousal<br>The Woman<br>of the Inner Fire                                                                                                    |
|           | Tabla N2. (Parte<br>de libros para la biblioteca<br>< <copys_libros>&gt;.</copys_libros>                                                                                                    | 5) Tabla                                                                                                    |                                                                                                    |                                                                                                    |                                                                                                    |                                                                                                    |

Tabla N2. (Parte 5) Tabla de libros para la biblioteca <<copys\_libros>>.

| Oxford $\_30$ .                                                                                                    | $lucion_32.$<br>LibroEvo-<br>svg<br>pvs<br>2003, Silvia Cherem                                                                                                    | $bol_{33.5Vg}$<br>LibroAr-                                                                                                    | $Hoyo_34.$<br>Libro-<br><b>DAS</b>                                                                                                    |
|----------------------------------------------------------------------------------------------------|----------------------------------------------------------------------------------------------------|----------------------------------------------------------------------------------------------------|----------------------------------------------------------------------------------------------------|
| describe que ella<br>< <siente ahora="" está<br="" que="">en "el proceso de apren-<br/>der a morir"&gt;&gt;.</siente> |                                                                                                    | y miembro de varias<br>órdenes secretas. Sus<br>Israel Regardie fue discí-<br>pulo de Aleister Crowley<br>obras tratan de psicoa-<br>nálisis y magia práctica.                                                                                                |                                                                                                    |
| La investigadora cuenta la estructura<br>provenientes de diferentes épocas y<br>culturas de la humanidad.             | en el parentesco materno. En esta, las<br>un sistema tribunal y de clanes basado<br>de una sociedad en la que encontró<br>relaciones son igualitarias, la produc-<br>ción y posesión es colectiva, y el lugar | misticismo. Describe las herramientas<br>Compendio de la magia y sus prácti-<br>de los magos y propone ejercicios prác-<br>ticos para desarrollar la voluntad y la<br>cas, en el que autor plantea el árbol del<br>de una mujer es honorable.<br>imaginación. | Explora la ciencia de la nada a través de<br>hallazgos científicos y matemáticos. En<br>luto en los confines del universo, siem-<br>cada intento por hallar el vacío abso-<br>pre algo nuevo es encontrado.                 |
| muerte                                                                                                    | Feminismo                                                                                                    | Magia y misti-<br>cismo                                                                                                    | Divulgación<br>científica                                                                                                    |
| Mary G.<br>Winkler                                                                                                    | Evelyn Reed                                                                                                    | Regardie<br>Israel                                                                                                    | K.C.Cole                                                                                                    |
| Evolución de la<br>español                                                                                            | familia patriarcal<br>$\overline{a}$<br>mujer del clan<br>matriarcal a                                                                                                    | un estudio sobre la<br>El árbol de la vida:<br>magia                                                                                                    | No disponible en<br>español                                                                                                    |
| Evolution<br>the Journey of Life                                                                                      |                                                                                                    |                                                                                                    | The Tree of Life: An<br>Hole in the<br>tists Peered Over the<br>Illustrated Study in<br>Universe: How Scien-<br>from Matriarchal Clan<br>Edge of Emptiness and<br>to Patriarchal Family<br>Found Everything<br>Magic<br>The |

Tabla N2. (Parte 6) Tabla de libros para la biblioteca <<copys\_libros>>.
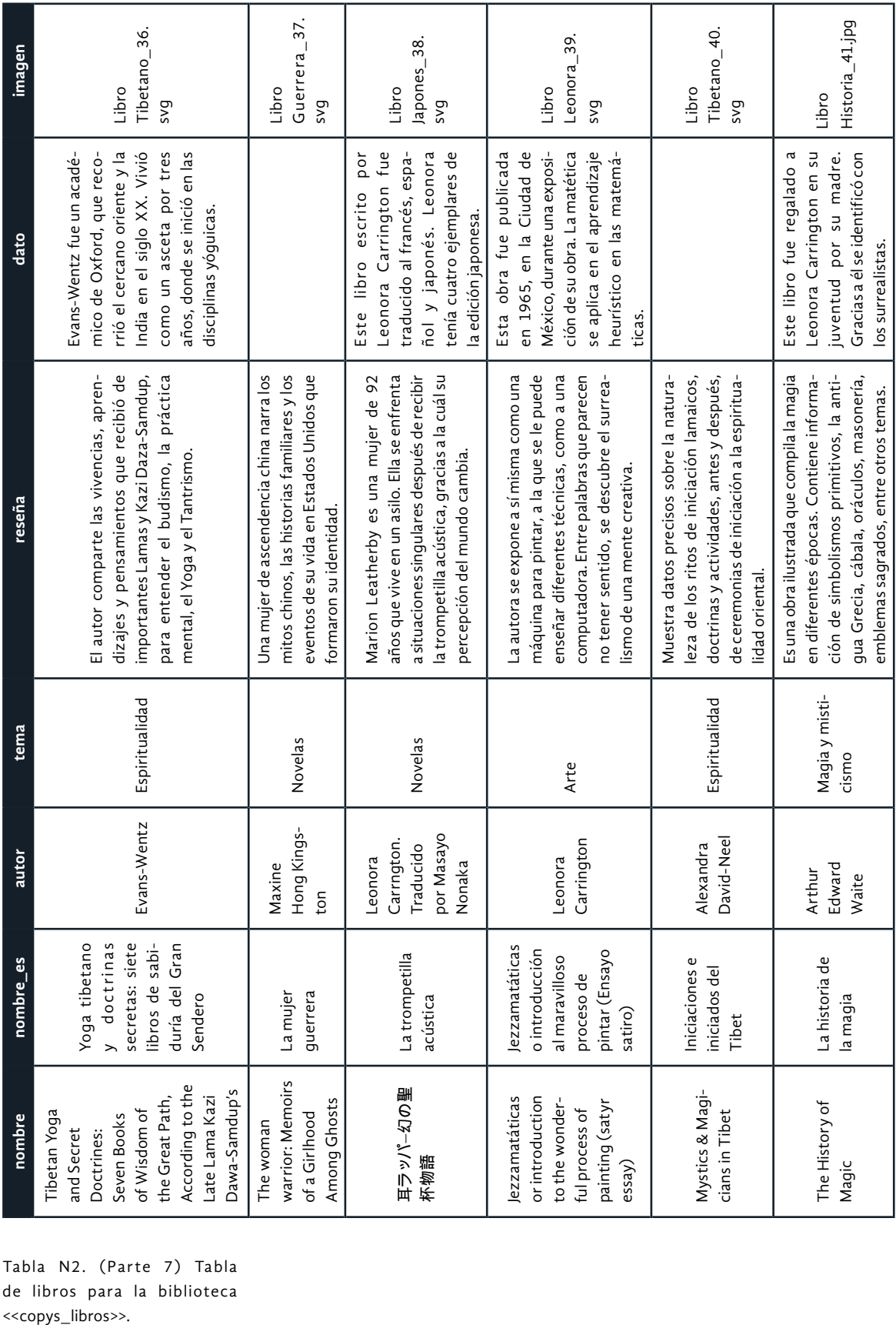

Tabla N2. (Parte 7) Tabla de libros para la biblioteca <<copys\_libros>>.

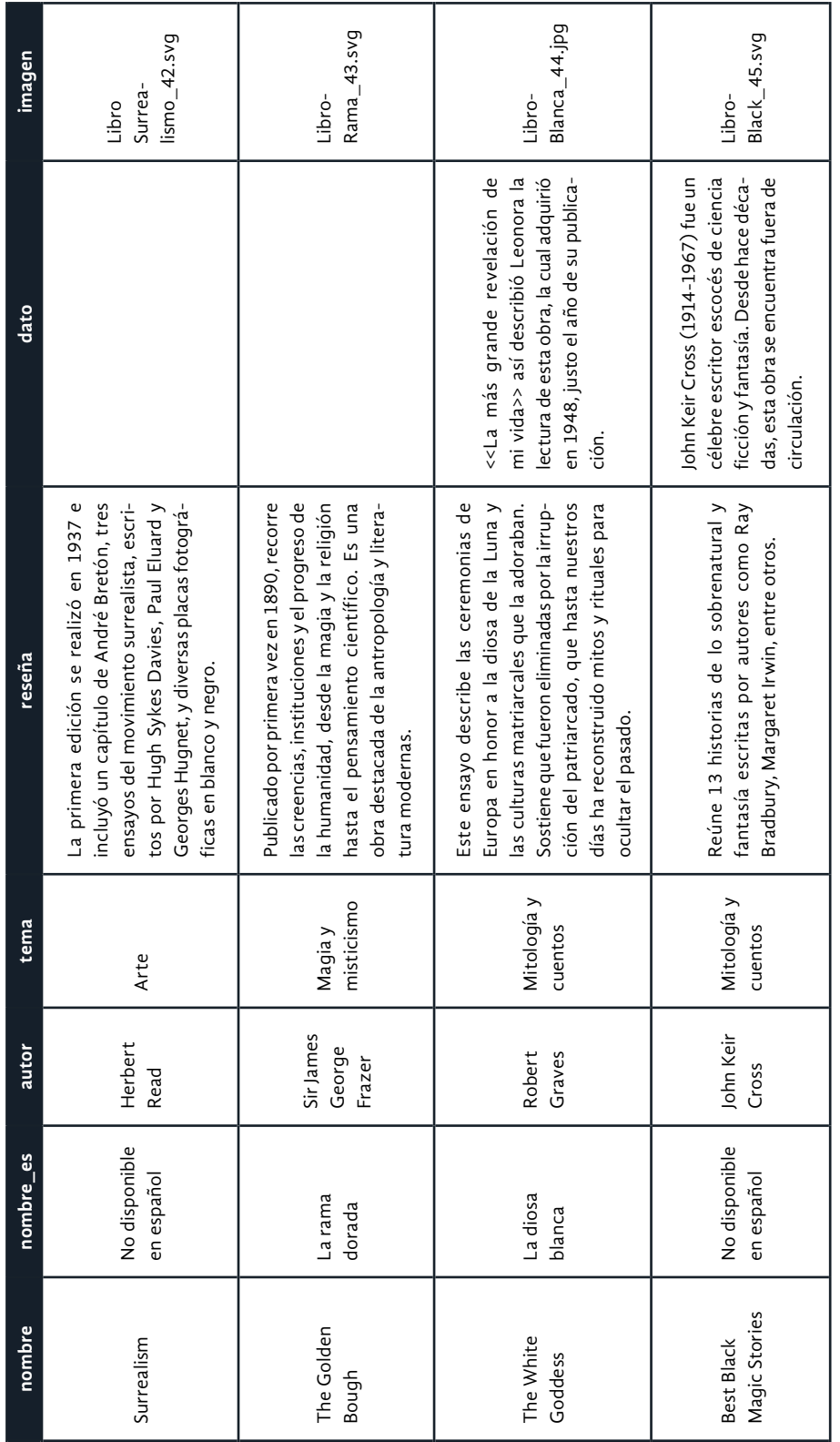

Tabla N2. (Parte 8) Tabla de libros para la biblioteca <<copys\_libros>>.

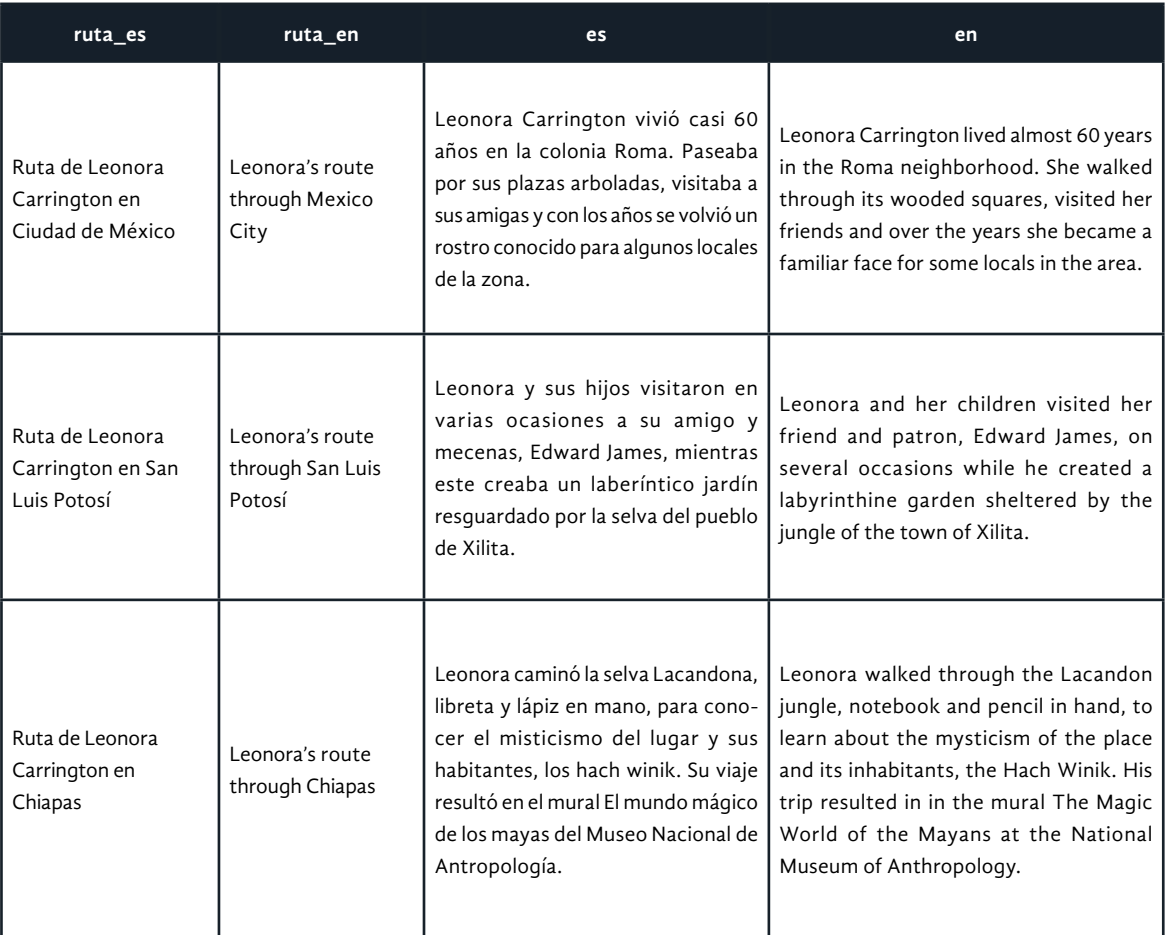

Tabla N3. Tabla de información para los mapas de las Rutas de Leonora <<copys\_mapas>>.

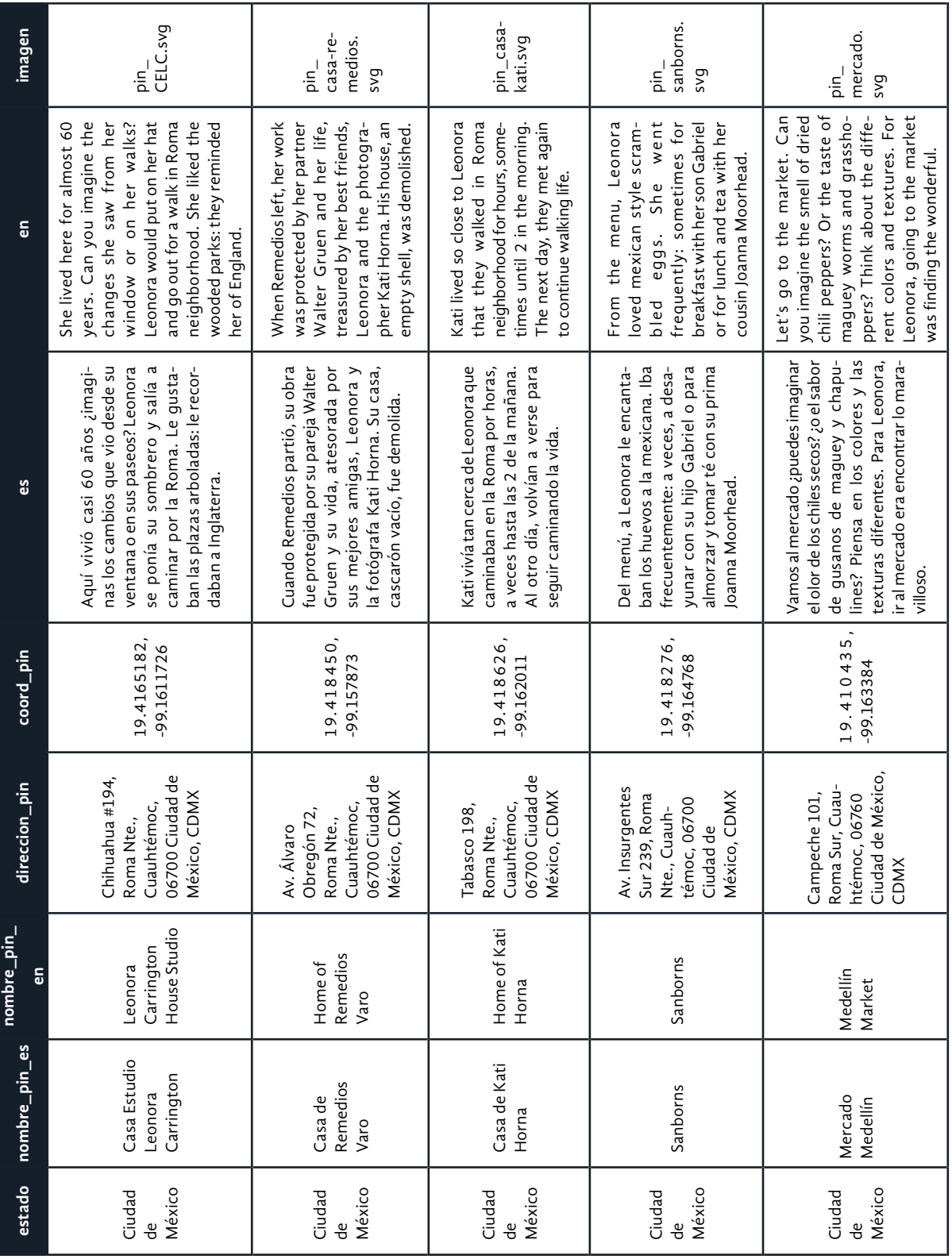

Tabla N4. (Parte 1) Tabla de información para los pines en los mapas de las Rutas de Leonora <<copys\_pines>>.

| imagen            | sumesa.<br>pin_<br><b>DAS</b>                                                                                                    | pin_gale-<br>ria.svg                                                                                                    | matise.<br>$\frac{1}{2}$<br>svg                                                                                                    | museo-<br>slp.svg<br>$\frac{1}{2}$                                                                                                 | museo-xi-<br>litla.svg<br>$\frac{1}{2}$                                                                                            |
|-------------------|----------------------------------------------------------------------------------------------------|----------------------------------------------------------------------------------------------------|----------------------------------------------------------------------------------------------------|----------------------------------------------------------------------------------------------------|----------------------------------------------------------------------------------------------------|
| 9                 | she is the kind lady with the<br>She goes to the supermarket<br>Few know that she is an artist<br>who received the Order of the<br>ping trolley ring on the sidewalk.<br>The wheels of Leonora's shop-<br>and in the hallways, sometimes,<br>British Empire. For everyone,<br>she talks with the neighbors.<br>wheeled red shopping trolley. | In this gallery, art historians<br>Rita Alazraki and Eva Marcovich<br>The gallery closed in 2009, but<br>promoted Leonora's paintings.<br>his friendship with her lasted for<br>many more years.           | noon, her son Gabriel would<br>pick up Leonora to go to lunch<br>Every Tuesday at 1 in the after-<br>and, on occasions, they would<br>go to this restaurant. | But it is one of only two art<br>museums in Mexico dedicated<br>Leonora did not visit this site.<br>entirely to his varied work.   | But it is one of only two art<br>museums in Mexico dedicated<br>Leonora did not visit this site.<br>entirely to his varied work.   |
| ၿ                 | artista que recibió la Orden<br>del Imperio Británico. Para<br>Suenan las rueditas del carrito<br>a veces, platica con los veci-<br>nos. Pocos saben que es una<br>todos es la amable señora del<br>Llega al súper y en los pasillos,<br>de Leonora por la banqueta.<br>carrito de súper rojo.                                               | amistad con ella duró muchos<br>las pinturas de Leonora. La<br>doras de arte Rita Alazraki y<br>Eva Marcovich promovieron<br>galería cerró en 2009, pero su<br>En esta galería, las historia-<br>años más. | Todos los martes, a la 1 de la<br>tarde, su hijo Gabriel pasaba<br>zary, en ocasiones, iban a este<br>por Leonora para ir a almor-<br>restaurante.           | Pero es uno de los dos museos<br>de arte en México dedicados<br>enteramente a su variada<br>Leonora no visitó este sitio.<br>obra. | Pero es uno de los dos museos<br>enteramente a su variada<br>de arte en México dedicados<br>Leonora no visitó este sitio.<br>obra. |
| coord_pin         | -99.168720<br>19.416899,                                                                                                    | -99.158233<br>19.418857,                                                                                                    | -99.167817<br>19.411712,                                                                                                    | $-100.970570$<br>22.138546,                                                                                                    | -98.990678<br>21.385379,                                                                                                    |
| direccion_pin     | Av. Álvaro Obregón<br>06700 Ciudad de<br>120, Roma Nte.,<br>México, CDMX<br>Cuauhtémoc,                                                                                                    | Av. Álvaro Obregón<br>06700 Ciudad de<br>México, CDMX<br>73, Roma Nte.,<br>Cuauhtémoc,                                                                                                    | Colonia Condesa,<br>06100 Ciudad de<br>Amsterdam 260,<br>México, CDMX<br>Cuauhtémoc,                                                                         | Carrillo, 78340 San<br>Calz de Guadalupe<br>Guadalupe, Julian<br>705, San Juan de<br>Luis, S.L.P.                                  | Corregidora 103,<br>Xilitla, 79900<br>Xilitla, S.L.P.                                                                              |
| nombre_pin_<br>듮  | Sumesa                                                                                                    | Poet (Gallery<br>House of the<br>El Estudio)                                                                                                    | Condesa<br>Matisse                                                                                                    | Museum San<br>Carringtor<br>uis Potosí<br>Leonora                                                                                  | Carringtor<br>Museum<br>Leonora<br>Xilitla                                                                                         |
| nombre_pin_<br>6S | Sumesa                                                                                                    | 冚<br>Casa del<br>(Galería<br>Estudio)<br>poeta                                                                                                    | Condesa<br>Matisse                                                                                                    | Carrington<br>Leonora<br>San Luis<br>Museo<br>Potosí                                                                               | Carrington<br>Leonora<br>Museo<br>Xilitla                                                                                          |
| estado            | México<br>Ciudad<br>ಕಿ                                                                                                    | México<br>Ciudad<br>෪                                                                                                    | México<br>Ciudad<br>$\ddot{\theta}$                                                                                                    | Potosí<br>Luis<br>San                                                                                                    | Potosí<br>Luis<br>San                                                                                                    |

Tabla N4. (Parte 2) Tabla de información para los pines en los mapas de las Rutas de Leonora <<copys\_pines>>.

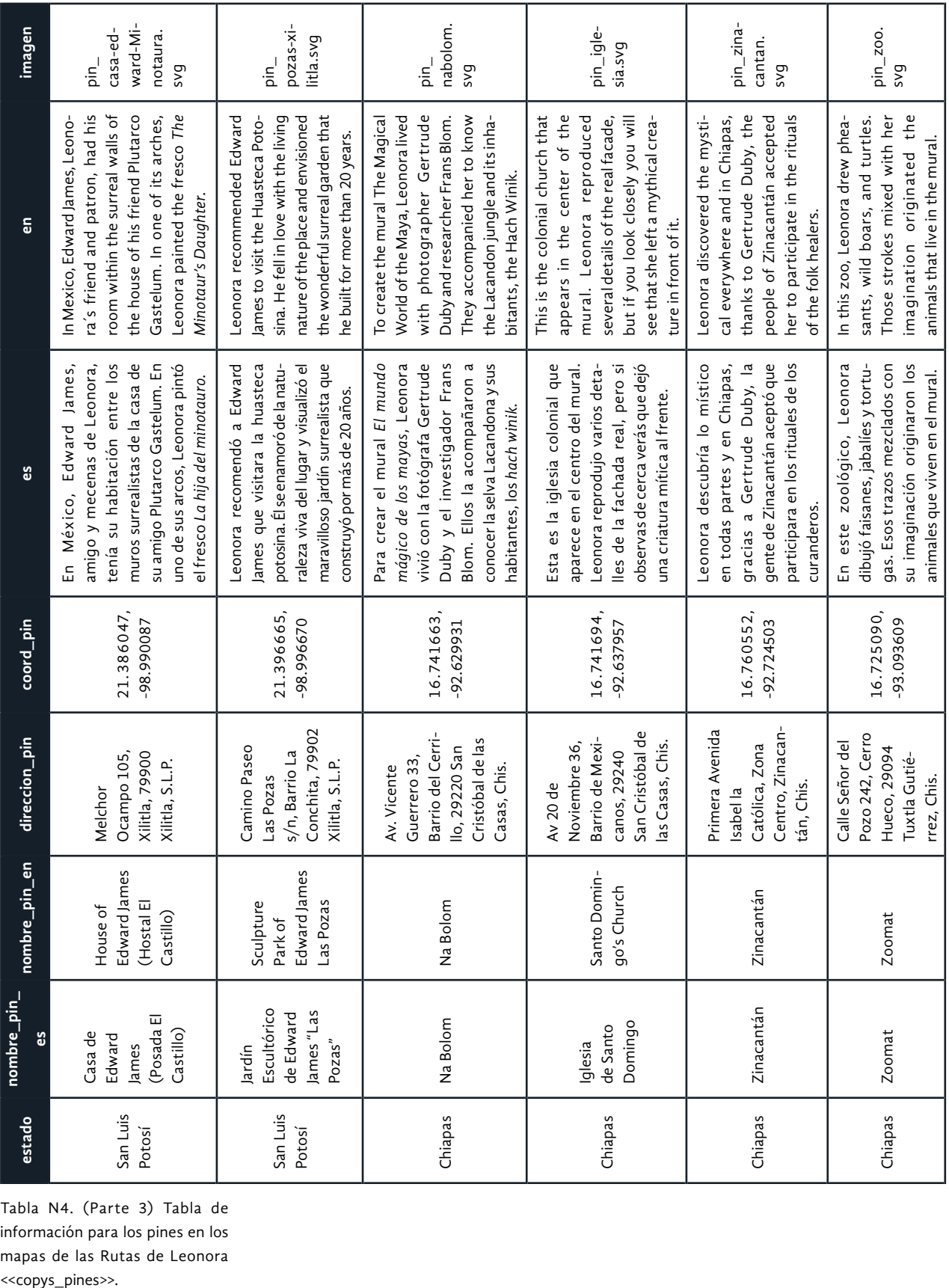

Tabla N4. (Parte 3) Tabla de información para los pines en los mapas de las Rutas de Leonora <<copys\_pines>>.

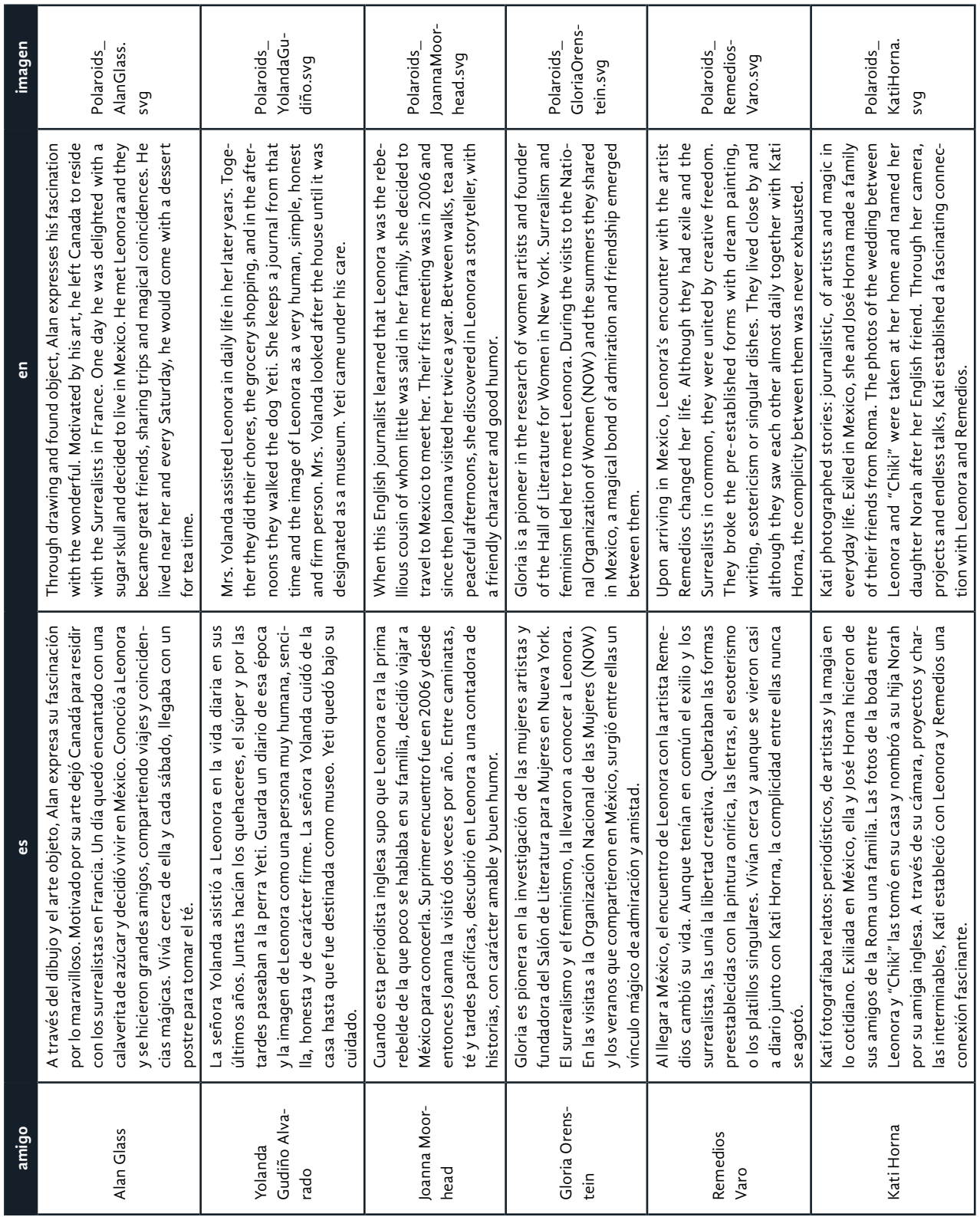

Tabla N5. (Parte 1) Tabla de información para los amigos de Leonora Carrington en los *post-it* <<copys\_ amigos>>.

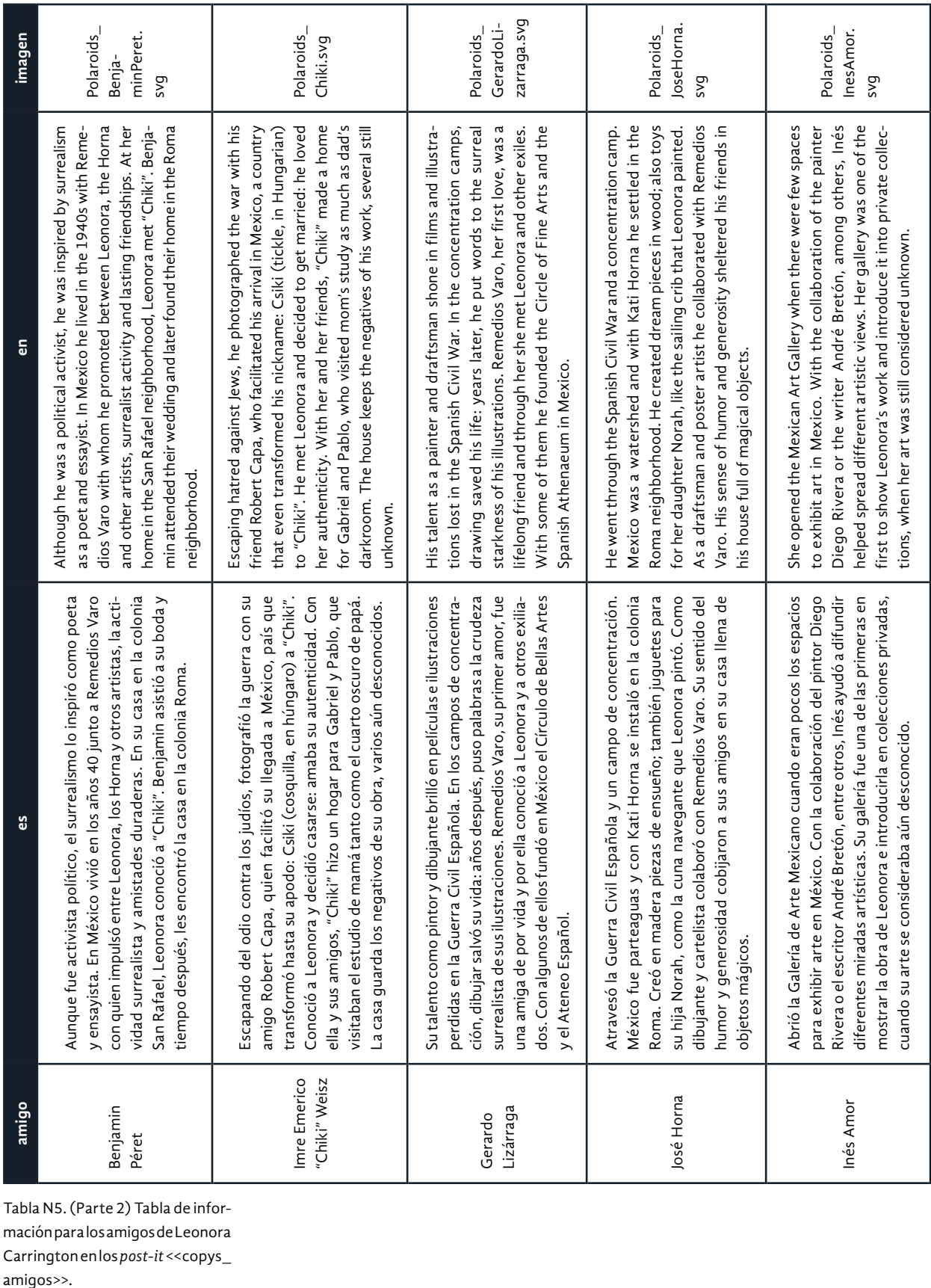

Tabla N5. (Parte 2) Tabla de infor mación para los amigos de Leonora Carrington en los *post-it* <<copys\_ amigos>>.

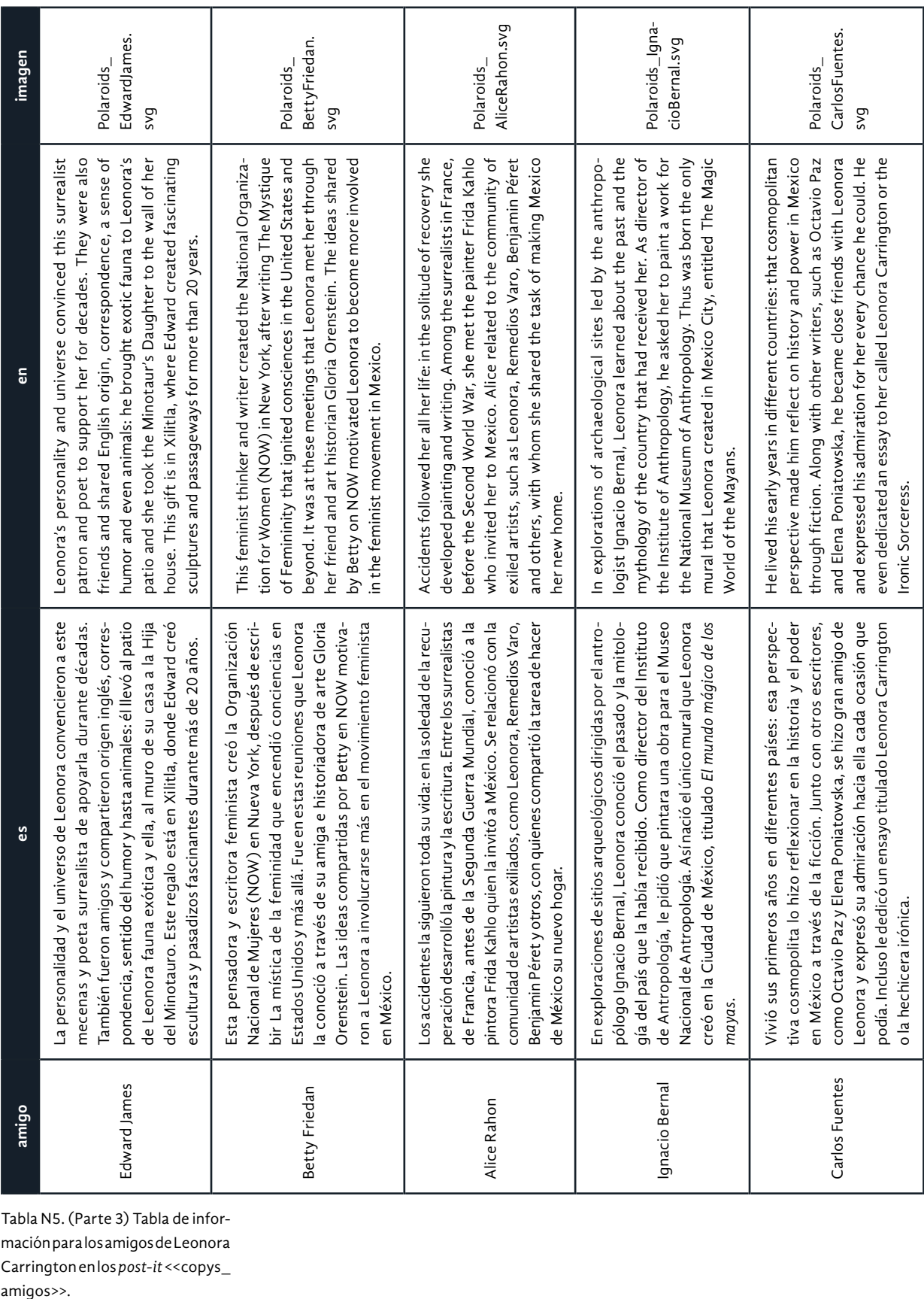

Tabla N5. (Parte 3) Tabla de infor mación para los amigos de Leonora Carrington en los *post-it* <<copys\_ amigos>>.

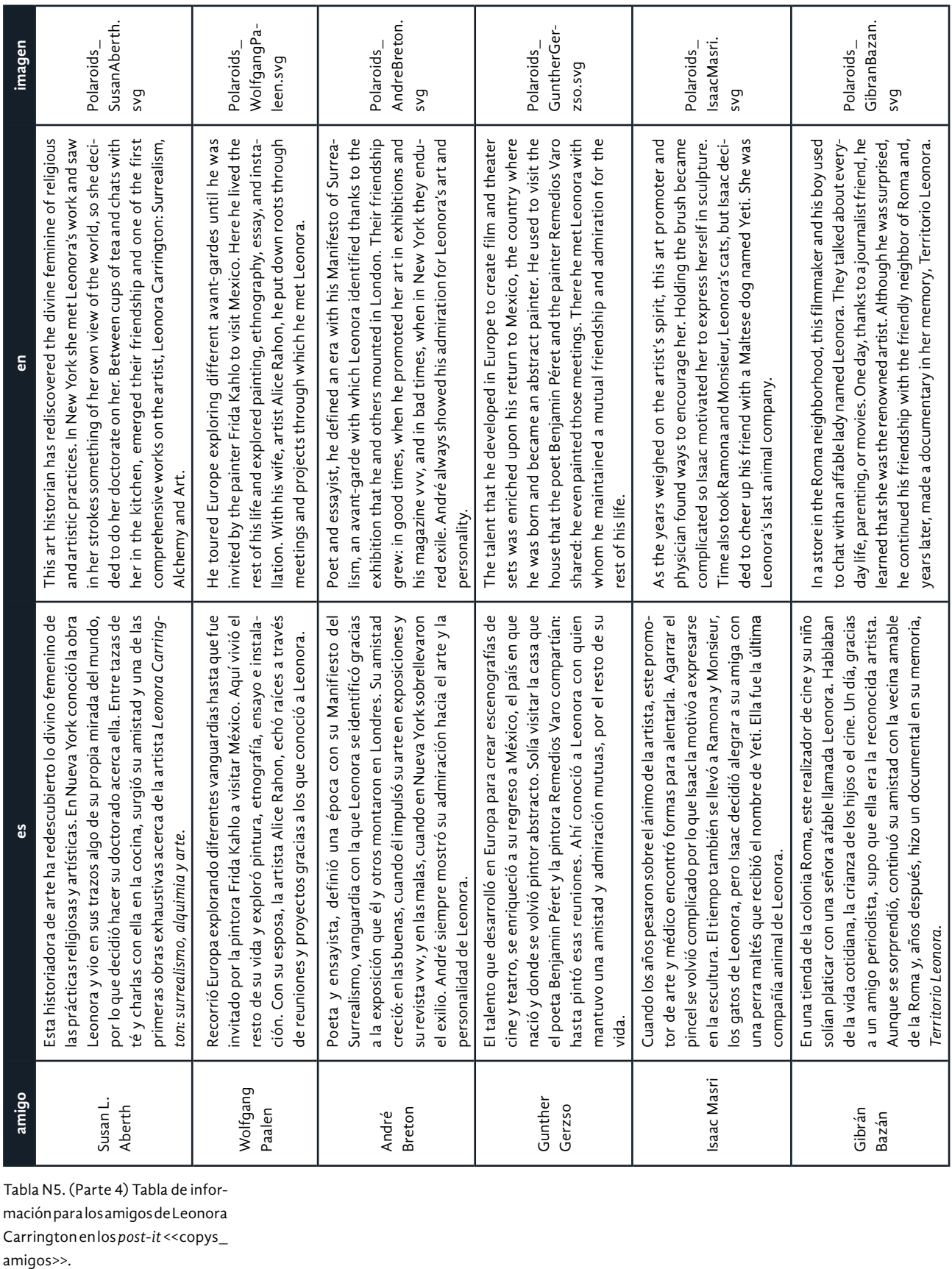

Tabla N5. (Parte 4) Tabla de información para los amigos de Leonora Carrington en los *post-it* <<copys\_ amigos>>.

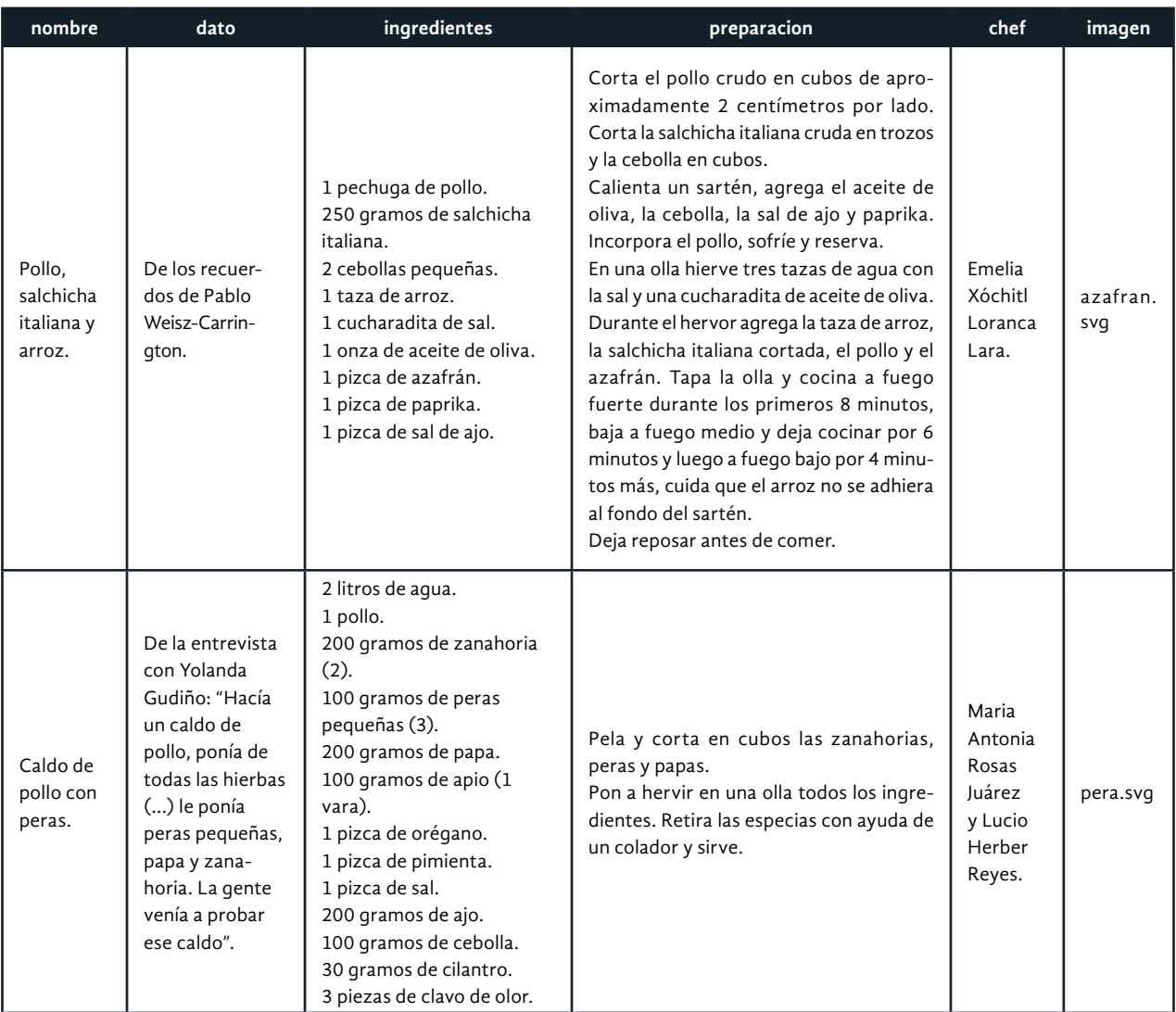

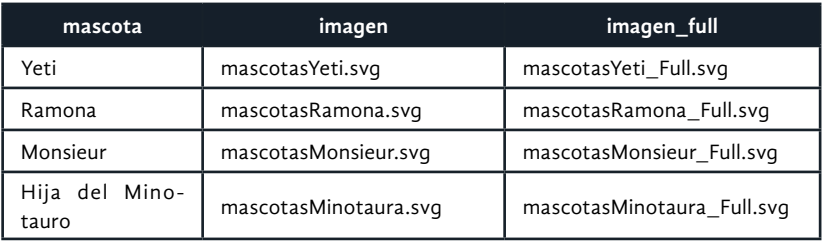

Tabla N6. (Arriba) Tabla de información para las recetas <<copys-recetas>>.

Tabla N7. (En medio) Tabla de información para las mascotas <<mascotas>>.

Tabla N8. (Abajo)Tabla de información para las habitaciones <<habitaciones>>

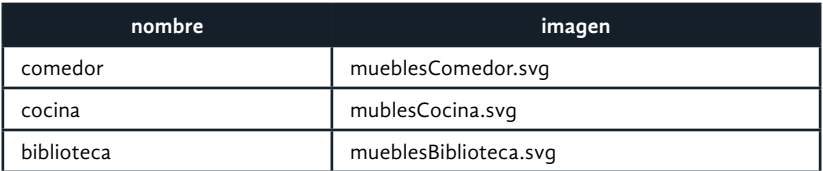

# Apéndice O

<<El cuento negro del *beacon* blanco>>

El beacon blanco se vistió de negro. Todito negro y negro. Hasta sus mismas entrañas y su repicar. Negro y negro todas sus cosas. Como la noche, como el carbón. Pero Cuando hizo llorar a las brujas sus destellos eran azules y púrpuras como las estrellas en la noche. Destellaba sin parar El Beacon Blanco Que se hizo Negro Destellando Conectando

(Inspirado en Carrington, 2013).

El cuento negro duró mucho tiempo y tiene su grado de complejidad en esta investigación. Se entenderá como una historia de terror o de aventura, dependiendo del lector. En este apéndice se abordará con el mayor detalle posible el proceso de investigación e implementación de los *beacons* en el sistema de museografía interactiva Leonorapp.

El apéndice tiene cuatro secciones. La primera es la investigación inicial sobre las características de estos dispositivos, costos y procedimiento para obtener uno (algunos ejemplos de implementaciones se mencionan en el Capítulo 4, <<Las posibilidades de los sueños>>, p. 90). La segunda sección es sobre la exploración para detectar *beacons* por medio de aplicaciones, APIS, lenguajes de programación y protocolos. La tercera sección explica el desarrollo que se hizo para el prototipo beta. Y, por último, la cuarta sección trata sobre hallazgos en la implementación de los beacons en el entorno de producción.

En el Capítulo 4 (<<Las posibilidades de los sueños>>, p. 90) se define lo que es un *beacon*, y en este apartado es importante reconocer que los *beacons93* no utilizan un *bluetooth* estándar pues utilizan la tecnología Bluetooth Low Energy<sup>94</sup> (BLE), lo que los posibilita a tener una transmisión de información más duradera en años, con poca batería y una cercanía más precisa.

También existen los *beacons* con Bluetooth Generic Attribute Profile<sup>95</sup> (GATT), que proveen de un servicio para lograr la interoperabilidad entre fabricantes de *hardware* y desarrolladores de aplicaciones. Este servicio permite informar sobre características y datos de transmisión para su posterior modificación o configuración por medio del protocolo Eddystone<sup>96</sup>.

93 Documento sobre el desarrollo de beacons con tecnología BLE http://pages.silabs. com/rs/634-SLU-379/images/ Whitepaper-Developing-Beaconswith-Bluetooth-Low-Energy-Technology.pdf

94 Para conocer más sobre la arquitectura BLE visitar los enlaces https://www.novelbits.io/ bluetooth-low-energy-advertisements-part-1/ y https://www. novelbits.io/bluetooth-low-energy-advertisements-part-2/

95 Información sobre el servicio Buetooth GATT en [https://bluetoothle.wiki/gatt](https://bluetooth
le.wiki/gatt)

96 Servicio GATT y protocolo Eddystone para configuración segura en [https://github.com/](https://github.com/google/eddy
stone/tree/master/configuration-
service) [google/eddystone/tree/master/](https://github.com/google/eddy
stone/tree/master/configuration-
service) [configuration-service](https://github.com/google/eddy
stone/tree/master/configuration-
service)

El protocolo Eddystone, creado por Google, permite la transmisión de información por medio de diferentes opciones en el mismo protocolo<sup>97</sup>. Tres puntos importantes se rescatan de la investigación del funcionamiento de los *beacons* y del protocolo Eddystone para su uso con Leonorapp.

- 1. El *beacon* a usar debe ser compatible con Eddystone. Deben tener uno de estos *frames* o ranuras de información: Eddystone-UID, Eddystone-EID, Eddystone- TLM, Eddystone-URL. Cada uno de estos *frames* sirven información de manera similar, pero con diferente protocolo.
- 2. Para configurar los *beacons* se requiere de un *software* que implemente el servicio Eddystone GATT. Una de ellas es la aplicación Google Beacon Tools<sup>98</sup>, en la que se puede registrar un *beacon* y crear pequeños archivos adjuntos.
- 3. Dependiendo del objetivo de uso de los *beacons*, existen diferentes aplicaciones y desarrolladores que ofrecen soluciones. Google tiene una plataforma, para ello pero se puede implementar de otras maneras.

## **Características de algunos beacons**

Se investigó sobre algunos proveedores de *beacons* recomendados por Google<sup>99</sup> por su compatibilidad con su protocolo. Se revisaron las características de algunos que cumplieron con puntos acerca del protocolo Eddystone<sup>100</sup> y luego se compartió la información en equipo. El resultado de esa investigación se encuentra de manera sintética en la tabla O1.

97 Especificación del protocolo Eddystone [https://github.com/](https://github.com/google/eddystone/blob/master/protocol-specification.md) [google/eddystone/blob/master/](https://github.com/google/eddystone/blob/master/protocol-specification.md) [protocol-specification.md](https://github.com/google/eddystone/blob/master/protocol-specification.md)

98 Esta aplicación ya no está disponible en las tiendas de aplicaciones. Sin embargo, se puede conseguir el JDK para Android.

99 *Beacons* recomendados por Google [https://developers.google](https://developers.google.com/beacons/get-started ) [.com/beacons/get-started](https://developers.google.com/beacons/get-started )

100 Para saber más sobre el protocolo Eddystone revisar el link [https://developers.google.com/](https://developers.google.com/beacons/eddystone) [beacons/eddystone](https://developers.google.com/beacons/eddystone)

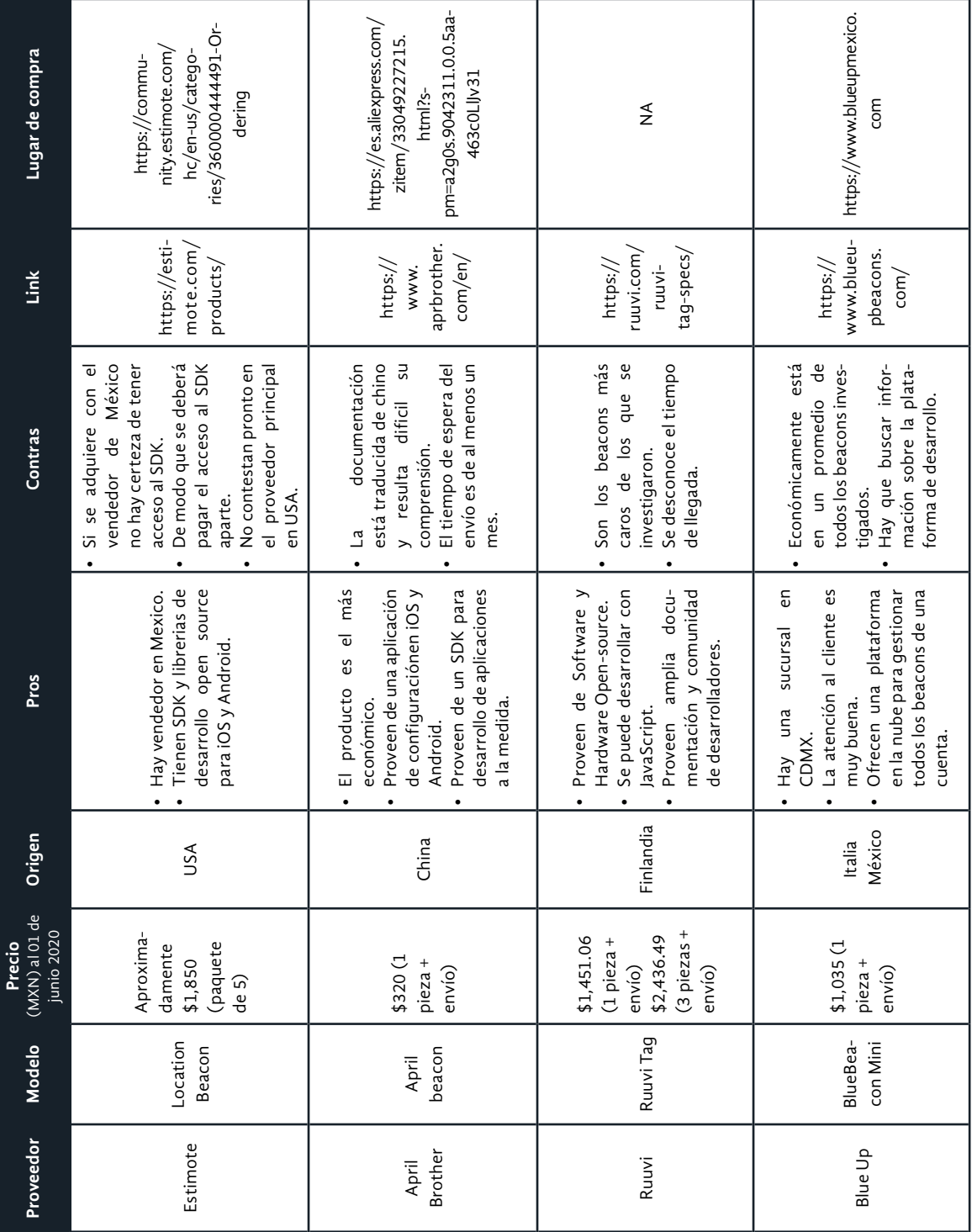

Después de algunos meses de gestionar con los proveedores, asesores del proyecto y la CELC, se logró conseguir cinco *beacons* Blue Up, con los cuales se experimentó. En la fase de producción se dejaron tres de ellos en la CELC. También se consiguió un *beacon* sin soporte del proveedor Feasycom.

Lo primero que se buscó fue realizar una prueba de configuración de los beacons obtenidos. Por un lado, en la documentación de Blue Up<sup>101</sup> se dice que hay varias plataformas compatibles para configurar los BlueBeacons y que se pueden registrar en Google Cloud Platform<sup>102</sup>. Por otro lado, en un artículo<sup>103</sup> de Feasycom, se encontró la forma de configurar el beacon con un protocolo de Eddystone para transmitir una URL.

## **Exploración de aplicaciones, lenguajes de programación y protocolos para detectar beacons**

La exploración de maneras para interactuar con los beacons e incluirlos en el desarrollo del sistema de museografía interactiva, incluye tres categorías de herramientas: aplicaciones, APIs o lenguajes de programación y protocolos. Así mismo es que se presentan en esta sección.

## **Aplicaciones**

### **Google**

Google es pionero en el desarrollo104 e implementación de *beacons* con diferentes propósitos. Es por ello que su documentación está completa y está actualizada hasta el punto en que se le brindó soporte. Se encontraron tres proyectos en los cuales Google incluyó varios servicios para dar soporte.

El primer proyecto de Google que se exploró fue *Nearby Notifications105*. Los pasos a seguir para usar algún *beacon* en el proyecto serían:

- 1. Obtener un beacon.
- 2. Configurar el beacon con una aplicación como la desarrollada por *Physical web*.
- 3. Registrarlo en el *Dashboard106* de Google.
- 4. Agregar un documento adjunto en la ranura de información del beacon que comenzará a transmitir.

El proyecto *Nearby Notificacions* dejó de tener soporte el seis de diciembre del 2018. El proyecto *Nearby Messages,* que funciona muy parecido y sigue activo, no convenció a las investigadoras, pues se encontró un laboratorio<sup>107</sup> de Google que ya no está activo desde octubre del 2020.

En ese laboratorio se podía desarrollar paso a paso una aplicación nativa en Android que podía configurar, registrar en *Google Cloud Platform*, adjuntar información usando el *Dashboard* o *Beacons Tool* y obtener archivos adjuntos de un beacon utilizando el [API de](https://developers.google.com/nearby/messages/overview) *Nearby Messages*.

101 Documentación de BlueUp [https://play.google.com/store/](https://play.google.com/store/apps/details?id=no.nordicsemi.android.nrfbeacon.nearby) [apps/details?id=no.nordicsemi.](https://play.google.com/store/apps/details?id=no.nordicsemi.android.nrfbeacon.nearby) [android.nrfbeacon.nearby](https://play.google.com/store/apps/details?id=no.nordicsemi.android.nrfbeacon.nearby)

102 Sincronización de BlueUp con *Nearby Messages* [https://](https://www.blueupbeacons.com/index.php?page=support_3_1_nearby) [www.blueupbeacons.com/index.](https://www.blueupbeacons.com/index.php?page=support_3_1_nearby) [php?page=support\\_3\\_1\\_nearby](https://www.blueupbeacons.com/index.php?page=support_3_1_nearby)

103 Articulo para configurar un *beacon* de Feasycom [https://](https://www.feasycom.net/news/guide-for-getting-start-with-your-beacon-13523368.html) [www.feasycom.net/news/guide](https://www.feasycom.net/news/guide-for-getting-start-with-your-beacon-13523368.html)[for-getting-start-with-your-bea](https://www.feasycom.net/news/guide-for-getting-start-with-your-beacon-13523368.html)[con-13523368.html](https://www.feasycom.net/news/guide-for-getting-start-with-your-beacon-13523368.html)

104 Información general de *beacon*s de Google [https://developers.](https://developers.google.com/beacons) [google.com/beacons](https://developers.google.com/beacons)

105 Documentación para explocar *Nearby Notifications* [https://](https://developers.google.com/nearby/notifications/get-started) [developers.google.com/nearby/](https://developers.google.com/nearby/notifications/get-started) [notifications/get-started](https://developers.google.com/nearby/notifications/get-started)

106 *Dashboard* para registro de *beacons* con Google [https://](https://developers.google.com/beacons/dashboard) [developers.google.com/beacons/](https://developers.google.com/beacons/dashboard) [dashboard](https://developers.google.com/beacons/dashboard)

107 El nombre del laboratorio se llama <<Hello Beacons>> y se encontraba en el siguiente link https:// codelabs.developers.google.com/ codelabs/hello-beacons/index. html#0

Se entiende que *Nearby Messages* puede ser la continuación de *Nearby Notifications*, sin ser esto seguro. Lo anterior implicó que las investigadoras siguieran con la búsqueda de una solución que como prioridad sí tuviese soporte técnico, documentación actualizada y servicios disponibles.

Cuando el equipo consiguió un *beacon* se hicieron pruebas con *Nearby Messages*, el *Dashboard* y *Beacons Tool* de Google y se descubrió que solo una aplicación nativa, como Physical web o alguna ya desarrollada, podría tener interacción con el beacon, lo cual no es lo que se esperaba.

Cabe señalar que el código de las aplicaciones nativas que se han desarrollado no funciona igual para el desarrollo de una aplicación *web*, como Leonorapp. Es por ello que se hace la diferencia de estas aplicaciones y su implementación con *beacons*.

El segundo proyecto de Google que se exploró se llama *Physical Web108*, que, además de ser una aplicación nativa para Android e iOS, es un proyecto descargable que permite visualizar el mensaje de un *beacon*. Se hallaron dos proyectos en Github, uno de ellos desarrollado con el *framework* NodeJS109.

Según la documentación<sup>110</sup> de este proyecto, se necesita un beacon BLE y una URL. También explica detalladamente cómo configurar una URL o más en uno o varios *beacons.* Además, en su sección de <<Recursos>>, se explica cómo los navegadores, como Chrome<sup>111</sup>, están implementando *Nearby Notifications* y *Physical web*.

Un hallazgo importante de la investigación de *Physical Web* es la recomendación del uso de una URL, que debe ser HTTPS y debe reducirse con un acortador de URL. Se debe colocar el *beacon* en el lugar más alto de la habitación, para que haya menos interferencia y evitar colocarlo cerca del metal, pues bloquea la señal.

El tercer proyecto de Google se llama Nordic. Este proyecto es una aplicación nativa para Android $112$  e iOS $113$ , en la que se debe realizar lo siguiente:

- 1. Elegir una URL.
- 2. Configurar el *beacon* con la aplicación nativa Nordic nRF.
- 3. Colocar el *beacon*.

Cuando el equipo contó con un *beacon*, se realizaron experimentos con Nordic. Los hallazgos fueron que sería una aplicación útil para detectar la proximidad de diferentes tipos de bluetooth y no solo el BLE. No obstante, los posibles desarrollos de esta aplicación no servirían para la implementación de una aplicación *web*. Algunos otros proyectos de Google que no se exploraron más son *Proximity Beacon API114* y proyectos con beacons en Github<sup>115</sup> de Google.

Al tener información sobre los proyectos anteriores, se determinó necesario encontrar un proyecto o herramienta que permitiera el uso de los *beacons* en una aplicación *web* pues muchos de los proyectos de Google se han empleado en aplicaciones nativas.

108 Resumen de *Physical Web*  https://developers.google. [com/beacons/physical-web/](https://developers.google.com/beacons/physical-web/getting-started) [getting-started](https://developers.google.com/beacons/physical-web/getting-started)

109 Proyectos de *Physical Web* en Github [https://github.](https://github.com/google/physical-web) [com/google/physical-web](https://github.com/google/physical-web) y [https://github.com/google/](https://github.com/google/physical-web/tree/master/nodejs) [physical-web/tree/master/](https://github.com/google/physical-web/tree/master/nodejs) [nodejs](https://github.com/google/physical-web/tree/master/nodejs)

110 Documentación de *Physical Web* [http://google.github.io/](http://google.github.io/physical-web/get-started) [physical-web/get-started](http://google.github.io/physical-web/get-started)

111 Especificación del uso de *beacons* con Chrome [https://](https://support.google.com/chrome/answer/6362090?p=bluetooth&visit_id=637406255652855336-895126219&rd=1&co=GENIE.Platform%3DDesktop&oco=1) [support.google.com/chrome/](https://support.google.com/chrome/answer/6362090?p=bluetooth&visit_id=637406255652855336-895126219&rd=1&co=GENIE.Platform%3DDesktop&oco=1) [answer/6362090](https://support.google.com/chrome/answer/6362090?p=bluetooth&visit_id=637406255652855336-895126219&rd=1&co=GENIE.Platform%3DDesktop&oco=1)

112 Aplicación de Nordic en Play Store [https://play.google.](https://play.google.com/store/apps/details?id=no.nordicsemi.android.nrfbeacon.nearby) [com/store/apps/details?id=no.](https://play.google.com/store/apps/details?id=no.nordicsemi.android.nrfbeacon.nearby) [nordicsemi.android.nrfbeacon.](https://play.google.com/store/apps/details?id=no.nordicsemi.android.nrfbeacon.nearby) [nearby](https://play.google.com/store/apps/details?id=no.nordicsemi.android.nrfbeacon.nearby)

113 Aplicación de Nordic en Apple Store [https://apps.apple.](https://apps.apple.com/us/app/nrf-beacons/id879614768) [com/us/app/nrf-beacons/](https://apps.apple.com/us/app/nrf-beacons/id879614768) [id879614768](https://apps.apple.com/us/app/nrf-beacons/id879614768)

114 Proyecto de *Proximity Beacon* API [https://developers.](https://developers.google.com/beacons/proximity/guides) [google.com/beacons/proximity/](https://developers.google.com/beacons/proximity/guides) [guides](https://developers.google.com/beacons/proximity/guides)

115 Proyectos de *beacons* de Google [https://github.com/](https://github.com/google/eddystone) [google/eddystone](https://github.com/google/eddystone)

#### **Github**

116 Proyecto con Javascript en Github [https://github.com/gbv/](https://github.com/gbv/beacon-js) [beacon-js](https://github.com/gbv/beacon-js)

117 Proyecto Sandbox en Github [https://github.com/](https://github.com/beaufortfrancois/sandbox) [beaufortfrancois/sandbox](https://github.com/beaufortfrancois/sandbox)

118 Proyecto beacons y Eddystone en Github [https://](https://beaufortfrancois.github.io/sandbox/web-bluetooth/eddystone-url-config/index.html) [beaufortfrancois.github.io/sandbox/](https://beaufortfrancois.github.io/sandbox/web-bluetooth/eddystone-url-config/index.html) [web-bluetooth/eddystone-url-config/](https://beaufortfrancois.github.io/sandbox/web-bluetooth/eddystone-url-config/index.html) [index.html](https://beaufortfrancois.github.io/sandbox/web-bluetooth/eddystone-url-config/index.html)

119 Proyecto del protocolo web-bluetooth en Github [https://webbluetoothcg.github.](https://webbluetoothcg.github.io/web-bluetooth/) [io/web-bluetooth/](https://webbluetoothcg.github.io/web-bluetooth/)

120 API de Mozilla [https://](https://developer.mozilla.org/en-US/docs/Web/API/Beacon_API) [developer.mozilla.org/en-US/](https://developer.mozilla.org/en-US/docs/Web/API/Beacon_API) [docs/Web/API/Beacon\\_API](https://developer.mozilla.org/en-US/docs/Web/API/Beacon_API)

121 Proyecto en Github con raspberry y Node [https://](https://github.com/sandeepmistry/node-eddystone-beacon-scanner ) [github.com/sandeepmistry/](https://github.com/sandeepmistry/node-eddystone-beacon-scanner ) [node-eddystone-beacon-scanner](https://github.com/sandeepmistry/node-eddystone-beacon-scanner )

122 Proyecto en Github con NoBLE y Node [https://github.](https://github.com/dermike/physical-web-scan ) [com/dermike/physical-web-scan](https://github.com/dermike/physical-web-scan )

123 Librería Node-notifier [https://www.npmjs.com/package/](https://www.npmjs.com/package/node-notifier) [node-notifier](https://www.npmjs.com/package/node-notifier)

124 Libreria Chalk de Node [https://www.npmjs.com/package/](https://www.npmjs.com/package/chalk) [chalk](https://www.npmjs.com/package/chalk)

125 Protocolo web-bluetooth del 3WC [https://webbluetoothcg.](https://webbluetoothcg.github.io/web-bluetooth/) [github.io/web-bluetooth/](https://webbluetoothcg.github.io/web-bluetooth/)

126 Protocolo web-bluetooth y Javascript [https://web.dev/](https://web.dev/bluetooth/) [bluetooth/](https://web.dev/bluetooth/)

Después de la búsqueda en la documentación de Google se decidió investigar exclusivamente en Github, pues en esta plataforma hay mayores posibilidades de encontrar un proyecto en algún lenguaje que se pueda implementar, tanto en aplicaciones nativas como aplicaciones *web*. Fue así que se encontraron proyectos desarrollados con Javascript<sup>116</sup>, sandbox117 o entornos de prueba, para configurar una URL con el protocolo Eddystone118 y el proyecto del protocolo *web-bluetooth119*. A partir del último proyecto encontrado se exploraron más opciones sobre el uso de dicho protocolo, que se revisará más adelante en la sección de protocolos.

## **API y lenguajes de programación**

### **Mozilla**

En la sección de los proyectos que ha construido Google se dice que algunos navegadores se han dado a la tarea de implementar protocolos que ayuden a detectar *beacons*. La organización que desarrolla el navegador Mozilla desarrolló un API120 con la que se puedan detectar *beacons* en el navegador. Y si bien, en la documentación de este proyecto se especifica el uso de funciones, muchas de ellas se encuentran en fase experimental.

#### **NodeJS**

En la sección de Github de este documento, se dijo que hay varios proyectos y los que convencieron a las investigadoras son los que usan NodeJS, pues es probable que funcionen en una aplicación *web*. Destacaron dos de ellos en este lenguaje. El primer proyecto<sup>121</sup> usa Raspberry, una computadora personal y Node. El segundo proyecto<sup>122</sup> usa una computadora iMac y obtiene notificaciones por medio de la librería Node-notifier<sup>123</sup>.

Para ejecutar los proyectos anteriores se necesita NoBLE (Node + BLE) que es una librería de Node que sirve para conectar Bluetooth BLE y la librería Chalk<sup>124</sup> de Node para editar estilos. Debido a la experiencia de las investigadoras y al considerar el uso de Java en la implementación de Leonorapp, pusieron en duda el uso de Node, pues no se lograba entender cómo incluir estas librerías en un mismo proyecto.

### **Protocolos**

A partir del proyecto que se encontró en Github se exploró el protocolo *web-bluetooth*. La información que el World Wide Web Consortium (3WC) proporciona para el uso del protocolo *web-bluetooth125* dio certeza de su posibilidad para utilizarse por medio de una *web*. Su documentación está vigente y actualizada. Cuentan con un repositorio de Github con el rastreo de errores detectados por la comunidad. Este protocolo es útil, pues permite el desarrollo por medio de Javascript<sup>126</sup>, sin necesidad de instalar muchas otras librerías.

# **Hallazgos sobre la funcionalidad de los beacons**

Sobre los proyectos encontrados en Github y Physical web, se tiene que <<Node eddystone beacon scanner>> manda una notificación desde el navegador; el proyecto <<Physical Web Scan>> se ejecuta en la terminal de una computadora y manda una notificación, pero queda duda de cómo implementarlo en una aplicación web; y el proyecto <<eddystone-url-config>> implementa un script de Javascript y un archivo HTML que sirven para configurar un *beacon*. Ya que este último proyecto detecta el *beacon* y muestra su nombre, es el que se va a retomar para Leonorapp.

Sobre los navegadores habilitados para detectar bluetooth BLE, Chrome y Mozilla están habilitados, pero Safari<sup>127</sup> aún no tiene funcionalidad para activar el *bluetooth*. Es por esto que en la invitación a los visitantes del recorrido piloto se les solicitó descargar Chrome.

Sobre el funcionamiento de Leonorapp, el usuario tiene que ingresar a la URL de la aplicación cuando se encuentre en el recibidor de la CELC. En las siguientes habitaciones las señales emitidas por los *beacons* podrán ser leídas por el *script* inserto en la aplicación *web*. El *script* despliega una ventana para permitir el acceso al *beacon* desde el celular y entonces se redirige a una URL específica. La premisa es que solo es necesario conocer el nombre de un beacon determinado para dirigir a una URL, por ejemplo <<Si es el beacon 025, entonces me dirijo a la página A. Si es el beacon 60, entonces me dirijo a la página B>>.

### **Desarrollo**

El *script* del cual se tomó información para el desarrollo de uno propio para Leonorapp es <<eddystone-url-config>> que se encuentra en el proyecto <<web-bluetooth>> del usuario <<beaufortfrancois>> en Github. Este *script* detecta un *beacon* GATT y lo configura. Lo que el *script* de Leonorapp debe hacer es:

- 1. Detectar el *beacon.*
- 2. Obtener la URL.
- 3. Direccionar hacia la URL que se obtuvo.

El *script* usado en <<eddystone-url-config>> solicita al usuario la contraseña del *beacon* para poder realizar configuraciones. Sin embargo, en Leonorapp no se debería solicitar ninguna contraseña, pues no se van a modificar las características del *beacon*. Es decir, se debe identificar el nombre del *beacon* y, dependiendo del nombre, direccionar al usuario a diferentes URL.

127 Foro donde se explica por que Safari no implementa la funcionalidad de bluetooth [https://stackoverflow.com/ques](https://stackoverflow.com/questions/35072438/can-ios-safari-access-bluetooth-device)[tions/35072438/can-ios-safa](https://stackoverflow.com/questions/35072438/can-ios-safari-access-bluetooth-device)[ri-access-bluetooth-device](https://stackoverflow.com/questions/35072438/can-ios-safari-access-bluetooth-device)

## **Experimentos**

## **Fase 1. Obtener el nombre del beacon.**

- **• Hipótesis**: No es necesario sincronizarse con el *beacon.* Solo obteniendo el nombre del *beacon* se puede direccionar a una url.
- **Resultado:** El *beacon* devuelve un id y su nombre. Si es posible direccionar a una URL conociendo estos datos y evaluándolos.
- **Sobre seguridad:** en algún momento del desarrollo posterior, se deberá quitar del *script* los nombres y ids de los beacons para resguardarlos en un lugar más seguro.

#### **Fase 1.1. Detectar dos beacons.**

- **Hipótesis:** Se puede sincronizar solo con un *beacon* a la vez.
- **Resultado:** Solo se puede sincronizar uno a la vez. Ejemplo: Detectar y sincronizar con el *beacon* A. Luego deseo detectar y sincronizar con el *beacon* B. Se pierde la información y sincronización del A.

Entonces ambos *beacons* aparecen disponibles para sincronizar.

## **Fase 2. Sincronizarse con el beacon.**

- **Hipótesis:** Si el *beacon* está desbloqueado, el programa no solicitará la contraseña y podrá seguir el curso para obtener las características del *beacon*. Para esto, hay que acceder a la aplicación de configuración. Con el *beacon* de Blue Up, se debe dirigir a <<Settings>>, abrir el menú de puntos y elegir la opción: <<unlock & disconnect>>.
- **Resultado:** El *beacon* no se logra sincronizar, pues cuenta aún con la contraseña del proveedor. En este punto se solicitó la asistencia de soporte técnico de Blue Up, quienes brindaron una URL<sup>128</sup> a la documentación para obtener la contraseña predeterminada.

## **Análisis del script tomado como ejemplo**

Se realizó un análisis del *script* <<eddystone-url-config>> y se hicieron notas importantes para entender el programa. Una de ellas fue que el *script* usa la librería de Javascript y CSS Material. En el equipo se ha consultado la documentación de esta librería para obtener información sobre los FAB (botones de acción flotante).

El proyecto completo contiene los archivos: index.html, app.js, material.min.js; de los cuales se realizó una copia del HTML y el JS. Se eliminó código de los archivos index.html y app.js que probablemente no se use. En el HTML solo se quedó el botón para escanear. Del JS se quitaron las funciones <<ga>> pues sirven para mandar notificaciones de eventos a Google Analytics y en su lugar, se escribieron impresiones en la consola.

128 Contraseña predeterminada de Blue Up [https://www.](https://www.blueupbeacons.com/index.php?page=support_3_newgen) [blueupbeacons.com/index.](https://www.blueupbeacons.com/index.php?page=support_3_newgen) [php?page=support\\_3\\_newgen](https://www.blueupbeacons.com/index.php?page=support_3_newgen)

Para entender realmente el *script* llamado <<app.js>> se realizaron notas que se exponen a continuación como secciones en las que se puede analizar el código para detectar *beacons*.

- **• Sección 1.** Aparecen en el código constantes para guardar información de características de los *beacons*. Hay dos tipos: una para la configuración de la URL y otra para configuraciones generales.
- **• Sección 2.** Es la declaración de cuatro variables; *beacon*, isEddystoneUrlBeacon, isBeaconLocked, \$ = document.querySelector.bind(document). La última variable es la referencia del documento html. Esta nos sirve para acceder a los elementos que se usan en el html, como el botón de escanear.
- **• Sección 3.** Se detecta el *bluetooth* por medio del navegador dependiendo de si es Chrome o Android. Se agrega un evento (*onclick*) al botón de búsqueda y se habilita dicho botón.
- **• Sección 4.** Se inicia la declaración de las funciones.

Las funciones que se encuentran en la sección 4 son:

- 1. onScanButtonClick
- 2. onBeaconDisconnected
- 3. connectBeacon
- 4. getCharacteristics
- 5. readBeaconConfig

Hay dos funciones importantes para el *script* de Leonorapp. La primera es onScan-ButtonClick que se puede describir de la siguiente manera:

- Llamada en el evento <<onclick>> del botón de búsqueda de beacons.
- Contiene una variable en la que se guardan opciones de configuración de URL UUID del beacon.
- Se realiza un requestDevice desde el *bluetooth* del navegador.

Después del requestDevice ocurren las siguientes promesas:

- 1. Se guarda el dispositivo encontrado y se le añade una función para desconectarse onBeaconDisconnected
- 2. Se ejecuta la función read-BeaconConfig, la cual obtiene valores de configuración del *beacon*.
- 3. Se detecta un error, originalmente se mostraba en el *snackbar* y el *progress bar*. Pero en el *script* de Leonorapp se muestra en la consola de Javascript.

La segunda función que se retomó es connectBeacon, que funciona de la siguiente manera:

- Si hay un *beacon* y hay una configuración para él, entonces se resuelve la promesa y se notifica en consola la conexión con el *beacon*.
- Se devuelve la conexión con el *beacon*.
- Se crean promesas de obtener servicios primarios y servicios en general.
- Si los servicios incluyen UUID se identifica que es un eddystone\_ url, sino entonces es un eddystone\_gatt y si no, entonces el *beacon* no es detectable. Las sentencias anteriores se notifican en consola.
- Al final de la promesa de obtener los servicios se regresan las características por medio de la función getCharacteristics.

En el *script* de Leonorapp, se eliminaron promesas para obtener características de los *beacons*. Solo se identifica si es un eddystone URL o GATT y, entonces, se dirige al usuario a un URL en la aplicación *web* o un filtro de Spark AR.

## **Aprendizajes sobre Javascript**

### **Las promesas**

La función requestDevice es una promesa, que funciona como un oyente de un evento; una promesa sólo puede tener éxito o fracasar una vez. Una promesa puede ser:

- **• Cumplido:** La acción relacionada con la promesa se realizó correctamente
- **Rechazado:** La acción relacionada con la promesa falló
- **Pendiente:** Aún no se ha cumplido o rechazado
- **Liquidado:** Ha cumplido o rechazado

Las promesas usan la sentencia *then()* toma dos argumentos, una devolución de llamada para un caso de éxito y otra para el caso de falla. Las promesas se pueden ejemplificar como: <<Te voy a dar algo, pero primero debe pasar esto>>.

## **Las variables let**

Algunas variables en el *script* están declaradas con la palabra reservada *let* de Javascript. Estas variables se usan cuando se limita el alcance de una variable dentro de un bloque.

## **Hallazgos al implementar el programa con el protocolo web-bluetooth**

Para Leonorapp, se plantea contenido exclusivo a través de los *beacons* y contenido que puede consultarse en cualquier momento, ser accesible para cualquiera. En el <<Comedor>>, el contenido exclusivo serán <<Las Rutas de Leonora>>. La guía de rutas del mueble sería el botón para detectar el *beacon*. En la <<Biblioteca>>, el contenido exclusivo serían los filtros de Facebook y el caldero sería el botón para detectar el beacon.

Al hacer click al botón para detectar un *beacon*, si encuentra un *beacon* aparece la ventana en el navegador para sincronizarse; si no encuentra un *beacon*, aparece la página estática para invitar a visitar la casa y encontrarlo.

Quedaron dudas sobre qué sucede al no hallar un *beacon* ¿cómo programar para que arroje la interfaz estática donde se invite a visitar la casa? ¿Se puede redireccionar sin encontrar un *beacon*? en el *script*, al no encontrar *beacons*, se redireccionaría a la interfaz de invitación a la casa.

Se propuso cambiar el nombre a los *beacons,* para seguir con la narrativa, por gemas, calcetines o caracolas. En los Blue Up *beacons* sólo se pudo modificar la descripción y esta no aparece en la ventana de sincronización. En el *beacon* de Feasycom sí se puede cambiar el nombre para ser detectado con él.

## **Pruebas de producción**

La primer prueba en producción se realizó el día 25 de noviembre de 2020, en una visita a la CELC para detallar aspectos técnicos del recorrido con asesores y el recorrido piloto con visitantes. En esta prueba se detectaron dos cosas importantes:

- 1. El *pop up* no aparece en los móviles. Se piensa que está relacionado con la implementación del protocolo HTTPS y SSID en Leonorapp.
- 2. Se calibraron los *beacons* en Tx Power -20 y -40. Se supone que la señal debería abarcar 4 y 2 metros. Pero al parecer es mucho más amplia. Los *beacons* se configuraron como se muestra en la tabla O2.

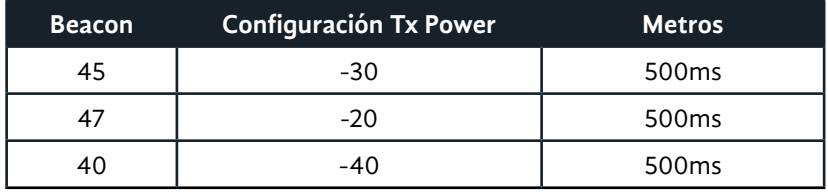

Tabla O2. Parámetros de configuración de *beacons* Blue Up en la CELC.

La segunda prueba se realizó durante el recorrido con los asesores y se tuvo retroalimentación de ellos. Las notas destacadas de la retroalimentación son:

- **La conexión con bluetooth.** Sólo puede realizarse en sitios seguros. El sitio debe certificarse como servidor seguro con el certificado SSL. Este se había generado, pero no implementado.
- **Sobre los beacons.** Se determinó que las estimaciones de distancia en el TX cambian129, según el modelo de *beacon*. También se debe considerar que la calibración es muy fina pues la relación entre dBm y los metros es muy variable, no es proporcional.
- **• Sobre la calibración130 de los beacons.** El cero en dBm es un miliwatt. Los pesajes más o menos son décimas o centésimas de miliwatt.
- **El RSSI.** Es una medida de la <<fuerza>> con que se recibe la señal. Aporta información para calibrar TX y el intervalo entre dispositivos. No se ocupa en este desarrollo.

Se sugirieron los siguientes valores para la configuración de cada uno de los *beacons*.

- -20 dBm equivalente a 4 metros
- 1000 msec advertising interval
- 39 meses de batería

Se realizó un croquis para acomodar los *beacons* y su alcance aproximado (Imagen O1). Colocando cada uno en una habitación, aún sin especificar el lugar exacto. Se acordó detectarlos con la aplicación de Physical web para registrar la intensidad de la señal.

129 Información sobre los valores promedio y los metros de configuración [https://www.ridaa.](https://www.ridaa.unicen.edu.ar/xmlui/bitstream/handle/123456789/2046/Tesis%20Cejas-Chardon.pdf?sequence=1&isAllowed=y) [unicen.edu.ar/xmlui/bitstream/](https://www.ridaa.unicen.edu.ar/xmlui/bitstream/handle/123456789/2046/Tesis%20Cejas-Chardon.pdf?sequence=1&isAllowed=y) [handle/123456789/2046/](https://www.ridaa.unicen.edu.ar/xmlui/bitstream/handle/123456789/2046/Tesis%20Cejas-Chardon.pdf?sequence=1&isAllowed=y) [Tesis%20Cejas-Chardon.pdf](https://www.ridaa.unicen.edu.ar/xmlui/bitstream/handle/123456789/2046/Tesis%20Cejas-Chardon.pdf?sequence=1&isAllowed=y)

130 Datos de calibración de los beacons https://solidgeargroup. com/beacons-en-android/

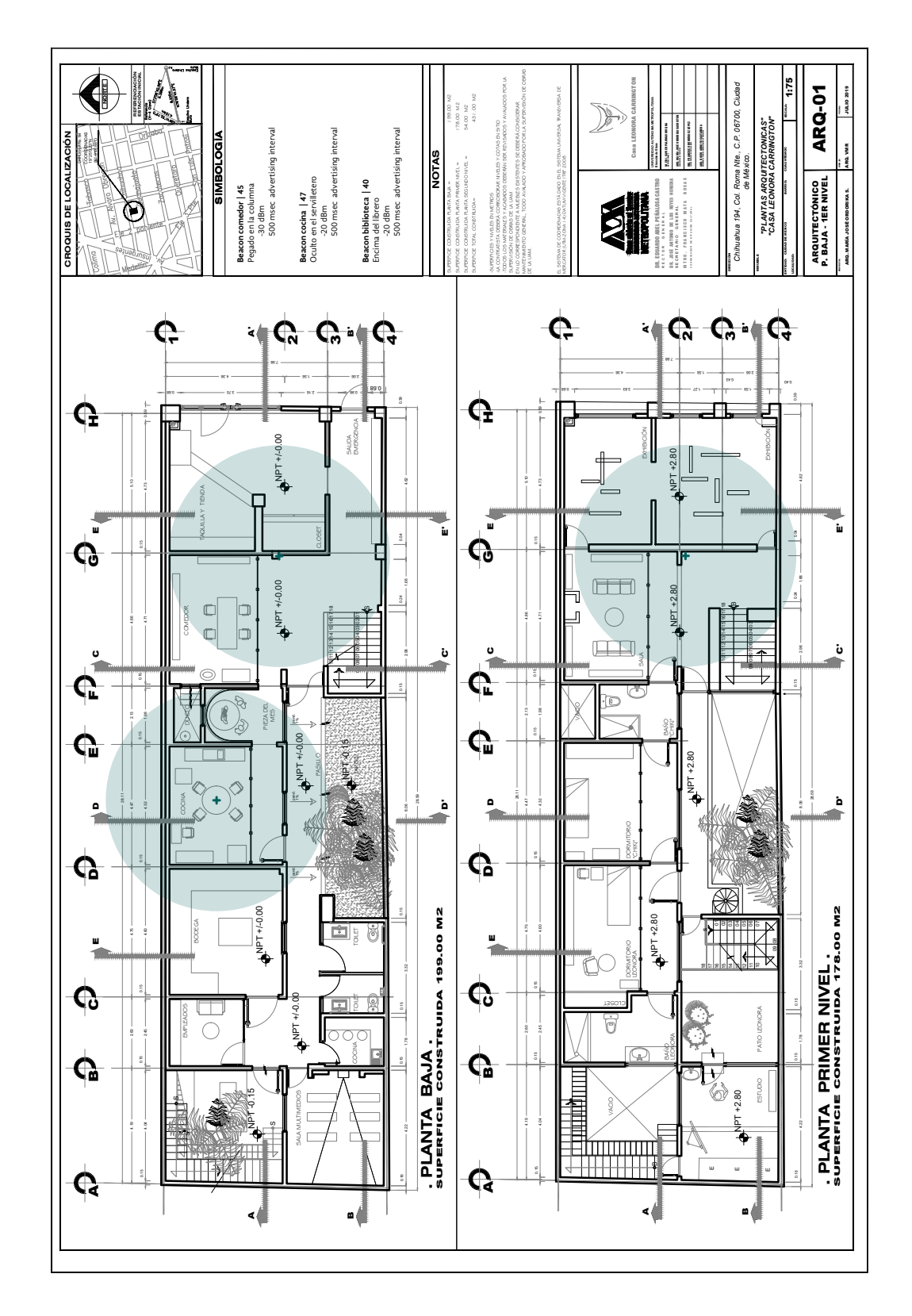

Imagen O1. Planos de la ubicación de los *beacons* dentro de la CELC, facilitados por la Coordinación General de Difusión de la UAM.

# **Hallazgos importantes tras la implementación de beacons en Leonorapp**

La revisión documental y la experimentación con los *beacons* para su integración con la aplicación *web* se logró en el prototipo beta. Sin embargo, al tratar de replicar en la versión de implementación, esta comunicación a través del protocolo *web*-bluetooth descrito no fue posible. Como se lee en el Capítulo 5 (<<Ensayo por simbiosis>>, p. 192), se tomó la decisión de prescindir de los *beacons* en la versión de producción de Leonorapp. Eso significó dejarlos de lado, pero no para siempre, sino programarlos para el trabajo a futuro.

Al retirar los *beacons* del sistema, las investigadoras conciliaron los cambios para la narrativa y las dinámicas. Al mismo tiempo, se halló información valiosa para que en un posible desarrollo posterior se puedan detectar los *beacons* más fácilmente y añadir a Leonorapp la capacidad de usar funcionalidades del teléfono móvil.

Para que una aplicación *web* funcione en todos los dispositivos y pueda obtener funcionalidades nativas del celular, se debe usar un *framework* especial, como por ejemplo Phonegap o Cordova<sup>131</sup>. Según la documentación de Cordova, se especifica que es posible mezclar los componentes de una aplicación nativa con un *WebView* (ventana del navegador especial). Lo anterior es posible, gracias a que este *framework* permite el acceso a las API de nivel de dispositivo o, incluso, desarrollar una interfaz *plugin* entre componentes *WebView* y nativos.

En la documentación de Blue Up<sup>132</sup> se encontró un programa para implementar Cordova y NodeJS. Se considera importante pues si el *script* implementado no encuentra un *beacon*, no se puede modificar el mensaje de la *pop up* del navegador. Es por ello que es mejor utilizar el framework Cordova.

Asimismo, se encontró una tesis<sup>133</sup> en la que se expone un proyecto desarrollado sobre la funcionalidad de los *beacons* en la implementación de una aplicación *web* para recordar los horarios de clases de las aulas. Usaron Cordova para acceder a funcionalidades del teléfono y conectarse con los *beacons*. Tienen su propio desarrollo de la conexión. Sin embargo, solo se piensa en la posibilidad de implementar Cordova en Leonorapp si se usa lenguaje de programación.

131 Documentación de Cordova [https://cordova.apache.org/](https://cordova.apache.org/docs/es/latest/guide/overview/index.html) [docs/es/latest/guide/overview/](https://cordova.apache.org/docs/es/latest/guide/overview/index.html) [index.html](https://cordova.apache.org/docs/es/latest/guide/overview/index.html)

132 BlueBeacons y Cordova [https://github.com/evothings/](https://github.com/evothings/cordova-eddystone) [cordova-eddystone](https://github.com/evothings/cordova-eddystone)

133 Tesis <<Aplicación móvil con tecnología beacon para el apoyo de la difusión de información de los espacios del campus universitario.>> [http://repository.udistrital.edu.](http://repository.udistrital.edu.co/bitstream/11349/13422/2/BustosHigueraPaulaAndrea2018.pdf) [co/bitstream/11349/13422/2/](http://repository.udistrital.edu.co/bitstream/11349/13422/2/BustosHigueraPaulaAndrea2018.pdf) [BustosHigueraPaulaAndrea2018.](http://repository.udistrital.edu.co/bitstream/11349/13422/2/BustosHigueraPaulaAndrea2018.pdf) [pdf](http://repository.udistrital.edu.co/bitstream/11349/13422/2/BustosHigueraPaulaAndrea2018.pdf)

# Apéndice P

Información de visitantes para el recorrido

A continuación se presenta un cuestionario o test<sup>134</sup> para conocer el perfil de los visitantes en el recorrido de evaluación en la CELC. En este cuestionario solo las primeras tres preguntas son usadas para puntuar y ofrecer un resultado. También se muestra el formato<sup>135</sup> de aceptación de condiciones y derechos que tiene el visitante al participar en este proyecto. Estos documentos se presentaron a los visitantes utilizando una plataforma, para que pudieran responder desde sus propios dispositivos, así como para economizar en papel y recursos.

# **Test ¿Qué insecto soy?**

Imagina que antes de comenzar el recorrido por el museo te convirtieras en insecto ¿cuál de estos tres crees que serías? Resuelve este test y descúbrelo.

- 1. Normalmente cuando voy a un museo es porque:
	- a. Me llama la atención lo expuesto en ese museo en específico.
	- b. Trato de ir a todos los museos y exhibiciones de la ciudad.
	- c. Voy para entretenerme.
- 2. Durante el recorrido:
	- a. Me gusta imaginar sobre lo exhibido y sus historias.
	- b. Reflexiono sobre lo que leo y veo.
	- c. Trato de aprender lo más posible.
- 3. Cuando voy a un museo yo:
	- a. Solo veo las partes que me interesan, si algo me aburre me lo salto.
	- b. Leo y veo todo a detalle, todo en el museo es importante.
	- c. Trato de ver todo, pero me entretengo en algunas partes más que en otras.
- 4. La mejor descripción del uso de mi teléfono es:
	- a. No descargo muchas aplicaciones y uso una o dos redes sociales como medio de comunicación.
	- b. Uso varias redes sociales, suelo bajar aplicaciones que creo que pueden servirme.
	- c. Paso gran parte de mi tiempo en redes sociales y descubriendo nuevas aplicaciones.
- 5. Mi nivel de conocimiento de Leonora Carrington es:
	- a. No sé quien es ella.
	- b. Ubico algunas de sus obras.
	- c. Conozco ampliamente su obra.

134 Typeform del test [https://2183804160.typeform.](https://2183804160.typeform.com/to/FS2gB81g) [com/to/FS2gB81g](https://2183804160.typeform.com/to/FS2gB81g)

135 Typeform del formato [https://2183804160.typeform.](https://2183804160.typeform.com/to/xHvyDhQI) [com/to/xHvyDhQI](https://2183804160.typeform.com/to/xHvyDhQI)

#### **¡Listo!**

- Si la mayoría de tus respuestas fue **A)**, entonces tal vez serías un **chapulín** en el museo.
- Si la mayoría de tus respuestas fue **B)**, entonces tal vez serías una **hormiga** en el museo.
- Si la mayoría de tus respuestas fue **C)**, entonces tal vez serías una **mariposa** en el museo.

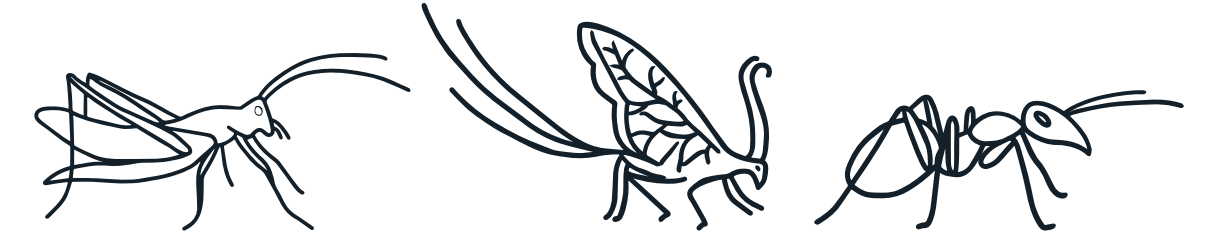

Quieres pasar un buen rato en el museo. La exhibición solo llamará tu atención si te sorprende, estimula tu imaginación o tus sentidos, aunque eso signifique saltar entre espacios o explicaciones.

Sigues el recorrido sin perder los detalles y piensas en cómo forman una historia más grande. Por eso, la estructura y la creatividad en una exhibición son importantes para ti.

Para ti, ir al museo es aprender. En la exhibición, inviertes tiempo en lo que deseas descubrir y no en lo que ya sabes. Agradeces que las exposiciones usen recursos didácticos multimedia.

## **Respuestas de los participantes en el recorrido piloto**

## **Participante 1**

- 1. Me llama la atención lo expuesto en ese museo en específico.
- 2. Me gusta imaginar sobre lo exhibido y sus historias.
- 3. Trato de ver todo, pero me entretengo en algunas partes más que en otras.
- 4. No descargo muchas aplicaciones y uso una o dos redes sociales como medio de comunicación.
- 5. Ubico algunas de sus obras.

### **Perfil Chapulín**

## **Participante 2**

- 1. Me llama la atención lo expuesto en ese museo en específico.
- 2. Me gusta imaginar sobre lo exhibido y sus historias.
- 3. Trato de ver todo, pero me entretengo en algunas partes más que en otras.
- 4. Uso varias redes sociales, suelo bajar aplicaciones que creo que pueden servirme.
- 5. Conozco ampliamente su obra.

## **Perfil Chapulín**

## **Participante 3**

- 1. Voy para entretenerme.
- 2. Me gusta imaginar sobre lo exhibido y sus historias.
- 3. Trato de ver todo, pero me entretengo en algunas partes más que en otras.
- 4. Uso varias redes sociales, suelo bajar aplicaciones que creo que pueden servirme.
- 5. Ubico algunas de sus obras.

## **Perfil Mariposa**

## **Participante 4**

- 1. Voy para entretenerme.
- 2. Me gusta imaginar sobre lo exhibido y sus historias.
- 3. Trato de ver todo, pero me entretengo en algunas partes más que en otras.
- 4. Paso gran parte de mi tiempo en redes sociales y descubriendo nuevas aplicaciones.
- 5. Ubico algunas de sus obras.

## **Perfil Mariposa**

# **Información para el participante y hoja de consentimiento**

Alquimia, Tecnología y Vida Cotidiana: Museografía interactiva para la Casa Estudio Leonora Carrington.

Contactos de la investigación:

- Lic. Itzel A. Jiménez Loranca. [jimenezloranca@gmail.com](mailto:jimenezloranca@gmail.com)
- Ing. Ollintzin M. C. Rosas Juárez. [ollintzinrj@gmail.com](mailto:ollintzinrj@gmail.com)
- Lic. América Fabiola Sánchez León. [americasanchezleon@gmail.com](mailto:americasanchezleon@gmail.com)

Gracias por acompañarnos en este recorrido especial. Acerca de tu participación en este proyecto de investigación, queremos que sepas lo siguiente:

- El propósito de este recorrido es académico, por lo que será documentado a través de notas, fotografías y video. Se usarán como evidencia de esta evaluación en presentaciones o en la publicación de esta investigación.
- Tienes derecho a solicitar que tu imagen no sea utilizada para este proyecto. Si así lo deseas, ninguna foto o video donde aparezcas será usado.
- Agradecemos tu participación. Los comentarios y opiniones que realices durante este recorrido serán usados de forma anónima con fines de evaluación de este proyecto.
- Por favor, siéntete libre de hacer preguntas en cualquier momento del recorrido. Estamos evaluando el sistema, no tus habilidades, por lo que cualquier duda y comentario es bien recibido.
- Agradecemos que seas honesto en tu opinión y comentarios. Valoramos tu participación activa.
- Te enviaremos una copia de esta hoja de consentimiento a tu correo electrónico.

Nombre del participante: …………………………………………

Correo electrónico: …………………………………………

- 1. Estoy de acuerdo en participar en la investigación. He leído la información provista y entiendo mi rol en este recorrido.
- 2. Entiendo que soy libre de retirarme del recorrido en cualquier momento, por cualquier razón, sin perjuicio alguno.
- 3. He sido informado de que la información que comparta será confidencial.
- 4. Soy libre de preguntar cualquier cuestión durante el recorrido.
- 5. Autorizo usar mi información e imagen para los fines antes mencionados.

Firma: …………………………………………

Fecha: ………………………………………..

# Apéndice Q

Formato de Observación de Visitantes y resultados de la observación

Este apéndice consta de dos partes. En la primera se presenta el formato que se utilizó para registrar incidencias y el apoyo que fue solicitado por los visitantes durante el recorrido en la CELC. La segunda, presenta las observaciones registradas en dicho formato.

# **Reporte de incidentes y preguntas**

## **Visitante A**

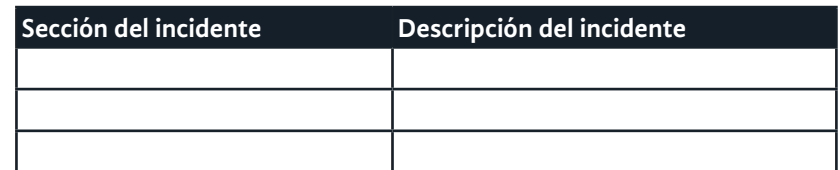

## **Tareas logradas**

- 1. Entrar a un perfil de amigo
- 2. Entrar a los mapas
- 3. Abrir una receta
- 4. Abrir filtro del té
- 5. Entrar a filtro de máscaras
- 6. Entrar a un libro

## **Visitante A**

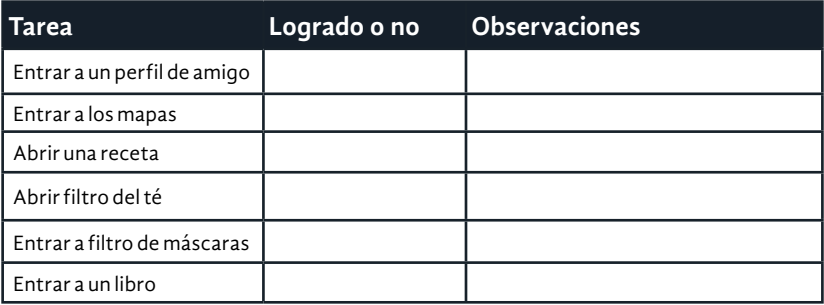

## **Observaciones generales de la visita:**

- Al mencionar a la hija del Minotauro en el patio interior, al parecer, el participante 3 revisó nuevamente la aplicación *web*. Tal vez los mapas de San Luís Potosí.
- En general, tomaron fotos a cosas de la vida diaria: cocina, libros, el estudio y la habitación. Muy poco a las esculturas.
- Las participantes 1 y 4 tomaron más fotos a objetos y a esculturas. El participante 3 tomó fotos de libros. El participante 2 solo usó su celular para la aplicación móvil y no tomó fotos.
- La participante 4 preguntó qué había en el Centro de Documentación Digital.

# **Resultados de la observación**

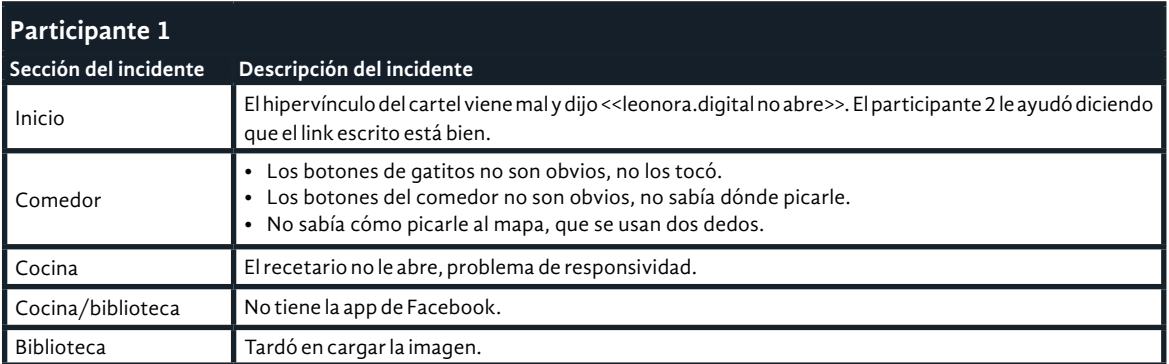

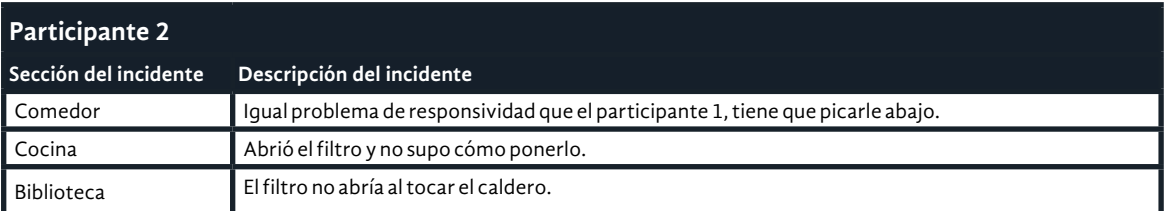

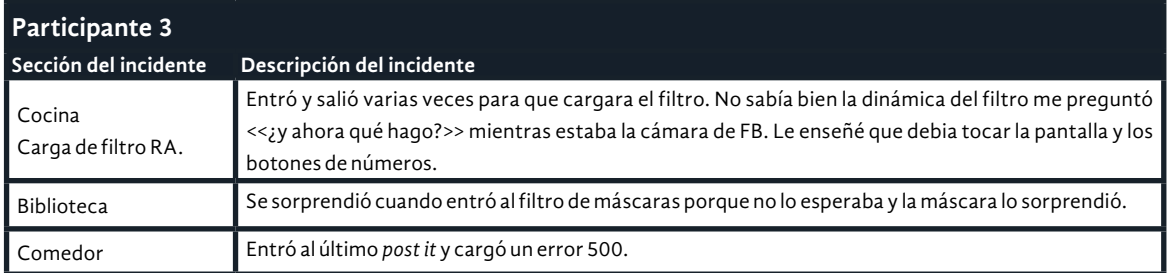

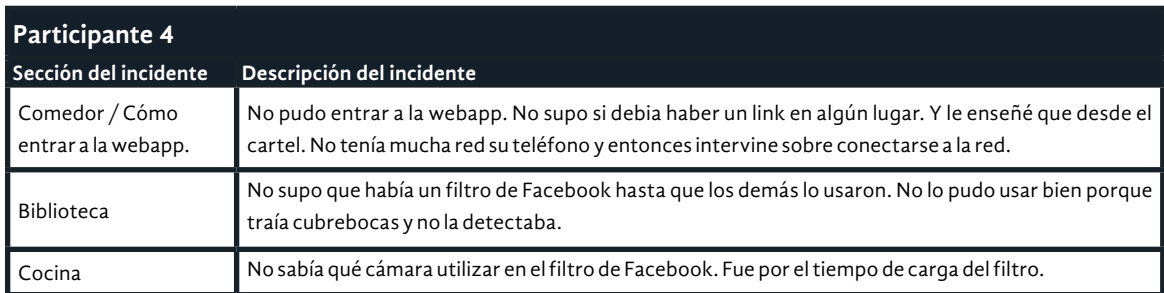

# **Tareas logradas**

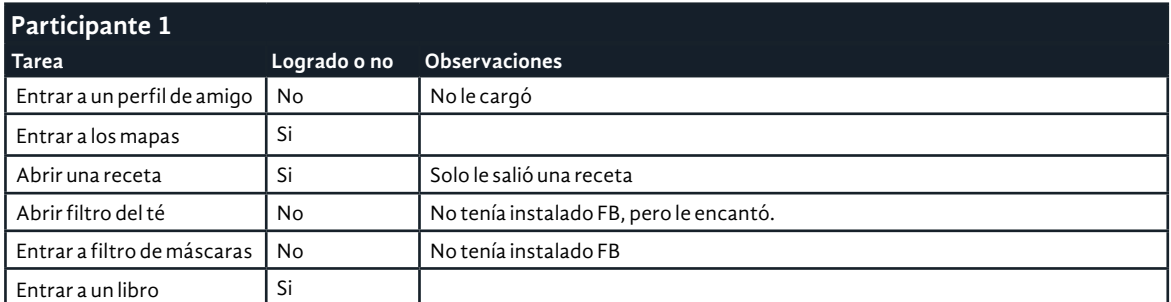

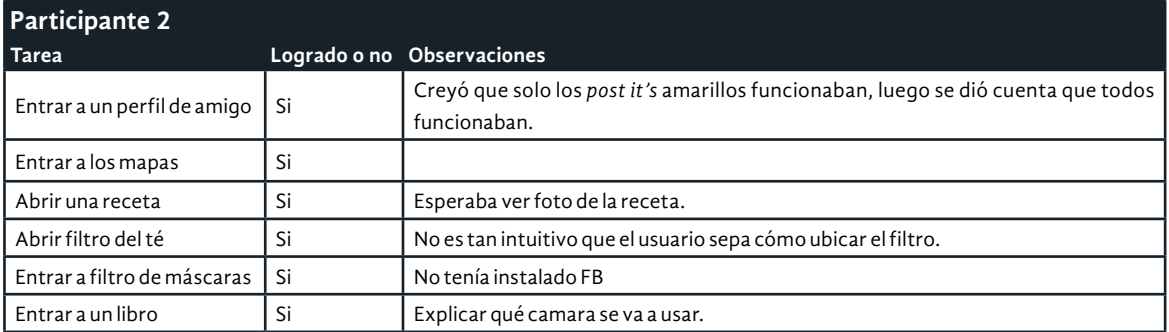

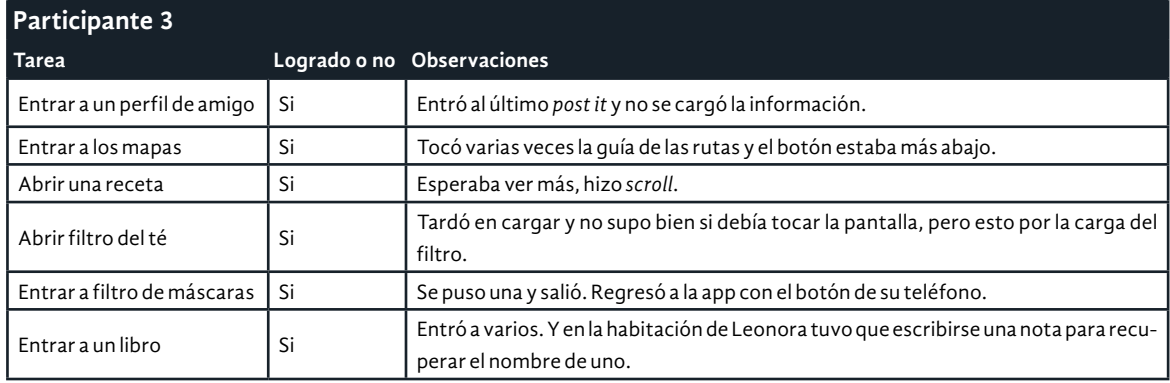

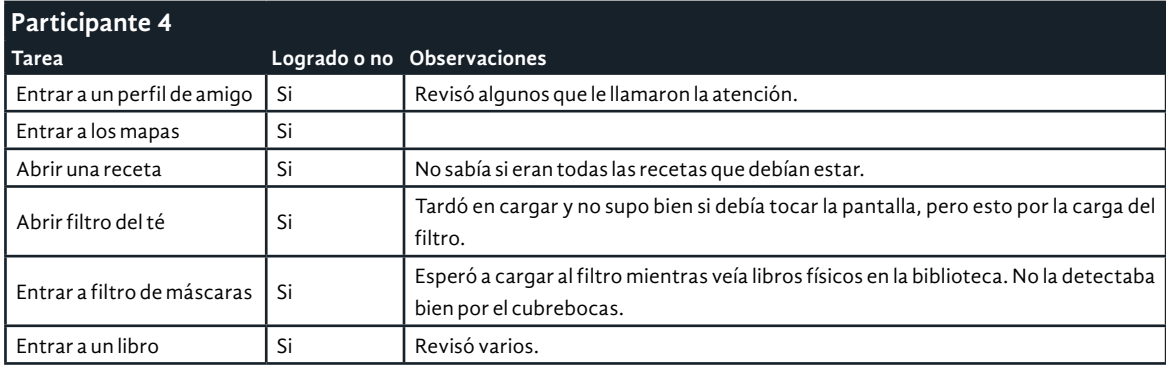

# Apéndice R

Resultado de la observación del Mi Leonorapp
Se retomó el Apéndice D para analizar Leonorapp desde el modelo de museografía interactiva de Santacana I Mestre y Martín Piñol (2010). En este apéndice se muestran los resultados de dicha observación realizada por las investigadoras posterior a la evaluación en la CELC.

# **Aspectos generales del Mi**

# **1. Tiempo de interacción en el Mi.**

Dos de las investigadores respondieron 10 minutos o más. Una investigadora respondió 8 minutos.

# **2. ¿El Mi es funcional?**

Todas las investigadoras respondieron que si es funcional.

# **3. Comentarios sobre la funcionalidad del Mi.**

<<Falta detallar funcionalidades.>>

<<Tiene errores de responsividad y que no es tan intuitivo o claro en algunos aspectos>>.

<<No se dio el *wifi* de la casa estudio al principio. El tiempo de despliegue de los mensajes de las mascotas, al ser automático, no fue adecuado para que todos pudieran leer todos los mensajes. Debido a que los colores no eran diferenciados en las mascotas, se observó que a veces pasaron desapercibidos. La falta de instrucciones sobre dinámicas en Facebook generó dificultad en su uso.>>

# **4. Del 0 (<<no me di cuenta que existía>>) al 5 (<<muy destacado>>) ¿Qué tan destacado era este Mi por la museografía?**

Dos investigadoras respondieron con 3 y una investigadora respondió 4. Se entiende que Leonorapp es medianamente destacado por la museografía.

# **5. ¿Por qué?**

<<El guía les dijo que lo vieran, pero no había ningún referente visual en las habitaciones.>>

<<Se usa en 3 de las 6 habitaciones grandes.>>

<<Se incluyó el uso de esta herramienta a lo largo de la narrativa por la guía de visitas.>>

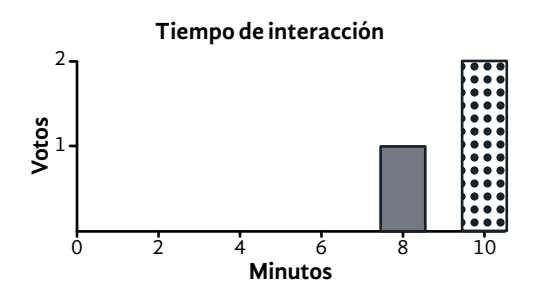

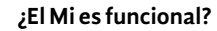

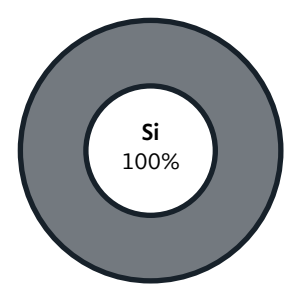

**¿Destacado por museografía?**

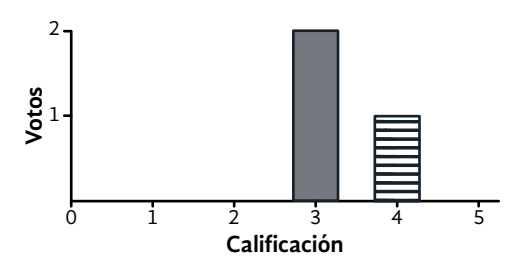

Imagen R1. (Arriba) Gráfica del tiempo de interacción en el Mi.

Imagen R2. (En medio) Gráfica de funcionalidad del Mi.

Imagen R3. (Abajo) Gráfica del tiempo de interacción en el Mi.

#### **Funcionamiento del Mi**

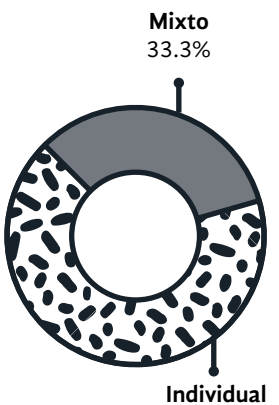

66.7%

#### **Tipo de interacción del Mi**

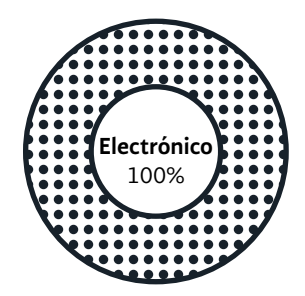

# **6. ¿Cómo está planteado el uso del funcionamiento del Mi?**

Dos investigadoras respondieron que Leonorapp es individual y una investigadora respondió que es mixto. Leonorapp esta concebido para uso individual, pero se puede utilizar colectivamente, por lo tanto es mixto.

# **7. ¿Cuál es el propósito del Mi?**

<<Conocer información a profundidad y extra relacionada con la casa estudio.>>

<<Complementar la narrativa del guia.>>

<<Ofrecer más niveles de información a los visitantes en cada habitación, relacionados con la narrativa que da el guía de visitas.>>

# **8. ¿Qué tipo de contenido tiene el Mi?**

Leonorapp se considera mayormente con elementos de opciones, emociones, observación y empatía. Después de acción, causa, efecto o consecuencia.

# **9. ¿Qué tipo de interacción tiene el contenido del Mi con el usuario?**

Leonorapp es totalmente electrónica.

# **10. ¿Qué sistemas según Santacana utiliza el Mi?**

El sistema que se detectó con mayor presencia en Leonorapp es el gráfico, después, táctil, recreación, electrónico e informático. Con menor puntuación, fue considerado corpóreo.

# **Sobre la composición del Mi**

# **11. ¿Qué observas en el cuerpo del Mi?**

<<Una *webapp* que recrea algunos espacios de la casa estudio.>> <<Hay secciones definidas. Al ser informático depende del dispositivo celular.>>

<<Es la casa estudio en aplicación *web* (habitaciones, animales e información dentro de los objetos y muebles).>>

# **12. ¿Cuáles son los elementos de manipulación del Mi?**

<<Botones *touch.*>>

<<Botones, que simulan objetos, manos y animales.>>

<<Botones (en forma de manitas, objetos) y botón de acción flotante (es la mascota) y barra de tareas (Inicio, Perfil en construcción y Acerca de con instrucciones).>>

Imagen R4. (Arriba) Gráfica del funcionamiento del Mi.

Imagen R5. (Abajo) Gráfica del tipo de interacción del Mi.

# **13. ¿Qué tipo de protección o soporte ofrece el Mi?**

<<No tiene, es en teléfono.>> <<El teléfono móvil personal.>>

# **14. ¿Qué contenidos conceptuales encontraste en el Mi?**

<<Vida cotidiana, Leonora, RA, relaciones, comida.>>

<<Alquimia, exiliados, biblioteca familiar.>>

<<Quiénes eran los amigos de Leonora; qué lugares visitaba Leonora en la Cdmx, SLP y Chiapas; un par de recetas de la artista; un filtro de máscaras en Fb; una historia en RA en Fb; información de los libros que tenía.>>

# **15. ¿Estos contenidos fueron eficaces?**

Al ser cero << no eficaz>> y cinco << totalmente eficaz>>. Dos investigadoras respondieron tres y una investigadora respondió cuatro. Se puede decir que el contenido es medianamente eficaz.

# **16. ¿Por qué?**

<<Algunos no eran tan fáciles de encontrar o entender, no todos pudieron acceder a todo el contenido.>>

<<Estaban acordes a las narrativas del guía en cada habitación. Hicieron falta en otros espacios.>>

<<Llamaron el interés de los visitantes y fueron útiles para ellos; pero en las dinámicas de FB hubo incomodidad en el uso: no todos estaban familiarizados con las dinámicas de FB o no tenían la app.>>

# **17. ¿Qué mejorarías de este Mi?**

<<Responsividad, instrucciones más claras o que el sistema sea más intuitivo, facilitar ciertas cosas para el público en riesgo e informar de los requisitos antes del recorrido.>>

<<Diseño responsivo, entendimiento de los botones que están en los objetos.>> <<Informar previamente que se hará uso de FB y en la *webapp* y desde el guía decir qué son estas dinámicas (filtro, RA). Informar desde el principio: el wifi de la CELC, que la info estará disponible en la *webapp* en cualquier momento. Finalmente, que los diálogos de las mascotas puedan ponerse "manual" para que las personas los pasen a su ritmo. Tal vez, un color diferente a cada una.>>

Imagen R6. (Arriba) Gráfica del tipo de contenido encontrado en el Mi.

Imagen R7. (En medio) Gráfica de los sistemas encontrados en el Mi.

Imagen R8. (Abajo) Gráfica de la eficacia del Mi.

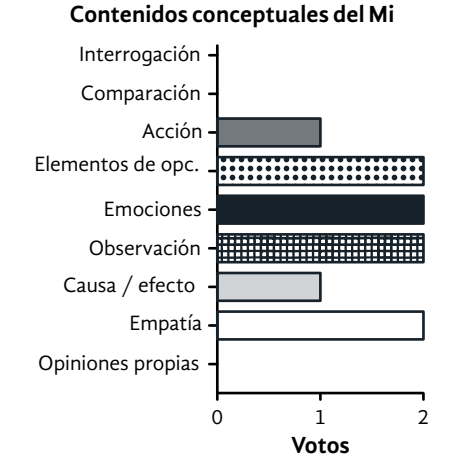

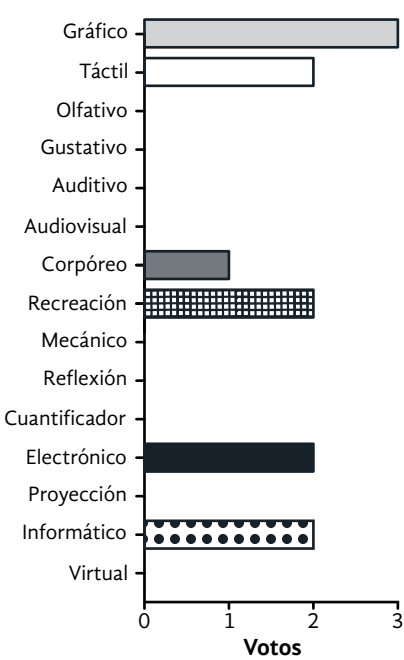

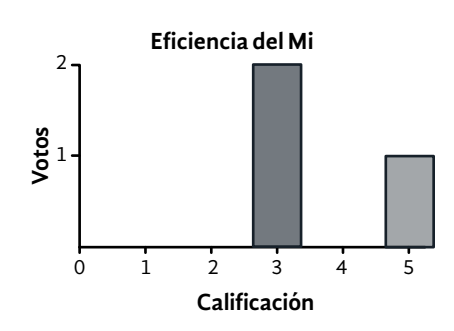

# **Sistemas encontrados en el Mi**

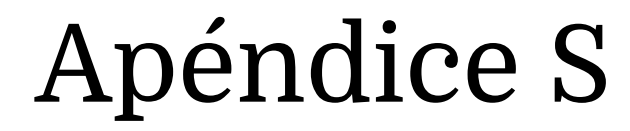

Guía de grupo focal

# **Transcripción del grupo focal realizado el 06 de diciembre de 2020.**

- **• Facilitadora:** Itzel Alejandra Jiménez Loranca.
- **• Observación y registro:** América Fabiola Sánchez León y Ollintzin Mary Carmen Rosas Juárez.
- **• Participantes:** dos mujeres, dos hombres, facilitadora, observadora y documentalista.
- **• Duración estimada:** 45 minutos.
- **• Tema:** Experiencia de visita en la Casa Estudio Leonora Carrington.

# **Previo**

*Quien modera se presenta y da a conocer el tema para discutir. Se explica que la conversación será grabada. Habrá confidencialidad y los nombres no serán revelados en las citas que se utilicen para los reportes posteriores.*

# **Rompehielo**

*Nombre del participante y un museo que recuerde especialmente y por qué (sea algo bueno o malo).*

**Itzel:** El museo que más me impresionó, desde la preparación para tener acceso al lugar, fue la Casa Estudio Luis Barragán. Me impresionó mucho como una casa puede contar tanto de una persona, la manera en que nos gusta tener un espacio dice mucho de nuestra personalidad.

**América:** La exposición temporal que más recuerdo es la de Guillermo del Toro, tenía cosas que me gustaban mucho y otras que no como el tiempo tan contado en cada espacio, yo era más conocedora del tema. Yo quería conocer y ver todo a detalle.

**Ollin:** No visitaba museos tanto como ahora. Me impresionó por la magnitud de las obras que hay en el museo Leonora Carrington de SLP. En el Papalote éramos nosotras las que jugaban. Y la casa museo que me gustó más, la Casa del Poeta porque no esperaba algo como lo que encontré allí. (*Describe la casa*). No hay visitas, por lo tanto es muy privado y el espacio está relacionado con Leonora Carrington. Entras al imaginario del poeta por medio del espacio.

**Participante 1:** Cuando era niña recorrimos museos en una actividad como un rally. El que menos me gustó fue el de la estampa, no había rutas ni guías en el lugar. No había nada que ayudará a entender el tema. El museo que más me gusta es el museo Soumaya y el Nacional por la cantidad de trabajos que hay y la arquitectura de los lugares.

**Participante 2:** No tengo museos favoritos, me gusta ir a los museos y no por obligación, porque no te dejan ver y no aprecian la exposición. En la escuela nos mandaron a los museos por obligación. Mi museo favorito es el de Arte Contemporáneo porque está más cerca de mi casa y es donde he visto más arte mexicano. Allí he podido ver una de las principales obras de una artista favorita y colecciones de arte contemporáneo que no encuentro en otros lados. Lo que no me gusta es cuando no hay mucho control de la distancia entre las obras y las personas. Las personas van a tomarse fotos, está bien que lleguen a los museos pero siento que no disfrutan las exposiciones al tomarse fotos. Recuerdo un museo de sitio que nadie visitaba pero estaba bien organizado.

**Participante 3:** Yo siempre iba por obligación, pero me gustan los museos naturales o de antropología. Me interesa saber lo que había antes de los humanos y las cosas antiguas. No tengo museos favoritos. Los museos me hacen salir de mi zona de confort en cuanto a conocimientos, mi área son las matemáticas y estos son espacios que me permiten aprender cosas de otras áreas que no conozco.

**Participante 4:** Hasta ahora mi favorito es el de Historia Natural en Chapultepec, en la primaria me mandaron a tomar notas pero regresé hace poco. Recuerdo espacios del museo donde trataban temas de historia de las especies y ecosistemas, recuerdo que hay 4 espacios. Y fui porque lo remodelaron, tenían réplicas de animales y era más visual. No tuve que imaginar mucho porque ya estaban las cosas allí.

# **Desarrollo**

#### **1. ¿Cómo se sintieron durante el recorrido?**

**Participante 2:** Fue diferente a una experiencia en un museo, en ellos te hablan sobre la vida del autor y casi no hay visitas guiadas. No he ido a casas estudio. Ya había entrado a la casa de Leonora, pero fue muy rápido, porque fue por trabajo. Entrar a ver sus cosas y que nos expliquen, fue muy íntimo entrar al baño y conocerla muy bien y como vivía. Su cocina con especias y condimentos. Que tratan de rescatar en la investigación. Es más bonito ver la vida del artista porque te identificas con ella. Me gusta más saber la vida de la persona.

**Participante 4:** Ir a la casa de alguien es conocerlo de una forma personal. Me encanta ver los detalles de los lugares, es conocer al artista desde otra perspectiva. La casa es pequeña y es bueno que seamos pocas personas, es más personal, no como en la casa de Frida Kahlo que está muy llena de gente y no puedes quedarte a ver las habitaciones.

**Participante 1:** Me cuesta interpretar el arte, pero este tipo de casas museo me dan pie para conocer cómo era realmente la persona y no tanto su lado público, me ayudan a imaginar cómo era. Aunque la casa es pequeña tiene mucho contenido. Me encanta la cocina, dice mucho más de la persona, sus pinturas dicen que es una persona compleja pero me gusta la sencillez de su cocina.

**Participante 3:** Es necesario mantenerla viva, pero pudimos haber visto las cosas reales, sin embargo el lugar pequeño es mejor, sientes y ves más sobre el artista. No es necesario leer tanto, es bueno tener este tipo de experiencias, para tener más información. Es bueno no pagar por la información o esperar a los otros para obtenerla.

# **a. ¿Qué espacio llamó más tu atención? ¿cuál menos?**

**Participante 1:** La cocina por la complejidad que puede aparentar tener Leonora pero al mismo tiempo la sencillez con la que se muestra.

**Participante 3:** Me gusto el jardín pude imaginar con la narrativa del guión, tener aves, insectos… la conservación del lugar tan limpio, me permitió imaginar. Me gusta la habitación de Leonora que estaba cerca de la de su esposo aunque estuvieran separados.

**Participante 4:** Me gustó su cuarto, su estudio, biblioteca y el baño me gusto mucho. De alguna manera fui chismosa con sus objetos, su cuarto refleja su personalidad con cosas significativas, como sus cosas esotéricas y libros más cercanos.

**Participante 2:** La cocina me hizo sentir en confianza, la narrativa del guía me ayudó a sentirme así. Y el estudio me gustó mucho, me gustaron los baños porque me sentí en confianza al ver sus objetos.

# **2. ¿Qué ideas relacionaban con Leonora Carrington ANTES de la visita? ¿Sus ideas cambiaron DESPUÉS de la visita?**

**Participante 1:** Venir aquí la hace una persona más humana, la baja del pedestal de artista inalcanzable. Como una persona de otro mundo. Estar en su casa, pude entender otros aspectos más cotidianos que todos hacemos, como cocinar y que le gustaba estar con sus mascotas.

**Participante 4:** Ya sabía sobre Leonora, pero es importante conocer los detalles del inicio, como su contexto nos ayudó a entender la casa y nos dieron detalles muy interesantes. Desde el inicio su contexto, es ahondar en la historia de la persona.

**Participante 2:** Estaba nervioso porque es una artista que admiro por su historia, me gustaba mucho su estilo como Remedios, me gusta la corriente del surrealismo. Entrar y conocer su historia y sus cosas con lo que pintaba y dibujaba, me puso nervioso. Me hubiese gustado conocerla en persona pero era inalcanzable. Y ahora al saber que también tenía su propia intimidad y pudo afrontar situaciones con las que me pude identificar.

**Participante 3:** Yo tuve la oportunidad de ir a SLP para conocer sobre Leonora, pero siempre pensé que iba a ser rara su casa, que iba a tener cosas raras por allí, pero lo único raro o interesante es que leía mucho, de donde se inspiraba. En su habitación vi un libro de símbolos celtas y cuando estuvimos en SLP no entendía de dónde salían esos símbolos pero con la visita y ver estos libros, pude entenderlo. Complemento mi información que ya tenía.

# **3. ¿Qué espacios han tenido contacto con la información de la vida de Leonora?**

**Participante 3:** La escultura que está en Reforma, porque no soy muy fan del arte, pero no la conocía hasta que pregunté a Ollin.

**Participante 1:** Por el internet, hasta ahora relacioné la escultura de Reforma, porque está en su casa.

**Participante 4:** La relacioné con el surrealismo de Remedios Varo y las portadas del libro de texto de la SEP. También pude ir a una charla sobre el feminismo y la exposición en el Centro Histórico donde presentaban cosas que volví a ver aquí, y en la exposición era todo mucho más pequeño y era una pequeña parte.

**Participante 2:** En las pinturas y libros, me tocó trabajar en el centro y pasaba por Chapultepec y los días que salía temprano iba a los museos entonces pude conocer sobre la artista. En la exposición *Surrealismo en México*, había obras de Karla Rippey, Remedios Varo y Leonora Carrington. Un amigo tenía un libro de surrealismo de las obras de Leonora en su negocio que era una cafetería. Me gustaba más Remedios Varo, pero investigué en internet y me ayudó mucho a entender cosas diferentes de ellas y el internet ayuda a encontrar la información y no comprar tantos libros.

#### **4. ¿Cómo se sintieron usando la** *webapp* **durante el recorrido?**

**Participante 3:** Para mí es normal, estoy tan acostumbrado a trabajar en la computadora, programar con el celular al lado, creo que lo siento más como una extensión útil, no como lo que pasa de que estén tomando fotos y perdiendo el tiempo. Una o dos fotos no está mal, pero tampoco como estar haciendo el teatrito de la foto. (*Se le pregunta sobre la forma en que fue útil).* Tal vez no puedas tocar esos elementos pero estás simulando que los tocas en la pantalla. Tocas y abres los recetarios, eliges una y ves qué era la receta. En la biblioteca están todos los libros. Probablemente no puedas leerlos, pero al menos sabes el título, sabes si está traducido, en un solo idioma, cosas así.

Participante 1: Estoy acostumbrada como que voy a un museo o veo o escucho al guía, o si no estoy acostumbrada a leerlo. Con la *app* como que primero dije <<ay, ¿le pongo atención a la cocina o a la *app*?>>. Ya después poco a poco, te acostumbras. (*Se le pregunta cómo siente que lo resolvió)*  Primero, entendiéndole a la *app*, qué tipo de información me estaba dando y que puede ser diferente a lo que podía estar viendo. Después de que salimos, ¿sí la podemos volver a abrir? (...) saliendo de aquí vas a poder ver realmente cuál era el contenido de la biblioteca, con calma y ver lo que te interese.

Participante 4: Algo que tendría que ser primero es decir << aquí está la contraseña del wifi porque no funcionan (los datos)>>. En la cocina me costó más trabajo conectarme. Creo que sería buena idea que pusieran

instrucciones de qué va a pasar. En la cocina, de la tetera yo no sabía que iba a mandar a Facebook. (...) <<Va a pasar esto>>, porque no sé si estoy haciéndolo bien o no estoy haciéndolo bien. Es algo bueno porque podemos checarlo tanto adentro como fuera del museo. (...) Me gustó mucho porque me acuerdo que hicieron el diseño de la alacena y dije <<¡Ah! Es igualito>>.

**Participante 2:** Creo que ya estamos acostumbrados a traer el celular siempre y como a esta interacción de si no encuentras algo el celular ya es una extensión tuya. Que tengan este catálogo tanto de los contactos en el mueblecito, las recetas, la realidad aumentada que me llamó la atención y aparte hace más atractiva la visita a la casa. Junta estas dos cosas en el tiempo: la casa de Leonora que lleva mucho tiempo y la tecnología que te puede hacer partícipe de lo que está en la casa.

No solo está el guía que te está llevando sino también tu celular que te hace como partícipe.

*(Acuerdo general de los participantes: instrucciones al principio del recorrido para conectarse al WIFI de la casa, así como que toda la información estará disponible en la aplicación web aún fuera del museo).* 

# **5. ¿Qué opinan de…? (Dinámica de tarjetas)**

Se explican primero los objetivos y el funcionamiento de la dinámica, explicando qué significa cada color (Excelente, Bueno, Regular, Deficiente). Luego, se entregará un conjunto de 4 tarjetas al participante.

*La dinámica: se leerá un aspecto a evaluar y esperar a que todos los participantes hayan puesto su tarjeta designada al centro de la mesa. La observadora anota qué eligió cada quién, mientras la moderadora invita a que comenten su elección.* 

#### **La navegación**

**Participante 1:** Creo que fue en uno de la cocina en que yo le di a uno de los elementos y no me llevó, era darle más arriba donde ya no estaba la etiqueta amarilla (*las recetas)*. Lo del Facebook, que por ejemplo yo no tenía la aplicación entonces no, no pude entrar.

**Participante 4:** También en lo de Facebook, cuando fue en la cocina, tenía que ser con la cámara frontal y pues yo no sabía, si no me dicen yo me quedo así de << ¿ahora qué hago con la cámara?>>. Y también con los filtros, yo no hubiera sabido que eran los filtros si no los hubiera escuchado a ellos hablar de los filtros porque si no, no me hago a la idea de cuándo usar la cámara frontal y cuándo usar la de atrás. (...) en la cocina no había tan buena señal, y eso.

**Participante 3:** hay unos elementos en la *web* que le das, pero no están donde debe de ser, solo falta refinar esa parte de cuando le des click en la versión móvil, me imagino que en la versión *web* ha de ser diferente.

*(Risas de todo el grupo ante la idea de traer una lap o PC en el recorrido para usar la versión web).*

**Participante 2:** El desfase a la hora de picarle y lo de Facebook que te abría, de repente no sabías por qué te abría Facebook, yo también me quedé de <<¿Por qué me está abriendo esto? ¿Ya descompuse algo verdad?>>.

*(Acuerdo general de los participantes: lo del desfase al picarle sucedió solo en las habitaciones)*

#### **Los textos se podían leer**

**Participante 2:** Lo que se me hizo muy interesante es lo de las mascotas cuando le picas y te dicen algo, también te van guiando, creo que es un plus que puedas acceder a más texto, que puedas leerlo y decir <<ah, la historia que tuvieron con tal persona>>, o lo de los libros que son una base de datos que a lo mejor por el tiempo no puedes revisar tan rápido pero dices <<me gustó este libro puedo verlo en algún momento, me interesó cómo es lo que lee>>. Por el tamaño de tipografía está súper bien.

**Participante 1:** Al inicio, antes de empezar a usar la aplicación tal vez sí explicar que los textos no necesariamente los tenemos que leer todos en ese momento, sino que después podemos leerlos porque en el mapa vi un montón de sitios pero pues sí le tenías que estar moviendo y mientras ahí <<veo el resto de la cocina o veo todos los lugares?>> (...) quizá aclararlo desde el principio que no tienes que leerlo todo en ese momento.

*Los participantes 3 y 4 dicen que no tienen nada que comentar.*

#### **Las instrucciones**

*Al mencionar "<<as instrucciones>> hubo duda general en todo el grupo. Al aclarar que era el slide del principio, hubo un <<ahhhhh>> de entendimiento general.* 

**Participante 1:** Sí me quedó claro, pero tal vez como que me esperaba como que las mascotitas nos fueran dando las instrucciones, porque como salía Yeti al principio, por eso, y cuando le fui picando a las mascotitas pues no eran exactamente las instrucciones tal vez. O tal vez incluir algo de esto que les digo al principio o no sé si lo vayan a decir.

**Participante 4: (***De acuerdo con la participante 1) y* estaría buena idea que pusieran <<dale click aquí y te va a aparecer información sobre los libros>> o <<dale click aquí y te va a llevar a un filtro de Facebook para que lo pruebes>> o <<dale click aquí y te va a llevar a las ubicaciones que señalan en esto>>, porque le das click y no sabes qué va a pasar, no sabes más o menos qué esperarte y es algo confuso.

**Participante 2:** Podría ser como que el guía también te explique un poquito de <<pueden utilizar un celular, esto es lo que vamos a hacer, esto es un complemento, no quiero que lo guarden>>, pero sí las instrucciones al principio las de Yeti sí te, desde el video, cuando abres y que te explica y todo eso creo que es una buena herramienta porque muchas veces no leemos, decimos << ah sí, a ver vamos a ver la aplicación >> y creo que la mascota te ayuda hasta a imaginarte cómo hablaba la mascota, si es que pudiera hablar.

*El participante 3 dice "no, ahorita no". Los comentarios conducen a las investigadoras a la duda de si sirve mejor indicar las instrucciones y luego la narrativa o de qué alcanzaron los participantes a leer de los diálogos de las mascotas. Por eso se decide cambiar el orden original de los temas y se aborda <<Lo que cuentan las mascotas>>.*

#### **Lo que cuentan las mascotas**

**Participante 1:** Creo que la verdad no recuerdo muy bien lo que decían las mascotas. Tal vez sí hubiera sido un poco más útil como que la mascota nos preparara para qué va a ser la *app*. *(se le pregunta qué recuerda de lo que decía)* (...) como trataba de ver la *app*, qué estaba pasando, las mascotitas como no eran de mucha ayuda, creo que no les presté atención.

**Participante 3:** Yo solo me acuerdo de una, no sé si era el perrito o el gato, decía que les gustaba estar ahí por las historias y por el olor a comida (*la participante 1 comenta con el participante 3 si era el gatito y recuerda en voz alta <<Ah, sí, algo delicioso, comida, ajam>>)* Pero solo es la única que me acuerdo.

Participante 4: Eran textos muy cortos y eran muy pocos, no era toda la información, sino era poquito (...) Creo que sería mejor << aquí vamos a hacer las máscaras, ahora pruébate una máscara tú>>, como primero dar el contexto y luego ya hacer la acción o la dinámica que va a hacer cada aplicación. (...) también se me ocurre asociar una habitación con una mascota igual poner como una estampa o algo así en la habitación de la mascota, o una imagen de la mascota para también <<¡ah!, la cocina aquí está Yeti>> (...) en físico.

**Participante 2:** Al contrario, a mí me ayudó ver a las mascotas porque como te prendía este botoncito alrededor, sabías que tenías que interactuar con (...) si no hubieran estado entonces yo creo que estaría picándole a todos lados a ver qué pasa (...) que luego en vez de que la mascota te dio la instrucción que a lo mejor el guía pudiera hacer lo mismo que vas a hacer tú con el celular, o sea, miren vamos a abrir nuestro celular en esta parte y que veas cómo funciona y cómo le hace en el celular, porque a lo mejor leer una instrucción es como de <<ah qué tal si no le entendí bien>>, ¿no? A lo mejor el guía si te dice << aquí en esta parte están los filtros vean>>.

*Se pregunta sobre los tiempos de despliegue de los textos de las mascotas. Solo comenta la Participante 1. Se agotó el tema.* 

**Participante 1:** Para mí el tiempo sí estuvo bien, si acaso lo cerré fue porque estaba buscando otra cosa.

*(Acuerdo general de los participantes: nadie se acuerda muy bien de todas las mascotas o lo que decían)*

*Debido a que las dinámicas es un tema que ha salido recurrentemente en los comentarios, se retoma cada una, empezando con las máscaras.*

#### **La dinámica de los filtros de máscaras**

**Participante 4:** (*Ver su comentario de las máscaras en aspectos anteriores)* Se me hace una buena idea, se me hace bastante original, el único problema es las instrucciones.

**Participante 3:** algunas cosas tardaban en cargar pero no sé si era por el wi-fi, por las paredes y todo, pues ese tipo de cosas afectan. No sé si la UAM en algún momento va a poner en cada habitación un replicador.

*La Participante 1 recuerda que como no tenía Facebook no lo pudo abrir.*

**Participante 2:** Más allá de la clásica visita de museo de ver obras, ver libros y eso, que puedas interactuar y puedas ser parte de ella. (...) a lo mejor eso hace que yo le cuente a mis amigos, porque no es algo que veas en los museos comúnmente.

**Participante 4: (***Concuerda con el Participante 2.)* Hay mucha gente que solo va a sacarse la foto y ya, creo que con eso se daría más promoción al museo, incluso para la gente que va al museo solo a sacarse la foto, la comparte en redes.

Participante 2: está bien que sea en Facebook (...) si la quieres subir ya namás le pones compartir y ya la compartes, le evitas muchas cosas a la persona que la va a subir.

*(Acuerdo general de los participantes: los participantes 2 y 4 concuerdan en que sirve para difusión del museo).*

#### **Tetera**

*La participante 1 recuerda que como no tenía FB no lo pudo abrir.*

**Participante 3:** bueno, porque te platica una historia pequeña *(Participantes 1 y 4 concuerdan)* y regular porque se tarda en cargar, tal vez por la señal. Yo, ni sé cómo le hice, porque yo solo le piqué y la puse ahí en el mueblecito de la cocina, pero seguía estando la historia. (...) fue un experimento, yo le iba a picar para ver la historia y sin querer se me fue el dedo y sin querer como que lo descubrí (...) igual si las mascotas o algo te dice <<puedes hacer esto>> pues ya lo hubiera intentado yo.

Se pide a la participante 1 que comente cómo fue su experiencia al no tener FB.

Participante 1: Yo le piqué y << jay ya me sacó o qué pasó aquí" y luego ya vi que necesitabas la app, pero como no la traía pues tampoco pude verlo (...) me decía <<descargar>>. Yo no la descargué, porque estaba tardándose mucho y como no sabía que iba a estar después lo de las máscaras, el filtro.

**Participante 4:** yo no sabía que se podía mover la tetera, también sería como decir eso. También yo lo ponía en diferentes superficies pero solo me aparecía en cierta parte, no en todas. No sé si fue de mi celular o que no le moví bien, no sé.

**Participante 2:** le picaba a la tetera y no me mandaba (...) a lo mejor que te expliquen qué es realidad aumentada y cómo funciona. Yo ya he ocupado aplicaciones con esa cosa y sé que puedes interactuar, por eso comencé a picarle. *(Sobre dar instrucciones sobre la importancia de la webapp)* Que no es indispensable, pero sí les va a ayudar a ver otros aspectos.

#### **La dinámica de los mapas**

**Participante 1:** (*Resalta la importancia de avisar antes que toda la información estará disponible en la app en cualquier momento)* está súper bien porque lugares no tan conocidos la Casa del Poeta que mencionaban, yo creo que si te interesa algo de esa exposición también vas a acercarte (...) Además está súper bien que no haya sido solo en la Ciudad de México, sino también en San Luis Potosí y en Chiapas.

**Participante 4:** *(Resalta las instrucciones, dice que está todo bien.)*

(*Acuerdo general de los participantes: manifiestan que está <<chido>>/<<padre>>/<<bien>>, no hubo problema en la navegación. Solamente faltan instrucciones, desde el guía o la aplicación móvil, que digan que eso está disponible siempre).*

#### **La dinámica de las recetas**

**Participante 1:** No supe si era más de una receta (...) solo me cargó una.

**Participante 3:** *(recuerda que era el caldo de pollo con pera, todos "ahhhh" se acuerdan. No recuerda cómo era la interfaz).*

**Participante 4:** No sabía si había más, creo que había una línea naranja, no me acuerdo muy bien, no sabía si tenía que darle así o para abajo. (...) Tal vez como decir el número de recetas que son.

**Participante 2:** Ya no supe si me cargó bien o no. Yo esperaba ver la receta y una foto de un platillo ahí para ver cómo queda al final, pero no sé si no lo tengan contemplado o nada más aparece la receta. (...) estoy acostumbrado a que si busco una receta que no sé hacer te aparece la foto del platillo y ya luego te aparece la receta o al revés.

*(Acuerdo general de los participantes: coinciden en que una foto permite saber cómo se vería, es lo que se espera en una receta).* 

**Participantes 2 y 4:** *(El participante 4 sí vio lo que dice el gatito acerca de dónde hallar más recetas, el participante 2 no lo alcanzó a ver; sugiere un link).*  **Participante 2:** Yo estoy acostumbrado a ver una receta con una imagen ahí, aunque sea de un ingrediente (...) igual y también puede servir porque así ya te interesa más el libro, el recetario.

#### **Notas adhesivas**

*La participante 1 pregunta a qué se refiere. Se recuerda del comedor, y rememora. <<Ahí qué era?>>.*

**Participante 1:** ahí creo que no me cargó. Creo que ahí no vi nada.

**Participante 3:** Yo no tuve problema con eso de los post-its.

**Participante 4:** Creo que aporta mucho porque eso demuestra que sí hubo una investigación muy seria respecto a la vida de Leonora, respecto a los libros.

**Participante 2:** Unos post-it son amarillo y unos de otro color, pero yo pensé que los que no estaban iluminados no podías acceder y le picabas y sí accedía, porque igual pues los post-it los que vi son como amarillos y en el mueble todos eran amarillos (...) ya después me di cuenta que todos estaban activos porque ya les piqué a todos. Al principio pensé que nada más los amarillos, los que aparecían en la lista, eran los visibles y los otros no.

#### **Libros**

**Participante 3:** Solo que les dejaran tener todo el repertorio...

**Participante 2:** … Y que los puedas descargar en pdf.

*Risas de todos, interés.*

**Participante 3:** algunos no estaban en la descripción, tuve que regresarme y ya iba a tomar fotos, pero vi que el poli estaba muy y dije <<mejor lo apunto entonces>> (*significa que estuvo comparando la webapp al mismo tiempo con lo que observó en los muebles).*

La participante 1 reitera que hacen falta instrucciones de que puedes verlo después. Acuerdo general: coinciden en que esas instrucciones son importantes.

#### **La apariencia general de la aplicación móvil**

**Participante 1:** Tal vez ayudaría poner a las mascotas en diferente color (...) porque todos eran rojos, tal vez que cada mascota tenga un color.

**Participante 3:** Y puedes suponer que es la misma, porque estás viendo otra cosa, pero normalmente no estás viéndola y puede ser otro dibujo, pero como tiene el mismo color entonces es el mismo compañero que traigo ahí.

**Participante 1:** Sí, es también para ayudar a eso que cada habitación tenga una mascota asignada, así sería más fácil. *(Acuerdo general de los participantes: coinciden todos que para una mejor visualización y entendimiento, se puede asignar a cada mascota un color).* 

**Participante 3:** Yo no sé de esas cosas de diseño, de poner colores y eso, pero en lo principal estaban los lugares que íbamos a visitar pero me hubiera gustado que tuvieran más como un diseño como de casita, y no sé, aquí arriba va a estar… tienes la casa… como cuadrícula… lo tienes que reestructurar entre una pantalla grande y una pantalla chiquita.

*(Se le enseña la interfaz del videjoujego <<Animal restaurant>> dice "ándale!", concuerda)* sería un poco divertido solamente, porque no entiendo si esto vaya a llegar también a los niños, no se descarta…

Participante 4: A mí me qustó mucho la alacena, fue de << ¡ahhh! Es igualito>> sí se parece.

*(Pregunta sí se hará para los demás cuartos. Se le pregunta qué piensa ella. Contesta que sí le gustaría, que mucho. Se pasa a la parte final de forma orgánica, sin pregunta de por medio).* 

#### **6. ¿Qué mejorarías de la experiencia en la casa estudio?**

**Participante 3:** Que todos los libros estén en la *webapp.*

**Participante 4:** Qué cada cuarto tuvieron elemento representativo y estuviera en la aplicación

**Participante 2:** Si, ya cuando pasas a los últimos cuartos donde no se utiliza el celular crees que son menos importantes , hizo falta que saliera algo, por que ya te lo esperabas, al principio no te esperas que vas a utilizar el celular, después cuando te dicen ya el celular lo ocupas y cuando pasas a ese cuarto que no tiene nada te quedas como <<¿ya no voy a usar el celular aquí?>> Esperas que toda la casa tenga lo mismo, le resta importancia a los otros cuartos y todos tienen importancia.

**Participante 4:** Era interesante cómo cada cuarto tenía una actividad diferente, relacionas el cuarto, la actividad, mascota y objeto representativo

**Participante 2:** ¿Qué tan difícil es para ustedes que le puedan poner algún sonido u otro tipo de alerta a la aplicación? por ejemplo con los gatitos un maullido, cuando está el foquito este de la mascotita, que también te lance un maullido o si no una vibración cuando lo tienes en silencio. Por que estás viendo al guía y el té tenía que decir que sacarás el celular, o si no ves que está brillando, que la notificación visual sea más visible. Que con realidad aumentada en el cuarto de las esculturas vieras cómo está una escultura en la mesa que todavía no acaban, o como se veía antes la casa o algo así, que te invitara no solo a ver lo que está allí, si van a usar el celular utilizarlo para ver más.

**Participante 4:** Con esto de realidad aumentada que las esculturas se muevan, que saluden, que te guiñen, o que estén allí y se muevan, sería interesante.

**Participante 1:** Creo que también muy buen implementar esto, como que estamos pasando a otra forma de visitar los museos y esto puede conjuntar el hecho de que estemos pegados al celular y que ya conocemos mucho con lo que son las visitas a los museos, que a veces es como de si puedo verlo en internet ¿entonces para qué voy?. Pero tal vez si tienes este tipo de experiencias como que te llama más la atención. Es algo muy diferente a lo que estoy acostumbrada a ver.

**Participante 4:** En algunos museos opinen ruido ambiental, por ejemplo, en la cocina ruidos de cocina, igual algo así o que en cada cuarto tuviera una música establecida, no se si sea con la *app* o con tal cual con el lugar.

# **7. Se les pregunta que que opinan si fuera algo fijo en el museo:**

**Participante 3:** No creo que fuera buena idea, muchos querrían tocarla al mismo tiempo y necesitarian más de una

**Participante 1:** No sabemos cuánta gente vaya a estar y tal vez va sincronizada diferente, unos más enfrente y otros apenas llegando a la cocina. Yo digo que el celular está bien, por esta parte de tenerlos una para todos; igual si ponen un botecito de gel a un lado, a mí no me preocuparía esa parte, pero yo creo que es más que como es un lugar pequeño y cada quién tal vez va a ir a su ritmo.

#### **8. ¿Qué les hubiera gustado tocar?**

**Participante 1:** Pues todas las esculturas yo creo.

**Participante 2:** Yo no estoy tan de acuerdo con que puedas tocar alguna escultura, creo que es la cultura de un museo, que nunca puedes tocar, vienes predispuesto a que no vas a poder tocar. Por ejemplo, esas banquitas donde dicen que se va a poder sentar uno es como de no, es de Leonora, ¿cómo te vas a sentar en una escultura de Leonora? sé que es para eso, pero no. Una casa es más íntima que un museo entonces vas a tratar de guardar más respeto a eso. Lo de los celulares está mejor que sea propio, a que la gente haga una fila para ocupar el iPad o algo así, me ha tocado ver, por ejemplo, en Bellas Artes que tenían un catálogo de obras, y la gente no está acostumbrada a leer, entonces te decía que presionaras para regresar al Inicio para que no dejaras a la mitad el catálogo y tú piensas que donde está el catálogo es donde empieza entonces ya no lo ves completo o solo el final o ni te interesa. Creo que esto ya depende de ti, tú lo ves porque es tuyo y si no lo quieres ver no hay ningún problema y no estás evitando que la gente lo vea completo y estés apresurado.

**Participante 4:** Como que queda más a tu criterio si estás viendo la *app* o prefieres escuchar lo que la otra persona está diciendo y no pasa nada si no ves la *app* en ese momento, puedes ir a tu casa y checarlo de nuevo o si algo te llamó la atención igual y lo checas en la *app* y lo investigas más a fondo.

#### **9. Se les cuenta de los beacons, cómo se los imaginan**

Participante 1: Las recetas si lo veo difícil porque aquí no te vas a poner a leer la receta y no te la vas a aprender, si solo la vas a poder ver aquí no le veo mucho chiste. Los filtros yo digo que sí podrían ser como algo exclusivo del museo, como para que también quede algo reservado, que solo con tu visita puedas acceder a él.

#### **10.Se les explica que sí lo podrían guardar**

**Participante 1:** Ah si, eso si, yo creo que sería bueno, que la *app* está disponible a todos antes de que vengas al museo y sean cosas muy genéricas como para que te enganche nada más y digas << ay, pues sí voy a ver qué más hay allí>>.

**Participante 2:** Lo de las máscaras creo que está implícito o al menos no me tomaría un filtro con una máscara en mi casa. Ya vine al museo, me voy a tomar una foto con el filtro en la casa. Si pudiera ahorita estaría tomándome fotos en todos los cuartos y utilizar el filtro en mi casa no tiene tanto chiste. Lo de las recetas, sí está bien que solo tengas acceso si vienes, porque de todos modos si no conoces la historia de Leonora como que no van a tener tanto sentido la recetas, tienes que venir y que te expliquen que a Lenonora le gustaba cocinar y a ti te va a entrar esa curiosidad cómo de <<¿qué tal que me queda el caldo de pollo igual que a Leonora?>>. Pero no habría problema con la exclusividad de cierto contenido por que sería el plus de venir aquí, no solo la experiencia sino algo más que va a hacer que vengas y te registres.

**Participante 3:** Si los DLC (contenido adicional de videojuegos) se venden aparte...

**Participante 4:** Igual también puede ser, para que si te están hablando y estás poniendo tanta atención a la aplicación, igual sería como establecer un tiempo que durará la receta y el filtro así como de <<tienes una semana para que puedas consultarlo y después de eso ya no>>.

#### **11.Le preguntan cómo imaginaria la dinámica:**

**Participante 4:** Sería como de pagas tu boleto para entrar y te viene incluido información exclusiva solo por cierto tiempo, porque, como ya mencioné, estas aquí en la casa y no estás poniendo tanta atención a la aplicación por estar poniendo atención a la casa y como tienes contenido exclusivo pues puedes ir a tu casa y revisarlo tranquilamente, sin estar aquí en la casa con el celular todo el tiempo. Puedes verlo con más calma.

# **12.Donde les sería útil poner información para que el visitante se entere de que existe y venga preparado**

Participante 1: En mi caso planeo mi visita a un museo y veo cómo llegar, los horarios y si hay días de descuento o cosas así, desde allí tal vez por decir que tuviera la opción de comprar mi boleto en línea y que quizá allí te den las instrucciones: debes tener tu teléfono con batería, traer datos por si acaso, tener descargada Facebook.

#### **13.Qué medios utilizas para planear tu visita**

**Participante 1:** Últimamente he estado viendo que más museos implementan su página de Facebook, pero usualmente voy a la página del museo.

**Participante 2:** Sería buena idea que desde el principio desde que planeas tu visita o desde que te enteras que está la exposición, que especifiques el uso de la *app* y de tener ciertas cosas. Ya dentro de la casa no creo que sea tan necesario, ya teniéndolo al principio con una cosa que hagas. Desde la cocina lo vas a ocupar en toda la casa, a menos que te digan que ya no la vas a ocupar; pero, es lo que decía, de repente estás en el de las máscaras y esperas que en el cuarto también y en el estudio, ya lo estás esperando, ya no tienes esa duda de <<aquí lo usaremos>>, ya teniendo en cada cuarto una interacción con el celular sabes que a lo mejor toda la casa va a tener esa interacción, no creo que durante el recorrido sea, si no al principio que te especifiquen eso.

Participante 1: O tal vez tener algún tipo de señalización como de <<En este cuarto puedes usar tu app>> *(todos asienten).*

**Participante 2:** Utilizando las mascotas.

**Participante 4:** Igual también quería cómo dar a entender que puedes venir al museo sin ver esta aplicación, pero como que con la aplicación es un plus y mencionar esto, tanto en el museo como en sus páginas oficiales, de que vas a disfrutar de igual manera, pero prepara tu celular, tu internet, para disfrutar de una mejor experiencia o algo así.

# **14.Se pregunta si hay dudas, preguntas etc.**

**Participante 4:** Si llegaran a implementarse lo de la app. ¿Cómo la darían a conocer? O en el celular ¿como harían que llegara a los visitantes?

# Apéndice T

Formato de Escala de Usabilidad y resultados

Este apéndice consta de dos partes. Primero, se muestran las preguntas del formato de Escala de Usabilidad (SUS<sup>136</sup>), el cual consta de 10 preguntas, es gratuito y tiene fiabilidad de 0.91 en una escala del 0 al 1. Este formato se presentó en la plataforma Typeform para mostrarlo de una forma más atractiva a los visitantes del recorrido piloto. Segundo, se expone cómo evaluar este formato y, finalmente, los resultados y calificación final de la escala de usabilidad.

# **Preguntas del formato SUS**

- 1. Creo que usaría esta aplicación *web* en cada visita a la Casa Estudio Leonora Carrington.
- 2. Encuentro esta aplicación *web* innecesariamente compleja.
- 3. Creo que la aplicación *web* fue fácil de usar.
- 4. Creo que necesitaría ayuda de una persona con conocimientos técnicos para usar esta aplicación *web*.
- 5. Las funciones de esta aplicación *web* están bien integradas.
- 6. Creo que la aplicación *web* es muy inconsistente.
- 7. Imagino que la mayoría de la gente aprendería a usar esta aplicación *web* en forma muy rápida.
- 8. Encuentro que la aplicación *web* es muy difícil de usar.
- 9. Me siento confiado al usar esta aplicación *web*.
- 10. Necesité aprender muchas cosas antes de ser capaz de usar esta aplicación *web*.

Cada una de las preguntas dispone de una escala tipo Likert, la cual consta de números enteros del uno al cinco, donde uno es <<totalmente en desacuerdo>> y cinco es <<totalmente de acuerdo>>.

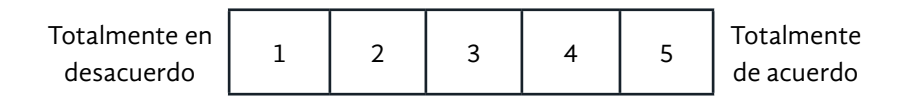

# **Para evaluar el formato SUS**

Las preguntas impares (1,3,5,7 y 9) se consideran << positivas>> y para estas se toma el valor asignado por el usuario y se le resta <<1>> (Calificación - 1). Las preguntas pares (2,4,6,8,10) se consideran <<negativas>> y el valor de estas es <<5>> menos el valor asignado por el usuario (5 - Calificación). Se multiplica cada calificación resultante por 2.5 y, luego, se suman. Como resultado se obtiene una calificación que puede ir de 0 a 100. El significado de este puntaje indica lo siguiente:

- Si se obtiene una calificación menor a 50 se considera que tiene fallas.
- Si se obtiene una calificación de 68 se considera promedio.
- Si se obtiene un puntaje mayor a 80 se considera como sobresaliente.

136 Más información disponible en [https://measuringu.com/sus/]( https://measuringu.com/sus/)

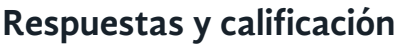

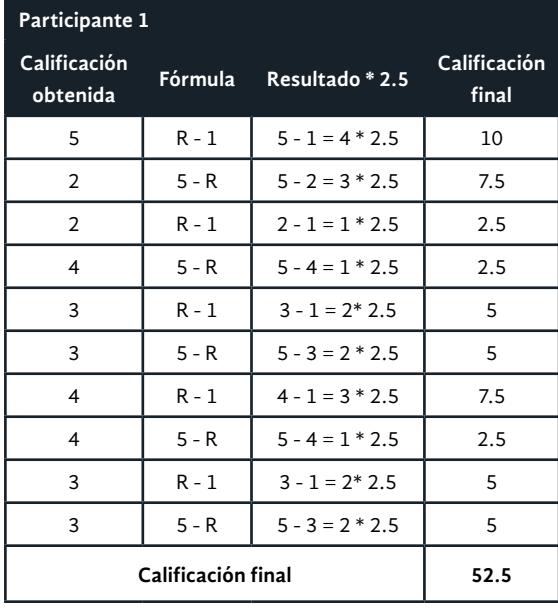

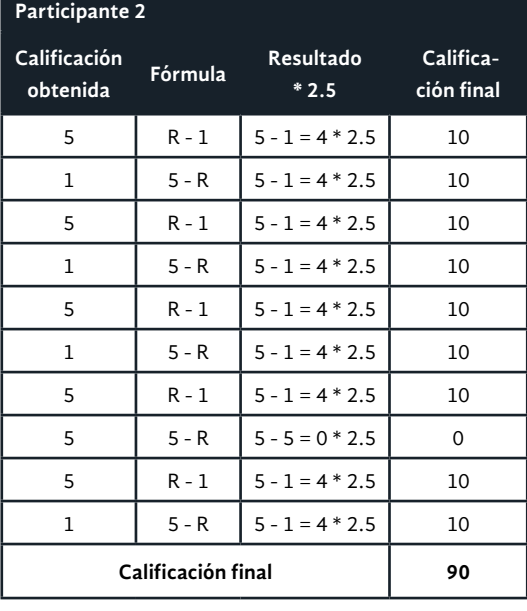

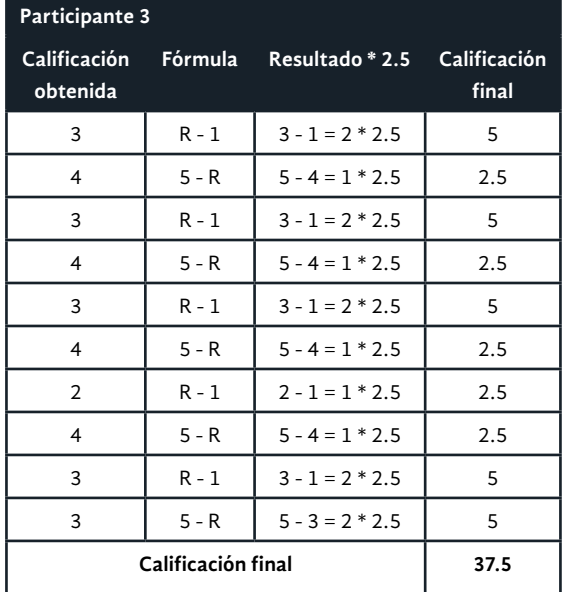

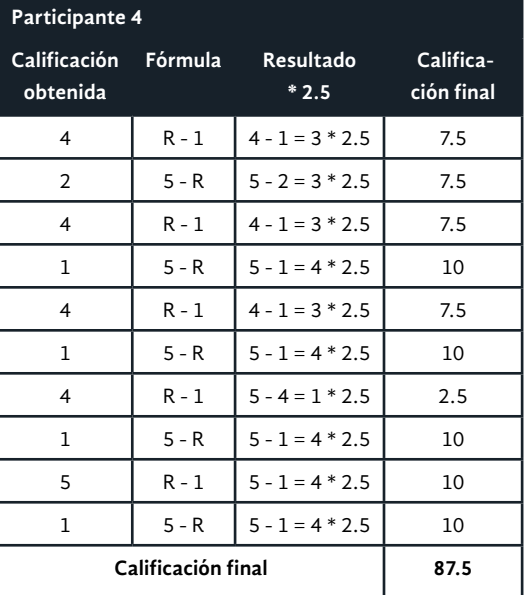

**Promedio Final de la Evaluación del SUS: 66.87**

# Apéndice U

Gestión del proyecto sobre la implementación de museografía interactiva y escritura de Idónea Comunicación de Resultados

**Gestión del proyecto sobre la implementación de museografía interactiva y escritura de Idónea Comunicación de Resultados**

Para el proyecto

**Alquimia, Tecnología y Vida Cotidiana: museografía interactiva para la Casa Estudio Leonora Carrington**

# **Asesores**

Dr. Carlos Joel Rivero Moreno Dra. Dina Rochman Beer Mtro. Carlos Saldaña Ramírez

# **Responsables del proyecto**

**Ollintzin Mary Carmen Rosas Juárez** Ing. en Computación.

**América Fabiola Sanchez León** Lic. en Diseño.

**Itzel Alejandra Jiménez Loranca** Lic. en Ciencias de la Comunicación.

**Enero de 2021**

# **Proyecto mínimo viable**

La Maestría en Diseño, Información y Comunicación (MADIC) se ha encargado de convocar al personal que intervendrá en los proyectos. Sin embargo, la formación de los equipos de trabajo es desarrollada por cada persona que desee involucrarse en un tema específico. MADIC también solicita una Idónea Comunicación de Resultados (ICR) que es el producto a entregar, así como presentaciones y carteles. MADIC propone cronogramas, que se pueden expresar por una metodología de planteamiento, desarrollo (investigación y análisis) y prototipado.

En este equipo de trabajo se es responsable de la motivación, presión y relación del mismo; se es responsable de la investigación y el resultado del producto como museografía interactiva, por medio de una aplicación *web*, escritura creativa y el uso de *beacons*. Asimismo, se es responsable del desarrollo y entrega de la ICR, solicitada por MADIC.

# **Requerimientos**

# **MADIC**

- Identificación del tema o delimitación del problema
- Determinación de objetivos de investigación
- Preguntas de investigación
- Alcances
- Justificación
- Marco teórico (conceptual, contextual, referencial)
- Investigación exploratoria
- Investigación teórica documental
- Delimitación y planteamiento específico del problema
- Construcción del marco conceptual interdisciplinario
- Diseño y desarrollo del trabajo de campo con usuarios
- Lineamientos para el diseño y solución de problemas (solución interdisciplinaria de sistema)
- Análisis y síntesis de información
- Modelización y experimentación (modelos funcionales, primeros prototipos)
- Proceso de evaluación iterativa
- Documentación de los procesos (evaluación y evaluación del PT)
- Selección de soportes y materiales para la solución de problemas

# **Para el proyecto de museografía interactiva**

Siguiendo la metodología específica de desarrollo de museografía interactiva para la Casa Estudio Leonora Carrington (CELC), se listan los requerimientos:

- 1. Definir el sistema de módulos como una aplicación *web*, creación de una narrativa y el uso de *beacons*.
- 2. Decidir la apariencia del mismo, tomando en cuenta la disponibilidad y restricciones de cada lugar según los lineamientos y planos de la CELC.
	- a. Análisis del sentido de cada sitio de la casa en la vida cotidiana de Leonora Carrington.
	- b. Creación de la posible narrativa
		- i. Narrativas complementarias.
		- ii. Historia guiada por animales.
		- iii. Ambiente lúdico, informal y abierto.
		- iv. Lenguaje sencillo y narrativa en estilo literario.
		- v. Contenido que invite a la observación, las emociones y la empatía.
	- c. Identificación del público objetivo y sistemas idóneos (táctil, auditivo, audiovisual, recreación, electrónico e informático).
	- d. Descartar lugares, ya sea por tamaño reducido o por ya existir propuestas de museografía interactiva.
- 3. Crear el sigilo.
	- a. Crear propuestas de museografía interactiva a través de *wireframes*.
- 4. Nombrarlo.
	- a. Definir tecnologías.
- 5. Esculpir su representación flujo de información.
- 6. Llevar a cabo un ritual para darle vida.
	- a. Crear prototipo alfa.
		- i. Definir identidad gráfica.
	- b. Crear prototipo beta.
		- i. Seleccionar tecnologías adecuadas (spark, materialize, java, javascript, protocolo *web bluetooth*, mapas, *beacons*, svg).
		- ii. Programar la funcionalidad de cada elemento.
		- iii. Definir la arquitectura.
		- iv. Construir base de datos.
		- v. Crear interfaces de usuario.
- 7. Resultado.
	- a. Implementar en un servidor gratuito de Gcloud por medio de Compute Engine.
	- b. Uso de tecnología para hacer una aplicación *web* progresiva.
	- c. Uso de tecnología para hacer una aplicación *web* híbrida.
	- d. Uso de *beacons* en la casa estudio.
	- e. Implementación de un certificado de seguridad.

# **Análisis de requerimientos**

Se llevan a cabo estas tareas empleando la metodología de desarrollo ágil *scrum*. Estas se realizan colaborativamente en el equipo interdisciplinario y se especifica la cantidad aproximada de *sprints* que tomará realizar cada tarea.

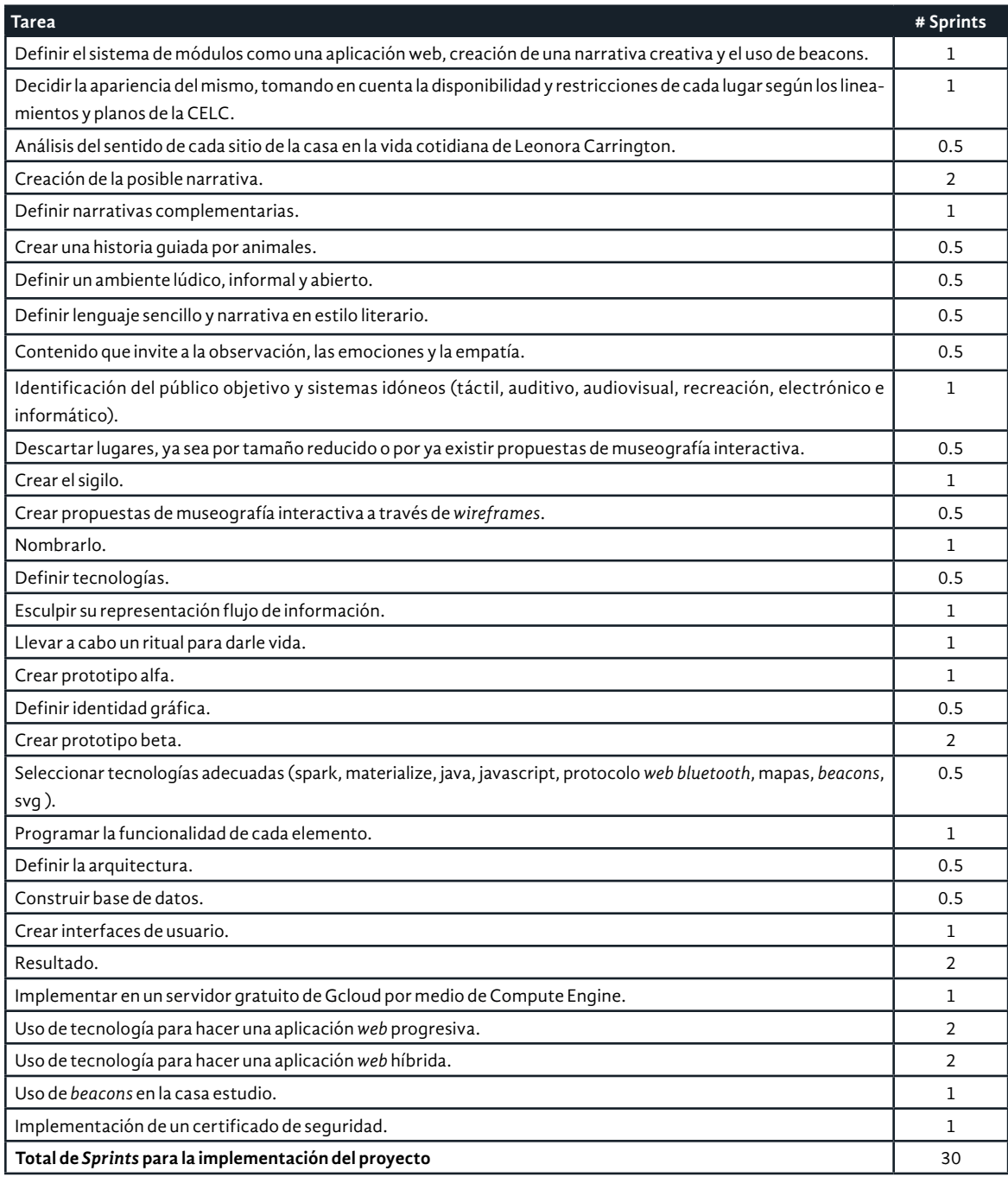

La cantidad de 30 *sprints* se traduce en 60 semanas, aproximadamente un trimestre. Tomar en cuenta que es solo la parte de desarrollo en todo el proyecto de investigación lo que se ha calculado.

# **Roles y responsabilidades en el proyecto interdisciplinario**

# **Itzel Alejandra Jiménez Loranca**

UX writer. Trabajar cerca del diseñador y conocer el público objetivo, crear textos que hagan al usuario sentirse acompañado en la experiencia.

# **Ollintzin Mary Carmen Rosas Juárez**

Manager, programadora. Diseñar el plan de trabajo en cronogramas, proponer soluciones a posibles riesgos de la implementación y hacer funcional el proyecto.

# **América Fabiola Sánchez León**

UX y UI designer. Lograr un fuerte vínculo con el tema por medio de la visualización, transmitir todo aquello que corresponde al diseño atendiendo las necesidades del usuario. *Sprint goals*

Los siguientes son los objetivos durante el proyecto de museografía interactiva y escritura de ICR, que se llevará a cabo durante 3 trimestres.

- 1. Revisión de tecnologías de museografía interactiva.
- 2. Creación de narrativas complementarias para Leonorapp.
- 3. Prototipado alfa y beta.
- 4. Implementación de experiencia en la CELC.
- 5. Evaluación de la experiencia.
- 6. Terminar la escritura de la ICR.

# **Cronogramas ágiles y** *sprints*

Los pasos fueron documentados en una ICR, en paralelo al desarrollo de los requerimientos antes descritos. Cada cronograma de trabajo se realiza por trimestre y cada *sprint* tiene una duración de 15 días. En el último cronograma se desarrolló cada *sprint* de 7 días. Los cronogramas que se presentan a continuación incluyen tareas de la investigación.

# **Cronograma Trimestral 20I**

# **Diagrama de Gantt**

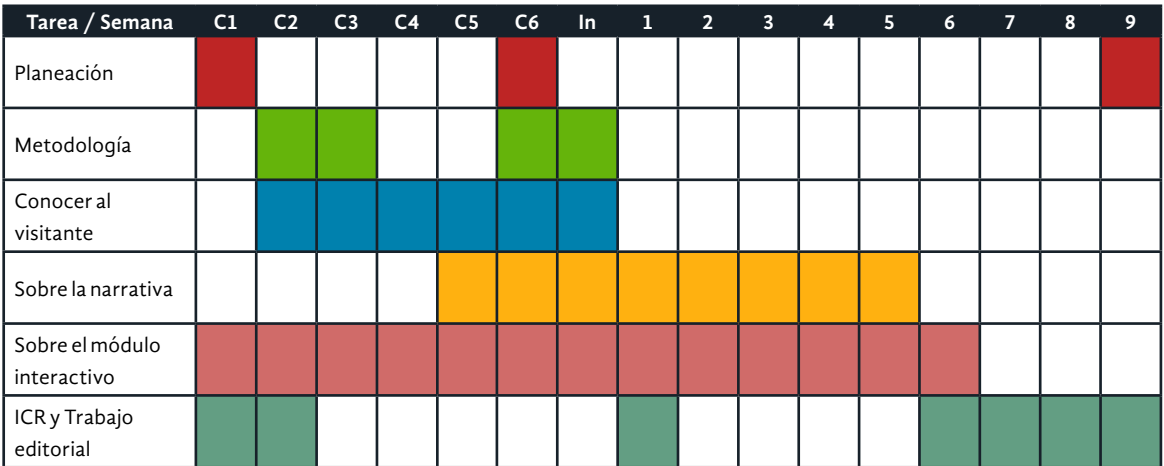

# **Detalle de las tareas y semanas de la cuarentena y trimestre**

Cuarentena Semana 1: 23 MAR 27 MAR

- Planeación de las semanas en cuarentena
- Inicio de trabajo en base de datos
- Crear documento para el prefacio
- Correcciones de capítulos 1 y 2

Cuarentena Semana 2: 30 MAR 3 ABR

- Plantear la metodología (videollamada)
- Solicitar entrevistas en el grupo de FB de Leonora Carrington
- Proponer preguntas para entrevistas con visitantes
- Maquetar ICR
- Escribir prefacio
- Llenar la base de datos

Cuarentena Semana 3: 6 ABR 10 ABR

- Escribir sobre la metodología en el capítulo 2
- Hacer guía de entrevistas a visitantes
- Hacer entrevistas a visitantes
- Transcribir entrevistas Joanna, Yolanda, Rúben
- Llenar la base de datos
- Investigación de tecnologías a usar

Cuarentena Semana 4: 13 ABR 17 ABR

- Transcribir entrevistas Joanna, Yolanda, Rúben
- Hacer entrevistas a visitantes
- Transcribir entrevistas a visitantes
- Investigación de tecnologías a usar
- Llenar la base de datos

# Cuarentena Semana 5: 20 ABR 24 ABR

- Escribir sobre la metodología en el capítulo 2 (terminar)
- Transcribir entrevistas Joanna, Yolanda, Rúben (terminar)
- Transcribir entrevistas con visitantes (terminar)
- Hacer método personas

# Cuarentena Semana 6: 27 ABR 1 MAY

- Planeación siguiente
- Definir público
- Investigación de tecnologías a usar
- Revisar metodologías para el módulo
- Investigación de construcción de narrativas

Semana Inter Trimestral: 4 MAY 8 MAY

- Llenar la base de datos
- Definir público
- Construcción de *storyboards* para narrativa (individual)
- Investigación de construcción de narrativas
- Construir metodología para hacer el módulo

#### Semana 1: 11 MAY 15 MAY

- Revisión de tecnologías propuestas en equipo
- Revisión de *storyboards* para narrativa en equipo
- Escribir narrativa
- Correcciones ICR

# Semana 2: 18 MAY 22 MAY

- Revisión de *storyboards* para narrativa en equipo
- Escribir narrativa
- Construcción de *storyboards* para módulo (individual)
- Identificar el módulo interactivo

#### Semana 3: 25 MAY 15 MAY

- Revisión de *storyboards* para módulo en equipo
- Concepción del módulo interactivo
- Presupuesto del módulo interactivo
- Revisión de narrativa

# Semana 4: 1 JUN 5 JUN

- Concepción del módulo interactivo
- Concepción de la narrativa en el módulo
- Revisión de *storyboards* (que incluyen módulo y narrativa)

#### Semana 5: 8 JUN 12 JUN

- Revisión de la propuesta con Directora de Cultura UAM
- Definición del módulo interactivo

# Semana 6: 15 JUN 19 JUN

- Definición del módulo interactivo, acuerdos entre el equipo, Dirección de Cultura UAM y Asesores.
- Crear documento para CAP 3

#### Semana 7: 22 JUN 26 JUN

- Terminar CAP 2
- Escribir ICR CAP 3 (introducción)

# Semana 8: 29 JUN 3 JUL

- Escribir ICR CAP 3 (desarrollo y fin)
- Escribir prefacio del CAP 3

#### Semana 9: 7 JUL 11 JUL

- Planeación ICR CAP 4
- Escribir ICR CAP 4 (introducción)
- Hacer presentación de coloquio

# **Cronograma Trimestral 20P**

# **Diagrama de Gantt**

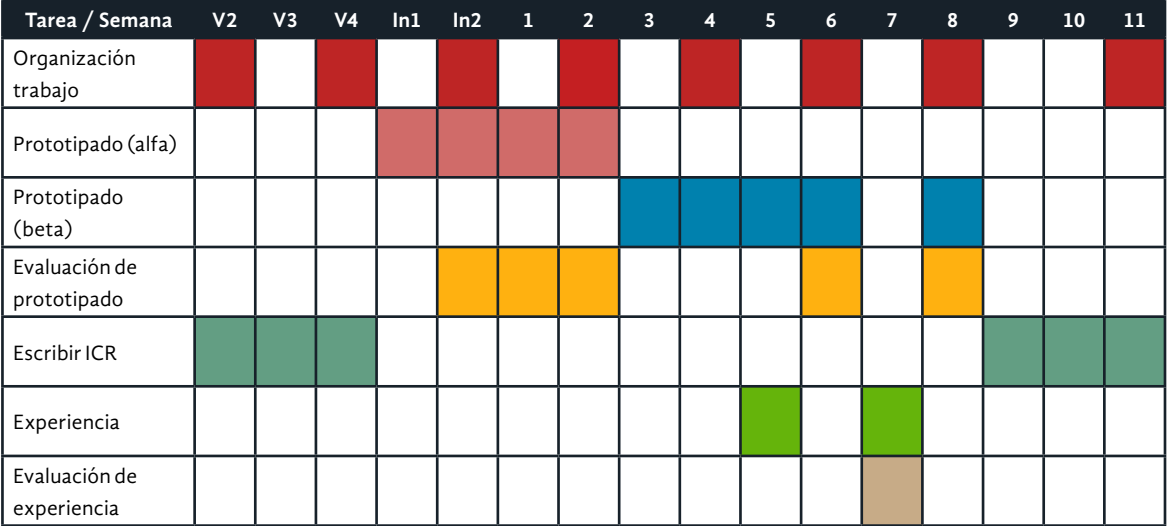

# **Detalle de las tareas y semanas del trimestre**

Periodo vacacional 2: 27 JUL - 31 JUL

- Terminar CAP 2
- Revisar plan Z sobre los beacons
- Retroalimentación en equipo del tercer coloquio
- Hacer acuerdos sobre módulos a implementar (máximo 6 módulos)

Periodo vacacional 3: 3 AGO - 7 AGO

- Escribir ICR CAP 3 (introducción)
- Escribir ICR CAP 3 (desarrollo)
- Escribir prefacio del CAP 3
- Curso de After Effects con Mtro. C. Saldaña

Periodo vacacional 4: 10 AGO - 14 AGO

- Planeación ICR CAP 4 (hacer el documento y escribir párrafo introductorio)
- Planeación ICR CAP 5 (hacer el documento y escribir párrafo introductorio)
- Ver videos de Diseño Editorial

Intertrimestral 1: 17 AGO - 21 AGO

- Escribir ICR CAP 3 (desarrollo y fin)
- Escribir prefacio del CAP 3
- Comenzar con ideas para prototipo alfa en Marvel APP

Intertrimestral 2: 24 AGO - 28 AGO

- Hacer prototipo alfa en Marvel APP
- Escribir ICR CAP 3 (desarrollo y fin)
- Escribir prefacio del CAP 3
- Escribir al CEA para sesiones de revisión de ICR
- Retroalimentación lectores externos (límite)

#### Semana 1: 31 AGO - 4 SEP

- Terminar prototipo alfa en Marvel APP
- Hacer propuesta y acuerdos de formato de evaluación del prototipo alfa con usuarios
- Buscar cómo implementar y evaluar el prototipo alfa

# Semana 2: 7 SEP - 11 SEP

- Terminar propuesta de formato de evaluación con usuarios
- Evaluación y retroalimentación de prototipo alfa con Dirección de Cultura UAM y Asesores (clientes)
- Refinar protótipo alfa Marvel APP
- Revisar beca de impresión de tesis de la UAM

Semana 3: 14 SEP - 18 SEP

- Evaluar el prototipo alfa en Marvel APP con usuarios
- Refinar protótipo alfa Marvel APP
- Comenzar la implementación de prototipo beta
- Taller de Diseño editorial Asesoría con Angelica Martinez (páginas maestras y maquetación)

# Semana 4: 21 SEP - 25 SEP

• Implementación de prototipo beta

#### Semana 5: 28 SEP - 2 OCT

• Implementación de prototipo beta

#### Semana 6: 5 OCT - 9 OCT

- Implementación del prototipo beta en servidores
- Planeación de experiencia

# Semana 7: 12 OCT - 16 OCT

- Evaluación y retroalimentación del prototipo beta con Dirección de Cultura UAM y Asesores (clientes)
- Refinamiento de prototipo beta en servidores
- Taller de diseño editorial

#### Semana 8: 19 OCT - 23 OCT

- Implementación de experiencia
- Evaluación de experiencia
- Refinamiento prototipo beta de acuerdo a evaluación

# Semana 9: 26 OCT - 30 OCT

- Escribir ICR CAP 4 (introducción)
- Escribir ICR CAP 4 (desarrollo y fin)
- Escribir Prefacio CAP 4

# Semana 10: 2 NOV - 6 NOV

- Escribir ICR CAP 5 (introducción)
- Escribir ICR CAP 5 (desarrollo y fin)
- Escribir Prefacio CAP 5
- Retroalimentación Asesores CAP 4

# Semana 11: 9 NOV - 13 NOV

- Planeación Conclusiones
- Escribir ICR Conclusiones (introducción)
- Escribir ICR Conclusiones (desarrollo y fin)
- Retroalimentación Asesores CAP 5

# EG (20o): 16 NOV - 20 NOV

• Retroalimentación Asesores Conclusiones

# **Cronograma para graduación**

De la semana 9, del trimestre 20P se ajustó el cronograma para hacer la experiencia en la CELC, teniendo como meta finalizar la escritura de la ICR. Es así que se planteó un cronograma especial para realizar el examen de grado.

**Diagrama de Gantt** 

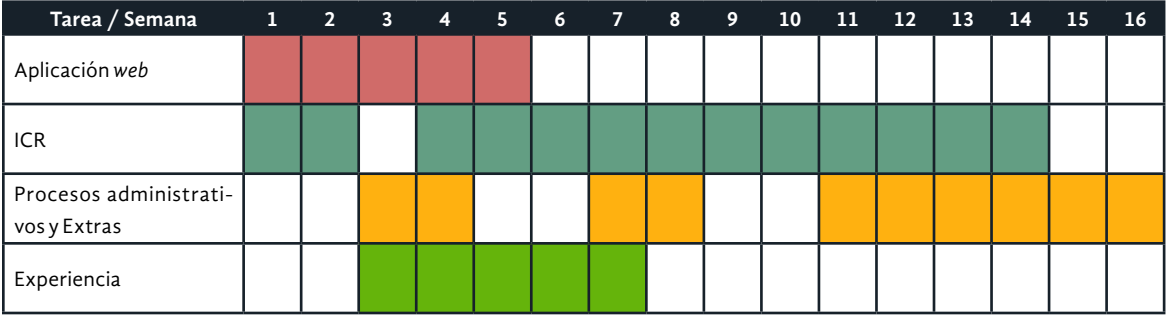

**Detalle de las tareas y semanas del trimestre**

Sem 1: 26 - 30 OCT

- Terminar vistas
- Integración de vistas
- Terminar CAP 2
- Hacer maquetación de hojas con imágenes
- Editorial CAP 2

Sem 2: 2 - 6 NOV

- *Beacons*
- Refinamiento vistas
- CAP 3
	- Redacción
	- Maquetado
	- Editorial
	- Diagramas
	- Word
- Borrador CAP 4 (retomar)

# Sem 3: 9 - 13 NOV

- *Beacons*
- Cartel
- Revisión de diseño editorial (Dra. Angélica)

Sem 4: 16 - 20 NOV

- Evaluación PT 3 4PM
- Montar en servidor
- Planeación y gestión de experiencia (Fase administrativa)
- Notificar a Dra. Osorio y Dr. Rivero
- Buscar público
- Mapa de *beacons*
- Diseñar experiencia
- Hacer invitaciones
- Preparar instrumentos
- Buscar información CAP 4
- Papeles CONACyT

# Sem 5: 23 - 27 NOV

- Planeación y gestión de experiencia (Fase de desarrollo)
- Ir a la CELC y hacer pruebas
- Mapa de *beacons*
- Diseñar experiencia
- Preparar instrumentos
- Buscar información CAP 4
- Buscar información CAP 5

# Sem 6: 30 - 4 DIC

- Experiencia (Fase implementación)
- Tener listos los instrumentos
- Primer corte de sugerencias sobre ilustraciones
- Correcciones diseño
- Buscar información CAP 4
- Buscar información CAP 5

# Sem 7: 7 - 11 DIC

- Análisis de Experiencia
- Escribir CAP 4
	- Redacción
	- Maquetado
	- Editorial
	- Diagramas
	- Word
- Escribir CAP 5
	- Redacción
	- Maquetado
- CAP 6
	- Maquetado
- Videollamada con asesores y Dra. Osorio; contarles sobre la experiencia
- Enviar a lectores y asesores

# Sem 8: 14 - 18 DIC

- Terminar de redactar CAP 4
- CVU
- Informe MADIC NOV

# Sem 9: 21 - 25 DIC

- Revisión y cierre CAP 4
- CAP 5
	- Redacción
	- Editorial
	- Diagramas
	- Word
- Sem 10: 28 1 ENE
	- Terminar de redactar CAP 5
		- Revisión y cierre CAP 5
	- CAP 6 (inicio)
		- Redacción
		- Editorial
		- Diagramas
		- Word

#### Sem 11: 4 - 8 ENE

- Enviar CAP 4 a lectores y asesores
- CAP 5
	- Redacción
	- Diagramas boceto
	- Word
- Revisión y cierre CAP 5

#### Sem 12: 11 - 15 ENE

- CAP 5
	- Redacción
	- Diagramas boceto
	- Word
	- Revisión y cierre CAP 5
- Enviar CAP 5 a lectores y asesores
- CAP 6
	- Redacción

# Sem 13: 18 - 22 ENE

- CAP 5
	- Revisión y cierre CAP 5
- Enviar CAP 5 a lectores y asesores
- CAP 6
	- Redacción
	- Diagramas boceto
	- Word
	- Revisión y cierre CAP 6
- Enviar CAP 6 a lectores y asesores

#### Sem 14: 25 - 29 ENE

- Trabajar en la retroalimentación de CAP 4, 5 y 6
- Diagramas Illustrator
- Conjuntar word
- Enviar Word a asesores

#### Sem 15: 1 - 5 FEB

- Diseño Editorial InDesign
- Conjuntar ICR Digital
- Gestión para examen de grado
- Hacer la presentación para el examen de grado

#### Sem 16: 8 - 12 FEB

- Gestión para examen de grado
- Impresión ICR (se aplaza)

Querido lector, ha llegado al final.

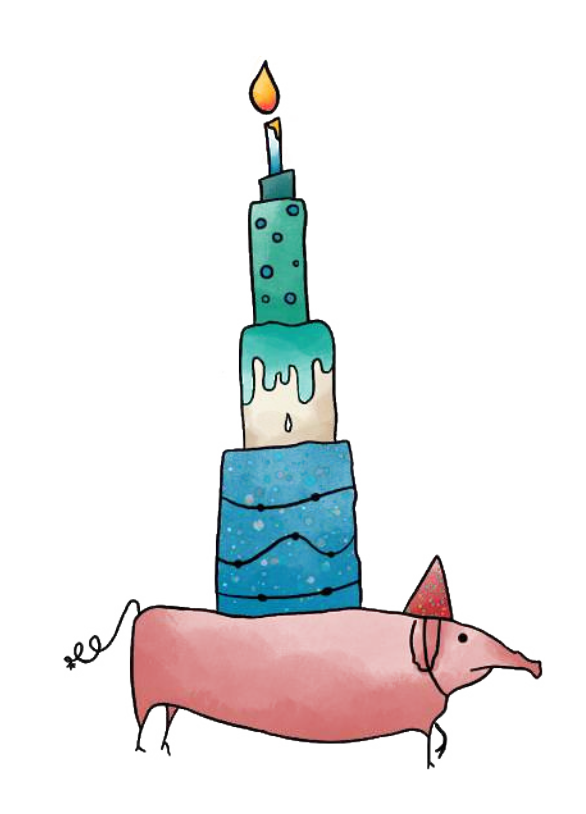

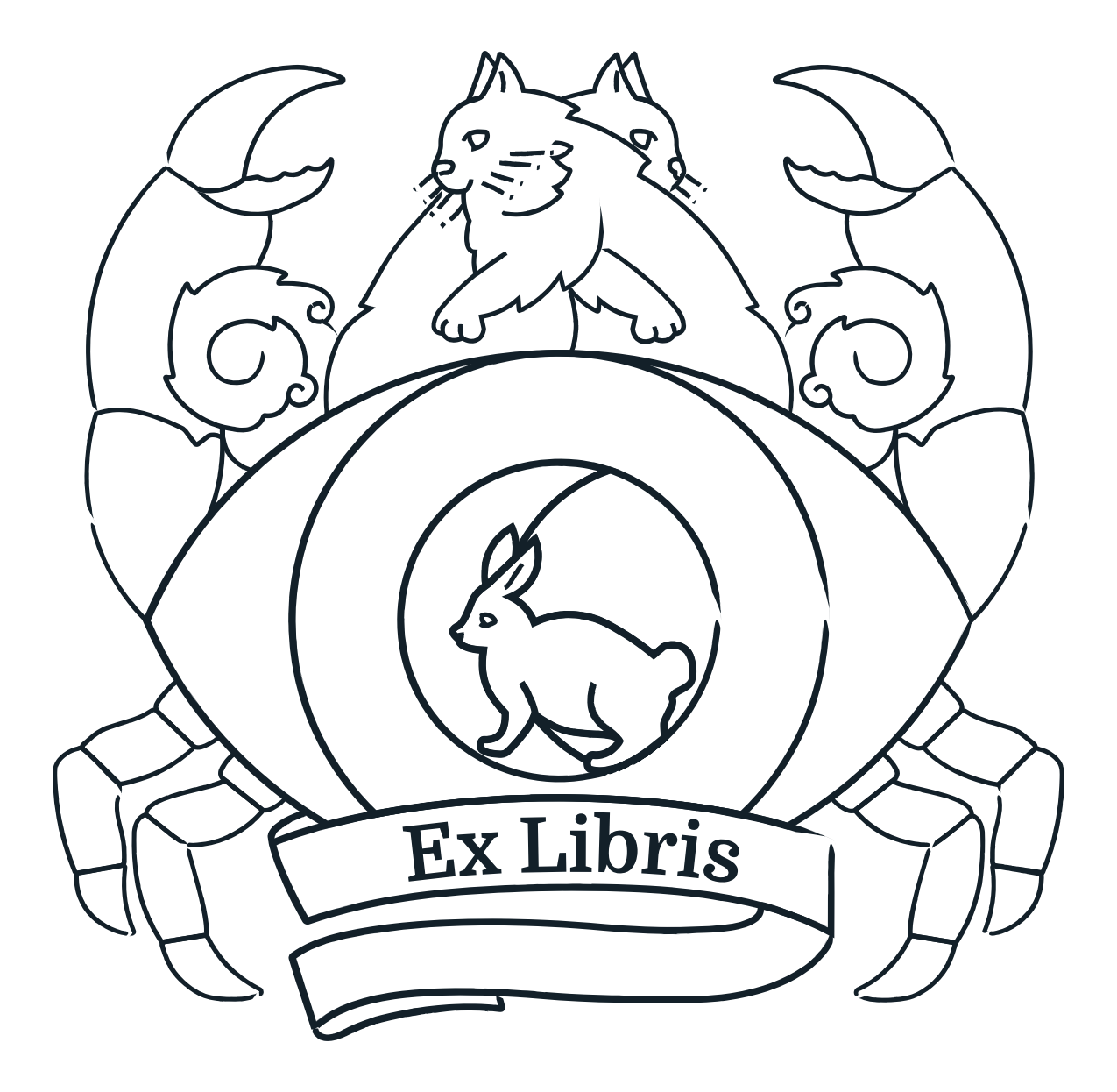
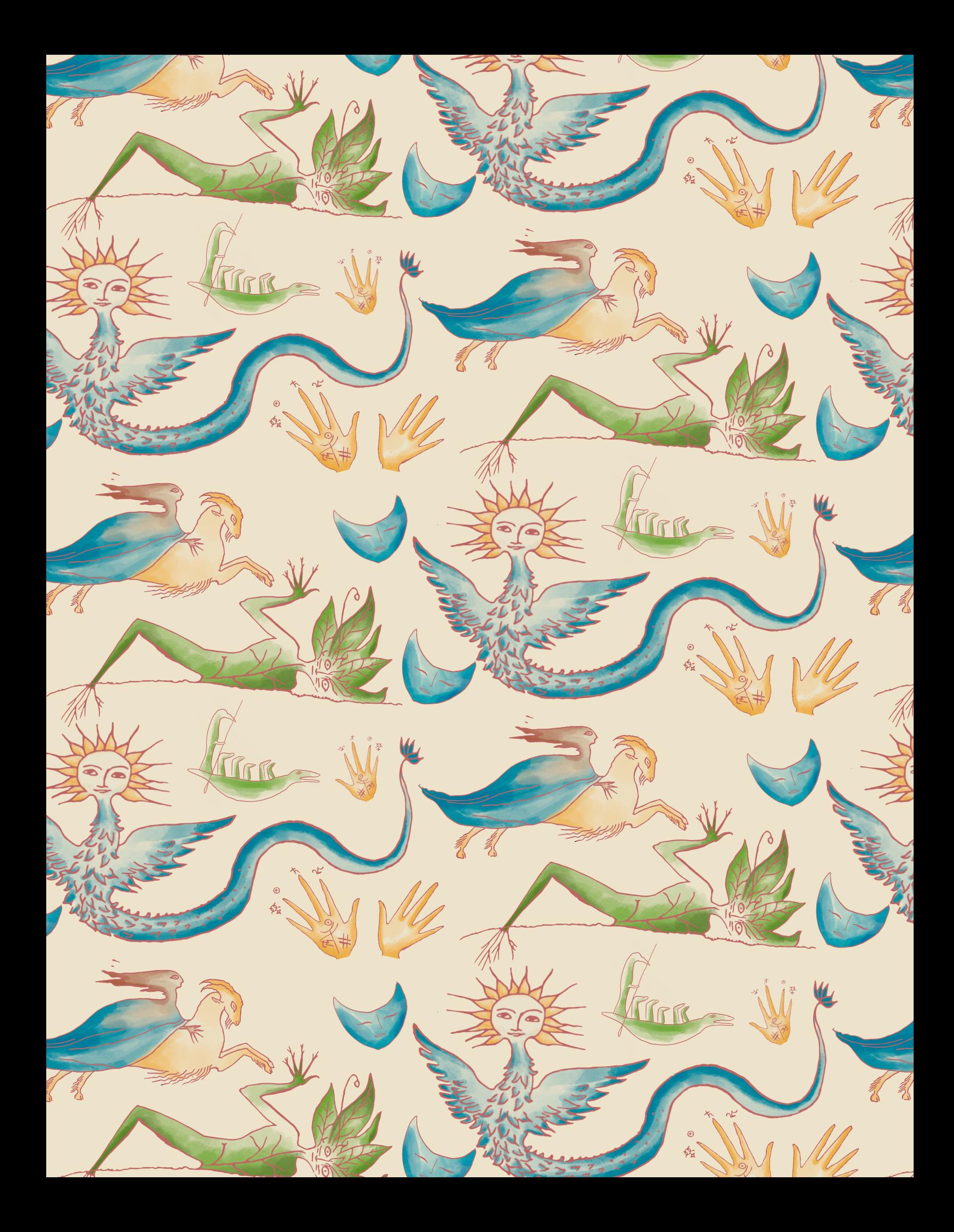

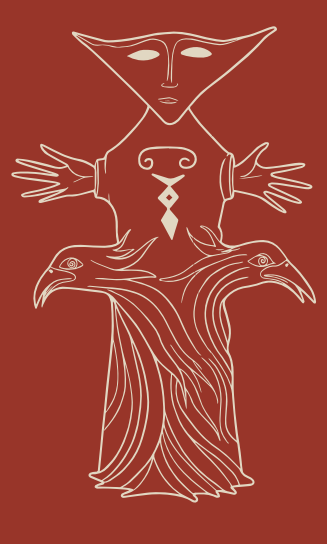

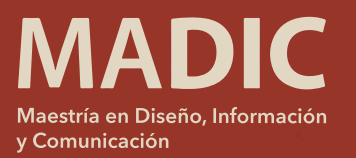

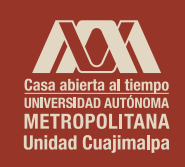

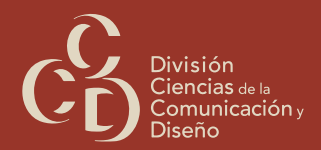